IBM Networking OS 7.5

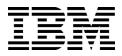

# ISCLI–Industry Standard CLI Command Reference

for the CN4093 10Gb Converged Scalable Switch

IBM Networking OS 7.5

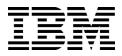

# ISCLI–Industry Standard CLI Command Reference

for the CN4093 10Gb Converged Scalable Switch

Note: Before using this information and the product it supports, read the general information in the Safety information and Environmental Notices and User Guide documents on the IBM Documentation CD and the Warranty Information document that comes with the product.

First edition (November 2012)

© Copyright IBM Corporation 2012 US Government Users Restricted Rights – Use, duplication or disclosure restricted by GSA ADP Schedule Contract with IBM Corp.

# Contents

| Preface                           |     |   |   |       |   |   |   |   |   |   |   |   |   |   | .1 |
|-----------------------------------|-----|---|---|-------|---|---|---|---|---|---|---|---|---|---|----|
| Who Should Use This Book          |     |   |   |       |   |   |   |   |   |   |   |   |   |   | .1 |
| How This Book Is Organized        |     |   |   |       |   |   |   |   |   |   |   |   |   |   | .1 |
| Typographic Conventions           |     |   |   |       |   |   |   |   |   |   |   |   |   |   |    |
| How to Get Help                   |     |   |   |       |   |   |   |   |   |   |   |   |   |   |    |
|                                   |     |   |   |       |   |   |   |   |   |   |   |   |   |   | _  |
| Chapter 1. ISCLI Basics           |     |   |   |       |   |   |   |   |   |   |   |   |   |   |    |
| Accessing the ISCLI               |     |   |   |       |   |   |   |   |   |   |   |   |   |   |    |
| ISCLI Command Modes               |     |   |   |       |   |   |   |   |   |   |   |   |   |   |    |
| Global Commands                   |     |   |   |       |   |   |   |   |   |   |   |   |   |   |    |
| Command Line Interface Shortcuts  |     |   |   |       |   |   |   |   |   |   |   |   |   |   |    |
| CLI List and Range Inputs         |     |   |   |       |   |   |   |   |   |   |   |   |   |   |    |
| Command Abbreviation              |     |   |   |       |   |   |   |   |   |   |   |   |   |   |    |
| Tab Completion                    |     |   |   |       |   |   |   |   |   |   |   |   |   |   |    |
| User Access Levels                |     |   |   |       |   |   |   |   |   |   |   |   |   |   |    |
| Idle Timeout                      |     |   | • |       | · | • | • | • | • | • |   | • | • | • | 13 |
| Chapter 2. Information Commands   |     |   |   |       |   |   |   |   |   |   |   |   |   |   | 15 |
| System Information                |     |   |   |       |   |   |   |   |   |   |   |   |   |   |    |
| CLI Display Information           |     |   |   |       |   |   |   |   |   |   |   |   |   |   |    |
| Error Disable and Recovery Infor  |     |   |   |       |   |   |   |   |   |   |   |   |   |   |    |
| SNMPv3 System Information .       |     |   |   |       |   |   |   |   |   |   |   |   |   |   |    |
| SNMPv3 USM User Table In          |     |   |   |       |   |   |   |   |   |   |   |   |   |   |    |
| SNMPv3 View Table Informa         |     |   |   |       |   |   |   |   |   |   |   |   |   |   |    |
| SNMPv3 Access Table Informa       |     |   |   |       |   |   |   |   |   |   |   |   |   |   |    |
| SNMPv3 Group Table Inform         |     |   |   |       |   |   |   |   |   |   |   |   |   |   |    |
| SNMPv3 Community Table In         |     |   |   |       |   |   |   |   |   |   |   |   |   |   |    |
| SNMPv3 Target Address Tat         |     |   |   |       |   |   |   |   |   |   |   |   |   |   |    |
| SNMPv3 Target Parameters          |     |   |   |       |   |   |   |   |   |   |   |   |   |   |    |
| SNMPv3 Notify Table Information   |     |   |   |       |   |   |   |   |   |   |   |   |   |   |    |
| SNMPv3 Dump Information           |     |   |   |       |   |   |   |   |   |   |   |   |   |   |    |
| General System Information.       |     |   |   |       |   |   |   |   |   |   |   |   |   |   |    |
| Show Software Version Information |     |   |   |       |   |   |   |   |   |   |   |   |   |   |    |
| Show Recent Syslog Messages       |     |   |   |       |   |   |   |   |   |   |   |   |   |   |    |
|                                   |     |   |   |       |   |   |   |   |   |   |   |   |   |   |    |
| User Status                       | · · | • | • | <br>• | • | • | · | · | • | • | • | · | · | · | ۷ŏ |

| Layer 2 Information                           |  |  |  |  | 28 |
|-----------------------------------------------|--|--|--|--|----|
| FDB Information                               |  |  |  |  | 30 |
| Show All FDB Information.                     |  |  |  |  | 31 |
| Clearing Entries from the Forwarding Database |  |  |  |  | 31 |
| Link Aggregation Control Protocol Information |  |  |  |  | 32 |
| Link Aggregation Control Protocol             |  |  |  |  | 32 |
| Layer 2 Failover Information                  |  |  |  |  | 33 |
| Layer 2 Failover Information                  |  |  |  |  | 33 |
| Hot Links Information                         |  |  |  |  | 34 |
| Edge Control Protocol Information             |  |  |  |  | 35 |
| LLDP Information                              |  |  |  |  | 35 |
| LLDP Remote Device Information                |  |  |  |  | 35 |
| Unidirectional Link Detection Information     |  |  |  |  | 36 |
| UDLD Port Information                         |  |  |  |  | 37 |
| OAM Discovery Information                     |  |  |  |  | 38 |
| OAM Port Information                          |  |  |  |  | 38 |
| vLAG Information                              |  |  |  |  | 39 |
| vLAG Trunk Information                        |  |  |  |  | 39 |
| 802.1X Information                            |  |  |  |  | 40 |
| Spanning Tree Information                     |  |  |  |  | 42 |
| RSTP/MSTP/PVRST Information                   |  |  |  |  | 44 |
| Common Internal Spanning Tree Information     |  |  |  |  | 47 |
| Trunk Group Information                       |  |  |  |  | 49 |
| VLAN Information                              |  |  |  |  | 50 |
| Layer 3 Information                           |  |  |  |  | 52 |
| IP Routing Information.                       |  |  |  |  | 54 |
| Show All IP Route Information                 |  |  |  |  | 55 |
| ARP Information                               |  |  |  |  | 56 |
| Show All ARP Entry Information                |  |  |  |  | 57 |
| ARP Address List Information                  |  |  |  |  | 58 |
| BGP Information                               |  |  |  |  | 59 |
| BGP Peer information                          |  |  |  |  | 59 |
| BGP Summary Information                       |  |  |  |  | 60 |
| BGP Peer Routes Information                   |  |  |  |  | 60 |
| Dump BGP Information.                         |  |  |  |  | 60 |
| OSPF Information                              |  |  |  |  | 61 |
| OSPF General Information                      |  |  |  |  | 62 |
| OSPF Interface Loopback Information           |  |  |  |  | 63 |
| OSPF Interface Information                    |  |  |  |  | 63 |
| OSPF Database Information.                    |  |  |  |  | 64 |
| OSPF Information Route Codes                  |  |  |  |  | 65 |
| OSPFv3 Information                            |  |  |  |  | 66 |
| OSPFv3 Information Dump                       |  |  |  |  |    |

| OSPFv3 Interface Information                | . 68  |
|---------------------------------------------|-------|
| OSPFv3 Database Information                 | . 68  |
| OSPFv3 Route Codes Information              | . 70  |
| Routing Information Protocol                | . 70  |
| RIP Routes Information                      |       |
| RIP Interface Information                   |       |
| IPv6 Routing Information                    |       |
| IPv6 Routing Table                          | . 72  |
| IPv6 Neighbor Discovery Cache Information   |       |
| IPv6 Neighbor Discovery Cache Information   |       |
| IPv6 Neighbor Discovery Prefix Information. |       |
| ECMP Static Route Information               | . 74  |
| ECMP Hashing Result                         | . 75  |
| IGMP Multicast Group Information            | . 76  |
| IGMP Querier Information                    |       |
| IGMP Group Information                      |       |
| IGMP Multicast Router Information           |       |
| IPMC Group Information                      |       |
| MLD information                             | . 70  |
| VRRP Information                            |       |
|                                             |       |
| IPv6 Interface Information                  |       |
| IPv6 Path MTU Information                   |       |
|                                             |       |
|                                             |       |
| IKEv2 Information                           |       |
| IKEv2 Information Dump                      |       |
|                                             |       |
| IPsec Manual Policy Information             |       |
|                                             |       |
| PIM Component Information                   |       |
| PIM Interface Information                   | . 89  |
| PIM Neighbor Information                    |       |
| PIM Multicast Route Information Commands    |       |
| PIM Multicast Route Information             |       |
| Quality of Service Information              | . 92  |
| 802.1p Information                          |       |
| WRED and ECN Information                    |       |
| Access Control List Information Commands    |       |
| Access Control List Information             |       |
| RMON Information Commands                   | . 95  |
| RMON History Information                    | . 95  |
| RMON Alarm Information                      | . 96  |
| RMON Event Information                      | . 97  |
| Link Status Information.                    | . 99  |
| Port Information                            | . 100 |
| Port Transceiver Status                     | . 101 |
| Virtual Machines Information                | . 103 |
| VM Information                              | . 103 |
| VM Check Information                        | . 104 |
| VMware Information                          |       |
| VMware Host Information                     | . 104 |

| NIC Information                                                                                                    |
|----------------------------------------------------------------------------------------------------|
| Virtual NIC (vNIC) Information                                                                                                    |
| vNIC Group Information                                                                                                    |
| SLP Information                                                                                                    |
| Converged Enhanced Ethernet Information                                                                                                    |
| DCBX Information                                                                                                    |
| DCBX Control Information                                                                                                    |
| DCBX Feature Information                                                                                                    |
| DCBX ETS Information                                                                                                    |
| DCBX PFC Information                                                                                                    |
| DCBX Application Protocol Information                                                                                                    |
| ETS Information                                                                                                    |
| PFC Information                                                                                                    |
| CoE Information                                                                                                    |
| FIP Snooping Information                                                                                                    |
| Fibre Channel Information                                                                                                    |
| Fabric Login Database Information                                                                                                    |
| Fibre Channel Name Server Database Information                                                                                                    |
| Fabric Configuration Status Database Information                                                                                                    |
| Fibre Channel Forwarding Information                                                                                                    |
| NPV Traffic Information                                                                                                    |
| Zone Status Information                                                                                                    |
| FC Port Information                                                                                                    |
|                                                                                                    |
|                                                                                                    |
| nformation Dump                                                                                                    |
| nformation Dump                                                                                                    |
| nformation Dump                                                                                                    |
| nformation Dump       122         Chapter 3. Statistics Commands       123         Port Statistics       124                                                                                                    |
| Information Dump       122         Chapter 3. Statistics Commands       123         Port Statistics       124         802.1X Authenticator Statistics       125                                                                                                    |
| nformation Dump       122         Chapter 3. Statistics Commands       123         Port Statistics       124         802.1X Authenticator Statistics       125         802.1X Authenticator Diagnostics       126                                                                                                    |
| nformation Dump       122         Chapter 3. Statistics Commands       123         Port Statistics       124         802.1X Authenticator Statistics       125         802.1X Authenticator Diagnostics       126         Bridging Statistics       128                                                                                                    |
| Information Dump       122         Chapter 3. Statistics Commands       123         Port Statistics       124         802.1X Authenticator Statistics       125         802.1X Authenticator Diagnostics       126         Bridging Statistics       128         Ethernet Statistics       128                                                                                                    |
| Information Dump       122         Chapter 3. Statistics Commands       123         Port Statistics       124         802.1X Authenticator Statistics       125         802.1X Authenticator Diagnostics       126         Bridging Statistics       128         Ethernet Statistics       129         Interface Statistics       132                                                                                                    |
| Information Dump       122         Chapter 3. Statistics Commands       123         Port Statistics       124         802.1X Authenticator Statistics       125         802.1X Authenticator Diagnostics       126         Bridging Statistics       128         Ethernet Statistics       129         Interface Statistics       132                                                                                                    |
| Information Dump       122         Chapter 3. Statistics Commands       123         Port Statistics       124         802.1X Authenticator Statistics       125         802.1X Authenticator Diagnostics       126         Bridging Statistics       128         Ethernet Statistics       129         Interface Statistics       132         Interface Protocol Statistics       134         Link Statistics       135                              |
| Information Dump122Chapter 3. Statistics Commands123Port Statistics124802.1X Authenticator Statistics125802.1X Authenticator Diagnostics126Bridging Statistics128Ethernet Statistics129Interface Statistics132Interface Protocol Statistics134Link Statistics135RMON Statistics135                                                                                                    |
| Information Dump122Chapter 3. Statistics Commands123Port Statistics124802.1X Authenticator Statistics125802.1X Authenticator Diagnostics126Bridging Statistics128Ethernet Statistics129Interface Statistics132Interface Protocol Statistics134Link Statistics135QOS Queue Counter-Based Statistics138                                                                                                    |
| Information Dump122Chapter 3. Statistics Commands123Port Statistics124802.1X Authenticator Statistics125802.1X Authenticator Diagnostics126Bridging Statistics128Ethernet Statistics129Interface Statistics132Interface Protocol Statistics134Link Statistics135QOS Queue Counter-Based Statistics139                                                                                                    |
| Information Dump122Chapter 3. Statistics Commands123Port Statistics124802.1X Authenticator Statistics125802.1X Authenticator Diagnostics126Bridging Statistics128Ethernet Statistics129Interface Statistics132Interface Protocol Statistics134Link Statistics135RMON Statistics135QoS Queue Counter-Based Statistics139Trunk Group Statistics141                                                                                                    |
| Information Dump122Chapter 3. Statistics Commands123Port Statistics124802.1X Authenticator Statistics125802.1X Authenticator Diagnostics126Bridging Statistics128Ethernet Statistics129Interface Statistics132Interface Protocol Statistics134Link Statistics135RMON Statistics135QoS Queue Counter-Based Statistics138QoS Queue Rate-Based Statistics139Trunk Group Statistics141.ayer 2 Statistics142                                              |
| Information Dump122Chapter 3. Statistics Commands123Port Statistics124802.1X Authenticator Statistics125802.1X Authenticator Diagnostics126Bridging Statistics128Ethernet Statistics129Interface Statistics132Interface Protocol Statistics134Link Statistics135QOS Queue Counter-Based Statistics138QoS Queue Rate-Based Statistics139Trunk Group Statistics141.ayer 2 Statistics143                                                                |
| Information Dump                                                                                                    |
| Information Dump122Chapter 3. Statistics Commands123Port Statistics124802.1X Authenticator Statistics125802.1X Authenticator Diagnostics126Bridging Statistics128Ethernet Statistics129Interface Statistics132Interface Protocol Statistics134Link Statistics135QoS Queue Counter-Based Statistics138QoS Queue Rate-Based Statistics139Trunk Group Statistics141.ayer 2 Statistics143LACP Statistics143Hotlinks Statistics144                        |
| Information Dump122Chapter 3. Statistics Commands123Port Statistics124802.1X Authenticator Statistics125802.1X Authenticator Diagnostics126Bridging Statistics128Ethernet Statistics129Interface Statistics132Interface Protocol Statistics134Link Statistics135QoS Queue Counter-Based Statistics138QoS Queue Rate-Based Statistics139Trunk Group Statistics141.ayer 2 Statistics143LACP Statistics143Hotlinks Statistics144LLDP Port Statistics145 |
| Information Dump                                                                                                    |
| Information Dump                                                                                                    |
| Information Dump                                                                                                    |
| Information Dump                                                                                                    |

| Layer 3 Statistics                      | <br> |      | 149 |
|-----------------------------------------|------|------|-----|
| IPv4 Statistics                         | <br> |      | 152 |
| IPv6 Statistics                         | <br> |      | 155 |
| IPv4 Route Statistics                   | <br> |      | 160 |
| IPv6 Route Statistics                   | <br> |      | 160 |
| ARP statistics                          | <br> |      | 161 |
| DNS Statistics                          | <br> |      | 161 |
| ICMP Statistics                         | <br> |      | 162 |
| TCP Statistics                          | <br> |      | 164 |
| UDP Statistics                          | <br> |      | 165 |
| IGMP Statistics.                        | <br> |      | 166 |
| MLD Statistics                          | <br> |      | 168 |
| OSPF Statistics                         | <br> |      | 171 |
| OSPF Global Statistics                  | <br> |      | 172 |
| OSPFv3 Statistics                       | <br> |      | 176 |
| OSPFv3 Global Statistics                |      |      |     |
| VRRP Statistics                         |      |      |     |
| PIM Statistics                          |      |      |     |
| Routing Information Protocol Statistics | <br> |      | 183 |
| Management Processor Statistics         |      |      |     |
| Packet Statistics                       | <br> |      | 184 |
| MP Packet Statistics.                   | <br> |      | 185 |
| Packet Statistics Log                   | <br> |      | 189 |
| Packet Log example                      | <br> |      | 190 |
| Packet Statistics Last Packet           | <br> |      | 190 |
| TCP Statistics                          | <br> |      | 193 |
| UDP Statistics                          |      |      |     |
| CPU Statistics                          | <br> |      | 194 |
| History of CPU Statistics               | <br> |      | 195 |
| Access Control List Statistics          | <br> |      | 197 |
| ACL Statistics                          | <br> |      | 198 |
| VMAP Statistics                         | <br> |      | 198 |
| Fibre Channel over Ethernet Statistics  | <br> | <br> | 199 |
| ACL Meter Statistics.                   | <br> |      | 199 |
| SNMP Statistics                         | <br> |      | 200 |
| NTP Statistics                          | <br> |      | 204 |
| SLP Statistics                          | <br> |      | 205 |
| Statistics Dump                         |      |      |     |
|                                         |      |      |     |
| Chapter 4. Configuration Commands       | <br> |      | 207 |
| Viewing and Saving Changes.             |      |      |     |
|                                         |      |      |     |

| System Configuration.                            |  |   |  |  | . 209 |
|--------------------------------------------------|--|---|--|--|-------|
| System Error Disable and Recovery Configuration. |  | - |  |  | . 211 |
| System Host Log Configuration                    |  | - |  |  | . 211 |
| SSH Server Configuration                         |  |   |  |  | . 214 |
| RADIUS Server Configuration                      |  |   |  |  |       |
| TACACS+ Server Configuration                     |  |   |  |  |       |
| LDAP Server Configuration                        |  |   |  |  |       |
| NTP Client Configuration.                        |  |   |  |  |       |
| System SNMP Configuration                        |  |   |  |  |       |
| SNMPv3 Configuration                             |  |   |  |  |       |
| User Security Model Configuration                |  |   |  |  |       |
| SNMPv3 View Configuration.                       |  |   |  |  |       |
| View-based Access Control Model Configuration.   |  |   |  |  |       |
| SNMPv3 Group Configuration                       |  |   |  |  |       |
| SNMPv3 Community Table Configuration             |  |   |  |  | . 232 |
| SNMPv3 Target Address Table Configuration        |  |   |  |  |       |
| SNMPv3 Target Parameters Table Configuration     |  |   |  |  |       |
| SNMPv3 Notify Table Configuration                |  |   |  |  |       |
| System Access Configuration                      |  |   |  |  | . 236 |
| Management Network Configuration                 |  |   |  |  |       |
| User Access Control Configuration                |  |   |  |  |       |
| System User ID Configuration                     |  |   |  |  |       |
| Strong Password Configuration                    |  |   |  |  |       |
| HTTPS Access Configuration                       |  |   |  |  | . 241 |
| Custom Daylight Saving Time Configuration        |  |   |  |  | . 242 |
| sFlow Configuration.                             |  |   |  |  |       |
| sFlow Port Configuration                         |  |   |  |  |       |
| Port Configuration                               |  |   |  |  |       |
| Port Error Disable and Recovery Configuration    |  |   |  |  |       |
| Port Link Configuration                          |  |   |  |  |       |
| Temporarily Disabling a Port                     |  |   |  |  |       |
| UniDirectional Link Detection Configuration      |  |   |  |  |       |
| Port OAM Configuration                           |  |   |  |  |       |
| Port ACL Configuration                           |  |   |  |  | . 250 |
| Port Spanning Tree Configuration                 |  |   |  |  |       |
| Port Spanning Tree Guard Configuration           |  |   |  |  |       |
| Port WRED Configuration                          |  |   |  |  |       |
| Port WRED Transmit Queue Configuration           |  |   |  |  |       |
| Management Port Configuration                    |  |   |  |  | . 253 |
| Quality of Service Configuration                 |  |   |  |  | . 255 |
| 802.1p Configuration                             |  |   |  |  | . 255 |
| DSCP Configuration                               |  |   |  |  | . 255 |
| Control Plane Protection                         |  |   |  |  | . 257 |
| Weighted Random Early Detection Configuration    |  |   |  |  | . 258 |
| WRED Transmit Queue Configuration                |  |   |  |  |       |
|                                                  |  |   |  |  |       |

| Access Control Configuration             |  |  |  |  |  | . 260 |
|------------------------------------------|--|--|--|--|--|-------|
| Access Control List Configuration        |  |  |  |  |  | .261  |
| Ethernet Filtering Configuration         |  |  |  |  |  | .262  |
| IPv4 Filtering Configuration             |  |  |  |  |  | .263  |
| TCP/UDP Filtering Configuration          |  |  |  |  |  | .264  |
| Packet Format Filtering Configuration    |  |  |  |  |  | .265  |
| ACL IPv6 Configuration                   |  |  |  |  |  | .265  |
| IPv6 Filtering Configuration             |  |  |  |  |  | .266  |
| IPv6 TCP/UDP Filtering Configuration .   |  |  |  |  |  | .267  |
| IPv6 Re-Mark Configuration               |  |  |  |  |  | .268  |
| VMAP Configuration.                      |  |  |  |  |  | .269  |
| ACL Group Configuration                  |  |  |  |  |  | .270  |
| ACL Metering Configuration               |  |  |  |  |  | .270  |
| ACL Re-Mark Configuration                |  |  |  |  |  | .271  |
| Re-Marking In-Profile Configuration      |  |  |  |  |  | .272  |
| Re-Marking Out-of-Profile Configuration  |  |  |  |  |  | .272  |
| IPv6 Re-Marking Configuration            |  |  |  |  |  | .273  |
| IPv6 Re-Marking In-Profile Configuration |  |  |  |  |  | .273  |
| Port Mirroring                           |  |  |  |  |  | .274  |
| Port-Mirroring Configuration             |  |  |  |  |  | .274  |
|                                          |  |  |  |  |  |       |

| Layer 2 Configuration.                                | . 275 |
|-------------------------------------------------------|-------|
| 802.1X Configuration                                  |       |
| 802.1X Global Configuration.                          | . 276 |
| 802.1X Guest VLAN Configuration                       |       |
| 802.1X Port Configuration                             |       |
| RSTP/MSTP/PVRST Configuration                         |       |
| Common Internal Spanning Tree Configuration           |       |
| CIST Bridge Configuration                             |       |
| CIST Port Configuration                               |       |
| Spanning Tree Configuration                           |       |
| Bridge Spanning Tree Configuration.                   |       |
| Spanning Tree Port Configuration                      |       |
| Forwarding Database Configuration                     |       |
| Static FDB Configuration                              |       |
| Static Multicast MAC Configuration.                   | 290   |
|                                                       |       |
|                                                       | 202   |
| LLDP Optional TLV configuration                       |       |
|                                                       |       |
| IP Trunk Hash Configuration                           |       |
| Layer 2 Trunk Hash                                    |       |
| Layer 3 Trunk Hash                                    |       |
| Virtual Link Aggregation Group Protocol Configuration |       |
| vLAG Health Check Configuration                       |       |
|                                                       |       |
| vLAG ISL Configuration                                |       |
| Link Aggregation Control Protocol Configuration       |       |
|                                                       |       |
| Layer 2 Failover Configuration                        |       |
| Failover Trigger Configuration                        |       |
| Auto Monitor Configuration                            |       |
| Failover Manual Monitor Port Configuration            |       |
| Failover Manual Monitor Control Configuration         |       |
| Hot Links Configuration                               |       |
| Hot Links Trigger Configuration                       |       |
| Hot Links Master Configuration.                       |       |
| Hot Links Backup Configuration                        |       |
| VLAN Configuration.                                   | . 309 |
| Protocol-Based VLAN Configuration                     |       |
| Private VLAN Configuration                            | . 312 |

| Layer 3 Configuration                                |   |   |   |   |   |   |   |   | .314  |
|------------------------------------------------------|---|---|---|---|---|---|---|---|-------|
| IP Interface Configuration.                          |   |   |   |   |   |   |   |   | .315  |
| IPv6 Neighbor Discovery Configuration                |   |   |   |   |   |   |   |   |       |
| Default Gateway Configuration                        |   |   |   |   |   |   |   |   | .318  |
| IPv4 Static Route Configuration                      |   |   |   |   |   |   |   |   | .319  |
| IP Multicast Route Configuration                     |   |   |   |   |   |   |   |   |       |
| ARP Configuration                                    |   |   |   |   |   |   |   |   |       |
| ARP Static Configuration                             |   |   |   |   |   |   |   |   |       |
| IP Forwarding Configuration                          |   |   |   |   |   |   |   |   |       |
| Network Filter Configuration                         |   |   |   |   |   |   |   |   |       |
| Routing Map Configuration                            | · | · | · | · | · | • | • | • | 324   |
| IP Access List Configuration                         | · | · | · | · | • | • | • | • | 326   |
| Autonomous System Filter Path Configuration          |   |   |   |   |   |   |   |   |       |
| Routing Information Protocol Configuration           | · | · | · | · | • | • | • | • | . 327 |
| Routing Information Protocol Interface Configuration | · | · | · | · | · | · | · | · | . 321 |
|                                                      |   |   |   |   |   |   |   |   |       |
| RIP Route Redistribution Configuration               |   |   |   |   |   |   |   |   |       |
| Open Shortest Path First Configuration               | · | • | · | · | · | · | · | • | .331  |
| Area Index Configuration                             | · | · | · | · | · | · | • | · | .332  |
| OSPF Summary Range Configuration                     |   |   |   |   |   |   |   |   |       |
| OSPF Interface Configuration                         |   |   |   |   |   |   |   |   |       |
| OSPF Virtual Link Configuration                      |   |   |   |   |   |   |   |   |       |
| OSPF Host Entry Configuration                        |   |   |   |   |   |   |   |   |       |
| OSPF Route Redistribution Configuration              |   |   |   |   |   |   |   |   | . 338 |
| OSPF MD5 Key Configuration                           |   |   |   |   |   |   |   |   | . 339 |
| Border Gateway Protocol Configuration                |   |   |   |   |   |   |   |   | . 340 |
| BGP Peer Configuration                               |   |   |   |   |   |   |   |   | .341  |
| BGP Redistribution Configuration                     |   |   |   |   |   |   |   |   | . 343 |
| BGP Aggregation Configuration.                       |   |   |   |   |   |   |   |   |       |
| MLD Global Configuration                             |   |   |   |   |   |   |   |   |       |
| IGMP Configuration                                   |   |   |   |   |   |   |   |   | .348  |
| IGMP Snooping Configuration                          |   |   |   |   |   |   |   |   |       |
| IGMPv3 Configuration                                 |   |   |   |   |   |   |   |   |       |
| IGMP Relay Configuration                             |   | • |   |   |   | • | • |   | 351   |
| IGMP Relay Multicast Router Configuration            |   | • |   |   |   | • | • |   | 351   |
| IGMP Static Multicast Router Configuration           |   |   |   |   |   |   |   |   |       |
| IGMP Filtering Configuration                         |   |   |   |   |   |   |   |   |       |
| IGMP Advanced Configuration                          | • | • | • | • | • | • | • | • | 355   |
| IGMP Querier Configuration                           |   | · |   |   |   |   |   |   | .356  |
| IKEv2 Configuration                                  |   | · |   |   |   |   |   |   | .357  |
| IKEv2 Proposal Configuration                         |   |   |   |   |   |   |   |   | .358  |
|                                                      |   |   |   |   |   |   |   |   | .358  |
| IKEv2 Preshare Key Configuration                     |   |   |   |   |   |   |   |   |       |
| IKEv2 Identification Configuration                   |   |   |   |   |   |   |   |   | .359  |
| IPsec Configuration                                  |   |   |   |   |   |   |   |   | . 359 |
| IPsec Transform Set Configuration                    |   |   |   |   |   |   |   |   | .360  |
| IPsec Traffic Selector Configuration                 |   |   |   |   |   |   |   |   | .361  |
| IPsec Dynamic Policy Configuration                   |   |   |   |   |   |   |   |   | .361  |
| IPsec Manual Policy Configuration                    |   |   |   |   |   |   |   |   | . 362 |
| Domain Name System Configuration                     |   |   |   |   |   |   |   |   | .364  |
| Bootstrap Protocol Relay Configuration               |   |   |   |   |   |   |   |   | .365  |
| BOOTP Relay Broadcast Domain Configuration           |   |   |   |   |   |   |   |   | . 365 |
| VRRP Configuration                                   |   |   |   |   |   |   |   |   | . 367 |
| Virtual Router Configuration                         |   |   |   |   |   |   |   |   | .368  |
| Virtual Router Priority Tracking Configuration .     |   |   |   |   |   |   |   |   | .369  |

| Virtual Router Group Configuration                   |   |   |   |   |   |   |       |
|------------------------------------------------------|---|---|---|---|---|---|-------|
| Virtual Router Group Priority Tracking Configuration |   |   |   |   |   |   | . 372 |
| VRRP Interface Configuration                         |   |   |   |   |   |   | . 373 |
| VRRP Tracking Configuration                          |   |   |   |   |   |   |       |
| Protocol Independent Multicast Configuration         |   |   |   |   |   |   |       |
| PIM Component Configuration                          |   |   |   |   |   |   |       |
| RP Candidate Configuration                           |   | - |   |   |   |   | . 376 |
| RP Static Configuration.                             |   |   |   |   |   |   |       |
| PIM Interface Configuration                          |   |   |   |   |   |   | . 376 |
| IPv6 Default Gateway Configuration                   |   |   |   |   |   |   | . 379 |
| IPv6 Static Route Configuration                      |   |   |   |   |   |   |       |
| IPv6 Neighbor Discovery Cache Configuration          |   |   |   |   |   |   |       |
| IPv6 Path MTU Configuration                          |   |   |   |   |   |   |       |
| IPv6 Neighbor Discovery Prefix Configuration         |   |   |   |   |   |   |       |
| IPv6 Prefix Policy Table Configuration               |   |   |   |   |   |   |       |
| Open Shortest Path First Version 3 Configuration     |   |   |   |   |   |   | . 384 |
| OSPFv3 Area Index Configuration                      |   |   |   |   |   |   |       |
| OSPFv3 Summary Range Configuration                   |   |   |   |   |   |   |       |
| OSPFv3 AS-External Range Configuration               |   |   |   |   |   |   |       |
| OSPFv3 Interface Configuration                       |   |   |   |   |   |   |       |
| OSPFv3 over IPSec Configuration                      |   |   |   |   |   |   |       |
| OSPFv3 Virtual Link Configuration                    |   |   |   |   |   |   |       |
| OSPFv3 Host Entry Configuration                      |   |   |   |   |   |   |       |
| OSPFv3 Redist Entry Configuration                    |   |   |   |   |   |   |       |
| OSPFv3 Redistribute Configuration                    |   |   |   |   |   |   |       |
| IP Loopback Interface Configuration                  |   |   |   |   |   |   |       |
| Converged Enhanced Ethernet Configuration            | · | • | • | · | · | • | . 397 |
| ETS Global Configuration                             | · | • | • | · | • | • | . 397 |
| ETS Global Priority Group Configuration              | · | • | • | · | · | • | . 398 |
| Priority Flow Control Configuration                  | • | • | • | • | · | • | 399   |
| Port-level 802.1p PFC Configuration                  | • | • | • | • | • | • | 399   |
| DCBX Port Configuration                              | • | • | • | • | · | • | 400   |
| Fibre Channel Configuration                          |   |   |   |   |   |   |       |
| FC Port Configuration                                |   |   |   |   |   |   |       |
| FC VLAN Configuration                                |   |   |   |   |   |   |       |
| FC Zone Configuration                                | • | • | • | · | • | • | 403   |
| FC Zoneset Configuration                             |   |   |   |   |   |   |       |
| Fibre Channel over Ethernet Configuration            |   |   |   |   |   |   |       |
| FIPS Port Configuration                              |   |   |   |   |   |   |       |
| Remote Monitoring Configuration                      |   |   |   |   |   |   |       |
| RMON History Configuration                           |   |   |   |   |   |   |       |
| RMON Event Configuration                             |   |   |   |   |   |   |       |
|                                                      |   |   |   |   |   |   |       |
| RMON Alarm Configuration.                            | • | • | • | • | • | • | . 400 |

| Virtualization Configuration                        | 410 |
|-----------------------------------------------------|-----|
| VM Policy Bandwidth Management                      | 410 |
| Virtual NIC Configuration                           | 411 |
| vNIC Port Configuration                             | 412 |
| Virtual NIC Group Configuration                     |     |
| VM Group Configuration                              | 414 |
| VM Check Configuration                              | 417 |
| VM Profile Configuration                            |     |
| VMWare Configuration                                |     |
| Edge Virtual Bridge VSI Type Database Configuration | 420 |
| Edge Virtual Bridge VSI Type Profile Configuration  | 421 |
| Service Location Protocol Configuration.            |     |
| Configuration Dump                                  |     |
| Saving the Active Switch Configuration              |     |
| Restoring the Active Switch Configuration           |     |
| C C                                                 |     |
| Chapter 5. Operations Commands                      | 425 |
| Operations-Level Port Commands                      |     |
| Operations-Level Port 802.1X Commands               |     |
| Operations-Level FCoE Commands                      |     |
| Operations-Level VRRP Commands                      |     |
|                                                     |     |
| Operations-Level BGP Commands                       |     |
| Protected Mode Options                              |     |
| VMware Operations                                   | 429 |
| Chapter 6. Boot Options                             | 425 |
|                                                     |     |
| Scheduled Reboot                                    |     |
| Netboot Configuration                               |     |
| QSFP+ Port Configuration                            |     |
| Updating the Switch Software Image                  |     |
| Loading New Software to Your Switch                 |     |
| Selecting a Software Image to Run                   |     |
| Uploading a Software Image from Your Switch         |     |
| Selecting a Configuration Block                     |     |
| Resetting the Switch                                | 440 |
| Accessing the Menu-based CLI                        | 441 |
| Using the Boot Management Menu                      | 442 |
| Recovering from a Failed Software Upgrade.          |     |
| Recovering a Failed Boot Image                      |     |
|                                                     |     |
| Chapter 7. Maintenance Commands                     | 447 |
| Forwarding Database Maintenance                     | 448 |
| Debugging Commands                                  |     |
| DCBX Maintenance                                    |     |
| ARP Cache Maintenance                               |     |
| IP Route Manipulation                               |     |
| LLDP Cache Manipulation                             |     |
| IGMP Groups Maintenance                             |     |
| IGMP Multicast Routers Maintenance                  |     |
| IPv6 Neighbor Discovery Cache Manipulation          |     |
|                                                     |     |
| IPv6 Route Maintenance                              |     |
| Uuencode Flash Dump                                 |     |
| TFTP or FTP System Dump Put.                        | 458 |

| <b>o</b> 1                                         | 458<br>458 |
|----------------------------------------------------|------------|
| Appendix A. Getting help and technical assistance. | 459        |
|                                                    | 459        |
| ,                                                  | 459        |
| •                                                  | 459        |
|                                                    | 460        |
|                                                    | 460        |
| 11                                                 | 460        |
|                                                    | 100        |
| Appendix B. Notices                                | 461        |
|                                                    | 461        |
|                                                    | 462        |
|                                                    | 463        |
|                                                    | 463        |
|                                                    | 464        |
|                                                    | 464        |
|                                                    | 464        |
| •                                                  | 464        |
| •                                                  | 464        |
|                                                    | 464        |
|                                                    | 465        |
|                                                    | 466        |
| •                                                  | 466        |
|                                                    | 466        |
|                                                    | 466        |
|                                                    | 400        |
|                                                    | 407        |
| Index                                              | 469        |

## Preface

This *ISCLI Command Reference* describes how to configure and use the IBM Networking OS 7.5 software with your IBM Flex System Fabric CN4093 10Gb Converged Scalable Switch. This guide lists each command, together with the complete syntax and a functional description, from the IS Command Line Interface (ISCLI).

For documentation on installing the switches physically, see the *Installation Guide* for your CN4093. For details about the configuration and operation of the CN4093, see the *IBM Networking OS 7.5 Application Guide*.

#### Who Should Use This Book

This book is intended for network installers and system administrators engaged in configuring and maintaining a network. The administrator should be familiar with Ethernet concepts, IP addressing, the IEEE 802.1D Spanning Tree Protocol, and SNMP configuration parameters.

#### How This Book Is Organized

**Chapter 1, "ISCLI Basics,"** describes how to connect to the switch and access the information and configuration commands. This chapter provides an overview of the command syntax, including command modes, global commands, and shortcuts.

**Chapter 2, "Information Commands,"** shows how to view switch configuration parameters.

Chapter 3, "Statistics Commands," shows how to view switch performance statistics.

**Chapter 4, "Configuration Commands,"** shows how to configure switch system parameters, ports, VLANs, Spanning Tree Protocol, SNMP, Port Mirroring, IP Routing, Port Trunking, and more.

**Chapter 5, "Operations Commands,"** shows how to use commands which affect switch performance immediately, but do not alter permanent switch configurations (such as temporarily disabling ports). The commands describe how to activate or deactivate optional software features.

**Chapter 6**, **"Boot Options,"** describes the use of the primary and alternate switch images, how to load a new software image, and how to reset the software to factory defaults.

**Chapter 7, "Maintenance Commands,**" shows how to generate and access a dump of critical switch state information, how to clear it, and how to clear part or all of the forwarding database.

"Index" includes pointers to the description of the key words used throughout the book.

## Typographic Conventions

The following table describes the typographic styles used in this book.

| Table 1. | Typographic Conventions |
|----------|-------------------------|
|----------|-------------------------|

| Typeface or Symbol        | Meaning                                                                                                    |
|---------------------------|----------------------------------------------------------------------------------------------------|
| plain fixed-width<br>text | This type is used for names of commands, files, and directories used within the text. For example:                                                                                         |
|                           | View the readme.txt file.                                                                                                    |
|                           | It also depicts on-screen computer output and prompts.                                                                                                    |
| bold fixed-width<br>text  | This bold type appears in command examples. It shows text that must be typed in exactly as shown. For example:                                                                             |
|                           | show sys-info                                                                                                    |
| bold body text            | This bold type indicates objects such as window names,<br>dialog box names, and icons, as well as user interface<br>objects such as buttons, and tabs.                                     |
| italicized body text      | This italicized type indicates book titles, special terms, or words to be emphasized.                                                                                                    |
| angle brackets < >        | Indicate a variable to enter based on the description<br>inside the brackets. Do not type the brackets when<br>entering the command.                                                       |
|                           | Example: If the command syntax is ping < <i>IP address</i> >                                                                                                    |
|                           | you enter<br>ping 192.32.10.12                                                                                                    |
| braces { }                | Indicate required elements in syntax descriptions where<br>there is more than one option. You must choose only<br>one of the options. Do not type the braces when<br>entering the command. |
|                           | Example: If the command syntax is <b>show portchannel</b> {< <i>l-64</i> > <b> hash information}</b>                                                                                       |
|                           | you enter:<br>show portchannel <1-64>                                                                                                    |
|                           | or                                                                                                    |
|                           | show portchannel hash                                                                                                    |
|                           | or                                                                                                    |
|                           | show portchannel information                                                                                                    |

Table 1. Typographic Conventions

| Typeface or Symbol | Meaning                                                                                                    |
|--------------------|----------------------------------------------------------------------------------------------------|
| brackets [ ]       | Indicate optional elements in syntax descriptions. Do not type the brackets when entering the command.                                        |
|                    | Example: If the command syntax is <b>show ip interface</b> [<1-128>]                                                                          |
|                    | you enter<br>show ip interface                                                                                                    |
|                    | or<br>show ip interface <1-128>                                                                                                    |
| vertical line      | Separates choices for command keywords and arguments. Enter only one of the choices. Do not type the vertical line when entering the command. |
|                    | Example: If the command syntax is <b>show portchannel</b> {<1-64> hash information}                                                           |
|                    | you must enter:<br>show portchannel <1-64>                                                                                                    |
|                    | or                                                                                                    |
|                    | show portchannel hash                                                                                                    |
|                    | or                                                                                                    |
|                    | show portchannel information                                                                                                    |

### How to Get Help

If you need help, service, or technical assistance, see the "Getting help and technical assistance" appendix in the *IBM Flex System Fabric CN4093 10Gb Converged Scalable Switch User Guide*.

## **Chapter 1. ISCLI Basics**

Your CN4093 10Gb Converged Scalable Switch (CN4093) is ready to perform basic switching functions right out of the box. Some of the more advanced features, however, require some administrative configuration before they can be used effectively.

This guide describes the individual ISCLI commands available for the CN4093.

The ISCLI provides a direct method for collecting switch information and performing switch configuration. Using a basic terminal, the ISCLI allows you to view information and statistics about the switch, and to perform any necessary configuration.

This chapter explains how to access the IS Command Line Interface (ISCLI) for the switch.

#### Accessing the ISCLI

The first time you start the CN4093, it boots into IBM Networking OS CLI. To access the ISCLI, enter the following command and reset the CN4093:

Main# boot/mode iscli

To access the menu-based CLI, enter the following command from the ISCLI and reload the CN4093:

Router (config) # boot cli-mode ibmnos-cli

The switch retains your CLI selection, even when you reset the configuration to factory defaults. The CLI boot mode is not part of the configuration settings.

If you downgrade the switch software to an earlier release, it will boot into menu-based CLI. However, the switch retains the CLI boot mode, and will restore your CLI choice.

#### **ISCLI Command Modes**

The ISCLI has three major command modes listed in order of increasing privileges, as follows:

User EXEC mode

This is the initial mode of access. By default, password checking is disabled for this mode, on console.

Privileged EXEC mode

This mode is accessed from User EXEC mode. This mode can be accessed using the following command: enable

Global Configuration mode

This mode allows you to make changes to the running configuration. If you save the configuration, the settings survive a reload of the CN4093. Several sub-modes can be accessed from the Global Configuration mode. For more details, see Table 2.

Each mode provides a specific set of commands. The command set of a higher-privilege mode is a superset of a lower-privilege mode—all lower-privilege mode commands are accessible when using a higher-privilege mode.

Table 2 lists the ISCLI command modes.

#### Table 2. ISCLI Command Modes

| Command Mode/Prompt         | Command used to enter or exit                                                                                                   |
|-----------------------------|----------------------------------------------------------------------------------------------------|
| User EXEC                   | Default mode, entered automatically on console                                                                                  |
| Router>                     | Exit: exit or logout                                                                                                    |
| Privileged EXEC             | Enter Privileged EXEC mode, from User EXEC mode: enable                                                                         |
| Router#                     | Exit to User EXEC mode: disable                                                                                                 |
|                             | Quit ISCLI: exit or logout                                                                                                    |
| Global Configuration        | Enter Global Configuration mode, from Privileged EXEC mode: configure terminal                                                  |
| Router(config)#             | Exit to Privileged EXEC: end or exit                                                                                            |
| Interface IP                | Enter Interface IP Configuration mode, from Global<br>Configuration mode: interface ip <i><interface number=""></interface></i> |
| Router(config-ip-if)#       | Exit to Global Configuration mode: exit                                                                                         |
|                             | Exit to Privileged EXEC mode: end                                                                                               |
| Interface Loopback          | Enter Interface Loopback Configuration mode, from Global Configuration mode: interface ip loopback <1-5>                        |
| Router(config-ip-loopback)# | Exit to Global Configuration mode: exit                                                                                         |
|                             | Exit to Privileged EXEC mode: end                                                                                               |
| Interface Port              | Enter Port Configuration mode, from Global Configuration mode:                                                                  |
| Router(config-if)#          | interface port <pre>port number or alias&gt;</pre>                                                                              |
|                             | Exit to Privileged EXEC mode: exit                                                                                              |
|                             | Exit to Global Configuration mode: end                                                                                          |
| Interface PortChannel       | Enter PortChannel (trunk group) Configuration mode, from Global Configuration mode:                                             |
| Router(config-PortChannel)# | <pre>interface portchannel {<trunk number=""> lacp <key>}</key></trunk></pre>                                                   |
|                             | Exit to Privileged EXEC mode: exit                                                                                              |
|                             | Exit to Global Configuration mode: end                                                                                          |

Table 2. ISCLI Command Modes (continued)

| Command Mode/Prompt                          | Command used to enter or exit                                                                                                    |
|----------------------------------------------|----------------------------------------------------------------------------------------------------|
| VLAN                                         | Enter VLAN Configuration mode, from Global Configuration mode:                                                                        |
| Router(config-vlan)#                         | vlan <vlan number=""></vlan>                                                                                                    |
|                                              | Exit to Global Configuration mode: exit                                                                                               |
|                                              | Exit to Privileged EXEC mode: end                                                                                                    |
| Router OSPF                                  | Enter OSPF Configuration mode, from Global Configuration mode:                                                                        |
| Router(config-router-ospf)#                  | router ospf                                                                                                    |
|                                              | Exit to Global Configuration mode: exit                                                                                               |
|                                              | Exit to Privileged EXEC mode: end                                                                                                    |
| Router BGP                                   | Enter BGP Configuration mode, from Global Configuration mode:                                                                         |
| Router(config-router-bgp)#                   | router bgp                                                                                                    |
|                                              | Exit to Global Configuration mode: exit                                                                                               |
|                                              | Exit to Privileged EXEC mode: end                                                                                                    |
| Router RIP                                   | Enter RIP Configuration mode, from Global Configuration mode: router rip                                                              |
| Router(config-router-rip)#                   | Exit to Global Configuration mode: exit                                                                                               |
|                                              | Exit to Privileged EXEC mode: end                                                                                                    |
| Route Map                                    | Enter Route Map Configuration mode, from Global Configuration mode:                                                                   |
| Router(config-route-map)#                    | route-map <1-32>                                                                                                    |
|                                              | Exit to Global Configuration mode: exit                                                                                               |
|                                              | Exit to Privileged EXEC mode: end                                                                                                    |
| Router VRRP                                  | Enter VRRP Configuration mode, from Global Configuration mode:                                                                        |
| Router(config-vrrp)#                         | router vrrp                                                                                                    |
|                                              | Exit to Global Configuration mode: exit                                                                                               |
|                                              | Exit to Privileged EXEC mode: end                                                                                                    |
| PIM Component<br>Router(config-ip-pim-comp)# | Enter Protocol Independent Multicast (PIM) Component<br>Configuration mode, from Global Configuration mode:<br>ip pim component <1-2> |
|                                              | Exit to Global Configuration mode: exit                                                                                               |
|                                              | Exit to Privileged EXEC mode: end                                                                                                    |
|                                              |                                                                                                    |

Table 2. ISCLI Command Modes (continued)

| Command Mode/Prompt                          | Command used to enter or exit                                                                    |
|----------------------------------------------|--------------------------------------------------------------------------------------------------|
| IKEv2 Proposal<br>Router(config-ikev2-prop)# | Enter IKEv2 Proposal Configuration mode, from Global<br>Configuration mode:<br>ikev2 proposal    |
|                                              | Exit to Global Configuration mode: exit                                                          |
|                                              | Exit to Privileged EXEC mode: end                                                                |
| MLD Configuration                            | Enter Multicast Listener Discovery Protocol Configuration mode, from Global Configuration mode:  |
| Router(config-router-mld)#                   | ipv6 mld                                                                                         |
|                                              | Exit to Global Configuration mode: exit                                                          |
|                                              | Exit to Privileged EXEC mode: end                                                                |
| VSI Database                                 | Enter Virtual Station Interface Database Configuration mode,<br>from Global Configuration mode:  |
| CN4093(conf-vsidb)#                          | virt evb vsidb <vsidb_number></vsidb_number>                                                     |
|                                              | Exit to Global Configuration mode: exit                                                          |
|                                              | Exit to Privileged EXEC mode: end                                                                |
| EVB Profile                                  | Enter Edge Virtual Bridging VSI Type Profile Configuration mode, from Global Configuration mode: |
| CN4093(conf-evbprof)#                        | virt evb profile <1-16>                                                                          |
|                                              | Exit to Global Configuration mode: exit                                                          |
|                                              | Exit to Privileged EXEC mode: end                                                                |
| FC Port Configuration                        | Enter Fibre Channel Port Configuration mode, from Global Configuration mode:                     |
| CN4093(config-fc)#                           | <pre>interface fc <port alias="" number="" or=""></port></pre>                                   |
|                                              | Exit to Global Configuration mode: exit                                                          |
|                                              | Exit to Privileged EXEC mode: end                                                                |
| FC Zone Configuration                        | Enter Fibre Channel Zone Configuration mode, from Global<br>Configuration mode:                  |
| CN4093(config-zone)#                         | zone name <1-64 characters>                                                                      |
|                                              | Exit to Global Configuration mode: exit                                                          |
|                                              | Exit to Privileged EXEC mode: end                                                                |
| FC Zoneset Configuration                     | Enter Fibre Channel Zoneset Configuration mode, from Global Configuration mode:                  |
| CN4093(config-zoneset)#                      | zoneset name <1-64 characters>                                                                   |
|                                              | Exit to Global Configuration mode: exit                                                          |
|                                              | Exit to Privileged EXEC mode: end                                                                |

#### **Global Commands**

Some basic commands are recognized throughout the ISCLI command modes. These commands are useful for obtaining online help, navigating through the interface, and for saving configuration changes.

For help on a specific command, type the command, followed by help.

Table 3. Description of Global Commands

| Command      | Action                                                                                                    |
|--------------|----------------------------------------------------------------------------------------------------|
| ?            | Provides more information about a specific command or lists commands available at the current level.                                                                                                    |
| list         | Lists the commands available at the current level.                                                                                                    |
| exit         | Go up one level in the command mode structure. If already at the top level, exit from the command line interface and log out.                                                                                                    |
| copy running | g-config startup-config                                                                                                    |
|              | Write configuration changes to non-volatile flash memory.                                                                                                    |
| logout       | Exit from the command line interface and log out.                                                                                                    |
| ping         | Use this command to verify station-to-station connectivity across the network. The format is as follows:                                                                                                    |
|              | <pre>ping <host name="">   <ip address=""> [-n <tries<br>(0-4294967295)&gt;] [-w <msec (0-4294967295)="" delay="">] [-1<br/><length (0="" 2080)="" 32-65500="">] [-s <ip source="">] [-v <tos<br>(0-255)&gt;] [-f] [-t]</tos<br></ip></length></msec></tries<br></ip></host></pre> |
|              | Where:                                                                                                    |
|              | <ul> <li>-n: Sets the number of attempts (optional).</li> </ul>                                                                                                    |
|              | <ul> <li>-w: Sets the number of milliseconds between attempts<br/>(optional).</li> </ul>                                                                                                    |
|              | <ul> <li>-1: Sets the ping request payload size (optional).</li> <li>-s: Sets the IP source address for the IP packet (optional).</li> </ul>                                                                                                    |
|              | <ul> <li>-v: Sets the Type Of Service bits in the IP header.</li> </ul>                                                                                                    |
|              | <ul> <li>- f: Sets the <i>don't fragment</i> bit in the IP header (only for IPv4 addresses).</li> </ul>                                                                                                    |
|              | <ul> <li>-t: Pings continuously (same as -n 0).</li> </ul>                                                                                                    |
|              | Where the <i>IP address</i> or <i>hostname</i> specify the target device.<br>Use of a hostname requires DNS parameters to be configured<br>on the switch.                                                                                                    |
|              | <i>Tries</i> (optional) is the number of attempts (1-32), and <i>msec delay</i> (optional) is the number of milliseconds between attempts.                                                                                                    |

| Command      | Action                                                                                                    |
|--------------|----------------------------------------------------------------------------------------------------|
| traceroute   | Use this command to identify the route used for station-to-station connectivity across the network. The format is as follows:                                                                                                    |
|              | <pre>traceroute {<hostname>   <ip address="">} [<max-hops (1-32)=""></max-hops></ip></hostname></pre>                                                                                                    |
|              | <pre>traceroute <hostname> <ip address=""> [<max-hops (1-32)=""> [<msec-delay (1-4294967295)="">]]</msec-delay></max-hops></ip></hostname></pre>                                                                                                    |
|              | Where <i>hostname/IP address</i> is the hostname or IP address of the target station, <i>max-hops</i> (optional) is the maximum distance to trace (1-32 devices), and <i>msec-delay</i> (optional) is the number of milliseconds to wait for the response. |
|              | As with ping, the DNS parameters must be configured if specifying hostnames.                                                                                                    |
| telnet       | This command is used to form a Telnet session between the switch and another network device. The format is as follows:                                                                                                    |
|              | <pre>telnet {<hostname>   <ip address="">} [<port>]</port></ip></hostname></pre>                                                                                                    |
|              | Where <i>IP address</i> or <i>hostname</i> specifies the target station. Use of a hostname requires DNS parameters to be configured on the switch.                                                                                                    |
|              | <i>Port</i> is the logical Telnet port or service number.                                                                                                    |
| show history | This command displays the last ten issued commands.                                                                                                    |
| show who     | Displays a list of users who are currently logged in.                                                                                                    |
| show line    | Displays a list of users who are currently logged in, in table format.                                                                                                    |

Table 3. Description of Global Commands (continued)

#### **Command Line Interface Shortcuts**

The following shortcuts allow you to enter commands quickly and easily.

#### **CLI List and Range Inputs**

For VLAN and port commands that allow an individual item to be selected from within a numeric range, lists and ranges of items can now be specified. For example, the vlan command permits the following options:

| # vlan 1,3,4095            | (access VLANs 1, 3, and 4095)      |
|----------------------------|------------------------------------|
| # vlan 1-20                | (access VLANs 1 through 20)        |
| # vlan 1-5,90-99,4090-4095 | (access multiple ranges)           |
| # vlan 1-5,19,20,4090-4095 | (access a mix of lists and ranges) |

The numbers in a range must be separated by a dash: *<start of range>-<end of range>* 

Multiple ranges or list items are permitted using a comma: <*range or item 1*>, <*range or item 2*>

Do not use spaces within list and range specifications.

Ranges can also be used to apply the same command option to multiple items. For example, to access multiple ports with one command:

```
# interface port 1-4 (Access ports 1 though 4)
```

#### **Command Abbreviation**

Most commands can be abbreviated by entering the first characters which distinguish the command from the others in the same mode. For example, consider the following full command and a valid abbreviation:

```
Router(config)# spanning-tree stp 2 bridge hello 2
Or
Router(config)# sp stp 2 br h 2
```

#### **Tab Completion**

By entering the first letter of a command at any prompt and pressing <Tab>, the ISCLI displays all available commands or options that begin with that letter. Entering additional letters further refines the list of commands or options displayed. If only one command fits the input text when <Tab> is pressed, that command is supplied on the command line, waiting to be entered.

#### **User Access Levels**

To enable better switch management and user accountability, three levels or *classes* of user access have been implemented on the CN4093. Levels of access to CLI, Web management functions, and screens increase as needed to perform various switch management tasks. Conceptually, access classes are defined as follows:

• user

Interaction with the switch is completely passive—nothing can be changed on the CN4093. Users may display information that has no security or privacy implications, such as switch statistics and current operational state information.

• oper

Operators can make temporary changes on the CN4093. These changes are lost when the switch is rebooted/reset. Operators have access to the switch management features used for daily switch operations. Because any changes an operator makes are undone by a reset of the switch, operators cannot severely impact switch operation.

• admin

Administrators are the only ones that may make permanent changes to the switch configuration—changes that are persistent across a reboot/reset of the switch. Administrators can access switch functions to configure and troubleshoot problems on the CN4093. Because administrators can also make temporary (operator-level) changes as well, they must be aware of the interactions between temporary and permanent changes.

Access to switch functions is controlled through the use of unique surnames and passwords. Once you are connected to the switch via local Telnet, remote Telnet, or SSH, you are prompted to enter a password. The default user names/password for each access level are listed in the following table.

**Note:** It is recommended that you change default switch passwords after initial configuration and as regularly as required under your network security policies.

| User Account  | Description and Tasks Performed                                                                                                    | Password |
|---------------|----------------------------------------------------------------------------------------------------|----------|
| User          | The User has no direct responsibility for switch<br>management. He or she can view all switch status<br>information and statistics, but cannot make any<br>configuration changes to the switch.                                                    | user     |
| Operator      | The Operator can make temporary changes that are<br>lost when the switch is rebooted/reset. Operators<br>have access to the switch management features<br>used for daily switch operations.                                                        |          |
| Administrator | The superuser Administrator has complete access to<br>all command modes, information, and configuration<br>commands on the CN4093 10Gb Converged<br>Scalable Switch, including the ability to change both<br>the user and administrator passwords. | admin    |

|  | Table 4. | User Access Levels |
|--|----------|--------------------|
|--|----------|--------------------|

**Note:** With the exception of the "admin" user, access to each user level can be disabled by setting the password to an empty value.

### Idle Timeout

By default, the switch will disconnect your Telnet session after ten minutes of inactivity. This function is controlled by the following command, which can be set from 1 to 60 minutes, or disabled when set to 0:

system idle <0-60>

Command mode: Global Configuration

# **Chapter 2. Information Commands**

You can view configuration information for the switch in both the user and administrator command modes. This chapter discusses how to use the command line interface to display switch information.

Table 5. Information Commands

| Command Syntax and Usage                                                                                                    |
|----------------------------------------------------------------------------------------------------|
| <ul> <li>show interface status <port alias="" number="" or=""></port></li> <li>Displays configuration information about the selected port(s), including: <ul> <li>Port alias and number</li> <li>Port speed</li> <li>Duplex mode (half, full, or auto)</li> <li>Flow control for transmit and receive (no, yes, or both)</li> <li>Link status (up, down, or disabled)</li> </ul> </li> <li>For details, see page 99.</li> <li>Command mode: All</li> </ul> |
| <ul> <li>show interface trunk <port alias="" number="" or=""></port></li> <li>Displays port status information, including: <ul> <li>Port alias and number</li> <li>Whether the port uses VLAN Tagging or not</li> <li>Port VLAN ID (PVID)</li> <li>Port name</li> <li>VLAN membership</li> <li>FDB Learning status</li> <li>Flooding status</li> </ul> </li> <li>For details, see page 100.</li> <li>Command mode: All</li> </ul>                          |
| show interface transceiver<br>Displays the status of the port transceiver module on each external port. For<br>details, see page 101.<br><b>Command mode:</b> All                                                                                                    |
| show software-key                                                                                                    |
| Displays the enabled software features.                                                                                                    |
| <ul> <li>show information-dump</li> <li>Dumps all switch information available (10K or more, depending on your configuration).</li> <li>If you want to capture dump data to a file, set your communication software on your workstation to capture session data prior to issuing the dump commands.</li> <li>Command mode: All</li> </ul>                                                                                                    |
|                                                                                                    |

## **System Information**

The information provided by each command option is briefly described in Table 6 on page 16, with pointers to where detailed information can be found.

Table 6. System Information Commands

| Comm | and Syntax and Usage                                                                                                    |
|------|----------------------------------------------------------------------------------------------------|
| show | sys-info                                                                                                    |
| Di   | splays system information, including:                                                                                                    |
| -    | System date and time                                                                                                    |
| -    | Switch model name and number                                                                                                    |
| _    | Switch name and location                                                                                                    |
| -    | Time of last boot                                                                                                    |
| -    | MAC address of the switch management processor                                                                                                    |
| -    | IP address of management interface                                                                                                    |
| -    | Hardware version and part number                                                                                                    |
| -    | Software image file and version number                                                                                                    |
| -    | Configuration name                                                                                                    |
| -    | Log-in banner, if one is configured                                                                                                    |
| Fc   | or details, see page 26.                                                                                                    |
| Co   | ommand mode: All                                                                                                    |
| show | logging                                                                                                    |
| sy   | splays most recent syslog messages, followed by the most recent 2000<br>slog messages, as displayed by the show logging messages command.<br>or details, see page 27. |
| Co   | ommand mode: All                                                                                                    |
| show | access user                                                                                                    |
| Di   | splays configured user names and their status.                                                                                                    |
| Co   | ommand mode: Privileged EXEC                                                                                                    |

#### **CLI Display Information**

These commands allow you to display information about the number of lines per screen displayed in the CLI.

Table 7. CLI Display Information Options

| snow term | linal-length                                                                                                    |
|-----------|----------------------------------------------------------------------------------------------------|
|           | ys the number of lines per screen displayed in the CLI for the current<br>n. A value of 0 means paging is disabled.      |
| Command   | I mode: All                                                                                                    |
| show line | console length                                                                                                    |
| •         | ys the number of lines per screen displayed in the CLI by default for e sessions. A value of 0 means paging is disabled. |
| Command   | I mode: All                                                                                                    |
| show line | vty length                                                                                                    |
| Displa    | ys the number of lines per screen displayed in the CLI by default for                                                    |

#### **Error Disable and Recovery Information**

These commands allow you to display information about the Error Disable and Recovery feature for interface ports.

Table 8. Error Disable Information Commands

| and Syntax and Usage | Syntax and Usage |  |
|----------------------|------------------|--|
|----------------------|------------------|--|

show errdisable recovery

Displays a list ports with their Error Recovery status.

Command mode: All

show errdisable timers

Displays a list of active recovery timers, if applicable.

#### Command mode: All

show errdisable information

Displays all Error Disable and Recovery information.

Command mode: All

#### **SNMPv3 System Information**

SNMP version 3 (SNMPv3) is an extensible SNMP Framework that supplements the SNMPv2 framework by supporting the following:

- a new SNMP message format
- security for messages
- access control

remote configuration of SNMP parameters

For more details on the SNMPv3 architecture please refer to RFC2271 to RFC2276.

Table 9. SNMPv3 Commands

| Command Syntax and Usage                                                                                                    |
|----------------------------------------------------------------------------------------------------|
| show snmp-server v3 user<br>Displays User Security Model (USM) table information. To view the table, see<br>page 19.<br>Command mode: All                                          |
| <pre>show snmp-server v3 view Displays information about view, subtrees, mask and type of view. To view a sample, see page 20. Command mode: All</pre>                             |
| show snmp-server v3 access<br>Displays View-based Access Control information. To view a sample, see<br>page 21.<br>Command mode: All                                               |
| show snmp-server v3 group<br>Displays information about the group, including the security model, user name,<br>and group name. To view a sample, see page 22.<br>Command mode: All |
| <pre>show snmp-server v3 community Displays information about the community table information. To view a sample, see page 22. Command mode: All</pre>                              |
| show snmp-server v3 target-address<br>Displays the Target Address table information. To view a sample, see page 23.<br>Command mode: All                                           |
| show snmp-server v3 target-parameters<br>Displays the Target parameters table information. To view a sample, see<br>page 23.<br>Command mode: All                                  |
| show snmp-server v3 notify<br>Displays the Notify table information. To view a sample, see page 24.<br>Command mode: All                                                           |
| show snmp-server v3<br>Displays all the SNMPv3 information. To view a sample, see page 25.<br><b>Command mode:</b> All                                                             |

#### SNMPv3 USM User Table Information

The User-based Security Model (USM) in SNMPv3 provides security services such as authentication and privacy of messages. This security model makes use of a defined set of user identities displayed in the USM user table. The following command displays SNMPv3 user information:

show snmp-server v3 user  $% \left( {{{\mathbf{r}}_{\mathbf{r}}}} \right)$ 

#### Command mode: All

The USM user table contains the following information:

- the user name
- a security name in the form of a string whose format is independent of the Security Model
- an authentication protocol, which is an indication that the messages sent on behalf of the user can be authenticated
- the privacy protocol

| usmUser Table:<br>User Name | Protocol              |
|-----------------------------|-----------------------|
| adminmd5                    | HMAC_MD5, DES PRIVACY |
| adminsha                    | HMAC_SHA, DES PRIVACY |
| v1v2only                    | NO AUTH, NO PRIVACY   |

Table 10. USM User Table Information Parameters

| Field     | Description                                                                                                    |
|-----------|----------------------------------------------------------------------------------------------------|
| User Name | This is a string that represents the name of the user that you can use to access the switch.                                                                                                    |
| Protocol  | This indicates whether messages sent on behalf of this user are<br>protected from disclosure using a privacy protocol. IBM<br>Networking OS supports DES algorithm for privacy. The software<br>also supports two authentication algorithms: MD5 and<br>HMAC-SHA. |

#### **SNMPv3 View Table Information**

The user can control and restrict the access allowed to a group to only a subset of the management information in the management domain that the group can access within each context by specifying the group's rights in terms of a particular MIB view for security reasons.

The following command displays the SNMPv3 View Table:

show snmp-server v3 view

#### Command mode: All

| View Name | Subtree        | Mask | Туре     |
|-----------|----------------|------|----------|
| iso       | 1.3            |      | included |
|           |                |      |          |
| v1v2only  | 1.3            |      | included |
| v1v2only  | 1.3.6.1.6.3.15 |      | excluded |
| v1v2only  | 1.3.6.1.6.3.16 |      | excluded |
| v1v2only  | 1.3.6.1.6.3.18 |      | excluded |

Table 11. SNMPv3 View Table Information Parameters

| Field     | Description                                                                                                    |
|-----------|----------------------------------------------------------------------------------------------------|
| View Name | Displays the name of the view.                                                                                                    |
| Subtree   | Displays the MIB subtree as an OID string. A view subtree is the set of all MIB object instances which have a common Object Identifier prefix to their names. |
| Mask      | Displays the bit mask.                                                                                                    |
| Туре      | Displays whether a family of view subtrees is included or excluded from the MIB view.                                                                         |

## **SNMPv3 Access Table Information**

The access control sub system provides authorization services.

The vacmAccessTable maps a group name, security information, a context, and a message type, which could be the read or write type of operation or notification into a MIB view.

The View-based Access Control Model defines a set of services that an application can use for checking access rights of a group. This group's access rights are determined by a read-view, a write-view and a notify-view. The read-view represents the set of object instances authorized for the group while reading the objects. The write-view represents the set of object instances authorized for the group when writing objects. The notify-view represents the set of object instances authorized for the set of object instances authorized for the group when writing objects. The notify-view represents the set of object instances authorized for the group when sending a notification.

The following command displays SNMPv3 access information:

show snmp-server v3 access

### Command mode: All

Table 12. SNMPv3 Access Table Information

| Field      | Description                                                                                                    |
|------------|----------------------------------------------------------------------------------------------------|
| Group Name | Displays the name of group.                                                                                                   |
| Model      | Displays the security model used, for example, SNMPv1, or SNMPv2 or USM.                                                      |
| Level      | Displays the minimum level of security required to gain rights of access. For example, noAuthNoPriv, authNoPriv, or authPriv. |
| ReadV      | Displays the MIB view to which this entry authorizes the read access.                                                         |
| WriteV     | Displays the MIB view to which this entry authorizes the write access.                                                        |
| NotifyV    | Displays the Notify view to which this entry authorizes the notify access.                                                    |

## **SNMPv3 Group Table Information**

A group is a combination of security model and security name that defines the access rights assigned to all the security names belonging to that group. The group is identified by a group name.

The following command displays SNMPv3 group information:

show snmp-server v3 group

### Command mode: All

| Sec Model | User Name | Group Name |
|-----------|-----------|------------|
|           |           |            |
| snmpv1    | v1v2only  | vlv2grp    |
| usm       | adminmd5  | admingrp   |
| usm       | adminsha  | admingrp   |
| 1         |           |            |

Table 13. SNMPv3 Group Table Information Parameters

| Field      | Description                                                                             |
|------------|-----------------------------------------------------------------------------------------|
| Sec Model  | Displays the security model used, which is any one of: USM, SNMPv1, SNMPv2, and SNMPv3. |
| User Name  | Displays the name for the group.                                                        |
| Group Name | Displays the access name of the group.                                                  |

## **SNMPv3** Community Table Information

This command displays the community table information stored in the SNMP engine.

The following command displays SNMPv3 community information:

show snmp-server v3 community

### Command mode: All

| Index Name   | User Name | Тад      |
|--------------|-----------|----------|
| trap1 public | v1v2only  | vlv2trap |

### Table 14. SNMPv3 Community Table Information Parameters

| Field | Description                                                        |
|-------|--------------------------------------------------------------------|
| Index | Displays the unique index value of a row in this table             |
| Name  | Displays the community string, which represents the configuration. |

| Field     | Description                                                                                                    |
|-----------|----------------------------------------------------------------------------------------------------|
| User Name | Displays the User Security Model (USM) user name.                                                                                                    |
| Тад       | Displays the community tag. This tag specifies a set of transport<br>endpoints from which a command responder application accepts<br>management requests and to which a command responder<br>application sends an SNMP trap. |

Table 14. SNMPv3 Community Table Information Parameters (continued)

## SNMPv3 Target Address Table Information

The following command displays SNMPv3 target address information:

show snmp-server v3 target-address

### Command mode: All

This command displays the SNMPv3 target address table information, which is stored in the SNMP engine.

| Name  | Transport Addr | Port | Taglist  | Params    |
|-------|----------------|------|----------|-----------|
|       |                |      |          |           |
| trap1 | 47.81.25.66    | 162  | v1v2trap | vlv2param |

|  | Table 15. | SNMPv3 Target Address | Table Information Parameters |
|--|-----------|-----------------------|------------------------------|
|--|-----------|-----------------------|------------------------------|

| Field          | Description                                                                                                    |
|----------------|----------------------------------------------------------------------------------------------------|
| Name           | Displays the locally arbitrary, but unique identifier associated with this snmpTargetAddrEntry.                                                                                                    |
| Transport Addr | Displays the transport addresses.                                                                                                    |
| Port           | Displays the SNMP UDP port number.                                                                                                    |
| Taglist        | This column contains a list of tag values which are used to select target addresses for a particular SNMP message.                                                                                          |
| Params         | The value of this object identifies an entry in the<br>snmpTargetParamsTable. The identified entry contains SNMP<br>parameters to be used when generating messages to be sent to<br>this transport address. |

# **SNMPv3** Target Parameters Table Information

The following command displays SNMPv3 target parameters information:

show snmp-server v3 target-parameters

### Command mode: All

| Name      | MP Model | User Name | Sec Model | Sec Level    |
|-----------|----------|-----------|-----------|--------------|
|           |          |           |           |              |
| v1v2param | snmpv2c  | v1v2only  | snmpv1    | noAuthNoPriv |

| Table 16. SNMPv3 Target Parameters Table Information |
|------------------------------------------------------|
|------------------------------------------------------|

| Field     | Description                                                                                                    |
|-----------|----------------------------------------------------------------------------------------------------|
| Name      | Displays the locally arbitrary, but unique identifier associated with this snmpTargeParamsEntry.                                                                                                    |
| MP Model  | Displays the Message Processing Model used when generating SNMP messages using this entry.                                                                                                    |
| User Name | Displays the securityName, which identifies the entry on whose behalf SNMP messages will be generated using this entry.                                                                                                    |
| Sec Model | Displays the security model used when generating SNMP<br>messages using this entry. The system may choose to return an<br>inconsistentValue error if an attempt is made to set this<br>variable to a value for a security model which the system does<br>not support. |
| Sec Level | Displays the level of security used when generating SNMP messages using this entry.                                                                                                    |

# **SNMPv3 Notify Table Information**

The following command displays the SNMPv3 Notify Table:

```
show snmp-server v3 notify
```

### Command mode: All

 Name
 Tag

 ----- ----- 

 vlv2trap
 vlv2trap

Table 17. SNMPv3 Notify Table Information

| Field | Description                                                                                                    |
|-------|----------------------------------------------------------------------------------------------------|
| Name  | The locally arbitrary, but unique identifier associated with this snmpNotifyEntry.                                                                                                    |
| Tag   | This represents a single tag value which is used to select entries<br>in the snmpTargetAddrTable. Any entry in the<br>snmpTargetAddrTable that contains a tag value equal to the<br>value of this entry, is selected. If this entry contains a value of<br>zero length, no entries are selected. |

# **SNMPv3** Dump Information

The following command displays SNMPv3 information:

```
show snmp-server v3
```

### Command mode: All

| User Name                        |                     |                  | Protoc                                 | col     |                              |                                                     |                |
|----------------------------------|---------------------|------------------|----------------------------------------|---------|------------------------------|-----------------------------------------------------|----------------|
| adminmd5<br>adminsha<br>v1v2only |                     |                  | HMAC_N<br>HMAC_S                       | SHA, DE | S PRIVA<br>S PRIVA<br>PRIVAC | СҮ                                                  |                |
|                                  | Prefix              |                  | Level                                  |         |                              |                                                     |                |
|                                  |                     |                  | noAuthNoPriv<br>authPriv               |         |                              |                                                     |                |
| vacmViewTr<br>View Name          | -                   | Subt:            |                                        | Mask    |                              | Туре                                                |                |
| v1v2only<br>v1v2only             |                     | 1.3.<br>1.3.     | 6.1.6.3.15<br>6.1.6.3.16<br>6.1.6.3.18 |         |                              | include<br>include<br>exclude<br>exclude<br>exclude | ed<br>ed<br>ed |
| vacmSecuri<br>Sec Model          | User Na             | ame              | :                                      |         | froup Nat                    | me                                                  |                |
| snmpv1<br>usm                    | v1v2on]             | ly               |                                        | v       | vlv2grp<br>Idmingrp          |                                                     |                |
|                                  | Name                | Use:             | r Name                                 |         | 5                            |                                                     |                |
| snmpNotify<br>Name               | Table:              | Tag              |                                        |         |                              | -                                                   |                |
| snmpTarget.<br>Name              | Addr Tak<br>Transpo | ble:<br>ort Addr | Port Taglist                           | t Pa    |                              |                                                     |                |
| snmpTarget                       |                     | Table:           | odel User Name                         |         |                              | a Modol S                                           | Sec Level      |

## **General System Information**

The following command displays system information:

show sys-info

Command mode: All

```
System Information at 0:16:42 Wed Jan 3, 2012
Time zone: America/US/Pacific
Daylight Savings Time Status: Disabled
IBM Flex System Fabric CN4093 10Gb Converged Scalable Switch
Switch has been up 5 days, 2 hours, 16 minutes and 42 seconds.
Last boot: 0:00:47 Wed Jan 3, 2012 (reset from console)
MAC address: 00:17:ef:4a:9f:00 IP (If 1) address: 0.0.0.0
Internal Management Port MAC Address: 00:00:00:00:00:ef
Internal Management Port IP Address (if 128): 9.43.95.121
External Management Port MAC Address: 00:00:00:00:00:fe
External Management Port IP Address (if 127):
Software Version 7.5.0 (FLASH image2), active configuration.
Hardware Part Number
                            : 49Y4272
Hardware Revision: 05
                     PROTO2C04E
Serial Number:
Manufacturing Date: 43/08
PCBA Part Number: BAC-00072-00
PCBA Revision: 0
PCBA Revision:0PCBA Number:00Board Revision:05
PLD Firmware Version: 1.3
Temperature Warning: 26 C (Warn at 60 C/Recover at 55 C)
Temperature Shutdown: 27 C (Shutdown at 65 C/Recover at 60 C)
Temperature Inlet: 23 C
Temperature Exhaust: 26 C
Power Consumption: 42.570 W (12.000 V, 3.543 A)
Switch is in I/O Module Bay 1
```

**Note:** The display of temperature will come up only if the temperature of any of the sensors exceeds the temperature threshold. There will be a warning from the software if any of the sensors exceeds this temperature threshold. The switch will shut down if the power supply overheats.

System information includes:

- System date and time
- · Switch model
- Switch name and location
- Time of last boot
- MAC address of the switch management processor
- Software image file and version number, and configuration name.
- IP address of the management interface
- Hardware version and part number
- Log-in banner, if one is configured

## Show Software Version Information

The following command displays the software version number, image file, and configuration name:

show version brief

Command mode: All

## Show Recent Syslog Messages

The following command displays system log messages:

show logging messages [severity <0-7>] [reverse]

### Command mode: All

| E | ate |   | Time     | Criticality | level   | Message         |       |
|---|-----|---|----------|-------------|---------|-----------------|-------|
| J | ul  | 8 | 17:25:41 | NOTICE      | system: | link up on port | INTA1 |
| J |     |   | 17:25:41 | NOTICE      | system: | link up on port | INTA8 |
| J | ul  | 8 | 17:25:41 | NOTICE      | system: | link up on port | INTA7 |
| J | ul  | 8 | 17:25:41 | NOTICE      | system: | link up on port | INT2  |
| J | ul  | 8 | 17:25:41 | NOTICE      | system: | link up on port | INTA1 |
| J | ul  | 8 | 17:25:41 | NOTICE      | system: | link up on port | INT4  |
| J | ul  | 8 | 17:25:41 | NOTICE      | system: | link up on port | INTA3 |
| J | ul  | 8 | 17:25:41 | NOTICE      | system: | link up on port | INTA6 |
| J | ul  | 8 | 17:25:41 | NOTICE      | system: | link up on port | INTA5 |
| J | ul  | 8 | 17:25:41 | NOTICE      | system: | link up on port | EXT4  |
| J | ul  | 8 | 17:25:41 | NOTICE      | system: | link up on port | EXT1  |
| J | ul  | 8 | 17:25:41 | NOTICE      | system: | link up on port | EXT3  |
| J | ul  | 8 | 17:25:41 | NOTICE      | system: | link up on port | EXT2  |
| J | ul  | 8 | 17:25:41 | NOTICE      | system: | link up on port | INTA3 |
| J | ul  | 8 | 17:25:42 | NOTICE      | system: | link up on port | INTA2 |
| J | ul  | 8 | 17:25:42 | NOTICE      | system: | link up on port | INTA4 |
| J | ul  | 8 | 17:25:42 | NOTICE      | system: | link up on port | INTA3 |
| J | ul  | 8 | 17:25:42 | NOTICE      | system: | link up on port | INTA6 |
| J | ul  | 8 | 17:25:42 | NOTICE      | system: | link up on port | INTA5 |
| L |     |   |          |             |         |                 |       |

Each syslog message has a severity level associated with it, included in text form as a prefix to the log message. One of eight different prefixes is used, depending on the condition that the administrator is being notified of, as shown below.

- EMERG Indicates the system is unusable
- ALERT Indicates action should be taken immediately
- CRIT Indicates critical conditions
- ERR Indicates error conditions or errored operations
- WARNING Indicates warning conditions
- NOTICE Indicates a normal but significant condition
- INFO Indicates an information message
- DEBUG Indicates a debug-level message

The severity option filters only syslog messages with a specific severity level between 0 and 7, from EMERG to DEBUG correspondingly.

The reverse option displays the output in reverse order, from the newest entry to the oldest.

## **User Status**

The following command displays user status information:

```
show access user
```

Command mode: All except User EXEC

```
Usernames:

user - enabled - offline

oper - disabled - offline

admin - Always Enabled - online 1 session

Current User ID table:

1: name paul , dis, cos user , password valid, offline

Current strong password settings:

strong password status: disabled
```

This command displays the status of the configured usernames.

## Layer 2 Information

The following commands display Layer 2 information.

| Comm | and Syntax and Usage                                                                                                    |
|------|----------------------------------------------------------------------------------------------------|
| show | dot1x information                                                                                                    |
| Di   | splays 802.1X Information.                                                                                                    |
| C    | ommand mode: All                                                                                                    |
| Fo   | or details, see page 40.                                                                                                    |
| show | spanning-tree                                                                                                    |
|      | splays Spanning Tree information, including the status (on or off), Spanning<br>ee mode (PVRST, RSTP, or MSTP), and VLAN membership. |
|      | addition to seeing if STG is enabled or disabled, you can view the following IG bridge information:                                  |
| _    | Priority                                                                                                    |
| -    | Hello interval                                                                                                    |
| _    | Maximum age value                                                                                                    |
| _    | Forwarding delay                                                                                                    |
| _    | Aging time                                                                                                    |
| Yo   | ou can also see the following port-specific STG information:                                                                         |
| _    | Port alias and priority                                                                                                    |
| _    | Cost                                                                                                    |
| _    | State                                                                                                    |
| C    | ommand mode: All                                                                                                    |
| show | spanning-tree stp <1-128> information                                                                                                |
| Di   | splays information about a specific Spanning Tree Group.                                                                             |
| C    | ommand mode: All                                                                                                    |
| Fo   | or details, see page 42.                                                                                                    |

Table 18. Layer 2 Information Commands (continued)

| -      |                                                                                                    |
|--------|----------------------------------------------------------------------------------------------------|
| Comma  | and Syntax and Usage                                                                                    |
| show   | spanning-tree mstp cist information                                                                     |
|        | plays Common Internal Spanning Tree (CIST) information, including the<br>TP digest and VLAN membership. |
| CIS    | ST bridge information includes:                                                                         |
| - 1    | Priority                                                                                                |
| - 1    | Hello interval                                                                                          |
| - 1    | Maximum age value                                                                                       |
| - 1    | Forwarding delay                                                                                        |
| - 1    | Root bridge information (priority, MAC address, path cost, root port)                                   |
| CIS    | ST port information includes:                                                                           |
| -      | Port number and priority                                                                                |
| _ (    | Cost                                                                                                    |
| - 3    | State                                                                                                   |
| Fo     | r details, see page 47.                                                                                 |
| Co     | mmand mode: All                                                                                         |
| show ] | portchannel information                                                                                 |
|        | plays the state of each port in the various static or LACP trunk groups. For ails, see page 49.         |
| Co     | mmand mode: All                                                                                         |
| show · | vlan                                                                                                    |
| Dis    | plays VLAN configuration information for all configured VLANs, including:                               |
| _ `    | VLAN Number                                                                                             |
| _ `    | VLAN Name                                                                                               |
| - :    | Status                                                                                                  |
| -      | Port membership of the VLAN                                                                             |
| Fo     | r details, see page 50.                                                                                 |
|        | mmand mode: All                                                                                         |
| show   | failover trigger <trigger number=""></trigger>                                                          |
|        | plays Layer 2 Failover information. For details, see page 33.                                           |
| Dis    | plays Layer 2 railover information. For details, see page 55.                                           |

Table 18. Layer 2 Information Commands (continued)

Command Syntax and Usage

show hotlinks information

Displays Hot Links information. For details, see page 34.

Command mode: All

show layer2 information

Dumps all Layer 2 switch information available (10K or more, depending on your configuration).

If you want to capture dump data to a file, set your communication software on your workstation to capture session data prior to issuing the dump commands.

Command mode: All

## **FDB** Information

The forwarding database (FDB) contains information that maps the media access control (MAC) address of each known device to the switch port where the device address was learned. The FDB also shows which other ports have seen frames destined for a particular MAC address.

**Note:** The master forwarding database supports up to K MAC address entries on the MP per switch.

 Table 19. FDB Information Commands

| Command Syntax and Usage                                                                                                    |
|----------------------------------------------------------------------------------------------------|
| show mac-address-table address < <i>MAC address</i> >                                                                                                    |
| Displays a single database entry by its MAC address. You are prompted to enter the MAC address of the device. Enter the MAC address using the format, xx:xx:xx:xx:xx. For example, 08:00:20:12:34:56 |
| You can also enter the MAC address using the format, xxxxxxxxxxx.<br>For example, 080020123456                                                                                                    |
| Command mode: All                                                                                                    |
| show mac-address-table interface port <port alias="" number="" or=""></port>                                                                                                    |
| Displays all FDB entries for a particular port.                                                                                                    |
| Command mode: All                                                                                                    |
| show mac-address-table interface portchannel <trunk group="" number=""></trunk>                                                                                                    |
| Displays all FDB entries for a particular trunk group (portchannel).                                                                                                    |
| Command mode: All                                                                                                    |
| show mac-address-table vlan < <i>VLAN number&gt;</i>                                                                                                    |
| Displays all FDB entries on a single VLAN.                                                                                                    |
| Command mode: All                                                                                                    |
| show mac-address-table state {unknown forward trunk}                                                                                                    |
| Displays all FDB entries for a particular state.                                                                                                    |
| Command mode: All                                                                                                    |

Table 19. FDB Information Commands (continued)

Command Syntax and Usage

show mac-address-table multicast

Displays all Multicast MAC entries in the FDB.

Command mode: All

show mac-address-table static

Displays all static MAC entries in the FDB.

Command mode: All

show mac-address-table configured-static

Displays all configured static MAC entries in the FDB.

Command mode: All

show mac-address-table

Displays all entries in the Forwarding Database.

Command mode: All

For more information, see page 31.

## **Show All FDB Information**

The following command displays Forwarding Database information:

show mac-address-table

Command mode: All

| MAC address       | VLAN | Port  | Trnk | State | Permanent |
|-------------------|------|-------|------|-------|-----------|
|                   |      |       |      |       |           |
| 00:04:38:90:54:18 | 1    | EXT4  |      | FWD   |           |
| 00:09:6b:9b:01:5f | 1    | INTA1 | 3    | FWD   |           |
| 00:09:6b:ca:26:ef | 4095 | MGT1  |      | FWD   |           |
| 00:0f:06:ec:3b:00 | 4095 | MGT1  |      | FWD   |           |
| 00:11:43:c4:79:83 | 1    | EXT4  |      | FWD   | P         |

An address that is in the forwarding (FWD) state, means that it has been learned by the switch. When in the trunking (TRK) state, the port field represents the trunk group number. If the state for the port is listed as unknown (UNK), the MAC address has not yet been learned by the switch, but has only been seen as a destination address.

When an address is in the unknown state, no outbound port is indicated, although ports which reference the address as a destination will be listed under "Reference ports."

## **Clearing Entries from the Forwarding Database**

To clear the entire FDB, refer to "Forwarding Database Maintenance" on page 448.

## Link Aggregation Control Protocol Information

Use these commands to display LACP status information about each port on the CN4093.

Table 20. LACP Information Commands

| Command Syntax and Usage                                                                                                    |
|----------------------------------------------------------------------------------------------------|
| show lacp aggregator <a gregator="" id=""></a>                                                                                           |
| Displays detailed information about the LACP aggregator.<br>Command mode: All                                                            |
| show interface port <i><port alias="" number="" or=""></port></i> lacp information<br>Displays LACP information about the selected port. |
| Command mode: All                                                                                                    |
| show lacp information                                                                                                    |
| Displays a summary of LACP information.                                                                                                  |
| Command mode: All                                                                                                    |
| For details, see page 32.                                                                                                    |

## Link Aggregation Control Protocol

The following command displays LACP information:

show lacp information

### Command mode: All

| port  | mode   | adminkey | operkey | selected | prio  | aggr | trunk | status | minlinks |
|-------|--------|----------|---------|----------|-------|------|-------|--------|----------|
| INTA1 | active | 30       | 30      | yes      | 32768 | 17   | 19    | up     | 1        |
| INTA2 | active | 30       | 30      | yes      | 32768 | 17   | 19    | up     | 1        |
| INTA3 | off    | 3        | 3       | no       | 32768 |      |       |        | 1        |
| INTA4 | off    | 4        | 4       | no       | 32768 |      |       |        | 1        |
|       |        |          |         |          |       |      |       |        |          |

LACP dump includes the following information for each external port in the CN4093:

- mode Displays the port's LACP mode (active, passive, or off).
- adminkey Displays the value of the port's adminkey.
- operkey Shows the value of the port's operational key.
- selected Indicates whether the port has been selected to be part of a Link Aggregation Group.
- prio Shows the value of the port priority.
- aggr Displays the aggregator associated with each port.
- trunk This value represents the LACP trunk group number.
- status Displays the status of LACP on the port (up or down).
- minlinks Displays the minimum number of links required to establish a trunk.

## Layer 2 Failover Information

Table 21. Layer 2 Failover Information Commands

Command Syntax and Usage

show failover trigger <trigger number>

Displays detailed information about the selected Layer 2 Failover trigger.

Command mode: All

show failover trigger

Displays a summary of Layer 2 Failover information. For details, see page 33. **Command mode:** All

## Layer 2 Failover Information

The following command displays Layer 2 Failover information:

show failover trigger

### Command mode: All

```
Trigger 1 Auto Monitor: Enabled
Trigger 1 limit: 0
Monitor State: Up
Member Status
_ _ _ _ _ _ _ _ _ _
          -----
trunk 1
EXT2 Operational
EXT3 Operational
Control State: Auto Disabled
Member Status
_____
          _____
INTA1 Operational
INTA2 Operational
INTA3 Operational
INTA4
         Operational
. . .
```

A monitor port's Failover status is  ${\tt Operational}$  only if all the following conditions hold true:

- Port link is up.
- If Spanning-Tree is enabled, the port is in the Forwarding state.
- If the port is a member of an LACP trunk group, the port is aggregated.

If any of the above conditions are not true, the monitor port is considered to be failed.

A control port is considered to be operational if the monitor trigger state is Up. Even if a port's link status is Down, Spanning-Tree status is Blocking, and the LACP status is Not Aggregated, from a teaming perspective the port status is Operational, since the trigger is Up.

A control port's status is displayed as Failed only if the monitor trigger state is Down.

## **Hot Links Information**

The following command displays Hot Links information:

```
show hotlinks information
```

### Command mode: All

```
Hot Links Info: Trigger
Current global Hot Links setting: ON
bpdu disabled
sndfdb disabled
Current Trigger 1 setting: enabled
name "Trigger 1", preempt enabled, fdelay 1 sec
Active state: None
Master settings:
port EXT1
Backup settings:
port EXT2
```

Hot Links information includes the following:

- Hot Links status (on or off)
- Status of BPDU flood option
- Status of FDB send option
- Status and configuration of each Hot Links trigger

# **Edge Control Protocol Information**

Table 22. ECP Information Options

Command Syntax and Usage

show ecp channels

Displays all Edge Control Protocol (ECP) channels.

Command mode: All

show ecp upper-layer-protocols

Displays all registered Upper-Level Protocols (ULPs).

Command mode: All

# **LLDP** Information

The following commands display LLDP information.

 Table 23.
 LLDP Information Commands

| show | / lldp port                                                                                     |
|------|-------------------------------------------------------------------------------------------------|
| D    | Displays Link Layer Discovery Protocol (LLDP) port information.                                 |
| C    | command mode: All                                                                               |
| show | lldp receive                                                                                    |
| D    | Displays information about the LLDP receive state machine.                                      |
| C    | command mode: All                                                                               |
| show | lldp transmit                                                                                   |
| D    | Displays information about the LLDP transmit state machine.                                     |
| C    | command mode: All                                                                               |
| show | lldp remote-device                                                                              |
|      | Displays information received from LLDP -capable devices. To view a sample isplay, see page 35. |
| show | lldp port <1-16> tlv evb                                                                        |
| D    | Displays Edge Virtual Bridge (EVB) type-length-value (TLV) information.                         |
| C    | command mode: All                                                                               |
| show | lldp information                                                                                |
| D    | Displays all LLDP information.                                                                  |
| C    | command mode: All                                                                               |

## **LLDP Remote Device Information**

The following command displays LLDP remote device information:

show lldp remote-device [<1-256>|detail]

### Command mode: All

LLDP remote device information provides a summary of information about remote devices connected to the switch. To view detailed information about a device, as shown below, follow the command with the index number of the remote device. To view detailed information about all devices, use the detail option.

```
Local Port Alias: EXT1
        Remote Device Index : 15
        Remote Device TTL : 99
        Remote Device RxChanges : false
        Chassis Type : Mac Address
                               : .uc Address
: 00-18-b1-33-1d-00
: Locally Assigned
: 23
        Chassis Id
        Port Type
Port Id
        Port Description : EXT1
        System Name
                           :
        System Description : IBM Networking Operating System CN4093 10Gb Converged
Scalable Switch, IBM Networking OS: version 7.5.0,45 Boot image: version 7.5.0.45
        System Capabilities Supported : bridge, router
        System Capabilities Enabled : bridge, router
        Remote Management Address:

        Subtype
        : IPv4

        Address
        : 10.100.120.181

                Interface Subtype : ifIndex
                Interface Number : 128
                Object Identifier :
```

### **Unidirectional Link Detection Information**

The following commands show unidirectional link detection information.

Table 24. UDLD Information Commands

| Command Syntax and Usage                                     |  |
|--------------------------------------------------------------|--|
| show interface port <pre>port alias or number&gt; udld</pre> |  |
| Displays UDLD information about the selected port.           |  |
| Command mode: All                                            |  |
| show udld                                                    |  |
| Displays all UDLD information.                               |  |
| Command mode: All                                            |  |

# **UDLD Port Information**

The following command displays UDLD information for the selected port:

show interface port port alias or number> udld

Command mode: All

```
UDLD information on port EXT1

Port enable administrative configuration setting: Enabled

Port administrative mode: normal

Port enable operational state: link up

Port operational state: advertisement

Port bidirectional status: bidirectional

Message interval: 15

Time out interval: 5

Neighbor cache: 1 neighbor detected

Entry #1

Expiration time: 31 seconds

Device Name:

Device ID: 00:da:c0:00:04:00

Port ID: EXT1
```

UDLD information includes the following:

- Status (enabled or disabled)
- Mode (normal or aggressive)
- Port state (link up or link down)
- Bi-directional status (unknown, unidirectional, bidirectional, TX-RX loop, neighbor mismatch)

## **OAM Discovery Information**

Table 25. OAM Discovery Information Commands

Command Syntax and Usage

show interface port port alias or number> oam

Displays OAM information about the selected port.

Command mode: All

show oam

Displays all OAM information.

Command mode: All

## **OAM Port Information**

The following command displays OAM information for the selected port:

show interface port port alias or number> oam

Command mode: All

```
OAM information on port EXT1
State enabled
Mode active
Link up
Satisfied Yes
Evaluating No
Remote port information:
Mode active
MAC address 00:da:c0:00:04:00
Stable Yes
State valid Yes
Evaluating No
```

OAM port display shows information about the selected port and the peer to which the link is connected.

# vLAG Information

The following table lists the information commands for Virtual Link Aggregation Group (vLAG) protocol.

Table 26. vLAG Information Options

| Command Syntax and Usage                                 |  |
|----------------------------------------------------------|--|
| show vlag adminkey <1-65535>                             |  |
| Displays vLAG LACP information.                          |  |
| Command mode: All                                        |  |
| show vlag portchannel <trunk group="" number=""></trunk> |  |
| Displays vLAG static trunk group information.            |  |
| Command mode: All                                        |  |
| show vlag isl                                            |  |
| Displays vLAG Inter-Switch Link (ISL) information.       |  |
| Command mode: All                                        |  |
| show vlag information                                    |  |
| Displays all vLAG information.                           |  |
| Command mode: All                                        |  |

## vLAG Trunk Information

The following command displays vLAG information for the trunk group:

show vlag portchannel <trunk group number>

### Command mode: All

| vLAG is enabled on trunk 3    |        |
|-------------------------------|--------|
| Protocol - Static             |        |
| Current settings: enabled     |        |
| ports: 60                     |        |
| Current L2 trunk hash setting | js:    |
| smac                          |        |
| Current L3 trunk hash setting | js:    |
| sip dip                       |        |
| Current ingress port hash: di | sabled |
| Current L4 port hash: disable | ed     |
|                               |        |

# 802.1X Information

The following command displays 802.1X information:

```
show dot1x information
```

#### Command mode: All

| EXT1 force-authunauthorizedinitializeinitializenoneEXT2 force-authunauthorizedinitializeinitializenoneEXT3 force-authunauthorizedinitializeinitializenoneEXT4 force-authunauthorizedinitializeinitializenone                                                                                                    | System cap | pability  | :  | Authenticator |               |            |          |
|----------------------------------------------------------------------------------------------------|------------|-----------|----|---------------|---------------|------------|----------|
| Buest VLAN status : disabled         Buest VLAN : none         Authenticator       Backend Assigned         Port Auth Mode Auth Status       PAE State Auth State       VLAN         PAE State       Auth State       VLAN         *INTA1 force-auth unauthorized initialize initialize none       initialize initialize none       initialize initialize none         *INTA1 force-auth unauthorized initialize initialize none       unauthorized initialize initialize none       initialize none         *INTA2 force-auth unauthorized initialize initialize none       unauthorized initialize initialize none       initialize none         *INTC2 force-auth unauthorized initialize initialize none       unauthorized initialize initialize none       initialize none         *EXT1 force-auth unauthorized initialize initialize none       initialize initialize none       initialize none         *EXT2 force-auth unauthorized initialize initialize none       initialize initialize none       initialize none         *EXT3 force-auth unauthorized initialize initialize none       initialize initialize none       initialize none         *EXT4 force-auth unauthorized initialize initialize none       initialize initialize none       initialize none         *EXT4 force-auth unauthorized initialize initialize initialize none       initialize initialize none       initialize initialize none | System sta | atus      | :  | disabled      |               |            |          |
| Guest VLAN       : none         Authenticator       Backend       Assigned         Port       Auth Mode       Auth Status       PAE State       Auth State       VLAN         *INTA1 force-auth       unauthorized       initialize       initialize       none         *INTTA1 force-auth       unauthorized       initialize       initialize       none         *INTTA1 force-auth       unauthorized       initialize       initialize       none         *INTTA1 force-auth       unauthorized       initialize       initialize       none         *INTTA2 force-auth       unauthorized       initialize       initialize       none         *INTE2 force-auth       unauthorized       initialize       initialize       none         *INTC2 force-auth       unauthorized       initialize       initialize       none         *INTC2 force-auth       unauthorized       initialize       initialize       none         *C       ************************************                                                                                                    | Protocol v | version   | :  | 1             |               |            |          |
| AuthenticatorBackendAssignedPortAuth ModeAuth StatusPAE StateAuth StateVLAN*INTA1force-authunauthorizedinitializeinitializenone*INTB1force-authunauthorizedinitializeinitializenone*INTA2force-authunauthorizedinitializeinitializenone*INTB2force-authunauthorizedinitializeinitializenone*INTC2force-authunauthorizedinitializeinitializenone*INTC2force-authunauthorizedinitializeinitializenone*INTC2force-authunauthorizedinitializeinitializenone*EXT1force-authunauthorizedinitializeinitializenone*EXT2force-authunauthorizedinitializeinitializenone*EXT3force-authunauthorizedinitializeinitializenone*EXT4force-authunauthorizedinitializeinitializenone***********************************                                                                                                    | Guest VLAN | N status  | :  | disabled      |               |            |          |
| PortAuth ModeAuth StatusPAE StateAuth StateVLAN*INTA1 force-authunauthorizedinitializeinitializenone*INTB1 force-authunauthorizedinitializeinitializenone*INTC1 force-authunauthorizedinitializeinitializenone*INTA2 force-authunauthorizedinitializeinitializenone*INTB2 force-authunauthorizedinitializeinitializenone*INTC2 force-authunauthorizedinitializeinitializenone*INTC2 force-authunauthorizedinitializeinitializenone*INTC2 force-authunauthorizedinitializeinitializenone*EXT1 force-authunauthorizedinitializeinitializenone*EXT2 force-authunauthorizedinitializeinitializenone*EXT3 force-authunauthorizedinitializeinitializenone*EXT4 force-authunauthorizedinitializeinitializenone*                                                                                                    | Guest VLAN | N         | :  | none          |               |            |          |
| INTAL force-authunauthorizedinitializeinitializenoneINTBL force-authunauthorizedinitializeinitializenoneINTC1 force-authunauthorizedinitializeinitializenoneINTA2 force-authunauthorizedinitializeinitializenoneINTB2 force-authunauthorizedinitializeinitializenoneINTC2 force-authunauthorizedinitializeinitializenoneINTC2 force-authunauthorizedinitializeinitializenoneINTC2 force-authunauthorizedinitializeinitializenoneEXT1 force-authunauthorizedinitializeinitializenone*EXT2 force-authunauthorizedinitializeinitializenone*EXT3 force-authunauthorizedinitializeinitializenone*EXT4 force-authunauthorizedinitializeinitializenone                                                                                                    |            |           |    |               | Authenticator | Backend    | Assigned |
| INTAl force-authunauthorizedinitializeinitializenoneINTBl force-authunauthorizedinitializeinitializenoneINTC1 force-authunauthorizedinitializeinitializenoneINTA2 force-authunauthorizedinitializeinitializenoneINTB2 force-authunauthorizedinitializeinitializenoneINTB2 force-authunauthorizedinitializeinitializenoneINTC2 force-authunauthorizedinitializeinitializenoneINTC2 force-authunauthorizedinitializeinitializenoneINTC2 force-authunauthorizedinitializeinitializenoneEXT1 force-authunauthorizedinitializeinitializenone*EXT2 force-authunauthorizedinitializeinitializenone*EXT3 force-authunauthorizedinitializeinitializenone*EXT4 force-authunauthorizedinitializeinitializenone                                                                                                    | Port Au    | uth Mode  |    | Auth Status   | PAE State     | Auth State | VLAN     |
| INTB1 force-authunauthorizedinitializeinitializenoneINTC1 force-authunauthorizedinitializeinitializenoneINTA2 force-authunauthorizedinitializeinitializenoneINTB2 force-authunauthorizedinitializeinitializenoneINTC2 force-authunauthorizedinitializeinitializenoneINTC2 force-authunauthorizedinitializeinitializenoneINTC2 force-authunauthorizedinitializeinitializenone*EXT1 force-authunauthorizedinitializeinitializenone*EXT2 force-authunauthorizedinitializeinitializenone*EXT3 force-authunauthorizedinitializeinitializenone*EXT4 force-authunauthorizedinitializeinitializenone                                                                                                    |            |           | -  |               |               |            |          |
| <pre>*INTC1 force-auth unauthorized initialize initialize none *INTA2 force-auth unauthorized initialize initialize none *INTB2 force-auth unauthorized initialize initialize none *INTC2 force-auth unauthorized initialize initialize none *INTC2 force-auth unauthorized initialize initialize none *EXT1 force-auth unauthorized initialize initialize none *EXT2 force-auth unauthorized initialize initialize none *EXT3 force-auth unauthorized initialize initialize none *EXT4 force-auth unauthorized initialize initialize none *EXT4 force-auth unauthorized initialize initialize none *</pre>                                                                                                    | *INTA1 for | rce-auth  |    | unauthorized  | initialize    | initialize | none     |
| <pre>#INTA2 force-auth unauthorized initialize initialize none #INTB2 force-auth unauthorized initialize initialize none #INTC2 force-auth unauthorized initialize initialize none #EXT1 force-auth unauthorized initialize initialize none #EXT2 force-auth unauthorized initialize initialize none #EXT3 force-auth unauthorized initialize initialize none #EXT4 force-auth unauthorized initialize initialize none #EXT4 force-auth unauthorized initialize initialize none</pre>                                                                                                    | *INTB1 for | rce-auth  |    | unauthorized  | initialize    | initialize | none     |
| <pre>#INTB2 force-auth unauthorized initialize initialize none<br/>#INTC2 force-auth unauthorized initialize initialize none<br/><br/>#EXT1 force-auth unauthorized initialize initialize none<br/>#EXT2 force-auth unauthorized initialize initialize none<br/>#EXT3 force-auth unauthorized initialize initialize none<br/>#EXT4 force-auth unauthorized initialize initialize none<br/>#EXT4 force-auth unauthorized initialize initialize none</pre>                                                                                                    | *INTC1 for | rce-auth  |    | unauthorized  | initialize    | initialize | none     |
| *INTC2 force-auth unauthorized initialize initialize none<br>*EXT1 force-auth unauthorized initialize initialize none<br>*EXT2 force-auth unauthorized initialize initialize none<br>*EXT3 force-auth unauthorized initialize initialize none<br>*EXT4 force-auth unauthorized initialize initialize none<br>*EXT4 force-auth unauthorized initialize initialize none                                                                                                    | *INTA2 for | rce-auth  |    | unauthorized  | initialize    | initialize | none     |
| EXT1 force-auth unauthorized initialize initialize none<br>EXT2 force-auth unauthorized initialize initialize none<br>EXT3 force-auth unauthorized initialize initialize none<br>EXT4 force-auth unauthorized initialize initialize none<br>EXT4 force-auth unauthorized initialize initialize none                                                                                                    | *INTB2 for | rce-auth  |    | unauthorized  | initialize    | initialize | none     |
| EXT1 force-authunauthorizedinitializeinitializenoneEXT2 force-authunauthorizedinitializeinitializenoneEXT3 force-authunauthorizedinitializeinitializenoneEXT4 force-authunauthorizedinitializeinitializenoneEXT4force-authunauthorizedinitializeinitialize                                                                                                    | *INTC2 for | rce-auth  |    | unauthorized  | initialize    | initialize | none     |
| *EXT2 force-auth unauthorized initialize initialize none<br>*EXT3 force-auth unauthorized initialize initialize none<br>*EXT4 force-auth unauthorized initialize initialize none<br>                                                                                                    |            |           |    |               |               |            |          |
| *EXT3 force-auth unauthorized initialize initialize none<br>*EXT4 force-auth unauthorized initialize initialize none<br>                                                                                                    | *EXT1 for  | rce-auth  |    | unauthorized  | initialize    | initialize | none     |
| *EXT4 force-auth unauthorized initialize initialize none<br>                                                                                                    | *EXT2 for  | rce-auth  |    | unauthorized  | initialize    | initialize | none     |
|                                                                                                    | *EXT3 for  | rce-auth  |    | unauthorized  | initialize    | initialize | none     |
|                                                                                                    | *EXT4 for  | rce-auth  |    | unauthorized  | initialize    | initialize | none     |
|                                                                                                    |            |           |    |               |               |            |          |
| • - Port down or disabled                                                                                                    |            |           |    |               |               |            |          |
|                                                                                                    | * - Port o | down or d | is | sabled        |               |            |          |

**Note:** The sample screens that appear in this document might differ slightly from the screens displayed by your system. Screen content varies based on the type of Flex System unit that you are using and the firmware versions and options that are installed.

The following table describes the IEEE 802.1X parameters.

| Parameter   | Description                                                                                                    |
|-------------|----------------------------------------------------------------------------------------------------|
| Port        | Displays each port's alias.                                                                                                    |
| Auth Mode   | Displays the Access Control authorization mode for the port. The Autho-<br>rization mode can be one of the following:<br>- force-unauth<br>- auto<br>- force-auth |
| Auth Status | Displays the current authorization status of the port, either authorized or unauthorized.                                                                         |

Table 27. 802.1X Parameter Descriptions

| Parameter                  | Description                                                                                            |
|----------------------------|----------------------------------------------------------------------------------------------------|
| Authenticator<br>PAE State | Displays the Authenticator Port Access Entity State. The PAE state can be one of the following:        |
|                            | – initialize                                                                                           |
|                            | <ul> <li>disconnected</li> </ul>                                                                       |
|                            | <ul> <li>connecting</li> </ul>                                                                         |
|                            | <ul> <li>authenticating</li> </ul>                                                                     |
|                            | <ul> <li>authenticated</li> </ul>                                                                      |
|                            | <ul> <li>aborting</li> </ul>                                                                           |
|                            | – held                                                                                                 |
|                            | <ul> <li>forceAuth</li> </ul>                                                                          |
| Backend Auth<br>State      | Displays the Backend Authorization State. The Backend Authorization state can be one of the following: |
|                            | – initialize                                                                                           |
|                            | – request                                                                                              |
|                            | – response                                                                                             |
|                            | - success                                                                                              |
|                            | – fail                                                                                                 |
|                            | – timeout                                                                                              |
|                            | – idle                                                                                                 |

 Table 27.
 802.1X Parameter Descriptions (continued)

### Spanning Tree Information

The following command displays Spanning Tree information:

show spanning-tree stp <1-128> information

#### Command mode: All

-----Pvst+ compatibility mode enabled \_\_\_\_\_ Spanning Tree Group 1: On (PVRST) VLANs: 1 Current Root: Path-Cost Port Hello MaxAge FwdDel ffff 00:13:0a:4f:7d:d0 0 EXT2 2 20 15 Parameters: Priority Hello MaxAge FwdDel Aging Topology Change Counts 65535 2 20 15 300 0 Port Prio Cost State Role Designated Bridge Des Port Type ----- ----- ---------- ----- -----INTA1 128 2000! FWD ROOT 8000-00:22:00:ee:cc:00 8001 P2P INTA2 128 2000! DISC ALTN 8000-00:22:00:ee:cc:00 8002 P2P INTA3 128 2000! DISC ALTN 8000-00:22:00:ee:cc:00 8003 P2P . . . 
 EXT1
 128
 2000!
 DISC
 DESG
 8001-00:22:00:7d:5f:00
 800a
 P2P

 EXT2
 128
 2000!
 DISC
 DESG
 8001-00:22:00:7d:5f:00
 800b
 P2P
 . . . ! = Automatic path cost. \_\_\_\_\_ Spanning Tree Group 128: Off (PVRST), FDB aging timer 300 VLANs: 4095 Port Prio Cost State Role Designated Bridge Des Port Type ----- ---- ----- ----- ----- -----EXTM 0 0 FWD \* MGT1 0 0 FWD \* \* = STP turned off for this port.

**Note:** The sample screens that appear in this document might differ slightly from the screens displayed by your system. Screen content varies based on the type of Flex System chassis that you are using and the firmware versions and options that are installed.

The switch software uses the Per VLAN Rapid Spanning Tree Protocol (PVRST) Spanning Tree mode, with IEEE 802.1w Rapid Spanning Tree Protocol (RSTP) or IEEE 802.1s Multiple Spanning Tree Protocol (MSTP), as alternatives. For details, see "RSTP/MSTP/PVRST Information" on page 44. When STP is enabled, in addition to seeing if STG is enabled or disabled, you can view the following STG bridge information:

| Parameter         | Description                                                                                                    |
|-------------------|----------------------------------------------------------------------------------------------------|
| Current Root      | The Current Root shows information about the root bridge for<br>the Spanning Tree. Information includes the priority (in<br>hexadecimal notation) and the MAC address of the root.                                      |
| Priority (bridge) | The Bridge Priority parameter controls which bridge on the network will become the STG root bridge.                                                                                                    |
| Hello             | The Hello Time parameter specifies, in seconds, how often<br>the root bridge transmits a configuration bridge protocol data<br>unit (BPDU). Any bridge that is not the root bridge uses the<br>root bridge hello value. |
| MaxAge            | The Maximum Age parameter specifies, in seconds, the maximum time the bridge waits without receiving a configuration bridge protocol data unit before it reconfigure the STG network.                                   |
| FwdDel            | The Forward Delay parameter specifies, in seconds, the amount of time that a bridge port has to wait before it changes from listening to learning and from learning state to forwarding state.                          |
| Aging             | The Aging Time parameter specifies, in seconds, the amount<br>of time the bridge waits without receiving a packet from a<br>station before removing the station from the Forwarding<br>Database.                        |

Table 28. Spanning Tree Bridge Parameter Descriptions

The following port-specific information is also displayed:

Table 29. Spanning Tree Port Parameter Descriptions

| Parameter       | Description                                                                                                    |
|-----------------|----------------------------------------------------------------------------------------------------|
| Priority (port) | The Port Priority parameter helps determine which bridge port<br>becomes the designated port. In a network topology that has<br>multiple bridge ports connected to a single segment, the port<br>with the lowest port priority becomes the designated port for<br>the segment.           |
| Cost            | The Port Path cost parameter is used to help determine the designated port for a segment. Generally speaking, the faster the port, the lower the path cost. A setting of 0 indicates that the cost will be set to the appropriate default after the link speed has been auto negotiated. |
| State           | The State field shows the current state of the port. The state field can be FWD (Forwarding), DISC (Discarding) or LRN (Learning).                                                                                                    |
| Role            | The role field shows the current role of the port : DESG (Designated), ROOT (Root Port), ALTN (Alternate) or BKUP (Backup).                                                                                                    |

| Table 29. Span | ning Tree Port Parameter | Descriptions (continued) |
|----------------|--------------------------|--------------------------|
|----------------|--------------------------|--------------------------|

| Parameter            | Description                                                                                                    |
|----------------------|----------------------------------------------------------------------------------------------------|
| Designated<br>Bridge | The Designated Bridge shows information about the bridge connected to each port, if applicable. Information includes the priority (in hexadecimal notation) and MAC address of the Designated Bridge. |
| Designated Port      | The Designated Port field shows the port on the Designated Bridge to which this port is connected.                                                                                                    |

## **RSTP/MSTP/PVRST** Information

The following command displays RSTP/MSTP/PVRST information:

show spanning-tree stp <1-128> information

### Command mode: All

| Spanning Tre<br>VLANs: 1 | e Group 1: On  | (RSTP)                                       |               |
|--------------------------|----------------|----------------------------------------------|---------------|
|                          |                | ath-Cost Port Hello MaxAge Fw<br>0 EXT4 2 20 |               |
|                          | -              | lo MaxAge FwdDel Aging<br>20 15 300          |               |
|                          | Cost State     | Role Designated Bridge                       | Des Port Type |
|                          |                | ROOT 8000-00:22:00:ee:cc:00                  | 8001 P2P      |
| INTA2 128                | 2000! DISC     | ALTN 8000-00:22:00:ee:cc:00                  | 8002 P2P      |
|                          |                | ALTN 8000-00:22:00:ee:cc:00                  |               |
|                          |                |                                              |               |
| EXT1 128                 | 2000 FWD       | DESG 8000-00:11:58:ae:39:00                  | 8011 P2P      |
| EXT2 128                 | 2000 DISC      | BKUP 8000-00:11:58:ae:39:00                  | 8011 P2P      |
| EXT3 128                 | 2000 FWD       | DESG 8000-00:11:58:ae:39:00                  | 8013 P2P      |
| EXT4 128                 | 20000 DISC     | BKUP 8000-00:11:58:ae:39:00                  | 8013 Shared   |
| EXT5 128                 | 2000 FWD       |                                              |               |
|                          |                |                                              |               |
|                          |                |                                              |               |
| 1 5                      | -              | ff (RSTP), FDB aging timer 300               |               |
| VLANs: 4095              |                |                                              |               |
|                          | a              |                                              |               |
|                          |                | Role Designated Bridge                       |               |
| EXTM                     | 0              | 0 FWD *                                      |               |
|                          | 0              |                                              |               |
|                          |                |                                              |               |
| * = STP turn             | ed off for thi | s port.                                      |               |
|                          |                | -                                            |               |

**Note:** The sample screens that appear in this document might differ slightly from the screens displayed by your system. Screen content varies based on the type of Flex System chassis that you are using and the firmware versions and options that are installed.

You can configure the switch software to use the IEEE 802.1w Rapid Spanning Tree Protocol (RSTP), the IEEE 802.1s Multiple Spanning Tree Protocol (MSTP), or Per VLAN Rapid Spanning Tree Protocol (PVRST).

If RSTP/MSTP/PVRST is turned on, you can view the following bridge information for the Spanning Tree Group:.

| Parameter         | Description                                                                                                    |
|-------------------|----------------------------------------------------------------------------------------------------|
| Current Root      | The Current Root shows information about the root bridge for<br>the Spanning Tree. Information includes the priority (in<br>hexadecimal notation) and the MAC address of the root.                                      |
| Priority (bridge) | The Bridge Priority parameter controls which bridge on the network will become the STP root bridge.                                                                                                    |
| Hello             | The Hello Time parameter specifies, in seconds, how often<br>the root bridge transmits a configuration bridge protocol data<br>unit (BPDU). Any bridge that is not the root bridge uses the<br>root bridge hello value. |
| MaxAge            | The Maximum Age parameter specifies, in seconds, the maximum time the bridge waits without receiving a configuration bridge protocol data unit before it reconfigures the STP network.                                  |
| FwdDel            | The Forward Delay parameter specifies, in seconds, the amount of time that a bridge port has to wait before it changes from listening to learning and from learning state to forwarding state.                          |
| Aging             | The Aging Time parameter specifies, in seconds, the amount<br>of time the bridge waits without receiving a packet from a<br>station before removing the station from the Forwarding<br>Database.                        |

Table 30. RSTP/MSTP/PVRST Bridge Parameter Descriptions

The following port-specific information is also displayed:

| Table 31. RSTP/ | ISTP/PVRST Port Parameter Descriptions |
|-----------------|----------------------------------------|
|-----------------|----------------------------------------|

| Parameter   | Description                                                                                                    |
|-------------|----------------------------------------------------------------------------------------------------|
| Prio (port) | The Port Priority parameter helps determine which bridge port<br>becomes the designated port. In a network topology that has<br>multiple bridge ports connected to a single segment, the port<br>with the lowest port priority becomes the designated port for<br>the segment.           |
| Cost        | The port Path Cost parameter is used to help determine the designated port for a segment. Generally speaking, the faster the port, the lower the path cost. A setting of 0 indicates that the cost will be set to the appropriate default after the link speed has been auto negotiated. |
| State       | The State field shows the current state of the port. The State field in RSTP or MSTP mode can be one of the following: Discarding (DISC), Learning (LRN), Forwarding (FWD), or Disabled (DSB).                                                                                           |

| Parameter            | Description                                                                                                    |
|----------------------|----------------------------------------------------------------------------------------------------|
| Role                 | The Role field shows the current role of this port in the Spanning Tree. The port role can be one of the following: Designated (DESG), Root (ROOT), Alternate (ALTN), Backup (BKUP), Disabled (DSB), Master (MAST). |
| Designated<br>Bridge | The Designated Bridge shows information about the bridge connected to each port, if applicable. Information includes the priority (in hexadecimal notation) and MAC address of the Designated Bridge.               |
| Designated Port      | The port ID of the port on the Designated Bridge to which this port is connected.                                                                                                    |
| Туре                 | Type of link connected to the port, and whether the port is an edge port. Link type values are AUTO, P2P, or SHARED.                                                                                                |

Table 31. RSTP/MSTP/PVRST Port Parameter Descriptions (continued)

## **Common Internal Spanning Tree Information**

The following command displays Common Internal Spanning Tree (CIST) information:

show spanning-tree mstp cist information

### Command mode: All

| Common Internal Span<br>VLANs: 2-4094      | ning Tree: on                                                                                     |
|--------------------------------------------|---------------------------------------------------------------------------------------------------|
|                                            | Path-Cost Port MaxAge FwdDel<br>:00 0 0 20 15                                                     |
| Cist Regional Root:<br>8000 00:11:58:ae:39 |                                                                                                   |
| 61440                                      | y MaxAge FwdDel Hops<br>20 15 20                                                                  |
|                                            | State Role Designated Bridge Des Port Hello Type                                                  |
| INTA1 0                                    |                                                                                                   |
|                                            | 0 DSB *                                                                                           |
|                                            | 0 FWD *                                                                                           |
| INTA4 0                                    | 0 DSB *                                                                                           |
| INTA5 0                                    | 0 DSB *                                                                                           |
| INTA6 0                                    | 0 DSB *                                                                                           |
| INTA7 0                                    | 0 DSB *                                                                                           |
| INTA8 0                                    | 0 DSB *                                                                                           |
| INTA9 0                                    | 0 DSB *                                                                                           |
|                                            | 0 DSB *                                                                                           |
|                                            | 0 DSB *                                                                                           |
|                                            | 0 DSB *                                                                                           |
|                                            | 0 DSB *                                                                                           |
|                                            | 0 DSB *                                                                                           |
|                                            | 0 FWD *                                                                                           |
|                                            | 0 FWD DESG 8000-00:11:58:ae:39:00 8011 2 P2P                                                      |
|                                            | 0 DISC BKUP 8000-00:11:58:ae:39:00 8011 2 P2P<br>0 FWD DESG 8000-00:11:58:ae:39:00 8013 2 P2P     |
|                                            | 0 DISC BKUP 8000-00:11:58:ae:39:00 8013 2 P2P<br>0 DISC BKUP 8000-00:11:58:ae:39:00 8013 2 Shared |
|                                            | bibe bior bood bollings action bolls 2 Shared                                                     |
| * = STP turned off f                       | or this port.                                                                                     |

**Note:** The sample screens that appear in this document might differ slightly from the screens displayed by your system. Screen content varies based on the type of Flex System chassis that you are using and the firmware versions and options that are installed.

In addition to seeing if Common Internal Spanning Tree (CIST) is enabled or disabled, you can view the following CIST bridge information:

Table 32. CIST Parameter Descriptions

| Parameter             | Description                                                                                                    |
|-----------------------|----------------------------------------------------------------------------------------------------|
| CIST Root             | The CIST Root shows information about the root bridge for<br>the Common Internal Spanning Tree (CIST). Values on this<br>row of information refer to the CIST root.                                            |
| CIST Regional<br>Root | The CIST Regional Root shows information about the root<br>bridge for this MSTP region. Values on this row of information<br>refer to the regional root.                                                       |
| Priority (bridge)     | The bridge priority parameter controls which bridge on the network will become the STP root bridge.                                                                                                    |
| Hello                 | The hello time parameter specifies, in seconds, how often the root bridge transmits a configuration bridge protocol data unit (BPDU). Any bridge that is not the root bridge uses the root bridge hello value. |
| MaxAge                | The maximum age parameter specifies, in seconds, the maximum time the bridge waits without receiving a configuration bridge protocol data unit before it reconfigure the STP network.                          |
| FwdDel                | The forward delay parameter specifies, in seconds, the amount of time that a bridge port has to wait before it changes from learning state to forwarding state.                                                |
| Hops                  | The maximum number of bridge hops a packet can traverse before it is dropped. The default value is 20.                                                                                                    |

The following port-specific CIST information is also displayed:

Table 33. CIST Parameter Descriptions

| Parameter   | Description                                                                                                    |
|-------------|----------------------------------------------------------------------------------------------------|
| Prio (port) | The port priority parameter helps determine which bridge port<br>becomes the designated port. In a network topology that has<br>multiple bridge ports connected to a single segment, the port<br>with the lowest port priority becomes the designated port for<br>the segment.           |
| Cost        | The port path cost parameter is used to help determine the designated port for a segment. Generally speaking, the faster the port, the lower the path cost. A setting of 0 indicates that the cost will be set to the appropriate default after the link speed has been auto negotiated. |
| State       | The state field shows the current state of the port. The state field can be either Discarding (DISC), Learning (LRN), or Forwarding (FWD).                                                                                                    |

| Table 33. | CIST Parameter | Descriptions | (continued) |
|-----------|----------------|--------------|-------------|
|-----------|----------------|--------------|-------------|

| Parameter            | Description                                                                                                    |
|----------------------|----------------------------------------------------------------------------------------------------|
| Role                 | The Role field shows the current role of this port in the Spanning Tree. The port role can be one of the following: Designated (DESG), Root (ROOT), Alternate (ALTN), Backup (BKUP), Disabled (DSB), Master (MAST), or Unknown (UNK). |
| Designated<br>Bridge | The Designated Bridge shows information about the bridge connected to each port, if applicable. Information includes the priority (in hexadecimal notation) and MAC address of the Designated Bridge.                                 |
| Designated Port      | The port ID of the port on the Designated Bridge to which this port is connected.                                                                                                    |
| Туре                 | Type of link connected to the port, and whether the port is an edge port. Link type values are AUTO, P2P, or SHARED.                                                                                                    |

## **Trunk Group Information**

The following command displays Trunk Group information:

show portchannel information

### Command mode: All

```
Trunk group 1: Enabled
Protocol - Static
Port state:
EXT1: STG 1 forwarding
EXT2: STG 1 forwarding
```

When trunk groups are configured, you can view the state of each port in the various trunk groups.

Note: If Spanning Tree Protocol on any port in the trunk group is set to forwarding, the remaining ports in the trunk group will also be set to forwarding.

## **VLAN** Information

| Command Syntax and Usage                              |
|-------------------------------------------------------|
| show vlan <vlan number=""></vlan>                     |
| Displays general VLAN information.                    |
| show protocol-vlan <protocol number=""></protocol>    |
| Displays protocol VLAN information.                   |
| Command mode: All                                     |
| show private-vlan <i><vlan number=""></vlan></i>      |
| Displays private VLAN information.                    |
| Command mode: All                                     |
| show vlan information                                 |
| Displays information about all VLANs, including:      |
| <ul> <li>VLAN number and name</li> </ul>              |
| <ul> <li>Port membership</li> </ul>                   |
| <ul> <li>VLAN status (enabled or disabled)</li> </ul> |
| <ul> <li>Protocol VLAN status</li> </ul>              |
| <ul> <li>Private VLAN status</li> </ul>               |
| <ul> <li>Spanning Tree membership</li> </ul>          |
| <ul> <li>VMAP configuration</li> </ul>                |

Table 34. VLAN Information Commands

The following command displays VLAN information:

show vlan

Command mode: All

| 1 Default VLAN ena dis INTA1-INTB14 EXT1-EXT10<br>EXT15-EXT22<br>4095 Mgmt VLAN ena ena MGT1 EXTM | VLAN | Name         | Status | MGT | Ports |
|---------------------------------------------------------------------------------------------------|------|--------------|--------|-----|-------|
|                                                                                                   | 1    | Default VLAN | ena    | dis |       |
| 5                                                                                                 | 4095 | Mgmt VLAN    | ena    | ena |       |

**Note:** The sample screens that appear in this document might differ slightly from the screens displayed by your system. Screen content varies based on the type of Flex System chassis that you are using and the firmware versions and options that are installed.

This information display includes all configured VLANs and all member ports that have an active link state. Port membership is represented in slot/port format.

VLAN information includes:

- VLAN Number
- VLAN Type
- Status

- Management status of the VLAN
- Port membership of the VLAN
- Protocol-based VLAN information
- Private VLAN configuration

# Layer 3 Information

Table 35. Layer 3 Information Commands

| show | v ip route                                                                                     |
|------|------------------------------------------------------------------------------------------------|
| [    | Displays all routes configured on the switch. For details, see page 55.                        |
| C    | Command mode: All                                                                              |
| show | v arp                                                                                          |
|      | Displays Address Resolution Protocol (ARP) information. For details, see page 56.              |
| (    | Command mode: All                                                                              |
| show | v ip bgp information                                                                           |
|      | Displays Border Gateway Protocol (BGP) information. For details, see<br>page 60.               |
| C    | Command mode: All                                                                              |
| show | v ip ospf information                                                                          |
|      | Displays the OSPF information. For more OSPF information options, see page 61.                 |
| C    | Command mode: All                                                                              |
| show | v ipv6 ospf information                                                                        |
|      | Displays OSPFv3 information. For more OSPFv3 information options, see page 66.                 |
| (    | Command mode: All                                                                              |
| show | v ip rip interface                                                                             |
| [    | Displays RIP user's configuration. For details, see page 70.                                   |
| C    | Command mode: All                                                                              |
| show | v ipv6 route                                                                                   |
| [    | Displays IPv6 routing information. For more information options, see page 71                   |
| (    | Command mode: All                                                                              |
| show | v ipv6 neighbors                                                                               |
|      | Displays IPv6 Neighbor Discovery cache information. For more information options, see page 73. |
| (    | Command mode: All                                                                              |
| shov | v ipv6 prefix                                                                                  |
| [    | Displays IPv6 Neighbor Discovery prefix information. For details, see page 74                  |
| C    | Command mode: All                                                                              |
| show | v ip ecmp                                                                                      |
|      | Displays ECMP static route information. For details, see page 74.                              |

Table 35. Layer 3 Information Commands (continued)

| ommand Syntax and Usage                                                                                                    |
|----------------------------------------------------------------------------------------------------|
| how ip igmp groups<br>Displays IGMP Information. For more IGMP information options, see page 76<br>Command mode: All                                                                                                    |
| how ipv6 mld groups<br>Displays Multicast Listener Discovery (MLD) information. For more MLD<br>information options, see page 79.<br>Command mode: All                                                                                                    |
| how ip vrrp information<br>Displays VRRP information. For details, see page 81.<br><b>Command mode:</b> All                                                                                                    |
| how interface ip<br>Displays IPv4 interface information. For details, see page 82.<br><b>Command mode:</b> All                                                                                                    |
| how ipv6 interface <i><interface number=""></interface></i><br>Displays IPv6 interface information. For details, see page 82.<br><b>Command mode:</b> All                                                                                                    |
| how ipv6 pmtu [< <i>destination IPv6 address</i> >]<br>Displays IPv6 Path MTU information. For details, see page 83.<br>Command mode: All                                                                                                    |
| <ul> <li>how ip interface brief</li> <li>Displays IP Information. For details, see page 84.</li> <li>IP information, includes: <ul> <li>IP interface information: Interface number, IP address, subnet mask, VLAN number, and operational status.</li> <li>Default gateway information: Metric for selecting which configured gateway to use, gateway number, IP address, and health status</li> <li>IP forwarding settings, network filter settings, route map settings</li> </ul> </li> <li>Command mode: All</li> </ul> |
| how ikev2<br>Displays IKEv2 information. For more information options, see page 85.<br>Command mode: All                                                                                                    |
| how ipsec manual-policy<br>Displays information about manual key management policy for IP security. Fo<br>more information options, see page 86.<br>Command mode: All                                                                                                    |

Table 35. Layer 3 Information Commands (continued)

Command Syntax and Usage

show ip pim component [<1-2>]

Displays Protocol Independent Multicast (PIM) component information. For more PIM information options, see page 87.

Command mode: All

show layer3

Dumps all Layer 3 switch information available (10K or more, depending on your configuration).

If you want to capture dump data to a file, set your communication software on your workstation to capture session data prior to issuing the dump commands.

Command mode: All

# **IP Routing Information**

Using the commands listed below, you can display all or a portion of the IP routes currently held in the switch.

Table 36. Route Information Commands

| Command Syntax and Usage                                                                          |
|---------------------------------------------------------------------------------------------------|
| show ip route address < <i>IP address</i> >                                                       |
| Displays a single route by destination IP address.                                                |
| Command mode: All                                                                                 |
| show ip route gateway < <i>IP address</i> >                                                       |
| Displays routes to a single gateway.                                                              |
| Command mode: All                                                                                 |
| <pre>show ip route type {indirect direct local broadcast martian      multicast}</pre>            |
| Displays routes of a single type. For a description of IP routing types, see Table 37 on page 55. |
| Command mode: All                                                                                 |
| <pre>show ip route tag {fixed static addr rip ospf bgp broadcast      martian multicast}</pre>    |
| Displays routes of a single tag. For a description of IP routing tags, see Table 38 on page 56.   |
| Command mode: All                                                                                 |
| show ip route interface <interface number=""></interface>                                         |
| Displays routes on a single interface.                                                            |
| Command mode: All                                                                                 |

Table 36. Route Information Commands (continued)

**Command Syntax and Usage** 

show ip route static

Displays static routes configured on the switch.

Command mode: All

show ip route

Displays all routes configured in the switch.

Command mode: All

For more information, see page 55.

# **Show All IP Route Information**

The following command displays IP route information:

show ip route

### Command mode: All

|     | Destination     |                 |                |           |           |         |
|-----|-----------------|-----------------|----------------|-----------|-----------|---------|
|     |                 | Mask            | Gateway        | Туре      | Tag       | Metr If |
|     |                 |                 |                |           |           |         |
| * : | 12.0.0.0        | 255.0.0.0       | 11.0.0.1       | direct    | fixed     | 128     |
| * : | 12.0.0.1        | 255.255.255.255 | 11.0.0.1       | local     | addr      | 128     |
| * : | 12.255.255.255  | 255.255.255.255 | 11.255.255.255 | broadcast | broadcast | : 128   |
| * : | 12.0.0.0        | 255.0.0.0       | 12.0.0.1       | direct    | fixed     | 12      |
| * : | 12.0.0.1        | 255.255.255.255 | 12.0.0.1       | local     | addr      | 12      |
| * ; | 255.255.255.255 | 255.255.255.255 | 12.255.255.255 | broadcast | broadcast | 2       |
| * ; | 224.0.0.0       | 224.0.0.0       | 0.0.0.0        | martian   | martian   |         |
| * ; | 224.0.0.5       | 255.255.255.255 | 0.0.0.0        | multicast | addr      |         |

The following table describes the Type parameters.

Table 37. IP Routing Type Parameters

| Parameter | Description                                                                                                    |  |  |  |  |
|-----------|----------------------------------------------------------------------------------------------------|--|--|--|--|
| indirect  | The next hop to the host or subnet destination will be forwarded through a router at the Gateway address.        |  |  |  |  |
| direct    | Packets will be delivered to a destination host or subnet attached to the switch.                                |  |  |  |  |
| local     | Indicates a route to one of the switch's IP interfaces.                                                          |  |  |  |  |
| broadcast | Indicates a broadcast route.                                                                                     |  |  |  |  |
| martian   | The destination belongs to a host or subnet which is filtered out.<br>Packets to this destination are discarded. |  |  |  |  |
| multicast | Indicates a multicast route.                                                                                     |  |  |  |  |

The following table describes the Tag parameters.

Table 38. IP Routing Tag Parameters

| Parameter | Description                                                                                           |  |  |
|-----------|----------------------------------------------------------------------------------------------------|--|--|
| fixed     | The address belongs to a host or subnet attached to the switch.                                       |  |  |
| static    | The address is a static route which has been configured on the CN4093 10Gb Converged Scalable Switch. |  |  |
| addr      | The address belongs to one of the switch's IP interfaces.                                             |  |  |
| rip       | The address was learned by the Routing Information Protocol (RIP).                                    |  |  |
| ospf      | The address was learned by Open Shortest Path First (OSPF).                                           |  |  |
| bgp       | The address was learned via Border Gateway Protocol (BGP)                                             |  |  |
| broadcast | Indicates a broadcast address.                                                                        |  |  |
| martian   | The address belongs to a filtered group.                                                              |  |  |
| multicast | Indicates a multicast address.                                                                        |  |  |

# **ARP Information**

The ARP information includes IP address and MAC address of each entry, address status flags (see Table 40 on page 57), VLAN and port for the address, and port referencing information.

Table 39. ARP Information Commands

| Command Syntax and Usage                                       |
|----------------------------------------------------------------|
| show arp find <ip address=""></ip>                             |
| Displays a single ARP entry by IP address.                     |
| Command mode: All                                              |
| show arp interface port <port alias="" number="" or=""></port> |
| Displays the ARP entries on a single port.                     |
| Command mode: All                                              |
| show arp vlan <i><vlan number=""></vlan></i>                   |
| Displays the ARP entries on a single VLAN.                     |
| Command mode: All                                              |

Table 39. ARP Information Commands (continued)

Command Syntax and Usage

show arp

Displays all ARP entries. including:

- IP address and MAC address of each entry
- Address status flag (see below)
- The VLAN and port to which the address belongs
- The ports which have referenced the address (empty if no port has routed traffic to the IP address shown)

For more information, see page 57.

Command mode: All

```
show arp reply
```

Displays the ARP address list: IP address, IP mask, MAC address, and VLAN flags.

Command mode: All

## **Show All ARP Entry Information**

The following command displays ARP information:

show arp

Command mode: All

|   | IP address   | Flags | MAC address       | VLAN | Age | Port |
|---|--------------|-------|-------------------|------|-----|------|
|   |              |       |                   |      |     |      |
|   | 12.20.1.1    |       | 00:15:40:07:20:42 | 4095 | 0   | INT8 |
|   | 12.20.20.16  |       | 00:30:13:e3:44:14 | 4095 | 2   | INT8 |
|   | 12.20.20.18  |       | 00:30:13:e3:44:14 | 4095 | 2   | INT6 |
| I | 12.20.23.111 |       | 00:1f:29:95:f7:e5 | 4095 | 6   | INT6 |

The Port field shows the target port of the ARP entry.

The Flags field is interpreted as follows:

Table 40. ARP Dump Flag Parameters

| Flag | Description                                                 |
|------|-------------------------------------------------------------|
| Р    | Permanent entry created for switch IP interface.            |
| R    | Indirect route entry.                                       |
| U    | Unresolved ARP entry. The MAC address has not been learned. |

# **ARP Address List Information**

The following command displays owned ARP address list information:

show arp reply

| 205.178.18.66 255.255.255 00:70:cf:03:20:04 P     | IP address    | IP mask         | MAC address       | /LAN Flags |
|---------------------------------------------------|---------------|-----------------|-------------------|------------|
|                                                   |               |                 |                   |            |
|                                                   | 205.178.18.66 | 255.255.255.255 | 00:70:cf:03:20:04 | Р          |
| 205.178.50.1 255.255.255.255 00:70:cf:03:20:06 1  | 205.178.50.1  | 255.255.255.255 | 00:70:cf:03:20:06 | 1          |
| 205.178.18.64 255.255.255.255 00:70:cf:03:20:05 1 | 205.178.18.64 | 255.255.255.255 | 00:70:cf:03:20:05 | 1          |

## **BGP** Information

Table 41. BGP Peer Information Commands

Command Syntax and Usage

show ip bgp neighbor information

Displays BGP peer information. See page 59 for a sample output.

Command mode: All

show ip bgp neighbor summary

Displays peer summary information such as AS, message received, message sent, up/down, state. See page 60 for a sample output.

Command mode: All

show ip bgp aggregate-address

Displays BGP peer routes. See page 60 for a sample output.

Command mode: All

show ip bgp information

Displays the BGP routing table. See page 60 for a sample output.

Command mode: All

## **BGP** Peer information

Following is an example of the information provided by the following command:

show ip bgp neighbor information

```
BGP Peer Information:
 3: 2.1.1.1
                    , version 4, TTL 225
   Remote AS: 100, Local AS: 100, Link type: IBGP
   Remote router ID: 3.3.3.3, Local router ID: 1.1.201.5
   BGP status: idle, Old status: idle
   Total received packets: 0, Total sent packets: 0
   Received updates: 0, Sent updates: 0
   Keepalive: 60, Holdtime: 180, MinAdvTime: 60
   LastErrorCode: unknown(0), LastErrorSubcode: unspecified(0)
   Established state transitions: 1
 4: 2.1.1.4
                    , version 4, TTL 225
   Remote AS: 100, Local AS: 100, Link type: IBGP
   Remote router ID: 4.4.4.4, Local router ID: 1.1.201.5
   BGP status: idle, Old status: idle
   Total received packets: 0, Total sent packets: 0
   Received updates: 0, Sent updates: 0
   Keepalive: 60, Holdtime: 180, MinAdvTime: 60
   LastErrorCode: unknown(0), LastErrorSubcode: unspecified(0)
   Established state transitions: 1
```

## **BGP Summary Information**

Following is an example of the information provided by the following command:

show ip bgp neighbor summary

#### Command mode: All

| BGP Peer Summa  | ry Infor | mation: |         |         |          |             |
|-----------------|----------|---------|---------|---------|----------|-------------|
| Peer            | V        | AS      | MsgRcvd | MsgSent | Up/Down  | State       |
|                 |          |         |         |         |          |             |
| 1: 205.178.23.1 | .42 4    | 142     | 113     | 121     | 00:00:28 | established |
| 2: 205.178.15.1 | 48 0     | 148     | 0       | C       | ) never  | connect     |
|                 |          |         |         |         |          |             |

## **BGP Peer Routes Information**

Following is an example of the information provided by the following command:

show ip bgp aggregate-address

#### Command mode: All

```
Current BGP neighbor 1 routes:

Status codes: * valid, > best, = multipath, i - internal

Origin codes: i - IGP, e - EGP, ? - incomplete

Network Mask Next Hop Metr LcPrf Wght Path

*> 157.0.0.0 255.255.255.0 200.0.0.2 256 4 10 i

*> 157.0.1.0 255.255.255.0 200.0.0.2 256 4 10 i

*> 157.0.2.0 255.255.255.0 200.0.0.2 256 4 10 i

*> 157.0.3.0 255.255.255.0 200.0.0.2 256 4 10 i

*> 157.0.4.0 255.255.255.0 200.0.0.2 256 4 10 i

*> 157.0.4.0 255.255.255.0 200.0.0.2 256 4 10 i

*> 157.0.5.0 255.255.255.0 200.0.0.2 256 4 10 i
```

## **Dump BGP Information**

Following is an example of the information provided by the following command:

show ip bgp information

```
      Status codes: * valid, > best, i - internal

      Origin codes: i - IGP, e - EGP, ? - incomplete

      Network
      Mask

      Next Hop
      Metric LcPrf Wght Path

      *> 1.1.1.0
      255.255.255.0
      0.0.0.0
      0
      ?

      *> 10.100.100.0
      255.255.255.0
      0.0.0.0
      0
      ?

      *> 10.100.120.0
      255.255.255.0
      0.0.0.0
      0
      ?

      The 13.0.0.0 is filtered out by rrmap; or, a loop detected.
      Image: Complete complete comp
```

# **OSPF** Information

| Comma | and Syntax and Usage                                                                                                    |
|-------|----------------------------------------------------------------------------------------------------|
| show  | ip ospf general-information                                                                                                    |
| Dis   | plays general OSPF information.                                                                                                    |
| Co    | mmand mode: All                                                                                                    |
| Se    | e page 62 for a sample output.                                                                                                    |
| show  | ip ospf area information                                                                                                    |
| Dis   | plays area information for all areas.                                                                                                    |
| Co    | mmand mode: All                                                                                                    |
| show  | ip ospf area <i>&lt;0-2&gt;</i>                                                                                                    |
| Dis   | plays area information for a particular area index.                                                                                                    |
| Co    | mmand mode: All                                                                                                    |
| show  | ip ospf interface loopback <1-5>                                                                                                    |
| sup   | plays loopback information for a particular interface. If no parameter is oplied, it displays loopback information for all the interfaces. See page 63 for ample output. |
| Co    | mmand mode: All                                                                                                    |
| show  | <pre>interface ip {<interface number="">} ospf</interface></pre>                                                                                                    |
| sup   | plays interface information for a particular interface. If no parameter is oplied, it displays information for all the interfaces. See page 63 for a sample put.         |
|       | mmand mode: All                                                                                                    |
| show  | ip ospf area-virtual-link information                                                                                                    |
| Dis   | plays information about all the configured virtual links.                                                                                                    |
| Co    | mmand mode: All                                                                                                    |
| show  | ip ospf neighbor                                                                                                    |
| Dis   | splays the status of all the current neighbors.                                                                                                    |
| Co    | mmand mode: All                                                                                                    |
| show  | ip ospf summary-range <0-2>                                                                                                    |
|       | splays the list of summary ranges belonging to non-NSSA areas.                                                                                                    |
| Co    | mmand mode: All                                                                                                    |
| show  | ip ospf summary-range-nssa <0-2>                                                                                                    |
|       | splays the list of summary ranges belonging to NSSA areas.                                                                                                    |
| Dis   | plays the list of summary ranges belonging to NSSA areas.                                                                                                    |

Table 42. OSPF Information Commands (continued)

**Command Syntax and Usage** 

show ip ospf routes

Displays OSPF routing table. See page 65 for a sample output.

Command mode: All

show ip ospf information

Displays the OSPF information.

Command mode: All

## **OSPF** General Information

The following command displays general OSPF information:

show ip ospf general-information

```
OSPF Version 2
Router ID: 10.10.10.1
Started at 1663 and the process uptime is 4626
Area Border Router: yes, AS Boundary Router: no
LS types supported are 6
External LSA count 0
External LSA checksum sum 0x0
Number of interfaces in this router is 2
Number of virtual links in this router is 1
16 new lsa received and 34 lsa originated from this router
Total number of entries in the LSDB 10
Database checksum sum 0x0
Total neighbors are 1, of which
                                  2 are >=INIT state,
                                  2 are >=EXCH state,
                                  2 are =FULL state
Number of areas is 2, of which 3-transit 0-nssa
       Area Id : 0.0.0.0
        Authentication : none
        Import ASExtern : yes
        Number of times SPF ran : 8
        Area Border Router count : 2
        AS Boundary Router count : 0
        LSA count : 5
        LSA Checksum sum : 0x2237B
        Summary : noSummary
```

## **OSPF Interface Loopback Information**

The following command displays OSPF interface loopback information:

show ip ospf interface loopback <interface number>

Command mode: All

```
Ip Address 123.123.123.1, Area 0.0.0.0, Passive interface, Admin Status UP
Router ID 1.1.1.1, State Loopback, Priority 1
Designated Router (ID) 0.0.0.0, Ip Address 0.0.0.0
Backup Designated Router (ID) 0.0.0.0, Ip Address 0.0.0.0
Timer intervals, Hello 10, Dead 40, Wait 40, Retransmit 5, Transit delay 1
Neighbor count is 0 If Events 1, Authentication type none
```

# **OSPF Interface Information**

The following command displays OSPF interface information:

show ip ospf interface <interface number>

```
Ip Address 10.10.12.1, Area 0.0.0.1, Admin Status UP
Router ID 10.10.10.1, State DR, Priority 1
Designated Router (ID) 10.10.10.1, Ip Address 10.10.12.1
Backup Designated Router (ID) 10.10.14.1, Ip Address 10.10.12.2
Timer intervals, Hello 10, Dead 40, Wait 1663, Retransmit 5,
Neighbor count is 1 If Events 4, Authentication type none
```

# **OSPF** Database Information

 Table 43.
 OSPF Database Information Commands

| Command Syntax and Usage                                                                                                    |
|----------------------------------------------------------------------------------------------------|
| <pre>show ip ospf database advertising-router <router id=""> Takes advertising router as a parameter. Displays all the Link State Advertisements (LSAs) in the LS database that have the advertising router with the specified router ID, for example: 20.1.1.1. Command mode: All</router></pre> |
|                                                                                                    |
| <pre>show ip ospf database asbr-summary [advertising-<br/>router <router id=""> link-state-id <a.b.c.d> self]</a.b.c.d></router></pre>                                                                                                    |
| Displays ASBR summary LSAs. The usage of this command is as follows:                                                                                                    |
| a. asbr-summary advertising-router 20.1.1.1 displays ASBR summary LSAs having the advertising router 20.1.1.1.                                                                                                    |
| b. asbr-summary link-state-id 10.1.1.1 displays ASBR summary LSAs<br>having the link state ID 10.1.1.1.                                                                                                    |
| c. asbr-summary self displays the self advertised ASBR summary LSAs.                                                                                                    |
| d. asbr-summary with no parameters displays all the ASBR summary LSAs.                                                                                                    |
| Command mode: All                                                                                                    |
| <ul> <li>show ip ospf database database-summary</li> <li>Displays the following information about the LS database in a table format:</li> <li>a. Number of LSAs of each type in each area.</li> <li>b. Total number of LSAs for each area.</li> </ul>                                             |
| c. Total number of LSAs for each LSA type for all areas combined.                                                                                                    |
| d. Total number of LSAs for all LSA types for all areas combined.                                                                                                    |
| No parameters are required.                                                                                                    |
| Command mode: All                                                                                                    |
| <pre>show ip ospf database external [advertising-router <router id="">      link-state-id <a.b.c.d> self]</a.b.c.d></router></pre>                                                                                                    |
| Displays the AS-external (type 5) LSAs with detailed information of each field of the LSAs.                                                                                                    |
| Command mode: All                                                                                                    |
| <pre>show ip ospf database network [advertising-router <router id="">      link-state-id <a.b.c.d> self]</a.b.c.d></router></pre>                                                                                                    |
| Displays the network (type 2) LSAs with detailed information of each field of the LSA.network LS database.                                                                                                    |
| Command mode: All                                                                                                    |
| show ip ospf database nssa                                                                                                    |
| Displays the NSSA (type 7) LSAs with detailed information of each field of the LSAs.                                                                                                    |
| Command mode: All                                                                                                    |

Table 43. OSPF Database Information Commands (continued)

**Command Syntax and Usage** show ip ospf database router [advertising-router <router ID>] link-state-id <A.B.C.D>|self] Displays the router (type 1) LSAs with detailed information of each field of the LSAs. Command mode: All show ip ospf database self Displays all the self-advertised LSAs. No parameters are required. Command mode: All show ip ospf database summary [advertising-router <router ID>|link-state-id <A.B.C.D>|self] Displays the network summary (type 3) LSAs with detailed information of each field of the LSAs. Command mode: All show ip ospf database Displays all the LSAs. Command mode: All

## **OSPF Information Route Codes**

The following command displays OSPF route information:

show ip ospf routes

```
Codes: IA - OSPF inter area,
     N1 - OSPF NSSA external type 1, N2 - OSPF NSSA external type 2
      E1 - OSPF external type 1, E2 - OSPF external type 2
IA 10.10.0.0/16 via 200.1.1.2
IA 40.1.1.0/28 via 20.1.1.2
IA 80.1.1.0/24 via 200.1.1.2
IA 100.1.1.0/24 via 20.1.1.2
IA 140.1.1.0/27 via 20.1.1.2
IA 150.1.1.0/28 via 200.1.1.2
E2 172.18.1.1/32 via 30.1.1.2
E2 172.18.1.2/32 via 30.1.1.2
E2 172.18.1.3/32 via 30.1.1.2
E2 172.18.1.4/32 via 30.1.1.2
E2 172.18.1.5/32 via 30.1.1.2
E2 172.18.1.6/32 via 30.1.1.2
E2 172.18.1.7/32 via 30.1.1.2
E2 172.18.1.8/32 via 30.1.1.2
```

# **OSPFv3** Information

| Table 44. | OSPFv3 | Information | Options |
|-----------|--------|-------------|---------|
|-----------|--------|-------------|---------|

| Command Syntax and Usage                                                                                                    |    |
|----------------------------------------------------------------------------------------------------|----|
| show ipv6 ospf area <area (0-2)="" index=""/>                                                                                                    |    |
| Displays the area information.                                                                                                    |    |
| Command mode: All                                                                                                    |    |
| show ipv6 ospf areas                                                                                                    |    |
| Displays the OSPFv3 Area Table.                                                                                                    |    |
| Command mode: All                                                                                                    |    |
| show ipv6 ospf interface <interface number=""></interface>                                                                                                    |    |
| Displays interface information for a particular interface. If no parameter is<br>supplied, it displays information for all the interfaces. To view a sample display<br>see page 68. | Ι, |
| Command mode: All                                                                                                    |    |
| show ipv6 ospf area-virtual-link                                                                                                    |    |
| Displays information about all the configured virtual links.                                                                                                    |    |
| Command mode: All                                                                                                    |    |
| show ipv6 ospf neighbor <nbr (a.b.c.d)="" router-id=""></nbr>                                                                                                    |    |
| Displays the status of a neighbor with a particular router ID. If no router ID is supplied, it displays the information about all the current neighbors.                            |    |
| Command mode: All                                                                                                    |    |
| show ipv6 ospf host                                                                                                    |    |
| Displays OSPFv3 host configuration information.                                                                                                    |    |
| Command mode: All                                                                                                    |    |
| show ipv6 ospf request-list <nbr (a.b.c.d)="" router-id=""></nbr>                                                                                                    |    |
| Displays the OSPFv3 request list. If no router ID is supplied, it displays the information about all the current neighbors.                                                         |    |
| Command mode: All                                                                                                    |    |
| show ipv6 ospf retrans-list <nbr (a.b.c.d)="" router-id=""></nbr>                                                                                                    |    |
| Displays the OSPFv3 retransmission list. If no router ID is supplied, it displays the information about all the current neighbors.                                                  | s  |
| Command mode: All                                                                                                    |    |
| show ipv6 ospf summary-prefix <area (0-2)="" index=""/>                                                                                                    |    |
| Displays the OSPFv3 external summary-address configuration information.                                                                                                    |    |
| Command mode: All                                                                                                    |    |
| show ipv6 ospf redist-config                                                                                                    |    |
| Displays OSPFv3 redistribution information to be applied to routes learned from the route table.                                                                                    |    |
| Command mode: All                                                                                                    |    |

Table 44. OSPFv3 Information Options

|      | ipv6 ospf area-range information                                      |
|------|-----------------------------------------------------------------------|
|      | splays OSPFv3 summary ranges.                                         |
| Co   | ommand mode: All                                                      |
| show | ipv6 ospf routes                                                      |
| Di   | splays OSPFv3 routing table. To view a sample display, see page 70.   |
| Co   | ommand mode: All                                                      |
| show | ipv6 ospf border-routers                                              |
| Di   | splays OSPFv3 routes to an ABR or ASBR.                               |
| Co   | ommand mode: All                                                      |
| show | ipv6 ospf information                                                 |
| Di   | splays all OSPFv3 information. To view a sample display, see page 68. |
| 6    | ommand mode: All                                                      |

## **OSPFv3** Information Dump

Router Id: 1.0.0.1 ABR Type: Standard ABR SPF schedule delay: 5 secs Hold time between two SPFs: 10 secs Exit Overflow Interval: 0 Ref BW: 100000 Ext Lsdb Limit: none Trace Value: 0x00008000 As Scope Lsa: 2 Checksum Sum: 0xfe16 Passive Interface: Disable Nssa Asbr Default Route Translation: Disable Autonomous System Boundary Router Redistributing External Routes from connected, metric 10, metric type asExtType1, no tag set Number of Areas in this router 1 0.0.0.0 Area Number of interfaces in this area is 1 Number of Area Scope Lsa: 7 Checksum Sum: 0x28512 Number of Indication Lsa: 0 SPF algorithm executed: 2 times

## **OSPFv3** Interface Information

The following command displays OSPFv3 interface information:

show ipv6 ospf interface

### Command mode: All

Ospfv3 Interface Information Interface Id: 1 Instance Id: 0 Area Id: 0.0.0.0 Local Address: fe80::222:ff:fe7d:5d00 Router Id: 1.0.0.1 Network Type: BROADCAST Cost: 1 State: BACKUP Designated Router Id: 2.0.0.2 local address: fe80::218:b1ff:fea1:6c01 Backup Designated Router Id: 1.0.0.1 local address: fe80::222:ff:fe7d:5d00 Transmit Delay: 1 sec Priority: 1 IfOptions: 0x0 Timer intervals configured: Hello: 10, Dead: 40, Retransmit: 5 Hello due in 6 sec Neighbor Count is: 1, Adjacent neighbor count is: 1 Adjacent with neighbor 2.0.0.2

# **OSPFv3** Database Information

Table 45. OSPFv3 Database Information Options

| Command Syntax and Usage                                                                                              |
|----------------------------------------------------------------------------------------------------|
| show ipv6 ospf database as-external [detail hex]                                                                      |
| Displays AS-External LSAs database information. If no parameter is supplied, it displays condensed information.       |
| Command mode: All                                                                                                    |
| show ipv6 ospf database inter-prefix [detail hex]                                                                     |
| Displays Inter-Area Prefix LSAs database information. If no parameter is supplied, it displays condensed information. |
| Command mode: All                                                                                                    |

Table 45. OSPFv3 Database Information Options

| Command Syntax and Usage                                                                                                    |
|----------------------------------------------------------------------------------------------------|
| show ipv6 ospf database inter-router [detail hex]                                                                                             |
| Displays Inter-Area router LSAs database information. If no parameter is<br>supplied, it displays condensed information.                      |
| Command mode: All                                                                                                    |
| show ipv6 ospf database intra-prefix [detail hex]                                                                                             |
| Displays Intra-Area Prefix LSAs database information. If no parameter is<br>supplied, it displays condensed information.                      |
| Command mode: All                                                                                                    |
| show ipv6 ospf database link [detail hex]                                                                                                    |
| Displays Link LSAs database information. If no parameter is supplied, it displays condensed information.                                      |
| Command mode: All                                                                                                    |
| show ipv6 ospf database network [detail hex]                                                                                                  |
| Displays Network LSAs database information. If no parameter is supplied, it displays condensed information.                                   |
| Command mode: All                                                                                                    |
| show ipv6 ospf database router [detail hex]                                                                                                   |
| Displays the Router LSAs with detailed information of each field of the LSAs. If no parameter is supplied, it displays condensed information. |
| Command mode: All                                                                                                    |
| show ipv6 ospf database nssa [detail hex]                                                                                                    |
| Displays Type-7 (NSSA) LSA database information. If no parameter is<br>supplied, it displays condensed information.                           |
| Command mode: All                                                                                                    |
| show ipv6 ospf database [detail hex]                                                                                                    |
| Displays all the LSAs.                                                                                                    |
| Command mode: All                                                                                                    |

## **OSPFv3 Route Codes Information**

The following command displays OSPFv3 route information:

```
show ipv6 ospf database routes
```

### Command mode: All

| NextHp/         | Cost                                                                                                    | Rt. Type                                                                                                  | Area                                                                                                    |
|-----------------|----------------------------------------------------------------------------------------------------|----------------------------------------------------------------------------------------------------|----------------------------------------------------------------------------------------------------|
| IfIndex         |                                                                                                    |                                                                                                    |                                                                                                    |
| fe80::290:69ff  | 30                                                                                                    | interArea                                                                                                 | 0.0.0.0                                                                                                    |
| fe90:b4bf /vlan | 1                                                                                                    |                                                                                                    |                                                                                                    |
| fe80::290:69ff  | 20                                                                                                    | interArea                                                                                                 | 0.0.0.0                                                                                                    |
| fe90:b4bf /vlan | 1                                                                                                    |                                                                                                    |                                                                                                    |
| :: /vlan        | 2 10                                                                                                    | intraArea                                                                                                 | 0.0.0.0                                                                                                    |
|                 |                                                                                                    |                                                                                                    |                                                                                                    |
| fe80::211:22ff  | 10                                                                                                    | interArea                                                                                                 | 0.0.0.0                                                                                                    |
| fe33:4426 /vlan | 2                                                                                                    |                                                                                                    |                                                                                                    |
|                 | IfIndex<br>fe80::290:69ff<br>fe90:b4bf /vlani<br>fe80::290:69ff<br>fe90:b4bf /vlani<br>:: /vlani<br>fe80::211:22ff | IfIndex<br>fe80::290:69ff 30<br>fe90:b4bf /vlan1<br>fe80::290:69ff 20<br>fe90:b4bf /vlan1<br>:: /vlan2 10 | IfIndex<br>fe80::290:69ff 30 interArea<br>fe90:b4bf /vlan1<br>fe80::290:69ff 20 interArea<br>fe90:b4bf /vlan1<br>:: /vlan2 10 intraArea<br>fe80::211:22ff 10 interArea |

# **Routing Information Protocol**

Table 46. Routing Information Protocol Commands

| command Syntax and Usage                                      |
|---------------------------------------------------------------|
| how ip rip routes                                             |
| Displays RIP routes.                                          |
| Command mode: All                                             |
| For more information, see page 70.                            |
| how ip rip interface <i><interface number=""></interface></i> |
| Displays RIP user's configuration.                            |
| Command mode: All                                             |
| For more information, see page 71.                            |

## **RIP Routes Information**

The following command displays RIP route information:

```
show ip rip routes
```

#### Command mode: All

```
Router(config)
30.1.1.0/24 directly connected
3.0.0.0/8 via 30.1.1.11 metric 4
4.0.0.0/16 via 30.1.1.11 metric 16
10.0.0.0/8 via 30.1.1.2 metric 3
20.0.0.0/8 via 30.1.1.2 metric 2
```

This table contains all dynamic routes learned through RIP, including the routes that are undergoing garbage collection with metric = 16. This table does not contain locally configured static routes.

# **RIP Interface Information**

The following command displays RIP user information:

show ip rip interface <interface number>

### Command mode: All

```
RIP USER CONFIGURATION :

RIP ON update 30

RIP on Interface 1 : 10.4.4.2, enabled

version 2, listen enabled, supply enabled, default none

poison disabled, split horizon enabled, trigg enabled,

mcast enabled, metric 1

auth none,key none
```

# **IPv6 Routing Information**

Table 47 describes the IPv6 Routing information options.

Table 47. IPv6 Routing Information Commands

| Command Syntax and Usage                                                                                                    |
|----------------------------------------------------------------------------------------------------|
| show ipv6 route address < <i>IPv6 address</i> ><br>Displays a single route by destination IP address.                                                     |
| show ipv6 route gateway < <i>default gateway address</i> ><br>Displays routes to a single gateway.                                                        |
| <pre>show ipv6 route type {connected static ospf} Displays routes of a single type. For a description of IP routing types, see Table 37 on page 55.</pre> |
| show ipv6 route interface <i><interface number=""></interface></i><br>Displays routes on a single interface.                                              |
| show ipv6 route summary<br>Displays a summary of IPv6 routing information, including inactive routes.                                                     |
| show ipv6 route<br>Displays all IPv6 routing information. For more information, see page 72.                                                              |

## **IPv6 Routing Table**

The following command displays IPv6 routing information:

```
show ipv6 route
```

Command mode: All

**Note:** The first number inside the brackets represents the metric and the second number represents the preference for the route.

# IPv6 Neighbor Discovery Cache Information

Table 48. IPv6 Neighbor Discovery Cache Information Commands

| show | ipv6 neighbors find < <i>IPv6 address</i> >                                       |
|------|-----------------------------------------------------------------------------------|
|      | nows a single IPv6 Neighbor Discovery cache entry by IP address.                  |
|      | ommand mode: All                                                                  |
| show | ipv6 neighbors interface port <pre>port alias or number&gt;</pre>                 |
| SI   | nows IPv6 Neighbor Discovery cache entries on a single port.                      |
| C    | ommand mode: All                                                                  |
| show | ipv6 neighbors vlan <i><vlan number=""></vlan></i>                                |
| SI   | nows IPv6 Neighbor Discovery cache entries on a single VLAN.                      |
| C    | ommand mode: All                                                                  |
| show | ipv6 neighbors static                                                             |
| Di   | splays static IPv6 Neighbor Discovery cache entries.                              |
| C    | ommand mode: All                                                                  |
| show | ipv6 neighbors                                                                    |
|      | nows all IPv6 Neighbor Discovery cache entries. For more information, see age 73. |
| C    | ommand mode: All                                                                  |

# IPv6 Neighbor Discovery Cache Information

The following command displays a summary of IPv6 Neighbor Discovery cache information:

show ipv6 neighbors

| IPv6 Address                              | Age     | Link-layer Addr                        | State | IF | VLAN | Port         |
|-------------------------------------------|---------|----------------------------------------|-------|----|------|--------------|
| 2001:2:3:4::1<br>fe80::250:bfff:feb7:76b0 | 10<br>0 | 00:50:bf:b7:76:b0<br>00:50:bf:b7:76:b0 |       | _  | -    | EXT1<br>EXT2 |

## **IPv6 Neighbor Discovery Prefix Information**

The following command displays a summary of IPv6 Neighbor Discovery prefix information:

show ipv6 prefix

Command mode: All

```
Codes: A - Address , P - Prefix-Advertisement
D - Default , N - Not Advertised
[L] - On-link Flag is set
[A] - Autonomous Flag is set
AD 10:: 64 [LA] Valid lifetime 2592000 , Preferred lifetime 604800
P 20:: 64 [LA] Valid lifetime 200 , Preferred lifetime 100
```

Neighbor Discovery prefix information includes information about all configured prefixes.

The following command displays IPv6 Neighbor Discovery prefix information for an interface:

show ipv6 prefix interface <interface number>

### Command mode: All

## **ECMP Static Route Information**

The following command displays Equal Cost Multi-Path (ECMP) route information:

show ip ecmp

#### Command mode: All

| Current ecmp s<br>Destination | tatic routes:<br>Mask | Gateway    | If | GW Status |
|-------------------------------|-----------------------|------------|----|-----------|
| 10.10.1.1                     | 255.255.255.255       | 100.10.1.1 | 1  | up        |
|                               |                       | 200.20.2.2 | 1  | down      |
| 10.20.2.2                     | 255.255.255.255       | 10.233.3.3 | 1  | up        |
|                               |                       | 10.234.4.4 | 1  | up        |
|                               |                       | 10.235.5.5 | 1  | up        |
|                               |                       |            |    |           |

ECMP route information shows the status of each ECMP route configured on the switch.

# **ECMP Hashing Result**

The following command displays the status of ECMP hashing on each switch:

show ip route ecmp hash

### Command mode: All

Enter SIP address: 10.0.0.1 Enter DIP address (0 for SIP only): 10.0.0.2 Enter number of ECMP paths: 3 Source 10.0.0.1 will go through route number 3

# **IGMP Multicast Group Information**

Table 49. IGMP Multicast Group Information Commands

| SILONA                                                                                                    | y ip igmp querier vlan <i><vlan number=""></vlan></i>                                                                                                    |
|----------------------------------------------------------------------------------------------------|----------------------------------------------------------------------------------------------------|
|                                                                                                    |                                                                                                    |
|                                                                                                    | Displays IGMP Querier information. For details, see page 77.                                                                                                    |
| Ľ                                                                                                    |                                                                                                    |
| show                                                                                                    | ip igmp snoop                                                                                                    |
| C                                                                                                    | Displays IGMP Snooping information.                                                                                                    |
| C                                                                                                    | command mode: All                                                                                                    |
| show                                                                                                    | jip igmp relay                                                                                                    |
|                                                                                                    | Displays IGMP Relay information.                                                                                                    |
| C                                                                                                    | command mode: All                                                                                                    |
| ahou                                                                                                    | y ip igmp mrouter information                                                                                                    |
|                                                                                                    | Displays IGMP Multicast Router information.                                                                                                    |
|                                                                                                    | command mode: All                                                                                                    |
|                                                                                                    |                                                                                                    |
|                                                                                                    | y ip igmp mrouter vlan <vlan number=""></vlan>                                                                                                    |
| C                                                                                                    | Displays IGMP Multicast Router information for the specified VLAN.                                                                                                    |
| C                                                                                                    | command mode: All                                                                                                    |
| show                                                                                                    | ip igmp filtering                                                                                                    |
|                                                                                                    |                                                                                                    |
|                                                                                                    | Displays current IGMP Filtering parameters.                                                                                                    |
| C                                                                                                    |                                                                                                    |
| C<br>C                                                                                                    | Displays current IGMP Filtering parameters.                                                                                                    |
| C<br>Show                                                                                                    | Displays current IGMP Filtering parameters.<br>Command mode: All<br>r ip igmp profile <1-16>                                                                                                    |
| C<br>show<br>C                                                                                                    | Displays current IGMP Filtering parameters.<br>Command mode: All<br>r ip igmp profile <1-16><br>Displays information about the current IGMP filter.                                                                                                    |
| C<br>Show<br>C                                                                                                    | Displays current IGMP Filtering parameters.<br>Command mode: All<br>r ip igmp profile <1-16><br>Displays information about the current IGMP filter.<br>Command mode: All                                                                                                    |
| show<br>c<br>c<br>c<br>show                                                                                                    | Displays current IGMP Filtering parameters.<br>Command mode: All<br>The profile <1-16><br>Displays information about the current IGMP filter.<br>Command mode: All<br>The property address <ip address=""></ip>                                                                                                    |
| show<br>c<br>c<br>c<br>show                                                                                                    | Displays current IGMP Filtering parameters.<br>Command mode: All<br>r ip igmp profile <1-16><br>Displays information about the current IGMP filter.<br>Command mode: All                                                                                                    |
| show<br>show<br>c                                                                                                    | Displays current IGMP Filtering parameters.<br>Command mode: All<br>The profile <1-16><br>Displays information about the current IGMP filter.<br>Command mode: All<br>The property address <ip address=""></ip>                                                                                                    |
| show<br>show<br>c<br>show<br>c                                                                                                    | Displays current IGMP Filtering parameters.<br>Command mode: All<br>r ip igmp profile <1-16><br>Displays information about the current IGMP filter.<br>Command mode: All<br>r ip igmp groups address <ip address=""><br/>Displays a single IGMP multicast group by its IP address.<br/>Command mode: All</ip>                                                                                                    |
| show<br>show<br>show<br>c<br>show                                                                                                    | Displays current IGMP Filtering parameters.<br>Command mode: All<br>r ip igmp profile <1-16><br>Displays information about the current IGMP filter.<br>Command mode: All<br>r ip igmp groups address < <i>IP address</i> ><br>Displays a single IGMP multicast group by its IP address.<br>Command mode: All<br>r ip igmp groups vlan < <i>VLAN number</i> >                                                                                                    |
| show<br>show<br>show<br>c<br>show<br>show                                                                                                  | Displays current IGMP Filtering parameters.<br>Command mode: All<br>r ip igmp profile <1-16><br>Displays information about the current IGMP filter.<br>Command mode: All<br>r ip igmp groups address <ip address=""><br/>Displays a single IGMP multicast group by its IP address.<br/>Command mode: All</ip>                                                                                                    |
| show<br>c<br>show<br>c<br>show<br>c<br>show<br>c<br>c                                                                                      | Displays current IGMP Filtering parameters.<br>Command mode: All<br>r ip igmp profile <1-16><br>Displays information about the current IGMP filter.<br>Command mode: All<br>r ip igmp groups address <ip address=""><br/>Displays a single IGMP multicast group by its IP address.<br/>Command mode: All<br/>r ip igmp groups vlan <vlan number=""><br/>Displays all IGMP multicast groups on a single VLAN.<br/>Command mode: All</vlan></ip>                                                                                                    |
| show<br>show<br>c<br>show<br>c<br>show                                                                                                    | Displays current IGMP Filtering parameters.<br>Command mode: All<br>i j igmp profile <1-16><br>Displays information about the current IGMP filter.<br>Command mode: All<br>i j igmp groups address < <i>IP address</i> ><br>Displays a single IGMP multicast group by its IP address.<br>Command mode: All<br>i j igmp groups vlan < <i>VLAN number</i> ><br>Displays all IGMP multicast groups on a single VLAN.<br>Command mode: All<br>i j igmp groups interface port < <i>port alias or number</i> >                                                                              |
| show<br>c<br>show<br>c<br>show<br>c<br>show<br>c<br>c                                                                                      | Displays current IGMP Filtering parameters.<br>Command mode: All<br>r ip igmp profile <1-16><br>Displays information about the current IGMP filter.<br>Command mode: All<br>r ip igmp groups address < <i>IP address</i> ><br>Displays a single IGMP multicast group by its IP address.<br>Command mode: All<br>r ip igmp groups vlan < <i>VLAN number</i> ><br>Displays all IGMP multicast groups on a single VLAN.<br>Command mode: All<br>r ip igmp groups interface port < <i>port alias or number</i> ><br>Displays all IGMP multicast groups on a single port.                  |
| show<br>c<br>show<br>c<br>show<br>c<br>show<br>c<br>c                                                                                      | Displays current IGMP Filtering parameters.<br>Command mode: All<br>i j igmp profile <1-16><br>Displays information about the current IGMP filter.<br>Command mode: All<br>i j igmp groups address < <i>IP address</i> ><br>Displays a single IGMP multicast group by its IP address.<br>Command mode: All<br>i j igmp groups vlan < <i>VLAN number</i> ><br>Displays all IGMP multicast groups on a single VLAN.<br>Command mode: All<br>i j igmp groups interface port < <i>port alias or number</i> >                                                                              |
| show<br>c<br>show<br>c<br>show<br>c<br>show<br>c<br>c<br>c<br>c<br>c<br>c<br>c<br>c<br>c<br>c<br>c<br>c<br>c<br>c<br>c<br>c<br>c<br>c<br>c | Displays current IGMP Filtering parameters.<br>Command mode: All<br>r ip igmp profile <1-16><br>Displays information about the current IGMP filter.<br>Command mode: All<br>r ip igmp groups address < <i>IP address</i> ><br>Displays a single IGMP multicast group by its IP address.<br>Command mode: All<br>r ip igmp groups vlan < <i>VLAN number</i> ><br>Displays all IGMP multicast groups on a single VLAN.<br>Command mode: All<br>r ip igmp groups interface port < <i>port alias or number</i> ><br>Displays all IGMP multicast groups on a single port.                  |
| show<br>show<br>c<br>show<br>c<br>show<br>c<br>show                                                                                        | Displays current IGMP Filtering parameters.<br>Command mode: All<br>i j jgmp profile <1-16><br>Displays information about the current IGMP filter.<br>Command mode: All<br>i j jgmp groups address < <i>IP address</i> ><br>Displays a single IGMP multicast group by its IP address.<br>Command mode: All<br>i j jgmp groups vlan < <i>VLAN number</i> ><br>Displays all IGMP multicast groups on a single VLAN.<br>Command mode: All<br>i j jgmp groups interface port < <i>port alias or number</i> ><br>Displays all IGMP multicast groups on a single port.<br>Command mode: All |

Table 49. IGMP Multicast Group Information Commands (continued)

Command Syntax and Usage

```
show ip igmp groups detail < IP address >
```

Displays details about an IGMP multicast group, including source and timer information.

Command mode: All

show ip igmp groups

Displays information for all multicast groups.

Command mode: All

### **IGMP** Querier Information

The following command displays IGMP Querier information:

```
show ip igmp querier vlan <VLAN number>
```

### Command mode: All

```
Current IGMP Querier information:
IGMP Querier information for vlan 1:
Other IGMP querier - none
Switch-querier enabled, current state: Querier
Switch-querier type: Ipv4, address 0.0.0.0,
Switch-querier general query interval: 125 secs,
Switch-querier max-response interval: 100 'tenths of secs',
Switch-querier startup interval: 31 secs, count: 2
Switch-querier robustness: 2
IGMP configured version is v3
IGMP Operating version is v3
```

IGMP Querier information includes:

- VLAN number
- Querier status
  - Other IGMP querier-none
  - IGMP querier present, address: (IP or MAC address)
  - Other IGMP querier present, interval (minutes:seconds)
- Querier election type (IPv4 or MAC) and address
- Query interval
- Querier startup interval
- Maximum query response interval
- Querier robustness value
- IGMP version number

## **IGMP Group Information**

The following command displays IGMP Group information:

show ip igmp groups

### Command mode: All

| Note: Local gro | oups (224.0.0.x) | are not | snooped | d/relayed | and wil | l not app | ear. |
|-----------------|------------------|---------|---------|-----------|---------|-----------|------|
| Source          | Group            | VLAN    | Port    | Version   | Mode    | Expires   | Fwd  |
|                 |                  |         |         |           |         |           |      |
| 10.1.1.1        | 232.1.1.1        | 2       | EXT4    | V3        | INC     | 4:16      | Yes  |
| 10.1.1.5        | 232.1.1.1        | 2       | EXT4    | V3        | INC     | 4:16      | Yes  |
| *               | 232.1.1.1        | 2       | EXT4    | V3        | INC     | -         | No   |
| 10.10.10.43     | 235.0.0.1        | 9       | EXT1    | V3        | INC     | 2:26      | Yes  |
| *               | 236.0.0.1        | 9       | EXT1    | V3        | EXC     | -         | Yes  |

IGMP Group information includes:

- IGMP source address
- IGMP Group address
- · VLAN and port
- IGMP version
- IGMPv3 filter mode
- Expiration timer value
- IGMP multicast forwarding state

### **IGMP Multicast Router Information**

The following command displays Mrouter information:

show ip igmp mrouter information

### Command mode: All

| SrcIP       | VLAN | Port | Version | Expires | MRT | QRV | QQIC |
|-------------|------|------|---------|---------|-----|-----|------|
|             |      |      |         |         |     |     |      |
| 10.1.1.1    | 2    | 21   | V3      | 4:09    | 128 | 2   | 125  |
| 10.1.1.5    | 2    | 23   | V2      | 4:09    | 125 | -   | -    |
| 10.10.10.43 | 9    | 24   | V2      | -       | -   | -   | -    |

IGMP Mrouter information includes:

- Source IP address
- VLAN and port where the Mrouter is connected
- IGMP version
- Mrouter expiration
- Maximum query response time
- Querier's Robustness Variable (QRV)
- Querier's Query Interval Code (QQIC)

## **IPMC Group Information**

The following command displays IPMC group information:

```
show ip igmp ipmcgrp
```

### Command mode: All

| Total number of<br>Legend(possible<br>SH - static hos | values in Type                                | 5 1   | :    |               |  |  |  |
|-------------------------------------------------------|-----------------------------------------------|-------|------|---------------|--|--|--|
| 1                                                     | SP - static primary DU - dynamic unregistered |       |      |               |  |  |  |
| SB - static bac                                       | kup M - mrc                                   | outer |      |               |  |  |  |
| 0 - other                                             |                                               |       |      |               |  |  |  |
|                                                       |                                               |       |      |               |  |  |  |
| Source                                                | Group                                         | Vlan  | Port | Type Timeleft |  |  |  |
| ==============                                        |                                               |       |      | ==            |  |  |  |
| *                                                     | 232.0.0.1                                     | 1     | -    | DU 6 sec      |  |  |  |
| *                                                     | 232.0.0.2                                     | 1     | -    | DU 6 sec      |  |  |  |
| *                                                     | 232.0.0.3                                     | 1     | -    | DU 6 sec      |  |  |  |
| *                                                     | 232.0.0.4                                     | 1     | -    | DU 6 sec      |  |  |  |
|                                                       |                                               |       |      |               |  |  |  |

IGMP IPMC Group information includes:

- IGMP source address
- IGMP Group address
- VLAN and port
- Type of IPMC group
- Expiration timer value

## **MLD** information

Table 50 describes the commands used to view Multicast Listener Discovery (MLD) information.

Table 50. MLD Information Commands

| Command Syr | ntax and Usage                                                                                                    |
|-------------|----------------------------------------------------------------------------------------------------|
| . ,         | nld groups<br>/ILD multicast group information.<br><b>d mode:</b> All                                                                   |
| Displays g  | nld groups address < <i>IPv6 address</i> ><br>group information for the specified IPv6 address.<br><b>d mode:</b> All                   |
| Displays N  | nld groups interface port <i><port alias="" number="" or=""></port></i><br>MLD groups on a single interface port.<br><b>d mode:</b> All |
| Displays g  | nld groups portchannel <i><trunk group="" number=""></trunk></i><br>groups on a single port channel.<br>d mode: All                     |

Table 50. MLD Information Commands

| Command Syntax and Usage                                       |  |
|----------------------------------------------------------------|--|
| show ipv6 mld groups vlan < <i>VLAN number</i> >               |  |
| Displays groups on a single VLAN.                              |  |
| Command mode: All                                              |  |
| show ipv6 mld mrouter                                          |  |
| Displays all MLD Mrouter ports. See page 80 for sample output. |  |
| Command mode: All                                              |  |

### **MLD Mrouter Information**

The following command displays MLD Mrouter information:

show ipv6 mld mrouter

### Command mode: All

```
Source: fe80:0:0:200:14ff:fea8:40c9
Port/Vlan: 26/4
Interface: 3
QRV: 2 QQIC:125
Maximum Response Delay: 1000
Version: MLDv2 Expires:1:02
```

The following table describes the MLD Mrouter information displayed in the output.

| Table 51. | MLD Mr | outer |
|-----------|--------|-------|
|-----------|--------|-------|

| Statistic                    | Description                                                                                                    |
|------------------------------|----------------------------------------------------------------------------------------------------|
| Source                       | Displays the link-local address of the reporter.                                                                                                    |
| Port/Vlan                    | Displays the port/vlan on which the general query is received.                                                                                                    |
| Interface                    | Displays the interface number on which the general query is received.                                                                                                    |
| QRV                          | Displays the Querier's robustness variable value.                                                                                                    |
| QQIC                         | Displays the Querier's query interval code.                                                                                                    |
| Maximum<br>Response<br>Delay | Displays the configured maximum query response time.                                                                                                    |
| Version                      | Displays the MLD version configured on the interface.                                                                                                    |
| Expires                      | Displays the amount of time that must pass before the multicast<br>router decides that there are no more listeners for a multicast<br>address or a particular source on a link. |

## **VRRP** Information

Virtual Router Redundancy Protocol (VRRP) support on CN4093 10Gb Converged Scalable Switch provides redundancy between routers in a LAN. This is accomplished by configuring the same virtual router IP address and ID number on each participating VRRP-capable routing device. One of the virtual routers is then elected as the master, based on a number of priority criteria, and assumes control of the shared virtual router IP address. If the master fails, one of the backup virtual routers will assume routing authority and take control of the virtual router IP address.

The following command displays VRRP information:

show ip vrrp information

### Command mode: All

```
VRRP information:
    1: vrid 2, 205.178.18.210, if 1, renter, prio 100, master
    2: vrid 1, 205.178.18.202, if 1, renter, prio 100, backup
    3: vrid 3, 205.178.18.204, if 1, renter, prio 100, master
```

When virtual routers are configured, you can view the status of each virtual router using this command. VRRP information includes:

- Virtual router number
- Virtual router ID and IP address
- Interface number
- · Ownership status
  - owner identifies the preferred master virtual router. A virtual router is the owner when the IP address of the virtual router and its IP interface are the same.
  - renter identifies virtual routers which are not owned by this device.
- Priority value. During the election process, the virtual router with the highest priority becomes master.
- Activity status
  - master identifies the elected master virtual router.
  - backup identifies that the virtual router is in backup mode.
  - init identifies that the virtual router is waiting for a startup event.
     For example, once it receives a startup event, it transitions to master if its priority is 255, (the IP address owner), or transitions to backup if it is not the IP address owner.

## Interface Information

The following command displays interface information:

```
show interface ip
```

Command mode: All

```
Interface information:

126: IP6 0:0:0:0:0:0:0/0 , vlan 4095, up

fe80::a17:f4ff:fe0a:lef

127: IP4 10.43.98.33 255.255.255.0 9.43.98.255, vlan 4095, up

128: IP4 10.43.95.162 255.255.0 9.43.95.255, vlan 4095, up
```

For each interface, the following information is displayed:

- IPv4 interface address and subnet mask
- IPv6 address and prefix
- VLAN assignment
- Status (up, down, disabled)

## **IPv6 Interface Information**

The following command displays IPv6 interface information:

show ipv6 interface <interface number>

### Command mode: All

```
Interface information:
  2: IP6 2001:0:0:0:225:3ff:febb:bb15/64
                                                     , vlan 1, up
         fe80::225:3ff:febb:bb15
   Link local address:
       fe80::225:3ff:febb:bb15
   Global unicast address(es):
       2001::225:3ff:febb:bb15/64
    Anycast address(es):
       Not Configured.
    Joined group address(es):
       ff02::1
        ff02::2
        ff02::1:ffbb:bb15
   MTU is 1500
   ICMP redirects are enabled
    ND DAD is enabled, Number of DAD attempts: 1
    ND router advertisement is disabled
```

For each interface, the following information is displayed:

- IPv6 interface address and prefix
- VLAN assignment
- Status (up, down, disabled)
- Path MTU size
- Status of ICMP redirects
- Status of Neighbor Discovery (ND) Duplicate Address Detection (DAD)
- Status of Neighbor Discovery router advertisements

# **IPv6 Path MTU Information**

The following command displays IPv6 Path MTU information:

show ipv6 pmtu [<destination IPv6 address>]

### Command mode: All

| Path MTU Discovery info:            |          |      |
|-------------------------------------|----------|------|
| Max Cache Entry Number : 10         |          |      |
| Current Cache Entry Number: 2       |          |      |
| Cache Timeout Interval : 10 minutes |          |      |
| Destination Address                 | Since    | PMTU |
| 5000:1::3                           | 00:02:26 | 1400 |
| FE80::203:A0FF:FED6:141D            | 00:06:55 | 1280 |

Path MTU Discovery information provides information about entries in the Path MTU cache. The PMTU field indicates the maximum packet size in octets that can successfully traverse the path from the switch to the destination node. It is equal to the minimum link MTU of all the links in the path to the destination node.

## **IP** Information

The following command displays Layer 3 information:

```
show ip interface brief
```

Command mode: All

```
IP information:
 AS number 0
Interface information:
126: IP6 0:0:0:0:0:0:0:0/0
                                                      , vlan 4095, up
       fe80::200:ff:fe00:ef
128: IP4 9.43.95.121 255.255.255.0 9.43.95.255, vlan 4095, up
Loopback interface information:
Default gateway information: metric strict
 4: 9.43.95.254, FAILED
Default IP6 gateway information:
Current BOOTP relay settings: OFF
Global servers:
------
Server 1 address 0.0.0.0
Server 2 address 0.0.0.0
Server 3 address 0.0.0.0
Server 4 address 0.0.0.0
Server 5 address 0.0.0.0
Current IP forwarding settings: ON, dirbr disabled, icmprd disabled
Current network filter settings:
 none
Current route map settings:
RIP is disabled.
OSPF is disabled.
OSPFv3 is disabled.
BGP is disabled.
```

IP information includes:

- IP interface information: Interface number, IP address, subnet mask, broadcast address, VLAN number, and operational status.
- Default gateway information: Metric for selecting which configured gateway to use, gateway number, IP address, and health status
- BootP relay settings
- IP forwarding settings, including the forwarding status of directed broadcasts, and the status of ICMP re-directs
- Network filter settings, if applicable
- Route map settings, if applicable

# **IKEv2** Information

The following table lists commands that display information about IKEv2.

| Table 52. IKEv2 Information Commands |
|--------------------------------------|
|--------------------------------------|

| show | ikev2                                                        |
|------|--------------------------------------------------------------|
| Di   | splays all IKEv2 information. See page 85 for sample output. |
| show | ikev2 ca-cert                                                |
| Di   | splays the CA certificate.                                   |
| show | ikev2 host-cert                                              |
| Di   | splays the host certificate.                                 |
| show | ikev2 identity                                               |
| Di   | splays IKEv2 identity information.                           |
| show | ikev2 preshare-key                                           |
| Di   | splays the IKEv2 preshare key.                               |
| show | ikev2 proposal                                               |
| Di   | splays the IKEv2 proposal.                                   |
| show | ikev2 retransmit-interval                                    |
| Di   | splays the IKEv2 retransmit interval.                        |
| show | ikev2 sa                                                     |
| Di   | splays the IKEv2 SA.                                         |

# **IKEv2 Information Dump**

The following command displays IKEv2 information:

```
show ikev2
```

| IKEv2 retransmit time:                          | 20             |
|-------------------------------------------------|----------------|
| IKEv2 cookie notification:                      | disable        |
| IKEv2 authentication method:                    | Pre-shared key |
| IKEv2 proposal:                                 |                |
| Cipher:                                         | 3des           |
| Authentication:                                 | shal           |
| DH Group:                                       | dh-2           |
| Local preshare key:                             | ibm123         |
| IKEv2 choose IPv6 address as<br>No SAD entries. | ID type        |

IKEv2 information includes:

- IKEv2 retransmit time, in seconds.
- Whether IKEv2 cookie notification is enabled.
- The IKEv2 proposal in force. This includes the encryption algorithm (cipher), the authentication algorithm type, and the Diffie-Hellman (DH) group, which determines the strength of the key used in the key exchange process. Higher DH group numbers are more secure but require additional time to compute the key.
- The local preshare key.
- Whether IKEv2 is using IPv4 or IPv6 addresses as the ID type.
- Security Association Database (SAD) entries, if applicable.

## **IPsec Information**

The following table describes the commands used to display information about IPsec.

Table 53. IPsec Information Commands

| Command Syntax and Usage                                                                              |
|----------------------------------------------------------------------------------------------------|
| show ipsec sa<br>Displays all security association information.                                       |
| show ipsec spd<br>Displays all security policy information.                                           |
| show ipsec dynamic-policy <1-10><br>Displays dynamic policy information.                              |
| show ipsec manual-policy <1-10><br>Displays manual policy information. See page 87 for sample output. |
| show ipsec transform-set <1-10><br>Displays IPsec transform set information.                          |
| show ipsec traffic-selector <1-10><br>Displays IPsec traffic selector information.                    |

# **IPsec Manual Policy Information**

The following command displays IPsec manual key management policy information:

```
show ipsec manual-policy
```

### Command mode: All

```
IPsec manual policy 1IP Address:2002:0:0:0:0:0:151Associated transform ID:1Associated traffic selector ID:1IN-ESP SPI:9900IN-ESP encryption KEY:3456789abcdef012IN-ESP authentication KEY:23456789abcdef0123456789abcdef0123456789OUT-ESP encryption KEY:6789abcdef012345OUT-ESP authentication KEY:56789abcdef0123456789abcdef0123456
```

IPsec manual policy information includes:

- The IP address of the remote peer
- The transform set ID associated with this policy
- · Traffic selector ID associated with this policy
- ESP inbound SPI
- ESP inbound encryption key
- ESP inbound authentication key
- ESP outbound SPI
- ESP outbound encryption key
- ESP outbound authentication key
- The interface to which this manual policy has been applied

## **PIM Information**

Table 54. PIM Information Options

| Command Syntax and Usage                                                   |
|----------------------------------------------------------------------------|
| show ip pim bsr [ <component id="">]</component>                           |
| Displays information about the PIM bootstrap router (BSR).                 |
| Command mode: All                                                          |
| show ip pim component [ <component (1-2)="" id="">]</component>            |
| Displays PIM component information. For details, see page 89.              |
| Command mode: All                                                          |
| show ip pim interface [ <interface number="">] detail loopback</interface> |
| Displays PIM interface information. To view sample output, see page 89.    |
| Command mode: All                                                          |

Table 54. PIM Information Options (continued)

| Command Syntax and Usage                                                                                                    |
|----------------------------------------------------------------------------------------------------|
| show ip pim neighbor [ <interface number="">]</interface>                                                                                                    |
| Displays PIM neighbor information. To view sample output, see page 90.                                                                                                    |
| Command mode: All                                                                                                    |
| show ip pim neighbor-filters                                                                                                    |
| Displays information about PIM neighbor filters.                                                                                                    |
| Command mode: All                                                                                                    |
| <pre>show ip pim mroute [<component id="">] count flags  group <multicast address="" group=""> interface <interface number="">  source <multicast address="" source=""></multicast></interface></multicast></component></pre> |
| Displays information about PIM multicast routes. For more information about displaying PIM multicast route information, see page 90.                                                                                          |
| Command mode: All                                                                                                    |
| show ip pim rp-candidate [ <component id="">]</component>                                                                                                    |
| Displays a list of the candidate Rendezvous Points configured.                                                                                                    |
| Command mode: All                                                                                                    |
| show ip pim rp-set [ <rp address="" ip="">]</rp>                                                                                                    |
| Displays a list of the Rendezvous Points learned.                                                                                                    |
| Command mode: All                                                                                                    |
| show ip pim rp-static [ <component id="">]</component>                                                                                                    |
| Displays a list of the static Rendezvous Points configured.                                                                                                    |
| Command mode: All                                                                                                    |
| show ip pim elected-rp [group <multicast address="" group="">]</multicast>                                                                                                    |
| Displays a list of the elected Rendezvous Points.                                                                                                    |
| Command mode: All                                                                                                    |

## **PIM Component Information**

The following command displays Protocol Independent Multicast (PIM) component information:

show ip pim component [<component ID>]

### Command mode: All

```
PIM Component Information

Component-Id: 1

PIM Mode: sparse, PIM Version: 2

Elected BSR: 0.0.0.0

Candidate RP Holdtime: 0
```

PIM component information includes the following:

- Component ID
- Mode (sparse, dense)
- PIM Version
- Elected Bootstrap Router (BSR) address
- Candidate Rendezvous Point (RP) hold time, in seconds

## **PIM Interface Information**

The following command displays information about PIM interfaces:

show ip pim interface

### Command mode: All

| Address  | IfName/IfId | Ver/Mode |   | Qry<br>Interval | DR-Address | DR-Prio |
|----------|-------------|----------|---|-----------------|------------|---------|
|          |             |          |   |                 |            |         |
| 40.0.0.3 | net4/4      | 2/Sparse | 1 | 30              | 40.0.0.3   | 1       |
| 50.0.0.3 | net5/5      | 2/Sparse | 0 | 30              | 50.0.0.3   | 1       |
|          |             |          |   |                 |            |         |

PIM interface information includes the following for each PIM interface:

- IP address
- Name and ID
- Version and mode
- Neighbor count
- Query interval
- Designated Router address
- Designated Router priority value

## **PIM Neighbor Information**

The following command displays PIM neighbor information:

show ip pim neighbor

### Command mode: All

| 40.0.0.2net4/400:00:37/79v21/S10040.0.0.4net1/16000:03:41/92v232/S200 | Neighbour<br>Address | IfName/Idx | Uptime/Expiry | Ver | DRPri/Mode | CompId | Override<br>Interval | Lan<br>Delay |
|-----------------------------------------------------------------------|----------------------|------------|---------------|-----|------------|--------|----------------------|--------------|
| 40.0.0.4 net1/160 00:03:41/92 v2 32/S 2 0 0                           | 40.0.0.2             | net4/4     | 00:00:37/79   | v2  | 1/S        | 1      | 0                    | 0            |
|                                                                       | 40.0.0.4             | net1/160   | 00:03:41/92   | v2  | 32/S       | 2      | 0                    | 0            |

PIM neighbor information includes the following:

- · Neighbor IP address, interface name, and interface ID
- · Name and ID of interface used to reach the PIM neighbor
- Up time (the time since this neighbor became the neighbor of the local router)
- Expiry Time (the minimum time remaining before this PIM neighbor expires)
- Version number
- Designated Router priority and mode
- Component ID
- Override interval
- LAN delay interval

## **PIM Multicast Route Information Commands**

Table 55. PIM Multicast Route Information Options

| Command Syntax and Usage                                                                         |
|--------------------------------------------------------------------------------------------------|
| show ip pim mroute [ <component id="">]</component>                                              |
| Displays PIM multicast routes for the selected component.                                        |
| Command mode: All                                                                                |
| show ip pim mroute flags [s] [r] [w]                                                             |
| Displays PIM multicast routes based on the selected entry flags. Enter flags in any combination: |
| <ul> <li>S: Shortest Path Tree (SPT) bit</li> </ul>                                              |
| <ul> <li>R: Rendezvous Point Tree (RPT) bit</li> </ul>                                           |
| <ul> <li>w: Wildcard bit</li> </ul>                                                              |
| Command mode: All                                                                                |
| show ip pim mroute group <multicast address="" group="" ip=""></multicast>                       |
| Displays PIM multicast routes for the selected multicast group.                                  |
| Command mode: All                                                                                |
| show ip pim mroute interface <interface number=""></interface>                                   |
| Displays PIM multicast routes for the selected incoming IP interface.                            |
| Command mode: All                                                                                |

Table 55. PIM Multicast Route Information Options (continued)

Command Syntax and Usage

show ip pim mroute source <multicast source IP address>

Displays PIM multicast routes for the selected source IP address.

Command mode: All

show ip pim mroute count

Displays a count of PIM multicast routes of each type.

Command mode: All

show ip pim mroute

Displays information about all PIM multicast routes.

Command mode: All

## **PIM Multicast Route Information**

The following command displays PIM multicast route information:

show ip pim mroute

```
IP Multicast Routing Table
.....
Route Flags S: SPT Bit W: Wild Card Bit R: RPT Bit
Timers: Uptime/Expires
(8.8.8.111, 224.2.2.100) ,00:42:03/00:01:11
Incoming Interface : net44 ,RPF nbr : 44.44.44.1 ,Route Flags : S
Outgoing InterfaceList :
    net17, Forwarding/Sparse ,00:42:03/---
(*, 224.2.2.100) ,00:45:15/--- ,RP : 88.88.88.2
Incoming Interface : net5 ,RPF nbr : 5.5.5.2 ,Route Flags : WR
Outgoing InterfaceList :
    net17, Forwarding/Sparse ,00:45:15/---
Total number of (*,G) entries : 1
Total number of (S,G) entries : 1
```

# **Quality of Service Information**

Table 56. QoS Information Options

| sh | ow qos transmit-queue                                                                          |
|----|------------------------------------------------------------------------------------------------|
|    | Displays mapping of 802.1p value to Class of Service queue number, and COS queue weight value. |
|    | Command mode: All                                                                              |
| sh | ow qos transmit-queue information                                                              |
|    | Displays all 802.1p information.                                                               |
|    | Command mode: All                                                                              |
|    | For details, see page 92.                                                                      |
| sh | ow qos random-detect                                                                           |
|    | Displays WRED ECN information.                                                                 |
|    | Command mode: All                                                                              |
|    | For details, see page 92.                                                                      |

# 802.1p Information

The following command displays 802.1p information:

show qos transmit-queue information

| Priority                                                             |                                                |                                                     | luene 1                             | nformation: |  |
|----------------------------------------------------------------------|------------------------------------------------|-----------------------------------------------------|-------------------------------------|-------------|--|
| PI 101 1 L Y                                                         |                                                | weight                                              |                                     |             |  |
| 0                                                                    | 0                                              | 1                                                   |                                     |             |  |
|                                                                      | 1                                              |                                                     |                                     |             |  |
|                                                                      | 2                                              |                                                     |                                     |             |  |
|                                                                      | 3                                              |                                                     |                                     |             |  |
|                                                                      | 4                                              |                                                     |                                     |             |  |
|                                                                      | 5                                              |                                                     |                                     |             |  |
|                                                                      | 6                                              |                                                     |                                     |             |  |
|                                                                      |                                                | 0                                                   |                                     |             |  |
| /                                                                    | 1                                              | U                                                   |                                     |             |  |
|                                                                      |                                                |                                                     |                                     |             |  |
| Current                                                              | nort nri                                       | owitu inf                                           | Formati                             |             |  |
|                                                                      |                                                | ority inf                                           |                                     | on:         |  |
| Port P                                                               | riority                                        | COSq We                                             | eight                               | on:         |  |
| Port P                                                               | riority                                        | COSq We                                             | eight                               | on:         |  |
| Port P<br>INTA1                                                      | riority<br>0                                   | COSq We                                             | eight<br><br>1                      | on:         |  |
| Port P<br>INTA1<br>INTA2                                             | riority<br>0                                   | COSq We                                             | eight<br><br>1                      | n:          |  |
| Port P<br>INTA1<br>INTA2                                             | riority<br><br>0<br>0                          | COSq We<br><br>0<br>0                               | eight<br><br>1<br>1                 | on:         |  |
| Port P<br>INTA1<br>INTA2<br><br>MGT1                                 | riority<br>0<br>0                              | COSq We<br><br>0<br>0                               | eight<br><br>1<br>1<br>1            | on:         |  |
| Port P<br>INTA1<br>INTA2<br><br>MGT1<br>EXT1                         | riority<br>0<br>0<br>0                         | COSq We<br><br>0<br>0<br>0                          | eight<br><br>1<br>1<br>1<br>1       | on:         |  |
| Port P<br>INTA1 INTA2 INTA2<br>MGT1 EXT1 EXT2                        | 0<br>0<br>0<br>0<br>0                          | COSq We<br><br>0<br>0<br>0<br>0<br>0                | eight<br>1<br>1<br>1<br>1<br>1      | on:         |  |
| Port P<br>INTA1 -<br>INTA2 -<br>MGT1 -<br>EXT1 -<br>EXT2 -<br>EXT3 - | 0<br>0<br>0<br>0<br>0<br>0<br>0<br>0<br>0<br>0 | COSq We<br><br>0<br>0<br>0<br>0<br>0<br>0<br>0<br>0 | eight<br>1<br>1<br>1<br>1<br>1<br>1 | on :        |  |
| Port P<br>INTA1<br>INTA2<br><br>MGT1<br>EXT1<br>EXT2<br>EXT3         | 0<br>0<br>0<br>0<br>0<br>0<br>0<br>0<br>0<br>0 | COSq We<br><br>0<br>0<br>0<br>0<br>0                | eight<br>1<br>1<br>1<br>1<br>1      | on :        |  |

The following table describes the IEEE 802.1p priority-to-COS queue information.

Table 57. 802.1p Priority-to-COS Queue Parameter Descriptions

| Parameter | Description                                      |
|-----------|--------------------------------------------------|
| Priority  | Displays the 802.1p Priority level.              |
| COSq      | Displays the Class of Service queue.             |
| Weight    | Displays the scheduling weight of the COS queue. |

The following table describes the IEEE 802.1p port priority information.

 Table 58.
 802.1p Port Priority Parameter Descriptions

| Parameter | Description                          |  |  |  |  |
|-----------|--------------------------------------|--|--|--|--|
| Port      | Displays the port alias.             |  |  |  |  |
| Priority  | Displays the 802.1p Priority level.  |  |  |  |  |
| COSq      | Displays the Class of Service queue. |  |  |  |  |
| Weight    | Displays the scheduling weight.      |  |  |  |  |

## **WRED and ECN Information**

The following command displays WRED and ECN information:

show qos random-detect

#### Command mode: All

| Global | Current wred and ecn configuration:<br>Global ECN: Disable<br>Global WRED: Disable |     |          |           |             |              |               |  |
|--------|------------------------------------------------------------------------------------|-----|----------|-----------|-------------|--------------|---------------|--|
|        |                                                                                    |     | pMaxThrT | cpDrateNc | nTcpMinThr- | -NonTcpMaxTl | hrNonTcpDrate |  |
|        | TQ0:                                                                               | Dis | 0        | 0         | 0           | 0            | 0             |  |
| 0      | TQ1:                                                                               | Dis | 0        | 0         | 0           | 0            | 0             |  |
| 0      | TQ2:                                                                               | Dis | 0        | 0         | 0           | 0            | 0             |  |
| 0      | TQ3:                                                                               | Dis | 0        | 0         | 0           | 0            | 0             |  |
| 0      | TQ4:                                                                               | Dis | 0        | 0         | 0           | 0            | 0             |  |
|        | TQ5:                                                                               | Dis | 0        | 0         | 0           | 0            | 0             |  |
| 0      | TQ6:                                                                               | Dis | 0        | 0         | 0           | 0            | 0             |  |
| 0      | TQ7:                                                                               | Dis | 0        | 0         | 0           | 0            | 0             |  |
| 0      |                                                                                    |     |          |           |             |              |               |  |

### **Access Control List Information Commands**

Table 59. ACL Information Options

| Со  | mmand Syntax and Usage                                   |  |
|-----|----------------------------------------------------------|--|
| sho | ow access-control list <acl number=""></acl>             |  |
|     | Displays ACL list information. For details, see page 94. |  |
|     | Command mode: All                                        |  |
| sho | ow access-control list6 <acl number=""></acl>            |  |
|     | Displays IPv6 ACL list information.                      |  |
|     | Command mode: All                                        |  |
| sho | ow access-control group < <i>ACL group number</i> >      |  |
|     | Displays ACL group information.                          |  |
|     | Command mode: All                                        |  |
| sho | ow access-control vmap <vmap number=""></vmap>           |  |
|     | Displays VMAP information.                               |  |
|     | Command mode: All                                        |  |

## **Access Control List Information**

The following command displays Access Control List (ACL) information:

```
show access-control list <ACL number>
```

#### Command mode: All

| Current ACL info           | formation: |  |
|----------------------------|------------|--|
| Filter 2 prof:<br>Ethernet | file:      |  |
| - VID                      | : 2/0xfff  |  |
| Actions                    | : Permit   |  |
| Statistics                 | : enabled  |  |
|                            |            |  |

Access Control List (ACL) information includes configuration settings for each ACL and ACL Group.

Table 60. ACL Parameter Descriptions

| Parameter        | Description                                                                |
|------------------|----------------------------------------------------------------------------|
| Filter x profile | Indicates the ACL number.                                                  |
| Actions          | Displays the configured action for the ACL.                                |
| Statistics       | Displays the status of ACL statistics configuration (enabled or disabled). |

## **RMON Information Commands**

The following table describes the Remote Monitoring (RMON) Information commands.

Table 61. RMON Information commands

| show rmon hist | cory                                             |  |
|----------------|--------------------------------------------------|--|
| Displays RMC   | N History information. For details, see page 95. |  |
| Command m      | ode: All                                         |  |
| show rmon alar | m                                                |  |
| Displays RMC   | N Alarm information. For details, see page 96.   |  |
| Command m      | ode: All                                         |  |
| show rmon ever | it                                               |  |
| Displays RMC   | N Event information. For details, see page 97.   |  |
| Command m      | ode: All                                         |  |
| show rmon      |                                                  |  |
| Displays all R | MON information.                                 |  |

## **RMON History Information**

The following command displays RMON History information:

show rmon history

#### Command mode: All

|       | 1010                   |          |       |       |
|-------|------------------------|----------|-------|-------|
| Index | IFOID                  | Interval | Rbnum | Gbnum |
|       |                        |          |       |       |
| 1     | 1.3.6.1.2.1.2.2.1.1.24 | 30       | 5     | 5     |
| 2     | 1.3.6.1.2.1.2.2.1.1.22 | 30       | 5     | 5     |
| 3     | 1.3.6.1.2.1.2.2.1.1.20 | 30       | 5     | 5     |
| 4     | 1.3.6.1.2.1.2.2.1.1.19 | 30       | 5     | 5     |
| 5     | 1.3.6.1.2.1.2.2.1.1.24 | 1800     | 5     | 5     |
| Index | Owner                  |          |       |       |
|       |                        |          |       | -     |
| 1     | dan                    |          |       |       |

The following table describes the RMON History Information parameters.

Table 62. RMON History Parameter Descriptions

| Parameter | Description                                                      |
|-----------|------------------------------------------------------------------|
| Index     | Displays the index number that identifies each history instance. |
| IFOID     | Displays the MIB Object Identifier.                              |

| Parameter | Description                                                                                                 |
|-----------|----------------------------------------------------------------------------------------------------|
| Interval  | Displays the time interval for each sampling bucket.                                                        |
| Rbnum     | Displays the number of requested buckets, which is the number of data slots into which data is to be saved. |
| Gbnum     | Displays the number of granted buckets that may hold sampled data.                                          |
| Owner     | Displays the owner of the history instance.                                                                 |

Table 62. RMON History Parameter Descriptions (continued)

## **RMON Alarm Information**

The following command displays RMON Alarm information:

show rmon alarm

#### Command mode: All

| RMON A | larm grou | p configu | ration:   |            |      |        |   |      |       |  |
|--------|-----------|-----------|-----------|------------|------|--------|---|------|-------|--|
| Index  | Interval  | Sample    | Туре      | rLimit     |      | fLimit |   | last | value |  |
| 1      | 1800      | abs       | either    |            | 0    |        | 0 |      | 7822  |  |
| Index  | rEvtIdx   | fEvtIdx   |           |            | OID  |        |   |      |       |  |
| 1      | 0         | 0         | 1.3.6.1.2 | 2.1.2.2.1. | 10.1 |        |   |      |       |  |
| Index  |           |           | Owner     |            |      |        |   |      |       |  |
| 1      | dan       |           |           |            |      |        |   |      |       |  |

The following table describes the RMON Alarm Information parameters.

Table 63. RMON Alarm Parameter Descriptions

| Parameter | Description                                                                                                    |  |  |  |  |
|-----------|----------------------------------------------------------------------------------------------------|--|--|--|--|
| Index     | Displays the index number that identifies each alarm instance.                                                                                                    |  |  |  |  |
| Interval  | Displays the time interval over which data is sampled and compared with the rising and falling thresholds.                                                                                  |  |  |  |  |
| Sample    | Displays the method of sampling the selected variable and calculating the value to be compared against the thresholds, as follows:                                                          |  |  |  |  |
|           | <ul> <li>abs-absolute value, the value of the selected variable<br/>is compared directly with the thresholds at the end of<br/>the sampling interval.</li> </ul>                            |  |  |  |  |
|           | <ul> <li>delta-delta value, the value of the selected variable at<br/>the last sample is subtracted from the current value,<br/>and the difference compared with the thresholds.</li> </ul> |  |  |  |  |

| Parameter  | Description                                                                                                    |
|------------|----------------------------------------------------------------------------------------------------|
| Туре       | <ul> <li>Displays the type of alarm, as follows:</li> <li>falling-alarm is triggered when a falling threshold is crossed.</li> </ul> |
|            | <ul> <li>rising-alarm is triggered when a rising threshold is crossed.</li> </ul>                                                    |
|            | <ul> <li>either—alarm is triggered when either a rising or falling<br/>threshold is crossed.</li> </ul>                              |
| rLimit     | Displays the rising threshold for the sampled statistic.                                                                             |
| fLimit     | Displays the falling threshold for the sampled statistic.                                                                            |
| Last value | Displays the last sampled value.                                                                                                    |
| rEvtIdx    | Displays the rising alarm event index that is triggered when a rising threshold is crossed.                                          |
| fEvtIdx    | Displays the falling alarm event index that is triggered when a falling threshold is crossed.                                        |
| OID        | Displays the MIB Object Identifier for each alarm index.                                                                             |
| Owner      | Displays the owner of the alarm instance.                                                                                            |

Table 63. RMON Alarm Parameter Descriptions (continued)

## **RMON Event Information**

The following command displays RMON Alarm information:

show rmon event

#### Command mode: All

| RMON I | Event                                                | group                                                                                                 | con                                                                                                    | figu                                                                                                    | rati                                                                                                    | on:                                                                                                    |
|--------|------------------------------------------------------|----------------------------------------------------------------------------------------------------|----------------------------------------------------------------------------------------------------|----------------------------------------------------------------------------------------------------|----------------------------------------------------------------------------------------------------|----------------------------------------------------------------------------------------------------|
| Index  | Туре                                                 | La                                                                                                    | st S                                                                                                    | ent                                                                                                    |                                                                                                    | Description                                                                                                    |
| 1      | both                                                 | 0D:                                                                                                   | 0H:                                                                                                    | 1M::                                                                                                    | 20S                                                                                                    | Event 1                                                                                                    |
| 2      | none                                                 | 0D:                                                                                                   | 0H:                                                                                                    | 0M:                                                                                                    | 0S                                                                                                    | Event 2                                                                                                    |
| 3      | log                                                  | 0D:                                                                                                   | 0H:                                                                                                    | 0M:                                                                                                    | 0S                                                                                                    | Event_3                                                                                                    |
| 4      | trap                                                 | 0D:                                                                                                   | 0H:                                                                                                    | 0M:                                                                                                    | 0S                                                                                                    | Event_4                                                                                                    |
| 5      | both                                                 | 0D:                                                                                                   | 0H:                                                                                                    | 0M:                                                                                                    | 0S                                                                                                    | Log and trap event for Link Down                                                                                                    |
| 10     | both                                                 | 0D:                                                                                                   | 0H:                                                                                                    | 0M:                                                                                                    | 0S                                                                                                    | Log and trap event for Link Up                                                                                                    |
| 11     | both                                                 | 0D:                                                                                                   | 0H:                                                                                                    | 0M:                                                                                                    | 0S                                                                                                    | Send log and trap for icmpInMsg                                                                                                    |
| 15     | both                                                 | 0D:                                                                                                   | 0H:                                                                                                    | 0M:                                                                                                    | 0S                                                                                                    | Send log and trap for icmpInEchos                                                                                                    |
|        |                                                      |                                                                                                    |                                                                                                    |                                                                                                    |                                                                                                    |                                                                                                    |
| Index  |                                                      |                                                                                                    |                                                                                                    |                                                                                                    |                                                                                                    | Owner                                                                                                    |
|        |                                                      |                                                                                                    |                                                                                                    |                                                                                                    |                                                                                                    |                                                                                                    |
| 1      | dan                                                  |                                                                                                    |                                                                                                    |                                                                                                    |                                                                                                    |                                                                                                    |
|        | Index<br><br>1<br>2<br>3<br>4<br>5<br>10<br>11<br>15 | Index Type<br>1 both<br>2 none<br>3 log<br>4 trap<br>5 both<br>10 both<br>11 both<br>15 both<br>Index | Index Type Lax<br>1 both OD:<br>2 none OD:<br>3 log OD:<br>4 trap OD:<br>5 both OD:<br>10 both OD:<br>11 both OD:<br>15 both OD:<br>15 both OD:<br>15 both OD:<br>15 both OD:<br>16 both OD:<br>17 both OD:<br>18 both OD:<br>19 both OD:<br>10 both OD:<br>10 both | Index Type Last S<br>1 both 0D: 0H:<br>2 none 0D: 0H:<br>3 log 0D: 0H:<br>4 trap 0D: 0H:<br>5 both 0D: 0H:<br>10 both 0D: 0H:<br>11 both 0D: 0H:<br>15 both 0D: 0H:<br>15 both 0D: 0H: | Index Type Last Sent<br>1 both 0D: 0H: 1M::<br>2 none 0D: 0H: 0M:<br>3 log 0D: 0H: 0M:<br>4 trap 0D: 0H: 0M:<br>5 both 0D: 0H: 0M:<br>10 both 0D: 0H: 0M:<br>11 both 0D: 0H: 0M:<br>15 both 0D: 0H: 0M:<br>15 both 0D: 0H: 0M: | 2 none OD: 0H: 0M: 0S<br>3 log OD: 0H: 0M: 0S<br>4 trap OD: 0H: 0M: 0S<br>5 both OD: 0H: 0M: 0S<br>10 both OD: 0H: 0M: 0S<br>11 both OD: 0H: 0M: 0S<br>15 both OD: 0H: 0M: 0S<br>15 both OD: 0H: 0M: 0S |

The following table describes the RMON Event Information parameters.

Table 64. RMON Event Parameter Descriptions

| Parameter   | Description                                                                                                    |
|-------------|----------------------------------------------------------------------------------------------------|
| Index       | Displays the index number that identifies each event instance.                                                                                             |
| Туре        | Displays the type of notification provided for this event, as follows: none, log, trap, both.                                                              |
| Last sent   | Displays the time that passed since the last switch reboot,<br>when the most recent event was triggered. This value is<br>cleared when the switch reboots. |
| Description | Displays a text description of the event.                                                                                                    |
| Owner       | Displays the owner of the alarm instance.                                                                                                    |

### **Link Status Information**

The following command displays link information:

show interface status [<port alias or number>]

#### Command mode:All

| Alias  | Port | Speed  | -    |     |     |          | Name   |  |
|--------|------|--------|------|-----|-----|----------|--------|--|
|        |      |        |      |     | RX  |          |        |  |
| INTA1  | 1    | 1G/10G | full | yes | yes | down     | INTA1  |  |
| INTA2  | 2    | 1G/10G | full | yes | yes | down     | INTA2  |  |
| INTA3  | 3    | 1G/10G | full | yes | yes | down     | INTA3  |  |
| INTA4  | 4    | 1G/10G | full | yes | yes | down     | INTA4  |  |
|        |      |        |      |     |     |          |        |  |
| INTA14 | 14   | 1G/10G | full | yes | yes | down     | INTA14 |  |
| INTB1  | 15   | 1G/10G | full | yes | yes | down     | INTB1  |  |
| INTB2  | 16   | 1G/10G | full | yes | yes | down     | INTB2  |  |
| INTB3  | 17   | 1G/10G | full | yes | yes | down     | INTB3  |  |
| INTB4  | 18   | 1G/10G | full | yes | yes | down     | INTB4  |  |
|        |      |        |      |     |     |          |        |  |
| INTC14 | 42   | 1G/10G | full | yes | yes | down     | INTC14 |  |
| EXT1   | 43   | 1G/10G | full | no  | no  | down     | EXT1   |  |
| EXT2   | 44   | 1G/10G | full | no  | no  | down     | EXT2   |  |
| EXT3   | 45   | 10000  | full | no  | no  | up       | EXT3   |  |
| EXT4   | 46   | 1G/10G | full | no  | no  | down     | EXT4   |  |
|        |      |        |      |     |     |          |        |  |
| EXT20  | 62   | 10000  | full | no  | no  | disabled | EXT20  |  |
| EXT21  | 63   | 10000  | full | no  | no  | disabled | EXT21  |  |
| EXT22  | 64   | 10000  | full | no  | no  | disabled | EXT22  |  |
| EXTM   | 65   | 1000   | full | yes | ves | up       | EXTM   |  |
| MGT1   | 66   | 1000   | full | no  | no  | up       | MGT1   |  |

The sample screens that appear in this document might differ slightly from the screens displayed by your system. Screen content varies based on the type of Flex system chassis that you are using and the firmware versions and options that are installed.

Use this command to display link status information about each port on the CN4093, including:

- Port alias and port number
- Port speed and Duplex mode (half, full, any)
- Flow control for transmit and receive (no, yes, or both)
- Link status (up, down, or disabled)
- Port name

## **Port Information**

The following command displays port information:

show interface information

#### Command mode: All

| Alias     | Port   | Tag   | RMON  | Lrn   | Fld   | PVID | NAME      | VLAN(s) |
|-----------|--------|-------|-------|-------|-------|------|-----------|---------|
| <br>INTA1 | <br>1  | <br>n | <br>d | <br>е | <br>е | 1    | <br>INTA1 | 1       |
| INTA2     | 2      | n     | d     | e     | e     | 1    | INTA2     | 1       |
| INTA3     | 3      | n     | d     | e     | e     | 1    | INTA3     | 1       |
| INTA4     | 4      | n     | d     | e     | e     | 2    | INTA4     | 2       |
| INTA5     | 5      | n     | d     | e     | e     | 1    | INTA5     | 1       |
| INTA6     | 6      | n     | d     | e     | e     | 1    | INTA6     | 1       |
| INTA7     | 7      | n     | d     | e     | e     | 1    | INTA7     | 1       |
| INTA8     | 8      | n     | ď     | e     | e     | 1    | INTA8     | 1       |
| INTA9     | 9      | n     | ď     | e     | e     | 1    | INTA9     | 1       |
| INTA10    | 10     | n     | d     | e     | e     | 1    | INTA10    | 1       |
| INTA11    | 11     | n     | d     | e     | e     | 1    | INTA11    | 1       |
| INTA12    | 12     | n     | d     | e     | e     | 1    | INTA12    | 1       |
| INTA13    | 13     | n     | d     | e     | e     | 1    | INTA13    | 1       |
| INTA14    | 14     | n     | d     | е     | е     | 1    | INTA14    | 1       |
| INTB1     | 15     | n     | d     | е     | е     | 1    | INTB1     | 1       |
| INTB2     | 16     | n     | d     | е     | е     | 1    | INTB2     | 1       |
|           |        |       |       |       |       |      |           |         |
| INTC13    | 41     | n     | d     | е     | е     | 1    | INTC13    | 1       |
| INTC14    | 42     | n     | d     | е     | е     | 1    | INTC14    | 1       |
| EXT1      | 43     | n     | d     | е     | е     | 1    | EXT1      | 1       |
| EXT2      | 44     | n     | d     | е     | е     | 1    | EXT2      | 1       |
| EXT3      | 45     | n     | d     | е     | е     | 100  | EXT3      | 100     |
| EXT4      | 46     | n     | d     | е     | е     | 1    | EXT4      | 1       |
|           |        |       |       |       |       |      |           |         |
| EXT20     | 62     | n     | d     | е     | е     | 1    | EXT20     | 1       |
| EXT21     | 63     | n     | d     | е     | е     | 1    | EXT21     | 1       |
| EXT22     | 64     | n     | d     | е     | е     | 1    | EXT22     | 1       |
| EXTM      | 65     | n     | d     | е     | е     | 4095 | EXTM      | 4095    |
| MGT1      | 66     | У     | d     | е     | е     | 4095 | MGT1      | 4095    |
| * = PVI   | D is t | cagge | ed.   |       |       |      |           |         |

The sample screens that appear in this document might differ slightly from the screens displayed by your system. Screen content varies based on the type of Flex System chassis that you are using and the firmware versions and options that are installed.

Port information includes:

- Port alias and number
- Whether the port uses VLAN tagging or not (y or n)
- Type of port (Internal, External, or Management)
- Whether the port has Remote Monitoring (RMON) enabled
- Whether the port has FDB Learning enabled (Lrn)
- Whether the port has Port Flooding enabled (Fld)
- Port VLAN ID (PVID)
- Port name
- VLAN membership

### **Port Transceiver Status**

The following command displays the status of the transceiver module on each external port:

show interface transceiver

#### Command mode: All

TX Link TXFlt Volts DegsC TXuW RXuW Media Laser Approval Name 44 SFP+ 2 < NO Device Installed > 45 SFP+ 3 Ena LINK no 3.29 29.5 556.9 580.5 SR SFP+ 850nm Approved Blade Network Part:BN-CKM-SP-SR Date:110329 S/N:AA1113AG1B1 46 SFP+ 4 < NO Device Installed > 47 SFP+ 5 N/A LINK -N/A- -.-- --.- CU SFP -N/A- Approved Blade Network Part:BN-CKM-S-T Date:080710 S/N:BNT0828075 48 SFP+ 6 < NO Device Installed > 49 SFP+ 7 N/A Down -N/A- -.-- --.- CU SFP -N/A- Approved Blade Network Part:BN-CKM-S-T Date:080710 S/N:BNT08280W0 50 SFP+ 8 < NO Device Installed > 51 SFP+ 9 N/A Down -N/A- -.-- --.- ---.- CU SFP -N/A- Approved Blade Network Part:BN-CKM-S-T Date:100717 S/N:BNT10288NM 52 SFP+ 10 < NO Device Installed > . . . 

 57 Q10G 15.1
 < NO Device Installed >

 58 Q10G 15.2
 < NO Device Installed >

 59 Q10G 15.3
 < NO Device Installed >

 60 Q10G 15.4 < NO Device Installed > 61 010G 16.1 N/A Down -N/A- ---- ---- ---- 3m ODAC -N/A- Accepted BLADE NETWORK Part:BN-QS-QS-CBL-3M Date:110422 S/N:3549Y350VT14K0HN 62 Q10G 16.2 N/A Down -N/A- ---- --- --- --- 3m QDAC -N/A- Accepted BLADE NETWORK Part:BN-QS-QS-CBL-3M Date:110422 S/N:3549Y350VT14K0HN 63 Q10G 16.3 N/A Down -N/A- ---- ---- ---- 3m QDAC -N/A- Accepted BLADE NETWORK Part:BN-QS-QS-CBL-3M Date:110422 S/N:3549Y350VT14K0HN 64 Q10G 16.4 N/A Down -N/A- -.-- ---- 3m QDAC -N/A- Accepted BLADE NETWORK Part:BN-QS-QS-CBL-3M Date:110422 S/N:3549Y350VT14K0HN

This command displays information about the transceiver module on each port, as follows:

- Port number and media type
- TX: Transmission status
- RXIos: Receive Loss of Signal indicator
- TXflt: Transmission fault indicator
- Volts: Power usage, in volts
- DegsC: Temperature, in degrees centigrade
- TXuW: Transmit power, in micro-watts
- RXuW: Receive power, in micro-watts
- Media type (LX, LR, SX, SR)
- Laser wavelength, in nano-meters
- Approval status

The optical power levels shown for transmit and receive functions for the transceiver should fall within the expected range defined in the IEEE 802-3-2008 specification for each transceiver type. For convenience, the expected range values are summarized in the following table.

| Transceiver Type | Tx Minimum | Tx Maximum | Rx Minimum | Rx Maximum |
|------------------|------------|------------|------------|------------|
| SFP SX           | 112µW      | 1000μW     | 20µW       | 1000μW     |
| SFP LX           | 70.8μW     | 501µW      | 12.6µW     | 501µW      |
| SFP+ SR          | 186µW      | 794µW      | 102µW      | 794µW      |
| SFP+ LR          | 151µW      | 891µW      | 27.5μW     | 891µW      |

Table 65. Expected Transceiver Optical Power Levels

**Note:** Power level values in the IEEE specification are shown in dBm, but have been converted to mW in this table to match the unit of measure shown in the display output.

## **Virtual Machines Information**

The following command display information about Virtual Machines (VMs).

```
Table 66. Virtual Machines Information Options
```

| Command S | yntax and Usage |
|-----------|-----------------|
|-----------|-----------------|

show virt port port alias or number>

Displays Virtual Machine information for the selected port.

Command mode: All

```
show virt vm [-v]
```

Displays all Virtual Machine information. The -v option enables verbose mode. **Command mode:** All

### **VM** Information

The following command displays VM information:

```
show virt vm
```

#### Command mode: All

| IP Address        | VMAC Address         | Index   | Port     | VM Group  | (Profile) |
|-------------------|----------------------|---------|----------|-----------|-----------|
|                   |                      |         |          |           |           |
| *127.31.46.50     | 00:50:56:4e:62:f5    | 4       | INT3     |           |           |
| *127.31.46.10     | 00:50:56:4f:f2:85    | 2       | INT4     |           |           |
| +127.31.46.51     | 00:50:56:72:ec:86    | 1       | INT3     |           |           |
| +127.31.46.11     | 00:50:56:7c:1c:ca    | 3       | INT4     |           |           |
| 127.31.46.25      | 00:50:56:9c:00:c8    | 5       | INT4     |           |           |
| 127.31.46.15      | 00:50:56:9c:21:2f    | 0       | INT4     |           |           |
| 127.31.46.35      | 00:50:56:9c:29:29    | 6       | INT3     |           |           |
|                   |                      |         |          |           |           |
| Number of entries | s: 8                 |         |          |           |           |
| * indicates VMwa: | re ESX Service Conso | le Inte | erface   |           |           |
| + indicates VMwa: | re ESX/ESXi VMKernel | or Mar  | nagement | Interface | 2         |

VM information includes the following for each Virtual Machine (VM):

- IP address
- MAC address
- Index number assigned to the VM
- Internal port on which the VM was detected
- VM group that contains the VM, if applicable

### **VM Check Information**

The following command displays VM Check information:

show virt vmcheck

Command mode: All

```
Default actions to take for spoofed VMs:
Basic: Oper disable the link
Advanced: Install ACL to drop traffic
Maximum number of acls that can be used for mac spoofing: the maximum number of acls
configurable on the switch (256)
Trusted ports by configuration: empty
```

### **VMware Information**

Use these commands to display information about Virtual Machines (VMs) and VMware hosts in the data center. These commands require the presence of a configured Virtual Center.

Table 67. VMware Information Options

| Command Sy | vntax and Usage                                                                                |
|------------|------------------------------------------------------------------------------------------------|
| show virt  | vmware hosts                                                                                   |
| Displays   | a list of VMware hosts.                                                                        |
| Comma      | nd mode: All                                                                                   |
| show virt  | vmware showhost <host uuid="">   <host address="" ip="">   <host name=""></host></host></host> |
| Displays   | detailed information about a specific VMware host.                                             |
| Comma      | nd mode: All                                                                                   |
| show virt  | vmware showvm <vm uuid="">   <vm address="" ip="">   <vm name=""></vm></vm></vm>               |
| Displays   | detailed information about a specific Virtual Machine (VM).                                    |
| Comma      | nd mode: All                                                                                   |
| show virt  | vmware vms                                                                                     |
| Displays   | a list of VMs.                                                                                 |
| Comma      | nd mode: All                                                                                   |

### **VMware Host Information**

The following command displays VM host information:

show virt vmware hosts

#### Command mode: All

| UUID                                                                         | Name(s), IP Address                                          |
|------------------------------------------------------------------------------|--------------------------------------------------------------|
| 64f1fe30-143c-dd11-84f2-a8ba2cd7ae40<br>c818938e-143c-dd11-9f7a-d8defa4b83bf | 127.12.46.10<br>127.12.44.50<br>127.12.46.20<br>127.12.46.30 |
|                                                                              |                                                              |

VM host information includes the following:

- UUID associated with the VMware host.
- Name or IP address of the VMware host.

## **vNIC** Information

The following commands display information about Virtual NICs (vNICs).

Table 68. vNIC Information Options

| Comm | and Syntax and Usage                                                                  |
|------|---------------------------------------------------------------------------------------|
| show | vnic vnic                                                                             |
| Dis  | splays information about each vNIC.                                                   |
| Co   | ommand mode: All                                                                      |
| show | vnic vnicgroup                                                                        |
| Dis  | splays information about each vNIC Group, including:                                  |
| _    | Status (enabled or disabled)                                                          |
| - '  | VLAN assigned to the vNIC Group                                                       |
| _    | Uplink Failover status (enabled or disabled)                                          |
| _    | Link status for each vNIC (up, down, or disabled)                                     |
|      | Port link status for each port associated with the vNIC Group (up, down, or disabled) |
| Co   | mmand mode: All                                                                       |
| show | vnic information-dump                                                                 |
| Dis  | splays all vNIC information.                                                          |
| Co   | mmand mode: All                                                                       |

## Virtual NIC (vNIC) Information

The following command displays Virtual NIC (vNIC) information:

show vnic vnic

#### Command mode: All

 vNIC
 vNICGroup
 Vlan
 MaxBandwidth
 Type
 MACAddress
 Link

 INTA1.1
 1
 101
 25
 Default
 00:00:c9:5b:b7:d0
 up

 INTA2.2
 2
 102
 10
 Default
 00:00:c9:5b:b7:c9
 up

 INTB1.2
 12
 202
 25
 Default
 00:00:c9:5b:b7:c9
 up

 INTB9.4
 #
 \*
 25
 Default
 none
 disabled

 # = Not added to any vNIC group
 \*
 25
 NIC group
 \*
 \*

vNIC information includes the following for each vNIC:

- vNIC ID
- vNIC Group that contains the vNIC
- VLAN assigned to the vNIC Group
- Maximum bandwidth allocated to the vNIC
- MAC address of the vNIC, if applicable
- Link status (up, down, or disabled)

### **vNIC Group Information**

The following command displays vNIC Group information:

```
show vnic vnicgroup
```

#### Command mode: All

| VLAN : 101<br>Failover : disabled          |  |
|--------------------------------------------|--|
| vNIC Link                                  |  |
| INTA9.1 up<br>INTA10.1 up<br>INTB10.2 down |  |
| Port Link                                  |  |
| INTA11 up                                  |  |
| UplinkPort Link<br><br>EXT6 up             |  |

vNIC Group information includes the following for each vNIC Group:

- Status (enabled or disabled)
- VLAN assigned to the vNIC Group
- Uplink Failover status (enabled or disabled)
- Link status for each vNIC (up, down, or disabled)
- Port link status for each port associated with the vNIC Group (up, down, or disabled)

## **SLP Information**

The following commands display information about Service Location Protocol settings:

Table 69. SLP Information Options

| Command Syntax and Usage                                                                                       |    |
|----------------------------------------------------------------------------------------------------|----|
| show ip slp information                                                                                        |    |
| Displays the SLP version, whether SLP is enabled or disabled and whether auto-discovery is enabled or disabled | DA |
| Command mode: All                                                                                              |    |
| show ip slp directory-agents                                                                                   |    |
| Lists all detected DAs                                                                                         |    |
| Command mode: All                                                                                              |    |
| show ip slp user-agents                                                                                        |    |
| Lists all detected UAs                                                                                         |    |
| Command mode: All                                                                                              |    |

## **Converged Enhanced Ethernet Information**

Table 70 describes the Converged Enhanced Ethernet (CEE) information options.

Table 70. CEE Information Options

| Command | Syntax and | Usage |
|---------|------------|-------|
|---------|------------|-------|

show cee information

Displays all CEE information, including DCBX, ETS and PFC.

Command mode: All

## **DCBX** Information

 Table 71 describes the Data Center Bridging Capability Exchange (DCBX) protocol information options.

```
Table 71. DCBX Information Options
```

| Commar        | nd Syntax and Usage                                                                                             |
|---------------|----------------------------------------------------------------------------------------------------|
|               | ee information dcbx port <pre>port alias or number&gt; control</pre>                                            |
|               |                                                                                                    |
| port.         | lays information about the DCBX Control state machine for the selected                                          |
|               | details, see page 108.                                                                                          |
|               | nmand mode: All                                                                                                 |
|               |                                                                                                    |
|               | ee information dcbx port <port alias="" number="" or=""> feature</port>                                         |
| Disp<br>port. | lays information about the DCBX Feature state machine for the selected                                          |
| For           | details, see page 109.                                                                                          |
| Con           | nmand mode: All                                                                                                 |
| show a        | ee information dcbx port <pre>port alias or number&gt; ets</pre>                                                |
|               |                                                                                                    |
| •             | lays information about the DCBX ETS state machine. For details, see 110.                                        |
| Con           | nmand mode: All                                                                                                 |
| show ce       | ee information dcbx port <pre>port alias or number&gt; pfc</pre>                                                |
|               | lays information about the DCBX PFC state machine. For details, see a 111.                                      |
| Com           | nmand mode: All                                                                                                 |
| show ce       | ee information dcbx port <pre>proto</pre>                                                                       |
|               | lays information about the DCBX Application Protocol state machine on selected port. For details, see page 111. |
| Com           | nmand mode: All                                                                                                 |
|               | ee information dcbx port <pre>port alias or number&gt;</pre>                                                    |
| snow Ce       |                                                                                                    |
|               | lays all DCBX information.                                                                                      |

### **DCBX Control Information**

The following command displays DCBX Control information:

show cee information dcbx port port alias or number> control

Command mode: All

```
Alias Port OperStatus OperVer MaxVer SeqNo AckNo

INTAl 1 enabled 0 0 0 0

INTA2 2 enabled 0 0 4 2

INTA3 3 enabled 0 0 0 0

INTA4 4 enabled 0 1 1
```

DCBX Control information includes the following:

- Port alias and number
- DCBX status (enabled or disabled)
- Operating version negotiated with the peer device
- Maximum operating version supported by the system
- Sequence number that changes each time a DCBX parameter in one or more DCB feature TLVs changes
- Sequence number of the most recent DCB feature TLV that has been acknowledged

## **DCBX Feature Information**

The following command displays DCBX Feature information:

show cee information dcbx port port alias or number> feature

#### Command mode: All

| DCBX P | DCBX Port Feature State-machine Info |      |          |      |       |       |       |        |       |     |          |       |
|--------|--------------------------------------|------|----------|------|-------|-------|-------|--------|-------|-----|----------|-------|
| ====== |                                      |      |          |      |       |       |       |        |       |     |          |       |
| Alias  | Port                                 | Туре | AdmState | Will | Advrt | OpVer | MxVer | PrWill | SeqNo | Err | OperMode | Syncd |
|        |                                      |      |          |      |       |       |       |        |       |     |          |       |
| INTA1  | 1                                    | ETS  | enabled  | No   | Yes   | 0     | 0     | No     | 0     | No  | disabled | No    |
| INTA2  | 2                                    | ETS  | enabled  | No   | Yes   | 0     | 0     | Yes    | 4     | No  | enabled  | Yes   |
| INTA3  | 3                                    | ETS  | enabled  | No   | Yes   | 0     | 0     | No     | 0     | No  | disabled | No    |
| INTA4  | 4                                    | ETS  | enabled  | No   | Yes   | 0     | 0     | Yes    | 1     | No  | enabled  | Yes   |
| INTA5  | 5                                    | ETS  | enabled  | No   | Yes   | 0     | 0     | Yes    | 1     | No  | enabled  | Yes   |
| INTA6  | 6                                    | ETS  | disabled | No   | Yes   | 0     | 0     | No     | 0     | No  | disabled | No    |
| INTA7  | 7                                    | ETS  | disabled | No   | Yes   | 0     | 0     | No     | 0     | No  | disabled | No    |
| INTA8  | 8                                    | ETS  | disabled | No   | Yes   | 0     | 0     | No     | 0     | No  | disabled | No    |
| INTA9  | 9                                    | ETS  | disabled | No   | Yes   | 0     | 0     | No     | 0     | No  | disabled | No    |
| INTA10 | 10                                   | ETS  | enabled  | No   | Yes   | 0     | 0     | No     | 0     | No  | disabled | No    |
|        |                                      |      |          |      |       |       |       |        |       |     |          |       |

The following table describes the DCBX Feature information.

Table 72. DCBX Feature Information Fields

| Parameter | Description                                                                                     |
|-----------|-------------------------------------------------------------------------------------------------|
| Alias     | Displays each port's alias.                                                                     |
| Port      | Displays each port's number.                                                                    |
| Туре      | Feature type                                                                                    |
| AdmState  | Feature status (Enabled or Disabled)                                                            |
| Will      | Willing flag status (Yes/True or No/Untrue)                                                     |
| Advrt     | Advertisement flag status (Yes/True or No/Untrue)                                               |
| OpVer     | Operating version negotiated with the peer device                                               |
| MxVer     | Maximum operating version supported by the system                                               |
| PrWill    | Peer's Willing flag status (Yes/True or No/Untrue)                                              |
| SeqNo     | Sequence number that changes each time a DCBX parameter in one or more DCB feature TLVs changes |

Table 72. DCBX Feature Information Fields

| Parameter | Description                                                                                                    |
|-----------|----------------------------------------------------------------------------------------------------|
| Err       | Error condition flag (Yes or No). Yes indicates that an error occurred during the exchange od configuration data with the peer. |
| OperMode  | Operating status negotiated with the peer device (enabled or disabled)                                                          |
| Syncd     | Synchronization status between this port and the peer (Yes or No)                                                               |

## **DCBX ETS Information**

The following command displays DCBX ETS information:

show cee information dcbx port port alias or number> ets

#### Command mode: All

| DCBX Po | DCBX Port Priority Group - Priority Allocation Table  |           |           |           |          |  |
|---------|-------------------------------------------------------|-----------|-----------|-----------|----------|--|
| Alias   | Port                                                  | Priority  | PgIdDes   | PgIdOper  | PgIdPeer |  |
|         |                                                       |           |           |           |          |  |
| INTA2   | 2                                                     | 0         | PGID0     | PGID0     | PGID0    |  |
| INTA2   | 2                                                     | 1         | PGID0     | PGID0     | PGIDO    |  |
| INTA2   | 2                                                     | 2         | PGID0     | PGID0     | PGID0    |  |
| INTA2   | 2                                                     | 3         | PGID1     | PGID0     | PGID0    |  |
| INTA2   | 2                                                     | 4         | PGID2     | PGID0     | PGID0    |  |
| INTA2   | 2                                                     | 5         | PGID2     | PGID0     | PGID0    |  |
| INTA2   | 2                                                     | 6         | PGID2     | PGID0     | PGID0    |  |
| INTA2   | 2                                                     | 7         | PGID2     | PGID0     | PGID0    |  |
| ======  | DCBX Port Priority Group - Bandwidth Allocation Table |           |           |           |          |  |
| Alias   | Port                                                  | PrioGrp I | BwDes Bw0 | Oper BwPe | er       |  |
|         |                                                       |           |           |           |          |  |
|         |                                                       | 0         |           |           |          |  |
|         |                                                       | 1         |           |           |          |  |
| INTA2   | 2                                                     | 2 4       | 10 40     | 0         |          |  |

The following table describes the DCBX ETS information.

Table 73. DCBX Feature Information Fields

| Parameter    | Description                                                         |  |  |  |  |  |  |  |  |
|--------------|---------------------------------------------------------------------|--|--|--|--|--|--|--|--|
| DCBX Port Pr | DCBX Port Priority Group - Priority Allocation Table                |  |  |  |  |  |  |  |  |
| Alias        | Displays each port's alias                                          |  |  |  |  |  |  |  |  |
| Port         | Displays each port's number                                         |  |  |  |  |  |  |  |  |
| PgldDes      | Priority Group ID configured on this switch                         |  |  |  |  |  |  |  |  |
| PgIdOper     | Priority Group negotiated with the peer (operating Priority Group). |  |  |  |  |  |  |  |  |
| PgldPeer     | Priority Group ID configured on the peer                            |  |  |  |  |  |  |  |  |

Table 73. DCBX Feature Information Fields

| Parameter                                             | Description                                                         |  |  |  |  |  |  |
|-------------------------------------------------------|---------------------------------------------------------------------|--|--|--|--|--|--|
| DCBX Port Priority Group - Bandwidth Allocation Table |                                                                     |  |  |  |  |  |  |
| BwDes                                                 | Bandwidth allocation configured on this switch                      |  |  |  |  |  |  |
| BwOper                                                | Bandwidth allocation negotiated with the peer (operating bandwidth) |  |  |  |  |  |  |
| BwPeer                                                | Bandwidth allocation configured on the peer                         |  |  |  |  |  |  |

## **DCBX PFC Information**

The following command displays DCBX Priority Flow Control (PFC) information:

show cee information dcbx port port alias or number> pfc

#### Command mode: All

|   | DCBX Port Priority Flow Control Table |      |          |            |            |            |  |  |
|---|---------------------------------------|------|----------|------------|------------|------------|--|--|
|   | ======                                |      |          |            | ======     |            |  |  |
|   | Alias                                 | Port | Priority | EnableDesr | EnableOper | EnablePeer |  |  |
|   |                                       |      |          |            |            |            |  |  |
|   | INT2                                  | 2    | 0        | disabled   | disabled   | disabled   |  |  |
|   | INT2                                  | 2    | 1        | disabled   | disabled   | disabled   |  |  |
|   | INT2                                  | 2    | 2        | disabled   | disabled   | disabled   |  |  |
|   | INT2                                  | 2    | 3        | enabled    | disabled   | disabled   |  |  |
|   | INT2                                  | 2    | 4        | disabled   | disabled   | disabled   |  |  |
|   | INT2                                  | 2    | 5        | disabled   | disabled   | disabled   |  |  |
|   | INT2                                  | 2    | 6        | disabled   | disabled   | disabled   |  |  |
|   | INT2                                  | 2    | 7        | disabled   | disabled   | disabled   |  |  |
| 1 |                                       |      |          |            |            |            |  |  |

DCBX PFC information includes the following:

- Port alias and number
- 802.1p value
- EnableDesr: Status configured on this switch
- EnableOper: Status negotiated with the peer (operating status)
- EnablePeer: Status configured on the peer

## **DCBX Application Protocol Information**

The following command displays DCBX Application Protocol information:

show cee information dcbx port port alias or number> app\_proto

#### Command mode: All

| DCBX Application Protocol Table |                           |                     |            |             |  |  |  |  |  |  |
|---------------------------------|---------------------------|---------------------|------------|-------------|--|--|--|--|--|--|
|                                 |                           |                     |            |             |  |  |  |  |  |  |
|                                 |                           |                     |            |             |  |  |  |  |  |  |
|                                 | FCoE Priority Information |                     |            |             |  |  |  |  |  |  |
| Protocol II                     | Protocol ID : 0x8906      |                     |            |             |  |  |  |  |  |  |
| Selector F                      |                           |                     | 5906       |             |  |  |  |  |  |  |
|                                 |                           | ique ID: 0x1        | h21        |             |  |  |  |  |  |  |
| organizaer                      | onarry on                 | Ique ID. UNI        | 1021       |             |  |  |  |  |  |  |
| Alias Port                      | Priority                  | EnableDesr          | EnableOper | EnablePeer  |  |  |  |  |  |  |
|                                 |                           |                     |            |             |  |  |  |  |  |  |
| INT2 2<br>INT2 2                |                           | enabled<br>disabled | enabled    |             |  |  |  |  |  |  |
| INT2 2<br>INT2 2                |                           | disabled            |            | disabled    |  |  |  |  |  |  |
| INT2 2<br>INT2 2                |                           | enabled             | enabled    |             |  |  |  |  |  |  |
| INT2 2<br>INT2 2                | 4                         | disabled            |            |             |  |  |  |  |  |  |
| INT2 2                          | 5                         | disabled            | disabled   |             |  |  |  |  |  |  |
| INT2 2                          |                           | disabled            |            |             |  |  |  |  |  |  |
| INT2 2                          |                           | disabled            | disabled   |             |  |  |  |  |  |  |
|                                 |                           |                     |            |             |  |  |  |  |  |  |
| FIP Snoopi                      | ng Priori                 | ty Informati        | lon        |             |  |  |  |  |  |  |
| =========                       |                           |                     |            |             |  |  |  |  |  |  |
| Protocol II                     |                           | : 0x8               | 3914       |             |  |  |  |  |  |  |
| Selector F                      |                           |                     |            |             |  |  |  |  |  |  |
| Organizatio                     | onally Un                 | ique ID: 0x1        | lb21       |             |  |  |  |  |  |  |
| Aling Down                      | Dudaudter                 | DuchleDe av         | TrahleOren | TrableDeer  |  |  |  |  |  |  |
| Allas Port                      |                           | EnableDesr          |            | Ellaptereer |  |  |  |  |  |  |
| INT2 2                          | 0                         | enabled             | enabled    | enabled     |  |  |  |  |  |  |
| INT2 2                          | 1                         | disabled            | disabled   | disabled    |  |  |  |  |  |  |
| INT2 2                          |                           | disabled            | disabled   | disabled    |  |  |  |  |  |  |
| INT2 2                          |                           | enabled             | enabled    | enabled     |  |  |  |  |  |  |
| INT2 2                          | 4                         | disabled            | disabled   | disabled    |  |  |  |  |  |  |
| INT2 2                          | 5                         | disabled            | disabled   | disabled    |  |  |  |  |  |  |
| INT2 2                          | 6                         | disabled            | disabled   | disabled    |  |  |  |  |  |  |
| INT2 2                          | 7                         | disabled            | disabled   | disabled    |  |  |  |  |  |  |
|                                 |                           |                     |            |             |  |  |  |  |  |  |

The following table describes the DCBX Application Protocol information.

Table 74. DCBX Application Protocol Information Fields

| Parameter                      | Description                                                                                        |
|--------------------------------|----------------------------------------------------------------------------------------------------|
| Protocol ID                    | Identifies the supported Application Protocol.                                                     |
| Selector Field                 | Specifies the Application Protocol type, as follows:<br>– 0 = Ethernet Type<br>– 1 = TCP socket ID |
| Organizationall<br>y Unique ID | DCBX TLV identifier                                                                                |
| Alias                          | Port alias                                                                                         |
| Port                           | Port number                                                                                        |
| Priority                       | 802.1p value                                                                                       |
| EnableDesr                     | Status configured on this switch                                                                   |

Table 74. DCBX Application Protocol Information Fields

| Parameter  | Description                                        |
|------------|----------------------------------------------------|
| EnableOper | Status negotiated with the peer (operating status) |
| EnablePeer | Status configured on the peer                      |

### **ETS Information**

Table 75 describes the Enhanced Transmission Selection (ETS) information options

Table 75. ETS Information Options

| Command Syntax and Usage         |  |
|----------------------------------|--|
| show cee global ets information  |  |
| Displays global ETS information. |  |
| Command mode: All                |  |

The following command displays ETS information:

```
show cee global ets information
```

#### Command mode: All

| Global ETS | 3 info | rmation:  |            |         |       |  |  |
|------------|--------|-----------|------------|---------|-------|--|--|
| Number of  | COSq:  | 8         |            |         |       |  |  |
| Mapping of | 802.   | 1p Priori | ty to Prio | rity Gr | oups: |  |  |
| Priority   | PGID   | COSq      |            |         |       |  |  |
| 0          | 0      |           |            |         |       |  |  |
| -          | 0      |           |            |         |       |  |  |
|            | 0      |           |            |         |       |  |  |
|            | 1      |           |            |         |       |  |  |
|            | 2      |           |            |         |       |  |  |
|            | 2      |           |            |         |       |  |  |
| 6          | 2      | 2         |            |         |       |  |  |
|            | 2      |           |            |         |       |  |  |
| /          | 2      | 2         |            |         |       |  |  |
| Bandwidth  | Alloc  | ation to  | Priority G | roups:  |       |  |  |
| PGID PG%   | Desc   | ription   |            |         |       |  |  |
|            |        |           |            |         |       |  |  |
| 0 10       |        |           |            |         |       |  |  |
| 1 50       |        |           |            |         |       |  |  |
| 2 40       |        |           |            |         |       |  |  |

Enhanced Transmission Selection (ETS) information includes the following:

- Number of Class of Service queues (COSq) configured
- 802.1p mapping to Priority Groups and Class of Service queues
- Bandwidth allocated to each Priority Group

## **PFC Information**

Table 76 describes the Priority Flow Control (PFC) information options.

Table 76. PFC Information Options

| Command S | Syntax | and Usage                              |     |             |
|-----------|--------|----------------------------------------|-----|-------------|
| show cee  | port   | <port alias="" number="" or=""></port> | pfc | information |
| Display   | s PFC  | information.                           |     |             |

The following command displays PFC information for a port:

show cee port port alias or number> pfc information

#### Command mode: All

| Global PF  | C Informa | ation:                                                   |
|------------|-----------|----------------------------------------------------------|
| PFC - ON   |           |                                                          |
| Priority   | State     | Description                                              |
|            |           |                                                          |
| 0          | Dis       |                                                          |
| 1          | Dis       |                                                          |
| 2          | Dis       |                                                          |
| 3          | Ena       |                                                          |
| 4          | Dis       |                                                          |
| 5          | Dis       |                                                          |
| 6          | Dis       |                                                          |
| 7          | Dis       |                                                          |
|            |           |                                                          |
| State - in | ndicates  | whether PFC is Enabled/Disabled on a particular priority |

## **FCoE Information**

Table 77 describes the Fibre Channel over Ethernet (FCoE) information options.

Table 77. FCoE Information Options

| Command Syntax and Usage               |  |
|----------------------------------------|--|
| show fcoe information                  |  |
| Displays all current FCoE information. |  |
| Command mode: All                      |  |

### **FIP Snooping Information**

 Table 78 describes the Fibre Channel Initialization Protocol (FIP) Snooping information options

Table 78. FIP Snooping Information Options

| Command Syntax and Usage                                                                                  |
|----------------------------------------------------------------------------------------------------|
| show fcoe fips port <pre>port alias or number&gt; information</pre>                                       |
| Displays FIP Snooping (FIPS) information for the selected port, including a list<br>of current FIPS ACLs. |
| Command mode: All                                                                                         |
| show fcoe fips fcf                                                                                        |
| Displays FCF information for all ports.                                                                   |
| Command mode: All                                                                                         |
| show fcoe fips fcoe                                                                                       |
| Displays FCoE connections established on the switch.                                                      |
| Command mode: All                                                                                         |
| show fcoe fips information                                                                                |
| Displays FIP Snooping information for all ports.                                                          |
| Command mode: All                                                                                         |

The following command displays FIP Snooping information for the selected port:

show fcoe fips port port alias or number> information

#### Command mode: All

```
FIP Snooping on port INT2:
This port has been configured to automatically detect FCF.
It has currently detected to have 0 FCF connecting to it.
FIPS ACLs configured on this port:
SMAC 00:c0:dd:13:9b:6f, action deny.
SMAC 00:c0:dd:13:9b:70, action deny.
SMAC 00:c0:dd:13:9b:6d, action deny.
SMAC 00:c0:dd:13:9b:6e, action deny.
DMAC 00:c0:dd:13:9b:6f, ethertype 0x8914, action permit.
DMAC 00:c0:dd:13:9b:70, ethertype 0x8914, action permit.
DMAC 00:c0:dd:13:9b:6d, ethertype 0x8914, action permit.
DMAC 00:c0:dd:13:9b:6e, ethertype 0x8914, action permit.
SMAC 0e:fc:00:01:0a:00, DMAC 00:c0:dd:13:9b:6d, ethertype 0x8906, vlan 1002, action
permit.
DMAC 01:10:18:01:00:01, Ethertype 0x8914, action permit.
DMAC 01:10:18:01:00:02, Ethertype 0x8914, action permit.
Ethertype 0x8914, action deny.
Ethertype 0x8906, action deny.
SMAC 0e:fc:00:00:00; SMAC mask ff:ff:ff:00:00:00, action deny.
```

FIP Snooping port information includes the following:

- Fiber Channel Forwarding (FCF) mode
- Number of FCF links connected to the port

List of FIP Snooping ACLs assigned to the port

The following command displays Fibre Channel Forwarding FIP Snooping information:

show fcoe fips fcf

#### Command mode: All

| Total number of FCF | s detect | ed: 10 |
|---------------------|----------|--------|
| FCF MAC             | Port     | Vlan   |
| 08:17:f4:fb:c0:02   | 53       | 1004   |
| 08:17:f4:fb:c0:03   | 54       | 1004   |
| 08:17:f4:fb:c0:04   | 55       | 1002   |
| 08:17:f4:fb:c0:05   | 56       | 1003   |
|                     |          |        |
| 08:17:f4:fb:c0:0d   | 64       | 1002   |

## **Fibre Channel Information**

These commands allow you to display Fibre Channel information.

Table 79. Fibre Channel Information Commands

| Command Syntax and Usage                                                                                                    |
|----------------------------------------------------------------------------------------------------|
| show flogi database<br>Displays fabric login database information. For details, see page 118.<br>Command mode: All                 |
| show fcalias<br>Displays the current FC alias - PWWN (port World Wide Name) mapping.<br><b>Command mode:</b> All                   |
| bow fcdomain<br>Displays the current configuration of FC domains.<br><b>Command mode:</b> All                                      |
| whow fcns database<br>Displays FC name server database information. For details, see page 118.<br><b>Command mode:</b> All         |
| show fdmi database<br>Displays fibre channel management interface database information.<br><b>Command mode:</b> All                |
| whow fcs database<br>Displays fabric configuration status database information. For details, see<br>page 118.<br>Command mode: All |

| 5011 | mand Syntax and Usage                                                                                                    |
|------|----------------------------------------------------------------------------------------------------|
| I    | w fcoe database<br>Displays Fibre Channel over Ethernet database information.<br>Command mode: All                                  |
| [    | w fcf<br>Displays Fibre Channel forwarding information. For details, see page 119.<br>Command mode: All                             |
| I    | w npv status<br>Displays N_Port Virtualization information.<br>Command mode: All                                                    |
| [    | w npv flogi-table<br>Displays the contents of the NPV fabric login table.<br>Command mode: All                                      |
| [    | w npv traffic-map<br>Displays NPV source-destination traffic mapping. For details, see page 119.<br>Command mode: All               |
| l    | w zone<br>Lists all FC zones.<br>Command mode: All                                                                                  |
| l    | w zone status<br>Displays FC zone status information. For details, see page 119.<br>Command mode: All                               |
| [    | w zone name <i><zone name=""></zone></i><br>Displays information for the specified FC zone.<br><b>Command mode:</b> All             |
| I    | v zoneset<br>Lists all FC zonesets.<br>Command mode: All                                                                            |
| [    | w zoneset name <i><zoneset name=""></zoneset></i><br>Displays information for the specified FC zoneset.<br><b>Command mode:</b> All |
| [    | w zoneset active<br>Displays the currently active FC zoneset.<br>Command mode: All                                                  |

Table 79. Fibre Channel Information Commands

Command Syntax and Usage

show interface fc information

Displays FC port information. For details, see page 120.

Command mode: All

show interface fc port <port no.>

Displays FC information for the specified ports.

Command mode: All

### **Fabric Login Database Information**

The following command displays a list of the storage devices present in the FC fabric login database:

show flogi database

#### Command mode: All

```
        Port
        FCID
        Port-WWN
        Node-WWN

        EXT1
        010c00
        20:00:00:11:0d:64:f5:00
        20:00:00:11:0d:64:f5:00

        EXT2
        010c01
        20:01:00:11:0d:64:f4:00
        20:01:00:11:0d:64:f4:00

        Total number of entries = 2
        2
```

### Fibre Channel Name Server Database Information

The following command displays information about the FC name server database:

show fcns database

#### Command mode: All

| FCID   | TYPE | PWWN                    |
|--------|------|-------------------------|
| 010100 | N    | 20:02:00:11:0d:8a:10:00 |
| 010400 | Ν    | 20:3a:00:80:e5:2d:1a:30 |
| 010c00 | Ν    | 10:00:00:00:27:1a:13:f0 |
| 010c01 | Ν    | 10:00:00:00:27:1a:13:f7 |
| 010c02 | Ν    | 10:00:00:00:27:1f:61:5d |
| 010c03 | Ν    | 10:00:00:00:27:1f:61:3f |
| 010c04 | Ν    | 10:00:00:00:27:1f:61:44 |
| 010c05 | Ν    | 10:00:00:00:27:1f:61:34 |
| 010c06 | Ν    | 10:00:00:00:27:1f:61:23 |
| 010c07 | Ν    | 10:00:00:00:27:1f:8e:18 |
|        |      |                         |
| 01140d | Ν    | 10:00:00:00:27:1f:61:4a |

### **Fabric Configuration Status Database Information**

The following command displays information about the fabric configuration:

show fcs database

#### Command mode: All

### **Fibre Channel Forwarding Information**

The following command displays information about Fibre Channel forwarding:

```
show fcf
```

#### Command mode: All

```
FCF:1 in VLAN: 1002 NPV-Gw
FC-MAP : 0x0efc00
Priority : 128
FKA-Adv
       : 8
FC Port : 55 60 63 64
_____
FCF:2 in VLAN: 1003
            NPV-Gw
FC-MAP : 0x0efc01
Priority : 128
FKA-Adv : 8
FC Port
      : 56 59
-----
FCF:3 in VLAN: 1004 Fabric
FC-MAP : 0x0efc02
Priority : 128
FKA-Adv
       : 8
FC Port : 53 54 57 58 61 62
```

### **NPV Traffic Information**

The following command displays information about NPV source-destination traffic mapping:

show npv traffic-mapping

#### Command mode: All

```
        VLAN
        Source Ports
        NP-Uplink Dest Ports

        1002
        55,60,63,64

        1003
        56,59
```

### **Zone Status Information**

The following command displays status information about FC zones:

show zone status

#### Command mode: All

| Default-Zone          | : F | Permit |
|-----------------------|-----|--------|
| FC Zoning Limits :    |     |        |
| MAX ZONES per ZONESET | :   | 64     |
| MAX MEMBERS per ZONE  | :   | 20     |
|                       |     |        |
| MAX ZONESETS          | :   | 4      |
| MAX ZONES             | :   | 200    |
| MAX ALIASES           | :   | 200    |
| MAX MEMBERS           | :   | 1000   |

## **FC Port Information**

The following command displays information about FC ports:

show interface fc information

#### Command mode: All

| Γ | Alias | Port | Admin  | Oper    | Login       | Config | Running | Link     | Link    |
|---|-------|------|--------|---------|-------------|--------|---------|----------|---------|
|   |       |      | State  | State   | Status      | Туре   | Туре    | Status   | Speed   |
|   |       |      |        |         |             |        |         |          |         |
|   | EXT11 | 53   | Online | Online  | LoggedIn    | F      | F       | Active   | 4Gb/s   |
|   | EXT12 | 54   | Online | Offline | NotLoggedIn | F      | F       | Active   | 4Gb/s   |
|   | EXT13 | 55   | Online | Offline | NotLoggedIn | F      | Unknown | Inactive | Unknown |
|   | EXT14 | 56   | Online | Offline | NotLoggedIn | F      | Unknown | Inactive | Unknown |
|   | EXT15 | 57   | Down   | Downed  | NotLoggedIn | Eth    | Eth     | Inactive | Unknown |
|   | EXT16 | 58   | Down   | Downed  | NotLoggedIn | Eth    | Eth     | Inactive | Unknown |
|   | EXT17 | 59   | Down   | Downed  | NotLoggedIn | Eth    | Eth     | Inactive | Unknown |
|   | EXT18 | 60   | Down   | Downed  | NotLoggedIn | Eth    | Eth     | Inactive | Unknown |
|   | EXT19 | 61   | Down   | Downed  | NotLoggedIn | Eth    | Eth     | Inactive | Unknown |
|   | EXT20 | 62   | Down   | Downed  | NotLoggedIn | Eth    | Eth     | Inactive | Unknown |
|   | EXT21 | 63   | Down   | Downed  | NotLoggedIn | Eth    | Eth     | Inactive | Unknown |
|   | EXT22 | 64   | Online | Downed  | NotLoggedIn | Eth    | Eth     | Inactive | Unknown |

Fibre Channel port information includes the following:

Table 80. Fibre Channel Port Information Descriptions

| Parameter    | Description                                                                                                    |
|--------------|----------------------------------------------------------------------------------------------------|
| Alias        | Port alias                                                                                                    |
| Port         | Port number                                                                                                    |
| Admin State  | Configured state of the port (online, offline, or down)                                                                    |
| Oper State   | Current operational state of the port (online, offline, or downed)                                                         |
| Login Status | Login status of the port on the FC fabric (LoggedIn or NotLoggedIn)                                                        |
| Config Type  | Configured FC port type, as follows:<br>– E (Expansion port) **not supported<br>– F (Fabric port)<br>– Eth (Ethernet port) |

| Parameter    | Description                                                                                                    |
|--------------|----------------------------------------------------------------------------------------------------|
| Running Type | Current operational FC port type, as follows:<br>– E (Expansion port) **not supported<br>– F (Fabric port)<br>– Eth (Ethernet port)<br>– Unknown |
| Link Status  | Current status of the port link (Active or Inactive)                                                                                             |
| Link Speed   | Current operational link speed.                                                                                                    |

Table 80. Fibre Channel Port Information Descriptions (continued)

The following command displays information specific FC ports:

show interface fc port port no.>

#### Command mode: All

| Port Number: EXT11   |               |
|----------------------|---------------|
|                      |               |
| AdminState           | Online        |
| ConfigType           | F             |
| EPortIsolationReason | NotApplicable |
| LinkSpeed            | Auto          |
| LinkState            | Inactive      |
| LoginStatus          | NotLoggedIn   |
| OperationalState     | Offline       |
| RunningType          | Unkn          |
| Port Number: EXT12   |               |
|                      |               |
| AdminState           | Online        |
| ConfigType           | F             |
| EPortIsolationReason | NotApplicable |
| LinkSpeed            | Auto          |
| LinkState            | Inactive      |
| LoginStatus          | NotLoggedIn   |
| OperationalState     | Offline       |
| RunningType          | Unkn          |
| Port Number: EXT13   |               |
|                      |               |
| AdminState           | Online        |
| ConfigType           | Eth           |
| EPortIsolationReason | NotApplicable |
| LinkSpeed            | 10000         |
| LinkState            | Inactive      |
| LoginStatus          | NotLoggedIn   |
| OperationalState     | Offline       |
| RunningType          | Eth           |

## **Information Dump**

The following command dumps switch information:

show information-dump

#### Command mode: All

Use the dump command to dump all switch information available (10K or more, depending on your configuration). This data is useful for tuning and debugging switch performance.

If you want to capture dump data to a file, set your communication software on your workstation to capture session data prior to issuing the dump commands.

# **Chapter 3. Statistics Commands**

You can use the Statistics Commands to view switch performance statistics in both the user and administrator command modes. This chapter discusses how to use the command line interface to display switch statistics.

Table 81. Statistics Commands

| Command Syntax and Usage                                                                                                    |
|----------------------------------------------------------------------------------------------------|
| show layer3 counters                                                                                                    |
| Command mode: All                                                                                                    |
| Displays Layer 3 statistics.                                                                                                    |
| show snmp-server counters                                                                                                    |
| Command mode: All                                                                                                    |
| Displays SNMP statistics. See page 200 for sample output.                                                                                                    |
| show ntp counters                                                                                                    |
| Displays Network Time Protocol (NTP) Statistics. See page 204 for a sample output and a description of NTP Statistics.                                                                                                    |
| Command mode: All                                                                                                    |
| show ip slp counter                                                                                                    |
| Displays Service Location Protocol packet counters. See page 205 for a sample output.                                                                                                    |
| Command mode: All                                                                                                    |
| show counters                                                                                                    |
| Dumps all switch statistics. Use this command to gather data for tuning and debugging switch performance. If you want to capture dump data to a file, set your communication software on your workstation to capture session data prior to issuing the dump command. |
| For details, see page 206.                                                                                                    |
| Command mode: All                                                                                                    |

### **Port Statistics**

These commands display traffic statistics on a port-by-port basis. Traffic statistics include SNMP Management Information Base (MIB) objects.

```
Table 82. Port Statistics Commands
```

```
Command Syntax and Usage
show interface port port alias or number> dot1x counters
   Displays IEEE 802.1X statistics for the port. See page 125 for sample output.
   Command mode: All
show interface port port alias or number> bridging-counters
   Displays bridging ("dot1") statistics for the port. See page 128 for sample
   output.
   Command mode: All
show interface port port alias or number> ethernet-counters
   Displays Ethernet ("dot3") statistics for the port. See page 129 for sample
   output.
   Command mode: All
show interface port port alias or number> interface-counters
   Displays interface statistics for the port. See page 132 for sample output.
   Command mode: All
show interface port port alias or number> ip-counters
   Displays IP statistics for the port. See page 134 for sample output.
   Command mode: All
show interface port port alias or number> link-counters
   Displays link statistics for the port. See page 135 for sample output.
   Command mode: All
show interface port port alias or number> rmon-counters
   Displays Remote Monitoring (RMON) statistics for the port. See page 135 for
   sample output.
   Command mode: All
show interface port port alias or number> oam counters
   Displays Operation, Administrative, and Maintenance (OAM) protocol statistics
   for the port.
   Command mode: All
```

Table 82. Port Statistics Commands

**Command Syntax and Usage** 

clear interface port port alias or number> counters

Clears all statistics for the port.

Command mode: All except User EXEC

clear counters

Clears statistics for all ports.

Command mode: All except User EXEC

## **802.1X Authenticator Statistics**

Use the following command to display the 802.1X authenticator statistics of the selected port:

show interface port port alias or number> dot1x counters

#### Command mode: All

| Authenticator Statistics: |   |                   |  |  |
|---------------------------|---|-------------------|--|--|
| eapolFramesRx             | = | 925               |  |  |
| eapolFramesTx             | = | 3201              |  |  |
| eapolStartFramesRx        | = | 2                 |  |  |
| eapolLogoffFramesRx       | = | 0                 |  |  |
| eapolRespIdFramesRx       | = | 463               |  |  |
| eapolRespFramesRx         | = | 460               |  |  |
| eapolReqIdFramesTx        | = | 1820              |  |  |
| eapolReqFramesTx          | = | 1381              |  |  |
| invalidEapolFramesRx      | = | 0                 |  |  |
| eapLengthErrorFramesRx    | = | 0                 |  |  |
| lastEapolFrameVersion     | = | 1                 |  |  |
| lastEapolFrameSource      | = | 00:01:02:45:ac:51 |  |  |
|                           |   |                   |  |  |

Table 83. 802.1X Authenticator Statistics of a Port

| Statistics           | Description                                             |
|----------------------|---------------------------------------------------------|
| eapolFramesRx        | Total number of EAPOL frames received                   |
| eapolFramesTx        | Total number of EAPOL frames transmitted                |
| eapolStartFramesRx   | Total number of EAPOL Start frames received             |
| eapolLogoffFramesRx  | Total number of EAPOL Logoff frames received            |
| eapolRespIdFramesRx  | Total number of EAPOL Response Identity frames received |
| eapolRespFramesRx    | Total number of Response frames received                |
| eapolReqIdFramesTx   | Total number of Request Identity frames transmitted     |
| eapolReqFramesTx     | Total number of Request frames transmitted              |
| invalidEapolFramesRx | Total number of invalid EAPOL frames received           |

| Statistics             | Description                                                                    |
|------------------------|--------------------------------------------------------------------------------|
| eapLengthErrorFramesRx | Total number of EAP length error frames received                               |
| lastEapolFrameVersion  | The protocol version number carried in the most recently received EAPOL frame. |
| lastEapolFrameSource   | The source MAC address carried in the most recently received EAPOL frame.      |

## **802.1X Authenticator Diagnostics**

Use the following command to display the 802.1X authenticator diagnostics of the selected port:

show interface port port alias or number> dot1x counters

#### Command mode: All

| Authenticator Diagnostics:           |        |  |  |  |
|--------------------------------------|--------|--|--|--|
| authEntersConnecting                 | = 1820 |  |  |  |
| authEapLogoffsWhileConnecting        | = 0    |  |  |  |
| authEntersAuthenticating             | = 463  |  |  |  |
| authSuccessesWhileAuthenticating     | = 5    |  |  |  |
| authTimeoutsWhileAuthenticating      | = 0    |  |  |  |
| authFailWhileAuthenticating          | = 458  |  |  |  |
| authReauthsWhileAuthenticating       | = 0    |  |  |  |
| authEapStartsWhileAuthenticating     | = 0    |  |  |  |
| authEapLogoffWhileAuthenticating     | = 0    |  |  |  |
| authReauthsWhileAuthenticated        | = 3    |  |  |  |
| authEapStartsWhileAuthenticated      | = 0    |  |  |  |
| authEapLogoffWhileAuthenticated      | = 0    |  |  |  |
| backendResponses                     | = 923  |  |  |  |
| backendAccessChallenges              | = 460  |  |  |  |
| backendOtherRequestsToSupplicant     | = 460  |  |  |  |
| backendNonNakResponsesFromSupplicant | = 460  |  |  |  |
| backendAuthSuccesses                 | = 5    |  |  |  |
| backendAuthFails                     | = 458  |  |  |  |

Table 84. 802.1X Authenticator Diagnostics of a Port

| Statistics                        | Description                                                                                                    |  |  |
|-----------------------------------|----------------------------------------------------------------------------------------------------|--|--|
| authEntersConnecting              | Total number of times that the state machine transitions to the CONNECTING state from any other state.                                                                                      |  |  |
| authEapLogoffsWhile<br>Connecting | Total number of times that the state machine transitions from CONNECTING to DISCONNECTED as a result of receiving an EAPOL-Logoff message.                                                  |  |  |
| authEntersAuthenticating          | Total number of times that the state machine<br>transitions from CONNECTING to<br>AUTHENTICATING, as a result of an<br>EAP-Response/Identity message being received<br>from the Supplicant. |  |  |

| Statistics                           | Description                                                                                                    |
|--------------------------------------|----------------------------------------------------------------------------------------------------|
| authSuccessesWhile<br>Authenticating | Total number of times that the state machine<br>transitions from AUTHENTICATING to<br>AUTHENTICATED, as a result of the Backend<br>Authentication state machine indicating successful<br>authentication of the Supplicant. |
| authTimeoutsWhile<br>Authenticating  | Total number of times that the state machine<br>transitions from AUTHENTICATING to ABORTING,<br>as a result of the Backend Authentication state<br>machine indicating authentication timeout.                              |
| authFailWhile<br>Authenticating      | Total number of times that the state machine<br>transitions from AUTHENTICATING to HELD, as a<br>result of the Backend Authentication state machine<br>indicating authentication failure.                                  |
| authReauthsWhile<br>Authenticating   | Total number of times that the state machine transitions from AUTHENTICATING to ABORTING, as a result of a re-authentication request                                                                                       |
| authEapStartsWhile<br>Authenticating | Total number of times that the state machine<br>transitions from AUTHENTICATING to ABORTING,<br>as a result of an EAPOL-Start message being<br>received from the Supplicant.                                               |
| authEapLogoffWhile<br>Authenticating | Total number of times that the state machine transitions from AUTHENTICATING to ABORTING, as a result of an EAPOL-Logoff message being received from the Supplicant.                                                       |
| authReauthsWhile<br>Authenticated    | Total number of times that the state machine<br>transitions from AUTHENTICATED to<br>CONNECTING, as a result of a re-authentication<br>request.                                                                            |
| authEapStartsWhile<br>Authenticated  | Total number of times that the state machine<br>transitions from AUTHENTICATED to<br>CONNECTING, as a result of an EAPOL-Start<br>message being received from the Supplicant.                                              |
| authEapLogoffWhile<br>Authenticated  | Total number of times that the state machine<br>transitions from AUTHENTICATED to<br>DISCONNECTED, as a result of an EAPOL-Logoff<br>message being received from the Supplicant.                                           |
| backendResponses                     | Total number of times that the state machine sends<br>an initial Access-Request packet to the<br>Authentication server. Indicates that the<br>Authenticator attempted communication with the<br>Authentication Server.     |
| backendAccessChallenges              | Total number of times that the state machine<br>receives an initial Access-Challenge packet from the<br>Authentication server. Indicates that the<br>Authentication Server has communication with the<br>Authenticator.    |

Table 84. 802.1X Authenticator Diagnostics of a Port

| Statistics                               | Description                                                                                                    |
|------------------------------------------|----------------------------------------------------------------------------------------------------|
| backendOtherRequests<br>ToSupplicant     | Total number of times that the state machine sends<br>an EAP-Request packet (other than an Identity,<br>Notification, Failure, or Success message) to the<br>Supplicant. Indicates that the Authenticator chose<br>an EAP-method.                                 |
| backendNonNak<br>ResponsesFromSupplicant | Total number of times that the state machine<br>receives a response from the Supplicant to an initial<br>EAP-Request, and the response is something other<br>than EAP-NAK. Indicates that the Supplicant can<br>respond to the Authenticator.s chosen EAP-method. |
| backendAuthSuccesses                     | Total number of times that the state machine<br>receives an Accept message from the<br>Authentication Server. Indicates that the Supplicant<br>has successfully authenticated to the Authentication<br>Server.                                                    |
| backendAuthFails                         | Total number of times that the state machine<br>receives a Reject message from the Authentication<br>Server. Indicates that the Supplicant has not<br>authenticated to the Authentication Server.                                                                 |

Table 84. 802.1X Authenticator Diagnostics of a Port

### **Bridging Statistics**

Use the following command to display the bridging statistics of the selected port:

show interface port port alias or number> bridging-counters

#### Command mode: All

| dot1PortInFrames:63242584dot1PortOutFrames:63277826dot1PortInDiscards:0dot1TpLearnedEntryDiscards:0dot1StpPortForwardTransitions:0 |
|----------------------------------------------------------------------------------------------------|
| dot1PortInDiscards:0dot1TpLearnedEntryDiscards:0                                                                                   |
| dot1TpLearnedEntryDiscards: 0                                                                                                    |
| 1 1                                                                                                    |
| dot1StpPortForwardTransitions: 0                                                                                                   |
|                                                                                                    |

Table 85. Bridging Statistics of a Port

| Statistics        | Description                                                                                                    |
|-------------------|----------------------------------------------------------------------------------------------------|
| dot1PortInFrames  | The number of frames that have been received by<br>this port from its segment. A frame received on the<br>interface corresponding to this port is only counted<br>by this object if and only if it is for a protocol being<br>processed by the local bridging function, including<br>bridge management frames.               |
| dot1PortOutFrames | The number of frames that have been transmitted by<br>this port to its segment. Note that a frame<br>transmitted on the interface corresponding to this<br>port is only counted by this object if and only if it is for<br>a protocol being processed by the local bridging<br>function, including bridge management frames. |

Table 85. Bridging Statistics of a Port

| Statistics                        | Description                                                                                                    |
|-----------------------------------|----------------------------------------------------------------------------------------------------|
| dot1PortInDiscards                | Count of valid frames received which were<br>discarded (that is, filtered) by the Forwarding<br>Process.                                                                                                    |
| dot1TpLearnedEntry<br>Discards    | The total number of Forwarding Database entries,<br>which have been or would have been learnt, but<br>have been discarded due to a lack of space to store<br>them in the Forwarding Database. If this counter is<br>increasing, it indicates that the Forwarding Database<br>is regularly becoming full (a condition which has<br>unpleasant performance effects on the subnetwork).<br>If this counter has a significant value but is not<br>presently increasing, it indicates that the problem<br>has been occurring but is not persistent. |
| dot1StpPortForward<br>Transitions | The number of times this port has transitioned from the Learning state to the Forwarding state.                                                                                                    |

### **Ethernet Statistics**

Use the following command to display the ethernet statistics of the selected port:

show interface port port alias or number> ethernet-counters

#### Command mode: All

| 0  |                                       |                                            |
|----|---------------------------------------|--------------------------------------------|
| 0  |                                       |                                            |
| 0  |                                       |                                            |
| 0  |                                       |                                            |
| 0  |                                       |                                            |
| 0  |                                       |                                            |
| NA |                                       |                                            |
| 0  |                                       |                                            |
| 0  |                                       |                                            |
|    | 0<br>0<br>0<br>0<br>0<br>NA<br>0<br>0 | 0<br>0<br>0<br>0<br>0<br>0<br>NA<br>0<br>0 |

Table 86. Ethernet Statistics for Port

| Statistics                           | Description                                                                                                    |
|--------------------------------------|----------------------------------------------------------------------------------------------------|
| dot3StatsAlignment Errors            | A count of frames received on a particular interface<br>that are not an integral number of octets in length<br>and do not pass the Frame Check Sequence (FCS)<br>check.                                                                                                    |
|                                      | The count represented by an instance of this object<br>is incremented when the alignmentError status is<br>returned by the MAC service to the Logical Link<br>Control (LLC) (or other MAC user). Received frames<br>for which multiple error conditions obtained are,<br>according to the conventions of IEEE 802.3 Layer<br>Management, counted exclusively according to the<br>error status presented to the LLC. |
| dot3StatsFCSErrors                   | A count of frames received on a particular interface<br>that are an integral number of octets in length but do<br>not pass the Frame Check Sequence (FCS) check.                                                                                                    |
|                                      | The count represented by an instance of this object<br>is incremented when the frameCheckError status<br>is returned by the MAC service to the LLC (or other<br>MAC user). Received frames for which multiple error<br>conditions obtained are, according to the<br>conventions of IEEE 802.3 Layer Management,<br>counted exclusively according to the error status<br>presented to the LLC.                       |
| dot3StatsSingleCollision<br>Frames   | A count of successfully transmitted frames on a particular interface for which transmission is inhibited by exactly one collision.                                                                                                    |
|                                      | A frame that is counted by an instance of this object<br>is also counted by the corresponding instance of<br>either the ifOutUcastPkts,<br>ifOutMulticastPkts, or ifOutBroadcastPkts,<br>and is not counted by the corresponding instance of<br>the dot3StatsMultipleCollisionFrame object.                                                                                                    |
| dot3StatsMultipleCollisionF<br>rames | A count of successfully transmitted frames on a particular interface for which transmission is inhibited by more than one collision.                                                                                                    |
|                                      | A frame that is counted by an instance of this object<br>is also counted by the corresponding instance of<br>either the ifOutUcastPkts,<br>ifOutMulticastPkts, or ifOutBroadcastPkts,<br>and is not counted by the corresponding instance of<br>the dot3StatsSingleCollisionFrames Object.                                                                                                    |

| Statistics                             | Description                                                                                                    |
|----------------------------------------|----------------------------------------------------------------------------------------------------|
| dot3StatsLateCollisions                | The number of times that a collision is detected on a particular interface later than 512 bit-times into the transmission of a packet.                                                                                                    |
|                                        | Five hundred and twelve bit-times corresponds to 51.2 microseconds on a 10 Mbit/s system. A (late) collision included in a count represented by an instance of this object is also considered as a (generic) collision for purposes of other collision-related statistics.                                                                                                    |
| dot3StatsExcessive<br>Collisions       | A count of frames for which transmission on a particular interface fails due to excessive collisions.                                                                                                    |
| dot3StatsInternalMac<br>TransmitErrors | A count of frames for which transmission on a<br>particular interface fails due to an internal MAC sub<br>layer transmit error. A frame is only counted by an<br>instance of this object if it is not counted by the<br>corresponding instance of either the<br>dot3StatsLateCollisions object, the<br>dot3StatsExcessiveCollisions object, or the<br>dot3StatsCarrierSenseErrors object.  |
|                                        | The precise meaning of the count represented by an instance of this object is implementation-specific. In particular, an instance of this object may represent a count of transmission errors on a particular interface that are not otherwise counted.                                                                                                    |
| dot3StatsFrameTooLongs                 | A count of frames received on a particular interface that exceed the maximum permitted frame size.                                                                                                    |
|                                        | The count represented by an instance of this object<br>is incremented when the frameTooLong status is<br>returned by the MAC service to the LLC (or other<br>MAC user). Received frames for which multiple error<br>conditions obtained are, according to the<br>conventions of IEEE 802.3 Layer Management,<br>counted exclusively according to the error status<br>presented to the LLC. |
| dot3StatsInternalMac<br>ReceiveErrors  | A count of frames for which reception on a particular<br>interface fails due to an internal MAC sub layer<br>receive error. A frame is only counted by an instance<br>of this object if it is not counted by the corresponding<br>instance of either the dot3StatsFrameTooLongs<br>object, the dot3StatsAlignmentErrors object, or<br>the dot3StatsFCSErrors object.                       |
|                                        | The precise meaning of the count represented by an instance of this object is implementation-specific. In particular, an instance of this object may represent a count of received errors on a particular interface that are not otherwise counted.                                                                                                    |

Table 86. Ethernet Statistics for Port (continued)

## **Interface Statistics**

#### Use the following command to display the interface statistics of the selected port:

show interface port port alias or number> interface-counters

#### Command mode: All

| Interface statistics  | for port EXT1:  |                         |   |
|-----------------------|-----------------|-------------------------|---|
|                       | ifHCIn Counters | ifHCOut Counters        |   |
| Octets:               | 51697080313     | 51721056808             |   |
| UcastPkts:            | 65356399        | 65385714                |   |
| BroadcastPkts:        | 0               | 6516                    |   |
| MulticastPkts:        | 0               | 0                       |   |
| FlowCtrlPkts:         | 0               | 0                       |   |
| Discards:             | 0               | 0                       |   |
| Errors:               | 0               | 21187                   |   |
| Ingress Discard reaso | ons:            | Egress Discard reasons: |   |
| VLAN Discards:        | 0               | HOL-blocking Discards:  | 0 |
| Filter Discards:      | 0               | MMU Discards:           | 0 |
| Policy Discards:      | 0               | Cell Error Discards:    | 0 |
| Non-Forwarding State: | . 0             | MMU Aging Discards:     | 0 |
| IBP/CBP Discards:     | 0               | Other Discards:         | 0 |

#### Table 87. Interface Statistics for Port

| Statistics          | Description                                                                                                    |
|---------------------|----------------------------------------------------------------------------------------------------|
| ifInOctets          | The total number of octets received on the interface, including framing characters.                                                                                                    |
| ifInUcastPkts       | The number of packets, delivered by this sub-layer<br>to a higher sub- layer, which were not addressed to a<br>multicast or broadcast address at this sub-layer.                                                                                                    |
| ifInBroadcastPkts   | The number of packets, delivered by this sub-layer<br>to a higher sub- layer, which were addressed to a<br>broadcast address at this sub-layer.                                                                                                    |
| ifInMulticastPkts   | The total number of packets that higher-level<br>protocols requested to be transmitted, and which<br>were addressed to a multicast address at this<br>sub-layer, including those that were discarded or not<br>sent. For a MAC layer protocol, this includes both<br>Group and Functional addresses. |
| ifInFlowControlPkts | The total number of flow control pause packets received on the interface.                                                                                                    |
| ifInDiscards        | The number of inbound packets which were chosen<br>to be discarded even though no errors had been<br>detected to prevent their being delivered to a<br>higher-layer protocol. One possible reason for<br>discarding such a packet could be to free up buffer<br>space.                               |

| Table 87. | Interface | Statistics | for Port | (continued) |
|-----------|-----------|------------|----------|-------------|
|-----------|-----------|------------|----------|-------------|

| Statistics           | Description                                                                                                    |
|----------------------|----------------------------------------------------------------------------------------------------|
| ifInErrors           | For packet-oriented interfaces, the number of<br>inbound packets that contained errors preventing<br>them from being delivered to a higher-layer protocol.<br>For character-oriented or fixed-length interfaces, the<br>number of inbound transmission units that contained<br>errors preventing them from being deliverable to a<br>higher-layer protocol.    |
| ifOutOctets          | The total number of octets transmitted out of the interface, including framing characters.                                                                                                    |
| ifOutUcastPkts       | The total number of packets that higher-level<br>protocols requested to be transmitted, and which<br>were not addressed to a multicast or broadcast<br>address at this sub-layer, including those that were<br>discarded or not sent.                                                                                                    |
| ifOutBroadcastPkts   | The total number of packets that higher-level<br>protocols requested to be transmitted, and which<br>were addressed to a broadcast address at this<br>sub-layer, including those that were discarded or not<br>sent. This object is a 64-bit version of<br>ifOutBroadcastPkts.                                                                                 |
| ifOutMulticastPkts   | The total number of packets that higher-level<br>protocols requested to be transmitted, and which<br>were addressed to a multicast address at this<br>sub-layer, including those that were discarded or not<br>sent. For a MAC layer protocol, this includes both<br>Group and Functional addresses. This object is a<br>64-bit version of ifOutMulticastPkts. |
| ifOutFlowControlPkts | The total number of flow control pause packets transmitted out of the interface.                                                                                                    |
| ifOutDiscards        | The number of outbound packets which were<br>chosen to be discarded even though no errors had<br>been detected to prevent their being transmitted.<br>One possible reason for discarding such a packet<br>could be to free up buffer space.                                                                                                    |
| ifOutErrors          | For packet-oriented interfaces, the number of<br>outbound packets that could not be transmitted<br>because of errors. For character-oriented or<br>fixed-length interfaces, the number of outbound<br>transmission units that could not be transmitted<br>because of errors.                                                                                   |
| VLAN Discards        | Discarded because the packet was tagged with a VLAN to which this port is not a member.                                                                                                    |
| Filter Discards      | Dropped by the Content Aware Engine (user-configured filter).                                                                                                    |
| Policy Discards      | Dropped due to policy setting. For example, due to a user-configured static entry.                                                                                                    |

| Statistics            | Description                                                                                                    |
|-----------------------|----------------------------------------------------------------------------------------------------|
| Non-Forwarding State  | Discarded because the ingress port is not in the forwarding state.                                                                                                    |
| IBP/CBP Discards      | Discarded because of Ingress Back Pressure (flow control), or because the Common Buffer Pool is full (for example, insufficient packet buffering).                                                                                                    |
| HOL-blocking Discards | HOL-blocking Discards = Discarded because of<br>Head Of Line (HOL) blocking mechanism. Low<br>priority packets are placed in a separate queue and<br>can be discarded as applications or the TCP<br>protocol keep track of whether a retransmission is<br>necessary or not. HOL blocking is necessary to wait<br>until an overloaded egress port buffer can receive<br>data again. |
| MMU Discards          | Discarded because of Memory Management Unit.                                                                                                    |
| Other Discards        | Discarded packets not included in any category.                                                                                                    |

Table 87. Interface Statistics for Port (continued)

## **Interface Protocol Statistics**

Use the following command to display the interface protocol statistics of the selected port:

show interface port port alias or number> ip-counters

#### Command mode: All

| ipInReceives0ipInHeaderError:0ipInDiscards: | GEA IP statistics for port | INTA1: |
|---------------------------------------------|----------------------------|--------|
| -                                           | ipInReceives : 0           |        |
| ipInDiscards : 0                            | ipInHeaderError: 0         |        |
|                                             | ipInDiscards : 0           |        |

Table 88. Interface Protocol Statistics

| Statistics       | Description                                                                                                    |
|------------------|----------------------------------------------------------------------------------------------------|
| ipInReceives     | The total number of input datagrams received from interfaces, including those received in error.                                                                                                    |
| ipInHeaderErrors | The number of input datagrams discarded because the IP address in their IP header's destination field was not a valid address to be received at this entity (the switch).                                                                                                    |
| ipInDiscards     | The number of input IP datagrams for which no problems<br>were encountered to prevent their continued processing,<br>but which were discarded (for example, for lack of buffer<br>space). Note that this counter does not include any<br>datagrams discarded while awaiting re-assembly. |

### **Link Statistics**

Use the following command to display the link statistics of the selected port:

show interface port port alias or number> link-counters

#### Command mode: All

Table 89. Link Statistics

| Statistics      | Description                             |
|-----------------|-----------------------------------------|
| linkStateChange | The total number of link state changes. |

### **RMON Statistics**

Use the following command to display the Remote Monitoring (RMON) statistics of the selected port:

show interface port port alias or number> rmon-counters

#### Command mode: All.

| RMON statistics for port EXT2:  |    |  |
|---------------------------------|----|--|
| etherStatsDropEvents:           | NA |  |
| etherStatsOctets:               | 0  |  |
| etherStatsPkts:                 | 0  |  |
| etherStatsBroadcastPkts:        | 0  |  |
| etherStatsMulticastPkts:        | 0  |  |
| etherStatsCRCAlignErrors:       | 0  |  |
| etherStatsUndersizePkts:        | 0  |  |
| etherStatsOversizePkts:         | 0  |  |
| etherStatsFragments:            | NA |  |
| etherStatsJabbers:              | 0  |  |
| etherStatsCollisions:           | 0  |  |
| etherStatsPkts64Octets:         | 0  |  |
| etherStatsPkts65to1270ctets:    | 0  |  |
| etherStatsPkts128to2550ctets:   | 0  |  |
| etherStatsPkts256to5110ctets:   | 0  |  |
| etherStatsPkts512to1023Octets:  | 0  |  |
| etherStatsPkts1024to1518Octets: | 0  |  |

| Statistics           | Description                                                                                                    |
|----------------------|----------------------------------------------------------------------------------------------------|
| etherStatsDropEvents | The total number of packets received that were dropped because of system resource constraints.                                                 |
| etherStatsOctets     | The total number of octets of data (including those in bad packets) received on the network (excluding framing bits but including FCS octets). |
| etherStatsPkts       | The total number of packets (including bad packets, broadcast packets, and multicast packets) received.                                        |

| Statistics                       | Description                                                                                                    |
|----------------------------------|----------------------------------------------------------------------------------------------------|
| etherStatsBroadcastPkts          | The total number of good packets received that were directed to the broadcast address.                                                                                                    |
| etherStatsMulticastPkts          | The total number of good packets received that were directed to a multicast address.                                                                                                    |
| etherStatsCRCAlignErrors         | The total number of packets received that had a length (excluding framing bits, but including FCS octets) of between 64 and 1518 octets, inclusive, but had either a bad Frame Check Sequence (FCS) with an integral number of octets (FCS Error) or a bad FCS with a non-integral number of octets (Alignment Error).                                                                                                    |
| etherStatsUndersizePkts          | The total number of packets received that were less<br>than 64 octets long (excluding framing bits but<br>including FCS octets) and were otherwise well<br>formed.                                                                                                    |
| etherStatsOversizePkts           | The total number of packets received that were<br>longer than 1518 octets (excluding framing bits but<br>including FCS octets) and were otherwise well<br>formed.                                                                                                    |
| etherStatsFragments              | The total number of packets received that were less<br>than 64 octets in length (excluding framing bits but<br>including FCS octets) and had either a bad Frame<br>Check Sequence (FCS) with an integral number of<br>octets (FCS Error) or a bad FCS with a non-integral<br>number of octets (Alignment Error).                                                                                                    |
| etherStatsJabbers                | The total number of packets received that were<br>longer than 1518 octets (excluding framing bits, but<br>including FCS octets), and had either a bad Frame<br>Check Sequence (FCS) with an integral number of<br>octets (FCS Error) or a bad FCS with a non-integral<br>number of octets (Alignment Error). Jabber is<br>defined as the condition where any packet exceeds<br>20 ms. The allowed range to detect jabber is<br>between 20 ms and 150 ms. |
| etherStatsCollisions             | The best estimate of the total number of collisions on this Ethernet segment.                                                                                                    |
| etherStatsPkts64Octets           | The total number of packets (including bad packets) received that were less than or equal to 64 octets in length (excluding framing bits but including FCS octets).                                                                                                    |
| etherStatsPkts65to127<br>Octets  | The total number of packets (including bad packets) received that were greater than 64 octets in length (excluding framing bits but including FCS octets).                                                                                                    |
| etherStatsPkts128to255<br>Octets | The total number of packets (including bad packets) received that were greater than 127 octets in length (excluding framing bits but including FCS octets).                                                                                                    |

Table 90. RMON Statistics of a Port (continued)

| Table 90. | RMON Statistics of a Port ( | continued) |
|-----------|-----------------------------|------------|
|-----------|-----------------------------|------------|

| Statistics                         | Description                                                                                                    |
|------------------------------------|----------------------------------------------------------------------------------------------------|
| etherStatsPkts256to511<br>Octets   | The total number of packets (including bad packets) received that were greater than 255 octets in length (excluding framing bits but including FCS octets).  |
| etherStatsPkts512to1023<br>Octets  | The total number of packets (including bad packets) received that were greater than 511 octets in length (excluding framing bits but including FCS octets).  |
| etherStatsPkts1024to1518<br>Octets | The total number of packets (including bad packets) received that were greater than 1023 octets in length (excluding framing bits but including FCS octets). |

## **QoS Queue Counter-Based Statistics**

Use the following command to display the counter-based QoS queue statistics of the selected port:

show interface port port alias or number> egress-queue-counters

#### Command mode: All.

| QoS statistics fo | or port INTA14: |  |
|-------------------|-----------------|--|
| QoS Queue 0:      | -               |  |
| Tx Packets:       | 664872          |  |
| Dropped Packe     | ets: 0          |  |
| Tx Bytes:         | 46791050        |  |
| Dropped Bytes     | 5: 0            |  |
| QoS Queue 1:      |                 |  |
| Tx Packets:       | 0               |  |
| Dropped Packe     | ets: 0          |  |
| Tx Bytes:         | 0               |  |
| Dropped Bytes     | 3: 0            |  |
| QoS Queue 2:      |                 |  |
| Tx Packets:       | 0               |  |
| Dropped Packe     | ets: 0          |  |
| Tx Bytes:         | 0               |  |
| Dropped Bytes     | 5: 0            |  |
| QoS Queue 3:      |                 |  |
| Tx Packets:       | 0               |  |
| Dropped Packe     | ets: 0          |  |
| Tx Bytes:         | 0               |  |
| Dropped Bytes     | s: 0            |  |
| QoS Queue 4:      |                 |  |
| Tx Packets:       | 0               |  |
| Dropped Packe     | ets: 0          |  |
| Tx Bytes:         | 0               |  |
| Dropped Bytes     | 5: 0            |  |
| QoS Queue 5:      |                 |  |
| Tx Packets:       | 0               |  |
| Dropped Packe     | ets: 0          |  |
| Tx Bytes:         | 0               |  |
| Dropped Bytes     | 5: 0            |  |
| QoS Queue 6:      |                 |  |
| Tx Packets:       | 0               |  |
| Dropped Packe     | ets: 0          |  |
| Tx Bytes:         | 0               |  |
| Dropped Bytes     | s: 0            |  |
| QoS Queue 7:      |                 |  |
| Tx Packets:       | 9112            |  |
| Dropped Packe     | ets: 0          |  |
| Tx Bytes:         | 1463040         |  |
| Dropped Bytes     | 5: 0            |  |

#### Table 91. QoS Queue Counter-Based Statistics of a Port

| Statistics      | Description                                                           |
|-----------------|-----------------------------------------------------------------------|
| Tx Packets      | Total number of successfully transmitted<br>packets for the QoS queue |
| Dropped Packets | Total number of dropped packets for the QoS queue                     |

| Statistics    | Description                                                      |
|---------------|------------------------------------------------------------------|
| Tx Bytes      | Total number of successfully transmitted bytes for the QoS queue |
| Dropped Bytes | Total number of dropped bytes for the QoS queue                  |

Table 91. QoS Queue Counter-Based Statistics of a Port (continued)

## **QoS Queue Rate-Based Statistics**

Use the following command to display the rate-based QoS queue statistics of the selected port:

show interface port cport alias or number> egress-queue-rate

Command mode: All.

| QoS Rate for port INTA14: |     |  |
|---------------------------|-----|--|
| QoS Queue 0:              |     |  |
| Tx Packets:               | 5   |  |
| Dropped Packets:          | 0   |  |
| Tx Bytes:                 | 363 |  |
| Dropped Bytes:            | 0   |  |
| QoS Queue 1:              |     |  |
| Tx Packets:               | 0   |  |
| Dropped Packets:          | 0   |  |
| Tx Bytes:                 | 0   |  |
| Dropped Bytes:            | 0   |  |
| QoS Queue 2:              |     |  |
| Tx Packets:               | 0   |  |
| Dropped Packets:          | 0   |  |
| Tx Bytes:                 | 0   |  |
| Dropped Bytes:            | 0   |  |
| QoS Queue 3:              |     |  |
| Tx Packets:               | 0   |  |
| Dropped Packets:          | 0   |  |
| Tx Bytes:                 | 0   |  |
| Dropped Bytes:            | 0   |  |
| QoS Queue 4:              |     |  |
| Tx Packets:               | 0   |  |
| Dropped Packets:          | 0   |  |
| Tx Bytes:                 | 0   |  |
| Dropped Bytes:            | 0   |  |
| QoS Queue 5:              |     |  |
| Tx Packets:               | 0   |  |
| Dropped Packets:          | 0   |  |
| Tx Bytes:                 | 0   |  |
| Dropped Bytes:            | 0   |  |
| QoS Queue 6:              |     |  |
| Tx Packets:               | 0   |  |
| Dropped Packets:          | 0   |  |
| Tx Bytes:                 | 0   |  |
| Dropped Bytes:            | 0   |  |
| QoS Queue 7:              |     |  |
| Tx Packets:               | 0   |  |
| Dropped Packets:          | 0   |  |
| Tx Bytes:                 | 0   |  |
| Dropped Bytes:            | 0   |  |

| Table 92. QoS Queue Rate-Based Statistics of a Por |
|----------------------------------------------------|
|----------------------------------------------------|

| Statistics      | Description                                                             |
|-----------------|-------------------------------------------------------------------------|
| Tx Packets      | Number of successfully transmitted packets per second for the QoS queue |
| Dropped Packets | Number of dropped packets per second for the QoS queue                  |
| Tx Bytes        | Number of successfully transmitted bytes per second for the QoS queue   |
| Dropped Bytes   | Number of dropped bytes per second for the QoS queue                    |

## **Trunk Group Statistics**

Table 93. Trunk Group Statistics Commands

Command Syntax and Usage

show interface portchannel <*trunk group number*> interface counters Displays interface statistics for the trunk group.

Command mode: All

clear interface portchannel <trunk group number> counter

Clears all the statistics on the selected trunk group.

Command mode: All except User EXEC

# Layer 2 Statistics

Table 94. Layer 2 Statistics Commands

| Command Syntax and Usage                                                                  |       |
|-------------------------------------------------------------------------------------------|-------|
| show mac-address-table counters                                                           |       |
| Displays FDB statistics. See page 143 for sample output.                                  |       |
| Command mode: All                                                                         |       |
| clear mac-address-table counters                                                          |       |
| Clears FDB statistics.                                                                    |       |
| Command mode: All except User EXEC                                                        |       |
| show interface port <pre>port alias or number&gt; lacp counters</pre>                     |       |
| Displays Link Aggregation Control Protocol (LACP) statistics. See page 143 sample output. | 3 for |
| Command mode: All                                                                         |       |
| clear interface port <port alias="" number="" or=""> lacp counters</port>                 |       |
| Clears Link Aggregation Control Protocol (LACP) statistics.                               |       |
| Command mode: All except User EXEC                                                        |       |
| show hotlinks counters                                                                    |       |
| Displays Hot Links statistics. See page 144 for sample output.                            |       |
| Command mode: All except User EXEC                                                        |       |
| clear hotlinks                                                                            |       |
| Clears all Hot Links statistics.                                                          |       |
| Command mode: All except User EXEC                                                        |       |
| show interface port <pre>port alias or number&gt; 11dp counters</pre>                     |       |
| Displays LLDP statistics. See page 145 for sample output.                                 |       |
| Command mode: All except User EXEC                                                        |       |
| show oam counters                                                                         |       |
| Displays OAM statistics. See page 146 for sample output.                                  |       |
| Command mode: All except User EXEC                                                        |       |

### **FDB Statistics**

Use the following command to display statistics regarding the use of the forwarding database, including the number of new entries, finds, and unsuccessful searches:

show mac-address-table counters

#### Command mode: All

| FDB statistics: |    |        |     |
|-----------------|----|--------|-----|
| current:        | 83 | hiwat: | 855 |

FDB statistics are described in the following table:

Table 95. Forwarding Database Statistics

| Statistic | Description                                                                      |
|-----------|----------------------------------------------------------------------------------|
| current   | Current number of entries in the Forwarding Database.                            |
| hiwat     | Highest number of entries recorded at any given time in the Forwarding Database. |

## **LACP Statistics**

Use the following command to display Link Aggregation Control Protocol (LACP) statistics:

show interface port port alias or number> lacp counters

#### Command mode: All

| Port EXT1:                      |   |      |
|---------------------------------|---|------|
|                                 |   |      |
| Valid LACPDUs received:         | - | 870  |
| Valid Marker PDUs received:     | - | 0    |
| Valid Marker Rsp PDUs received: | - | 0    |
| Unknown version/TLV type:       | - | 0    |
| Illegal subtype received:       | - | 0    |
| LACPDUs transmitted:            | - | 6031 |
| Marker PDUs transmitted:        | - | 0    |
| Marker Rsp PDUs transmitted:    | - | 0    |

Link Aggregation Control Protocol (LACP) statistics are described in the following table:

Table 96. LACP Statistics

| Statistic                         | Description                                                     |
|-----------------------------------|-----------------------------------------------------------------|
| Valid LACPDUs<br>received         | Total number of valid LACP data units received.                 |
| Valid Marker PDUs received        | Total number of valid LACP marker data units received.          |
| Valid Marker Rsp<br>PDUs received | Total number of valid LACP marker response data units received. |

Table 96. LACP Statistics (continued)

| Statistic                      | Description                                                                                        |
|--------------------------------|----------------------------------------------------------------------------------------------------|
| Unknown<br>version/TLV type    | Total number of LACP data units with an unknown version or type, length, and value (TLV) received. |
| Illegal subtype received       | Total number of LACP data units with an illegal subtype received.                                  |
| LACPDUs<br>transmitted         | Total number of LACP data units transmitted.                                                       |
| Marker PDUs<br>transmitted     | Total number of LACP marker data units transmitted.                                                |
| Marker Rsp PDUs<br>transmitted | Total number of LACP marker response data units transmitted.                                       |

## **Hotlinks Statistics**

Use the following command to display Hot Links statistics:

show hotlinks counters

#### Command mode: All

| Hot Links Trigger Stats:                    |      |              |   |  |  |
|---------------------------------------------|------|--------------|---|--|--|
| Trigger 1 statistics:<br>Trigger Name: Tric | aor  | 1            |   |  |  |
| Master active:                              | lder | 1 0          |   |  |  |
| Backup active:<br>FDB update:               | 0    | 0<br>failed: | 0 |  |  |

The following table describes the Hotlinks statistics:

Table 97. Hotlinks Statistics

| Statistic     | Description                                                                  |
|---------------|------------------------------------------------------------------------------|
| Master active | Total number of times the Master interface transitioned to the Active state. |
| Backup active | Total number of times the Backup interface transitioned to the Active state. |
| FDB update    | Total number of FDB update requests sent.                                    |
| failed        | Total number of FDB update requests that failed.                             |

## **LLDP Port Statistics**

Use the following command to display LLDP statistics:

show interface port port alias or number> lldp counters

#### Command mode: All

| LLDP Port INTA1 Statistics |     |
|----------------------------|-----|
|                            |     |
| Frames Transmitted         | : 0 |
| Frames Received            | : 0 |
| Frames Received in Errors  | : 0 |
| Frames Discarded           | : 0 |
| TLVs Unrecognized          | : 0 |
| Neighbors Aged Out         | : 0 |
|                            |     |

The following table describes the LLDP port statistics:

Table 98. LLDP Port Statistics

| Statistic                    | Description                                                                     |
|------------------------------|---------------------------------------------------------------------------------|
| Frames<br>Transmitted        | Total number of LLDP frames transmitted.                                        |
| Frames Received              | Total number of LLDP frames received.                                           |
| Frames Received<br>in Errors | Total number of LLDP frames that had errors.                                    |
| Frames Discarded             | Total number of LLDP frames discarded.                                          |
| TLVs Unrecognized            | Total number of unrecognized TLV (Type, Length, and Value) fields received.     |
| Neighbors Aged<br>Out        | Total number of neighbor devices that have had their LLDP information aged out. |

### **OAM Statistics**

Use the following command to display OAM statistics:

```
show oam counters
```

Command mode: All

| OAM statistics on port INT. | A1 |
|-----------------------------|----|
| Information OAMPDU Tx :     | 0  |
| Information OAMPDU Rx :     | 0  |
| Unsupported OAMPDU Tx :     | 0  |
| Unsupported OAMPDU Tx :     | 0  |
|                             |    |
| Local faults                |    |
|                             |    |
| 0 Link fault records        |    |
| 0 Critical events           |    |
| 0 Dying gasps               |    |
|                             |    |
| Remote faults               |    |
|                             |    |
| 0 Link fault records        |    |
| 0 Critical events           |    |
| 0 Dying gasps               |    |
|                             |    |

OAM statistics include the following:

- Total number of OAM Protocol Data Units (OAMPDU) transmitted and received.
- Total number of unsupported OAM Protocol Data Units (OAMPDU) transmitted and received.
- Local faults detected
- Remote faults detected

### **vLAG Statistics**

The following table describes the vLAG statistics commands:

Table 99. vLAG Statistics Options

| Command Syntax and Usage                                                                                           |
|----------------------------------------------------------------------------------------------------|
| show vlag isl-statistics<br>Displays vLAG ISL statistics for the selected port. See page 147 for sample<br>output. |
| clear vlag statistics<br>Clears all vLAG statistics.                                                               |
| show vlag statistics<br>Displays all vLAG statistics. See page 147 for sample output.                              |

## **vLAG ISL Statistics**

Use the following command to display vLAG statistics:

```
show vlag isl-statistics
```

#### Command mode: All

| Octets:         2755820         2288           Packets:         21044         26 |          | In Counter | Out Counter |
|----------------------------------------------------------------------------------|----------|------------|-------------|
| Packets: 21044 26                                                                | Octets:  | 2755820    | 2288        |
|                                                                                  | Packets: | 21044      | 26          |

ISL statistics include the total number of octets received/transmitted, and the total number of packets received/transmitted over the Inter-Switch Link (ISL).

### **vLAG Statistics**

Use the following command to display vLAG statistics:

show vlag statistics

#### Command mode: All

| vLAG PDU sent:        |         |                        |   |
|-----------------------|---------|------------------------|---|
| Role Election:        | 0       | System Info:           | 0 |
| Peer Instance Enable: | 0       | Peer Instance Disable: | 0 |
| FDB Dynamic Add:      | 0       | FDB Dynamic Del:       | 0 |
| FDB Inactive Add:     | 0       | FDB Inactive Del:      | 0 |
| Health Check:         | 0       | ISL Hello:             | 0 |
| Other:                | 0       | Unknown:               | 0 |
| vLAG PDU received:    |         |                        |   |
| Role Election:        | 0       | System Info:           | 0 |
| Peer Instance Enable: | 0       | Peer Instance Disable: | 0 |
| FDB Dynamic Add:      | 0       | FDB Dynamic Del:       | 0 |
| FDB Inactive Add:     | 0       | FDB Inactive Del:      | 0 |
| Health Check:         | 0       | ISL Hello:             | 0 |
| Other:                | 0       | Unknown:               | 0 |
| vLAG IGMP packets for | warded: |                        |   |
| IGMP Reports:         | 0       |                        |   |
| IGMP Leaves:          | 0       |                        |   |

The following table describes the vLAG statistics:

#### Table 100. vLAG Statistics

| Statistic                | Description                                                    |
|--------------------------|----------------------------------------------------------------|
| Role Election            | Total number of vLAG PDUs sent for role elections.             |
| System Info              | Total number of vLAG PDUs sent for getting system information. |
| Peer Instance<br>Enable  | Total number of vLAG PDUs sent for enabling peer instance.     |
| Peer Instance<br>Disable | Total number of vLAG PDUs sent for disabling peer instance.    |

Table 100. vLAG Statistics (continued)

| Statistic        | Description                                                        |  |  |
|------------------|--------------------------------------------------------------------|--|--|
| FDB Dynamic Add  | Total number of vLAG PDUs sent for addition of FDB dynamic entry.  |  |  |
| FDB Dynamic Del  | Total number of vLAG PDUs sent for deletion of FDB dynamic entry.  |  |  |
| FDB Inactive Add | Total number of vLAG PDUs sent for addition of FDB inactive entry. |  |  |
| FDB Inactive Del | Total number of vLAG PDUs sent for deletion of FDB inactive entry. |  |  |
| Health Check     | Total number of vLAG PDUs sent for health checks.                  |  |  |
| ISL Hello        | Total number of vLAG PDUs sent for ISL hello.                      |  |  |
| Other            | Total number of vLAG PDUs sent for other reasons.                  |  |  |
| Unknown          | Total number of vLAG PDUs sent for unknown operations.             |  |  |
|                  | vLAG IGMP packets forwarded                                        |  |  |
| IGMP Reports     | Total number of IGMP Reports forwarded over vLAG.                  |  |  |
| IGMP Leaves      | Total number of IGMP Leave messages forwarded over vLAG.           |  |  |

### **Layer 3 Statistics**

Table 101. Layer 3 Statistics Commands

```
Command Syntax and Usage
show ip counters
   Displays IP statistics. See page 152 for sample output.
   Command mode: All
clear ip counters
   Clears IPv4 statistics. Use this command with caution as it deletes all the IPv4
   statistics.
   Command mode: All except User EXEC
show ip route counters
   Displays route statistics. See page 160 for sample output.
   Command mode: All
show ip arp counters
   Displays Address Resolution Protocol (ARP) statistics. See page 161 for
   sample output.
   Command mode: All
show ip dns counters
   Displays Domain Name System (DNS) statistics. See page 161 for sample
   output.
   Command mode: All
show ip icmp counters
   Displays ICMP statistics. See page 162 for sample output.
   Command mode: All
show ip tcp counters
   Displays TCP statistics. See page 164 for sample output.
   Command mode: All
show ip udp counters
   Displays UDP statistics. See page 165 for sample output.
   Command mode: All
show ip ospf counters
   Displays OSPF statistics. See page 172 for sample output.
   Command mode: All
show ipv6 ospf counters
   Displays OSPFv3 statistics. See page 177 for sample output.
   Command mode: All
```

| Table 101. | Layer 3 Statistics Commands | (continued) |
|------------|-----------------------------|-------------|
|------------|-----------------------------|-------------|

| Command Syntax and Usage                                                                                                    |
|----------------------------------------------------------------------------------------------------|
| show ip igmp counters<br>Displays IGMP statistics. See page 166 for sample output.<br><b>Command mode:</b> All                                                          |
| show layer3 igmp-groups<br>Displays the total number of IGMP groups that are registered on the switch.<br><b>Command mode:</b> All                                      |
| show layer3 ipmc-groups<br>Displays the total number of current IP multicast groups that are registered on<br>the switch.<br>Command mode: All                          |
| <pre>show ipv6 mld counters Displays Multicast Listener Discovery (MLD) statistics. See page 168 for more details and sample output. Command mode: All</pre>            |
| show ip vrrp counters<br>When virtual routers are configured, you can display the protocol statistics for<br>VRRP. See page 181 for sample output.<br>Command mode: All |
| <pre>show ip pim counters Displays PIM statistics for all configured PIM interfaces. See page 182 for sample output. Command mode: All</pre>                            |
| show ip pim mroute count<br>Displays statistics of various multicast entry types.<br><b>Command mode:</b> All                                                           |
| show ip pim interface <i><interface number=""></interface></i> counters<br>Displays PIM statistics for the selected interface.<br><b>Command mode:</b> All              |
| show ip rip counters<br>Displays Routing Information Protocol (RIP) statistics. See page 183 for<br>sample output.<br>Command mode: All                                 |
| clear ip arp counters<br>Clears Address Resolution Protocol (ARP) statistics.<br><b>Command mode:</b> All except User EXEC                                              |

| Table 101. Layer 3 Statistics Commands (continued)                                                                                                    |
|----------------------------------------------------------------------------------------------------|
| Command Syntax and Usage                                                                                                    |
| clear ip dns counters<br>Clears Domain Name System (DNS) statistics.<br><b>Command mode:</b> All except User EXEC                                                     |
| clear ip icmp counters<br>Clears Internet Control Message Protocol (ICMP) statistics.<br><b>Command mode:</b> All except User EXEC                                    |
| clear ip tcp counters<br>Clears Transmission Control Protocol (TCP) statistics.<br><b>Command mode:</b> All except User EXEC                                          |
| clear ip udp counters<br>Clears User Datagram Protocol (UDP) statistics.<br><b>Command mode:</b> All except User EXEC                                                 |
| clear ip igmp [< <i>VLAN number</i> >] counters<br>Clears IGMP statistics.<br><b>Command mode:</b> All                                                                |
| clear ip vrrp counters<br>Clears VRRP statistics.<br>Command mode: All                                                                                                |
| clear ip pim counters<br>Clears PIM statistics for all interfaces.<br><b>Command mode:</b> Privileged EXEC                                                            |
| clear ip pim interface <i><interface number=""></interface></i> counters<br>Clears PIM statistics on the selected interface.<br><b>Command mode</b> : Privileged EXEC |
| clear ip counters<br>Clears IP statistics. Use this command with caution as it will delete all the IP<br>statistics.<br><b>Command mode:</b> All                      |
| clear ip rip counters<br>Clears Routing Information Protocol (RIP) statistics.<br><b>Command mode:</b> All except User EXEC                                           |

Table 101. Layer 3 Statistics Commands (continued)

Table 101. Layer 3 Statistics Commands (continued)

Command Syntax and Usage

clear ip ospf counters

Clears Open Shortest Path First (OSPF) statistics.

Command mode: All except User EXEC

show layer3 counters

Dumps all Layer 3 statistics. Use this command to gather data for tuning and debugging switch performance. If you want to capture dump data to a file, set your communication software on your workstation to capture session data prior to issuing the dump command.

Command mode: All

### **IPv4 Statistics**

The following command displays IPv4 statistics:

show ip counters

#### Command mode: All

Use the following command to clear IPv4 statistics:

clear ip counters

| IP statistics:     |         |                  |         |  |
|--------------------|---------|------------------|---------|--|
| ipInReceives:      | 3115873 | ipInHdrErrors:   | 1       |  |
| ipInAddrErrors:    | 35447   | ipForwDatagrams: | 0       |  |
| ipInUnknownProtos: | 500504  | ipInDiscards:    | 0       |  |
| ipInDelivers:      | 2334166 | ipOutRequests:   | 1010542 |  |
| ipOutDiscards:     | 4       | ipOutNoRoutes:   | 4       |  |
| ipReasmReqds:      | 0       | ipReasmOKs:      | 0       |  |
| ipReasmFails:      | 0       | ipFragOKs:       | 0       |  |
| ipFragFails:       | 0       | ipFragCreates:   | 0       |  |
| ipRoutingDiscards: | 0       | ipDefaultTTL:    | 255     |  |
| ipReasmTimeout:    | 5       |                  |         |  |
|                    |         |                  |         |  |

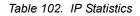

| Statistic | Description                                                                                                    |
|-----------|----------------------------------------------------------------------------------------------------|
|           | The total number of input datagrams received from interfaces, including those received in error.                                                                                                    |
|           | The number of input datagrams discarded due to errors<br>in their IP headers, including bad checksums, version<br>number mismatch, other format errors, time-to-live<br>exceeded, errors discovered in processing their IP<br>options, and so forth. |

Table 102. IP Statistics (continued)

| Statistic         | Description                                                                                                    |
|-------------------|----------------------------------------------------------------------------------------------------|
| ipInAddrErrors    | The number of input datagrams discarded because the IP address in their IP header's destination field was not a valid address to be received at this entity (the switch). This count includes invalid addresses (for example, 0.0.0.0) and addresses of unsupported Classes (for example, Class E). For entities which are not IP Gateways and therefore do not forward datagrams, this counter includes datagrams discarded because the destination address was not a local address. |
| ipForwDatagrams   | The number of input datagrams for which this entity (the switch) was not their final IP destination, as a result of which an attempt was made to find a route to forward them to that final destination. In entities which do not act as IP Gateways, this counter will include only those packets, which were Source-Routed via this entity (the switch), and the Source- Route option processing was successful.                                                                    |
| ipInUnknownProtos | The number of locally addressed datagrams received successfully but discarded because of an unknown or unsupported protocol.                                                                                                    |
| ipInDiscards      | The number of input IP datagrams for which no problems<br>were encountered to prevent their continued processing,<br>but which were discarded (for example, for lack of buffer<br>space). Note that this counter does not include any<br>datagrams discarded while awaiting re-assembly.                                                                                                    |
| ipInDelivers      | The total number of input datagrams successfully delivered to IP user-protocols (including ICMP).                                                                                                    |
| ipOutRequests     | The total number of IP datagrams which local IP<br>user-protocols (including ICMP) supplied to IP in<br>requests for transmission. Note that this counter does not<br>include any datagrams counted in <i>ipForwDatagrams</i> .                                                                                                    |
| ipOutDiscards     | The number of output IP datagrams for which no problem<br>was encountered to prevent their transmission to their<br>destination, but which were discarded (for example, for<br>lack of buffer space). Note that this counter would include<br>datagrams counted in <i>ipForwDatagrams</i> if any such<br>packets met this (discretionary) discard criterion.                                                                                                    |
| ipOutNoRoutes     | The number of IP datagrams discarded because no route<br>could be found to transmit them to their destination. Note<br>that this counter includes any packets counted in<br>ipForwDatagrams, which meet this <i>no-route</i> criterion.<br>Note that this includes any datagrams which a host<br>cannot route because all of its default gateways are<br>down.                                                                                                    |
| ipReasmReqds      | The number of IP fragments received which needed to be reassembled at this entity (the switch).                                                                                                    |
| ipReasmOKs        | The number of IP datagrams successfully re- assembled.                                                                                                    |

Table 102. IP Statistics (continued)

| Statistic         | Description                                                                                                    |
|-------------------|----------------------------------------------------------------------------------------------------|
| ipReasmFails      | The number of failures detected by the IP re- assembly<br>algorithm (for whatever reason: timed out, errors, and so<br>forth). Note that this is not necessarily a count of<br>discarded IP fragments since some algorithms (notably<br>the algorithm in RFC 815) can lose track of the number of<br>fragments by combining them as they are received. |
| ipFragOKs         | The number of IP datagrams that have been successfully fragmented at this entity (the switch).                                                                                                    |
| ipFragFails       | The number of IP datagrams that have been discarded because they needed to be fragmented at this entity (the switch) but could not be, for example, because their Don't Fragment flag was set.                                                                                                    |
| ipFragCreates     | The number of IP datagram fragments that have been generated as a result of fragmentation at this entity (the switch).                                                                                                    |
| ipRoutingDiscards | The number of routing entries, which were chosen to be discarded even though they are valid. One possible reason for discarding such an entry could be to free-up buffer space for other routing entries.                                                                                                    |
| ipDefaultTTL      | The default value inserted into the Time-To-Live (TTL) field of the IP header of datagrams originated at this entity (the switch), whenever a TTL value is not supplied by the transport layer protocol.                                                                                                    |
| ipReasmTimeout    | The maximum number of seconds, which received fragments are held while they are awaiting reassembly at this entity (the switch).                                                                                                    |

### **IPv6 Statistics**

The following command displays IPv6 statistics:

show ipv6 counters

#### Command mode: All

Use the following command to clear IPv6 statistics:

clear ipv6 counters

| 144 | Ravd           | 0      | HdrErrors      |    | 0      | TooBig     | Frrorg          |
|-----|----------------|--------|----------------|----|--------|------------|-----------------|
| )   | AddrErrors     | 0      | FwdDgrams      |    | 0      | 5          | nProtos         |
| 0   | Discards       | -      | Delivers       |    | 130    | OutReg     |                 |
| 0   | OutDiscards    | 0      | OutNoRoutes    |    | 0      | ReasmR     |                 |
| 0   | ReasmOKs       | 0      | ReasmFails     |    | 0      | ICCability | equb            |
| 0   | FraqOKs        | 0      | FragFails      |    | 0      | FragCr     | eated           |
| 7   | RcvdMCastPkt   | -      | Sent Mcast Pkt |    |        | 5          | tedPkts         |
| 0   | RovdRedirects  | 5 0    | SentRedirect   | ts |        | 11 41104   | 00011100        |
|     | ICMP Statistic | cs     |                |    |        |            |                 |
|     | *****          | * *    |                |    |        |            |                 |
|     | Received :     |        |                |    |        |            |                 |
| 33  | ICMPPkts       | ) ICMF | ErrPkt (       | 0  | DestUr | ireach     | 0 TimeExcds     |
| 0   | ParmProbs      | ) PktI | ooBigMsg 9     | 9  | ICMPE  | choReq     | 10 ICMPEchoReps |
| 0   | RouterSols     | ) Rout | erAdv          | 5  | Neigh  | Sols       | 9 NeighAdv      |
| 0   | Redirects      | ) Admi | nProhib (      | 0  | ICMPBa | adCode     |                 |
|     | Sent           |        |                |    |        |            |                 |
| 19  | ICMPMsgs       | ) ICMF | ErrMsgs (      | 0  | DstUnI | Reach      | 0 TimeExcds     |
| 0   | ParmProbs      | ) PktI | 'ooBigs 1      | 10 | Echol  | Red        | 9 EchoReply     |
| 0   | RouterSols     |        |                | 11 | Neigh  | nSols      | 5 NeighborAdv   |
| 0   | RedirectMsgs   |        | nProhibMsgs    |    |        |            |                 |
|     | UDP statistic  |        |                |    |        |            |                 |
|     | *********      | *      |                |    |        |            |                 |
|     | Received :     |        |                |    |        |            |                 |
| 0 U | 5              | JDPNoF | orts 0         | U  | DPErrl | Pkts       |                 |
|     | Sent :         |        |                |    |        |            |                 |

Table 103 describes the IPv6 statistics.

Table 103. IPv6 Statistics

| Statistic     | Description                                                                                                    |
|---------------|----------------------------------------------------------------------------------------------------|
| Rcvd          | Number of datagrams received from interfaces, including those received in error.                                                                                                    |
| HdrErrors     | Number of datagrams discarded due to errors in their IP headers, including bad checksums, version number mismatch, other format errors, time-to-live exceeded, errors discovered in processing their IP options, and so forth.                                                                                                    |
| TooBigErrors  | The number of input datagrams that could not be forwarded because their size exceeded the link MTU of outgoing interface.                                                                                                    |
| AddrErrors    | Number of datagrams discarded because the IP address<br>in their IP header's destination field was not a valid<br>address to be received at this entity (the switch). This<br>count includes invalid addresses. For entities which are<br>not IP Gateways and therefore do not forward datagrams,<br>this counter includes datagrams discarded because the<br>destination address was not a local address.                          |
| FwdDgrams     | Number of input datagrams for which this entity (the<br>switch) was not their final IP destination, as a result of<br>which an attempt was made to find a route to forward<br>them to that final destination. In entities which do not act<br>as IP Gateways, this counter will include only those<br>packets, which were Source-Routed via this entity (the<br>switch), and the Source- Route option processing was<br>successful. |
| UnknownProtos | Number of locally addressed datagrams received successfully but discarded because of an unknown or unsupported protocol.                                                                                                    |
| Discards      | Number of IP datagrams for which no problems were<br>encountered to prevent their continued processing, but<br>which were discarded (for example, for lack of buffer<br>space). Note that this counter does not include any<br>datagrams discarded while awaiting re-assembly.                                                                                                    |
| Delivers      | Number of datagrams successfully delivered to IP user-protocols (including ICMP).                                                                                                    |
| OutRequests   | Number of IP datagrams which local IP user-protocols (including ICMP) supplied to IP in requests for transmission.                                                                                                    |
| OutDiscards   | Number of output IP datagrams for which no problem was<br>encountered to prevent their transmission to their<br>destination, but which were discarded (for example, for<br>lack of buffer space).                                                                                                    |
| OutNoRoutes   | Number of IP datagrams discarded because no route<br>could be found to transmit them to their destination. Note<br>that this includes any datagrams which a host cannot<br>route because all of its default gateways are down.                                                                                                    |

Table 103. IPv6 Statistics (continued)

| Statistic     | Description                                                                                                    |
|---------------|----------------------------------------------------------------------------------------------------|
| ReasmReqds    | Number of IP fragments received which needed to be reassembled at this entity (the switch).                                                                                                    |
| ReasmOKs      | Number of IP datagrams successfully re- assembled.                                                                                                    |
| ReasmFails    | Number of failures detected by the IP re- assembly<br>algorithm (for whatever reason: timed out, errors, and so<br>forth). Note that this is not necessarily a count of<br>discarded IP fragments since some algorithms (notably<br>the algorithm in RFC 815) can lose track of the number of<br>fragments by combining them as they are received. |
| FragOKs       | Number of IP datagrams that have been successfully fragmented at this entity (the switch).                                                                                                    |
| FragFails     | Number of IP datagrams that have been discarded<br>because they needed to be fragmented at this entity (the<br>switch) but could not be, for example, because their<br>Don't Fragment flag was set.                                                                                                    |
| FragCreates   | Number of IP datagram fragments that have been generated as a result of fragmentation at this entity (the switch).                                                                                                    |
| RcvdMCastPkt  | The number of multicast packets received by the interface.                                                                                                    |
| SentMcastPkts | The number of multicast packets transmitted by the interface.                                                                                                    |
| TruncatedPkts | The number of input datagrams discarded because datagram frame didn't carry enough data.                                                                                                    |
| RcvdRedirects | The number of Redirect messages received by the interface.                                                                                                    |
| SentRedirects | The number of Redirect messages sent.                                                                                                    |

The following table describes the IPv6 ICMP statistics.

Table 104. ICMP Statistics

| Statistic    | Description                                                                                                    |
|--------------|----------------------------------------------------------------------------------------------------|
| Received     |                                                                                                    |
| ICMPPkts     | Number of ICMP messages which the entity (the switch) received.                                                                                                    |
| ICMPErrPkt   | Number of ICMP messages which the entity (the switch) received but determined as having ICMP-specific errors (bad ICMP checksums, bad length, and so forth).                                                                                                    |
| DestUnreach  | Number of ICMP Destination Unreachable messages received.                                                                                                    |
| TimeExcds    | Number of ICMP Time Exceeded messages received.                                                                                                    |
| ParmProbs    | Number of ICMP Parameter Problem messages received.                                                                                                    |
| PktTooBigMsg | The number of ICMP Packet Too Big messages received by the interface.                                                                                                    |
| ICMPEchoReq  | Number of ICMP Echo (request) messages received.                                                                                                    |
| ICMPEchoReps | Number of ICMP Echo Reply messages received.                                                                                                    |
| RouterSols   | Number of Router Solicitation messages received by the switch.                                                                                                    |
| RouterAdv    | Number of Router Advertisements received by the switch.                                                                                                    |
| NeighSols    | Number of Neighbor Solicitations received by the switch.                                                                                                    |
| NeighAdv     | Number of Neighbor Advertisements received by the switch.                                                                                                    |
| Redirects    | Number of ICMP Redirect messages received.                                                                                                    |
| AdminProhib  | The number of ICMP destination<br>unreachable/communication administratively prohibited<br>messages received by the interface.                                                                                                    |
| ICMPBadCode  | The number of ICMP Parameter Problem messages received by the interface.                                                                                                    |
| Sent         |                                                                                                    |
| ICMPMsgs     | Number of ICMP messages which this entity (the switch) attempted to send.                                                                                                    |
| ICMPErrMsgs  | Number of ICMP messages which this entity (the switch)<br>did not send due to problems discovered within ICMP<br>such as a lack of buffer. This value should not include<br>errors discovered outside the ICMP layer such as the<br>inability of IP to route the resultant datagram. In some<br>implementations there may be no types of errors that<br>contribute to this counter's value. |
| DstUnReach   | Number of ICMP Destination Unreachable messages sent.                                                                                                    |
| TimeExcds    | Number of ICMP Time Exceeded messages sent.                                                                                                    |

Table 104. ICMP Statistics (continued)

| Statistic       | Description                                                                                                    |
|-----------------|----------------------------------------------------------------------------------------------------|
| ParmProbs       | Number of ICMP Parameter Problem messages sent.                                                                        |
| PktTooBigs      | The number of ICMP Packet Too Big messages sent by the interface.                                                      |
| EchoReq         | Number of ICMP Echo (request) messages sent.                                                                           |
| EchoReply       | Number of ICMP Echo Reply messages sent.                                                                               |
| RouterSols      | Number of Router Solicitation messages sent by the switch.                                                             |
| RouterAdv       | Number of Router Advertisements sent by the switch.                                                                    |
| NeighSols       | Number of Neighbor Solicitations sent by the switch.                                                                   |
| NeighAdv        | Number of Neighbor Advertisements sent by the switch.                                                                  |
| RedirectMsgs    | Number of ICMP Redirect messages sent. For a host, this object will always be zero, since hosts do not send redirects. |
| AdminProhibMsgs | Number of ICMP destination unreachable/communication administratively prohibited messages sent.                        |

#### Table 105 describes the UDP statistics.

Table 105. UDP Statistics

| Statistic  | Description                                                                                                    |
|------------|----------------------------------------------------------------------------------------------------|
| Received   |                                                                                                    |
| UDPDgrams  | Number of UDP datagrams received by the switch.                                                                                         |
| UDPNoPorts | Number of received UDP datagrams for which there was no application at the destination port.                                            |
| UDPErrPkts | Number of received UDP datagrams that could not be delivered for reasons other than the lack of an application at the destination port. |
| Sent       |                                                                                                    |
| UDPDgrams  | Number of UDP datagrams sent from this entity (the switch).                                                                             |

## **IPv4 Route Statistics**

The following command displays IPv4 route statistics:

```
show ip route counters
```

#### Command mode: All

| Route statistics:                    |   |      |  |
|--------------------------------------|---|------|--|
| Current total outstanding routes     | : | 1    |  |
| Highest number ever recorded         | : | 1    |  |
| Current static routes                | : | 0    |  |
| Current RIP routes                   | : | 0    |  |
| Current OSPF routes                  | : | 0    |  |
| Current BGP routes                   | : | 0    |  |
| Maximum supported routes             | : | 2048 |  |
| ECMP statistics (active in ASIC):    |   |      |  |
| Maximum number of ECMP routes        | : | 2048 |  |
| Maximum number of static ECMP routes | : | 128  |  |
| Number of routes with ECMP paths     | : | 0    |  |

## **IPv6 Route Statistics**

The following command displays IPv6 route statistics:

show ipv6 route counters

#### Command mode: All

| IPV6 Route statistics:<br>ipv6RoutesCur: 4<br>ipv6RoutesMax: 1156 | ipv6RoutesHigh | Water: | 6 |
|-------------------------------------------------------------------|----------------|--------|---|
| ECMP statistics:                                                  |                |        |   |
| Maximum number of ECMP routes                                     | :              | 600    |   |
| Max ECMP paths allowed for one                                    | route :        | 5      |   |

Table 106. IPv6 Route Statistics

| Statistics                           | Description                                                |
|--------------------------------------|------------------------------------------------------------|
| ipv6RoutesCur                        | Total number of outstanding routes in the route table.     |
| ipv6RoutesHighWater                  | Highest number of routes ever recorded in the route table. |
| ipv6RoutesMax                        | Maximum number of routes that are supported.               |
| Maximum number of<br>ECMP routes     | Maximum number of ECMP routes supported.                   |
| Max ECMP paths allowed for one route | Maximum number of ECMP paths supported for each route.     |

Use the clear option to delete all IPv6 route statistics.

### **ARP** statistics

The following command displays Address Resolution Protocol statistics.

show ip arp counters

#### Command mode: All

| ARP statistics: |      |                      |   |  |
|-----------------|------|----------------------|---|--|
| arpEntriesCur:  | 3    | arpEntriesHighWater: | 4 |  |
| arpEntriesMax:  | 4095 |                      |   |  |

#### Table 107. ARP Statistics

| Statistic           | Description                                                       |
|---------------------|-------------------------------------------------------------------|
| arpEntriesCur       | The total number of outstanding ARP entries in the ARP table.     |
| arpEntriesHighWater | The highest number of ARP entries ever recorded in the ARP table. |
| arpEntriesMax       | The maximum number of ARP entries that are supported.             |

### **DNS Statistics**

The following command displays Domain Name System statistics.

show ip dns counters

#### Command mode: All

| 0 |   |   |   |   |
|---|---|---|---|---|
| U |   |   |   |   |
| 0 |   |   |   |   |
| 0 |   |   |   |   |
|   | 0 | 0 | 0 | 0 |

#### Table 108. DNS Statistics

| Statistics     | Description                                                          |
|----------------|----------------------------------------------------------------------|
| dnsInRequests  | The total number of DNS response packets that have been received.    |
| dnsOutRequests | The total number of DNS response packets that have been transmitted. |
| dnsBadRequests | The total number of DNS request packets received that were dropped.  |

## **ICMP Statistics**

The following command displays ICMP statistics:

show ip icmp counters

#### Command mode: All

| ICMP statistics:     |        |                       |        |  |
|----------------------|--------|-----------------------|--------|--|
| icmpInMsgs:          | 245802 | icmpInErrors:         | 1393   |  |
| icmpInDestUnreachs:  | 41     | icmpInTimeExcds:      | 0      |  |
| icmpInParmProbs:     | 0      | icmpInSrcQuenchs:     | 0      |  |
| icmpInRedirects:     | 0      | icmpInEchos:          | 18     |  |
| icmpInEchoReps:      | 244350 | icmpInTimestamps:     | 0      |  |
| icmpInTimestampReps: | 0      | icmpInAddrMasks:      | 0      |  |
| icmpInAddrMaskReps:  | 0      | icmpOutMsgs:          | 253810 |  |
| icmpOutErrors:       | 0      | icmpOutDestUnreachs:  | 15     |  |
| icmpOutTimeExcds:    | 0      | icmpOutParmProbs:     | 0      |  |
| icmpOutSrcQuenchs:   | 0      | icmpOutRedirects:     | 0      |  |
| icmpOutEchos:        | 253777 | icmpOutEchoReps:      | 18     |  |
| icmpOutTimestamps:   | 0      | icmpOutTimestampReps: | 0      |  |
| icmpOutAddrMasks:    | 0      | icmpOutAddrMaskReps:  | 0      |  |

Table 109. ICMP Statistics

| Statistic           | Description                                                                                                    |  |  |
|---------------------|----------------------------------------------------------------------------------------------------|--|--|
| icmpInMsgs          | The total number of ICMP messages which the entity (the switch) received. Note that this counter includes all those counted by icmpInErrors.                     |  |  |
| icmpInErrors        | The number of ICMP messages which the entity (the switch) received but determined as having ICMP-specific errors (bad ICMP checksums, bad length, and so forth). |  |  |
| icmpInDestUnreachs  | The number of ICMP Destination Unreachable messages received.                                                                                                    |  |  |
| icmpInTimeExcds     | The number of ICMP Time Exceeded messages received.                                                                                                    |  |  |
| icmpInParmProbs     | The number of ICMP Parameter Problem messages received.                                                                                                    |  |  |
| icmpInSrcQuenchs    | The number of ICMP Source Quench (buffer almost full, stop sending data) messages received.                                                                      |  |  |
| icmpInRedirects     | The number of ICMP Redirect messages received.                                                                                                    |  |  |
| icmpInEchos         | The number of ICMP Echo (request) messages received.                                                                                                    |  |  |
| icmpInEchoReps      | The number of ICMP Echo Reply messages received.                                                                                                    |  |  |
| icmpInTimestamps    | The number of ICMP Timestamp (request) messages received.                                                                                                    |  |  |
| icmpInTimestampReps | The number of ICMP Timestamp Reply messages received.                                                                                                    |  |  |

#### Table 109. ICMP Statistics

| Statistic            | Description                                                                                                    |  |  |
|----------------------|----------------------------------------------------------------------------------------------------|--|--|
| icmpInAddrMasks      | The number of ICMP Address Mask Request messages received.                                                                                                    |  |  |
| icmpInAddrMaskReps   | The number of ICMP Address Mask Reply messages received.                                                                                                    |  |  |
| icmpOutMsgs          | The total number of ICMP messages which this entity (the switch) attempted to send. Note that this counter includes all those counted by icmpOutErrors.                                                                                                    |  |  |
| icmpOutErrors        | The number of ICMP messages which this entity (the switch) did not send due to problems discovered within ICMP such as a lack of buffer. This value should not include errors discovered outside the ICMP layer such as the inability of IP to route the resultant datagram. In some implementations there may be no types of errors that contribute to this counter's value. |  |  |
| icmpOutDestUnreachs  | The number of ICMP Destination Unreachable messages sent.                                                                                                    |  |  |
| icmpOutTimeExcds     | The number of ICMP Time Exceeded messages sent.                                                                                                    |  |  |
| icmpOutParmProbs     | The number of ICMP Parameter Problem messages sent.                                                                                                    |  |  |
| icmpOutSrcQuenchs    | The number of ICMP Source Quench (buffer almost full, stop sending data) messages sent.                                                                                                    |  |  |
| icmpOutRedirects     | The number of ICMP Redirect messages sent. For a host, this object will always be zero, since hosts do not send redirects.                                                                                                    |  |  |
| icmpOutEchos         | The number of ICMP Echo (request) messages sent.                                                                                                    |  |  |
| icmpOutEchoReps      | The number of ICMP Echo Reply messages sent.                                                                                                    |  |  |
| icmpOutTimestamps    | The number of ICMP Timestamp (request) messages sent.                                                                                                    |  |  |
| icmpOutTimestampReps | The number of ICMP Timestamp Reply messages sent.                                                                                                    |  |  |
| icmpOutAddrMasks     | The number of ICMP Address Mask Request messages sent.                                                                                                    |  |  |
| icmpOutAddrMaskReps  | The number of ICMP Address Mask Reply messages sent.                                                                                                    |  |  |

## **TCP Statistics**

The following command displays TCP statistics:

show ip tcp counters

#### Command mode: All

| TCP statistics:            |        |                  |        |  |
|----------------------------|--------|------------------|--------|--|
| tcpRtoAlgorithm:           | 4      | tcpRtoMin:       | 0      |  |
| tcpRtoMax:                 | 240000 | tcpMaxConn:      | 512    |  |
| tcpActiveOpens:            | 252214 | tcpPassiveOpens: | 7      |  |
| tcpAttemptFails:           | 528    | tcpEstabResets:  | 4      |  |
| tcpInSegs:                 | 756401 | tcpOutSegs:      | 756655 |  |
| <pre>tcpRetransSegs:</pre> | 0      | tcpInErrs:       | 0      |  |
| tcpCurBuff:                | 0      | tcpCurConn:      | 3      |  |
| tcpOutRsts:                | 417    |                  |        |  |
|                            |        |                  |        |  |

Table 110. TCP Statistics

| Statistic       | Description                                                                                                    |  |  |
|-----------------|----------------------------------------------------------------------------------------------------|--|--|
| tcpRtoAlgorithm | The algorithm used to determine the timeout value used for retransmitting unacknowledged octets.                                                                                                    |  |  |
| tcpRtoMin       | The minimum value permitted by a TCP implementation for<br>the retransmission timeout, measured in milliseconds.<br>More refined semantics for objects of this type depend<br>upon the algorithm used to determine the retransmission<br>timeout. In particular, when the timeout algorithm is<br>rsre(3), an object of this type has the semantics of the<br>LBOUND quantity described in RFC 793. |  |  |
| tcpRtoMax       | The maximum value permitted by a TCP implementation<br>for the retransmission timeout, measured in milliseconds.<br>More refined semantics for objects of this type depend<br>upon the algorithm used to determine the retransmission<br>timeout. In particular, when the timeout algorithm is<br>rsre(3), an object of this type has the semantics of the<br>UBOUND quantity described in RFC 793. |  |  |
| tcpMaxConn      | The limit on the total number of TCP connections the entity (the switch) can support. In entities where the maximum number of connections is dynamic, this object should contain the value -1.                                                                                                    |  |  |
| tcpActiveOpens  | The number of times TCP connections have made a direct transition to the SYN-SENT state from the CLOSED state.                                                                                                    |  |  |
| tcpPassiveOpens | The number of times TCP connections have made a direct transition to the SYN-RCVD state from the LISTEN state.                                                                                                    |  |  |
| tcpAttemptFails | The number of times TCP connections have made a direct transition to the CLOSED state from either the SYN-SENT state or the SYN-RCVD state, plus the number of times TCP connections have made a direct transition to the LISTEN state from the SYN-RCVD state.                                                                                                    |  |  |

Table 110. TCP Statistics

| Statistic      | Description                                                                                                    |
|----------------|----------------------------------------------------------------------------------------------------|
| tcpEstabResets | The number of times TCP connections have made a direct transition to the CLOSED state from either the ESTABLISHED state or the CLOSE-WAIT state.      |
| tcpInSegs      | The total number of segments received, including those received in error. This count includes segments received on currently established connections. |
| tcpOutSegs     | The total number of segments sent, including those on current connections but excluding those containing only retransmitted octets.                   |
| tcpRetransSegs | The total number of segments retransmitted - that is, the number of TCP segments transmitted containing one or more previously transmitted octets.    |
| tcpInErrs      | The total number of segments received in error (for example, bad TCP checksums).                                                                      |
| tcpCurBuff     | The total number of outstanding memory allocations from heap by TCP protocol stack.                                                                   |
| tcpCurConn     | The total number of outstanding TCP sessions that are currently opened.                                                                               |
| tcpOutRsts     | The number of TCP segments sent containing the RST flag.                                                                                              |

# **UDP Statistics**

The following command displays UDP statistics:

show ip udp counters

### Command mode: All

| UDP statistics: |    |                  |         |
|-----------------|----|------------------|---------|
| udpInDatagrams: | 54 | udpOutDatagrams: | 43      |
| udpInErrors:    | 0  | udpNoPorts:      | 1578077 |

#### Table 111. UDP Statistics

| Statistic       | Description                                                                                                    |
|-----------------|----------------------------------------------------------------------------------------------------|
| udpInDatagrams  | The total number of UDP datagrams delivered to the switch.                                                                                  |
| udpOutDatagrams | The total number of UDP datagrams sent from this entity (the switch).                                                                       |
| udpInErrors     | The number of received UDP datagrams that could not be delivered for reasons other than the lack of an application at the destination port. |
| udpNoPorts      | The total number of received UDP datagrams for which there was no application at the destination port.                                      |

## **IGMP Statistics**

The following command displays statistics about the use of the IGMP Multicast Groups:

show ip igmp counters

| IGMP Snoop vlan 2 statistics:   |     |                              |   |
|---------------------------------|-----|------------------------------|---|
| rxIgmpValidPkts:                | 0   | rxIgmpInvalidPkts:           | 0 |
| rxIgmpGenQueries:               | 0   | rxIgmpGrpSpecificQueries:    | 0 |
| rxIgmpGroupSrcSpecificQueries:  | 0   | rxIgmpDiscardPkts:           | 0 |
| rxIgmpLeaves:                   | 0   | rxIgmpReports:               | 0 |
| txIgmpReports:                  | 0   | txIgmpGrpSpecificQueries:    | 0 |
| txIgmpLeaves:                   | 0   | rxIgmpV3CurrentStateRecords: | 0 |
| rxIgmpV3SourceListChangeRecords | 3:0 | rxIgmpV3FilterChangeRecords: | 0 |
| txIgmpGenQueries:               | C   | )                            |   |

Table 112. IGMP Statistics

| Statistic                       | Description                                                             |  |  |
|---------------------------------|-------------------------------------------------------------------------|--|--|
| rxIgmpValidPkts                 | Total number of valid IGMP packets received                             |  |  |
| rxlgmpInvalidPkts               | Total number of invalid packets received                                |  |  |
| rxIgmpGenQueries                | Total number of General Membership<br>Query packets received            |  |  |
| rxIgmpGrpSpecificQueries        | Total number of Membership Query packets received from specific groups  |  |  |
| rxIgmpGroupSrcSpecificQueries   | Total number of Group Source-Specific<br>Queries (GSSQ) received        |  |  |
| rxIgmpDiscardPkts               | Total number of IGMP packets discarded                                  |  |  |
| rxIgmpLeaves                    | Total number of Leave requests received                                 |  |  |
| rxIgmpReports                   | Total number of Membership Reports received                             |  |  |
| txIgmpReports                   | Total number of Membership reports transmitted                          |  |  |
| txIgmpGrpSpecificQueries        | Total number of Membership Query packets transmitted to specific groups |  |  |
| txIgmpLeaves                    | Total number of Leave messages transmitted                              |  |  |
| rxIgmpV3CurrentStateRecords     | Total number of Current State records received                          |  |  |
| rxIgmpV3SourceListChangeRecords | Total number of Source List Change records received.                    |  |  |

### Table 112. IGMP Statistics

| Statistic | Description                                                   |
|-----------|---------------------------------------------------------------|
|           | Total number of Filter Change records received.               |
|           | Total number of General Membership Query packets transmitted. |

# **MLD Statistics**

Table 113 describes the commands used to view MLD statistics.

| Table 113. M | LD Statistics Corr | nmands |
|--------------|--------------------|--------|
|--------------|--------------------|--------|

| Command Syntax and Usage                                       |  |
|----------------------------------------------------------------|--|
| show ipv6 mld counters                                         |  |
| Displays MLD statistics. See page 169 for sample output.       |  |
| Command mode: All                                              |  |
| show ipv6 mld groups counters                                  |  |
| Displays total number of MLD entries.                          |  |
| Command mode: All                                              |  |
| show ipv6 mld interface                                        |  |
| Displays information for all MLD interfaces.                   |  |
| Command mode: All                                              |  |
| show ipv6 mld interface <interface number=""></interface>      |  |
| Displays MLD interface statistics for the specified interface. |  |
| Command mode: All                                              |  |
| show ipv6 mld interface < <i>interface number&gt;</i> counters |  |
| Displays total number of MLD entries on the interface.         |  |
| Command mode: All                                              |  |
| show ipv6 mld interface counters                               |  |
| Displays total number of MLD entries.                          |  |
| Command mode: All                                              |  |
| clear ipv6 mld counters                                        |  |
| Clears MLD counters.                                           |  |
| Command mode: All except User Exec                             |  |
| clear ipv6 mld dynamic                                         |  |
| Clears all dynamic MLD tables.                                 |  |
| Command mode: All except User Exec                             |  |
| clear ipv6 mld groups                                          |  |
| Clears dynamic MLD registered group tables.                    |  |
| Command mode: All except User Exec                             |  |
| clear ipv6 mld mrouter                                         |  |
| Clears dynamic MLD Mrouter group tables.                       |  |
| Command mode: All except User Exec                             |  |

### **MLD Global Statistics**

The following command displays MLD global statistics for all MLD packets received on all interfaces:

show ipv6 mld counters

| MLD global statistic:              | 5:               |           |      |          |   |
|------------------------------------|------------------|-----------|------|----------|---|
|                                    |                  |           |      |          |   |
| Total L3 IPv6 (S, G,               |                  |           |      |          |   |
| Total MLD groups:                  | 2                |           |      |          |   |
| Bad Length:                        | 0                |           |      |          |   |
| Bad Checksum:                      | 0                |           |      |          |   |
| Bad Receive If:                    | 0                |           |      |          |   |
| Receive non-local:                 | 0                |           |      |          |   |
| Invalid Packets:                   | 4                |           |      |          |   |
| MLD packet statistic:              | s for interfaces | 3:        |      |          |   |
| MLD interface packet               |                  | interface | 1:   |          |   |
|                                    | Received         |           |      | RxErrors |   |
| General Query                      | <b> </b>         | 0         | 1067 |          | 0 |
| MAS Query                          |                  | 0         | 0    |          | 0 |
| MASSQ Query                        |                  | 0         | 0    |          | 0 |
| MLDv1 Report                       |                  | 0         | 0    |          | 0 |
| MLDv1 Done                         |                  | 0         | 0    |          | 0 |
| MLDv2 Report                       | 106              | 59        | 1084 |          | 0 |
| INC CSRs(v2)                       |                  | 1         | 0    |          | 0 |
| EXC CSRs (v2)                      | 213              |           | 1093 |          | 0 |
| TO INC FMCRs(v2)                   |                  | 1         | 0    |          | 0 |
| TO EXC FMCRs(v2)                   |                  | 0         | 15   |          | 0 |
| ALLOW SLCRs (v2)                   |                  | 0         | 15   |          | 0 |
| BLOCK SLCRs (v2)                   |                  | 0         | 0    |          | 0 |
| BLOCK BLOCK (V2)                   |                  | 0         | 0    |          | 0 |
| MLD interface packet               | statistics for   | interface | 2:   |          |   |
| MLD msg type                       | Received         |           | Sent | RxErrors |   |
|                                    |                  |           |      |          |   |
| MLD interface packet               | statistics for   | interface | 3:   |          |   |
| MLD msg type                       |                  |           |      | RxErrors |   |
|                                    |                  |           |      |          |   |
| General Query                      |                  | 0         | 2467 |          | 0 |
| MAS Query                          |                  | 0         | 0    |          | 0 |
| MASSQ Query                        |                  | 0         | 0    |          | 0 |
| MLDv1 Report                       |                  | 0         | 0    |          | 0 |
| MLDv1 Done                         |                  | 0         | 0    |          | 0 |
| MLDv1 Done<br>MLDv2 Report         |                  | 2         | 2472 |          | 0 |
| INC CSRs(v2)                       |                  | 1         | 24/2 |          | 0 |
| EXC CSRs(v2)                       |                  | 0         | 2476 |          | 0 |
| TO INC FMCRs(v2)                   |                  | 0         | 2478 |          | 0 |
| TO EXC FMCRs(v2)                   |                  | 0         | 8    |          | 0 |
| _                                  |                  |           |      |          |   |
| ALLOW SLCRs(v2)<br>BLOCK SLCRs(v2) |                  | 0<br>1    | 0    |          | 0 |
| DUOCK DUCKS(V2)                    |                  | 1         | U    |          | U |

The following table describes the fields in the MLD global statistics output.

Table 114. MLD Global Statistics

| Statistic                | Description                                                                                                    |
|--------------------------|----------------------------------------------------------------------------------------------------|
| Bad Length               | Number of messages received with length errors.                                                                              |
| Bad Checksum             | Number of messages received with an invalid IP checksum.                                                                     |
| Bad Receive If           | Number of messages received on an interface not enabled for MLD.                                                             |
| Receive non-local        | Number of messages received from non-local senders.                                                                          |
| Invalid packets          | Number of rejected packets.                                                                                                  |
| General Query<br>(v1/v2) | Number of general query packets.                                                                                             |
| MAS Query(v1/v2)         | Number of multicast address specific query packets.                                                                          |
| MASSQ Query (v2)         | Number of multicast address and source specific query packets.                                                               |
| Listener Report(v1)      | Number of packets sent by a multicast listener in response to MLDv1 query.                                                   |
| Listener<br>Done(v1/v2)  | Number of packets sent by a host when it wants to stop receiving multicast traffic.                                          |
| Listener Report(v2)      | Number of packets sent by a multicast listener in response to MLDv2 query.                                                   |
| MLDv2 INC mode<br>CSRs   | Number of current state records with include filter mode.                                                                    |
| MLDv2 EXC mode<br>CSRs   | Number of current state records with exclude filter mode.                                                                    |
| MLDv2 TO_INC<br>FMCRs    | Number of filter mode change records for which the filter mode has changed to include mode.                                  |
| MLDv2 TO_EXC<br>FMCRs    | Number of filter mode change records for which the filter mode has changed to exclude mode.                                  |
| MLDv2 ALLOW<br>SLCRs     | Number of source list change records for which the specified sources from where the data is to be received has changed.      |
| MLDv2 BLOCK<br>SLCRs     | Number of source list change records for which the specified sources from where the data is to be received is to be blocked. |

# **OSPF Statistics**

| Table 115. | <b>OSPF</b> Statistics | Commands |
|------------|------------------------|----------|
|------------|------------------------|----------|

| Command Syntax and Usage                                      |  |
|---------------------------------------------------------------|--|
| show ip ospf counters                                         |  |
| Displays OSPF statistics.                                     |  |
| Command mode: All                                             |  |
| See page 172 for sample output.                               |  |
| show ip ospf area counters                                    |  |
| Displays OSPF area statistics.                                |  |
| Command mode: All except User EXEC                            |  |
| show ip ospf interface [< <i>interface number</i> >] counters |  |
| Displays OSPF interface statistics.                           |  |
| Command mode: All except User EXEC                            |  |

# **OSPF Global Statistics**

The following command displays statistics about OSPF packets received on all OSPF areas and interfaces:

show ip ospf counters

| OSPF stats        |     |                    |   |  |
|-------------------|-----|--------------------|---|--|
| Rx/Tx Stats:      | Rx  | Tx                 |   |  |
| Pkts              | 0   | 0                  |   |  |
| hello             | 23  |                    |   |  |
| database          | 4   | 12                 |   |  |
| ls requests       | 3   | 1                  |   |  |
| ls acks           | 7   | 7                  |   |  |
| ls updates        | 9   | 7                  |   |  |
| Nbr change stats: |     | Intf change Stats: |   |  |
| hello             | 2   | up                 | 4 |  |
| start             | 0   | down               | 2 |  |
| n2way             | 2   | loop               | 0 |  |
| adjoint ok        | 2   | unloop             | 0 |  |
| negotiation done  | 2   | wait timer         | 2 |  |
| exchange done     | 2   | backup             | 0 |  |
| bad requests      | 0   | nbr change         | 5 |  |
| bad sequence      | 0   |                    |   |  |
| loading done      | 2   |                    |   |  |
| nlway             | 0   |                    |   |  |
| rst_ad            | 0   |                    |   |  |
| down              | 1   |                    |   |  |
| Timers kickoff    |     |                    |   |  |
| hello             | 514 |                    |   |  |
| retransmit        |     |                    |   |  |
| lsa lock          | 0   |                    |   |  |
| lsa ack           | 0   |                    |   |  |
| dbage             | 0   |                    |   |  |
| summary           | 0   |                    |   |  |
| ase export        | 0   |                    |   |  |

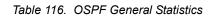

| Statistic    | Description                                                                      |  |  |
|--------------|----------------------------------------------------------------------------------|--|--|
| Rx/Tx Stats: |                                                                                  |  |  |
| Rx Pkts      | The sum total of all OSPF packets received on all OSPF areas and interfaces.     |  |  |
| Tx Pkts      | The sum total of all OSPF packets transmitted on all OSPF areas and interfaces.  |  |  |
| Rx Hello     | The sum total of all Hello packets received on all OSPF areas and interfaces.    |  |  |
| Tx Hello     | The sum total of all Hello packets transmitted on all OSPF areas and interfaces. |  |  |

| Statistic      | Description                                                                                           |
|----------------|----------------------------------------------------------------------------------------------------|
| Rx Database    | The sum total of all Database Description packets received on all OSPF areas and interfaces.          |
| Tx Database    | The sum total of all Database Description packets transmitted on all OSPF areas and interfaces.       |
| Rx Is Requests | The sum total of all Link State Request packets received on all OSPF areas and interfaces.            |
| Tx Is Requests | The sum total of all Link State Request packets transmitted on all OSPF areas and interfaces.         |
| Rx Is Acks     | The sum total of all Link State Acknowledgement packets received on all OSPF areas and interfaces.    |
| Tx Is Acks     | The sum total of all Link State Acknowledgement packets transmitted on all OSPF areas and interfaces. |
| Rx Is Updates  | The sum total of all Link State Update packets received on all OSPF areas and interfaces.             |
| Tx Is Updates  | The sum total of all Link State Update packets transmitted on all OSPF areas and interfaces.          |

Table 116. OSPF General Statistics (continued)

| Statistic           | Description                                                                                                    |  |  |  |  |
|---------------------|----------------------------------------------------------------------------------------------------|--|--|--|--|
| Nbr Change Stats:   |                                                                                                    |  |  |  |  |
| hello               | The sum total of all Hello packets received from neighbors on all OSPF areas and interfaces.                                                                                                    |  |  |  |  |
| Start               | The sum total number of neighbors in this state (that is, an indication that Hello packets should now be sent to the neighbor at intervals of HelloInterval seconds.) across all OSPF areas and interfaces. |  |  |  |  |
| n2way               | The sum total number of bidirectional communication establishment between this router and other neighboring routers.                                                                                        |  |  |  |  |
| adjoint ok          | The sum total number of decisions to be made (again) as to whether an adjacency should be established/maintained with the neighbor across all OSPF areas and interfaces.                                    |  |  |  |  |
| negotiation<br>done | The sum total number of neighbors in this state wherein the Master/slave relationship has been negotiated, and sequence numbers have been exchanged, across all OSPF areas and interfaces.                  |  |  |  |  |
| exchange<br>done    | The sum total number of neighbors in this state (that is, in an adjacency's final state) having transmitted a full sequence of Database Description packets, across all OSPF areas and interfaces.          |  |  |  |  |
| bad requests        | The sum total number of Link State Requests which have been received for a link state advertisement not contained in the database across all interfaces and OSPF areas.                                     |  |  |  |  |
| bad sequence        | The sum total number of Database Description packets which have been received that either:                                                                                                    |  |  |  |  |
|                     | a. Has an unexpected DD sequence number                                                                                                    |  |  |  |  |
|                     | b. Unexpectedly has the init bit set                                                                                                    |  |  |  |  |
|                     | <ul> <li>c. Has an options field differing from the last Options field<br/>received in a Database Description packet.</li> </ul>                                                                            |  |  |  |  |
|                     | Any of these conditions indicate that some error has occurred during adjacency establishment for all OSPF areas and interfaces.                                                                             |  |  |  |  |
| loading done        | The sum total number of link state updates received for all out-of-date portions of the database across all OSPF areas and interfaces.                                                                      |  |  |  |  |
| n1way               | The sum total number of Hello packets received from neighbors, in which this router is not mentioned across all OSPF interfaces and areas.                                                                  |  |  |  |  |
| rst_ad              | The sum total number of times the Neighbor adjacency has been reset across all OPSF areas and interfaces.                                                                                                   |  |  |  |  |

| Statistic     | Description                                                                                                    |  |  |  |  |
|---------------|----------------------------------------------------------------------------------------------------|--|--|--|--|
| down          | The total number of Neighboring routers down (that is, in the initial                                                                                                    |  |  |  |  |
|               | state of a neighbor conversation.) across all OSPF areas and interfaces.                                                                                                    |  |  |  |  |
| Intf Change S | Stats:                                                                                                    |  |  |  |  |
| up            | The sum total number of interfaces up in all OSPF areas.                                                                                                    |  |  |  |  |
| down          | The sum total number of interfaces down in all OSPF areas.                                                                                                    |  |  |  |  |
| Іоор          | The sum total of interfaces no longer connected to the attached network across all OSPF areas and interfaces.                                                                                                    |  |  |  |  |
| unloop        | The sum total number of interfaces, connected to the attached network in all OSPF areas.                                                                                                    |  |  |  |  |
| wait timer    | The sum total number of times the Wait Timer has been fired,<br>indicating the end of the waiting period that is required before<br>electing a (Backup) Designated Router across all OSPF areas<br>and interfaces. |  |  |  |  |
| backup        | The sum total number of Backup Designated Routers on the attached network for all OSPF areas and interfaces.                                                                                                    |  |  |  |  |
| nbr change    | The sum total number of changes in the set of bidirectional neighbors associated with any interface across all OSPF areas.                                                                                         |  |  |  |  |

Table 116. OSPF General Statistics (continued)

| Table 116. | <b>OSPF</b> General Statistics | (continued) |
|------------|--------------------------------|-------------|
|------------|--------------------------------|-------------|

| Statistic          | Description                                                                                                    |  |  |
|--------------------|----------------------------------------------------------------------------------------------------|--|--|
| Timers<br>Kickoff: |                                                                                                    |  |  |
| hello              | The sum total number of times the Hello timer has been fired (which triggers the send of a Hello packet) across all OPSF areas and interfaces. |  |  |
| retransmit         | The sum total number of times the Retransmit timer has been fired across all OPSF areas and interfaces.                                        |  |  |
| lsa lock           | The sum total number of times the Link State Advertisement (LSA) lock timer has been fired across all OSPF areas and interfaces.               |  |  |
| lsa ack            | The sum total number of times the LSA Ack timer has been fired across all OSPF areas and interfaces.                                           |  |  |
| dbage              | The total number of times the data base age (Dbage) has been fired.                                                                            |  |  |
| summary            | The total number of times the Summary timer has been fired.                                                                                    |  |  |
| ase export         | The total number of times the Autonomous System Export (ASE) timer has been fired.                                                             |  |  |

# **OSPFv3 Statistics**

Table 117. OSPFv3 Statistics Commands

| Command Syntax and Usage                                               |  |
|------------------------------------------------------------------------|--|
| show ipv6 ospf counters                                                |  |
| Displays OSPFv3 statistics. See page 172 for sample output.            |  |
| Command mode: All                                                      |  |
| show ipv6 ospf area counters                                           |  |
| Displays OSPFv3 area statistics.                                       |  |
| Command mode: All                                                      |  |
| show ipv6 ospf interface [ <interface number="">] counters</interface> |  |
| Displays OSPFv3 interface statistics.                                  |  |
| Command mode: All                                                      |  |

# **OSPFv3 Global Statistics**

The following command displays statistics about OSPFv3 packets received on all OSPFv3 areas and interfaces:

show ipv6 ospf counters

#### Command mode: All

| Rx/Tx/Disd Stats:      |      |      |             |    |
|------------------------|------|------|-------------|----|
|                        | 9695 |      | 95933       | 0  |
| hello                  | 9097 |      | 8994        | 0  |
| database               | 39   |      | 51          | 6  |
| ls requests            | 16   |      | 8           | 0  |
| ls acks                | 172  |      | 360         | 0  |
| ls updates             | 371  |      | 180         | 0  |
| Nbr change stats:      |      | Intf | change Stat | s: |
| down                   | 0    |      | down        | 5  |
| attempt                | 0    |      | loop        | 0  |
| init                   | 1    |      | waiting     | 6  |
| n2way                  | 1    |      | ptop        | 0  |
| exstart                | 1    |      | dr          | 4  |
| exchange done          | 1    |      | backup      | 6  |
| loading done           | 1    |      | dr other    | 0  |
| full                   | 1    |      | all events  | 33 |
| all events             | 6    |      |             |    |
| Timers kickoff         |      |      |             |    |
| hello                  | 8988 |      |             |    |
| wait                   | 6    |      |             |    |
| poll                   | 0    |      |             |    |
| nbr probe              | 0    |      |             |    |
| Number of LSAs         |      |      |             |    |
| originated             |      | 180  |             |    |
| rcvd newer origination | s    | 355  |             |    |

The OSPFv3 General Statistics contain the sum total of all OSPF packets received on all OSPFv3 areas and interfaces.

Table 118. OSPFv3 General Statistics

| Statistics                                                                    |              | Description                                                               |  |  |  |
|-------------------------------------------------------------------------------|--------------|---------------------------------------------------------------------------|--|--|--|
| Rx                                                                            | Rx/Tx Stats: |                                                                           |  |  |  |
| Rx Pkts         The sum total of all OSPFv3 packets received on a interfaces. |              | The sum total of all OSPFv3 packets received on all OSPFv3 interfaces.    |  |  |  |
|                                                                               |              | The sum total of all OSPFv3 packets transmitted on all OSPFv3 interfaces. |  |  |  |
| Discarded Pkts The sum total of all OSPFv3 packets discarded.                 |              | The sum total of all OSPFv3 packets discarded.                            |  |  |  |
| Rx hello         The sum total of all Hello packets received on interfaces.   |              | The sum total of all Hello packets received on all OSPFv3 interfaces.     |  |  |  |

| Statistics            | Description                                                                                                    |  |  |  |  |  |
|-----------------------|----------------------------------------------------------------------------------------------------|--|--|--|--|--|
| Tx hello              | The sum total of all Hello packets transmitted on all OSPFv3 interfaces.                                                               |  |  |  |  |  |
| Discarded<br>hello    | The sum total of all Hello packets discarded, including packets for which no associated interface has been found.                      |  |  |  |  |  |
| Rx database           | The sum total of all Database Description packets received on all OSPFv3 interfaces.                                                   |  |  |  |  |  |
| Tx database           | The sum total of all Database Description packets transmitted on all OSPFv3 interfaces.                                                |  |  |  |  |  |
| Discarded database    | The sum total of all Database Description packets discarded.                                                                           |  |  |  |  |  |
| Rx ls requests        | The sum total of all Link State Request packets received on all OSPFv3 interfaces.                                                     |  |  |  |  |  |
| Tx Is requests        | The sum total of all Link State Request packets transmitted on all OSPFv3 interfaces.                                                  |  |  |  |  |  |
| Discarded Is requests | The sum total of all Link State Request packets discarded.                                                                             |  |  |  |  |  |
| Rx Is acks            | The sum total of all Link State Acknowledgement packets received on all OSPFv3 interfaces.                                             |  |  |  |  |  |
| Tx Is acks            | The sum total of all Link State Acknowledgement packets transmitted on all OSPFv3 interfaces.                                          |  |  |  |  |  |
| Discarded Is<br>acks  | The sum total of all Link State Acknowledgement packets discarded.                                                                     |  |  |  |  |  |
| Rx Is updates         | The sum total of all Link State Update packets received on all OSPFv3 interfaces.                                                      |  |  |  |  |  |
| Tx Is updates         | The sum total of all Link State Update packets transmitted on all OSPFv3 interfaces.                                                   |  |  |  |  |  |
| Discarded Is updates  | The sum total of all Link State Update packets discarded.                                                                              |  |  |  |  |  |
| Nbr Change Stats:     |                                                                                                    |  |  |  |  |  |
| down                  | The total number of Neighboring routers down (that is, in the initial state of a neighbor conversation.) across all OSPFv3 interfaces. |  |  |  |  |  |
| attempt               | The total number of transitions into attempt state of neighboring routers across allOSPFv3 interfaces.                                 |  |  |  |  |  |
| init                  | The total number of transitions into init state of neighboring routers across all OSPFv3 interfaces.                                   |  |  |  |  |  |
| n2way                 | The total number of bidirectional communication establishment between this router and other neighboring routers.                       |  |  |  |  |  |

Table 118. OSPFv3 General Statistics (continued)

| Sta | atistics         | Description                                                                                                    |
|-----|------------------|----------------------------------------------------------------------------------------------------|
|     | exstart          | The total number of transitions into exstart state of neighboring routers across all OSPFv3 interfaces                                                                                 |
|     | exchange<br>done | The total number of neighbors in this state (that is, in an adjacency's final state) having transmitted a full sequence of Database Description packets, across all OSPFv3 interfaces. |
|     | loading done     | The total number of link state updates received for all out-of-date portions of the database across all OSPFv3 interfaces.                                                             |
|     | full             | The total number of transitions into full state of neighboring routers across all OSPFv3 interfaces.                                                                                   |
|     | all events       | The total number of state transitions of neighboring routers across all OSPFv3 interfaces.                                                                                             |

| Table 118. OSPFv3 General Statistics (co | ontinued) |
|------------------------------------------|-----------|
|------------------------------------------|-----------|

| Statistics                 | Description                                                                                                    |  |  |  |
|----------------------------|----------------------------------------------------------------------------------------------------|--|--|--|
| Intf Change State          | s:                                                                                                    |  |  |  |
| down                       | The total number of transitions into down state of all OSPFv3 interfaces.                                                                                                   |  |  |  |
| Іоор                       | The total number of transitions into loopback state of all OSPFv3 interfaces.                                                                                               |  |  |  |
| waiting                    | The total number of transitions into waiting state of all OSPFv3 interfaces.                                                                                                |  |  |  |
| ptop                       | The total number of transitions into point-to-point state of all OSPFv3 interfaces.                                                                                         |  |  |  |
| dr                         | The total number of transitions into Designated Router other state of all OSPFv3 interfaces.                                                                                |  |  |  |
| backup                     | The total number of transitions into backup state of all OSPFv3 interfaces.                                                                                                 |  |  |  |
| all events                 | The total number of changes associated with any OSPFv3 interface, including changes into internal states.                                                                   |  |  |  |
| Timers Kickoff:            |                                                                                                    |  |  |  |
| hello                      | The total number of times the Hello timer has been fired (which triggers the send of a Hello packet) across all OSPFv3 interfaces.                                          |  |  |  |
| wait                       | The total number of times the wait timer has been fired (which causes an interface to exit waiting state), across all OPSFv3 interfaces.                                    |  |  |  |
| poll                       | The total number of times the timer whose firing causes<br>hellos to be sent to inactive NBMA and Demand Circuit<br>neighbors has been fired, across all OPSFv3 interfaces. |  |  |  |
| nbr probe                  | The total number of times the neighbor probe timer has been fired, across all OPSFv3 interfaces.                                                                            |  |  |  |
| Number of LSAs             |                                                                                                    |  |  |  |
| originated                 | The number of LSAs originated by this router.                                                                                                    |  |  |  |
| rcvd newer<br>originations | The number of LSAs received that have been determined to be newer originations.                                                                                             |  |  |  |

### **VRRP Statistics**

Virtual Router Redundancy Protocol (VRRP) support on the CN4093 provides redundancy between routers in a LAN. This is accomplished by configuring the same virtual router IP address and ID number on each participating VRRP-capable routing device. One of the virtual routers is then elected as the master, based on a number of priority criteria, and assumes control of the shared virtual router IP address. If the master fails, one of the backup virtual routers will assume routing authority and take control of the virtual router IP address.

When virtual routers are configured, you can display the protocol statistics for VRRP. The following command displays VRRP statistics:

show ip vrrp counters

#### Command mode: All

| 0 | vrrpBadAdvers:   | 0                                     |                                           |
|---|------------------|---------------------------------------|-------------------------------------------|
| 0 |                  |                                       |                                           |
| 0 | vrrpBadVrid:     | 0                                     |                                           |
| 0 | vrrpBadData:     | 0                                     |                                           |
| 0 | vrrpBadInterval: | 0                                     |                                           |
|   | 0<br>0<br>0<br>0 | 0<br>0 vrrpBadVrid:<br>0 vrrpBadData: | 0<br>0 vrrpBadVrid: 0<br>0 vrrpBadData: 0 |

#### Table 119. VRRP Statistics

| Statistics      | Description                                                                        |  |  |
|-----------------|------------------------------------------------------------------------------------|--|--|
| vrrpInAdvers    | The total number of valid VRRP advertisements that have been received.             |  |  |
| vrrpBadAdvers   | The total number of VRRP advertisements received that were dropped.                |  |  |
| vrrpOutAdvers   | The total number of VRRP advertisements that have been sent.                       |  |  |
| vrrpBadVersion  | The total number of VRRP advertisements received that had a bad version number.    |  |  |
| vrrpBadVrid     | The total number of VRRP advertisements received that had a bad virtual router ID. |  |  |
| vrrpBadAddress  | The total number of VRRP advertisements received that had a bad address.           |  |  |
| vrrpBadData     | The total number of VRRP advertisements received that had bad data.                |  |  |
| vrrpBadPassword | The total number of VRRP advertisements received that had a bad password.          |  |  |
| vrrpBadInterval | The total number of VRRP advertisements received that had a bad interval.          |  |  |

# **PIM Statistics**

The following command displays Protocol Independent Multicast (PIM) statistics:

show ip pim counters

| Hello Tx/Rx      | : | 2595/2596 |
|------------------|---|-----------|
| Join/Prune Tx/Rx | : | 0/0       |
| Assert Tx/Rx     | : | 0/0       |
| Register Tx/Rx   | : | 0/0       |
| Null-Reg Tx/Rx   | : | 0/0       |
| RegStop Tx/Rx    | : | 0/0       |
| CandRPAdv Tx/Rx  | : | 973/0     |
| BSR Tx/Rx        | : | 0/1298    |
| Graft Tx/Rx      | : | 0/0       |
| Graft Ack Tx/Rx  | : | 0/0       |
| Mcast data Tx/Rx | : | 0/0       |
| MDP drop Tx/Rx   | : | 0/0       |
| CTL drop Tx/Rx   | : | 0/0       |
| Bad pkts         | : | 0         |
|                  |   |           |

Table 120. PIM Statistics

| Statistics       | Description                                                       |
|------------------|-------------------------------------------------------------------|
| Hello Tx/Rx      | Number of Hello messages transmitted or received                  |
| Join/Prune Tx/Rx | Number of Join/Prune messages transmitted or received             |
| Assert Tx/Rx     | Number of Assert messages transmitted or received                 |
| Register Tx/Rx   | Number of Register messages transmitted or received               |
| Null-Reg Tx/Rx   | Number of NULL-register messages received                         |
| RegStop Tx/Rx    | Number of Register Stop messages transmitted or received          |
| CandRPAdv Tx/Rx  | Number of Candidate RP Advertisements transmitted or received     |
| BSR Tx/Rx        | Number of Bootstrap Router (BSR) messages transmitted or received |
| Graft Tx/Rx      | Number of Graft messages transmitted or received                  |
| Graft Ack Tx/Rx  | Number of Graft Acknowledgements transmitted or received          |
| Mcast data Tx/Rx | Number of multicast datagrams transmitted or received             |
| MDP drop Tx/Rx   | Number of Multicast data packet Tx/Rx dropped                     |
| CTL drop Tx/Rx   | Number of PIM control packet Tx/Rx dropped                        |
| Bad pkts         | Number of bad PIM packets received                                |

# **Routing Information Protocol Statistics**

The following command displays RIP statistics:

show ip rip counters

| RIP ALL | STATS INFORMATION:             |   |   |
|---------|--------------------------------|---|---|
|         | RIP packets received = 12      |   |   |
|         | RIP packets sent = 75          |   |   |
|         | RIP request received $= 0$     |   |   |
|         | RIP response recevied = 12     |   |   |
|         | RIP request sent = 3           |   |   |
|         | RIP reponse sent = 72          |   |   |
|         | RIP route timeout = 0          |   |   |
|         | RIP bad size packet received = | 0 |   |
|         | RIP bad version received       | = | 0 |
|         | RIP bad zeros received         | = | 0 |
|         | RIP bad src port received      | = | 0 |
|         | RIP bad src IP received        | = | 0 |
|         | RIP packets from self received | = | 0 |

# **Management Processor Statistics**

```
Table 121. Management Processor Statistics Commands
```

| show | mp thread                                                                                                    |
|------|----------------------------------------------------------------------------------------------------|
| Di   | splays STEM thread statistics. This command is used by Technical Support ersonnel.                                                          |
| Co   | ommand mode: All                                                                                                    |
| show | mp packet counters                                                                                                    |
|      | splays packet statistics, to check for leads and load. To view a sample output<br>ad a description of the statistics, see page 185.         |
| Co   | ommand mode: All                                                                                                    |
| show | mp tcp-block                                                                                                    |
|      | splays all TCP control blocks that are in use. To view a sample output and a escription of the statistics, see page 193.                    |
| Co   | ommand mode: All                                                                                                    |
| show | mp udp-block                                                                                                    |
|      | splays all UDP control blocks that are in use. To view a sample output, see age 194.                                                        |
| Co   | ommand mode: All                                                                                                    |
| show | processes cpu                                                                                                    |
|      | splays CPU utilization for periods of up to 1, 4, and 64 seconds. To view a imple output and a description of the statistics, see page 194. |
| Co   | ommand mode: All                                                                                                    |
| show | processes cpu history                                                                                                    |
|      | splays history of CPU utilization. To view a sample output, see page 195.                                                                   |

# **Packet Statistics**

Table 122. Packet Statistics Commands

| Command Syntax and Usage                                                                                                    |
|----------------------------------------------------------------------------------------------------|
| show mp packet counters                                                                                                    |
| Displays packet statistics, to check for leads and load. To view a sample output and a description of the stats, see page 185. |
| Command mode: All                                                                                                    |
| clear mp packet logs                                                                                                    |
| Clears all CPU packet statistics and logs.                                                                                     |
| Command mode: All                                                                                                    |

# **MP Packet Statistics**

The following command displays MP packet statistics:

show mp packet counters

| Packet rate:      | Incoming | Outgoing |
|-------------------|----------|----------|
| 1-second:         | 5        | 2        |
| 4-seconds:        | 5        | 1        |
| 64-seconds:       | 5        | 1        |
| Packet counters:  |          | Sent     |
| Total packets:    | 359841   | 103895   |
| -                 |          | 103895   |
| Since bootup:     | 359641   | 103695   |
| BPDUs:            | 32240    | 32498    |
| Cisco packets:    | 0        | 0        |
| ARP packets:      | 217226   | 0        |
| LACP packets:     | 0        | 0        |
| IPv4 packets:     | 88129    | 71397    |
| IGMP packets:     | 0        | 0        |
| PIM packets:      | 0        | 0        |
| ICMP Requests:    | 0        | 63586    |
| ICMP Replies:     | 63186    | 0        |
| TCP packets:      | 0        | 0        |
| FTP               | 0        | 0        |
| HTTP              | 0        | 0        |
| SSH               | 0        | 0        |
| TACACS            | 0        | 0        |
| TELNET            | 0        | 0        |
| TCP other         | 0        | 0        |
| UDP packets:      | 28758    | 7811     |
| DHCP              | 24872    | 7800     |
| NTP               | 63       | 0        |
| RADIUS            | 0        | 0        |
| SNMP              | 3823     | 11       |
| TFTP              | 0        | 0        |
| UDP other         | 63       | 0        |
| RIP packets:      | 0        | 0        |
| OSPF packets:     | 0        | 0        |
| BGP packets:      | 0        | 0        |
| IPv6 packets:     | 22246    | 0        |
| LLDP PDUs:        | 0        | 0        |
| ECP PDUs:         | 0        | 0        |
| MgmtSock Packets: | 63197    | 71397    |
| Other:            | 0        | 0        |
|                   |          |          |

```
CPU packet statistics at 0:13:36 Thu Mar 15, 2012
Packet Buffer Statistics:
------
allocs: 483682
frees: 483681
failures: 0
dropped: 0
small packet buffers:
-----
current:0max:2048threshold:512hi-watermark:4
 hi-water time: 6:15:29 Wed Mar 14, 2012
medium packet buffers:
-----
 current:1max:2048threshold:512hi-watermark:3
 hi-water time: 6:15:18 Wed Mar 14, 2012
jumbo packet buffers:
-----
 current:0max:4hi-watermark:0
pkt_hdr statistics:
-----
current : 0
max : 3072
hi-watermark : 4
```

| Statistics       | Description                                                             |  |
|------------------|-------------------------------------------------------------------------|--|
| Packet rate      |                                                                         |  |
| 1-second         | The rate of incoming and outgoing packets over 1 second.                |  |
| 4-seconds        | The rate of incoming and outgoing packets over 4 seconds.               |  |
| 64-seconds       | The rate of incoming and outgoing packets over 64 seconds.              |  |
| Packets counters |                                                                         |  |
| Total packets    | Total number of packets received and sent.                              |  |
| Since bootup     | Total number of packets received and sent since the last switch reboot. |  |

| Statistics    | Description                                                                                                    |  |
|---------------|----------------------------------------------------------------------------------------------------|--|
| BPDUs         | Total number of spanning-tree Bridge Protocol Data Units received and sent.                                                                            |  |
| Cisco packets | Total number of UniDirectional Link Detection<br>(UDLD) packets and Cisco Discovery Protocol (CDP)<br>packets received and sent.                       |  |
| ARP packets   | Total number of Address Resolution Protocol packets received and sent.                                                                                 |  |
| IPv4 packets  | Total number of IPv4 packets received and sent.<br>Includes the following packet types:<br>– IGMP<br>– PIM<br>– ICMP requests<br>– ICMP replies        |  |
| TCP packets   | Total number of TCP packets received and sent.<br>Includes the following packet types:<br>– FTP<br>– HTTP<br>– SSH<br>– TACACS+<br>– Telnet<br>– Other |  |
| UDP packets   | Total number of UDP packets received and sent.<br>Includes the following packet types:<br>– DHCP<br>– NTP<br>– RADIUS<br>– SNMP<br>– TFTP<br>– Other   |  |
| RIP packets   | Total number of Routing Information Protocol packets received and sent.                                                                                |  |
| OSPF packets  | Total number of Open Shortest Path First packets received and sent.                                                                                    |  |
| BGP packets   | Total number of Border Gateway Protocol packets received and sent.                                                                                     |  |
| IPv6 packets  | Total number of IPv6 packets received and sent.                                                                                                    |  |
| LLDP PDUs     | Total number of Link Layer Discovery Protocol data units received and sent.                                                                            |  |
| ECP PDUs      | Total number of Edge Control Protocol data units received and sent.                                                                                    |  |

| Statistics               | Description                                                                                                    |  |
|--------------------------|----------------------------------------------------------------------------------------------------|--|
| MgmtSock Packets         | Total number of packets received and transmitted through the management port.                                                         |  |
| Other                    | Total number of other packets received and transmitted.                                                                               |  |
| Packet Buffer Statistics |                                                                                                    |  |
| allocs                   | Total number of packet allocations from the packet buffer pool by the TCP/IP protocol stack.                                          |  |
| frees                    | Total number of times the packet buffers are freed (released) to the packet buffer pool by the TCP/IP protocol stack.                 |  |
| failures                 | Total number of packet allocation failures from the packet buffer pool by the TCP/IP protocol stack.                                  |  |
| dropped                  | Total number of packets dropped by the packet buffer pool.                                                                            |  |
| small packet buffers     |                                                                                                    |  |
| current                  | Total number of packet allocations with size less than 128 bytes from the packet buffer pool by the TCP/IP protocol stack.            |  |
| max                      | Maximum number of small packet allocations supported                                                                                  |  |
| threshold                | Threshold value for small packet allocations, beyond which only high-priority small packets are allowed.                              |  |
| hi-watermark             | The highest number of packet allocation with size less than 128 bytes from the packet buffer pool by the TCP/IP protocol stack.       |  |
| hi-water time            | Time stamp that indicates when the hi-watermark was reached.                                                                          |  |
| medium packet buffers    |                                                                                                    |  |
| current                  | Total number of packet allocations with size between 128 to 1536 bytes from the packet buffer pool by the TCP/IP protocol stack.      |  |
| max                      | Maximum number of medium packet allocations supported.                                                                                |  |
| threshold                | Threshold value for medium packet allocations,<br>beyond which only high-priority medium packets are<br>allowed.                      |  |
| hi-watermark             | The highest number of packet allocation with size between 128 to 1536 bytes from the packet buffer pool by the TCP/IP protocol stack. |  |
| hi-water time            | Time stamp that indicates when the hi-watermark was reached.                                                                          |  |

| Statistics           | Description                                                                                                    |  |
|----------------------|----------------------------------------------------------------------------------------------------|--|
| jumbo packet buffers |                                                                                                    |  |
| current              | Total number of packet allocations with more than 1536 bytes from the packet buffer pool by the TCP/IP protocol stack.                     |  |
| max                  | Maximum number of jumbo packet allocations supported.                                                                                      |  |
| hi-watermark         | The highest number of packet allocation with more than 1536 bytes from the packet buffer pool by the TCP/IP protocol stack.                |  |
| pkt_hdr statistics   |                                                                                                    |  |
| current              | Total number of packet allocations with more than 1536 bytes from the packet buffer pool by the TCP/IP protocol stack.                     |  |
| max                  | Maximum number of packet allocation with more than 1536 bytes from the packet buffer pool by the TCP/IP protocol stack that are supported. |  |
| hi-watermark         | The highest number of packet allocation with more than 1536 bytes from the packet buffer pool by the TCP/IP protocol stack.                |  |

# **Packet Statistics Log**

These commands allow you to display a log of all packets received by CPU. The following table describes the Packet Statistics Log options.

Table 123. Packet Statistics Log Options

| Command Syntax and Usage                                                                                                    |
|----------------------------------------------------------------------------------------------------|
| show mp packet log all                                                                                                    |
| Displays all packet logs received by and sent from the CPU. To view a sample output and a description of the log entries, see "Packet Log example" on page 190. |
| show mp packet log rx                                                                                                    |
| Displays all packets logs received by the CPU.                                                                                                    |
| show mp packet log tx                                                                                                    |
| Displays all packet logs sent from the CPU.                                                                                                    |

## Packet Log example

```
358. Type: BPDU, sent 1:01:11 Tue Mar 20, 2012
Port EXT2, VLAN 201, Length 57, Reason 0x0, Flags 0x0
Dst MAC: 01:80:c2:00:00:00, Src MAC: 08:17:f4:a7:57:2c
357. Type: ICMP ECHO Req,sent 1:01:09 Tue Mar 20, 2012
Port MGT1, VLAN 4095, Length 16, Reason 0x0, Flags 0x0 FromMgmtSock
Src IP: 9.43.98.125, Dst IP: 9.43.98.254
```

Each packet log entry includes the following information:

- Entry ID
- Packet type
- Date and time
- Port number
- VLAN number
- · Packet length
- Reason code
- Flags
- Source and destination address

### **Packet Statistics Last Packet**

These commands allow you to display a specified number (N) of the most recent packet logs received by or sent from the CPU. The following table describes the Packet Statistics Last Packet options.

Table 124. Last Packet Options

| Command Syntax and Usage                                                                                                    |
|----------------------------------------------------------------------------------------------------|
| show mp packet last both <1-1000>                                                                                                    |
| Displays a specified number of recent packet logs received by and sent from the CPU. To view a sample output and a description, see "Packet Log example" on page 190. |
| show mp packet last rx <1-1000>                                                                                                    |
| Displays a specified number of recent packet logs received by the CPU.                                                                                                |
| show mp packet last tx <1-1000>                                                                                                    |
| Displays a specified number of recent packet logs sent from the CPU.                                                                                                  |

### **Packet Statistics Dump**

The following table describes the Packet Statistics Dump options.

Table 125. Packet Statistics Dump Options

| Command Syntax and Usage                                                                              |
|----------------------------------------------------------------------------------------------------|
| show mp packet dump all<br>Displays all packet statistics and logs received by and sent from the CPU. |
| show mp packet dump rx<br>Displays all packet statistics and logs received by the CPU.                |

Table 125. Packet Statistics Dump Options

Command Syntax and Usage

show mp packet dump tx

Displays all packet statistics and logs sent from the CPU.

# **Packet Statistics Parse**

The following table describes the Packet Statistics Parse options.

| Table 126 | . Packet | Statistics | Parse | Options |
|-----------|----------|------------|-------|---------|
|-----------|----------|------------|-------|---------|

| Command Syntax and Usage                                                                                                    |  |
|----------------------------------------------------------------------------------------------------|--|
| show mp packet parse rx < <i>packet type</i> ><br>Displays specified packet types received by the CPU. Table 127 lists the<br>packet types accepted by this command. |  |
| show mp packet parse tx < <i>packet type</i> ><br>Displays specified packet types sent from the CPU. Table 127 lists the packet types accepted by this command.      |  |

Table 127. Packet types accepted by the packet parse command

| Packet Type | Description                                             |  |
|-------------|---------------------------------------------------------|--|
| arp         | Display only ARP packets logged.                        |  |
| bgp         | Display only BGP packets logged.                        |  |
| bpdu        | Display only BPDUs logged.                              |  |
| cisco       | Display only Cisco packets (BPDU/CDP/UDLD) logged.      |  |
| dhcp        | Display only DHCP packets logged.                       |  |
| еср         | Display only ECP packets logged.                        |  |
| fcoe        | Display only FCoE FIP PDUs logged.                      |  |
| ftp         | Display only FTP packet logged.                         |  |
| http        | Display only HTTP packets logged.                       |  |
| icmp        | Display only ICMP packets logged.                       |  |
| igmp        | Display only IGMP packet logged.                        |  |
| ip-addr     | Display only logged packets with specified IP address.  |  |
| ipv4        | Display only IPv4 packets logged.                       |  |
| ipv6        | Display only IPv6 packets logged.                       |  |
| lacp        | Display only LACP packets logged.                       |  |
| lldp        | Display only LLDP PDUs logged.                          |  |
| mac         | Display only logged packets with specified MAC address. |  |
| mgmtsock    | Display only packets logged from management ports.      |  |

| Packet Type | Description                                            |  |
|-------------|--------------------------------------------------------|--|
| ntp         | Display only NTP packets logged.                       |  |
| ospf        | Display only OSPF packet logged.                       |  |
| other       | Display logs of all packets not explicitly selectable. |  |
| pim         | Display only PIM packet logged.                        |  |
| port        | Display only logged packets with specified port.       |  |
| radius      | Display only RADIUS packets logged.                    |  |
| rarp        | Display only Reverse-ARP packets logged.               |  |
| raw         | Display raw packet buffer in addition to headers.      |  |
| rip         | Display only RIP packet logged.                        |  |
| snmp        | Display only SNMP packets logged.                      |  |
| ssh         | Display only SSH packets logged.                       |  |
| tacacs      | Display only TACACS packets logged.                    |  |
| tcp         | Display only TCP packets logged.                       |  |
| tcpother    | Display only TCP other-port packets logged.            |  |
| telnet      | Display only TELNET packets logged.                    |  |
| tftp        | Display only TFTP packets logged.                      |  |
| udp         | Display only UDP packets logged.                       |  |
| udpother    | Display only UDP other-port packets logged.            |  |
| vlan        | Display only logged packets with specified VLAN.       |  |

# **TCP Statistics**

The following command displays TCP statistics:

show mp tcp-block

| Data Ports | 5:     |                      |                  |         |
|------------|--------|----------------------|------------------|---------|
| All TCP al | llocat | ed control blocks:   |                  | -       |
| 1550c2c8:  | 0.0.   | 0.0                  | 0 <=>            |         |
|            | 10.4   | 3.95.162             | 443 listen       | MGT1 up |
| 154c0f90:  | 0:0:   | 0:0:0:0:0:0          | 0 <=>            |         |
|            | 0:0:   | 0:0:0:0:0:0          | 443 lister       | 1       |
| 154c1c98:  | 0.0.   | 0.0                  | 0 <=>            |         |
|            | 0.0.   | 0.0                  | 443 lister       | 1       |
| 154c3d80:  | 0.0.   | 0.0                  | 0 <=>            |         |
|            |        |                      |                  |         |
| Mgmt Port  | s:     |                      |                  |         |
|            |        |                      |                  |         |
| Active In  | ternet | connections (servers | and established) |         |
| Proto Rec  | v-Q Se | end-Q Local Address  | Foreign Address  | State   |
| tcp        | 0      | 0 10.43.95.162:htt   | p *:*            | LISTEN  |
| tcp        | 0      | 0 10.43.96.33:http   | ) *:*            | LISTEN  |
| tcp        | 0      | 0 10.43.95.162:ssł   | 1 *:*            | LISTEN  |
|            |        |                      |                  |         |

Table 128. MP Specified TCP Statistics

| Statistics           | Description            |
|----------------------|------------------------|
| 1550c2c8             | Memory                 |
| 0.0.0.0              | Destination IP address |
| 0                    | Destination port       |
| 0.0.0.0/10.43.95.162 | Source IP              |
| 443                  | Source port            |
| listen/MGT1 up       | State                  |

### **UDP Statistics**

The following command displays UDP statistics:

```
show mp udp-block
```

#### Command mode: All

| Data Ports:                                                                                  |                       |
|----------------------------------------------------------------------------------------------|-----------------------|
| All UDP allocated control blocks:<br>68: listen<br>161: listen<br>500: listen<br>546: listen |                       |
| Mgmt Ports:                                                                                  |                       |
| Active Internet connections (servers and                                                     | established)          |
| Proto Recv-Q Send-Q Local Address                                                            | Foreign Address State |
| udp 0 0 9.43.95.121:snmp                                                                     | *:*                   |
|                                                                                              |                       |
| 0.0.0.0 0 <=> 9.43.95.121                                                                    | 161 accept MGT1 up    |

### **CPU Statistics**

The following command displays the CPU utilization statistics:

show mp cpu

Command mode: All .

| CPU utilization                                          |                  | Highest | Thread     | Time                      |
|----------------------------------------------------------|------------------|---------|------------|---------------------------|
| cpuUtil1Second:<br>cpuUtil4Seconds:<br>cpuUtil64Seconds: | 13%<br>7%<br>13% | 93%     | 110 (FTMR) | 11:36:19 Mon Jan 10, 2012 |

Table 129. CPU Statistics (stats/mp/cpu)

| Statistics       | Description                                                                                                    |  |  |  |
|------------------|----------------------------------------------------------------------------------------------------|--|--|--|
| cpuUtil1Second   | The utilization of MP CPU over 1 second. It shows the percentage, highest rate, thread, and time the highest utilization occurred. |  |  |  |
| cpuUtil4Seconds  | The utilization of MP CPU over 4 seconds. It shows the percentage.                                                                 |  |  |  |
| cpuUtil64Seconds | The utilization of MP CPU over 64 seconds. It shows the percentage.                                                                |  |  |  |
| Highest          | The highest percent ever recorded of CPU utilization.                                                                              |  |  |  |

Table 129. CPU Statistics (stats/mp/cpu)

| Statistics | Description                                                            |
|------------|------------------------------------------------------------------------|
| Thread     | Thread ID and name of the thread which caused highest CPU utilization. |
| Time       | Time stamp that indicates when the hi-water mark was reached.          |

show processes cpu

### Command mode: All

| Total C | PU Utiliza | For 5<br>For 1 | <pre>second: 0. second: 3. minute: 3. minute: 3.</pre> | 02%<br>73% |       |         |
|---------|------------|----------------|--------------------------------------------------------|------------|-------|---------|
| Highest |            |                | by 58 (I2C                                             |            |       | -       |
| Thread  |            |                | Utili                                                  |            |       |         |
| ID      |            |                | 5sec                                                   |            |       |         |
| 1       |            |                | 0.00%                                                  |            |       |         |
| 2       | STP        | 0.00%          | 0.00%                                                  | 0.00%      | 0.00% | idle    |
| 3       | MFDB       | 0.00%          | 0.00%                                                  | 0.00%      | 0.00% | idle    |
| 4       | TND        | 0.00%          | 0.00%                                                  | 0.00%      | 0.00% | idle    |
| 5       | CONS       | 0.00%          | 0.01%                                                  | 0.38%      | 0.08% | running |
| 6       | TNET       | 0.00%          | 0.00%                                                  | 0.00%      | 0.00% | idle    |
| <br>123 | PBR        | 0.00%          | 0.00%                                                  | 0.00%      | 0.00% | idle    |
|         |            |                | 0.00%                                                  |            |       |         |
|         |            |                | 0.00%                                                  |            |       |         |
|         |            |                |                                                        | 0.00%      |       |         |

Table 130. CPU Statistics

| Statistics  | Description                            |  |
|-------------|----------------------------------------|--|
| Thread ID   | The thread ID number.                  |  |
| Thread Name | The name of the thread.                |  |
| 1sec        | The percent of CPU use over 1 second.  |  |
| 5sec        | The percent of CPU use over 5 seconds. |  |
| 1Min        | The percent of CPU use over 1 minute.  |  |
| 5Min        | The percent of CPU use over 5 minutes. |  |
| Status      | The status of the process.             |  |

# **History of CPU Statistics**

The following command displays CPU utilization history:

show mp cpu history

| CPU | Utiliza  | ation | His | story    |     |     |     |        |
|-----|----------|-------|-----|----------|-----|-----|-----|--------|
|     | (        | 1000  |     | 16 00 00 |     | ·   |     | 0.01.0 |
| 4   | ('I'ND') | 100%  | at  | 16:00:27 | wea | Dec | 31, | 2012   |
| 127 | (DONE)   | 100%  | at  | 1:34:43  | Wed | Mar | 7,  | 2012   |
| 20  | (EPI )   | 55%   | at  | 1:34:53  | Wed | Mar | 7,  | 2012   |
| 110 | (ETMR)   | 56%   | at  | 1:34:54  | Wed | Mar | 7,  | 2012   |
| 110 | (ETMR)   | 64%   | at  | 1:34:56  | Wed | Mar | 7,  | 2012   |
| 110 | (ETMR)   | 68%   | at  | 1:35:01  | Wed | Mar | 7,  | 2012   |
| 94  | (PROX)   | 75%   | at  | 2:46:54  | Wed | Mar | 7,  | 2012   |
| 94  | (PROX)   | 84%   | at  | 2:46:55  | Wed | Mar | 7,  | 2012   |
| 94  | (PROX)   | 84%   | at  | 2:46:57  | Wed | Mar | 7,  | 2012   |

# **Access Control List Statistics**

The following commands display and change ACL statistics.

Table 131. ACL Statistics Commands

| show access-c  | ontrol list <acl number=""> counters</acl>           |
|----------------|------------------------------------------------------|
|                | Access Control List Statistics for a specific ACL.   |
| Command n      |                                                      |
| abow access    | ontrol list6 <acl number=""> counters</acl>          |
|                | IPv6 ACL statistics for a specific ACL.              |
| Command n      | -                                                    |
|                | ontrol macl < <i>MACL number</i> > counters          |
|                |                                                      |
|                | ACL statistics for a specific management ACL (MACL). |
| Command n      |                                                      |
| show access-c  | ontrol counters                                      |
| Displays all A | CL statistics.                                       |
| Command n      | node: All                                            |
| clear access-  | control list {< <i>ACL number</i> > all} counters    |
| Clears ACL s   | tatistics.                                           |
| Command n      | ode: Privileged EXEC                                 |
| clear access-  | control list6 { <acl number=""> all}</acl>           |
|                | ACL statistics.                                      |
| Command n      | node: Privileged EXEC                                |
| clear access-  | control macl {< <i>ACL number</i> > all} counters    |
|                | gement ACL (MACL) statistics.                        |
|                | node: Privileged EXEC                                |
|                |                                                      |
|                | ontrol meter <meter number=""> counters</meter>      |
|                | meter statistics.                                    |
| Command n      | node: All                                            |
| clear access-  | control meter <meter number=""> counters</meter>     |
| Clears ACL r   | neter statistics.                                    |
| Command n      | ode: Privileged EXEC                                 |

## **ACL Statistics**

The following command displays ACL statistics.

show access-control counters

#### Command mode: All

| Hits for ACL 1: | 26057515 |  |
|-----------------|----------|--|
| Hits for ACL 2: | 26057497 |  |

### **VMAP Statistics**

The following command displays VLAN Map statistics.

show access-control vmap {<vmap number>} counters

#### Command mode: All

Hits for VMAP 1:

57515

### **Fibre Channel over Ethernet Statistics**

The following command displays Fibre Channel over Ethernet (FCoE) statistics:

show fcoe counters

Command mode: All

| FCOE statistics: |    |              |    |
|------------------|----|--------------|----|
| FCFAdded:        | 5  | FCFRemoved:  | 1  |
| FCOEAdded:       | 81 | FCOERemoved: | 24 |

Fibre Channel over Ethernet (FCoE) statistics are described in the following table:

| Statistic   | Description                                    |
|-------------|------------------------------------------------|
| FCFAdded    | Total number of FCoE Forwarders (FCF) added.   |
| FCFRemoved  | Total number of FCoE Forwarders (FCF) removed. |
| FCOEAdded   | Total number of FCoE connections added.        |
| FCOERemoved | Total number of FCoE connections removed.      |

The total can accumulate over several FCoE sessions, until the statistics are cleared.

The following command clears Fibre Channel over Ethernet (FCoE) statistics:

clear fcoe counters

Command mode: Privileged EXEC

### **ACL Meter Statistics**

This option displays ACL meter statistics.

show access-control meter <meter number> counters

#### Command mode: All

Out of profile hits for Meter 1, Port EXT1: 0 Out of profile hits for Meter 2, Port EXT1: 0

# **SNMP Statistics**

The following command displays SNMP statistics:

show snmp-server counters

### Command mode: All

| SNMP statistics:                |        |                                 |        |  |
|---------------------------------|--------|---------------------------------|--------|--|
| snmpInPkts:                     | 150097 | snmpInBadVersions:              | 0      |  |
| <pre>snmpInBadC'tyNames:</pre>  | 0      | <pre>snmpInBadC'tyUses:</pre>   | 0      |  |
| <pre>snmpInASNParseErrs:</pre>  | 0      | <pre>snmpEnableAuthTraps:</pre> | 0      |  |
| snmpOutPkts:                    | 150097 | <pre>snmpInBadTypes:</pre>      | 0      |  |
| snmpInTooBigs:                  | 0      | snmpInNoSuchNames:              | 0      |  |
| <pre>snmpInBadValues:</pre>     | 0      | <pre>snmpInReadOnlys:</pre>     | 0      |  |
| snmpInGenErrs:                  | 0      | <pre>snmpInTotalReqVars:</pre>  | 798464 |  |
| <pre>snmpInTotalSetVars:</pre>  | 2731   | snmpInGetRequests:              | 17593  |  |
| snmpInGetNexts:                 | 131389 | snmpInSetRequests:              | 615    |  |
| snmpInGetResponses:             | 0      | <pre>snmpInTraps:</pre>         | 0      |  |
| snmpOutTooBigs:                 | 0      | snmpOutNoSuchNames:             | 1      |  |
| snmpOutBadValues:               | 0      | <pre>snmpOutReadOnlys:</pre>    | 0      |  |
| snmpOutGenErrs:                 | 1      | <pre>snmpOutGetRequests:</pre>  | 0      |  |
| snmpOutGetNexts:                | 0      | <pre>snmpOutSetRequests:</pre>  | 0      |  |
| <pre>snmpOutGetResponses:</pre> | 150093 | snmpOutTraps:                   | 4      |  |
| snmpSilentDrops:                | 0      | <pre>snmpProxyDrops:</pre>      | 0      |  |

#### Table 133. SNMP Statistics

| Statistic          | Description                                                                                                    |  |
|--------------------|----------------------------------------------------------------------------------------------------|--|
| snmpInPkts         | The total number of Messages delivered to the SNMP entity from the transport service.                                                                                         |  |
| snmpInBadVersions  | The total number of SNMP Messages, which were delivered to the SNMP protocol entity and were for an unsupported SNMP version.                                                 |  |
| snmpInBadC'tyNames | The total number of SNMP Messages delivered to the SNMP entity which used an SNMP community name not known to the said entity (the switch).                                   |  |
| snmpInBadC'tyUses  | The total number of SNMP Messages delivered to the SNMP protocol entity which represented an SNMP operation which was not allowed by the SNMP community named in the Message. |  |

Table 133. SNMP Statistics (continued)

| Statistic           | Description                                                                                                    |
|---------------------|----------------------------------------------------------------------------------------------------|
| snmpInASNParseErrs  | The total number of ASN.1 or BER errors<br>encountered by the SNMP protocol entity when<br>decoding SNMP Messages received.                                                                                                    |
|                     | <b>Note:</b> OSI's method of specifying abstract objects is called ASN.1 (Abstract Syntax Notation One, defined in X.208), and one set of rules for representing such objects as strings of ones and zeros is called the BER (Basic Encoding Rules, defined in X.209). ASN.1 is a flexible notation that allows one to define a variety of data types, from simple types such as integers and bit strings to structured types such as sets and sequences. BER describes how to represent or encode values of each ASN.1 type as a string of eight-bit octets. |
| snmpEnableAuthTraps | An object to enable or disable the authentication traps generated by this entity (the switch).                                                                                                    |
| snmpOutPkts         | The total number of SNMP Messages which were passed from the SNMP protocol entity to the transport service.                                                                                                    |
| snmpInBadTypes      | The total number of SNMP Messages which failed ASN parsing.                                                                                                    |
| snmpInTooBigs       | The total number of SNMP Protocol Data Units (PDUs) which were delivered to the SNMP protocol entity and for which the value of the error-status field is <i>too big</i> .                                                                                                    |
| snmpInNoSuchNames   | The total number of SNMP Protocol Data Units (PDUs) which were delivered to the SNMP protocol entity and for which the value of the error-status field is noSuchName.                                                                                                    |
| snmpInBadValues     | The total number of SNMP Protocol Data Units (PDUs) which were delivered to the SNMP protocol entity and for which the value of the error-status field is badValue.                                                                                                    |
| snmpInReadOnlys     | The total number of valid SNMP Protocol Data Units (PDUs), which were delivered to the SNMP protocol entity and for which the value of the error-status field is `read-Only'. It should be noted that it is a protocol error to generate an SNMP PDU, which contains the value `read-Only' in the error-status field. As such, this object is provided as a means of detecting incorrect implementations of the SNMP.                                                                                                    |
| snmpInGenErrs       | The total number of SNMP Protocol Data Units (PDUs), which were delivered to the SNMP protocol entity and for which the value of the error-status field is genErr.                                                                                                    |

Table 133. SNMP Statistics (continued)

| Statistic          | Description                                                                                                    |
|--------------------|----------------------------------------------------------------------------------------------------|
| snmpInTotalReqVars | The total number of MIB objects which have been<br>retrieved successfully by the SNMP protocol entity as<br>a result of receiving valid SNMP Get-Request and<br>Get-Next Protocol Data Units (PDUs). |
| snmpInTotalSetVars | The total number of MIB objects, which have been<br>altered successfully by the SNMP protocol entity as a<br>result of receiving valid SNMP Set-Request Protocol<br>Data Units (PDUs).               |
| snmpInGetRequests  | The total number of SNMP Get-Request Protocol Data Units (PDUs), which have been accepted and processed by the SNMP protocol entity.                                                                 |
| snmpInGetNexts     | The total number of SNMP Get-Next Protocol Data<br>Units (PDUs), which have been accepted and<br>processed by the SNMP protocol entity.                                                              |
| snmpInSetRequests  | The total number of SNMP Set-Request Protocol<br>Data Units (PDUs), which have been accepted and<br>processed by the SNMP protocol entity.                                                           |
| snmpInGetResponses | The total number of SNMP Get-Response Protocol Data Units (PDUs), which have been accepted and processed by the SNMP protocol entity.                                                                |
| snmpInTraps        | The total number of SNMP Trap Protocol Data Units (PDUs), which have been accepted and processed by the SNMP protocol entity.                                                                        |
| snmpOutTooBigs     | The total number of SNMP Protocol Data Units (PDUs), which were generated by the SNMP protocol entity and for which the value of the error-status field is <i>too big</i> .                          |
| snmpOutNoSuchNames | The total number of SNMP Protocol Data Units (PDUs), which were generated by the SNMP protocol entity and for which the value of the error-status is noSuchName.                                     |
| snmpOutBadValues   | The total number of SNMP Protocol Data Units (PDUs), which were generated by the SNMP protocol entity and for which the value of the error-status field is badValue.                                 |
| snmpOutReadOnlys   | Not in use.                                                                                                    |
| snmpOutGenErrs     | The total number of SNMP Protocol Data Units (PDUs), which were generated by the SNMP protocol entity and for which the value of the error-status field is genErr.                                   |
| snmpOutGetRequests | The total number of SNMP Get-Request Protocol Data Units (PDUs), which have been generated by the SNMP protocol entity.                                                                              |

| Table 133. | SNMP | Statistics | (continued) |
|------------|------|------------|-------------|
|------------|------|------------|-------------|

| Statistic           | Description                                                                                                    |
|---------------------|----------------------------------------------------------------------------------------------------|
| snmpOutGetNexts     | The total number of SNMP Get-Next Protocol Data<br>Units (PDUs), which have been generated by the<br>SNMP protocol entity.                                                                                                    |
| snmpOutSetRequests  | The total number of SNMP Set-Request Protocol Data Units (PDUs), which have been generated by the SNMP protocol entity.                                                                                                    |
| snmpOutGetResponses | The total number of SNMP Get-Response Protocol Data Units (PDUs), which have been generated by the SNMP protocol entity.                                                                                                    |
| snmpOutTraps        | The total number of SNMP Trap Protocol Data Units (PDUs), which have been generated by the SNMP protocol entity.                                                                                                    |
| snmpSilentDrops     | The total number of GetRequest-PDUs,<br>GetNextRequest-PDUs, GetBulkRequest-PDUs,<br>SetRequest-PDUs, and InformRequest-PDUs<br>delivered to the SNMPv2 entity which were silently<br>dropped because the size of a reply containing an<br>alternate Response-PDU with an empty variable<br>bindings field was greater than either a local<br>constraint or the maximum message size associated<br>with the originator of the request. |
| snmpProxyDrops      | The total number of GetRequest-PDUs,<br>GetNextRequest-PDUs, GetBulkRequest-PDUs,<br>SetRequest-PDUs, and InformRequest-PDUs<br>delivered to the SNMP entity which were silently<br>dropped because the transmission of the message to<br>a proxy target failed in a manner such that no<br>Response-PDU could be returned.                                                                                                    |

## **NTP Statistics**

IBM Networking OS uses NTP (Network Timing Protocol) version 3 to synchronize the switch's internal clock with an atomic time calibrated NTP server. With NTP enabled, the switch can accurately update its internal clock to be consistent with other devices on the network and generates accurate syslogs.

The following command displays NTP statistics:

show ntp counters

#### Command mode: All

| NTP statistics:                                                                                                    |    |  |  |
|----------------------------------------------------------------------------------------------------|----|--|--|
| Primary Server:                                                                                                    |    |  |  |
| Requests Sent:                                                                                                    | 17 |  |  |
| Responses Received:                                                                                                    | 17 |  |  |
| Updates:                                                                                                    | 1  |  |  |
| Secondary Server:                                                                                                    |    |  |  |
| Requests Sent:                                                                                                    | 0  |  |  |
| Responses Received:                                                                                                    | 0  |  |  |
| Updates:                                                                                                    | 0  |  |  |
| Last update based on response from primary/secondary server.<br>Last update time: 18:04:16 Tue Jan 13, 2012<br>Current system time: 18:55:49 Tue Jan 13, 2012 |    |  |  |
| Current system time: 18:55:49 Tue Jan 13, 2012                                                                                                    |    |  |  |

Table 134. NTP Statistics

| Field                                                   | Description                                                                                                    |
|---------------------------------------------------------|----------------------------------------------------------------------------------------------------|
| Primary Server                                          | Requests Sent: The total number of NTP requests<br>the switch sent to the primary NTP server to<br>synchronize time.                       |
|                                                         | <ul> <li>Responses Received: The total number of NTP<br/>responses received from the primary NTP server.</li> </ul>                        |
|                                                         | • <b>Updates:</b> The total number of times the switch updated its time based on the NTP responses received from the primary NTP server.   |
| Secondary Server                                        | Requests Sent: The total number of NTP requests<br>the switch sent to the secondary NTP server to<br>synchronize time.                     |
|                                                         | Responses Received: The total number of NTP responses received from the secondary NTP server.                                              |
|                                                         | • <b>Updates:</b> The total number of times the switch updated its time based on the NTP responses received from the secondary NTP server. |
| Last update based on<br>response from primary<br>server | Last update of time on the switch based on either primary or secondary NTP response received.                                              |

Table 134. NTP Statistics (continued)

| Field               | Description                                                                     |
|---------------------|---------------------------------------------------------------------------------|
| Last update time    | The time stamp showing the time when the switch was last updated.               |
| Current system time | The switch system time when the following command was issued: show ntp counters |

# **SLP Statistics**

Table 135. SLP Statistics Commands

| Command Syntax and Usage      |  |
|-------------------------------|--|
| show ip slp counter           |  |
| Displays SLP packet counters. |  |
| Command mode: All             |  |
| clear ip slp counter          |  |
| Clears SLP packet counters.   |  |
| Command mode: Privileged EXEC |  |

Use the following command to display SLP packet counters:

show ip slp counter

#### Command mode: All

| SLP Send Counters:    |     |
|-----------------------|-----|
| SLP DAAdvert          | : 0 |
| SLP SrvRqst           |     |
| SLP SrvRply           | : 0 |
| SLP SrvAck            | : 0 |
| SLP AttrRqst          | : 0 |
| SLP AttrRply          |     |
| SLP SrvTypeRqst       | : 0 |
| SLP SrvReg            | : 0 |
| SLP SrvDeReg          | : 0 |
| SLP SrvTypeRply       |     |
| SLP SAAdvert          |     |
| SLP Unknown           | : 0 |
|                       |     |
| SLP Receive Counters: |     |
| SLP DAAdvert          | : 0 |
| SLP SrvRqst           | : 0 |
| SLP SrvRply           | : 0 |
| SLP SrvAck            | : 0 |
| SLP AttrRqst          | : 0 |
| SLP AttrRply          | : 0 |
| SLP SrvTypeRqst       | : 0 |
| SLP SrvReg            | : 0 |
| SLP SrvDeReg          | : 0 |
| SLP SrvTypeRply       |     |
| SLP SAAdvert          | : 0 |
| SLP Dropped           | : 0 |
| Incorect pkt/dest     |     |
| Scopes mismatch       | : 0 |
| Others                | : 0 |
|                       |     |

### **Statistics Dump**

The following command dumps switch statistics:

show counters

Use the dump command to dump all switch statistics (40K or more, depending on your configuration). This data can be used to tune or debug switch performance.

If you want to capture dump data to a file, set your communication software on your workstation to capture session data prior to issuing the dump command.

# **Chapter 4. Configuration Commands**

This chapter discusses how to use the Command Line Interface (CLI) for making, viewing, and saving switch configuration changes. Many of the commands, although not new, display more or different information than in the previous version. Important differences are called out in the text.

Table 136. General Configuration Commands

| Command Sy             | ntax and Usage                                                                                                    |
|------------------------|----------------------------------------------------------------------------------------------------|
| show runni             | ng-config                                                                                                    |
| Dumps ci               | urrent configuration to a script file. For details, see page 422.                                                                                 |
| Comman                 | d mode: Privileged EXEC                                                                                                    |
| show runnin            | g-config diff                                                                                                    |
| Displays<br>to flash m | running configuration changes that have been applied but not saved nemory.                                                                        |
| Comman                 | d mode: Privileged EXEC                                                                                                    |
| copy runni             | ng-config backup-config                                                                                                    |
|                        | current (running) configuration from switch memory to the config partition. For details, see page 423.                                            |
| Comman                 | d mode: Privileged EXEC                                                                                                    |
| copy runni             | ng-config startup-config                                                                                                    |
|                        | current (running) configuration from switch memory to the<br>-config partition.                                                                   |
| Comman                 | d mode: Privileged EXEC                                                                                                    |
|                        | ng-config {ftp tftp sftp}<br>extm-port mgt-port]                                                                                                  |
| server. Se             | current configuration to a file on the selected FTP/TFTP/SFTP<br>elect a management port, or press <b>Enter</b> to use the default<br>ment) port. |
| Comman                 | d mode: Privileged EXEC                                                                                                    |
|                        |                                                                                                    |

Table 136. General Configuration Commands

Command Syntax and Usage

copy {ftp|tftp|sftp} running-config

[data-port|extm-port|mgt-port]

Restores current configuration from a FTP/TFTP/SFTP server. Select a management port, or press **Enter** to use the default (management) port. For details, see page 423.

Command mode: Privileged EXEC

copy {tftp|sftp} {ca-cert|host-key|host-cert}

Import interface used by NIST certified test laboratories for USGv6 (NIST SP 500-267) certification purposes. Required for RSA digital signature authentication verification during IKEv2 interoperability testing. Uses TFTP or SFTP to import:

- ca-cert: Certificate Authority root certificate
- host-key: host private key
- host-cert: host public key

Command mode: Privileged EXEC

### **Viewing and Saving Changes**

As you use the configuration commands to set switch parameters, the changes you make take effect immediately. You do not need to apply them. Configuration changes are lost the next time the switch boots, unless you save the changes.

You can view all running configuration changes that have been applied but not saved to flash memory using the show running-config diff command in Privileged EXEC mode.

**Note:** Some operations can override the settings of the Configuration commands. Therefore, settings you view using the Configuration commands (for example, port status) might differ from run-time information that you view using the Information commands. The Information commands display current run-time information of switch parameters.

#### Saving the Configuration

You must save configuration settings to flash memory, so the CN4093 reloads the settings after a reset.

**Note:** If you do not save the changes, they will be lost the next time the system is rebooted.

To save the new configuration, enter the following command:

Router# copy running-config startup-config

When you save configuration changes, the changes are saved to the *active* configuration block. For instructions on selecting the configuration to run at the next system reset, see "Selecting a Configuration Block" on page 440.

### System Configuration

These commands provide configuration of switch management parameters such as user and administrator privilege mode passwords, Web-based management settings, and management access lists.

Table 137. System Configuration Commands

system date <yyyy> <mm> <dd>

Prompts the user for the system date. The date retains its value when the switch is reset.

Command mode: Global configuration

system time <hh>:<mm>:<ss>

Configures the system time using a 24-hour clock format. The time retains its value when the switch is reset.

**Command mode:** Global configuration

system timezone

Configures the time zone where the switch resides. You are prompted to select your location (continent, country, region) by the timezone wizard. Once a region is selected, the switch updates the time to reflect local changes to Daylight Saving Time, etc.

Command mode: Global configuration

[no] system daylight

Disables or enables daylight savings time in the system clock. When enabled, the switch will add an extra hour to the system clock so that it is consistent with the local clock. By default, this option is disabled.

Command mode: Global configuration

terminal-length <0-300>

Configures the number of lines per screen displayed in the CLI for the current session. A value of 0 disables paging. By default, it is set to 28

Command mode: All

| Table 137. | System | Configuration | Commands | (continued) |
|------------|--------|---------------|----------|-------------|
|            |        |               |          |             |

| Con  | nmand Syntax and Usage                                                                                                    |
|------|----------------------------------------------------------------------------------------------------|
| sys  | tem idle <0-60>                                                                                                    |
|      | Sets the idle timeout for CLI sessions, from 1 to 60 minutes. The default is 10 minutes. A value of 0 disables system idle timeout.                                                                                                    |
|      | Command mode: Global configuration                                                                                                    |
| sys  | tem linkscan {fast normal slow}                                                                                                    |
|      | Configures the link scan interval used to poll the status of ports.                                                                                                    |
|      | Command mode: Global configuration                                                                                                    |
| -    | tem notice <i><maximum 1024="" character="" login="" multi-line="" notice=""> &lt;</maximum></i> '.' <i>to end&gt;</i><br>Displays login notice immediately before the "Enter password:" prompt. This<br>notice can contain up to 1024 characters and new lines. |
|      | Command mode: Global configuration                                                                                                    |
| [no] | banner <1-80 characters>                                                                                                    |
|      | Configures a login banner of up to 80 characters. When a user or administrator logs into the switch, the login banner is displayed. It is also displayed as part of the output from the show sys-info command.                                                   |
|      | Command mode: Global configuration                                                                                                    |
| [no] | hostname < <i>character string</i> >                                                                                                    |
|      | Enables or disables displaying of the host name (system administrator's name) in the Command Line Interface (CLI).                                                                                                    |
|      | Command mode: Global configuration                                                                                                    |
| [no] | system reset-control                                                                                                    |
|      | Enables or disables the reset control flag. When enabled, the switch continues to function after a crash of the main processor, using the last known Layer 2/3 information.                                                                                      |
|      | Command mode: Global configuration                                                                                                    |
| [no] | system packet-logging                                                                                                    |
|      | Enables or disables logging of packets that come to the CPU. The default setting is enabled.                                                                                                    |
|      | Command mode: Global configuration                                                                                                    |
| sho  | w system                                                                                                    |
|      |                                                                                                    |

## System Error Disable and Recovery Configuration

The Error Disable and Recovery feature allows the switch to automatically disable a port if an error condition is detected on the port. The port remains in the error-disabled state until it is re-enabled manually, or re-enabled automatically by the switch after a timeout period has elapsed. The error-disabled state of a port does not persist across a system reboot.

Table 138. Error Disable Configuration Commands

errdisable timeout <30-86400>

Configures the error-recovery timeout, in seconds. After the timer expires, the switch attempts to re-enable the port. The default value is 300.

**Note**: When you change the timeout value, all current error-recovery timers are reset.

Command mode: Global configuration

errdisable recovery

Globally enables automatic error-recovery for error-disabled ports. The default setting is <code>disabled</code>.

**Note**: Each port must have error-recovery enabled to participate in automatic error recovery.

Command mode: Global configuration

no errdisable recovery

Globally disables error-recovery for error-disabled ports.

Command mode: Global configuration

show errdisable

Displays the current system Error Disable configuration.

Command mode: All

### **System Host Log Configuration**

Table 139. Host Log Configuration Commands

| Command Syntax and Usage                                                                                                    |
|----------------------------------------------------------------------------------------------------|
| <pre>[no] logging host &lt;1-2&gt; address <ipv4 address="">     [data-port extm-port mgt-port]</ipv4></pre>                                                           |
| Sets the IPv4 address of the first or second syslog host.                                                                                                    |
| Command mode: Global configuration                                                                                                    |
| <pre>[no] logging host &lt;1-2&gt; address6 <ipv6 address=""> [data-port extm-port mgt-port] Sate the IPv6 address of the first or second evaluation host</ipv6></pre> |
| Sets the IPv6 address of the first or second syslog host.                                                                                                    |
| Command mode: Global configuration                                                                                                    |

Table 139. Host Log Configuration Commands

| Command Syntax and Usage         logging host           This option sets the severity level of the first or second syslog host displayed.<br>The default is 7, which means log all severity levels.         Command mode: Global configuration         logging host           logging host           This option sets the facility level of the first or second syslog host displayed.<br>The default is 0.         Command mode: Global configuration         logging source-interface          logging console         Enables delivering syslog messages to the console. It is enabled by default.         Command mode: Global configuration         no logging console         Disables delivering syslog messages to the console. When necessary, disabling console ensures the switch is not affected by syslog messages. It is enabled by default.         Command mode: Global configuration         nol logging synchronous [level <0-7>  all]         Enables delivering syslog messages cour while solicited messages. When enabled, if unsolicited messages occur while solicited messages. When enabled, if unsolicited messages occur while solicited messages. When disabled, unsolicited messages are buffer can store up to 20 unsolicited messages. The buffer can store up to 20 unsolicited messages. The buffer can store up to 20 unsolicited messages. The level parameter sets a minimum severity level (lower or equal numeric values) for unsolicited messages are logged together.         The level parameter sets a minimum severity level (lower or equal n                                                                                                    | Table 139. Host Log Configuration Commands                                                                                                    |  |
|----------------------------------------------------------------------------------------------------|----------------------------------------------------------------------------------------------------|--|
| This option sets the severity level of the first or second syslog host displayed.<br>The default is 7, which means log all severity levels.<br><b>Command mode:</b> Global configuration<br>logging host <1-2> facility <0-7><br>This option sets the facility level of the first or second syslog host displayed.<br>The default is 0.<br><b>Command mode:</b> Global configuration<br>logging source-interface <1-5><br>Sets the loopback interface number for syslogs.<br><b>Command mode:</b> Global configuration<br>logging console<br>Enables delivering syslog messages to the console. It is enabled by default.<br><b>Command mode:</b> Global configuration<br>no logging console<br>Disables delivering syslog messages to the console. When necessary,<br>disabling console ensures the switch is not affected by syslog messages. It is<br>enabled by default.<br><b>Command mode:</b> Global configuration<br>[no] logging synchronous [level <0-7> all]<br>Enables or disables synchronous logging for unsolicited messages. When<br>enabled, if unsolicited messages occur while solicited output display is in<br>progress, the unsolicited messages are buffered and then output separately<br>from the solicited messages are buffered and then output separately<br>from the solicited messages are logged together.<br>The level parameter sets a minimum severity level (lower or equal numeric<br>values) for unsolicited messages are logged together.<br>The level parameter sets a minimum severity level (lower or equal numeric<br>values) for unsolicited messages as synchronously, regardless of severity<br>level. The default setting is 2.<br><b>Command mode:</b> Global configuration<br>[no] logging console severity <0-7><br>Sets the severity level of system log messages to display via the console,<br>Teinet, and SSH. The system displays only messages with the selected<br>severity level and above. For example, if you set the console severity to 2, only | Command Syntax and Usage                                                                                                    |  |
| Command mode: Global configuration         logging host        <1-2> facility <0-7>         This option sets the facility level of the first or second syslog host displayed. The default is 0.         Command mode: Global configuration         logging source-interface <1-5>         Sets the loopback interface number for syslogs.         Command mode: Global configuration         logging console         Enables delivering syslog messages to the console. It is enabled by default.         Command mode: Global configuration         no logging console         Disables delivering syslog messages to the console. When necessary, disabling console ensures the switch is not affected by syslog messages. It is enabled by default.         Command mode: Global configuration         [no] logging synchronous [level <0-7>  all]         Enables or disables synchronous logging for unsolicited messages. When enabled, if unsolicited messages are buffered and then output separately from the solicited messages are logged together.         The level parameter sets a minimum severity level (lower or equal numeric values) for unsolicited messages to be displayed asynchronously; all displays all unsolicited messages to be displayed asynchronously; all displays all unsolicited messages asynchronously, regardless of severity level. The default setting is 2.         Command mode: Global configuration         [no] logging console severity <0-7>         Sets the severity level of system log messages to display via the console, severity level. Th                                                                                                    | This option sets the severity level of the first or second syslog host displayed.                                                                                                    |  |
| This option sets the facility level of the first or second syslog host displayed.<br>The default is 0.<br><b>Command mode:</b> Global configuration<br>logging source-interface <1-5><br>Sets the loopback interface number for syslogs.<br><b>Command mode:</b> Global configuration<br>logging console<br>Enables delivering syslog messages to the console. It is enabled by default.<br><b>Command mode:</b> Global configuration<br>no logging console<br>Disables delivering syslog messages to the console. When necessary,<br>disabling console ensures the switch is not affected by syslog messages. It is<br>enabled by default.<br><b>Command mode:</b> Global configuration<br>[no] logging synchronous [level <0-7> all]<br>Enables or disables synchronous logging for unsolicited messages. When<br>enabled, if unsolicited messages occur while solicited output display is in<br>progress, the unsolicited messages are buffered and then output separately<br>from the solicited messages. The buffer can store up to 20 unsolicited<br>messages, after which unsolicited messages are logged together.<br>The level parameter sets a minimum severity level (lower or equal numeric<br>values) for unsolicited messages are logged together.<br>The level parameter sets a minimum severity level (lower or equal numeric<br>values) for unsolicited messages asynchronously; all<br>displays all unsolicited messages asynchronously, regardless of severity<br>level. The default setting is 2.<br><b>Command mode:</b> Global configuration<br>[no] logging console severity <0-7><br>Sets the severity level of system log messages to display via the console,<br>Tehtet, and SSH. The system displays only messages with the selected<br>severity level and above. For example, if you set the console severity to 2, only                                                                                                    |                                                                                                    |  |
| <ul> <li>logging source-interface &lt;1-5&gt;<br/>Sets the loopback interface number for syslogs.</li> <li>Command mode: Global configuration</li> <li>logging console</li> <li>Enables delivering syslog messages to the console. It is enabled by default.</li> <li>Command mode: Global configuration</li> <li>no logging console</li> <li>Disables delivering syslog messages to the console. When necessary,<br/>disabling console ensures the switch is not affected by syslog messages. It is<br/>enabled by default.</li> <li>Command mode: Global configuration</li> <li>[no] logging synchronous [level &lt;0-7&gt; [all]</li> <li>Enables or disables synchronous logging for unsolicited messages. When<br/>enabled, if unsolicited messages are buffered and then output separately<br/>from the solicited messages are buffered and then output separately<br/>from the solicited messages are logged together.</li> <li>The level parameter sets a minimum severity level (lower or equal numeric<br/>values) for unsolicited messages are logged together.</li> <li>The level parameter sets a minimum severity level (lower or equal numeric<br/>values) for unsolicited messages are synchronously; all<br/>displays all unsolicited messages asynchronously, regardless of severity<br/>level. The default setting is 2.</li> <li>Command mode: Global configuration</li> <li>[no] logging console severity &lt;0-7&gt;</li> <li>Sets the severity level of system log messages to display via the console,<br/>Telnet, and SSH. The system displays only messages with the selected<br/>severity level and above. For example, if you set the console severity to 2, only</li> </ul>                                                                                                    | This option sets the facility level of the first or second syslog host displayed.<br>The default is 0.                                                                                                    |  |
| Sets the loopback interface number for syslogs.         Command mode: Global configuration         logging console         Enables delivering syslog messages to the console. It is enabled by default.         Command mode: Global configuration         no logging console         Disables delivering syslog messages to the console. When necessary, disabling console ensures the switch is not affected by syslog messages. It is enabled by default.         Command mode: Global configuration         [no] logging synchronous [level <0-7>  all]         Enables or disables synchronous logging for unsolicited messages. When enabled, if unsolicited messages occur while solicited output display is in progress, the unsolicited messages are buffered and then output separately from the solicited messages. The buffer can store up to 20 unsolicited messages, after which unsolicited messages are logged together.         The level parameter sets a minimum severity level (lower or equal numeric values) for unsolicited messages asynchronously, regardless of severity level. The default setting is 2.         Command mode: Global configuration         [no] logging console severity <0-7>         Sets the severity level of system log messages to display via the console, Telnet, and SSH. The system displays only messages with the selected severity level and above. For example, if you set the console severity to 2, only                                                                                                    |                                                                                                    |  |
| logging console         Enables delivering syslog messages to the console. It is enabled by default.         Command mode: Global configuration         no logging console         Disables delivering syslog messages to the console. When necessary, disabling console ensures the switch is not affected by syslog messages. It is enabled by default.         Command mode: Global configuration         [no] logging synchronous [level <0-7>  all]         Enables or disables synchronous logging for unsolicited messages. When enabled, if unsolicited messages occur while solicited output display is in progress, the unsolicited messages are buffered and then output separately from the solicited messages. The buffer can store up to 20 unsolicited messages, after which unsolicited messages are discarded. When disabled, unsolicited and solicited messages are logged together.         The level parameter sets a minimum severity level (lower or equal numeric values) for unsolicited messages to be displayed asynchronously; all displays all unsolicited messages asynchronously, regardless of severity level. The default setting is 2.         Command mode: Global configuration         [no] logging console severity <0-7>         Sets the severity level of system log messages to display via the console, Telnet, and SSH. The system displays only messages with the selected severity level and above. For example, if you set the console severity to 2, only                                                                                                    | Sets the loopback interface number for syslogs.                                                                                                    |  |
| Enables delivering syslog messages to the console. It is enabled by default.<br><b>Command mode:</b> Global configuration<br>no logging console<br>Disables delivering syslog messages to the console. When necessary,<br>disabling console ensures the switch is not affected by syslog messages. It is<br>enabled by default.<br><b>Command mode:</b> Global configuration<br>[no] logging synchronous [level <0-7> all]<br>Enables or disables synchronous logging for unsolicited messages. When<br>enabled, if unsolicited messages occur while solicited output display is in<br>progress, the unsolicited messages are buffered and then output separately<br>from the solicited messages. The buffer can store up to 20 unsolicited<br>messages, after which unsolicited messages are logged together.<br>The level parameter sets a minimum severity level (lower or equal numeric<br>values) for unsolicited messages to be displayed asynchronously; all<br>displays all unsolicited messages asynchronously, regardless of severity<br>level. The default setting is 2.<br><b>Command mode:</b> Global configuration<br>[no] logging console severity <0-7><br>Sets the severity level of system log messages to display via the console,<br>Telnet, and SSH. The system displays only messages with the selected<br>severity level and above. For example, if you set the console severity to 2, only                                                                                                    | •                                                                                                    |  |
| Disables delivering syslog messages to the console. When necessary, disabling console ensures the switch is not affected by syslog messages. It is enabled by default.<br><b>Command mode:</b> Global configuration<br>[no] logging synchronous [level <0-7> all]<br>Enables or disables synchronous logging for unsolicited messages. When enabled, if unsolicited messages occur while solicited output display is in progress, the unsolicited messages are buffered and then output separately from the solicited messages. The buffer can store up to 20 unsolicited messages, after which unsolicited messages are logged together.<br>The level parameter sets a minimum severity level (lower or equal numeric values) for unsolicited messages asynchronously, regardless of severity level. The default setting is 2.<br><b>Command mode:</b> Global configuration<br>[no] logging console severity <0-7><br>Sets the severity level of system log messages to display via the console, Telnet, and SSH. The system displays only messages with the selected severity level and above. For example, if you set the console severity to 2, only                                                                                                    | Enables delivering syslog messages to the console. It is enabled by default.                                                                                                    |  |
| <pre>disabling console ensures the switch is not affected by syslog messages. It is enabled by default. Command mode: Global configuration [no] logging synchronous [level &lt;0-7&gt; all] Enables or disables synchronous logging for unsolicited messages. When enabled, if unsolicited messages occur while solicited output display is in progress, the unsolicited messages are buffered and then output separately from the solicited messages. The buffer can store up to 20 unsolicited messages, after which unsolicited messages are logged together. The level parameter sets a minimum severity level (lower or equal numeric values) for unsolicited messages to be displayed asynchronously; all displays all unsolicited messages asynchronously, regardless of severity level. The default setting is 2. Command mode: Global configuration [no] logging console severity &lt;0-7&gt; Sets the severity level of system log messages to display via the console, Telnet, and SSH. The system displays only messages with the selected severity level and above. For example, if you set the console severity to 2, only</pre>                                                                                                    | no logging console                                                                                                    |  |
| [no] logging synchronous [level <0-7> all] Enables or disables synchronous logging for unsolicited messages. When enabled, if unsolicited messages occur while solicited output display is in progress, the unsolicited messages are buffered and then output separately from the solicited messages. The buffer can store up to 20 unsolicited messages, after which unsolicited messages are discarded. When disabled, unsolicited and solicited messages are logged together. The level parameter sets a minimum severity level (lower or equal numeric values) for unsolicited messages to be displayed asynchronously; all displays all unsolicited messages asynchronously, regardless of severity level. The default setting is 2. Command mode: Global configuration [no] logging console severity <0-7> Sets the severity level of system log messages to display via the console, Telnet, and SSH. The system displays only messages with the selected severity level and above. For example, if you set the console severity to 2, only                                                                                                    | disabling console ensures the switch is not affected by syslog messages. It is                                                                                                    |  |
| Enables or disables synchronous logging for unsolicited messages. When<br>enabled, if unsolicited messages occur while solicited output display is in<br>progress, the unsolicited messages are buffered and then output separately<br>from the solicited messages. The buffer can store up to 20 unsolicited<br>messages, after which unsolicited messages are discarded. When disabled,<br>unsolicited and solicited messages are logged together.<br>The level parameter sets a minimum severity level (lower or equal numeric<br>values) for unsolicited messages to be displayed asynchronously; all<br>displays all unsolicited messages asynchronously, regardless of severity<br>level. The default setting is 2.<br><b>Command mode:</b> Global configuration<br>[no] logging console severity <0-7><br>Sets the severity level of system log messages to display via the console,<br>Telnet, and SSH. The system displays only messages with the selected<br>severity level and above. For example, if you set the console severity to 2, only                                                                                                    | Command mode: Global configuration                                                                                                    |  |
| <ul> <li>enabled, if unsolicited messages occur while solicited output display is in progress, the unsolicited messages are buffered and then output separately from the solicited messages. The buffer can store up to 20 unsolicited messages, after which unsolicited messages are discarded. When disabled, unsolicited and solicited messages are logged together.</li> <li>The level parameter sets a minimum severity level (lower or equal numeric values) for unsolicited messages to be displayed asynchronously; all displays all unsolicited messages asynchronously, regardless of severity level. The default setting is 2.</li> <li>Command mode: Global configuration</li> <li>[no] logging console severity &lt;0-7&gt;</li> <li>Sets the severity level of system log messages to display via the console, Telnet, and SSH. The system displays only messages with the selected severity level and above. For example, if you set the console severity to 2, only</li> </ul>                                                                                                    | [no] logging synchronous [level <0-7> all]                                                                                                    |  |
| <pre>values) for unsolicited messages to be displayed asynchronously; all<br/>displays all unsolicited messages asynchronously, regardless of severity<br/>level.The default setting is 2.<br/>Command mode: Global configuration<br/>[no] logging console severity &lt;0-7&gt;<br/>Sets the severity level of system log messages to display via the console,<br/>Telnet, and SSH. The system displays only messages with the selected<br/>severity level and above. For example, if you set the console severity to 2, only</pre>                                                                                                    | enabled, if unsolicited messages occur while solicited output display is in<br>progress, the unsolicited messages are buffered and then output separately<br>from the solicited messages. The buffer can store up to 20 unsolicited<br>messages, after which unsolicited messages are discarded. When disabled, |  |
| [no] logging console severity <0-7><br>Sets the severity level of system log messages to display via the console,<br>Telnet, and SSH. The system displays only messages with the selected<br>severity level and above. For example, if you set the console severity to 2, only                                                                                                    | values) for unsolicited messages to be displayed asynchronously; all displays all unsolicited messages asynchronously, regardless of severity                                                                                                    |  |
| Sets the severity level of system log messages to display via the console,<br>Telnet, and SSH. The system displays only messages with the selected<br>severity level and above. For example, if you set the console severity to 2, only                                                                                                    | Command mode: Global configuration                                                                                                    |  |
| Telnet, and SSH. The system displays only messages with the selected severity level and above. For example, if you set the console severity to 2, only                                                                                                    | [no] logging console severity <0-7>                                                                                                    |  |
|                                                                                                    | Telnet, and SSH. The system displays only messages with the selected                                                                                                    |  |
| Command mode: Global configuration                                                                                                    | Command mode: Global configuration                                                                                                    |  |

Table 139. Host Log Configuration Commands

| Command Syntax and Usage                                                                                                    |  |  |
|----------------------------------------------------------------------------------------------------|--|--|
| [no] logging buffer severity <0-7>                                                                                                    |  |  |
| Sets the severity level of system log messages that are written to flash buffer.<br>The system saves only messages with the selected severity level and above.<br>For example, if you set the buffer severity to 2, only messages with severity<br>level of 1 and 2 are saved. |  |  |
| Command mode: Global configuration                                                                                                    |  |  |
| [no] logging log [ <feature>]</feature>                                                                                                    |  |  |
| Displays a list of features for which syslog messages can be generated. You can choose to enable/disable specific features (such as vlans, stg, or ssh), or enable/disable syslog on all available features.                                                                   |  |  |
| Command mode: Global configuration                                                                                                    |  |  |
| show logging [severity <severity level="">] [reverse]</severity>                                                                                                    |  |  |
| Displays the current syslog settings, followed by the most recent 2000 syslog messages, as displayed by the show logging messages command. For details, see page 27.                                                                                                    |  |  |
| The reverse option displays the output in reverse order, from the newest entry to the oldest.                                                                                                    |  |  |
| Command mode: All                                                                                                    |  |  |

## **SSH Server Configuration**

For the CN4093 10Gb Converged Scalable Switch, these commands enable Secure Shell access from any SSH client.

| Set the administration password for SCP access.<br>Command mode: Global configuration<br>ssh generate-host-key<br>Generate the RSA host key.<br>Command mode: Global configuration<br>ssh port <tcp number="" port=""><br/>Sets the SSH server port number.<br/>Command mode: Global configuration<br/>ssh scp-enable<br/>Enables the SCP apply and save.<br/>Command mode: Global configuration<br/>no ssh scp-enable<br/>Disables the SCP apply and save.<br/>Command mode: Global configuration<br/>ssh enable<br/>Enables the SSH server.<br/>Command mode: Global configuration<br/>no ssh enable<br/>Enables the SSH server.<br/>Command mode: Global configuration<br/>no ssh enable<br/>Disables the SSH server.<br/>Command mode: Global configuration<br/>ssh enable<br/>Disables the SSH server.<br/>Command mode: Global configuration<br/>no ssh enable<br/>Disables the SSH server.<br/>Command mode: Global configuration</tcp> | ssh | scp-password                                    |
|----------------------------------------------------------------------------------------------------|-----|-------------------------------------------------|
| ssh generate-host-key<br>Generate the RSA host key.<br>Command mode: Global configuration<br>ssh port <tcp number="" port=""><br/>Sets the SSH server port number.<br/>Command mode: Global configuration<br/>ssh scp-enable<br/>Enables the SCP apply and save.<br/>Command mode: Global configuration<br/>no ssh scp-enable<br/>Disables the SCP apply and save.<br/>Command mode: Global configuration<br/>ssh enable<br/>Enables the SSH server.<br/>Command mode: Global configuration<br/>no ssh enable<br/>Enables the SSH server.<br/>Command mode: Global configuration<br/>ssh enable<br/>Disables the SSH server.<br/>Command mode: Global configuration</tcp>                                                                                                    | ę   | Set the administration password for SCP access. |
| Generate the RSA host key.<br>Command mode: Global configuration<br>ssh port <tcp number="" port=""><br/>Sets the SSH server port number.<br/>Command mode: Global configuration<br/>ssh scp-enable<br/>Enables the SCP apply and save.<br/>Command mode: Global configuration<br/>no ssh scp-enable<br/>Disables the SCP apply and save.<br/>Command mode: Global configuration<br/>ssh enable<br/>Enables the SSH server.<br/>Command mode: Global configuration<br/>no ssh enable<br/>Enables the SSH server.<br/>Command mode: Global configuration<br/>ssh enable<br/>Disables the SSH server.<br/>Command mode: Global configuration<br/>ssh enable<br/>Disables the SSH server.<br/>Command mode: Global configuration</tcp>                                                                                                    | (   | Command mode: Global configuration              |
| Command mode: Global configuration         ssh port <tcp number="" port="">         Sets the SSH server port number.         Command mode: Global configuration         ssh scp-enable         Enables the SCP apply and save.         Command mode: Global configuration         no ssh scp-enable         Disables the SCP apply and save.         Command mode: Global configuration         ssh enable         Enables the SSH server.         Command mode: Global configuration         ssh enable         Enables the SSH server.         Command mode: Global configuration         no ssh enable         Enables the SSH server.         Command mode: Global configuration         no ssh enable         Disables the SSH server.         Command mode: Global configuration         show ssh</tcp>                                                                                                    | ssh | generate-host-key                               |
| ssh port <tcp number="" port=""><br/>Sets the SSH server port number.<br/>Command mode: Global configuration<br/>ssh scp-enable<br/>Enables the SCP apply and save.<br/>Command mode: Global configuration<br/>no ssh scp-enable<br/>Disables the SCP apply and save.<br/>Command mode: Global configuration<br/>ssh enable<br/>Enables the SSH server.<br/>Command mode: Global configuration<br/>no ssh enable<br/>Disables the SSH server.<br/>Command mode: Global configuration<br/>ssh enable<br/>Disables the SSH server.<br/>Command mode: Global configuration</tcp>                                                                                                    | (   | Generate the RSA host key.                      |
| Sets the SSH server port number.<br>Command mode: Global configuration<br>ssh scp-enable<br>Enables the SCP apply and save.<br>Command mode: Global configuration<br>no ssh scp-enable<br>Disables the SCP apply and save.<br>Command mode: Global configuration<br>ssh enable<br>Enables the SSH server.<br>Command mode: Global configuration<br>no ssh enable<br>Disables the SSH server.<br>Command mode: Global configuration<br>ssh enable                                                                                                    | (   | Command mode: Global configuration              |
| Command mode: Global configuration         ssh scp-enable         Enables the SCP apply and save.         Command mode: Global configuration         no ssh scp-enable         Disables the SCP apply and save.         Command mode: Global configuration         ssh enable         Enables the SSH server.         Command mode: Global configuration         no ssh enable         Enables the SSH server.         Command mode: Global configuration         no ssh enable         Disables the SSH server.         Command mode: Global configuration         show ssh                                                                                                    | ssh | <pre>port <tcp number="" port=""></tcp></pre>   |
| ssh scp-enable<br>Enables the SCP apply and save.<br>Command mode: Global configuration<br>no ssh scp-enable<br>Disables the SCP apply and save.<br>Command mode: Global configuration<br>ssh enable<br>Enables the SSH server.<br>Command mode: Global configuration<br>no ssh enable<br>Disables the SSH server.<br>Command mode: Global configuration<br>show ssh                                                                                                    | ę   | Sets the SSH server port number.                |
| Enables the SCP apply and save.<br>Command mode: Global configuration<br>no ssh scp-enable<br>Disables the SCP apply and save.<br>Command mode: Global configuration<br>ssh enable<br>Enables the SSH server.<br>Command mode: Global configuration<br>no ssh enable<br>Disables the SSH server.<br>Command mode: Global configuration<br>show ssh                                                                                                    | (   | Command mode: Global configuration              |
| Command mode: Global configuration         no ssh scp-enable         Disables the SCP apply and save.         Command mode: Global configuration         ssh enable         Enables the SSH server.         Command mode: Global configuration         no ssh enable         Disables the SSH server.         Command mode: Global configuration         no ssh enable         Disables the SSH server.         Command mode: Global configuration         show ssh                                                                                                    | ssh | scp-enable                                      |
| no ssh scp-enable<br>Disables the SCP apply and save.<br>Command mode: Global configuration<br>ssh enable<br>Enables the SSH server.<br>Command mode: Global configuration<br>no ssh enable<br>Disables the SSH server.<br>Command mode: Global configuration<br>show ssh                                                                                                    | I   | Enables the SCP apply and save.                 |
| Disables the SCP apply and save.<br>Command mode: Global configuration<br>ssh enable<br>Enables the SSH server.<br>Command mode: Global configuration<br>no ssh enable<br>Disables the SSH server.<br>Command mode: Global configuration<br>show ssh                                                                                                    | (   | Command mode: Global configuration              |
| Command mode: Global configuration<br>ssh enable<br>Enables the SSH server.<br>Command mode: Global configuration<br>no ssh enable<br>Disables the SSH server.<br>Command mode: Global configuration<br>show ssh                                                                                                    | no  | ssh scp-enable                                  |
| ssh enable<br>Enables the SSH server.<br>Command mode: Global configuration<br>no ssh enable<br>Disables the SSH server.<br>Command mode: Global configuration<br>show ssh                                                                                                    | I   | Disables the SCP apply and save.                |
| Enables the SSH server.<br>Command mode: Global configuration<br>no ssh enable<br>Disables the SSH server.<br>Command mode: Global configuration<br>show ssh                                                                                                    | (   | Command mode: Global configuration              |
| Command mode: Global configuration<br>no ssh enable<br>Disables the SSH server.<br>Command mode: Global configuration<br>show ssh                                                                                                    | ssh | enable                                          |
| no ssh enable<br>Disables the SSH server.<br>Command mode: Global configuration<br>show ssh                                                                                                    | I   | Enables the SSH server.                         |
| Disables the SSH server.<br>Command mode: Global configuration<br>show ssh                                                                                                    | (   | Command mode: Global configuration              |
| Command mode: Global configuration                                                                                                    | no  | ssh enable                                      |
| show ssh                                                                                                    | I   | Disables the SSH server.                        |
|                                                                                                    | (   | Command mode: Global configuration              |
|                                                                                                    | sho | w ssh                                           |
| Displays the current SSH server configuration.                                                                                                    |     |                                                 |

# **RADIUS Server Configuration**

Table 141. RADIUS Server Configuration Commands

| Comma   | nd Syntax and Usage                                                                                                    |
|---------|----------------------------------------------------------------------------------------------------|
| [no] ra | dius-server primary-host < <i>IP address</i> >                                                                                      |
| Sets    | s the primary RADIUS server address.                                                                                                |
| Cor     | nmand mode: Global configuration                                                                                                    |
| [no] ra | dius-server secondary-host < <i>IP address</i> >                                                                                    |
| Sets    | s the secondary RADIUS server address.                                                                                              |
| Cor     | nmand mode: Global configuration                                                                                                    |
| radius  | -server primary-host < <i>IP address</i> > key < <i>1-32 characters</i> >                                                           |
|         | s is the primary shared secret between the switch and the RADIUS ver(s).                                                            |
| Cor     | nmand mode: Global configuration                                                                                                    |
| radius  | -server secondary-host < <i>IP address</i> > key < <i>1-32 characters</i> >                                                         |
|         | s is the secondary shared secret between the switch and the RADIUS ver(s).                                                          |
| Cor     | nmand mode: Global configuration                                                                                                    |
| [defau] | lt] radius-server port < UDP port number>                                                                                           |
|         | er the number of the UDP port to be configured, between 1500 - 3000. The ault is 1645.                                              |
| Cor     | nmand mode: Global configuration                                                                                                    |
| radius  | -server retransmit <1-3>                                                                                                    |
|         | s the number of failed authentication requests before switching to a performer of failed authentication requests.                   |
| Cor     | nmand mode: Global configuration                                                                                                    |
| radius  | -server timeout <1-10>                                                                                                    |
|         | s the amount of time, in seconds, before a RADIUS server authentication mpt is considered to have failed. The default is 3 seconds. |
| Cor     | nmand mode: Global configuration                                                                                                    |
| ip rad  | lius-server source-interface loopback <1-5>                                                                                         |
| Set     | s the RADIUS source loopback interface.                                                                                             |
| Cor     | nmand mode: Global configuration                                                                                                    |
| [no] ra | adius-server backdoor                                                                                                    |
|         | bles or disables the RADIUS backdoor for Telnet/SSH/HTTP/HTTPS.<br>default value is disabled.                                       |
| Ser     | obtain the RADIUS backdoor password for your switch, contact your<br>vice and<br>port line.                                         |
| Cor     | nmand mode: Global configuration                                                                                                    |

| radius | s-server enable                              |
|--------|----------------------------------------------|
| Ena    | ables the RADIUS server.                     |
| Co     | mmand mode: Global configuration             |
| no rad | dius-server enable                           |
| Dis    | sables the RADIUS server.                    |
| Co     | mmand mode: Global configuration             |
| show 1 | radius-server                                |
| Dis    | splays the current RADIUS server parameters. |
| Co     | ommand mode: All                             |

## **TACACS+ Server Configuration**

TACACS (Terminal Access Controller Access Control system) is an authentication protocol that allows a remote access server to forward a user's logon password to an authentication server to determine whether access can be allowed to a given system. TACACS is not an encryption protocol, and therefore less secure than TACACS+ and Remote Authentication Dial-In User Service (RADIUS) protocols. Both TACACS and TACACS+ are described in RFC 1492.

TACACS+ protocol is more reliable than RADIUS, as TACACS+ uses the Transmission Control Protocol (TCP) whereas RADIUS uses the User Datagram Protocol (UDP). Also, RADIUS combines authentication and authorization in a user profile, whereas TACACS+ separates the two operations.

TACACS+ offers the following advantages over RADIUS as the authentication device:

- TACACS+ is TCP-based, so it facilitates connection-oriented traffic.
- It supports full-packet encryption, as opposed to password-only in authentication requests.
- It supports de-coupled authentication, authorization, and accounting.

Table 142. TACACS+ Server Configuration Commands

| Command Syntax and Usage                                                                                                    |  |  |
|----------------------------------------------------------------------------------------------------|--|--|
| [no] tacacs-server primary-host < <i>IP address</i> >                                                                        |  |  |
| Defines the primary TACACS+ server address.                                                                                  |  |  |
|                                                                                                    |  |  |
| Command mode: Global configuration                                                                                           |  |  |
| no] tacacs-server secondary-host < <i>IP address</i> >                                                                       |  |  |
| Defines the secondary TACACS+ server address.                                                                                |  |  |
| Command mode: Global configuration                                                                                           |  |  |
| no] tacacs-server primary-host < <i>IP address</i> > key < <i>1-32 characters</i> >                                          |  |  |
| This is the primary shared secret between the switch and the TACACS+ server(s).                                              |  |  |
| Command mode: Global configuration                                                                                           |  |  |
| [no] tacacs-server secondary-host < <i>IP address</i> > key < <i>1-32 characters</i> >                                       |  |  |
| This is the secondary shared secret between the switch and the TACACS+ server(s).                                            |  |  |
| Command mode: Global configuration                                                                                           |  |  |
| default] tacacs-server port <tcp number="" port=""></tcp>                                                                    |  |  |
| Enter the number of the TCP port to be configured, between 1 and 65000. The default is 49.                                   |  |  |
| Command mode: Global configuration                                                                                           |  |  |
| tacacs-server retransmit <1-3>                                                                                               |  |  |
| Sets the number of failed authentication requests before switching to a different TACACS+ server. The default is 3 requests. |  |  |
| Command mode: Global configuration                                                                                           |  |  |

Table 142. TACACS+ Server Configuration Commands

| Table 142. TACACS+ Server Configuration Commands |                                                                                                    |  |
|--------------------------------------------------|----------------------------------------------------------------------------------------------------|--|
| Con                                              | nmand Syntax and Usage                                                                                                    |  |
| tac                                              | acs-server attempts <1-10>                                                                                                    |  |
|                                                  | Sets the number of failed login attempts before disconnecting the user. The default is 2 attempts.                                                                                                    |  |
|                                                  | Command mode: Global configuration                                                                                                    |  |
| tac                                              | acs-server timeout <4-15>                                                                                                    |  |
|                                                  | Sets the amount of time, in seconds, before a TACACS+ server authentication attempt is considered to have failed. The default is 5 seconds.                                                                                                    |  |
|                                                  | Command mode: Global configuration                                                                                                    |  |
|                                                  | tacacs-server source-interface loopback <1-5>                                                                                                    |  |
|                                                  | Sets the TACACS+ source loopback interface.                                                                                                    |  |
|                                                  | Command mode: Global configuration                                                                                                    |  |
|                                                  | ] tacacs-server user-mapping $\{<0-15>$ user $ oper admin\}$                                                                                                    |  |
|                                                  | Maps a TACACS+ authorization level to a switch user level. Enter a TACACS+ authorization level (0-15), followed by the corresponding switch user level.                                                                                                 |  |
|                                                  | Command mode: Global configuration                                                                                                    |  |
| [no]                                             | tacacs-server backdoor                                                                                                    |  |
|                                                  | Enables or disables the TACACS+ back door for Telnet, SSH/SCP, or<br>HTTP/HTTPS.                                                                                                    |  |
|                                                  | Enabling this feature allows you to bypass the TACACS+ servers. It is recommended that you use Secure Backdoor to ensure the switch is secured, because Secure Backdoor disallows access through the back door when the TACACS+ servers are responding. |  |
|                                                  | The default setting is disabled.                                                                                                    |  |
|                                                  | To obtain the TACACS+ backdoor password for your CN4093, contact your Service and Support line.                                                                                                    |  |
|                                                  | Command mode: Global configuration                                                                                                    |  |
| [no]                                             | tacacs-server secure-backdoor                                                                                                    |  |
|                                                  | Enables or disables TACACS+ secure back door access through Telnet,<br>SSH/SCP, or HTTP/HTTPS only when the TACACS+ servers are not<br>responding.                                                                                                    |  |
|                                                  | This feature is recommended to permit access to the switch when the TACACS+ servers become unresponsive. If no back door is enabled, the only way to gain access when TACACS+ servers are unresponsive is to use the back door via the console port.    |  |
|                                                  | The default is disabled.                                                                                                    |  |
|                                                  | Command mode: Global configuration                                                                                                    |  |
| [no]                                             | tacacs-server privilege-mapping                                                                                                    |  |
|                                                  | Enables or disables TACACS+ privilege-level mapping.                                                                                                    |  |
|                                                  | The default value is disabled.                                                                                                    |  |
|                                                  | Command mode: Global configuration                                                                                                    |  |

|                      | 42. TACACS+ Server Configuration Commands                                                                                                    |
|----------------------|----------------------------------------------------------------------------------------------------|
| Comm                 | and Syntax and Usage                                                                                                    |
| [no] t               | acacs-server password-change                                                                                                    |
| En                   | ables or disables TACACS+ password change.                                                                                                    |
| Th                   | e default value is disabled.                                                                                                    |
| Co                   | ommand mode: Global configuration                                                                                                    |
| prima                | ry-password                                                                                                    |
|                      | onfigures the password for the primary TACACS+ server. The CLI will prompt<br>u for input.                                                                                                    |
| Co                   | ommand mode: Global configuration                                                                                                    |
| secon                | dary-password                                                                                                    |
|                      | onfigures the password for the secondary TACACS+ server. The CLI will<br>ompt you for input.                                                                                                    |
| Co                   | mmand mode: Global configuration                                                                                                    |
| [no] t               | acacs-server command-authorization                                                                                                    |
| En                   | ables or disables TACACS+ command authorization.                                                                                                    |
| Co                   | ommand mode: Global configuration                                                                                                    |
| [no] t               | acacs-server command-logging                                                                                                    |
|                      | ables or disables TACACS+ command logging.                                                                                                    |
|                      | ommand mode: Global configuration                                                                                                    |
|                      | tacacs-server directed-request [restricted no-truncate]                                                                                                    |
| En<br>TA<br>Wi<br>se | ables or disables TACACS+ directed request, which uses a specified<br>CACS+ server for authentication, authorization, accounting. When enabled<br>hen directed-request is enabled, each user must add a configured TACACS+<br>rver hostname to the username (for example, username@hostname)<br>ring login. |
|                      | is command allows the following options:                                                                                                    |
|                      | <b>Restricted</b> : Only the username is sent to the specified TACACS+ server.                                                                                                    |
| _                    | <b>No-truncate</b> : The entire login string is sent to the TACACS+ server.                                                                                                    |
| [no] t               | acacs-server accounting-enable                                                                                                    |
| En                   | ables or disables TACACS+ accounting.                                                                                                    |
| Co                   | ommand mode: Global configuration                                                                                                    |
| [no] t               | acacs-server enable                                                                                                    |
|                      | ables or disables the TACACS+ server. By default, the server is disabled.                                                                                                    |
| Co                   | ommand mode: Global configuration                                                                                                    |
| show                 | tacacs-server                                                                                                    |
| Dis                  | splays current TACACS+ configuration parameters.                                                                                                    |
|                      | pmmand mode: All                                                                                                    |

## **LDAP Server Configuration**

LDAP (Lightweight Directory Access Protocol) is an authentication protocol that allows a remote access server to forward a user's logon password to an authentication server to determine whether access can be allowed to a given system.

Table 143. LDAP Server Configuration Commands

| Command Syntax               | and Usage                                                                                                    |
|------------------------------|----------------------------------------------------------------------------------------------------|
| [no] ldap-serv               | er primary-host < <i>IP address</i> >                                                                           |
| Sets the prim                | ary LDAP server address.                                                                                        |
| Command m                    | node: Global configuration                                                                                      |
| [no] ldap-serv               | er secondary-host < <i>IP address</i> >                                                                         |
| Sets the seco                | ondary LDAP server address.                                                                                     |
| Command m                    | node: Global configuration                                                                                      |
| [default] ldap               | -server port <udp number="" port=""></udp>                                                                      |
| Enter the nun default is 389 | nber of the UDP port to be configured, between 1 - 65000. The<br>).                                             |
| Command m                    | node: Global configuration                                                                                      |
| ldap-server r                | etransmit <1-3>                                                                                                 |
|                              | ber of failed authentication requests before switching to a P server. The default is 3 requests.                |
| Command m                    | node: Global configuration                                                                                      |
| ldap-server t                | imeout <4-15>                                                                                                   |
|                              | unt of time, in seconds, before a LDAP server authentication nsidered to have failed. The default is 5 seconds. |
| Command m                    | node: Global configuration                                                                                      |
| ldap-server d                | omain [<1-128 characters>   none]                                                                               |
|                              | ain name for the LDAP server. Enter the full path for your<br>For example:                                      |
| ou=people,                   | dc=mydomain,dc=com                                                                                              |
| Command m                    | node: Global configuration                                                                                      |
| [no] ldap-serv               | rer backdoor                                                                                                    |
|                              | sables the LDAP back door for Telnet, SSH/SCP, or<br>S. The default setting is <code>disabled</code> .          |
| To obtain the Service and S  | LDAP back door password for your CN4093, contact your<br>Support line.                                          |
| Command m                    | ode: Global configuration                                                                                       |
| ldap-server e                | nable                                                                                                    |
| Enables the L                | DAP server.                                                                                                    |
| Command m                    | node: Global configuration                                                                                      |

Table 143. LDAP Server Configuration Commands

Command Syntax and Usage

no ldap-server enable

Disables the LDAP server.

Command mode: Global configuration

show ldap-server

Displays the current LDAP server parameters.

Command mode: All

# **NTP Client Configuration**

These commands allow you to synchronize the switch clock to a Network Time Protocol (NTP) server. By default, this option is disabled.

Table 144. NTP Client Configuration Commands

| Command Syntax and Usage                                                                                                    |  |  |
|----------------------------------------------------------------------------------------------------|--|--|
| [no] ntp primary-server < IP address> [-m -mgt -e -extm -d -data]                                                                                                    |  |  |
| Prompts for the IP addresses of the primary NTP server to which you want to synchronize the switch clock. Select the port to use for data transfer: internal management port (mgt), external management port (extm), or data port (data).   |  |  |
| Command mode: Global configuration                                                                                                    |  |  |
| [no] ntp secondary-server < <i>IP address</i> > [-m -mgt -e -extm -d -data]                                                                                                    |  |  |
| Prompts for the IP addresses of the secondary NTP server to which you want to synchronize the switch clock. Select the port to use for data transfer: internal management port (mgt), external management port (extm), or data port (data). |  |  |
| Command mode: Global configuration                                                                                                    |  |  |
| <pre>[no] ntp ipv6 primary-server <ipv6 address="">     [-m -mgt -e -extm -d -data]</ipv6></pre>                                                                                                    |  |  |
| Prompts for the IPv6 addresses of the primary NTP server to which you want to synchronize the switch clock. Select the port to use for data transfer: internal management port (mgt), external management port (extm), or data port (data). |  |  |
| <b>Note</b> : To delete the IPv6 primary server, use the following command: no ntp primary-server < <i>IP</i> address>                                                                                                    |  |  |
| Command mode: Global configuration                                                                                                    |  |  |

Table 144. NTP Client Configuration Commands

| Command Syntax and Usage                                                                                                    |
|----------------------------------------------------------------------------------------------------|
| <pre>[no] ntp ipv6 secondary-server <ipv6 address="">     [-m -mgt -e -extm -d -data]</ipv6></pre>                                                                                                    |
| Prompts for the IPv6 addresses of the secondary NTP server to which you want to synchronize the switch clock. Select the port to use for data transfer: internal management port ( $mgt$ ), external management port ( $extm$ ), or data port (data). |
| <b>Note</b> : To delete the IPv6 secondary server, use the following command: no ntp secondary-server <i><ip address=""></ip></i>                                                                                                    |
| Command mode: Global configuration                                                                                                    |
| ntp interval <5-44640>                                                                                                    |
| Specifies the interval, that is, how often, in minutes, to re-synchronize the switch clock with the NTP server.                                                                                                    |
| Command mode: Global configuration                                                                                                    |
| ntp source loopback <1-5>                                                                                                    |
| Sets the NTP source loopback interface.                                                                                                    |
| Command mode: Global configuration                                                                                                    |
| [no] ntp authenticate                                                                                                    |
| Enables or disables NTP authentication. The default setting is disabled.                                                                                                    |
| When authentication is enabled, the switch transmits NTP packets with the MAC address appended.                                                                                                    |
| Command mode: Global configuration                                                                                                    |
| ntp primary-key <1-65534>                                                                                                    |
| Adds the NTP primary server key, which specifies which MD5 key is used by the primary server.                                                                                                    |
| Command mode: Global configuration                                                                                                    |
| ntp secondary-key <1-65534>                                                                                                    |
| Adds the NTP secondary server key, which specifies which MD5 key is used by the secondary server.                                                                                                    |
| Command mode: Global configuration                                                                                                    |
| ntp trusted-key <1-65534> 0                                                                                                    |
| Adds an MD5 key code to the list of trusted keys. Enter 0 (zero) to remove the selected key code.                                                                                                    |
| Command mode: Global configuration                                                                                                    |
| ntp enable                                                                                                    |
| Enables the NTP synchronization service.                                                                                                    |
| Command mode: Global configuration                                                                                                    |
|                                                                                                    |

Table 144. NTP Client Configuration Commands

Command Syntax and Usage

no ntp enable

Disables the NTP synchronization service.

Command mode: Global configuration

show ntp

Displays the current NTP service settings.

Command mode: All

## **NTP MD5 Key Commands**

Table 145. NTP MD5 KEy Configuration Options

Command Syntax and Usage

ntp message-digest-key <1-65534> md5-key <1-16 characters>

Configures the selected MD5 key code.

Command mode: Global configuration

no ntp message-digest-key <1-65534>

Deletes the selected MD5 key code.

Command mode: Global configuration

### System SNMP Configuration

IBM Networking OS supports SNMP-based network management. In SNMP model of network management, a management station (client/manager) accesses a set of variables known as MIBs (Management Information Base) provided by the managed device (agent). If you are running an SNMP network management station on your network, you can manage the switch using the following standard SNMP MIBs:

- MIB II (RFC 1213)
- Ethernet MIB (RFC 1643)
- Bridge MIB (RFC 1493)

An SNMP agent is a software process on the managed device that listens on UDP port 161 for SNMP messages. Each SNMP message sent to the agent contains a list of management objects to retrieve or to modify.

SNMP parameters that can be modified include:

- System name
- System location
- System contact
- Use of the SNMP system authentication trap function
- Read community string
- Write community string
- Trap community strings

Table 146. System SNMP Commands

| ommand Syntax and Usage                                                                                                    |  |  |
|----------------------------------------------------------------------------------------------------|--|--|
| snmp-server name <1-64 characters>                                                                                                    |  |  |
| Configures the name for the system. The name can have a maximum of 64 characters.                                                                                                    |  |  |
| Command mode: Global configuration                                                                                                    |  |  |
| nmp-server location <1-64 characters>                                                                                                    |  |  |
| Configures the name of the system location. The location can have a maximum of 64 characters.                                                                                                    |  |  |
| Command mode: Global configuration                                                                                                    |  |  |
| nmp-server contact <1-64 characters>                                                                                                    |  |  |
| Configures the name of the system contact. The contact can have a maximum of 64 characters.                                                                                                    |  |  |
| Command mode: Global configuration                                                                                                    |  |  |
| nmp-server read-community <1-32 characters>                                                                                                    |  |  |
| Configures the SNMP read community string. The read community string controls SNMP "get" access to the switch. It can have a maximum of 32 characters. The default read community string is <i>public</i> .<br><b>Command mode:</b> Global configuration |  |  |

Table 146. System SNMP Commands

| Command Syntax and Usage                                                                                                    |
|----------------------------------------------------------------------------------------------------|
| <ul> <li>Snmp-server write-community &lt;1-32 characters&gt;</li> <li>Configures the SNMP write community string. The write community string controls SNMP "set" and "get" access to the switch. It can have a maximum of 32 characters. The default write community string is <i>private</i>.</li> <li>Command mode: Global configuration</li> </ul> |
| Configures the source { <i><interface number=""></interface></i>  loopback <i>&lt;1-5&gt;</i> }<br>To send traps through the management ports, specify interface 128.<br><b>Command mode:</b> Global configuration                                                                                                    |
| <pre>snmp-server host <trap address="" host="" ip=""> <trap community="" host="" string=""> Adds a trap host server. Command mode: Global configuration</trap></trap></pre>                                                                                                    |
| no snmp-server host <trap address="" host="" ip=""><br/>Removes the trap host server.<br/>Command mode: Global configuration</trap>                                                                                                    |
| snmp-server timeout <1-30><br>Sets the timeout value for the SNMP state machine, in minutes.<br><b>Command mode:</b> Global configuration                                                                                                    |
| no] snmp-server authentication-trap<br>Enables or disables the use of the system authentication trap facility. The<br>default setting is disabled.<br>Command mode: Global configuration                                                                                                    |
| no] snmp-server link-trap<br>Enables or disables the sending of SNMP link up and link down traps. The<br>default setting is enabled.<br>Command mode: Global configuration                                                                                                    |
| show snmp-server<br>Displays the current SNMP configuration.<br><b>Command mode:</b> All                                                                                                    |

### **SNMPv3** Configuration

SNMP version 3 (SNMPv3) is an extensible SNMP Framework that supplements the SNMPv2 Framework by supporting the following:

- a new SNMP message format
- security for messages
- access control
- remote configuration of SNMP parameters

For more details on the SNMPv3 architecture please refer to RFC3411 to RFC3418.

| Table 147. | SNMPv3 Configuration | Commands |
|------------|----------------------|----------|
|------------|----------------------|----------|

| Comn    | Command Syntax and Usage                                                                                                    |  |
|---------|----------------------------------------------------------------------------------------------------|--|
| snmp    | snmp-server user <1-16>                                                                                                    |  |
|         | nis command allows you to create a user security model (USM) entry for an uthorized user. You can also configure this entry through SNMP.                                                                                                    |  |
| С       | ommand mode: Global configuration                                                                                                    |  |
| Тс      | view command options, see page 228.                                                                                                    |  |
| snmp    | -server view <1-128>                                                                                                    |  |
| TI      | nis command allows you to create different MIB views.                                                                                                    |  |
| С       | ommand mode: Global configuration                                                                                                    |  |
| Тс      | view command options, see page 229.                                                                                                    |  |
| snmp    | -server access <1-32>                                                                                                    |  |
| C<br>cł | his command allows you to specify access rights. The View-based Access<br>ontrol Model defines a set of services that an application can use for<br>necking access rights of the user. You need access control when you have to<br>occess retrieval or modification request from an SNMP entity. |  |
| С       | ommand mode: Global configuration                                                                                                    |  |
| Тс      | o view command options, see page 230.                                                                                                    |  |
| snmp    | -server group <1-16>                                                                                                    |  |
| riç     | group maps the user name to the access group names and their access<br>ghts needed to access SNMP management objects. A group defines the<br>ccess rights assigned to all names that belong to a particular group.                                                                               |  |
| С       | ommand mode: Global configuration                                                                                                    |  |
| Тс      | view command options, see page 232.                                                                                                    |  |
| snmp    | -server community <1-16>                                                                                                    |  |
|         | ne community table contains objects for mapping community strings and ersion-independent SNMP message parameters.                                                                                                    |  |
| С       | ommand mode: Global configuration                                                                                                    |  |
| Тс      | o view command options, see page 232.                                                                                                    |  |

Table 147. SNMPv3 Configuration Commands

snmp-server target-address <1-16>

This command allows you to configure destination information, consisting of a transport domain and a transport address. This is also termed as transport endpoint. The SNMP MIB provides a mechanism for performing source address validation on incoming requests, and for selecting community strings based on target addresses for outgoing notifications.

**Command mode:** Global configuration

To view command options, see page 233.

snmp-server target-parameters <1-16>

This command allows you to configure SNMP parameters, consisting of message processing model, security model, security level, and security name information. There may be multiple transport endpoints associated with a particular set of SNMP parameters, or a particular transport endpoint may be associated with several sets of SNMP parameters.

Command mode: Global configuration

To view command options, see page 234.

snmp-server notify <1-16>

A notification application typically monitors a system for particular events or conditions, and generates Notification-Class messages based on these events or conditions.

Command mode: Global configuration

To view command options, see page 235.

snmp-server version {v1v2v3 | v3only}

This command allows you to enable or disable the access to SNMP versions 1, 2 or 3. The default setting is v3only.

Command mode: Global configuration

show snmp-server v3

Displays the current SNMPv3 configuration.

Command mode: All

## **User Security Model Configuration**

You can make use of a defined set of user identities using this Security Model. An SNMP engine must have the knowledge of applicable attributes of a user.

These commands help you create a user security model entry for an authorized user. You need to provide a security name to create the USM entry.

Table 148. User Security Model Configuration Commands

| Command Syntax and Usage                                                                                                    |  |  |
|----------------------------------------------------------------------------------------------------|--|--|
| snmp-server user <1-16> name <1-32 characters>                                                                                                    |  |  |
| This command allows you to configure a string that represents the name of the user. This is the login name that you need in order to access the switch.                                                                                                    |  |  |
| Command mode: Global configuration                                                                                                    |  |  |
| <pre>snmp-server user &lt;1-16&gt; authentication-protocol {md5 sha none} authentication-password <pre>cpassword value&gt;</pre></pre>                                                                                                    |  |  |
| This command allows you to configure the authentication protocol and password.                                                                                                    |  |  |
| The authentication protocol can be HMAC-MD5-96 or HMAC-SHA-96, or none. The default algorithm is none.                                                                                                    |  |  |
| When you configure an authentication algorithm, you must provide a password, otherwise you will get an error message during validation. This command allows you to create or change your password for authentication.                                                                                                    |  |  |
| Command mode: Global configuration                                                                                                    |  |  |
| <pre>snmp-server user &lt;1-16&gt; privacy-protocol {des none} privacy-password <pre>cpassword value&gt;</pre></pre>                                                                                                    |  |  |
| This command allows you to configure the type of privacy protocol and the privacy password.                                                                                                    |  |  |
| The privacy protocol protects messages from disclosure. The options are des (CBC-DES Symmetric Encryption Protocol) or none. If you specify des as the privacy protocol, then make sure that you have selected one of the authentication protocols (MD5 or HMAC-SHA-96). If you select none as the authentication protocol, you will get an error message. |  |  |
| You can create or change the privacy password.                                                                                                    |  |  |
| Command mode: Global configuration                                                                                                    |  |  |
| no snmp-server user <1-16>                                                                                                    |  |  |
| Deletes the USM user entries.                                                                                                    |  |  |
| Command mode: Global configuration                                                                                                    |  |  |
| show snmp-server v3 user <1-16>                                                                                                    |  |  |
| Displays the USM user entries.                                                                                                    |  |  |
| Command mode: All                                                                                                    |  |  |

# **SNMPv3 View Configuration**

Note that the first five default <code>vacmViewTreeFamily</code> entries cannot be removed, and their names cannot be changed.

| Table 149. | SNMPv3 Vie | ew Configuration | Commands |
|------------|------------|------------------|----------|
|------------|------------|------------------|----------|

| Command Syntax and Usage                                                                                                    |  |  |
|----------------------------------------------------------------------------------------------------|--|--|
| snmp-server view <1-128> name <1-32 characters>                                                                                                    |  |  |
| This command defines the name for a family of view subtrees.                                                                                                    |  |  |
| Command mode: Global configuration                                                                                                    |  |  |
| snmp-server view <1-128> tree <1-64 characters>                                                                                                    |  |  |
| This command defines MIB tree, which when combined with the corresponding mask defines a family of view subtrees.                                                                                        |  |  |
| Command mode: Global configuration                                                                                                    |  |  |
| [no] snmp-server view <1-128> mask <1-32 characters>                                                                                                    |  |  |
| This command defines the bit mask, which in combination with the corresponding tree defines a family of view subtrees.                                                                                   |  |  |
| Command mode: Global configuration                                                                                                    |  |  |
| <pre>snmp-server view &lt;1-128&gt; type {included excluded}</pre>                                                                                                    |  |  |
| This command indicates whether the corresponding instances of vacmViewTreeFamilySubtree and vacmViewTreeFamilyMask define a family of view subtrees, which is included in or excluded from the MIB view. |  |  |
| Command mode: Global configuration                                                                                                    |  |  |
| no snmp-server view <1-128>                                                                                                    |  |  |
| Deletes the vacmViewTreeFamily group entry.                                                                                                    |  |  |
| Command mode: Global configuration                                                                                                    |  |  |
| show snmp-server v3 view <1-128>                                                                                                    |  |  |
| Displays the current vacmViewTreeFamily configuration.                                                                                                    |  |  |
| Command mode: All                                                                                                    |  |  |

## **View-based Access Control Model Configuration**

The view-based Access Control Model defines a set of services that an application can use for checking access rights of the user. Access control is needed when the user has to process SNMP retrieval or modification request from an SNMP entity.

Table 150. View-based Access Control Model Commands

| Command Syntax and Usage                                                                                                    |
|----------------------------------------------------------------------------------------------------|
| snmp-server access <1-32> name <1-32 characters>                                                                                                    |
| Defines the name of the group.                                                                                                    |
| Command mode: Global configuration                                                                                                    |
| <pre>snmp-server access &lt;1-32&gt; prefix &lt;1-32 characters&gt;</pre>                                                                                                    |
| Defines the name of the context. An SNMP context is a collection of management information that an SNMP entity can access. An SNMP entity has access to many contexts. For more information on naming the management information, see RFC2571, the SNMP Architecture document. The view-based Access Control Model defines a table that lists the locally available contexts by contextName.                                            |
| Command mode: Global configuration                                                                                                    |
| <pre>snmp-server access &lt;1-32&gt; security {usm snmpv1 snmpv2}</pre>                                                                                                    |
| Allows you to select the security model to be used.                                                                                                    |
| Command mode: Global configuration                                                                                                    |
| snmp-server access < <i>l-32</i> > level<br>{noAuthNoPriv authNoPriv authPriv}                                                                                                    |
| Defines the minimum level of security required to gain access rights. The level noAuthNoPriv means that the SNMP message will be sent without authentication and without using a privacy protocol. The level authNoPriv means that the SNMP message will be sent with authentication but without using a privacy protocol. The authPriv means that the SNMP message will be sent both with authentication and using a privacy protocol. |
| Command mode: Global configuration                                                                                                    |
| <pre>snmp-server access &lt;1-32&gt; match {exact prefix}</pre>                                                                                                    |
| If the value is set to $exact$ , then all the rows whose contextName exactly matches the prefix are selected. If the value is set to $prefix$ then the all the rows where the starting octets of the contextName exactly match the prefix are selected.                                                                                                    |
| Command mode: Global configuration                                                                                                    |
| <pre>snmp-server access &lt;1-32&gt; read-view &lt;1-32 characters&gt;</pre>                                                                                                    |
| Defines a read view name that allows you read access to a particular MIB view.<br>If the value is empty or if there is no active MIB view having this value then no<br>access is granted.                                                                                                    |
| Command mode: Global configuration                                                                                                    |
|                                                                                                    |

Table 150. View-based Access Control Model Commands

Command Syntax and Usage

snmp-server access <1-32> write-view <1-32 characters>

Defines a write view name that allows you write access to the MIB view. If the value is empty or if there is no active MIB view having this value then no access is granted.

Command mode: Global configuration

snmp-server access <1-32> notify-view <1-32 characters>

Defines a notify view name that allows you notify access to the MIB view.

Command mode: Global configuration

no snmp-server access <1-32>

Deletes the View-based Access Control entry.

Command mode: Global configuration

show snmp-server v3 access <1-32>

Displays the View-based Access Control configuration.

Command mode: All

## **SNMPv3 Group Configuration**

Table 151. SNMPv3 Group Configuration Commands

| Command Syntax and Usage |                                                                                                    |  |
|--------------------------|----------------------------------------------------------------------------------------------------|--|
| snı                      | mp-server group <1-16> security {usm snmpv1 snmpv2}                                                                              |  |
|                          | Defines the security model.                                                                                                    |  |
|                          | Command mode: Global configuration                                                                                               |  |
| snn                      | mp-server group <1-16> user-name <1-32 characters>                                                                               |  |
|                          | Sets the user name as defined in the following command on page 228:<br>snmp-server user <1-16> name <1-32 characters>            |  |
|                          | Command mode: Global configuration                                                                                               |  |
| snn                      | np-server group <1-16> group-name <1-32 characters>                                                                              |  |
|                          | The name for the access group as defined in the following command: snmp-server access <1-32> name <1-32 characters> on page 228. |  |
|                          | Command mode: Global configuration                                                                                               |  |
| no                       | snmp-server group <1-16>                                                                                                    |  |
|                          | Deletes the vacmSecurityToGroup entry.                                                                                           |  |
|                          | Command mode: Global configuration                                                                                               |  |
| sho                      | ow snmp-server v3 group <1-16>                                                                                                   |  |
|                          | Displays the current vacmSecurityToGroup configuration.                                                                          |  |
|                          | Command mode: All                                                                                                    |  |

### SNMPv3 Community Table Configuration

These commands are used for configuring the community table entry. The configured entry is stored in the community table list in the SNMP engine. This table is used to configure community strings in the Local Configuration Datastore (LCD) of SNMP engine.

Table 152. SNMPv3 Community Table Configuration Commands

| Command Syntax and Usage                                                                                                    |  |  |  |
|----------------------------------------------------------------------------------------------------|--|--|--|
| <pre>snmp-server community &lt;1-16&gt; index &lt;1-32 characters&gt; Allows you to configure the unique index value of a row in this table. Command string: Global configuration</pre>                                                           |  |  |  |
| <pre>snmp-server community &lt;1-16&gt; name &lt;1-32 characters&gt; Defines the user name as defined in the following command on page 228: snmp-server user &lt;1-16&gt; name &lt;1-32 characters&gt; Command string: Global configuration</pre> |  |  |  |
| <pre>snmp-server community &lt;1-16&gt; user-name &lt;1-32 characters&gt; Defines a readable string that represents the corresponding value of an SNMP community name in a security model. Command mode: Global configuration</pre>               |  |  |  |

Table 152. SNMPv3 Community Table Configuration Commands (continued)

Command Syntax and Usage

```
snmp-server community <1-16> tag <1-255 characters>
```

Allows you to configure a tag. This tag specifies a set of transport endpoints to which a command responder application sends an SNMP trap.

Command mode: Global configuration

no snmp-server community <1-16>

Deletes the community table entry.

Command mode: Global configuration

show snmp-server v3 community <1-16>

Displays the community table configuration.

Command mode: All

### SNMPv3 Target Address Table Configuration

These commands are used to configure the target transport entry. The configured entry is stored in the target address table list in the SNMP engine. This table of transport addresses is used in the generation of SNMP messages.

Table 153. Target Address Table Configuration Commands

| Command Syntax and Usage                                                                                                    |
|----------------------------------------------------------------------------------------------------|
| <pre>snmp-server target-address &lt;1-16&gt; address <ip address=""> name &lt;1-32 characters&gt;</ip></pre>                      |
| Allows you to configure the locally arbitrary, but unique identifier, target address name associated with this entry.             |
| Command mode: Global configuration                                                                                                |
| <pre>snmp-server target-address &lt;1-16&gt; name &lt;1-32 characters&gt; address <transport address="" ip=""></transport></pre>  |
| Configures a transport IPv4 address that can be used in the generation of SNMP traps.                                             |
| Command mode: Global configuration                                                                                                |
| <pre>snmp-server target-address &lt;1-16&gt; port <port number=""></port></pre>                                                   |
| Allows you to configure a transport address port that can be used in the generation of SNMP traps.                                |
| Command mode: Global configuration                                                                                                |
| <pre>snmp-server target-address &lt;1-16&gt; taglist &lt;1-255 characters&gt;</pre>                                               |
| Allows you to configure a list of tags that are used to select target addresses for a particular operation.                       |
| Command mode: Global configuration                                                                                                |
| snmp-server target-address <1-16> parameters-name <1-32 characters>                                                               |
| Defines the name as defined in the following command on page 234: snmp-server target-parameters $<1-16>$ name $<1-32$ characters> |
| Command mode: Global configuration                                                                                                |

Table 153. Target Address Table Configuration Commands (continued)

**Command Syntax and Usage** 

no snmp-server target-address <1-16>

Deletes the Target Address Table entry.

Command mode: Global configuration

show snmp-server v3 target-address <1-16>

Displays the current Target Address Table configuration.

Command mode: All

### SNMPv3 Target Parameters Table Configuration

You can configure the target parameters entry and store it in the target parameters table in the SNMP engine. This table contains parameters that are used to generate a message. The parameters include the message processing model (for example: SNMPv3, SNMPv2c, SNMPv1), the security model (for example: USM), the security name, and the security level (noAuthnoPriv, authNoPriv, or authPriv).

Table 154. Target Parameters Table Configuration Commands

| Command Syntax and Usage                                                                                                    |
|----------------------------------------------------------------------------------------------------|
| snmp-server target-parameters <1-16> name <1-32 characters><br>Allows you to configure the locally arbitrary, but unique, identifier that is<br>associated with this entry. |
| Command mode: Global configuration                                                                                                    |
| <pre>snmp-server target-parameters &lt;1-16&gt; message {snmpv1 snmpv2c <br/>snmpv3}</pre>                                                                                  |
| Allows you to configure the message processing model that is used to generate SNMP messages.                                                                                |
| Command mode: Global configuration                                                                                                    |
| <pre>snmp-server target-parameters &lt;1-16&gt; security {usm snmpv1 snmpv2}</pre>                                                                                          |
| Allows you to select the security model to be used when generating the SNMP messages.                                                                                       |
| Command mode: Global configuration                                                                                                    |
| snmp-server target-parameters <1-16> user-name <1-32 characters>                                                                                                    |
| Defines the name that identifies the user in the USM table (page 228) on whose behalf the SNMP messages are generated using this entry.                                     |
| Command mode: Global configuration                                                                                                    |

Table 154. Target Parameters Table Configuration Commands (continued)

Command Syntax and Usage

```
snmp-server target-parameters <1-16> level
{noAuthNoPriv|authNoPriv|authPriv}
```

Allows you to select the level of security to be used when generating the SNMP messages using this entry. The level noAuthNoPriv means that the SNMP message will be sent without authentication and without using a privacy protocol. The level authNoPriv means that the SNMP message will be sent with authentication but without using a privacy protocol. The authPriv means that the SNMP message will be sent both with authentication and using a privacy protocol.

Command mode: Global configuration

```
no snmp-server target-parameters <1-16>
```

Deletes the targetParamsTable entry.

Command mode: Global configuration

show snmp-server v3 target-parameters <1-16>

Displays the current targetParamsTable configuration.

Command mode: All

### SNMPv3 Notify Table Configuration

SNMPv3 uses Notification Originator to send out traps. A notification typically monitors a system for particular events or conditions, and generates Notification-Class messages based on these events or conditions.

Table 155. Notify Table Commands

| Command Syntax and Usage                                                                                                    |  |  |  |
|----------------------------------------------------------------------------------------------------|--|--|--|
| <pre>snmp-server notify &lt;1-16&gt; name &lt;1-32 characters&gt;</pre>                                                                                                    |  |  |  |
| Defines a locally arbitrary, but unique, identifier associated with this SNMP notify entry.                                                                                                    |  |  |  |
| Command mode: Global configuration                                                                                                    |  |  |  |
| <pre>snmp-server notify &lt;1-16&gt; tag &lt;1-255 characters&gt; Allows you to configure a tag that contains a tag value which is used to select entries in the Target Address Table. Any entry in the snmpTargetAddrTable that matches the value of this tag, is selected. Command mode: Global configuration</pre> |  |  |  |
| no snmp-server notify <1-16><br>Deletes the notify table entry.<br><b>Command mode:</b> Global configuration                                                                                                    |  |  |  |
| show snmp-server v3 notify <1-16><br>Displays the current notify table configuration.<br>Command mode: All                                                                                                    |  |  |  |

### **System Access Configuration**

The following table describes system access configuration commands.

```
Table 156. System Access Configuration Commands
```

#### **Command Syntax and Usage**

access user user-password

Sets the user (user) password. The user has no direct responsibility for switch management. The user view switch status information and statistics, but cannot make any configuration changes.

This command will prompt for required information: current admin password, new password (up to 128 characters) and confirmation of the new password.

Note: To disable the user account, set the password to null (no password).

Command Mode: Global configuration

access user operator-password

Sets the operator (oper) password. The operator manages all functions of the switch. The operator can view all switch information and statistics and can reset ports.

This command will prompt for required information: current admin password, new password (up to 128 characters) and confirmation of the new password.

**Note:** To disable the operator account, set the password to null (no password). The default setting is disabled (no password).

Command Mode: Global configuration

access user administrator-password

Sets the administrator (admin) password. The administrator has complete access to all menus, information, and configuration commands on the CN4093, including the ability to change both the user and administrator passwords.

This command will prompt for required information: current admin password, new password (up to 128 characters) and confirmation of the new password.

Access includes "oper" functions.

Note: You cannot disable the administrator password.

Command Mode: Global configuration

[no] access http enable

Enables or disables HTTP (Web) access to the Browser-Based Interface. The default setting is  $\tt disabled.$ 

Command mode: Global configuration

[default] access http port [port number>]

Sets the switch port used for serving switch Web content. The default is HTTP port 80.

Command mode: Global configuration

Table 156. System Access Configuration Commands

| Command Syntax and Usage                                                                                                  |
|----------------------------------------------------------------------------------------------------|
| [no] access snmp {read-only read-write}                                                                                   |
| Disables or provides read-only/write-read SNMP access.                                                                    |
| Command mode: Global configuration                                                                                        |
| [no] access telnet enable                                                                                                 |
| Enables or disables Telnet access. The default setting is disabled.                                                       |
| Command mode: Global configuration                                                                                        |
| [default] access telnet port [<1-65535>]                                                                                  |
| Sets an optional Telnet server port number for cases where the server listens for Telnet sessions on a non-standard port. |
| Command mode: Global configuration                                                                                        |
| [default] access tftp-port [<1-65535>]                                                                                    |
| Sets the TFTP port for the switch. The default is port 69.                                                                |
| Command mode: Global configuration                                                                                        |
| [no] access tsbbi enable                                                                                                  |
| Enables or disables Telnet/SSH configuration through the Browser-Based Interface (BBI).                                   |
| Command mode: Global configuration                                                                                        |
| [no] access userbbi enable                                                                                                |
| Enables or disables user configuration access through the Browser-Based Interface (BBI).                                  |
| Command mode: Global configuration                                                                                        |
| show access                                                                                                    |
| Displays the current system access parameters.                                                                            |
| Command mode: All                                                                                                    |
|                                                                                                    |

### Management Network Configuration

These commands are used to define IP address ranges which are allowed to access the switch for management purposes.

```
Table 157. Management Network Configuration Commands
```

#### Command Syntax and Usage

access management-network <mgmt network IPv4 or IPv6 address <mgmt network mask or prefix length>

Adds a defined network through which switch access is allowed through Telnet, SNMP, RIP, or the IBM Networking OS browser-based interface. A range of IP addresses is produced when used with a network mask address. Specify an IP address and mask address in dotted-decimal notation.

**Note**: If you configure the management network without including the switch interfaces, the configuration causes the Firewall Load Balancing health checks to fail and creates a "Network Down" state on the network.

Command mode: Global configuration

no access management-network <mgmt network IPv4 or IPv6 address>
 <mgmt network mask or prefix length>

Removes a defined network, which consists of a management network address and a management network mask address.

Command mode: Global configuration

show access management-network

Displays the current management network configuration.

Command mode: All

clear access management-network

Removes all defined management networks.

Command mode: All except User EXEC

### **User Access Control Configuration**

The following table describes user-access control commands.

Passwords can be a maximum of 128 characters.

Table 158. User Access Control Configuration Commands

| Command Syntax and Usage                                             |  |
|----------------------------------------------------------------------|--|
| access user <1-10>                                                   |  |
| Configures the User ID.                                              |  |
| Command mode: Global configuration                                   |  |
| access user eject { <user name=""> <session id="">}</session></user> |  |
| Ejects the specified user from the CN4093.                           |  |
| Command mode: Global configuration                                   |  |

Table 158. User Access Control Configuration Commands

Command Syntax and Usage

clear line <1-12>

Ejects the user with the corresponding session ID from the CN4093.

Command mode: Privileged EXEC

access user user-password <1-128 characters>

Sets the user (user) password. The user has no direct responsibility for switch management. He or she can view switch status information and statistics, but cannot make any configuration changes.

Command mode: Global configuration

access user operator-password <1-128 characters>

Sets the operator (oper) password. The operator manages all functions of the switch. The operator can view all switch information and statistics and can reset ports.

Command mode: Global configuration

access user administrator-password <1-128 characters>

Sets the administrator (admin) password. The super user administrator has complete access to all information and configuration commands on the CN4093, including the ability to change both the user and administrator passwords.

Access includes "oper" functions.

Command mode: Global configuration

show access user

Displays the current user status.

Command mode: All

### System User ID Configuration

The following table describes user ID configuration commands.

Table 159. User ID Configuration Commands

| Command Syntax and Usage                                                                                                    |  |
|----------------------------------------------------------------------------------------------------|--|
| access user <1-10> level {user operator administrator}                                                                                                    |  |
| Sets the Class-of-Service to define the user's authority level. IBM Networking OS defines these levels as: User, Operator, and Administrator, with User being the most restricted level. |  |
| Command mode: Global configuration                                                                                                    |  |
| access user <1-10> name <1-8 characters>                                                                                                    |  |
| Defines the user name of maximum eight characters.                                                                                                    |  |
| Command mode: Global configuration                                                                                                    |  |

Table 159. User ID Configuration Commands

| aco | cess user <1-10> password                                                                                                    |
|-----|----------------------------------------------------------------------------------------------------|
|     | Sets the user (user) password. This command will prompt for required information: current admin password, new password (up to 128 characters) and confirmation of the new password. |
|     | Command mode: Global configuration                                                                                                    |
| aco | cess user <1-10> enable                                                                                                    |
|     | Enables the user ID.                                                                                                    |
|     | Command mode: Global configuration                                                                                                    |
| no  | access user <1-10> enable                                                                                                    |
|     | Disables the user ID.                                                                                                    |
|     | Command mode: Global configuration                                                                                                    |
| no  | access user <1-10>                                                                                                    |
|     | Deletes the user ID.                                                                                                    |
|     | Command mode: Global configuration                                                                                                    |
| sho | DW ACCESS USER                                                                                                    |
|     | Displays the current user ID configuration.                                                                                                    |
|     | Command mode: All                                                                                                    |

# **Strong Password Configuration**

The following table describes strong password configuration commands.

Table 160. Strong Password Configuration Commands

| Command Syntax and Usage                                                                                                    |
|----------------------------------------------------------------------------------------------------|
| access user strong-password enable                                                                                               |
| Enables Strong Password requirement.                                                                                             |
| Command mode: Global configuration                                                                                               |
| no access user strong-password enable                                                                                            |
| Disables Strong Password requirement.                                                                                            |
| Command mode: Global configuration                                                                                               |
| access user strong-password expiry <1-365>                                                                                       |
| Configures the number of days allowed before the password must be changed.<br>The default value is 60 days.                      |
| Command mode: Global configuration                                                                                               |
| access user strong-password warning <1-365>                                                                                      |
| Configures the number of days before password expiration, that a warning is is is issued to users. The default value is 15 days. |
| Command mode: Global configuration                                                                                               |

Table 160. Strong Password Configuration Commands

**Command Syntax and Usage** 

```
access user strong-password faillog <1-255>
```

Configures the number of failed login attempts allowed before a security notification is logged. The default value is 3 login attempts.

Command mode: Global configuration

show access user strong-password

Displays the current Strong Password configuration.

Command mode: All

### **HTTPS Access Configuration**

The following table describes HTTPS access configuration commands.

```
Table 161. HTTPS Access Configuration Commands
```

| Command Syntax and Usage                                                                                                    |  |
|----------------------------------------------------------------------------------------------------|--|
| [no] access https enable<br>Enables or disables BBI access (Web access) using HTTPS. The default<br>setting is enabled.<br>Command mode: Global configuration                                                                                                    |  |
| [default] access https port [ <i><tcp number="" port=""></tcp></i> ]<br>Defines the HTTPS Web server port number. The default port is 443.<br><b>Command mode:</b> Global configuration                                                                                                    |  |
| <ul> <li>access https generate-certificate</li> <li>Allows you to generate a certificate to connect to the SSL to be used during the key exchange. A default certificate is created when HTTPS is enabled for the first time. The user can create a new certificate defining the information that they want to be used in the various fields. For example: <ul> <li>Country Name (2 letter code): CA</li> <li>State or Province Name (full name): Ontario</li> <li>Locality Name (for example, city): Ottawa</li> <li>Organization Name (for example, company): IBM</li> <li>Organizational Unit Name (for example, section): Operations</li> <li>Common Name (for example, user's name): Mr Smith</li> <li>Email (for example, email address): info@ibm.com</li> </ul> </li> <li>You will be asked to confirm if you want to generate the certificate. It will take approximately 30 seconds to generate the certificate. Then the switch will restart SSL agent.</li> <li>Command mode: Global configuration</li> </ul> |  |

Table 161. HTTPS Access Configuration Commands

**Command Syntax and Usage** 

access https save-certificate

Allows the client, or the Web browser, to accept the certificate and save the certificate to Flash to be used when the switch is rebooted.

Command mode: Global configuration

show access

Displays the current SSL Web Access configuration.

Command mode: All

### **Custom Daylight Saving Time Configuration**

Use these commands to configure custom Daylight Saving Time. The DST is defined by two rules, the start rule and end rule. The rules specify the dates when the DST starts and finishes. These dates are represented as specific calendar dates or as relative offsets in a month (for example, 'the second Sunday of September').

Relative offset example: 2070901 = Second Sunday of September, at 1:00 a.m.

Calendar date example: 0070901 = September 7, at 1:00 a.m.

Table 162. Custom DST Configuration Commands

| Command Syntax and Usage                                                                                                    |
|----------------------------------------------------------------------------------------------------|
| system custom-dst start-rule <wddmmhh></wddmmhh>                                                                                                |
| Configures the start date for custom DST, as follows:                                                                                           |
| WDMMhh                                                                                                    |
| W = week (0-5, where 0 means use the calender date)<br>D = day of the week (01-07, where 01 is Monday)<br>MM = month (1-12)<br>hh = hour (0-23) |
| Note: Week 5 is always considered to be the last week of the month.                                                                             |
| Command mode: Global configuration                                                                                                    |
| system custom-dst end-rule WDDMMhh>                                                                                                    |
| Configures the end date for custom DST, as follows:                                                                                             |
| WDMMhh                                                                                                    |
| W = week (0-5, where 0 means use the calender date)<br>D = day of the week (01-07, where 01 is Monday)<br>MM = month (1-12)<br>hh = hour (0-23) |
| Note: Week 5 is always considered to be the last week of the month.                                                                             |
| Command mode: Global configuration                                                                                                    |

Table 162. Custom DST Configuration Commands

**Command Syntax and Usage** 

system custom-dst enable

Enables the Custom Daylight Saving Time settings.

Command mode: Global configuration

no system custom-dst enable

Disables the Custom Daylight Savings Time settings.

Command mode: Global configuration

show custom-dst

Displays the current Custom DST configuration.

Command mode: All

### sFlow Configuration

IBM Networking OS supports sFlow version 5. sFlow is a sampling method used for monitoring high speed switched networks. Use these commands to configure the sFlow agent on the switch.

Table 163. sFlow Configuration Commands

| Command Syntax and Usage                                                 |
|--------------------------------------------------------------------------|
| flow enable                                                              |
| Enables the sFlow agent.                                                 |
| Command mode: Global configuration                                       |
| no sflow enable                                                          |
| Disables the sFlow agent.                                                |
| Command mode: Global configuration                                       |
| sflow server <ip address=""></ip>                                        |
| Defines the sFlow server address.                                        |
| Command mode: Global configuration                                       |
| sflow port <1-65535>                                                     |
| Configures the UDP port for the sFlow server. The default value is 6343. |
| Command mode: Global configuration                                       |
| show sflow                                                               |
| Displays sFlow configuration parameters.                                 |
| Command mode: All                                                        |

**sFlow Port Configuration Note:** Use the following commands to configure the sFlow port on the switch.

Table 164. sFlow Port Configuration Commands

| Command Syntax and Usage                                                                                                    |
|----------------------------------------------------------------------------------------------------|
| <pre>[no] sflow polling &lt;5-60&gt;<br/>Configures the sFlow polling interval, in seconds. The default setting is<br/>disabled.</pre> |
| Command mode: Interface port                                                                                                    |
| [no] sflow sampling <256-65536>                                                                                                    |
| Configures the sFlow sampling rate, in packets per sample. The default setting is disabled.                                            |
| Command mode: Interface port                                                                                                    |

# **Port Configuration**

Use the Port Configuration commands to configure settings for switch ports (INT*x*) and (EXT*x*). If you are configuring management ports (MGT1 or EXTM), see "Management Port Configuration" on page 253.

Table 165. Port Configuration Commands

| Table 165. Port Configuration Commands                                                                                                    |     |
|----------------------------------------------------------------------------------------------------|-----|
| Command Syntax and Usage                                                                                                    |     |
| interface port <pre>port alias or number&gt;</pre>                                                                                                    |     |
| Enter Interface port mode.                                                                                                    |     |
| Command mode: Global configuration                                                                                                    |     |
| dot1p <0-7>                                                                                                    |     |
| Configures the port's 802.1p priority level.                                                                                                    |     |
| Command mode: Interface port                                                                                                    |     |
| pvid <vlan number=""></vlan>                                                                                                    |     |
| Sets the default VLAN number which will be used to forward frames which a not VLAN tagged. The default number is 1 for non-management ports.                                                                                                    | are |
| Command mode: Interface port                                                                                                    |     |
| name <1-64 characters>                                                                                                    |     |
| Sets a name for the port. The assigned port name appears next to the port number on some information and statistics screens. The default is set to $\rm No$                                                                                                    |     |
| Command mode: Interface port                                                                                                    |     |
| [no] bpdu-guard                                                                                                    |     |
| Enables or disables BPDU guard, to avoid spanning-tree loops on ports wit<br>Port Fast Forwarding enabled.                                                                                                    | th  |
| [no] dscp-marking                                                                                                    |     |
| Enables or disables DSCP re-marking on a port.                                                                                                    |     |
| Command mode: Interface port                                                                                                    |     |
| [no] rmon                                                                                                    |     |
| Enables or disables Remote Monitoring for the port. RMON must be enable for any RMON configurations to function.                                                                                                    | ed  |
| Command mode: Interface port                                                                                                    |     |
| [no] tagging                                                                                                    |     |
| Disables or enables VLAN tagging for this port. The default setting is disabled for external ports (EXT <i>x</i> ) and enabled for internal server ports (INT <i>x</i> ).                                                                                                    |     |
| Command mode: Interface port                                                                                                    |     |
| [no] tag-pvid                                                                                                    |     |
| Disables or enables VLAN tag persistence. When disabled, the VLAN tag is removed from packets whose VLAN tag matches the port PVID. The defau setting is disabled for internal server ports (INT <i>x</i> ) and external ports (EXT and enabled for management (MGT <i>x</i> ) ports. | lt  |
| Command mode: Interface port                                                                                                    |     |

Table 165. Port Configuration Commands (continued)

| <b>.</b>                                          | · · · · ·                                                                                                    |
|---------------------------------------------------|----------------------------------------------------------------------------------------------------|
| Command Syntax and Usage                          |                                                                                                    |
| [no] flood-blocking                               |                                                                                                    |
| Enables or disables por<br>packets with unknown d | Flood Blocking. When enabled, unicast and multicast estination MAC addresses are blocked from the port.      |
| Command mode: Inter                               | face port                                                                                                    |
| port-channel min-link                             | s <1-16>                                                                                                    |
|                                                   | er of links for this port. If the specified minimum number e, the trunk is placed in the ${\rm down}$ state. |
| Command mode: Inter                               | face port                                                                                                    |
| [no] broadcast-thresh                             | old <0-262143>                                                                                               |
|                                                   | badcast packets per second to the specified value. If rds all broadcast packets.                             |
| Command mode: Inter                               | face port                                                                                                    |
| [no] multicast-thresh                             | old <0-262143>                                                                                               |
|                                                   | Iticast packets per second to the specified value. If rds all multicast packets.                             |
| Command mode: Inter                               | face port                                                                                                    |
| [no] dest-lookup-thre                             | shold <0-262143>                                                                                             |
|                                                   | known unicast packets per second to the specified ort forwards all unknown unicast packets.                  |
| Command mode: Inter                               | face port                                                                                                    |
| no shutdown                                       |                                                                                                    |
| Enables the port.                                 |                                                                                                    |
| Command mode: Inter                               | face port                                                                                                    |
| shutdown                                          |                                                                                                    |
|                                                   | mporarily disable a port without changing its refer to "Temporarily Disabling a Port" on page 248.)          |
| Command mode: Inter                               | face port                                                                                                    |
| show interface port <                             | port alias or number>                                                                                        |
| Displays current port pa                          | rameters.                                                                                                    |
| Command mode: All                                 |                                                                                                    |

### Port Error Disable and Recovery Configuration

The Error Disable and Recovery feature allows the switch to automatically disable a port if an error condition is detected on the port. The port remains in the error-disabled state until it is re-enabled manually, or re-enabled automatically by the switch after a timeout period has elapsed. The error-disabled state of a port does not persist across a system reboot.

Table 166. Port Error Disable Commands

| err | disable recovery                                                                                |
|-----|-------------------------------------------------------------------------------------------------|
|     | Enables automatic error-recovery for the port. The default setting is enabled                   |
|     | <b>Note</b> : Error-recovery must be enabled globally before port-level commands become active. |
|     | Command mode: Interface port                                                                    |
| no  | errdisable recovery                                                                             |
|     | Disables automatic error-recovery for the port.                                                 |
|     | Command mode: Interface port                                                                    |
| shc | w interface port <port alias="" number="" or=""> errdisable</port>                              |
|     | Displays current port Error Disable parameters.                                                 |
|     | Command mode: All                                                                               |

### **Port Link Configuration**

Use these commands to set flow control for the port link.

| Comma      | and Syntax and Usage                                                        |
|------------|-----------------------------------------------------------------------------|
| speed {    | [10 100 1000 10000 auto}                                                    |
| Sets th    | e link speed. Some options are not valid on all ports. The choices include: |
| - 1        | 10 Mbps                                                                     |
| _ ^        | 100 Mbps                                                                    |
| - <i>'</i> | 1000 Mbps                                                                   |
| - <i>'</i> | 10000 Mps                                                                   |
| - 6        | any (auto negotiate port speed)                                             |
| Co         | mmand mode: Interface port                                                  |
| duplex     | {full half any}                                                             |
| Sets th    | e operating mode. The choices include:                                      |
| _ "        | Any," for auto negotiation (default)                                        |
| – ł        | Half-duplex                                                                 |
| - F        | Full-duplex                                                                 |
| Co         | mmand mode: Interface port                                                  |

Table 167. Port Link Configuration Commands

| Command Syntax and Usage                                                                                                    |  |  |
|----------------------------------------------------------------------------------------------------|--|--|
| [no] flowcontrol {receive send both}                                                                                                    |  |  |
| Sets the flow control. The choices include:                                                                                                    |  |  |
| <ul> <li>Receive flow control</li> </ul>                                                                                                    |  |  |
| <ul> <li>Transmit flow control</li> </ul>                                                                                                    |  |  |
| <ul> <li>Both receive and transmit flow control (default)</li> </ul>                                                                                                    |  |  |
| <ul> <li>No flow control</li> </ul>                                                                                                    |  |  |
| <b>Note</b> : For external ports (EXT $x$ ) the default setting is no flow control, and for internal ports (INT $x$ ) the default setting is both receive and transmit. |  |  |
| Command mode: Interface port                                                                                                    |  |  |
| [no] auto                                                                                                    |  |  |
| Turns auto-negotiation on or off.                                                                                                    |  |  |
| show interface port <pre>port alias or number&gt;</pre>                                                                                                    |  |  |
| Displays current port parameters.                                                                                                    |  |  |
| Command mode: All                                                                                                    |  |  |

### **Temporarily Disabling a Port**

To temporarily disable a port without changing its stored configuration attributes, enter the following command at any prompt:

Router# interface port port alias or number> shutdown

Because this configuration sets a temporary state for the port, you do not need to use a save operation. The port state will revert to its original configuration when the CN4093 10Gb Converged Scalable Switch is reset. See the "Operations Commands" on page 425 for other operations-level commands.

# **UniDirectional Link Detection Configuration**

UDLD commands are described in the following table.

| Command Syntax and Usage                                                                                                    |  |  |
|----------------------------------------------------------------------------------------------------|--|--|
| [no] udld                                                                                                    |  |  |
| Enables or disables UDLD on the port.                                                                                                    |  |  |
| Command mode: Interface port                                                                                                    |  |  |
| [no] udld aggressive                                                                                                    |  |  |
| Configures the UDLD mode for the selected port, as follows:                                                                                                    |  |  |
| <ul> <li>Normal: Detect unidirectional links that have mis-connected interfaces.</li> <li>The port is disabled if UDLD determines that the port is mis-connected.</li> <li>Use the "no" form to select normal operation.</li> </ul> |  |  |
| <ul> <li>Aggressive: In addition to the normal mode, the aggressive mode<br/>disables the port if the neighbor stops sending UDLD probes for 7 seconds.</li> </ul>                                                                  |  |  |
| Command mode: Interface port                                                                                                    |  |  |
| show interface port <pre>port alias or number&gt; udld</pre>                                                                                                    |  |  |
| Displays current port UDLD parameters.                                                                                                    |  |  |
| Command mode: All                                                                                                    |  |  |

### **Port OAM Configuration**

Operation, Administration, and Maintenance (OAM) protocol allows the switch to detect faults on the physical port links. OAM is described in the IEEE 802.3ah standard.

OAM Discovery commands are described in the following table.

Table 169. Port OAM Configuration Commands

| Cor | nmand Syntax and Usage                                                                 |
|-----|----------------------------------------------------------------------------------------|
| oan | n {active passive}                                                                     |
|     | Configures the OAM discovery mode, as follows:                                         |
|     | <ul> <li>Active: This port link initiates OAM discovery.</li> </ul>                    |
|     | <ul> <li>Passive: This port allows its peer link to initiate OAM discovery.</li> </ul> |
|     | If OAM determines that the port is in an anomalous condition, the port is disabled.    |
|     | Command mode: Interface port                                                           |
| no  | oam {active passive}                                                                   |
|     | Disables OAM discovery on the port.                                                    |
|     | Command mode: Interface port                                                           |
| sho | ow oam                                                                                 |
|     | Displays current port OAM parameters.                                                  |
|     | Command mode: All                                                                      |

# **Port ACL Configuration**

The following table describes port ACL configuration commands

Table 170. Port ACL/QoS Configuration Commands

| Command Syntax and Usage                                                                                                  |  |  |  |  |
|----------------------------------------------------------------------------------------------------|--|--|--|--|
| [no] access-control list < <i>ACL number</i> ><br>Adds or removes the specified ACL. You can add multiple ACLs to a port. |  |  |  |  |
| Command mode: Interface port                                                                                              |  |  |  |  |
| [no] access-control list6 <acl number=""></acl>                                                                           |  |  |  |  |
| Adds or removes the specified IPv6 ACL. You can add multiple ACLs to a port.                                              |  |  |  |  |
| Command mode: Interface port                                                                                              |  |  |  |  |
| [no] access-control group <acl group="" number=""></acl>                                                                  |  |  |  |  |
| Adds or removes the specified ACL group. You can add multiple ACL groups to a port.                                       |  |  |  |  |
| Command mode: Interface port                                                                                              |  |  |  |  |
| show interface port <pre>port alias or number&gt; access-control</pre>                                                    |  |  |  |  |
| Displays current ACL QoS parameters.                                                                                      |  |  |  |  |
| Command mode: All                                                                                                    |  |  |  |  |

### Port Spanning Tree Configuration

Table 171. Port STP Commands

| Comn | nand Syntax and Usage                                                                                                    |
|------|----------------------------------------------------------------------------------------------------|
| [no] | spanning-tree edge                                                                                                    |
| а    | nables or disables this port as an edge port. An edge port is not connected to bridge, and can begin forwarding traffic as soon as the link is up. Configure erver ports as edge ports (enabled). |
|      | <b>ote</b> : After you configure the port as an edge port, you must disable the port not then re-enable the port for the change to take effect.                                                   |
| C    | ommand mode: Interface port                                                                                                    |
| [no] | spanning-tree link-type p2p shared                                                                                                    |
| D    | efines the type of link connected to the port, as follows:                                                                                                    |
| -    | ${\tt no:}$ Configures the port to detect the link type, and automatically match its settings.                                                                                                    |
| -    | p2p: Configures the port for Point-To-Point protocol.                                                                                                    |
| -    | shared: Configures the port to connect to a shared medium (usually a hub).                                                                                                    |
| TI   | h <b>e default link type is</b> auto.                                                                                                    |
| C    | ommand mode: Interface port                                                                                                    |
| show | <pre>interface port { <port alias="" number="" or="">}</port></pre>                                                                                                    |
| D    | isplays current port configuration parameters.                                                                                                    |
| С    | ommand mode: All                                                                                                    |

### Port Spanning Tree Guard Configuration

Table 172. Port STP Guard Options

Command Syntax and Usage

spanning-tree guard loop

Enables STP loop guard. STP loop guard prevents the port from forwarding traffic if no BPDUs are received. The port is placed into a loop-inconsistent blocking state until a BPDU is received.

Command mode: Interface port/Interface portchannel

spanning-tree guard root

Enables STP root guard. STP root guard enforces the position of the root bridge. If the bridge receives a superior BPDU, the port is placed into a root-inconsistent state (listening).

Command mode: Interface port/Interface portchannel

Table 172. Port STP Guard Options

Command Syntax and Usage

spanning-tree guard none

Disables STP loop guard and root guard.

Command mode: Interface port/Interface portchannel

no spanning-tree guard

Sets the Spanning Tree guard parameters to their default values.

Command mode: Interface port/Interface portchannel

### **Port WRED Configuration**

These commands allow you to configure Weighted Random Early Detection (WRED) parameters for a selected port. For global WRED configuration, see "Weighted Random Early Detection Configuration" on page 258.

Table 173. Port WRED Options

| Command Syntax and Usage                                                                                                    |  |  |
|----------------------------------------------------------------------------------------------------|--|--|
| [no] random-detect ecn enable                                                                                                    |  |  |
| Enables or disables Explicit Congestion Notification (ECN). When ECN is on, the switch marks the ECN bit of the packet (if applicable) instead of dropping the packet. ECN-aware devices are notified of the congestion and those devices can take corrective actions. |  |  |
| Note: ECN functions only on TCP traffic.                                                                                                    |  |  |
| Command mode: Interface port                                                                                                    |  |  |
| random-detect enable                                                                                                    |  |  |
| Turns on Random Detection and avoidance.                                                                                                    |  |  |
| Command mode: Interface port                                                                                                    |  |  |
| no random-detect enable                                                                                                    |  |  |
| Turns off Random Detection and avoidance.                                                                                                    |  |  |
| Command mode: Interface port                                                                                                    |  |  |
| show interface port <pre>port alias or number&gt; random-detect</pre>                                                                                                    |  |  |
| Displays current Random Detection and avoidance parameters.                                                                                                    |  |  |
| Command mode: All                                                                                                    |  |  |
|                                                                                                    |  |  |

### Port WRED Transmit Queue Configuration

Use this menu to define WRED thresholds for the port's transmit queues. Set each threshold between 1% and 100%. When the average queue size grows beyond the minimum threshold, packets begin to be dropped. When the average queue size reaches the maximum threshold, all packets are dropped. The probability of packet-drop between the thresholds is defined by the drop rate.

Table 174. Port WRED Transmit Queue Options

| Command Syntax and Usage                                                                                                    |  |  |
|----------------------------------------------------------------------------------------------------|--|--|
| <pre>[no] random-detect transmit-queue &lt;0-7&gt; tcp <min. (1-100)="" threshold=""> <max. (1-100)="" threshold=""> <drop (1-100)="" rate=""></drop></max.></min.></pre>                                                                                                    |  |  |
| Configures the WRED thresholds for TCP traffic. Use the ${\rm no}$ form to clear the WRED threshold value.                                                                                                    |  |  |
| Command mode: Interface port                                                                                                    |  |  |
| [no] random-detect transmit-queue <0-7><br>non-tcp <min. (1-100)="" threshold=""> <max. (1-100)="" threshold=""> <drop (1-100)="" rate=""><br/>Configures the WRED thresholds for non-TCP traffic. Use the no form to clear<br/>the WRED threshold value.<br/>Command mode: Interface port</drop></max.></min.> |  |  |
| random-detect transmit-queue <0-7> enable                                                                                                    |  |  |
| Sets the WRED transmit queue configuration to on.                                                                                                    |  |  |
| Command mode: Interface port                                                                                                    |  |  |
| no random-detect transmit-queue <0-7> enable                                                                                                    |  |  |
| Sets the WRED transmit queue configuration to off.                                                                                                    |  |  |
| Command mode: Interface port                                                                                                    |  |  |

### **Management Port Configuration**

You can use these commands to set port parameters for management ports (MGT1 and EXTM). Use these commands to set port parameters for the port link. For MGT1, the values for speed, duplex, and flow control are fixed, and cannot be configured.

 Table 175.
 Management Port Configuration Commands

| Command Syntax and Usage                        |  |  |
|-------------------------------------------------|--|--|
| peed {10 100 1000 auto}                         |  |  |
| Sets the link speed. The choices include:       |  |  |
| – 10 Mbps                                       |  |  |
| – 100 Mbps                                      |  |  |
| – 1000 Mbps                                     |  |  |
| <ul> <li>Auto — for auto negotiation</li> </ul> |  |  |
| Command mode: Interface port                    |  |  |

| Cor | nmand Syntax and Usage                                               |  |  |  |
|-----|----------------------------------------------------------------------|--|--|--|
| dup | duplex {full half any}                                               |  |  |  |
|     | Sets the operating mode. The choices include:                        |  |  |  |
|     | – Full-duplex                                                        |  |  |  |
|     | - Half-duplex                                                        |  |  |  |
|     | <ul> <li>Any — for auto negotiation (default)</li> </ul>             |  |  |  |
|     | Command mode: Interface port                                         |  |  |  |
| [no | ] flowcontrol {receive send both}                                    |  |  |  |
|     | Sets the flow control. The choices include:                          |  |  |  |
|     | <ul> <li>Receive flow control</li> </ul>                             |  |  |  |
|     | <ul> <li>Transmit flow control</li> </ul>                            |  |  |  |
|     | <ul> <li>Both receive and transmit flow control (default)</li> </ul> |  |  |  |
|     | <ul> <li>No flow control</li> </ul>                                  |  |  |  |
|     | Command mode: Interface port                                         |  |  |  |
| no  | shutdown                                                             |  |  |  |
|     | Enables the port.                                                    |  |  |  |
|     | Command mode: Interface port                                         |  |  |  |
| shu | ltdown                                                               |  |  |  |
|     | Disables the port.                                                   |  |  |  |
|     | Command mode: Interface port                                         |  |  |  |
| shc | ow interface port <pre>port alias or number&gt;</pre>                |  |  |  |
|     | Displays current port parameters.                                    |  |  |  |
|     | Command mode: All                                                    |  |  |  |

Table 175. Management Port Configuration Commands (continued)

### **Quality of Service Configuration**

Quality of Service (QoS) commands configure the 802.1p priority value and DiffServ Code Point value of incoming packets. This allows you to differentiate between various types of traffic, and provide different priority levels.

### 802.1p Configuration

This feature provides the CN4093 the capability to filter IP packets based on the 802.1p bits in the packet's VLAN header. The 802.1p bits specify the priority that you should give to the packets while forwarding them. The packets with a higher (non-zero) priority bits are given forwarding preference over packets with numerically lower priority bits value.

Table 176. 802.1p Configuration Commands

| Command Syntax and Usage |                      |               |                           |                        |
|--------------------------|----------------------|---------------|---------------------------|------------------------|
| qos                      | transmit-queue       | mapping       | < <i>priority (0-7)</i> > | < <i>COSq number</i> > |
| N                        | long the 902 in pric | with a fta th | o Class of Somila         |                        |

Maps the 802.1p priority of to the Class of Service queue (COSq) priority. Enter the 802.1p priority value (0-7), followed by the Class of Service queue that handles the matching traffic.

Command mode: Global configuration

qos transmit-queue weight-cos <COSq number> <weight (0-15)>

Configures the weight of the selected Class of Service queue (COSq). Enter the queue number (0-1), followed by the scheduling weight (0-15). **Command mode:** Global configuration

show qos transmit-queue

Displays the current 802.1p parameters.

Command mode: All

### **DSCP** Configuration

These commands map the DiffServ Code Point (DSCP) value of incoming packets to a new value or to an 802.1p priority value.

 Table 177.
 DSCP Configuration Commands

| Command Syntax and Usage                                                                                                    |
|----------------------------------------------------------------------------------------------------|
| qos dscp dscp-mapping <dscp (0-63)=""> <new (0-63)="" dscp=""></new></dscp>                                                                   |
| Maps the initial DiffServ Code Point (DSCP) value to a new value. Enter the DSCP value (0-63) of incoming packets, followed by the new value. |
| Command mode: Global configuration                                                                                                    |
| <pre>qos dscp dot1p-mapping <dscp (0-63)=""> <priority (0-7)=""></priority></dscp></pre>                                                      |
| Maps the DiffServ Code point value to an 802.1p priority value. Enter the DSCP value, followed by the corresponding 802.1p value.             |
| Command mode: Global configuration                                                                                                    |

| Table 177. | DSCP | Configuration | Commands |
|------------|------|---------------|----------|
|------------|------|---------------|----------|

| Command Syntax and Usage              |  |
|---------------------------------------|--|
| qos dscp re-marking                   |  |
| Turns on DSCP re-marking globally.    |  |
| Command mode: Global configuration    |  |
| no qos dscp re-marking                |  |
| Turns off DSCP re-marking globally.   |  |
| Command mode: Global configuration    |  |
| show qos dscp                         |  |
| Displays the current DSCP parameters. |  |
| Command mode: All                     |  |

### **Control Plane Protection**

These commands allow you to limit the number of selected protocol packets received by the control plane (CP) of the switch. These limits help protect the CP from receiving too many protocol packets in a given time period.

Table 178. Control Plane Protection Options

| omma | and Syntax and Usage                                                                                                    |
|------|----------------------------------------------------------------------------------------------------|
|      | otocol-packet-control packet-queue-map <packet (0-40)="" number="" queue=""><br/>acket type&gt;</packet>                                                                                                    |
| que  | nfigures a packet type to associate with each packet queue number. Enter a<br>eue number, followed by the packet type. You may map multiple packet<br>es to a single queue. The following packet types are allowed: |
| - 8  | <b>302.1x</b> (IEEE 802.1x packets)                                                                                                    |
|      | application-cri-packets (critical packets of various applications, such as Telnet, SSH)                                                                                                    |
| - 6  | arp-bcast (ARP broadcast packets)                                                                                                    |
| - 6  | arp-ucast (ARP unicast reply packets)                                                                                                    |
| — I  | ogp (BGP packets)                                                                                                    |
| — I  | opdu (Spanning Tree Protocol packets)                                                                                                    |
| - (  | cisco-bpdu (Cisco STP packets)                                                                                                    |
| - (  | dest-unknown (packets with destination not yet learned)                                                                                                    |
| - (  | dhcp (DHCP packets)                                                                                                    |
| — i  | cmp (ICMP packets)                                                                                                    |
| — i  | gmp (IGMP packets)                                                                                                    |
| – i  | <b>pv4-miscellaneous</b> (IPv4 packets with IP options and TTL exception)                                                                                                    |
| — i  | pv6-nd (IPv6 Neighbor Discovery packets)                                                                                                    |
|      | acp (LACP/Link Aggregation protocol packets)                                                                                                    |
|      | Idp (LLDP packets)                                                                                                    |
|      | ospf (OSPF packets)                                                                                                    |
|      | ospf3 (OSPF3 Packets)                                                                                                    |
| -    | pim (PIM packets)                                                                                                    |
|      | <b>ip</b> (RIP packets)                                                                                                    |
|      | system (system protocols, such as tftp, ftp, telnet, ssh)                                                                                                    |
|      | udid (UDLD packets)                                                                                                    |
|      | vlag (vLAG packets)                                                                                                    |
|      | vrrp (VRRP packets)                                                                                                    |
| Co   | mmand mode: Global configuration                                                                                                    |
|      | otocol-packet-control rate-limit-packet-<br>ue < <i>packet queue number (0-40)&gt; &lt;1-10000&gt;</i>                                                                                                    |
| Co   | nfigures the number of packets per second allowed for each packet queue.                                                                                                    |
| Co   | mmand mode: Global configuration                                                                                                    |

Table 178. Control Plane Protection Options (continued)

 

 Command Syntax and Usage

 no qos protocol-packet-control packet-queue-map <packet type>

 Clears the selected packet type from its associated packet queue.

 Command mode: Global configuration

 no qos protocol-packet-control rate-limit-packetqueue <packet queue number (0-40)>

 Clears the packet rate configured for the selected packet queue.

 Command mode: Global configuration

 show qos protocol-packet-control information protocol

 Displays of mapping of protocol packet types to each packet queue number.

 The status indicates whether the protocol is running or not running.

 Command mode: All

 show qos protocol-packet-control information queue

 Displays the packet rate configured for each packet queue.

 Command mode: All

### Weighted Random Early Detection Configuration

Weighted Random Early Detection (WRED) provides congestion avoidance by pre-emptively dropping packets before a queue becomes full. CN4093 implementation of WRED defines TCP and non-TCP traffic profiles on a per-port, per COS queue basis. For each port, you can define a transmit-queue profile with thresholds that define packet-drop probability.

These commands allow you to configure global WRED parameters. For port WRED commands, see "Port WRED Configuration" on page 252.

Table 179. WRED Configuration Options

#### Command Syntax and Usage

qos random-detect ecn

Enables or disables Explicit Congestion Notification (ECN). When ECN is on, the switch marks the ECN bit of the packet (if applicable) instead of dropping the packet. ECN-aware devices are notified of the congestion and those devices can take corrective actions.

**Note**: ECN functions only on TCP traffic.

Command mode: Global configuration

gos random-detect enable

Turns on Random Detection and avoidance.

Command mode: Global configuration

Table 179. WRED Configuration Options

Command Syntax and Usage

no qos random-detect enable

Turns off Random Detection and avoidance.

Command mode: Global configuration

show qos random-detect

Displays current Random Detection and avoidance parameters.

Command mode: All

## **WRED Transmit Queue Configuration**

Table 180. WRED Transmit Queue Options

## Command Syntax and Usage

| <pre>[no] gos random-detect transmit-queue &lt;0-7&gt; tcp <min. (1-100)="" threshold=""> <max. (1-100)="" threshold=""> <drop (1-100)="" rate=""></drop></max.></min.></pre>                                                                                  |  |  |
|----------------------------------------------------------------------------------------------------|--|--|
| Configures the WRED thresholds for TCP traffic. Use the $no$ form to clear the WRED threshold value.                                                                                                    |  |  |
| Command mode: Global configuration                                                                                                    |  |  |
| <pre>[no] qos random-detect transmit-queue &lt;0-7&gt; non-tcp <min. (1-100)="" threshold=""> <max. (1-100)="" threshold=""> <drop (1-100)="" rate=""> Configures the WRED thresholds for non-TCP traffic. Use the no form to clear</drop></max.></min.></pre> |  |  |
| the WRED threshold value.                                                                                                    |  |  |
| Command mode: Global configuration                                                                                                    |  |  |
|                                                                                                    |  |  |
| qos random-detect transmit-queue $<\!0\text{-}7\!>$ enable                                                                                                    |  |  |
| qos random-detect transmit-queue <0-7> enable<br>Sets the WRED transmit queue configuration to on.                                                                                                    |  |  |
| · · · · · · · · · · · · · · · · · · ·                                                                                                    |  |  |
| Sets the WRED transmit queue configuration to on.                                                                                                    |  |  |
| Sets the WRED transmit queue configuration to on.<br>Command mode: Global configuration                                                                                                    |  |  |

## **Access Control Configuration**

Use these commands to create Access Control Lists and ACL Groups. ACLs define matching criteria used for IP filtering and Quality of Service functions.

For information about assigning ACLs to ports, see "Port ACL Configuration" on page 250.

Table 181. General ACL Configuration Commands

| Command Syntax and Usage               |
|----------------------------------------|
| [no] access-control list <1-256>       |
| Configures an Access Control List.     |
| Command mode: Global configuration     |
| To view command options, see page 261. |
| [no] access-control group <1-256>      |
| Configures an ACL Group.               |
| Command mode: Global configuration     |
| To view command options, see page 270. |
| show access-control                    |
| Displays the current ACL parameters.   |
| Command mode: All                      |

## **Access Control List Configuration**

These commands allow you to define filtering criteria for each Access Control List (ACL).

Table 182. ACL Configuration Commands

| [no]          | access-control list <1-256> egress-port port <port alias="" or<="" th=""></port>                                                                                          |
|---------------|----------------------------------------------------------------------------------------------------|
| numb          | er>                                                                                                    |
| C             | Configures the ACL to function on egress packets.                                                                                                    |
| C             | Command mode: Global configuration                                                                                                    |
| acce<br><0-72 | ess-control list <1-256> action {permit deny set-priority<br>>}                                                                                                    |
| С             | Configures a filter action for packets that match the ACL definitions. You can<br>hoose to permit (pass) or deny (drop) packets, or set the 802.1p priority leve<br>0-7). |
| C             | Command mode: Global configuration                                                                                                    |
| [no]          | access-control list <1-256> statistics                                                                                                    |
| E             | nables or disables the statistics collection for the Access Control List.                                                                                                 |
| C             | command mode: Global configuration                                                                                                    |
| defa          | ult access-control list <1-256>                                                                                                    |
| F             | Resets the ACL parameters to their default values.                                                                                                    |
| C             | command mode: Global configuration                                                                                                    |
| show          | access-control list <1-256>                                                                                                    |
| D             | Displays the current ACL parameters.                                                                                                    |
| C             | Command mode: All                                                                                                    |
| [no]          | access-control list6 <1-128>                                                                                                    |
|               | Configures an IPv6 Access Control List. To view command options, see age 265.                                                                                             |
|               |                                                                                                    |

# **Ethernet Filtering Configuration**

These commands allow you to define Ethernet matching criteria for an ACL.

| Table 183. | Ethernet Filtering | Configuration | Commands |
|------------|--------------------|---------------|----------|
|------------|--------------------|---------------|----------|

| Command Syntax and Usage                                                                                                    |
|----------------------------------------------------------------------------------------------------|
| <pre>[no] access-control list &lt;1-256&gt; ethernet   source-mac-address <mac address=""> <mac mask="">   Defines the source MAC address for this ACL.</mac></mac></pre>               |
| Command mode: Global configuration                                                                                                    |
| <pre>[no] access-control list &lt;1-256&gt; ethernet     destination-mac-address <mac address=""> <mac mask="">     Defines the destination MAC address for this ACL.</mac></mac></pre> |
| Command mode: Global configuration                                                                                                    |
| <pre>[no] access-control list &lt;1-256&gt; ethernet vlan <vlan id=""> <vlan mask=""></vlan></vlan></pre>                                                                               |
| Defines a VLAN number and mask for this ACL.                                                                                                    |
| Command mode: Global configuration                                                                                                    |
| <pre>[no] access-control list &lt;1-256&gt; ethernet ethernet-type {arp ip ipv6 mpls rarp any <other (0x600-0xffff)="">} Defines the Ethernet type for this ACL.</other></pre>          |
| Command mode: Global configuration                                                                                                    |
|                                                                                                    |
| [no] access-control list <1-256> ethernet priority <0-7> Defines the Ethernet priority value for the ACL.                                                                               |
| Command mode: Global configuration                                                                                                    |
| default access-control list <1-256> ethernet                                                                                                    |
| Resets Ethernet parameters for the ACL to their default values.                                                                                                    |
| Command mode: Global configuration                                                                                                    |
| no access-control list <1-256> ethernet                                                                                                    |
| Removes Ethernet parameters for the ACL.                                                                                                    |
| Command mode: Global configuration                                                                                                    |
| show access-control list <1-256> ethernet                                                                                                    |
| Displays the current Ethernet parameters for the ACL.                                                                                                    |
| Command mode: All                                                                                                    |

# **IPv4 Filtering Configuration**

These commands allow you to define IPv4 matching criteria for an ACL.

 Table 184. IP version 4 Filtering Configuration Commands

| Command   | Syntax and Usage                                                                                                    |  |  |
|-----------|----------------------------------------------------------------------------------------------------|--|--|
|           | ess-control list <1-256> ipv4 source-ip-address<br>ldress> <ip mask=""></ip>                                                                                                    |  |  |
|           | es a source IP address for the ACL. If defined, traffic with this source IP as will match this ACL. Specify an IP address in dotted decimal notation.                                   |  |  |
|           | nand mode: Global configuration                                                                                                    |  |  |
|           | ess-control list <1-256> ipv4 destination-ip-address<br>ddress> <ip mask=""></ip>                                                                                                    |  |  |
|           | es a destination IP address for the ACL. If defined, traffic with this ation IP address will match this ACL.                                                                            |  |  |
| Comn      | nand mode: Global configuration                                                                                                    |  |  |
| [no] acce | ess-control list <1-256> ipv4 protocol <0-255>                                                                                                    |  |  |
| match     | Defines an IP protocol for the ACL. If defined, traffic from the specified protoco matches this filter. Specify the protocol number. Listed below are some of the well-known protocols. |  |  |
| Numb      | er Name                                                                                                    |  |  |
| 1         | icmp                                                                                                    |  |  |
| 2<br>6    | igmp                                                                                                    |  |  |
| 0<br>17   | tcp<br>udp                                                                                                    |  |  |
| 89        | ospf                                                                                                    |  |  |
| 112       | vrrp                                                                                                    |  |  |
| Comn      | nand mode: Global configuration                                                                                                    |  |  |
| [no] acce | ess-control list <1-256> ipv4 type-of-service <0-255>                                                                                                    |  |  |
|           | es a Type of Service (ToS) value for the ACL. For more information on efer to RFC 1340 and 1349.                                                                                        |  |  |
| Comn      | nand mode: Global configuration                                                                                                    |  |  |
| default   | access-control list <1-256> ipv4                                                                                                    |  |  |
| Reset     | s the IPv4 parameters for the ACL to their default values.                                                                                                    |  |  |
| Comn      | nand mode: Global configuration                                                                                                    |  |  |
| show acc  | cess-control list <1-256> ipv4                                                                                                    |  |  |
|           | ys the current IPv4 parameters.                                                                                                    |  |  |
| Comn      | nand mode: All                                                                                                    |  |  |
|           |                                                                                                    |  |  |

# **TCP/UDP Filtering Configuration**

These commands allow you to define TCP/UDP matching criteria for an ACL.

| Table 185. | TCP/UDP Filtering Configuration Commands |
|------------|------------------------------------------|
|------------|------------------------------------------|

| Command Synt                                                                                                    | tax and Usage                                                                                                    |
|----------------------------------------------------------------------------------------------------|----------------------------------------------------------------------------------------------------|
| [no] access-<br><mask (0xl<="" th=""><th>control list &lt;1-256&gt; tcp-udp source-port &lt;1-65535&gt;<br/>=FFF)&gt;</th></mask>                 | control list <1-256> tcp-udp source-port <1-65535><br>=FFF)>                                                                                                    |
| UDP sourc                                                                                                    | source port for the ACL. If defined, traffic with the specified TCP or e port will match this ACL. Specify the port number. Listed below are e well-known ports: |
| Number                                                                                                    | Name                                                                                                    |
| 20                                                                                                    | ftp-data                                                                                                    |
| 21                                                                                                    | ftp                                                                                                    |
| 22                                                                                                    | ssh                                                                                                    |
| 23                                                                                                    | telnet                                                                                                    |
| 25                                                                                                    | smtp                                                                                                    |
| 37                                                                                                    | time                                                                                                    |
| 42                                                                                                    | name                                                                                                    |
| 43                                                                                                    | whois                                                                                                    |
| 53                                                                                                    | domain                                                                                                    |
| 69<br>70                                                                                                    | tftp<br>gopher                                                                                                    |
| 79                                                                                                    | finger                                                                                                    |
| 80                                                                                                    | http                                                                                                    |
| Command                                                                                                    | mode: Global configuration                                                                                                    |
|                                                                                                    | control list <1-256> tcp-udp destination-port <pre><mask (0xffff)=""></mask></pre>                                                                               |
| Defines a c                                                                                                    | lestination port for the ACL. If defined, traffic with the specified TCP stination port will match this ACL. Specify the port number, just as                    |
| Command                                                                                                    | mode: Global configuration                                                                                                    |
| [no] access-<br><mask (0x<="" td=""><td>control list &lt;1-256&gt; tcp-udp flags <b><value (0x0-0x3f)=""></value></b><br/>0-0x3f)&gt;</td></mask> | control list <1-256> tcp-udp flags <b><value (0x0-0x3f)=""></value></b><br>0-0x3f)>                                                                              |
| Defines a T                                                                                                    | CP/UDP flag for the ACL.                                                                                                    |
|                                                                                                    | mode: Global configuration                                                                                                    |
| default acc                                                                                                    | ess-control list <1-256> tcp-udp                                                                                                    |
| Resets the                                                                                                    | TCP/UDP parameters for the ACL to their default values.                                                                                                    |
|                                                                                                    | mode: Global configuration                                                                                                    |
| show access                                                                                                    | -control list <1-256> tcp-udp                                                                                                    |
|                                                                                                    | e current TCP/UDP Filtering parameters.                                                                                                    |
| Command                                                                                                    | • •                                                                                                    |
| Commanu                                                                                                    |                                                                                                    |

# **Packet Format Filtering Configuration**

These commands allow you to define Packet Format matching criteria for an ACL.

| Table 186. | Packet Format Filtering Configuration Commands |
|------------|------------------------------------------------|
|------------|------------------------------------------------|

| Command Syntax and Usage                                                                                                    |
|----------------------------------------------------------------------------------------------------|
| <pre>[no] access-control list &lt;1-256&gt; packet-format<br/>ethernet {ethertype2  snap llc}</pre>                                                             |
| Defines the Ethernet format for the ACL.                                                                                                    |
| Command mode: Global configuration                                                                                                    |
| <pre>[no] access-control list &lt;1-256&gt; packet-format tagging {any none tagged} Defines the tagging format for the ACL.</pre>                               |
| Command mode: Global configuration                                                                                                    |
| <pre>[no] access-control list &lt;1-256&gt; packet-format ip {ipv4 ipv6}<br/>Defines the IP format for the ACL.<br/>Command mode: Global configuration</pre>    |
| default access-control list <1-256> packet-format<br>Resets Packet Format parameters for the ACL to their default values.<br>Command mode: Global configuration |
| show access-control list <1-256> packet-format<br>Displays the current Packet Format parameters for the ACL.<br>Command mode: All                               |

# **ACL IPv6 Configuration**

These commands allow you to define filtering criteria for each IPv6 Access Control List (ACL).

Table 187. IPv6 ACL Options

| Command Syntax and Usage                                                                                                    |
|----------------------------------------------------------------------------------------------------|
| <pre>[no] access-control list6 &lt;1-128&gt; egress-port port <port alias="" number="" or=""> Configures the ACL to function on egress packets. Command mode: Global configuration</port></pre>                                                                                                    |
| <pre>access-control list6 <i-128> action {permit deny set-priority &lt;0-7&gt;} Configures a filter action for packets that match the ACL definitions. You can choose to permit (pass) or deny (drop) packets, or set the 802.1p priority level (0-7). Command mode: Global configuration</i-128></pre> |
| <pre>[no] access-control list6 &lt;1-128&gt; statistics<br/>Enables or disables the statistics collection for the Access Control List.<br/>Command mode: Global configuration</pre>                                                                                                    |

Table 187. IPv6 ACL Options

Command Syntax and Usage

default access-control list6 <1-128>

Resets the ACL parameters to their default values.

Command mode: Global configuration

show access-control list <1-128>

Displays the current ACL parameters.

Command mode: All

### **IPv6 Filtering Configuration**

г

These commands allow you to define IPv6 matching criteria for an ACL.

Table 188. IP version 6 Filtering Options

| Command Syntax and Usage                                                                                                    |
|----------------------------------------------------------------------------------------------------|
| <pre>[no] access-control list6 &lt;1-128&gt; ipv6 source-address &lt;1Pv6 address&gt;         <pre>cprefix length (1-128)&gt;</pre></pre>       |
| Defines a source IPv6 address for the ACL. If defined, traffic with this source address will match this ACL.                                    |
| Command mode: Global configuration                                                                                                    |
| <pre>[no] access-control list6 &lt;1-128&gt; ipv6 destination-address<br/><ipv6 address=""> <prefix (1-128)="" length=""></prefix></ipv6></pre> |
| Defines a destination IPv6 address for the ACL. If defined, traffic with this destination address will match this ACL.                          |
| Command mode: Global configuration                                                                                                    |
| [no] access-control list6 <1-128> ipv6 next-header <0-255>                                                                                      |
| Defines the next header value for the ACL. If defined, traffic with this next header value will match this ACL.                                 |
| [no] access-control list6 <1-128> ipv6 flow-label <0-1048575>                                                                                   |
| Defines the flow label for the ACL. If defined, traffic with this flow label will match this ACL.                                               |
| [no] access-control list6 <1-128> ipv6 traffic-class <0-255>                                                                                    |
| Defines the traffic class for the ACL. If defined, traffic with this traffic class will match this ACL.                                         |
| default access-control list6 <1-128> ipv6                                                                                                    |
| Resets the IPv6 parameters for the ACL to their default values.                                                                                 |
| Command mode: Global configuration                                                                                                    |
| show access-control list6 <1-128> ipv6                                                                                                    |
| Displays the current IPv6 parameters.                                                                                                    |
| Command mode: All                                                                                                    |

# IPv6 TCP/UDP Filtering Configuration

These commands allows you to define TCP/UDP matching criteria for an ACL.

| Table 189. | IPv6 ACL | TCP/UDP | Filtering | Options |
|------------|----------|---------|-----------|---------|
|------------|----------|---------|-----------|---------|

| Command Svr  | ntax and Usage                                                                                                    |
|--------------|----------------------------------------------------------------------------------------------------|
| -            | control list6 <1-128> tcp-udp source-port <1-65535>                                                                                                    |
| mask (0xF    |                                                                                                    |
|              | source port for the ACL. If defined, traffic with the specified TCP or                                                                                      |
|              | ce port will match this ACL. Specify the port number. Listed here are                                                                                       |
|              | ne well-known ports:                                                                                                    |
| Number       | Name                                                                                                    |
| 20           | ftp-data                                                                                                    |
| 21           | ftp                                                                                                    |
| 22           | ssh                                                                                                    |
| 23           | telnet                                                                                                    |
| 25           | smtp                                                                                                    |
| 37           | time                                                                                                    |
| 42           | name                                                                                                    |
| 43           | whois                                                                                                    |
| 53           | domain                                                                                                    |
| 69           | tftp                                                                                                    |
| 70           | gopher                                                                                                    |
| 79           | finger                                                                                                    |
| 80           | http                                                                                                    |
| Comman       | d mode: Global configuration                                                                                                    |
|              | control list6 <1-128> tcp-udp destination-port<br><mask(0xffff)></mask(0xffff)>                                                                             |
|              | destination port for the ACL. If defined, traffic with the specified TCP estination port will match this ACL. Specify the port number, just as $\pm$ above. |
| -            | d mode: Global configuration                                                                                                    |
|              | control list6 <1-128> tcp-udp<br>lue (0x0-0x3f)> <mask (0x0-0x3f)=""></mask>                                                                                |
| -            | TCP/UDP flag for the ACL.                                                                                                    |
|              |                                                                                                    |
| Comman       | d mode: Global configuration                                                                                                    |
| default acce | ess-control list6 <1-128> tcp-udp                                                                                                    |
| Resets the   | e TCP/UDP parameters for the ACL to their default values.                                                                                                   |
| Comman       | d mode: Global configuration                                                                                                    |
| show access- | control list6 <1-128> tcp-udp                                                                                                    |
|              |                                                                                                    |
|              | he current TCP/UDP Filtering parameters.                                                                                                    |
| Comman       | d mode: All                                                                                                    |

### **IPv6 Re-Mark Configuration**

You can choose to re-mark IP header data for the selected ACL. You can configure different re-mark values, based on whether packets fall within the ACL metering profile, or out of the ACL metering profile.

### IPv6 Re-Marking In-Profile Configuration

Table 190. IPv6 Re-Marking In-Profile Options

| Command Syntax and Usage                                                                                                    |
|----------------------------------------------------------------------------------------------------|
| [no] access-control list6 <1-128> re-mark dot1p <0-7>                                                                                                    |
| Re-marks the 802.1p value. The value is the priority bits information in the packet structure.                                                                                                    |
| Command mode: Global configuration                                                                                                    |
| <pre>[no] access-control list6 &lt;1-128&gt; re-mark in-profile dscp &lt;0-63&gt; Re-marks the DSCP value for in-profile traffic. Command mode: Global configuration</pre>                                                                                      |
| <pre>[no] access-control list6 &lt;1-128&gt; re-mark use-tos-precedence<br/>Enables or disables mapping of TOS (Type of Service) priority to 802.1p<br/>priority for in-profile packets. When enabled, the TOS value is used to set the<br/>802.1p value.</pre> |
| Command mode: Global configuration                                                                                                    |
| default access-control list6 <1-128> re-mark<br>Sets the ACL re-mark parameters to their default values.<br><b>Command mode:</b> Global configuration                                                                                                    |
| show access-control list6 <1-128> re-mark<br>Displays current re-mark parameters.<br>Command mode: All                                                                                                    |
|                                                                                                    |

### **VMAP** Configuration

A VLAN Map is an Access Control List (ACL) that can be assigned to a VLAN or a VM group instead of a port. In a virtualized environment where Virtual Machines move between physical servers, VLAN Maps allow you to create traffic filtering and metering policies associated with a VM's VLAN.

For more information about VLAN Map configuration commands, see "Access Control List Configuration" on page 261.

For more information about assigning VLAN Maps to a VLAN, see "VLAN Configuration" on page 309.

For more information about assigning VLAN Maps to a VM group, see "VM Group Configuration" on page 414.

Table 191 lists the general VMAP configuration commands.

Table 191. VMAP Configuration Commands

| Command Syntax and Usage                                                                                                    |
|----------------------------------------------------------------------------------------------------|
| no] access-control vmap <1-128> egress-port <pre>port alias or number&gt;</pre>                                                                                         |
| Configures the VMAP to function on egress packets.                                                                                                    |
| Command mode: Global configuration                                                                                                    |
| access-control vmap <1-128> action {permit deny <br>set-priority <0-7>}                                                                                                 |
| Configures a filter action for packets that match the VMAP definitions. You can choose to permit (pass) or deny (drop) packets, or set the 802.1p priority level (0-7). |
| Command mode: Global configuration                                                                                                    |
| [no] access-control vmap <1-128> statistics                                                                                                    |
| Enables or disables the statistics collection for the VMAP.                                                                                                    |
| Command mode: Global configuration                                                                                                    |
| default access-control vmap <1-128>                                                                                                    |
| Resets the VMAP parameters to their default values.                                                                                                    |
| Command mode: Global configuration                                                                                                    |
| show access-control vmap <1-128>                                                                                                    |
| Displays the current VMAP parameters.                                                                                                    |
| Command mode: All                                                                                                    |

### **ACL Group Configuration**

These commands allow you to compile one or more ACLs into an ACL group. Once you create an ACL group, you can assign the ACL group to one or more ports.

Table 192. ACL Group Configuration Commands

| Command Syntax and Usage                                                                                    |  |
|----------------------------------------------------------------------------------------------------|--|
| access-control group <1-256> list <1-256><br>Adds the selected ACL to the ACL group.                        |  |
| Command mode: Global configuration<br>no access-control group <1-256> list <1-256>                          |  |
| Removes the selected ACL from the ACL group.<br>Command mode: Global configuration                          |  |
| show access-control group <1-256><br>Displays the current ACL group parameters.<br><b>Command mode:</b> All |  |

# **ACL Metering Configuration**

These commands define the Access Control profile for the selected ACL or ACL Group.

Table 193. ACL Metering Configuration Commands

| Command Syntax and Usage                                                                                                    |
|----------------------------------------------------------------------------------------------------|
| access-control list <1-256> meter committed-rate <64-10000000><br>Configures the committed rate, in Kilobits per second. The committed rate<br>must be a multiple of 64.<br><b>Command mode:</b> Global configuration                                   |
| access-control list <1-256> meter maximum-burst-size <32-4096><br>Configures the maximum burst size, in Kilobits. Enter one of the following<br>values for mbsize: 32, 64, 128, 256, 512, 1024, 2048, 4096<br><b>Command mode:</b> Global configuration |
| <pre>[no] access-control list &lt;1-256&gt; meter enable Enables or disables ACL Metering. Command mode: Global configuration</pre>                                                                                                    |
| access-control list <1-256> meter action {drop pass}<br>Configures the ACL Meter to either drop or pass out-of-profile traffic.<br><b>Command mode:</b> Global configuration                                                                            |
| default access-control list <1-256> meter<br>Sets the ACL meter configuration to its default values.<br><b>Command mode:</b> Global configuration                                                                                                    |

Table 193. ACL Metering Configuration Commands

Command Syntax and Usage

no access-control list <1-256> meter

Deletes the selected ACL meter.

Command mode: Global configuration

show access-control list  ${<}1\text{-}256{>}$  meter

Displays current ACL Metering parameters.

Command mode: All

### **ACL Re-Mark Configuration**

You can choose to re-mark IP header data for the selected ACL or ACL group. You can configure different re-mark values, based on whether packets fall within the ACL metering profile, or out of the ACL metering profile.

Table 194. ACL Re-Marking Configuration Commands

| Command Syntax and Usage                                                                                                    |  |
|----------------------------------------------------------------------------------------------------|--|
| access-control list <1-256> re-mark dot1p <0-7>                                                                                                    |  |
| Defines 802.1p value. The value is the priority bits information in the packet structure.                                                                         |  |
| Command mode: Global configuration                                                                                                    |  |
| no access-control list <1-256> re-mark dot1p                                                                                                    |  |
| Disables use of 802.1p value for re-marked packets.                                                                                                    |  |
| Command mode: Global configuration                                                                                                    |  |
| [no] access-control list <1-256> re-mark use-tos-precedence                                                                                                    |  |
| Enable or disable mapping of TOS (Type of Service) priority to 802.1p priorit for In-Profile packets. When enabled, the TOS value is used to set the 802.1 value. |  |
| Command mode: Global configuration                                                                                                    |  |
| default access-control list <1-256> re-mark                                                                                                    |  |
| Sets the ACL Re-mark configuration to its default values.                                                                                                    |  |
| Command mode: Global configuration                                                                                                    |  |
| show access-control list <1-256> re-mark                                                                                                    |  |
| Displays current Re-mark parameters.                                                                                                    |  |
| Command mode: All                                                                                                    |  |

## **Re-Marking In-Profile Configuration**

Table 195. ACL Re-Mark In-Profile Commands

| Command Syntax and Usage                                                         |
|----------------------------------------------------------------------------------|
| access-control list <1-256> re-mark in-profile dscp <0-63>                       |
| Sets the DiffServ Code Point (DSCP) of in-profile packets to the selected value. |
| Command mode: Global configuration                                               |
| no access-control list <1-256> re-mark in-profile dscp                           |
| Disables use of DSCP value for in-profile traffic.                               |
| Command mode: Global configuration                                               |
| show access-control list <1-256> re-mark                                         |
| Displays current Re-mark parameters.                                             |
| Command mode: All                                                                |

# **Re-Marking Out-of-Profile Configuration**

Table 196. ACL Re-Mark Out-of-Profile Commands

| Command Syntax and Usage                                                                                                    |
|----------------------------------------------------------------------------------------------------|
| access-control list <1-256> re-mark out-profile dscp <0-63>                                                                                    |
| Sets the DiffServ Code Point (DSCP) of out-of-profile packets to the selected value. The switch sets the DSCP value on Out-of-Profile packets. |
| Command mode: Global configuration                                                                                                    |
| no access-control list <1-256> re-mark out-profile dscp                                                                                        |
| Disables use of DSCP value for out-of-profile traffic.                                                                                         |
| Command mode: Global configuration                                                                                                    |
| show access-control list <1-256> re-mark                                                                                                    |
| Displays current re-mark parameters.                                                                                                    |
| Command mode: All                                                                                                    |

### IPv6 Re-Marking Configuration

You can choose to re-mark IP header data for the selected ACL. You can configure different re-mark values, based on whether packets fall within the ACL metering profile, or out of the ACL metering profile.

Table 197. IPv6 General Re-Mark Options

| Command Syntax and Usage                                                                                                    |
|----------------------------------------------------------------------------------------------------|
| [no] access-control list6 <1-128> re-mark dot1p <0-7>                                                                                                    |
| Re-marks the 802.1p value. The value is the priority bits information in the packet structure.                                                                        |
| Command mode: Global configuration                                                                                                    |
| <pre>[no] no access-control list6 &lt;1-128&gt; re-mark    use-tos-precedence</pre>                                                                                   |
| Enables or disables mapping of TOS (Type of Service) priority to 802.1p priority for in-profile packets. When enabled, the TOS value is used to set the 802.1p value. |
| Command mode: Global configuration                                                                                                    |
| default access-control list6 <1-128> re-mark                                                                                                    |
| Sets the ACL re-mark parameters to their default values.                                                                                                    |
| Command mode: Global configuration                                                                                                    |
| show access-control list6 <1-128> re-mark                                                                                                    |

Displays current re-mark parameters.

Command mode: All

### IPv6 Re-Marking In-Profile Configuration

Table 198. IPv6 Re-Mark In-Profile Options

| Command Syntax and Usage                                                                       |
|------------------------------------------------------------------------------------------------|
|                                                                                                |
| <pre>[no] no access-control list6 &lt;1-128&gt; re-mark in-profile dscp<br/>&lt;0-63&gt;</pre> |
| Re-marks the DSCP value for in-profile traffic.                                                |
| Command mode: Global configuration                                                             |
| default access-control list6 <1-128> re-mark                                                   |
| Sets the ACL re-mark parameters to their default values.                                       |
| Command mode: Global configuration                                                             |
| show access-control list6 <1-128> re-mark                                                      |
| Displays current re-mark parameters.                                                           |
| Command mode: All                                                                              |

### **Port Mirroring**

Port mirroring is disabled by default. For more information about port mirroring on the CN4093, see "Appendix A: Troubleshooting" in the *IBM Networking OS 7.5 Application Guide*.

Note: Traffic on VLAN 4095 is not mirrored to the external ports.

Port Mirroring commands are used to configure, enable, and disable the monitor port. When enabled, network packets being sent and/or received on a target port are duplicated and sent to a monitor port. By attaching a network analyzer to the monitor port, you can collect detailed information about your network performance and usage.

Table 199. Port Mirroring Configuration Commands

| Command Syntax and Usage                                        |  |
|-----------------------------------------------------------------|--|
| [no] port-mirroring enable                                      |  |
| Enables or disables port mirroring.                             |  |
| Command mode: Global configuration                              |  |
| show port-mirroring                                             |  |
| Displays current settings of the mirrored and monitoring ports. |  |
| Command mode: All                                               |  |

#### **Port-Mirroring Configuration**

| Table 200. | . Port-Based Port-Mirroring Cont | figuration Commands |
|------------|----------------------------------|---------------------|
|------------|----------------------------------|---------------------|

| Command Syntax and Usage                                                                                                    |
|----------------------------------------------------------------------------------------------------|
| <pre>port-mirroring monitor-port <pre>port alias or number&gt; mirroring-port <pre>port alias or number&gt; {in out both}</pre></pre></pre>                                                                                                    |
| Adds the port to be mirrored. This command also allows you to enter the direction of the traffic. It is necessary to specify the direction because:                                                                                                    |
| If the source port of the frame matches the mirrored port and the mirrored direction is ingress or both (ingress and egress), the frame is sent to the monitoring port.                                                                                                    |
| If the destination port of the frame matches the mirrored port and the mirrored direction is egress or both, the frame is sent to the monitoring port.                                                                                                    |
| Command mode: Global configuration                                                                                                    |
| <pre>no port-mirroring monitor-port <pre> port alias or number&gt; mirroring-port   <pre> <pre> <pr< td=""></pr<></pre></pre> |
| Removes the mirrored port.                                                                                                    |
| Command mode: Global configuration                                                                                                    |
| show port-mirroring                                                                                                    |
| Displays the current settings of the monitoring port.                                                                                                    |
| Command mode: All                                                                                                    |
|                                                                                                    |

# Layer 2 Configuration

The following table describes basic Layer 2 Configuration commands. The following sections provide more detailed information and commands.

```
Table 201. Layer 2 Configuration Commands
```

| Con  | nmand Syntax and Usage                                                                                                    |
|------|----------------------------------------------------------------------------------------------------|
| vla  | n <i><vlan number=""></vlan></i>                                                                                                    |
|      | Enter VLAN configuration mode. To view command options, see page 309.                                                                                                    |
|      | Command mode: Global configuration                                                                                                    |
| spa  | nning-tree mode disable                                                                                                    |
|      | When enabled, globally turns Spanning Tree off (selects Spanning-Tree mode "disable"). All ports are placed into forwarding state. Any BPDU's received are flooded. BPDU Guard is not affected by this command.                                                                                                    |
|      | To enable Spanning-Tree, select another Spanning-Tree mode.                                                                                                    |
|      | Command mode: Global configuration                                                                                                    |
| [no  | ] spanning-tree stg-auto                                                                                                    |
|      | Enables or disables VLAN Automatic STG Assignment (VASA). When<br>enabled, each time a new VLAN is configured, the switch will automatically<br>assign the new VLAN its own STG. Conversely, when a VLAN is deleted, if its<br>STG is not associated with any other VLAN, the STG is returned to the<br>available pool. |
|      | Note: VASA applies only to PVRST mode.                                                                                                    |
|      | Command mode: Global configuration                                                                                                    |
| [no] | spanning-tree pvst-compatibility                                                                                                    |
|      | Enables or disables VLAN tagging of Spanning Tree BPDUs. The default setting is enabled.                                                                                                    |
|      | Command mode: Global configuration                                                                                                    |
| [no] | spanning-tree loopguard                                                                                                    |
|      | Enables or disables Spanning Tree Loop Guard.                                                                                                    |
|      | Command mode: Global configuration                                                                                                    |
| sho  | w layer2                                                                                                    |
|      | Displays current Layer 2 parameters.                                                                                                    |
|      |                                                                                                    |

#### 802.1X Configuration

These commands allow you to configure the CN4093 as an IEEE 802.1X Authenticator, to provide port-based network access control.

 Table 202.
 802.1x
 Configuration
 Commands

| Command Syntax and Usage            |  |
|-------------------------------------|--|
| dot1x enable                        |  |
| Globally enables 802.1X.            |  |
| Command mode: Global configuration  |  |
| no dot1x enable                     |  |
| Globally disables 802.1X.           |  |
| Command mode: Global configuration  |  |
| show dot1x                          |  |
| Displays current 802.1X parameters. |  |
| Command mode: All                   |  |

# **802.1X Global Configuration**

The global 802.1X commands allow you to configure parameters that affect all ports in the CN4093.

| Table 203. | 802.1X Global | Configuration | Commands |
|------------|---------------|---------------|----------|
|------------|---------------|---------------|----------|

| Command Syntax and Usage                                                                                                    |
|----------------------------------------------------------------------------------------------------|
| dot1x mode [force-unauthorized auto force-authorized]                                                                                                    |
| Sets the type of access control for all ports:                                                                                                    |
| <ul> <li>force-unauthorized - the port is unauthorized unconditionally.</li> </ul>                                                                                                    |
| <ul> <li>auto - the port is unauthorized until it is successfully authorized by the<br/>RADIUS server.</li> </ul>                                                                                                    |
| <ul> <li>force-authorized - the port is authorized unconditionally, allowing all<br/>traffic.</li> </ul>                                                                                                    |
| The default value is force-authorized.                                                                                                    |
| Command mode: Global configuration                                                                                                    |
| dot1x quiet-time <0-65535>                                                                                                    |
| Sets the time, in seconds, the authenticator waits before transmitting an EAP-Request/ Identity frame to the supplicant (client) after an authentication failure in the previous round of authentication. The default value is 60 seconds.         |
| Command mode: Global configuration                                                                                                    |
| dot1x transmit-interval <1-65535>                                                                                                    |
| Sets the time, in seconds, the authenticator waits for an EAP-Response/Identity frame from the supplicant (client) before retransmitting an EAP-Request/Identity frame. The default value is 30 seconds. <b>Command mode:</b> Global configuration |

Table 203. 802.1X Global Configuration Commands

| Table 203. 802.1X Global Configuration Commands                                                                                                    |   |
|----------------------------------------------------------------------------------------------------|---|
| Command Syntax and Usage                                                                                                    |   |
| dot1x supplicant-timeout <1-65535>                                                                                                    |   |
| Sets the time, in seconds, the authenticator waits for an EAP-Response pack<br>from the supplicant (client) before retransmitting the EAP-Request packet fro<br>the authentication server. The default value is 30 seconds.                           |   |
| Command mode: Global configuration                                                                                                    |   |
| dot1x server-timeout <1-65535>                                                                                                    |   |
| Sets the time, in seconds, the authenticator waits for a response from the RADIUS server before declaring an authentication timeout. The default valu is 30 seconds.                                                                                  | е |
| The time interval between transmissions of the RADIUS Access-Request packet containing the supplicant's (client's) EAP-Response packet is determined by the current setting of radius-server timeout < <i>timeout-value</i> > (default is 3 seconds). |   |
| Command mode: Global configuration                                                                                                    |   |
| dot1x max-request <1-10>                                                                                                    |   |
| Sets the maximum number of times the authenticator retransmits an EAP-Request packet to the supplicant (client). The default value is 2.                                                                                                    |   |
| Command mode: Global configuration                                                                                                    |   |
| dot1x re-authentication-interval <1-604800><br>Sets the time, in seconds, the authenticator waits before re-authenticating a<br>supplicant (client) when periodic re-authentication is enabled. The default<br>value is 3600 seconds.                 |   |
| Command mode: Global configuration                                                                                                    |   |
| dot1x re-authenticate<br>Sets the re-authentication status to on. The default value is off.<br>Command mode: Global configuration                                                                                                    |   |
| [no] dot1x re-authenticate                                                                                                    |   |
| Sets the re-authentication status to off. The default value is off.<br>Command mode: Global configuration                                                                                                    |   |
| [no] dot1x vlan-assign                                                                                                    |   |
| Sets the dynamic VLAN assignment status to ${\tt on}~{\tt or}~{\tt off}.$ The default value off.                                                                                                    | S |
| Command mode: Global configuration                                                                                                    |   |
| default_dot1x<br>Resets the global 802.1X parameters to their default values.<br><b>Command mode:</b> Global configuration                                                                                                    |   |
|                                                                                                    |   |
| blow dot1x<br>Displays current global 802.1X parameters.                                                                                                    |   |
| Command mode: All                                                                                                    |   |

#### 802.1X Guest VLAN Configuration

The 802.1X Guest VLAN commands allow you to configure a Guest VLAN for unauthenticated ports. The Guest VLAN provides limited access to switch functions.

| Table 204. | 802.1X Guest | VLAN Configuration Command | s |
|------------|--------------|----------------------------|---|
|------------|--------------|----------------------------|---|

| Com  | mand Syntax and Usage                          |
|------|------------------------------------------------|
| [no] | dot1x guest-vlan vlan < <i>VLAN number&gt;</i> |
| C    | Configures the Guest VLAN number.              |
| C    | Command mode: Global configuration             |
| dot1 | Lx guest-vlan enable                           |
| E    | Enables the 802.1X Guest VLAN.                 |
| C    | Command mode: Global configuration             |
| no ċ | dot1x guest-vlan enable                        |
| Ľ    | Disables the 802.1X Guest VLAN.                |
| C    | Command mode: Global configuration             |
| show | v dotlx                                        |
| Ľ    | Displays current 802.1X parameters.            |
| C    | Command mode: All                              |

#### **802.1X Port Configuration**

The 802.1X port commands allows you to configure parameters that affect the selected port in the CN4093. These settings override the global 802.1X parameters.

Table 205. 802.1X Port Commands

| Command Syntax and Usage                                                                                                    |
|----------------------------------------------------------------------------------------------------|
| dot1x mode force-unauthorized auto force-authorized                                                                                                    |
| Sets the type of access control for the port:                                                                                                    |
| <ul> <li>force-unauthorized - the port is unauthorized unconditionally.</li> </ul>                                                                                                    |
| <ul> <li>auto - the port is unauthorized until it is successfully authorized by the<br/>RADIUS server.</li> </ul>                                                                                                    |
| <ul> <li>force-authorized - the port is authorized unconditionally, allowing all<br/>traffic.</li> </ul>                                                                                                    |
| The default value is force-authorized.                                                                                                    |
| Command mode: Interface port                                                                                                    |
| dotlx quiet-time <0-65535>                                                                                                    |
| Sets the time, in seconds, the authenticator waits before transmitting an EAP-Request/ Identity frame to the supplicant (client) after an authentication failure in the previous round of authentication. The default value is 60 seconds. <b>Command mode:</b> Interface port |

Table 205. 802.1X Port Commands

| Command Syntax and Usage                                                                                                    |
|----------------------------------------------------------------------------------------------------|
| dot1x transmit-interval <1-65535>                                                                                                    |
| Sets the time, in seconds, the authenticator waits for an EAP-Response/Identity frame from the supplicant (client) before retransmitting an EAP-Request/Identity frame. The default value is 30 seconds.                 |
| Command mode: Interface port                                                                                                    |
| dot1x supplicant-timeout <1-65535>                                                                                                    |
| Sets the time, in seconds, the authenticator waits for an EAP-Response packet from the supplicant (client) before retransmitting the EAP-Request packet from the authentication server. The default value is 30 seconds. |
| Command mode: Interface port                                                                                                    |
| dotlx server-timeout <1-65535>                                                                                                    |
| Sets the time, in seconds, the authenticator waits for a response from the RADIUS server before declaring an authentication timeout. The default value is 30 seconds.                                                    |
| The time interval between transmissions of the RADIUS Access-Request packet containing the supplicant's (client's) EAP-Response packet is determined by the current setting of the radius-server timeout command.        |
| Command mode: Interface port                                                                                                    |
| dot1x max-request <1-10>                                                                                                    |
| Sets the maximum number of times the authenticator retransmits an EAP-Request packet to the supplicant (client). The default value is 2.                                                                                 |
| Command mode: Interface port                                                                                                    |
| dot1x re-authentication-interval <1-604800>                                                                                                    |
| Sets the time, in seconds, the authenticator waits before re-authenticating a supplicant (client) when periodic re-authentication is enabled. The default value is 3600 seconds.                                         |
| Command mode: Interface port                                                                                                    |
| dot1x re-authenticate                                                                                                    |
| Sets the re-authentication status to on. The default value is off.                                                                                                    |
| Command mode: Interface port                                                                                                    |
| [no] dot1x re-authenticate                                                                                                    |
| Sets the re-authentication status off. The default value is off.                                                                                                    |
| Command mode: Interface port                                                                                                    |
| [no] dot1x vlan-assign                                                                                                    |
| Sets the dynamic VLAN assignment status to on or off. The default value is off.                                                                                                    |
| Command mode: Interface port                                                                                                    |

Table 205. 802.1X Port Commands

Command Syntax and Usage

default dot1x

Resets the 802.1X port parameters to their default values.

Command mode: Interface port

dot1x apply-global

Applies current global 802.1X configuration parameters to the port.

Command mode: Interface port

show interface port port alias or number> dot1x

Displays current 802.1X port parameters.

Command mode: All

#### **RSTP/MSTP/PVRST** Configuration

IBM Networking OS supports the IEEE 802.1w Rapid Spanning Tree Protocol (RSTP), IEEE 802.1s Multiple Spanning Tree Protocol (MSTP), and Per VLAN Rapid Spanning Tree Protocol (PVRST). MSTP allows you to map many VLANs to a small number of Spanning Tree Groups, each with its own topology.

Up to 32 Spanning Tree Groups can be configured in MSTP mode. MRST is turned off by default and the default STP mode is PVRST.

**Note:** When Multiple Spanning Tree is turned on, VLAN 4095 is moved from Spanning Tree Group 128 to the Common Internal Spanning Tree (CIST). When Multiple Spanning Tree is turned off, VLAN 4095 is moved back to Spanning Tree Group 128.

|  | Table 206. | Multiple Spanning | Tree Configuration Commands |
|--|------------|-------------------|-----------------------------|
|--|------------|-------------------|-----------------------------|

| Command Syntax and Usage                                                                                                    |  |  |
|----------------------------------------------------------------------------------------------------|--|--|
| spanning-tree mstp name <1-32 characters>                                                                                                    |  |  |
| Configures a name for the MSTP region. All devices within an MSTP region must have the same region name.                                                                                                    |  |  |
| Command mode: Global configuration                                                                                                    |  |  |
| spanning-tree mstp version <0-65535>                                                                                                    |  |  |
| Configures a version number for the MSTP region. The version is used as a numerical identifier for the region. All devices within an MSTP region must have the same version number.                                |  |  |
| Command mode: Global configuration                                                                                                    |  |  |
| spanning-tree mstp maximum-hop $<4-60>$                                                                                                    |  |  |
| Configures the maximum number of bridge hops a packet may traverse before it is dropped. The default value is 20.                                                                                                  |  |  |
| Command mode: Global configuration                                                                                                    |  |  |
| spanning-tree mode [disable mst pvrst rstp]                                                                                                    |  |  |
| Selects and enables Multiple Spanning Tree mode ( $mst$ ), Per VLAN Rapid Spanning Tree mode ( $pvrst$ ), or Rapid Spanning Tree mode ( $rstp$ ).                                                                  |  |  |
| The default mode is STP/PVRST+.                                                                                                    |  |  |
| When you select spanning-tree disable, the switch globally turns<br>Spanning Tree off. All ports are placed into forwarding state. Any BPDU's<br>received are flooded. BPDU Guard is not affected by this command. |  |  |
| Command mode: Global configuration                                                                                                    |  |  |
| show spanning-tree mstp mrst                                                                                                    |  |  |
| Displays the current RSTP/MSTP/PVRST+ configuration.                                                                                                    |  |  |
| Command mode: All                                                                                                    |  |  |

#### **Common Internal Spanning Tree Configuration**

Table 207 describes the commands used to configure Common Internal Spanning Tree (CIST) parameters. The CIST provides compatibility with different MSTP regions and with devices running different Spanning Tree instances. It is equivalent to Spanning Tree Group 0.

Table 207. CIST Configuration Commands

default spanning-tree mstp cist

Resets all CIST parameters to their default values.

Command mode: Global configuration

```
show spanning-tree mstp cist
```

Displays the current CIST configuration.

Command mode: All

### **CIST Bridge Configuration**

CIST bridge parameters are used only when the switch is in MSTP mode. CIST parameters do not affect operation of STP/PVST+, RSTP, or PVRST+.

| Table 208. | CIST Bridge | Configuration | Commands |
|------------|-------------|---------------|----------|
|------------|-------------|---------------|----------|

| Command Syntax and Usage                                                                                                    |
|----------------------------------------------------------------------------------------------------|
| spanning-tree mstp cist-add-vlan $ no.>$                                                                                                    |
| Add the specified VLANs to CIST.                                                                                                    |
| Command mode: Global configuration                                                                                                    |
| spanning-tree mstp cist-bridge priority <0-65535>                                                                                                    |
| Configures the CIST bridge priority. The bridge priority parameter controls<br>which bridge on the network is the MSTP root bridge. To make this switch the<br>root bridge, configure the bridge priority lower than all other switches and<br>bridges on your network. The lower the value, the higher the bridge priority. |
| The range is 0 to 65535, in steps of 4096 (0, 4096, 8192), and the default value is 61440.                                                                                                    |
| Command mode: Global configuration                                                                                                    |
| spanning-tree mstp cist-bridge maximum-age $<\!\!6\text{-}40\!\!>$                                                                                                    |
| Configures the CIST bridge maximum age. The maximum age parameter specifies the maximum time the bridge waits without receiving a configuration bridge protocol data unit before it reconfigures the MSTP network. The range is 6 to 40 seconds, and the default is 20 seconds.                                              |
| Command mode: Global configuration                                                                                                    |

Table 208. CIST Bridge Configuration Commands

Command Syntax and Usage

spanning-tree mstp cist-bridge forward-delay <4-30>

Configures the CIST bridge forward delay parameter. The forward delay parameter specifies the amount of time that a bridge port has to wait before it changes from the listening state to the learning state and from the learning state to the forwarding state. The range is 4 to 30 seconds, and the default is 15 seconds.

Command mode: Global configuration

show spanning-tree mstp cist

Displays the current CIST bridge configuration.

Command mode: All

#### **CIST Port Configuration**

CIST port parameters are used to modify MSTP operation on an individual port basis. CIST parameters do not affect operation of STP/PVST+. For each port, RSTP/MSTP is turned on by default.

Table 209. CIST Port Configuration Commands

#### Command Syntax and Usage

spanning-tree mstp cist interface-priority <0-240>

Configures the CIST port priority. The port priority helps determine which bridge port becomes the designated port. In a network topology that has multiple bridge ports connected to a single segment, the port with the lowest port priority becomes the designated port for the segment.

The range is 0 to 240, in steps of 16 (0, 16, 32...), and the default is 128.

Command mode: Interface port

spanning-tree mstp cist path-cost <0-200000000>

Configures the CIST port path cost. The port path cost is used to help determine the designated port for a segment. Port path cost is based on the port speed, and is calculated as follows:

- 100Mbps = 200000
- 1Gbps = 20000
- 10Gbps = 2000

The default value of 0 (zero) indicates that the default path cost will be computed for an auto negotiated link speed.

Command mode: Interface port

spanning-tree mstp cist hello <1-10>

Configures the CIST port Hello time. The Hello time specifies how often the root bridge transmits a configuration bridge protocol data unit (BPDU). Any bridge that is not the root bridge uses the root bridge Hello value. The range is 1 to 10 seconds, and the default is 2 seconds.

Command mode: Interface port

Table 209. CIST Port Configuration Commands (continued)

Command Syntax and Usage

[no] spanning-tree mstp cist pvst-protection

Configures PVST Protection on the selected port. If the port receives any PVST+/PVRST+ BPDUs, it error disabled. PVST Protection works only in MSTP mode. The default setting is disabled.

Command mode: Interface port

spanning-tree mstp cist enable

Enables MRST on the port.

Command mode: Interface port

no spanning-tree mstp cist enable

Disables MRST on the port.

Command mode: Interface port

show interface port <port alias or number> spanning-tree mstp cist
Displays the current CIST port configuration.

Command mode: All

#### **Spanning Tree Configuration**

IBM Networking OS supports the IEEE 802.1D Spanning Tree Protocol (STP). STP is used to prevent loops in the network topology. Up to 128 Spanning Tree Groups can be configured on the switch (STG reserved for management).

Note: When VRRP is used for active/active redundancy, STG must be enabled.

Table 210. Spanning Tree Configuration Commands

| Cor | nmand Syntax and Usage                                                                           |  |  |
|-----|--------------------------------------------------------------------------------------------------|--|--|
| spa | anning-tree stp < <i>STG number</i> > vlan < <i>VLAN number</i> >                                |  |  |
|     | Associates a VLAN with a Spanning Tree and requires a VLAN ID as a<br>parameter.                 |  |  |
|     | Command mode: Global configuration                                                               |  |  |
| no  | <pre>spanning-tree stp <stg number=""> vlan <vlan number=""></vlan></stg></pre>                  |  |  |
|     | Breaks the association between a VLAN and a Spanning Tree and requires a VLAN ID as a parameter. |  |  |
|     | Command mode: Global configuration                                                               |  |  |
| no  | spanning-tree stp < <i>STG number</i> > vlan all                                                 |  |  |
|     | Removes all VLANs from a Spanning Tree.                                                          |  |  |
|     | Command mode: Global configuration                                                               |  |  |
| spa | anning-tree stp <i><stg number=""></stg></i> enable                                              |  |  |
|     | Globally enables Spanning Tree Protocol. STG is turned on by default.                            |  |  |
|     | Command mode: Global configuration                                                               |  |  |

Table 210. Spanning Tree Configuration Commands

Command Syntax and Usage

no spanning-tree stp <*STG number*> enable

Globally disables Spanning Tree Protocol.

Command mode: Global configuration

default spanning-tree <STG number>

Restores a Spanning Tree instance to its default configuration.

Command mode: Global configuration

[no] spanning-tree loopguard

Enables or disables spanning tree loop guard.

Command mode: Global configuration

show spanning-tree stp <STG number>

Displays current Spanning Tree Protocol parameters.

Command mode: All

#### **Bridge Spanning Tree Configuration**

Spanning Tree bridge parameters affect the global STG operation of the switch. STG bridge parameters include:

- Bridge priority
- Bridge hello time
- Bridge maximum age
- Forwarding delay

Table 211. Bridge Spanning Tree Configuration Commands

#### Command Syntax and Usage

spanning-tree stp <STG number> bridge priority <0-65535>

Configures the bridge priority. The bridge priority parameter controls which bridge on the network is the STG root bridge. To make this switch the root bridge, configure the bridge priority lower than all other switches and bridges on your network. The lower the value, the higher the bridge priority. The default value is 65534.

**RSTP/MSTP**: The range is 0 to 61440, in steps of 4096 (0, 4096, 8192...), and the default is 61440.

Command mode: Global configuration

spanning-tree stp <STG number> bridge hello-time <1-10>

Configures the bridge Hello time. The Hello time specifies how often the root bridge transmits a configuration bridge protocol data unit (BPDU). Any bridge that is not the root bridge uses the root bridge Hello value. The range is 1 to 10 seconds, and the default is 2 seconds.

This command does not apply to MSTP.

Command mode: Global configuration

Table 211. Bridge Spanning Tree Configuration Commands

Command Syntax and Usage

| spanning-tree stp <i><stg number=""></stg></i> bridge maximum-age <i>&lt;6-40&gt;</i>                                                                                                    |  |  |
|----------------------------------------------------------------------------------------------------|--|--|
| Configures the bridge maximum age. The maximum age parameter specifies the maximum time the bridge waits without receiving a configuration bridge protocol data unit before it re configures the STG network. The range is 6 to 40 seconds, and the default is 20 seconds.                                                |  |  |
| This command does not apply to MSTP.                                                                                                    |  |  |
| Command mode: Global configuration                                                                                                    |  |  |
| spanning-tree stp < <i>STG number</i> > bridge forward-delay < <i>4-30</i> >                                                                                                    |  |  |
| Configures the bridge forward delay parameter. The forward delay parameter specifies the amount of time that a bridge port has to wait before it changes from the listening state to the learning state and from the learning state to the forwarding state. The range is 4 to 30 seconds, and the default is 15 seconds. |  |  |
| This command does not apply to MSTP                                                                                                    |  |  |
| Command mode: Global configuration                                                                                                    |  |  |
| show spanning-tree stp < <i>STG number</i> > bridge                                                                                                    |  |  |
| Displays the current bridge STG parameters.                                                                                                    |  |  |

Command mode: All

When configuring STG bridge parameters, the following formulas must be used:

- 2\*(fwd-1) > mxage
- 2\*(*hello*+1) < mxage

#### **Spanning Tree Port Configuration**

By default for STP/PVST+, Spanning Tree is turned off for internal ports and management ports, and turned on for external ports. By default for RSTP/MSTP, Spanning Tree is turned off for internal ports and management ports, and turned on for external ports, with internal ports configured as Edge ports. STG port parameters include:

- Port priority
- Port path cost

For more information about port Spanning Tree commands, see "Port Spanning Tree Configuration" on page 251.

Table 212. Spanning Tree Port Commands

Г

| spanning-tree stp < <i>STG number</i> > priority < <i>0-255</i> >                                                                                                    |    |
|----------------------------------------------------------------------------------------------------|----|
| Configures the port priority. The port priority helps determine which bridge p becomes the designated port. In a network topology that has multiple bridge ports connected to a single segment, the port with the lowest port priority becomes the designated port for the segment. The default value is 128. |    |
| <b>RSTP/MSTP</b> : The range is 0 to 240, in steps of 16 (0, 16, 32).                                                                                                    |    |
| Command mode: Interface port                                                                                                    |    |
| <pre>spanning-tree stp <stg number=""> path-cost &lt;1-65535, 0 for default)&gt;</stg></pre>                                                                                                    |    |
| Configures the port path cost. The port path cost is used to help determine t designated port for a segment. Port path cost is based on the port speed, a is calculated as follows:<br>– 100Mbps = 19                                                                                                    |    |
| – 1Gbps = 4                                                                                                    |    |
| - 10Gbps = 2                                                                                                    |    |
| The default value of 0 (zero) indicates that the default path cost will be computed for an auto negotiated link speed.                                                                                                    |    |
| Command mode: Interface port                                                                                                    |    |
| spanning-tree stp link-type {auto p2p shared}                                                                                                    |    |
| Defines the type of link connected to the port, as follows:                                                                                                    |    |
| <ul> <li>auto: Configures the port to detect the link type, and automatically mate<br/>its settings.</li> </ul>                                                                                                    | ch |
| <ul> <li>p2p: Configures the port for Point-To-Point protocol.</li> </ul>                                                                                                    |    |
| <ul> <li>shared: Configures the port to connect to a shared medium (usually a hub).</li> </ul>                                                                                                    |    |
| Command mode: Interface port                                                                                                    |    |
| [no] spanning-tree edge                                                                                                    |    |
| Enables or disables this port as an edge port. An edge port is not connected a bridge, and can begin forwarding traffic as soon as the link is up. Configur server ports as edge ports (enabled).                                                                                                    |    |
| Command mode: Interface port                                                                                                    |    |
| spanning-tree stp <i><stg number=""></stg></i> enable                                                                                                    |    |
| Enables STG on the port.                                                                                                    |    |
| Command mode: Interface port                                                                                                    |    |
|                                                                                                    |    |

Table 212. Spanning Tree Port Commands (continued)

 Command Syntax and Usage

 no spanning-tree stp <STG number> enable

 Disables STG on the port.

 Command mode: Interface port

 show interface port <port alias or number> spanning-tree stp <STG number>

 Displays the current STG port parameters.

 Command mode: All

### **Forwarding Database Configuration**

Use the following commands to configure the Forwarding Database (FDB).

Table 213. FDB Configuration Commands

| Command Syntax and Usage                                                          |
|-----------------------------------------------------------------------------------|
| mac-address-table aging <0-65535>                                                 |
| Configures the aging value for FDB entries, in seconds. The default value is 300. |
| Command mode: Global configuration                                                |
| [no] mac-address-table mac-notification                                           |
| Enables or disables MAC address notification.                                     |
| Command mode: Global configuration                                                |
| show mac-address-table                                                            |
| Display current FDB configuration.                                                |
| Command mode: All                                                                 |

# **Static FDB Configuration**

Use the following commands to configure static entries in the Forwarding Database (FDB).

Table 214. FDB Configuration Commands

| Сог | nmand Syntax and Usage                                                                                                    |
|-----|----------------------------------------------------------------------------------------------------|
| mao | <pre>c-address-table static <mac address=""> vlan <vlan number=""> {port <port alias="" number="" or="">   portchannel <trunk number="">   adminkey &lt;1-65535&gt;}</trunk></port></vlan></mac></pre> |
|     | Adds a permanent FDB entry. Enter the MAC address using the following format, xx:xx:xx:xx:xx:xx                                                                                                    |
|     | For example, 08:00:20:12:34:56                                                                                                    |
|     | You can also enter the MAC address as follows:                                                                                                    |
|     | For example, 080020123456                                                                                                    |
|     | Command mode: Global configuration                                                                                                    |
| no  | <pre>mac-address-table static <mac address=""> <vlan number=""></vlan></mac></pre>                                                                                                    |
|     | Deletes a permanent FDB entry.                                                                                                    |
|     | Command mode: Global configuration                                                                                                    |
| no  | mac-address-table static all                                                                                                    |
|     | Clears all static FDB entries.                                                                                                    |
|     | Command mode: Global configuration                                                                                                    |
| sho | ow mac-address-table                                                                                                    |
|     | Display current FDB configuration.                                                                                                    |
|     | Command mode: All                                                                                                    |

### **Static Multicast MAC Configuration**

The following options are available to control the forwarding of known and unknown multicast packets:

- All multicast packets are flooded to the entire VLAN. This is the default switch behavior.
- Known multicast packets are forwarded only to those ports specified. Unknown
  multicast packets are flooded to the entire VLAN. To configure this option, define
  the Multicast MAC address for the VLAN and specify ports that are to receive
  multicast packets (mac-address-table multicast).
- Known multicast packets are forwarded only to those ports specified. Unknown multicast packets are dropped. To configure this option:
  - Define the Multicast MAC address for the VLAN and specify ports that are to receive multicast packets (mac-address-table multicast).
  - Enable Flood Blocking on ports that are not to receive multicast packets (interface port x) (flood-blocking).

Use the following commands to configure static Multicast MAC entries in the Forwarding Database (FDB).

| Command Syntax and Usage                                                              |                                                                                                    |
|---------------------------------------------------------------------------------------|----------------------------------------------------------------------------------------------------|
| <pre>mac-address-table multicast <mac address=""> <vlan number=""></vlan></mac></pre> |                                                                                                    |
|                                                                                       | Adds a static multicast entry. You can list ports separated by a space, or enter a range of ports separated by a hyphen ( - ). For example:                                     |
|                                                                                       | <pre>mac-address-table multicast 01:00:00:23:3f:01 200 int1-int4</pre>                                                                                                    |
|                                                                                       | Command mode: Global configuration                                                                                                    |
| no                                                                                    | <pre>mac-address-table multicast <mac address=""> <vlan number="">   <pre> <pre> <pre> <pre> </pre> </pre></pre></pre></vlan></mac></pre>                                       |
|                                                                                       | Deletes a static multicast entry.                                                                                                    |
|                                                                                       | Command mode: Global configuration                                                                                                    |
| no                                                                                    | <pre>mac-address-table multicast {all mac <mac address="">  vlan <vlan number=""> port <pre>port alias or number&gt;} Clears static multicast entries.</pre></vlan></mac></pre> |
|                                                                                       | Command mode: Global configuration                                                                                                    |
| sho                                                                                   | ow mac-address-table multicast                                                                                                    |
|                                                                                       | Display the current static multicast entries.                                                                                                    |
|                                                                                       | Command mode: All                                                                                                    |

## **Edge Control Protocol Configuration**

Use the following commands to configure Edge Control Protocol (ECP).

Table 216. ECP Configuration Options

| Command Syntax and Usage                                                        |
|---------------------------------------------------------------------------------|
| ecp retransmit-interval <100-9000>                                              |
| Sets the retransmission interval, in milliseconds. The default value is 1000ms. |
| Command mode: Global configuration                                              |
| default ecp retransmit-interval                                                 |
| Resets the ECP retransmit interval to the default 1000 milliseconds.            |
| Command mode: Global configuration                                              |
| show ecp [channels upper-layer-protocols]                                       |
| Displays settings for all ECP channels or registered ULPs.                      |
| Command mode: All                                                               |

# **LLDP** Configuration

Use the following commands to configure Link Layer Detection Protocol (LLDP).

Table 217. LLDP Configuration Commands

| Command Syntax and Usage                                                                                                    |
|----------------------------------------------------------------------------------------------------|
| lldp refresh-interval <5-32768>                                                                                                    |
| Configures the message transmission interval, in seconds. The default value is 30 seconds.                                                                  |
| Command mode: Global configuration                                                                                                    |
| lldp holdtime-multiplier <2-10>                                                                                                    |
| Configures the message hold time multiplier. The hold time is configured as a multiple of the message transmission interval.                                |
| The default value is 4.                                                                                                    |
| Command mode: Global configuration                                                                                                    |
| lldp trap-notification-interval <1-3600>                                                                                                    |
| Configures the trap notification interval, in seconds. The default value is 5.                                                                              |
| Command mode: Global configuration                                                                                                    |
| lldp transmission-delay <1-8192>                                                                                                    |
| Configures the transmission delay interval. The transmit delay timer represents the minimum time permitted between successive LLDP transmissions on a port. |
| The default value is 2.                                                                                                    |
| Command mode: Global configuration                                                                                                    |

Table 217. LLDP Configuration Commands

| 110 | dp reinit-delay <1-10>                                                                                                    |
|-----|----------------------------------------------------------------------------------------------------|
|     | Configures the re-initialization delay interval, in seconds. The re-initialization delay allows the port LLDP information to stabilize before transmitting LLDP messages. |
|     | The default value is 2.                                                                                                    |
|     | Command mode: Global configuration                                                                                                    |
| 110 | dp enable                                                                                                    |
|     | Globally turns LLDP on. The default setting is on.                                                                                                    |
|     | Command mode: Global configuration                                                                                                    |
| no  | lldp enable                                                                                                    |
|     | Globally turns LLDP off.                                                                                                    |
|     | Command mode: Global configuration                                                                                                    |
| sho | ow lldp                                                                                                    |
|     | Display current LLDP configuration.                                                                                                    |
|     | Command mode: All                                                                                                    |

## **LLDP Port Configuration**

Use the following commands to configure LLDP port options.

Table 218. LLDP Port Commands

| Command Syntax and Usage                                                                                                    |
|----------------------------------------------------------------------------------------------------|
| <pre>1ldp admin-status {disabled tx_only rx_only tx_rx}<br/>Configures the LLDP transmission type for the port, as follows:</pre>               |
| Command mode: Interface port                                                                                                    |
| [no] lldp trap-notification<br>Enables or disables SNMP trap notification for LLDP messages.<br><b>Command mode</b> : Interface port            |
| show interface port <i><port alias="" number="" or=""></port></i> 11dp<br>Display current LLDP port configuration.<br><b>Command mode</b> : All |

# LLDP Optional TLV configuration

Use the following commands to configure LLDP port TLV (Type, Length, Value) options for the selected port.

Table 219. Optional TLV Commands

| [no] lldp tlv portdesc                      |                             |
|---------------------------------------------|-----------------------------|
| Enables or disables the Port Description in | nformation type.            |
| Command mode: Interface port                |                             |
| [no] lldp tlv sysname                       |                             |
| Enables or disables the System Name info    | ormation type.              |
| Command mode: Interface port                |                             |
| [no] lldp tlv sysdescr                      |                             |
| Enables or disables the System Description  | on information type.        |
| Command mode: Interface port                |                             |
| [no] lldp tlv syscap                        |                             |
| Enables or disables the System Capabiliti   | es information type.        |
| Command mode: Interface port                |                             |
| [no] lldp tlv mgmtaddr                      |                             |
| Enables or disables the Management Add      | ress information type.      |
| Command mode: Interface port                |                             |
| [no] lldp tlv portvid                       |                             |
| Enables or disables the Port VLAN ID info   | rmation type.               |
| Command mode: Interface port                |                             |
| [no] lldp tlv portprot                      |                             |
| Enables or disables the Port and VLAN P     | otocol ID information type. |
| Command mode: Interface port                |                             |
| [no] lldp tlv vlanname                      |                             |
| Enables or disables the VLAN Name infor     | mation type.                |
| Command mode: Interface port                |                             |
| [no] lldp tlv protid                        |                             |
| Enables or disables the Protocol ID inform  | ation type.                 |
| Command mode: Interface port                |                             |
| [no] lldp tlv macphy                        |                             |
| Enables or disables the MAC/Phy Configu     | ration information type.    |
| Command mode: Interface port                |                             |
| [no] lldp tlv powermdi                      |                             |
| Enables or disables the Power via MDI inf   | ormation type.              |
| Command mode: Interface port                |                             |

| Command Syntax and Usage                                                                                                    |
|----------------------------------------------------------------------------------------------------|
| [no] lldp tlv linkaggr<br>Enables or disables the Link Aggregation information type.<br><b>Command mode</b> : Interface port                       |
| [no] lldp tlv framesz<br>Enables or disables the Maximum Frame Size information type.<br><b>Command mode</b> : Interface port                      |
| [no] lldp tlv dcbx<br>Enables or disables the Data Center Bridging Capability Exchange (DCBX)<br>information type.<br>Command mode: Interface port |
| [no] lldp tlv all<br>Enables or disables all optional TLV information types.<br><b>Command mode</b> : Interface port                               |
| show interface port <i><port alias="" number="" or=""></port></i> lldp<br>Display current LLDP port configuration.<br><b>Command mode</b> : All    |

#### Table 219. Optional TLV Commands (continued)

#### **Trunk Configuration**

Trunk groups can provide super-bandwidth connections between CN4093 10Gb Converged Scalable Switchs or other trunk capable devices. A *trunk* is a group of ports that act together, combining their bandwidth to create a single, larger port. Up to 64 trunk groups can be configured on the CN4093, with the following restrictions:

- Any physical switch port can belong to no more than one trunk group.
- Up to 16 ports can belong to the same trunk group.
- Configure all ports in a trunk group with the same properties (speed, duplex, flow control, STG, VLAN, and so on).
- Trunking from non-BLADE devices must comply with Cisco<sup>®</sup> EtherChannel<sup>®</sup> technology.

By default, each trunk group is empty and disabled.

Table 220. Trunk Configuration Commands

| Command Syntax and Usage                                                                                                    |  |
|----------------------------------------------------------------------------------------------------|--|
| portchannel <1-64> port <pre>port alias or number&gt;</pre>                                                                                                    |  |
| Adds a physical port or ports to the current trunk group. You can add severa ports, with each port separated by a comma (, ) or a range of ports, separate by a dash ( - ).<br><b>Command mode:</b> Global configuration |  |
|                                                                                                    |  |
| no portchannel <1-64> port <pre>port alias or number&gt;</pre>                                                                                                    |  |
| Removes a physical port or ports from the current trunk group.                                                                                                    |  |
| Command mode: Global configuration                                                                                                    |  |

Table 220. Trunk Configuration Commands (continued)

| [no] portchannel <1-64> enable                 |  |
|------------------------------------------------|--|
| Enables or Disables the current trunk group.   |  |
| Command mode: Global configuration             |  |
| no portchannel <1-64>                          |  |
| Removes the current trunk group configuration. |  |
| Command mode: Global configuration             |  |
| show portchannel <1-64>                        |  |
| Displays current trunk group parameters.       |  |
| Command mode: All                              |  |

#### **IP Trunk Hash Configuration**

Use the following commands to configure IP trunk hash settings for the CN4093. Trunk hash parameters are set globally for the CN4093. The trunk hash settings affect both static trunks and LACP trunks.

To achieve the most even traffic distribution, select options that exhibit a wide range of values for your particular network. You may use the configuration settings listed in Table 221 combined with the hash parameters listed in Table 222.

Table 221. Trunk Hash Settings

| Command Syntax and Usage                                                                                                    |
|----------------------------------------------------------------------------------------------------|
| [no] portchannel thash ingress                                                                                                |
| Enables or disables use of the ingress port to compute the trunk hash value.<br>The default setting is disabled.              |
| Command mode: Global configuration                                                                                            |
| [no] portchannel thash L4port                                                                                                 |
| Enables or disables use of Layer 4 service ports (TCP, UDP, etc.) to compute the hash value. The default setting is disabled. |
| Command mode: Global configuration                                                                                            |
| show portchannel hash                                                                                                    |
| Display current trunk hash configuration.                                                                                     |
| Command mode: All                                                                                                    |

#### Layer 2 Trunk Hash

Layer 2 trunk hash parameters are set globally. You can enable one or both parameters, to configure any of the following valid combinations:

- SMAC (source MAC only)
- DMAC (destination MAC only)
- SMAC and DMAC

Use the following commands to configure Layer 2 trunk hash parameters for the switch.

Table 222. Layer 2 Trunk Hash Options

| Command Syntax and Usage                                                                                                    |
|----------------------------------------------------------------------------------------------------|
| [no] portchannel thash 12hash 12-source-mac-address<br>Enables or disables Layer 2 trunk hashing on the source MAC.                                                              |
| Command mode: Global configuration                                                                                                    |
| <pre>[no] portchannel thash l2hash l2-destination-mac-address<br/>Enables or disables Layer 2 trunk hashing on the destination MAC.<br/>Command mode: Global configuration</pre> |

Table 222. Layer 2 Trunk Hash Options (continued)

Command Syntax and Usage

[no] portchannel thash l2hash l2-source-destination-mac Enables or disables Layer 2 trunk hashing on both the source and destination MAC.

Command mode: Global configuration

show portchannel hash

Displays the current trunk hash settings.

Command mode: All

## Layer 3 Trunk Hash

Layer 3 trunk hash parameters are set globally. You can enable one or both parameters, to configure any of the following valid combinations:

- SIP (source IP only)
- DIP (destination IP only)
- SIP and DIP

Use the following commands to configure Layer 3 trunk hash parameters for the switch.

Table 223. Layer 3 Trunk Hash Options

| Command Syntax and Usage                                                                                       |
|----------------------------------------------------------------------------------------------------|
| [no] portchannel thash 13thash 13-use-12-hash                                                                  |
| Enables or disables use of Layer 2 hash parameters only. When enabled, Layer 3 hashing parameters are cleared. |
| Command mode: Global configuration                                                                             |
| [no] portchannel thash 13thash 13-source-ip-address                                                            |
| Enables or disables Layer 3 trunk hashing on the source IP address.                                            |
| Command mode: Global configuration                                                                             |
| [no] portchannel thash 13thash 13-destination-ip-address                                                       |
| Enables or disables Layer 3 trunk hashing on the destination IP address.                                       |
| Command mode: Global configuration                                                                             |
| [no] portchannel thash 13thash 13-source-destination-ip                                                        |
| Enables or disables Layer 3 trunk hashing on both the source and the destination IP address.                   |
| Command mode: Global configuration                                                                             |
| show portchannel hash                                                                                          |
| Displays the current trunk hash settings.                                                                      |
| Command mode: All                                                                                              |

## Virtual Link Aggregation Group Protocol Configuration

vLAG groups allow you to enhance redundancy and prevent implicit loops without using STP. The vLAG group acts as a single virtual entity for the purpose of establishing a multi-port trunk.

Table 224. vLAG Configuration Options

| Command Syntax and Usage                                                                                                    |
|----------------------------------------------------------------------------------------------------|
| [no] vlag portchannel < <i>trunk group number</i> > enable                                                                                                    |
| Enables or disables vLAG on the selected trunk group.                                                                                                    |
| Command mode: Global configuration                                                                                                    |
| [no] vlag adminkey <1-65535> enable                                                                                                    |
| Enables or disables vLAG on the selected LACP admin key. LACP trunks                                                                                                    |
| formed with this admin key will be included in the vLAG configuration.                                                                                                    |
| Command mode: Global configuration                                                                                                    |
| [no] vlag enable                                                                                                    |
| Enables or disables vLAG globally.                                                                                                    |
| Command mode: Global configuration                                                                                                    |
| [no] vlag tier-id <1-512>                                                                                                    |
| Sets the vLAG peer ID.                                                                                                    |
| Command mode: Global configuration                                                                                                    |
| vlag priority <0-65535>                                                                                                    |
| Configures the vLAG priority for the switch, used for election of Primary and<br>Secondary vLAG switches. The switch with lower priority is elected to the role<br>of Primary vLAG switch. |
| Command mode: Global configuration                                                                                                    |
| vlag startup-delay < <i>seconds</i> >                                                                                                    |
| Sets the vLAG startup delay interval, in seconds.                                                                                                    |
| Command mode: Global configuration                                                                                                    |
| show vlag information                                                                                                    |
| Displays current vLAG parameters.                                                                                                    |
| Command mode: All                                                                                                    |
|                                                                                                    |

# vLAG Health Check Configuration

These commands allow you to configure a health check of synchronization between vLAG peers.

| Table 225. | vLAG Health | Check | Configuration | Options |
|------------|-------------|-------|---------------|---------|
|------------|-------------|-------|---------------|---------|

| Command Syntax and Usage                                                                              |
|----------------------------------------------------------------------------------------------------|
| vlag hlthchk peer-ip <i><ip address=""></ip></i>                                                      |
| Configures the IP address of the vLAG peer.                                                           |
| Command mode: Global configuration                                                                    |
| [no] vlag hlthchk connect-retry-interval <1-300>                                                      |
| Sets in seconds the vLAG health check connect retry interval, in seconds.<br>The default value is 30. |
| Command mode: Global configuration                                                                    |
| [no] vlag hlthchk keepalive-attempts <1-24>                                                           |
| Sets the number of vLAG keep alive attempts. The default value is 3.                                  |
| Command mode: Global configuration                                                                    |
| [no] vlag hlthchk keepalive-interval <2-300>                                                          |
| Sets the time between vLAG keep alive attempts, in seconds. The default value is 5.                   |
| Command mode: Global configuration                                                                    |

# vLAG ISL Configuration

These commands allow you to configure a dedicated inter-switch link (ISL) for synchronization between vLAG peers.

Table 226. vLAG ISL Configuration Options

| Command Syntax and Usage                                                                                                    |  |  |  |
|----------------------------------------------------------------------------------------------------|--|--|--|
| [no] vlag isl portchannel <1-64> enable                                                                                                    |  |  |  |
| Enables or disables vLAG Inter-Switch Link (ISL) on the selected trunk group.                                                                                       |  |  |  |
| Command mode: Global configuration                                                                                                    |  |  |  |
| [no] vlag isl adminkey <1-65535>                                                                                                    |  |  |  |
| Enables or disables vLAG Inter-Switch Link (ISL) on the selected LACP <i>admin key</i> . LACP trunks formed with this <i>admin key</i> will be included in the ISL. |  |  |  |
| Command mode: Global configuration                                                                                                    |  |  |  |
| [no] vlag isl vlan <1-4094>                                                                                                    |  |  |  |
| Enables or disables vLAG Inter-Switch Link (ISL) on the VLAN. This VLAN is<br>used to carry VLAG protocol data.                                                     |  |  |  |
| Command mode: Global configuration                                                                                                    |  |  |  |
| show vlag information                                                                                                    |  |  |  |
| Displays current vLAG parameters.                                                                                                    |  |  |  |
| Command mode: All                                                                                                    |  |  |  |

## Link Aggregation Control Protocol Configuration

Use the following commands to configure Link Aggregation Control Protocol (LACP) for the CN4093.

Table 227. Link Aggregation Control Protocol Commands

| Command Syntax and Usage                                                                                                    |  |
|----------------------------------------------------------------------------------------------------|--|
| lacp system-priority <1-65535>                                                                                                    |  |
| Defines the priority value for the CN4093. Lower numbers provide higher priority. The default value is 32768.                                                                                                    |  |
| Command mode: Global configuration                                                                                                    |  |
| lacp timeout {short long}                                                                                                    |  |
| Defines the timeout period before invalidating LACP data from a remote partner. Choose short (3 seconds) or long (90 seconds). The default value is long.                                                                                |  |
| <b>Note:</b> It is recommended that you use a timeout value of long, to reduce LACPDU processing. If your CN4093's CPU utilization rate remains at 100% for periods of 90 seconds or more, consider using static trunks instead of LACP. |  |
| Command mode: Global configuration                                                                                                    |  |
| no lacp <1-65535>                                                                                                    |  |
| Deletes a selected LACP trunk, based on its <i>admin key</i> . This command is equivalent to disabling LACP on each of the ports configured with the same <i>admin key</i> .                                                             |  |
| Command mode: Global configuration                                                                                                    |  |
| show lacp                                                                                                    |  |
| Display current LACP configuration.                                                                                                    |  |
| Command mode: All                                                                                                    |  |

# LACP Port Configuration

Use the following commands to configure Link Aggregation Control Protocol (LACP) for the selected port.

| Command Syntax and Usage                                                                                                    |       |
|----------------------------------------------------------------------------------------------------|-------|
| <pre>lacp mode {off active passive}</pre>                                                                                                    |       |
| Set the LACP mode for this port, as follows:                                                                                                    |       |
| – off                                                                                                    |       |
| Turn LACP off for this port. You can use this port to manually config<br>static trunk. The default value is off.                                              | ure a |
| – active                                                                                                    |       |
| Turn LACP on and set this port to active. Active ports initiate LACPE                                                                                         | DUs.  |
| – passive                                                                                                    |       |
| Turn LACP on and set this port to passive. Passive ports do not initi<br>LACPDUs, but respond to LACPDUs from active ports.                                   | ate   |
| Command mode: Interface port                                                                                                    |       |
| lacp priority <1-65535>                                                                                                    |       |
| Sets the priority value for the selected port. Lower numbers provide high priority. The default value is 32768.                                               | ner   |
| Command mode: Interface port                                                                                                    |       |
| lacp key <1-65535>                                                                                                    |       |
| Set the admin key for this port. Only ports with the same <i>admin key</i> and <i>key</i> (operational state generated internally) can form a LACP trunk grou | •     |
| Command mode: Interface port                                                                                                    |       |
| port-channel min-links <1-16>                                                                                                    |       |
| Set the minimum number of links for this port. If the specified minimum not of ports are not available, the trunk is placed in the $down$ state.              | umber |
| Command mode: Interface port                                                                                                    |       |
| show interface port <pre>port alias or number&gt; lacp</pre>                                                                                                  |       |
|                                                                                                    |       |
| Displays the current LACP configuration for this port.                                                                                                    |       |

# Layer 2 Failover Configuration

Use these commands to configure Layer 2 Failover. For more information about Layer 2 Failover, see "High Availability" in the *IBM Networking OS Application Guide*.

| Table 229. | Layer 2 Failover Configuration Commands |
|------------|-----------------------------------------|
|------------|-----------------------------------------|

| Cor | nmand Syntax and Usage                                                                                                    |
|-----|----------------------------------------------------------------------------------------------------|
| fai | llover vlan                                                                                                    |
|     | Globally turns VLAN monitor $on$ . When the VLAN Monitor is $on$ , the switch automatically disables only internal ports that belong to the same VLAN as ports in the failover trigger. The default value is off. |
|     | Command mode: Global configuration                                                                                                    |
| no  | failover vlan                                                                                                    |
|     | Globally turns VLAN monitor $off$ . When the VLAN Monitor is on, the switch automatically disables only internal ports that belong to the same VLAN as ports in the failover trigger. The default value is off.   |
|     | Command mode: Global configuration                                                                                                    |
| fai | llover enable                                                                                                    |
|     | Globally turns Layer 2 Failover on.                                                                                                    |
|     | Command mode: Global configuration                                                                                                    |
| no  | failover enable                                                                                                    |
|     | Globally turns Layer 2 Failover off.                                                                                                    |
|     | Command mode: Global configuration                                                                                                    |
| shc | ow failover trigger                                                                                                    |
|     | Displays current Layer 2 Failover parameters.                                                                                                    |
|     | Command mode: All                                                                                                    |

# Failover Trigger Configuration

Table 230. Failover Trigger Configuration Commands

| Command Syntax and Usage                                                                                                    |  |  |  |
|----------------------------------------------------------------------------------------------------|--|--|--|
| [no] failover trigger <1-8> enable                                                                                                    |  |  |  |
| Enables or disables the Failover trigger.                                                                                                    |  |  |  |
| Command mode: Global configuration                                                                                                    |  |  |  |
| no failover trigger < <i>1-8</i> >                                                                                                    |  |  |  |
| Deletes the Failover trigger.                                                                                                    |  |  |  |
| Command mode: Global configuration                                                                                                    |  |  |  |
| failover trigger <1-8> limit <0-1024>                                                                                                    |  |  |  |
| Configures the minimum number of operational links allowed within each trigger before the trigger initiates a failover event. If you enter a value of zero (0), the switch triggers a failover event only when no links in the trigger are operational. |  |  |  |
| Command mode: Global configuration                                                                                                    |  |  |  |
| show failover trigger <1-8>                                                                                                    |  |  |  |
| Displays the current failover trigger settings.                                                                                                    |  |  |  |
| Command mode: All                                                                                                    |  |  |  |

# Auto Monitor Configuration

Table 231. Auto Monitor Configuration Commands

| Command Syntax and Usage                                                                                                    |  |  |  |  |
|----------------------------------------------------------------------------------------------------|--|--|--|--|
| <pre>failover trigger &lt;1-8&gt; amon portchannel <trunk group="" number=""> Adds a trunk group to the Auto Monitor. Command mode: Global configuration</trunk></pre>                                                           |  |  |  |  |
| no failover trigger <1-8> amon portchannel <trunk group="" number=""><br/>Removes a trunk group from the Auto Monitor.<br/>Command mode: Global configuration</trunk>                                                            |  |  |  |  |
| <pre>failover trigger &lt;1-8&gt; amon adminkey &lt;1-65535&gt; Adds a LACP admin key to the Auto Monitor. LACP trunks formed with this admin key will be included in the Auto Monitor. Command mode: Global configuration</pre> |  |  |  |  |
| no failover trigger <1-8> amon adminkey <1-65535><br>Removes a LACP <i>admin key</i> from the Auto Monitor.<br><b>Command mode:</b> Global configuration                                                                         |  |  |  |  |

### **Failover Manual Monitor Port Configuration**

Use these commands to define the port link(s) to monitor. The Manual Monitor Port configuration accepts only external uplink ports.

Note: AMON and MMON configurations are mutually exclusive.

Table 232. Failover Manual Monitor Port Commands

| Со  | Command Syntax and Usage                                                                                                    |  |  |  |  |
|-----|----------------------------------------------------------------------------------------------------|--|--|--|--|
| fa  | ilover trigger <1-8> mmon monitor member <port alias="" number="" or=""><br/>Adds the selected port to the Manual Monitor Port configuration.<br/>Command mode: Global configuration</port>                                                                                                    |  |  |  |  |
| no  | failover trigger <1-8> mmon monitor member <port alias="" number="" or=""><br/>Removes the selected port from the Manual Monitor Port configuration.<br/>Command mode: Global configuration</port>                                                                                                    |  |  |  |  |
| fa: | ilover trigger <1-8> mmon monitor portchannel <trunk number=""><br/>Adds the selected trunk group to the Manual Monitor Port configuration.<br/>Command mode: Global configuration</trunk>                                                                                                    |  |  |  |  |
| no  | failover trigger < <i>I-8</i> > mmon monitor portchannel < <i>trunk number</i> ><br>Removes the selected trunk group to the Manual Monitor Port configuration.<br><b>Command mode:</b> Global configuration                                                                                                   |  |  |  |  |
| fa  | ilover trigger < <i>1-8</i> > mmon monitor adminkey < <i>1-65535</i> ><br>Adds an LACP <i>admin key</i> to the Manual Monitor Port configuration. LACP<br>trunks formed with this <i>admin key</i> will be included in the Manual Monitor Port<br>configuration.<br><b>Command mode:</b> Global configuration |  |  |  |  |
| no  | failover trigger <1-8> mmon monitor adminkey <1-65535><br>Removes an LACP admin key from the Manual Monitor Port configuration.<br><b>Command mode:</b> Global configuration                                                                                                    |  |  |  |  |
| sho | bw failover trigger <i>&lt;1-8&gt;</i><br>Displays the current Failover settings.<br><b>Command mode:</b> All                                                                                                    |  |  |  |  |

## **Failover Manual Monitor Control Configuration**

Use these commands to define the port link(s) to control. The Manual Monitor Control configuration accepts internal and external ports, but not management ports.

Table 233. Failover Manual Monitor Control Commands

| Со  | mmand Syntax and Usage                                                                                                    |
|-----|----------------------------------------------------------------------------------------------------|
| fa: | ilover trigger < <i>1-8</i> > mmon control member < <i>port alias or number</i> ><br>Adds the selected port to the Manual Monitor Control configuration.<br><b>Command mode:</b> Global configuration                                                                                             |
| no  | failover trigger <1-8> mmon control member <port alias="" number="" or=""><br/>Removes the selected port from the Manual Monitor Control configuration.<br/>Command mode: Global configuration</port>                                                                                             |
| fa: | ilover trigger < <i>I-8</i> > mmon control portchannel < <i>trunk number</i> ><br>Adds the selected trunk group to the Manual Monitor Control configuration.<br><b>Command mode:</b> Global configuration                                                                                         |
| no  | failover trigger <1-8> mmon control portchannel <trunk number=""><br/>Removes the selected trunk group to the Manual Monitor Control<br/>configuration.<br/>Command mode: Global configuration</trunk>                                                                                            |
| fa: | ilover trigger <1-8> mmon control adminkey <1-65535><br>Adds an LACP <i>admin key</i> to the Manual Monitor Control configuration. LACP<br>trunks formed with this <i>admin key</i> will be included in the Manual Monitor<br>Control configuration.<br><b>Command mode:</b> Global configuration |
| no  | failover trigger <1-8> mmon control adminkey <1-65535><br>Removes an LACP admin key from the Manual Monitor Control configuration.<br><b>Command mode:</b> Global configuration                                                                                                    |
| sho | ow failover trigger <i>&lt;1-8&gt;</i><br>Displays the current Failover settings.<br><b>Command mode:</b> All                                                                                                    |

# **Hot Links Configuration**

Use these commands to configure Hot Links. For more information about Hot Links, see "Hot Links" in the *IBM Networking OS 7.5 Application Guide*.

Table 234. Hot Links Configuration Commands

| Comm               | and Syntax and Usage                                                                                                    |  |  |
|--------------------|----------------------------------------------------------------------------------------------------|--|--|
| [no] hotlinks bpdu |                                                                                                    |  |  |
| inte<br>tur        | nables or disables flooding of Spanning-Tree BPDUs on the active Hot Links<br>erface when the interface belongs to a Spanning Tree group that is globally<br>rned off. This feature can prevent unintentional loop scenarios (for<br>ample, if two uplinks come up at the same time). |  |  |
| Th                 | e default setting is disabled.                                                                                                    |  |  |
| Co                 | ommand mode: Global configuration                                                                                                    |  |  |
| [no] h             | otlinks fdb-update                                                                                                    |  |  |
|                    | ables or disables FDB Update, which allows the switch to send FDB and AC update packets over the active interface.                                                                                                    |  |  |
| Th                 | e default value is disabled.                                                                                                    |  |  |
| Co                 | ommand mode: Global configuration                                                                                                    |  |  |
| hotli              | nks fdb-update-rate <10-1000>                                                                                                    |  |  |
| Co                 | onfigures the FDB Update rate, in packets per second.                                                                                                    |  |  |
| Co                 | ommand mode: Global configuration                                                                                                    |  |  |
| hotli              | nks enable                                                                                                    |  |  |
| Glo                | obally enables Hot Links.                                                                                                    |  |  |
| Co                 | ommand mode: Global configuration                                                                                                    |  |  |
| no ho              | tlinks enable                                                                                                    |  |  |
| Glo                | obally disables Hot Links.                                                                                                    |  |  |
| Co                 | ommand mode: Global configuration                                                                                                    |  |  |
| show               | hotlinks                                                                                                    |  |  |
| Dis                | splays current Hot Links parameters.                                                                                                    |  |  |
| Co                 | ommand mode: All                                                                                                    |  |  |

# Hot Links Trigger Configuration

Table 235. Hot Links Trigger Configuration Commands

| Comma                        | and Syntax and Usage                                                                                                    |
|------------------------------|----------------------------------------------------------------------------------------------------|
| hotlir                       | nks trigger <1-25> forward-delay <0-3600>                                                                                      |
| Cor                          | nfigures the Forward Delay interval, in seconds. The default value is 1.                                                       |
| Co                           | mmand mode: Global configuration                                                                                               |
| [no] ł                       | notlinks trigger <1-25> name <1-32 characters>                                                                                 |
| Def                          | ines a name for the Hot Links trigger.                                                                                         |
| Со                           | mmand mode: Global configuration                                                                                               |
| [no] ho                      | otlinks trigger <1-25> preemption                                                                                              |
|                              | ables or disables pre-emption, which allows the Master interface to nsition to the Active state whenever it becomes available. |
| The                          | e default setting is enabled.                                                                                                  |
| Co                           | mmand mode: Global configuration                                                                                               |
| [no] ho                      | otlinks trigger <1-25> enable                                                                                                  |
| Ena                          | ables or disables the Hot Links trigger.                                                                                       |
| Co                           | mmand mode: Global configuration                                                                                               |
| no hot                       | clinks trigger <1-25>                                                                                                    |
| Del                          | etes the Hot Links trigger.                                                                                                    |
| Co                           | mmand mode: Global configuration                                                                                               |
| show hotlinks trigger <1-25> |                                                                                                    |
| Dis                          | plays the current Hot Links trigger settings.                                                                                  |
| Co                           | mmand mode: All                                                                                                    |
|                              |                                                                                                    |

## **Hot Links Master Configuration**

Use the following commands to configure the Hot Links Master interface.

```
Table 236. Hot Links Master Configuration Commands
```

| Command Syntax and Usage                                                                                                    |
|----------------------------------------------------------------------------------------------------|
| no] hotlinks trigger <1-25> master port <port alias="" number="" or=""></port>                                                                            |
| Adds or removes the selected port to the Hot Links Master interface.                                                                                      |
| Command mode: Global configuration                                                                                                    |
| no] hotlinks trigger <1-25> master portchannel <trunk group="" number=""></trunk>                                                                         |
| Adds or removes the selected trunk group to the Master interface.                                                                                         |
| Command mode: Global configuration                                                                                                    |
| no] hotlinks trigger <1-25> master adminkey <1-65535>                                                                                                    |
| Adds or removes an LACP <i>admin key</i> to the Master interface. LACP trunks formed with this <i>admin key</i> will be included in the Master interface. |
| Command mode: Global configuration                                                                                                    |
| show hotlinks trigger <1-25>                                                                                                    |
| Displays the current Hot Links trigger settings.                                                                                                    |
| Command mode: All                                                                                                    |

# **Hot Links Backup Configuration**

Use the following commands to configure the Hot Links Backup interface.

Table 237. Hot Links Backup Configuration Commands

| Command Syntax and Usage                                                                                                    |  |  |  |
|----------------------------------------------------------------------------------------------------|--|--|--|
| <pre>[no] hotlinks trigger &lt;1-25&gt; backup port <port alias="" number="" or=""> Adds or removes the selected port to the Hot Links Backup interface. Command mode: Global configuration</port></pre>                                                     |  |  |  |
| <pre>[no] hotlinks trigger &lt;1-25&gt; backup portchannel <trunk group="" number=""> Adds or removes the selected trunk group to the Backup interface. Command mode: Global configuration</trunk></pre>                                                     |  |  |  |
| <pre>[no] hotlinks trigger &lt;1-25&gt; backup adminkey &lt;1-65535&gt; Adds or removes an LACP admin key to the Backup interface. LACP trunks formed with this admin key will be included in the Backup interface. Command mode: Global configuration</pre> |  |  |  |
| show hotlinks trigger <1-25><br>Displays the current Hot Links trigger settings.<br><b>Command mode:</b> All                                                                                                    |  |  |  |

#### **VLAN** Configuration

These commands configure VLAN attributes, change the status of each VLAN, change the port membership of each VLAN, and delete VLANs.

By default, VLAN 1 is the only VLAN configured on the switch. Internal server ports and external uplink ports are members of VLAN 1 by default. Up to 4094 VLANs can be configured on the CN4093.

VLANs can be assigned any number between 1 and 4094. VLAN 4095 is reserved for switch management.

| Command Syntax and Usage                                                                                                    |
|----------------------------------------------------------------------------------------------------|
| vlan <i><vlan number=""></vlan></i>                                                                                                    |
| Enter VLAN configuration mode.                                                                                                    |
| Command mode: Global configuration                                                                                                    |
| protocol-vlan <1-8>                                                                                                    |
| Configures the Protocol-based VLAN (PVLAN).                                                                                                    |
| Command mode: VLAN                                                                                                    |
| name <1-32 characters>                                                                                                    |
| Assigns a name to the VLAN or changes the existing name. The default VLAN name is the first one.                                                                                                    |
| Command mode: VLAN                                                                                                    |
| stg <stg number=""></stg>                                                                                                    |
| Assigns a VLAN to a Spanning Tree Group.                                                                                                    |
| Command mode: VLAN                                                                                                    |
| [no] vmap <1-128> [extports intports]                                                                                                    |
| Adds or removes a VLAN Map to the VLAN membership. You can choose to limit operation of the VLAN Map to internal ports only or external ports only. If you do not select a port type, the VMAP is applied to the entire VLAN. |
| Command mode: VLAN                                                                                                    |
| member <port alias="" number="" or=""></port>                                                                                                    |
| Adds port(s) to the VLAN membership.                                                                                                    |
| Command mode: VLAN                                                                                                    |
| no member <port alias="" number="" or=""></port>                                                                                                    |
| Removes port(s) from this VLAN.                                                                                                    |
| Command mode: VLAN                                                                                                    |
| [no] management                                                                                                    |
| Configures this VLAN as a management VLAN. You must add the management ports (for example, MGT1) to each new management VLAN. External ports cannot be added to management VLANs.                                             |
| Command mode: VLAN                                                                                                    |

Table 238. VLAN Configuration Commands (continued)

| lab | e 238. VLAN Configuration Commands (continued)                                                                                                    |
|-----|----------------------------------------------------------------------------------------------------|
| Со  | nmand Syntax and Usage                                                                                                    |
| [no | p] flood                                                                                                    |
|     | Configures the switch to flood unregistered IP multicast traffic to all ports. The default setting is enabled.                                                                                                    |
|     | <b>Note:</b> If none of the IGMP hosts reside on the VLAN of the streaming server for a IPMC group, you must disable IGMP flooding to ensure that multicast data is forwarded across the VLANs for that IPMC group. |
|     | Command mode: VLAN                                                                                                    |
| [no | o] cpu                                                                                                    |
|     | Configures the switch to forward unregistered IP multicast traffic to the MP, which adds an entry in the IPMC table, as follows:                                                                                    |
|     | - If no Mrouter is present, drop subsequent packets with same IPMC.                                                                                                    |
|     | <ul> <li>If an Mrouter is present, forward subsequent packets to the Mrouter(s) on<br/>the ingress VLAN.</li> </ul>                                                                                                 |
|     | The default setting is enabled.                                                                                                    |
|     | <b>Note</b> : If both flood and cpu are disabled, then the switch drops all unregistered IPMC traffic.                                                                                                    |
|     | Command mode: VLAN                                                                                                    |
| [nd | o] optflood                                                                                                    |
|     | Enables or disables optimized flooding. When enabled, optimized flooding avoids packet loss during the learning period. The default setting is disabled.                                                            |
|     | Command mode: VLAN                                                                                                    |
| ena | able                                                                                                    |
|     | Enables this VLAN.                                                                                                    |
|     | Command mode: VLAN                                                                                                    |
| no  | enable                                                                                                    |
|     | Disables this VLAN without removing it from the configuration.                                                                                                    |
|     | Command mode: VLAN                                                                                                    |
| no  | vlan <vlan number=""></vlan>                                                                                                    |
|     | Deletes this VLAN.                                                                                                    |
|     | Command mode: VLAN                                                                                                    |
| sho | ow vlan information                                                                                                    |
|     | Displays the current VLAN configuration.                                                                                                    |
|     | Command mode: All                                                                                                    |

**Note:** All ports must belong to at least one VLAN. Any port which is removed from a VLAN and which is not a member of any other VLAN is automatically added to default VLAN 1. You cannot remove a port from VLAN 1 if the port has no membership in any other VLAN. Also, you cannot add a port to more than one VLAN unless the port has VLAN tagging turned on.

## **Protocol-Based VLAN Configuration**

Use the following commands to configure Protocol-based VLAN for the selected VLAN.

Table 239. Protocol VLAN Configuration Commands

| 6 - | Configures the frame type and the Ethernet type for the selected protocol.  |
|-----|-----------------------------------------------------------------------------|
|     | Ethernet type consists of a 4-digit (16 bit) hex code, such as 0080 (IPv4). |
|     | Command mode: VLAN                                                          |
| pro | <pre>ptocol-vlan &lt;1-8&gt; protocol <protocol type=""></protocol></pre>   |
|     | Selects a pre-defined protocol, as follows:                                 |
|     | - decEther2:DEC Local Area Transport                                        |
|     | – ipv4Ether2:Internet IP (IPv4)                                             |
|     | - ipv6Ether2: IPv6                                                          |
|     | - ipx802.2:Novell IPX 802.2                                                 |
|     | - ipx802.3:Novell IPX 802.3                                                 |
|     | - ipxEther2:Novell IPX                                                      |
|     | - ipxSnap:Novell IPX SNAP                                                   |
|     | - netbios:NetBIOS 802.2                                                     |
|     | - rarpEther2:Reverse ARP                                                    |
|     | - sna802.2:SNA 802.2                                                        |
|     | – snaEther2:IBM SNA Service on Ethernet                                     |
|     | - vinesEther2:Banyan VINES                                                  |
|     | <ul> <li>xnsEther2:XNS Compatibility</li> </ul>                             |
|     | Command mode: VLAN                                                          |
| pro | otocol-vlan <1-8> priority <0-7>                                            |
|     | Configures the priority value for this PVLAN.                               |
|     | Command mode: VLAN                                                          |
| pro | ptocol-vlan <1-8> member <port alias="" number="" or=""></port>             |
|     | Adds a port to the selected PVLAN.                                          |
|     | Command mode: VLAN                                                          |
| no  | protocol-vlan <1-8> member <port alias="" number="" or=""></port>           |
|     | Removes a port from the selected PVLAN.                                     |
|     | Command mode: VLAN                                                          |
|     |                                                                             |
| [nc | ] protocol-vlan <1-8> tag-pvlan <port alias="" number="" or=""></port>      |

Table 239. Protocol VLAN Configuration Commands (continued)

| Comn  | nand Syntax and Usage                                     |  |  |
|-------|-----------------------------------------------------------|--|--|
| -     | protocol-vlan < <i>l-8</i> > enable                       |  |  |
|       | nables the selected protocol on the VLAN.                 |  |  |
| C     | command mode: VLAN                                        |  |  |
| no p  | rotocol-vlan < <i>l-8</i> > enable                        |  |  |
| D     | isables the selected protocol on the VLAN.                |  |  |
| С     | command mode: VLAN                                        |  |  |
| no pi | rotocol-vlan < <i>l-8</i> >                               |  |  |
| D     | eletes the selected protocol configuration from the VLAN. |  |  |
| С     | command mode: VLAN                                        |  |  |
| show  | protocol-vlan <1-8>                                       |  |  |
| D     | Displays current parameters for the selected PVLAN.       |  |  |
| С     | command mode: All                                         |  |  |

## **Private VLAN Configuration**

Use the following commands to configure Private VLAN.

```
Table 240. Private VLAN Configuration Commands
```

| Con | nmand Syntax and Usage                                                                                                    |  |  |
|-----|----------------------------------------------------------------------------------------------------|--|--|
| pri | private-vlan type primary                                                                                                    |  |  |
|     | Configures the VLAN type as a Primary VLAN.                                                                                                    |  |  |
|     | A Private VLAN must have only one primary VLAN. The primary VLAN carries<br>unidirectional traffic to ports on the isolated VLAN or to community VLAN. |  |  |
|     | Command mode: VLAN                                                                                                    |  |  |
| pri | vate-vlan type community                                                                                                    |  |  |
|     | Configures the VLAN type as a community VLAN.                                                                                                    |  |  |
|     | Community VLANs carry upstream traffic from host ports. A Private VLAN may have multiple community VLANs.                                              |  |  |
|     | Command mode: VLAN                                                                                                    |  |  |
| pri | vate-vlan type isolated                                                                                                    |  |  |
|     | Configures the VLAN type as an isolated VLAN.                                                                                                    |  |  |
|     | The isolated VLAN carries unidirectional traffic from host ports. A Private VLAN may have only one isolated VLAN.                                      |  |  |
|     | Command mode: VLAN                                                                                                    |  |  |
| 10  | private-vlan type                                                                                                    |  |  |
|     | Clears the private-VLAN type.                                                                                                    |  |  |
|     | Command mode: VLAN                                                                                                    |  |  |

Table 240. Private VLAN Configuration Commands (continued)

| Con | nmand Syntax and Usage                                                                                                    |  |
|-----|----------------------------------------------------------------------------------------------------|--|
| [nc | ) private-vlan map [<2-4094>]                                                                                                    |  |
|     | Configures Private VLAN mapping between a secondary VLAN and a primary VLAN. Enter the primary VLAN ID. Secondary VLANs have the type defined as isolated or community. Use the no form to remove the mapping between the secondary VLAN and the primary VLAN.<br>Command mode: VLAN |  |
| pri | private-vlan enable                                                                                                    |  |
|     | Enables the private VLAN.                                                                                                    |  |
|     | Command mode: VLAN                                                                                                    |  |
| no  | private-vlan enable                                                                                                    |  |
|     | Disables the Private VLAN.                                                                                                    |  |
|     | Command mode: VLAN                                                                                                    |  |
| shc | w private-vlan [<2-4094>]                                                                                                    |  |
|     | Displays current parameters for the selected Private VLAN(s).                                                                                                    |  |
|     |                                                                                                    |  |

Command mode: VLAN

# Layer 3 Configuration

The following table describes basic Layer 3 Configuration commands. The following sections provide more detailed information and commands.

```
Table 241. Layer 3 Configuration Commands
```

| Table 241. Layer 5 Configuration Commands                                                                                                    |                                   |
|----------------------------------------------------------------------------------------------------|-----------------------------------|
| Command Syntax and Usage                                                                                                    |                                   |
| <pre>interface ip <interface number=""> Configures the IP Interface. The CN4093 sup view command options, see page 315. Command mode: Global configuration</interface></pre> | oports up to 128 IP interfaces.To |
| route-map {<1-32>}<br>Enter IP Route Map mode. To view command<br><b>Command mode:</b> Global configuration                                                                  | d options, see page 324.          |
| router rip<br>Configures the Routing Interface Protocol. To<br>page 327.<br>Command mode: Global configuration                                                               | o view command options, see       |
| router ospf<br>Configures OSPF. To view command options<br><b>Command mode:</b> Global configuration                                                                         | s, see page 331.                  |
| ipv6 router ospf<br>Enters OSPFv3 configuration mode. To view o<br><b>Command mode:</b> Global configuration                                                                 | command options, see page 384.    |
| router bgp<br>Configures Border Gateway Protocol. To view<br>page 340.<br>Command mode: Global configuration                                                                 | w command options, see            |
| router vrrp<br>Configures Virtual Router Redundancy. To vie<br>page 367.<br>Command mode: Global configuration                                                               | ew command options, see           |
| <pre>ip pim component &lt;1-2&gt; Enters Protocol Independent Multicast (PIM) To view command options, see page 379. Command mode: Global configuration</pre>                | component configuration mode.     |

Table 241. Layer 3 Configuration Commands

Command Syntax and Usage

ip router-id <IP address>

Sets the router ID.

Command mode: Global configuration

show layer3

Displays the current IP configuration.

Command mode: All

#### **IP Interface Configuration**

The CN4093 supports up to 128 IP interfaces. Each IP interface represents the CN4093 on an IP subnet on your network. The Interface option is disabled by default.

IP Interface 127 and 128 are reserved for switch management. If the IPv6 feature is enabled on the switch, IP Interface 125 and 126 are also reserved.

**Note:** To maintain connectivity between the management module and the CN4093, use the management module interface to change the IP address of the switch.

| Table 242. | IP Interface | Configuration | Commands |
|------------|--------------|---------------|----------|
|------------|--------------|---------------|----------|

| Сог                                                                                                    | Command Syntax and Usage                                                                                                    |  |  |
|----------------------------------------------------------------------------------------------------|----------------------------------------------------------------------------------------------------|--|--|
| int                                                                                                    | interface ip <interface number=""></interface>                                                                                        |  |  |
|                                                                                                    | Enter IP interface mode.                                                                                                    |  |  |
|                                                                                                    | Command mode: Global configuration                                                                                                    |  |  |
| ip                                                                                                    | address <ip address=""> [<ip netmask="">]</ip></ip>                                                                                   |  |  |
|                                                                                                    | Configures the IP address of the switch interface, using dotted decimal notation.                                                     |  |  |
|                                                                                                    | Command mode: Interface IP                                                                                                    |  |  |
| ip                                                                                                    | netmask <ip netmask=""></ip>                                                                                                    |  |  |
|                                                                                                    | Configures the IP subnet address mask for the interface, using dotted decimal notation.                                               |  |  |
|                                                                                                    | Command mode: Interface IP                                                                                                    |  |  |
| <pre>ipv6 address <ip (such="" 3001:0:0:0:0:0:abcd:12)="" address="" as=""> [<ip6 (1-128)="" length="" prefix="">] [enable anycast]</ip6></ip></pre> |                                                                                                    |  |  |
|                                                                                                    | Configures the IPv6 address of the switch interface, using hexadecimal format with colons.                                            |  |  |
|                                                                                                    | Command mode: Interface IP                                                                                                    |  |  |
| ipv                                                                                                    | <pre>r6 secaddr6 address <ip (such="" 3001:0:0:0:0:0:abcd:12)="" address="" as="">   <prefix length=""> [anycast]</prefix></ip></pre> |  |  |
|                                                                                                    | Configures the secondary IPv6 address of the switch interface, using hexadecimal format with colons.                                  |  |  |
|                                                                                                    | Command mode: Interface IP                                                                                                    |  |  |

|      | e 242. IP Interface Configuration Commands (continued)                                                                                                    |
|------|----------------------------------------------------------------------------------------------------|
| Cor  | nmand Syntax and Usage                                                                                                    |
| ipv  | <sup>76</sup> prefixlen <i><ipv6 (1-128)="" length="" prefix=""></ipv6></i><br>Configures the subnet IPv6 prefix length. The default value is 0 (zero).<br><b>Command mode:</b> Interface IP           |
| vla  | an <i><vlan number=""></vlan></i>                                                                                                    |
|      | Configures the VLAN number for this interface. Each interface can belong to one VLAN.                                                                                                    |
|      | Command mode: Interface IP                                                                                                    |
| [no  | relay                                                                                                    |
|      | Enables or disables the BOOTP relay on this interface. The default setting is enabled.                                                                                                    |
|      | Command mode: Interface IP                                                                                                    |
|      | j ip6host<br>Enables or disables the IPv6 Host Mode on this interface. The default setting is<br>disabled for data interfaces, and enabled for the management interface.<br>Command mode: Interface IP |
| [nc  | D] ipv6 unreachables<br>Enables or disables sending of ICMP Unreachable messages. The default<br>setting is enabled.<br>Command mode: Interface IP                                                     |
| ena  | ble                                                                                                    |
| 0110 | Enables this IP interface.                                                                                                    |
|      | Command mode: Interface IP                                                                                                    |
| no   | enable                                                                                                    |
|      | Disables this IP interface.                                                                                                    |
|      | Command mode: Interface IP                                                                                                    |
| no   | <pre>interface ip <interface number=""></interface></pre>                                                                                                    |
|      | Removes this IP interface.                                                                                                    |
|      | Command mode: Interface IP                                                                                                    |
| sho  | <pre>w interface ip <interface number=""></interface></pre>                                                                                                    |
|      | Displays the current interface settings.                                                                                                    |
|      | Command mode: All                                                                                                    |

Table 242. IP Interface Configuration Commands (continued)

# **IPv6 Neighbor Discovery Configuration**

The following table describes the  ${\sf IPv6}$  Neighbor Discovery Configuration commands.

| Command Syntax and Usage                                                                                                    |
|----------------------------------------------------------------------------------------------------|
| [no] ipv6 nd suppress-ra<br>Enables or disables IPv6 Router Advertisements on the interface. The default<br>setting is disabled (suppress Router Advertisements).<br>Command mode: Interface IP                                                                                                    |
|                                                                                                    |
| <ul> <li>[no] ipv6 nd managed-config</li> <li>Enables or disables the managed address configuration flag of the interface.</li> <li>When enabled, the host IP address can be set automatically through DHCP.</li> <li>The default setting is disabled.</li> </ul>                                               |
| Command mode: Interface IP                                                                                                    |
| <ul> <li>[no] ipv6 nd other-config</li> <li>Enables or disables the other stateful configuration flag, which allows the interface to use DHCP for other stateful configuration. The default setting is disabled.</li> <li>Command mode: Interface IP</li> </ul>                                                 |
| ipv6 nd ra-lifetime <0-9000>                                                                                                    |
| Configures the IPv6 Router Advertisement lifetime interval. The RA lifetime interval must be greater than or equal to the RA maximum interval (advint). The default value is 1800 seconds.                                                                                                    |
| Command mode: Interface IP                                                                                                    |
| <pre>[no] ipv6 nd dad-attempts &lt;1-10&gt;<br/>Configures the maximum number of duplicate address detection attempts.<br/>The default value is 1.<br/>Command mode: Interface IP</pre>                                                                                                    |
| <pre>[no] ipv6 nd reachable-time &lt;1-3600&gt; [no] ipv6 nd reachable-time &lt;1-3600000&gt; ms Configures the advertised reachability time, in seconds or milliseconds (ms). The default value is 30 seconds.</pre>                                                                                           |
| Command mode: Interface IP                                                                                                    |
| <ul> <li>[no] ipv6 nd ra-interval &lt;4-1800&gt;</li> <li>Configures the Router Advertisement maximum interval. The default value is 600 seconds.</li> <li>Note: Set the maximum RA interval to a value greater than or equal to 4/3 of the minimum RA interval.</li> <li>Command mode: Interface IP</li> </ul> |

Table 243. IPv6 Neighbor Discovery Configuration Options (continued)

| Comma  | and Syntax and Usage                                                                                                    |
|--------|----------------------------------------------------------------------------------------------------|
| [no] i | pv6 nd ra-intervalmin <i>&lt;3-1350&gt;</i>                                                                             |
|        | nfigures the Router Advertisement minimum interval. The default value is 8 seconds.                                     |
|        | ote: Set the minimum RA interval to a value less than or equal to 0.75 of the aximum RA interval.                       |
| Co     | mmand mode: Interface IP                                                                                                |
|        | pv6 nd retransmit-time <i>&lt;0-4294967&gt;</i><br>pv6 nd retransmit-time <i>&lt;0-4294967295&gt;</i> ms                |
| mil    | onfigures the Router Advertisement re-transmit timer, in seconds or<br>lliseconds (ms).<br>e default value is 1 second. |
|        |                                                                                                    |
| 60     | ommand mode: Interface IP                                                                                               |
| [no] i | pv6 nd hops-limit <0-255>                                                                                               |
| Co     | nfigures the Router Advertisement hop limit.                                                                            |
| Th     | e default value is 64.                                                                                                  |
| Co     | mmand mode: Interface IP                                                                                                |
| [no] i | pv6 nd advmtu                                                                                                    |
|        | ables or disables the MTU option in Router Advertisements. The default tting is enabled.                                |
| Co     | mmand mode: Interface IP                                                                                                |

#### **Default Gateway Configuration**

The switch can be configured with up to 4 IPv4 gateways. Gateways 1–4 are reserved for default gateways. Gateway 4 is reserved for switch management.

This option is disabled by default.

Table 244. Default Gateway Configuration Commands

| Cor | Command Syntax and Usage                                                                                                    |  |
|-----|----------------------------------------------------------------------------------------------------|--|
| ip  | gateway <1-4> address <ip address=""></ip>                                                                                                    |  |
|     | Configures the IP address of the default IP gateway using dotted decimal notation.                                                                                          |  |
|     | Command mode: Global configuration                                                                                                    |  |
| ip  | gateway <1-4> interval <0-60>                                                                                                    |  |
|     | The switch pings the default gateway to verify that it's up. This command sets the time between health checks. The range is from 0 to 60 seconds. The default is 2 seconds. |  |
|     | Command mode: Global configuration                                                                                                    |  |

Table 244. Default Gateway Configuration Commands (continued)

| Cor | nmand Syntax and Usage                                                                                                    |
|-----|----------------------------------------------------------------------------------------------------|
| ip  | gateway <1-4> retry <1-120>                                                                                                    |
|     | Sets the number of failed health check attempts required before declaring this default gateway inoperative. The range is from 1 to 120 attempts. The default is 8 attempts. |
|     | Command mode: Global configuration                                                                                                    |
| [no | ip gateway <1-4> arp-health-check                                                                                                    |
|     | Enables or disables Address Resolution Protocol (ARP) health checks. The default setting is disabled. The arp option does not apply to management gateways.                 |
|     | Command mode: Global configuration                                                                                                    |
| ip  | gateway <1-4> enable                                                                                                    |
|     | Enables the gateway for use.                                                                                                    |
|     | Command mode: Global configuration                                                                                                    |
| no  | ip gateway <1-4> enable                                                                                                    |
|     | Disables the gateway.                                                                                                    |
|     | Command mode: Global configuration                                                                                                    |
| no  | ip gateway <1-4>                                                                                                    |
|     | Deletes the gateway from the configuration.                                                                                                    |
|     | Command mode: Global configuration                                                                                                    |
| sho | ow ip gateway <1-4>                                                                                                    |
|     | Displays the current gateway settings.                                                                                                    |
|     | Command mode: All                                                                                                    |

## **IPv4 Static Route Configuration**

Up to 128 IPv4 static routes can be configured.

```
Table 245. IPv4 Static Route Configuration Commands
```

| Cor | Command Syntax and Usage                                                                                                    |  |
|-----|----------------------------------------------------------------------------------------------------|--|
| ip  | route <ip netmask=""><ip nexthop="">[<interface number="">]Adds a static route. You will be prompted to enter a destination IP address,<br/>destination subnet mask, and gateway address. Enter all addresses using<br/>dotted decimal notation.Command mode:Global configuration</interface></ip></ip> |  |
| no  | <pre>ip route <ip subnet=""> <ip netmask=""> [<interface number="">] Removes a static route. The destination address of the route to remove must be specified using dotted decimal notation.</interface></ip></ip></pre>                                                                                |  |
|     | Command mode: Global configuration                                                                                                    |  |

| Со  | mmand Syntax and Usage                                                                                                    |
|-----|----------------------------------------------------------------------------------------------------|
| no  | <pre>ip route destination-address <ip address=""> Clears all IP static routes with this destination. Command mode: Global configuration</ip></pre>                                                         |
| no  | <pre>ip route gateway <ip address=""> Clears all IP static routes that use this gateway. Command mode: Global configuration</ip></pre>                                                                     |
| ip  | route interval <1-60><br>Configures the ping interval for ECMP health checks, in seconds. The default<br>value is one second.<br><b>Command mode:</b> Global configuration                                 |
| ip  | route retries <1-60><br>Configures the number of health check retries allowed before the switch<br>declares that the gateway is down. The default value is 3.<br><b>Command mode:</b> Global configuration |
| sho | ow ip route static<br>Displays the current IP static routes.<br><b>Command mode:</b> All                                                                                                    |

Table 245. IPv4 Static Route Configuration Commands (continued)

## **IP Multicast Route Configuration**

The following table describes the IP Multicast (IPMC) route commands.

**Note:** Before you can add an IPMC route, IGMP must be turned on and IGMP Snooping/ Relay must be enabled.

Table 246. IP Multicast Route Configuration Commands

| Coi | Command Syntax and Usage                                                                                                    |  |
|-----|----------------------------------------------------------------------------------------------------|--|
| ip  | <pre>mroute <ipmc destination=""> <vlan number=""> <port alias="" number="" or=""> {primary backup host} [<virtual id="" router=""> none]</virtual></port></vlan></ipmc></pre>                    |  |
|     | Adds a static multicast route. The destination address, VLAN, and member port of the route must be specified. Indicate whether the route is used for a primary, backup, or host multicast router. |  |
|     | Command mode: Global configuration                                                                                                    |  |
| no  | <pre>ip mroute <ipmc destination=""> <vlan number=""> <port alias="" number="" or=""> {primary backup host} [<virtual id="" router=""> none]</virtual></port></vlan></ipmc></pre>                 |  |
|     | Removes a static multicast route. The destination address, VLAN, and member port of the route to remove must be specified.                                                                        |  |
|     | Command mode: Global configuration                                                                                                    |  |

Table 246. IP Multicast Route Configuration Commands (continued)

| Con | Command Syntax and Usage                                                                                                    |  |  |
|-----|----------------------------------------------------------------------------------------------------|--|--|
|     | <pre>mroute <ip address=""> <vlan number=""> portchannel <trunk group="" number=""> {primary backup host} [<virtual id="" router=""> none]</virtual></trunk></vlan></ip></pre>                                                                                      |  |  |
|     | Adds a static multicast route. The destination address, VLAN, and member trunk group of the route must be specified. Indicate whether the route is used for a primary, backup, or host multicast router.                                                            |  |  |
|     | Command mode: Global configuration                                                                                                    |  |  |
| no  | <pre>ip mroute <ip address=""> <vlan number=""> portchannel <trunk group="" number=""> {primary backup host} [<virtual id="" router=""> none]</virtual></trunk></vlan></ip></pre>                                                                                   |  |  |
|     | Removes a static multicast route. The destination address, VLAN, and member trunk group of the route to remove must be specified.                                                                                                    |  |  |
|     | Command mode: Global configuration                                                                                                    |  |  |
|     | <pre>mroute <ip address=""> <vlan number=""> adminkey &lt;1-65535&gt; {primary backup host} [<virtual id="" router=""> none]</virtual></vlan></ip></pre>                                                                                                    |  |  |
|     | Adds a static multicast route. The destination address, VLAN, and LACP <i>admin key</i> of the route must be specified. Indicate whether the route is used for a primary, backup, or host multicast router.                                                         |  |  |
|     | Command mode: Global configuration                                                                                                    |  |  |
|     | <pre>ip mroute <ip address=""> <vlan number=""> adminkey &lt;1-65535&gt;   none] Removes a static multicast route. The destination address, VLAN, and LACP admin key of the route to remove must be specified. Command mode: Global configuration</vlan></ip></pre> |  |  |
| no  | ip mroute all                                                                                                    |  |  |
|     | Removes all static multicast routes.                                                                                                    |  |  |
|     | Command mode: Global configuration                                                                                                    |  |  |
| shc | w ip mroute                                                                                                    |  |  |
|     | Displays the current IP multicast routes.                                                                                                    |  |  |
|     | Command mode: All                                                                                                    |  |  |

#### **ARP** Configuration

Address Resolution Protocol (ARP) is the TCP/IP protocol that resides within the Internet layer. ARP resolves a physical address from an IP address. ARP queries machines on the local network for their physical addresses. ARP also maintains IP to physical address pairs in its cache memory. In any IP communication, the ARP cache is consulted to see if the IP address of the computer or the router is present in the ARP cache. Then the corresponding physical address is used to send a packet.

Table 247. ARP Configuration Commands

| ip  | arp rearp <2-120>                                                                                                    |
|-----|----------------------------------------------------------------------------------------------------|
|     | Defines re-ARP period, in minutes, for entries in the switch arp table. When ARP entries reach this value the switch will re-ARP for the address to attempt to refresh the ARP cache.<br>The default value is 5 minutes. |
|     | Command mode: Global configuration                                                                                                    |
| sho | ow ip arp                                                                                                    |
|     | Displays the current ARP configurations.                                                                                                    |
|     | Command mode: All                                                                                                    |

### **ARP Static Configuration**

Static ARP entries are permanent in the ARP cache and do not age out like the ARP entries that are learned dynamically. Static ARP entries enable the switch to reach the hosts without sending an ARP broadcast request to the network. Static ARPs are also useful to communicate with devices that do not respond to ARP requests. Static ARPs can also be configured on some gateways as a protection against malicious ARP Cache corruption and possible DOS attacks.

Table 248. ARP Static Configuration Commands

| Со  | Command Syntax and Usage                                                                                                    |  |
|-----|----------------------------------------------------------------------------------------------------|--|
| ip  | <pre>arp <ip address=""> <mac address=""> vlan <vlan number=""> port <pre>cport alias or number&gt;</pre></vlan></mac></ip></pre> |  |
|     | Adds a permanent ARP entry.                                                                                                    |  |
|     | Command mode: Global configuration                                                                                                |  |
| no  | ip arp < <i>IP address</i> >                                                                                                    |  |
|     | Deletes a permanent ARP entry.                                                                                                    |  |
|     | Command mode: Global configuration                                                                                                |  |
| no  | ip arp all                                                                                                    |  |
|     | Deletes all static ARP entries.                                                                                                   |  |
|     | Command mode: Global configuration                                                                                                |  |
| sho | ow ip arp static                                                                                                    |  |
|     | Displays current static ARP configuration.                                                                                        |  |
|     | Command mode: All                                                                                                    |  |

# **IP Forwarding Configuration**

Table 249. IP Forwarding Configuration Commands

| Cor | nmand Syntax and Usage                                                               |
|-----|--------------------------------------------------------------------------------------|
| [no | ip routing directed-broadcasts                                                       |
|     | Enables or disables forwarding directed broadcasts. The default setting is disabled. |
|     | Command mode: Global configuration                                                   |
| [no | ] ip routing no-icmp-redirect                                                        |
|     | Enables or disables ICMP re-directs. The default setting is disabled.                |
|     | Command mode: Global configuration                                                   |
| [no | ] ip routing icmp6-redirect                                                          |
|     | Enables or disables IPv6 ICMP re-directs. The default setting is disabled.           |
|     | Command mode: Global configuration                                                   |
| ip  | routing                                                                              |
|     | Enables IP forwarding (routing) on the CN4093. Forwarding is turned on by default.   |
|     | Command mode: Global configuration                                                   |
| no  | ip routing                                                                           |
|     | Disables IP forwarding (routing) on the CN4093.                                      |
|     | Command mode: Global configuration                                                   |
| sho | ow ip routing                                                                        |
|     | Displays the current IP forwarding settings.                                         |
|     | Command mode: All                                                                    |

## **Network Filter Configuration**

Table 250. IP Network Filter Configuration Commands

| Со | mmand Syntax and Usage                                                                                                    |
|----|----------------------------------------------------------------------------------------------------|
| ip | match-address <1-256> <ip address=""> <ip netmask=""></ip></ip>                                                                                                    |
|    | Sets the starting IP address and IP Netmask for this filter to define the range of IP addresses that will be accepted by the peer when the filter is enabled. The default address is 0.0.0.0 0.0.0.0 |
|    | For Border Gateway Protocol (BGP), assign the network filter to an access-list in a route map, then assign the route map to the peer.                                                                |
|    | Command mode: Global configuration.                                                                                                    |
| ip | match-address <1-256> enable                                                                                                    |
|    | Enables the Network Filter configuration.                                                                                                    |
|    | Command mode: Global configuration                                                                                                    |

Table 250. IP Network Filter Configuration Commands

| Со  | mmand Syntax and Usage                                 |
|-----|--------------------------------------------------------|
| no  | ip match-address <1-256> enable                        |
|     | Disables the Network Filter configuration.             |
|     | Command mode: Global configuration                     |
| no  | ip match-address <1-256>                               |
|     | Deletes the Network Filter configuration.              |
|     | Command mode: Global configuration                     |
| sho | ow ip match-address [<1-256>]                          |
|     | Displays the current the Network Filter configuration. |
|     | Command mode: All                                      |

## **Routing Map Configuration**

**Note:** The *map number* (1-32) represents the routing map you wish to configure.

Routing maps control and modify routing information.

| Table 251. | Routing Map | Configuration | Commands |
|------------|-------------|---------------|----------|
|------------|-------------|---------------|----------|

| Command Syntax and Usage                                                                                                    |
|----------------------------------------------------------------------------------------------------|
| route-map <1-32>                                                                                                    |
| Enter route map configuration mode.                                                                                                    |
| Command mode: Route map                                                                                                    |
| [no] access-list <1-8>                                                                                                    |
| Configures the Access List. For more information, see page 326.                                                                                       |
| Command mode: Route map                                                                                                    |
| [no] as-path-list <1-8>                                                                                                    |
| Configures the Autonomous System (AS) Filter. For more information, see page 327.                                                                     |
| Command mode: Route map                                                                                                    |
| [no] as-path-preference <1-65535>                                                                                                    |
| Sets the AS path preference of the matched route. You can configure up to three path preferences.                                                     |
| Command mode: Route map                                                                                                    |
| [no] local-preference <0-4294967294>                                                                                                    |
| Sets the local preference of the matched route, which affects both inbound and outbound directions. The path with the higher preference is preferred. |
| Command mode: Route map                                                                                                    |
| [no] metric <1-4294967294>                                                                                                    |
| Sets the metric of the matched route.                                                                                                    |
| Command mode: Route map                                                                                                    |

Table 251. Routing Map Configuration Commands

| Con  | nmand Syntax and Usage                                                                                                    |
|------|----------------------------------------------------------------------------------------------------|
| [no] | metric-type {1 2}                                                                                                    |
|      | Assigns the type of OSPF metric. The default is type 1.                                                                                       |
|      | <ul> <li>Type 1—External routes are calculated using both internal and external metrics.</li> </ul>                                           |
|      | <ul> <li>Type 2—External routes are calculated using only the external metrics.</li> <li>Type 1 routes have more cost than Type 2.</li> </ul> |
|      | <ul> <li>none—Removes the OSPF metric.</li> </ul>                                                                                             |
|      | Command mode: Route map                                                                                                    |
| pre  | ecedence <1-255>                                                                                                    |
|      | Sets the precedence of the route map. The smaller the value, the higher the precedence. Default value is 10.                                  |
|      | Command mode: Route map                                                                                                    |
| [no] | weight <0-65534>                                                                                                    |
|      | Sets the weight of the route map.                                                                                                    |
|      | Command mode: Route map                                                                                                    |
| ena  | able                                                                                                    |
|      | Enables the route map.                                                                                                    |
|      | Command mode: Route map                                                                                                    |
| no   | enable                                                                                                    |
|      | Disables the route map.                                                                                                    |
|      | Command mode: Route map                                                                                                    |
| no   | route-map <1-32>                                                                                                    |
|      | Deletes the route map.                                                                                                    |
|      | Command mode: Route map                                                                                                    |
| shc  | ow route-map [<1-32>]                                                                                                    |
|      | Displays the current route configuration.                                                                                                    |
|      | Command mode: All                                                                                                    |

# **IP Access List Configuration**

**Note:** The *route map number* (1-32) and the *access list number* (1-8) represent the IP access list you wish to configure.

Table 252. IP Access List Configuration Commands

| Command Syntax and Usage                                                                   |    |
|--------------------------------------------------------------------------------------------|----|
| [no] access-list <1-8> match-address <1-256>                                               |    |
| Sets the network filter number. See "Network Filter Configuration" on page 32 for details. | 23 |
| Command mode: Route map                                                                    |    |
| [no] access-list <1-8> metric <1-4294967294>                                               |    |
| Sets the metric value in the AS-External (ASE) LSA.                                        |    |
| Command mode: Route map                                                                    |    |
| access-list <1-8> action {permit deny}                                                     |    |
| Permits or denies action for the access list.                                              |    |
| Command mode: Route map                                                                    |    |
| access-list <1-8> enable                                                                   |    |
| Enables the access list.                                                                   |    |
| Command mode: Route map                                                                    |    |
| no access-list < <i>l-8</i> > enable                                                       |    |
| Disables the access list.                                                                  |    |
| Command mode: Route map                                                                    |    |
| no access-list <1-8>                                                                       |    |
| Deletes the access list.                                                                   |    |
| Command mode: Route map                                                                    |    |
| show route-map <1-32> access-list <1-8>                                                    |    |
| Displays the current Access List configuration.                                            |    |
| Command mode: All                                                                          |    |

## **Autonomous System Filter Path Configuration**

**Note:** The *rmap number* and the *path number* represent the AS path you wish to configure.

Table 253. AS Filter Configuration Commands

| Coi | mmand Syntax and Usage                                       |
|-----|--------------------------------------------------------------|
| as  | -path-list <1-8> as-path <1-65535>                           |
|     | Sets the Autonomous System filter's path number.             |
|     | Command mode: Route map                                      |
| as  | -path-list <1-8> action {permit deny}                        |
|     | Permits or denies Autonomous System filter action.           |
|     | Command mode: Route map                                      |
| as  | -path-list <1-8> enable                                      |
|     | Enables the Autonomous System filter.                        |
|     | Command mode: Route map                                      |
| no  | as-path-list <1-8> enable                                    |
|     | Disables the Autonomous System filter.                       |
|     | Command mode: Route map                                      |
| no  | as-path-list <1-8>                                           |
|     | Deletes the Autonomous System filter.                        |
|     | Command mode: Route map                                      |
| sho | ow route-map <1-32> as-path-list <1-8>                       |
|     | Displays the current Autonomous System filter configuration. |
|     | Command mode: All                                            |

#### **Routing Information Protocol Configuration**

RIP commands are used for configuring Routing Information Protocol parameters. This option is turned off by default.

Table 254. Routing Information Protocol Commands

| mmand Syntax and Usage                                                                                       |  |
|----------------------------------------------------------------------------------------------------|--|
| uter rip                                                                                                    |  |
| Enter Router RIP configuration mode.                                                                         |  |
| Command mode: Global configuration                                                                           |  |
| mers update <1-120>                                                                                          |  |
| Configures the time interval for sending for RIP table updates, in seconds. The default value is 30 seconds. |  |
| Command mode: Router RIP                                                                                     |  |

Table 254. Routing Information Protocol Commands (continued)

| Command Syntax and Usage                |  |
|-----------------------------------------|--|
| enable                                  |  |
| Globally turns RIP on.                  |  |
| Command mode: Router RIP                |  |
| no enable                               |  |
| Globally turns RIP off.                 |  |
| Command mode: Router RIP                |  |
| show ip rip                             |  |
| Displays the current RIP configuration. |  |
| Command mode: All                       |  |

#### **Routing Information Protocol Interface Configuration**

The RIP Interface commands are used for configuring Routing Information Protocol parameters for the selected interface.

**Note:** Do not configure RIP version 1 parameters if your routing equipment uses RIP version 2.

Table 255. RIP Interface Commands

| ip rip version {1 2 both}                                                                                                    |
|----------------------------------------------------------------------------------------------------|
| Configures the RIP version used by this interface. The default value is version 2.                                                                   |
| Command mode: Interface IP                                                                                                    |
| [no] ip rip supply                                                                                                    |
| When enabled, the switch supplies routes to other routers. The default setting is enabled.                                                           |
| Command mode: Interface IP                                                                                                    |
| [no] ip rip listen                                                                                                    |
| When enabled, the switch learns routes from other routers. The default value is enabled.                                                             |
| Command mode: Interface IP                                                                                                    |
| [no] ip rip poison                                                                                                    |
| When enabled, the switch uses split horizon with poisoned reverse. When disabled, the switch uses only split horizon. The default value is disabled. |
| Command mode: Interface IP                                                                                                    |
| [no] ip rip split-horizon                                                                                                    |
| Enables or disables split horizon. The default value is enabled.                                                                                     |
| Command mode: Interface IP                                                                                                    |

Table 255. RIP Interface Commands (continued)

| Com  | nmand Syntax and Usage                                                                                                    |
|------|----------------------------------------------------------------------------------------------------|
|      | ip rip triggered                                                                                                    |
|      | Enables or disables Triggered Updates. Triggered Updates are used to speed<br>convergence. When enabled, Triggered Updates force a router to send update<br>messages immediately, even if it is not yet time for the update message. The<br>default value is enabled.        |
|      | Command mode: Interface IP                                                                                                    |
| [no] | ip rip multicast-updates                                                                                                    |
|      | Enables or disables multicast updates of the routing table (using address 224.0.0.9). The default value is enabled.                                                                                                    |
|      | Command mode: Interface IP                                                                                                    |
|      | ip rip default-action {listen supply both}<br>When enabled, the switch accepts RIP default routes from other routers, but<br>gives them lower priority than configured default gateways. When disabled, the<br>switch rejects RIP default routes. The default value is none. |
|      | Command mode: Interface IP                                                                                                    |
|      | ip rip metric [<1-15>]<br>Configures the route metric, which indicates the relative distance to the<br>destination. The default value is 1.                                                                                                    |
|      | Command mode: Interface IP                                                                                                    |
|      | ip rip authentication type password<br>Enables or disables password authentication. The default is disabled.<br>Command mode: Interface IP                                                                                                    |
| [no  | ] ip rip authentication key <pre>password&gt;</pre>                                                                                                    |
|      | Configures the authentication key password.                                                                                                    |
|      | Command mode: Interface IP                                                                                                    |
| ip   | rip enable                                                                                                    |
|      | Enables this RIP interface.                                                                                                    |
|      | Command mode: Interface IP                                                                                                    |
|      | ip rip enable                                                                                                    |
|      | Disables this RIP interface.                                                                                                    |
|      | Command mode: Interface IP                                                                                                    |
|      | w interface ip <i><interface number=""></interface></i> rip                                                                                                    |
|      | Displays the current RIP configuration.                                                                                                    |
|      | Command mode: All                                                                                                    |

## **RIP Route Redistribution Configuration**

The following table describes the RIP Route Redistribution commands.

| Table 256. RIP | Redistribution | Commands |
|----------------|----------------|----------|
|----------------|----------------|----------|

| Con                                                        | nmand Syntax and Usage                                                                                                    |  |
|------------------------------------------------------------|----------------------------------------------------------------------------------------------------|--|
| redistribute {fixed static ospf eospf ebgp ibgp} <1-32>    |                                                                                                    |  |
|                                                            | Adds selected routing maps to the RIP route redistribution list. To add specific route maps, enter routing map numbers, separated by a comma (, ). To add all 32 route maps, type all. |  |
|                                                            | The routes of the redistribution protocol matched by the route maps in the route redistribution list will be redistributed.                                                            |  |
|                                                            | Command mode: Router RIP                                                                                                    |  |
| no                                                         | redistribute {fixed static ospf eospf ebgp ibgp} <1-32>                                                                                                    |  |
|                                                            | Removes the route map from the RIP route redistribution list.                                                                                                    |  |
|                                                            | To remove specific route maps, enter routing map numbers, separated by a comma (, ). To remove all 32 route maps, type all.                                                            |  |
|                                                            | Command mode: Router RIP                                                                                                    |  |
| red                                                        | listribute {fixed static ospf eospf ebgp ibgp} export <1-15>                                                                                                    |  |
|                                                            | Exports the routes of this protocol in which the metric and metric type are specified. To remove a previous configuration and stop exporting the routes of the protocol, enter none.   |  |
|                                                            | Command mode: Router RIP                                                                                                    |  |
| sho                                                        | w ip rip redistribute                                                                                                    |  |
| Displays the current RIP route redistribute configuration. |                                                                                                    |  |
| Command mode: All                                          |                                                                                                    |  |
|                                                            |                                                                                                    |  |

# **Open Shortest Path First Configuration**

| rou | iter ospf                                                                                                    |
|-----|----------------------------------------------------------------------------------------------------|
|     | Enter Router OSPF configuration mode.                                                                                                    |
|     | Command mode: Global configuration                                                                                                    |
| are | ea-range <1-16>                                                                                                    |
|     | Configures summary routes for up to 16 IP addresses. See page 334 to view command options.                                                                                                    |
|     | Command mode: Router OSPF                                                                                                    |
| ip  | ospf <interface number=""></interface>                                                                                                    |
|     | Configures the OSPF interface. See page 334 to view command options.                                                                                                    |
|     | Command mode: Interface IP                                                                                                    |
| are | ea-virtual-link <1-3>                                                                                                    |
|     | Configures the Virtual Links used to configure OSPF for a Virtual Link. See page 336 to view command options.                                                                                                    |
|     | Command mode: Router OSPF                                                                                                    |
| mes | ssage-digest-key <1-255> md5-key <text string=""></text>                                                                                                    |
|     | Assigns a string to MD5 authentication key.                                                                                                    |
|     | Command mode: Router OSPF                                                                                                    |
| hos | st <1-128>                                                                                                    |
|     | Configures OSPF for the host routes. Up to 128 host routes can be configured.<br>Host routes are used for advertising network device IP addresses to external<br>networks to perform server load balancing within OSPF. It also makes Area<br>Border Router (ABR) load sharing and ABR failover possible. |
|     | See page 337 to view command options.                                                                                                    |
|     | Command mode: Router OSPF                                                                                                    |
| lso | Ab-limit <lsdb (0-2048,="" 0="" for="" limit="" limit)="" no=""></lsdb>                                                                                                    |
|     | Sets the link state database limit.                                                                                                    |
|     | Command mode: Router OSPF                                                                                                    |
| [no | ] default-information <1-16777214> <as (1\2)="" metric="" type=""></as>                                                                                                    |
|     | Sets one default route among multiple choices in an area. Negate the command to disable this configuration.                                                                                                    |
|     | Command mode: Router OSPF                                                                                                    |
| ena | able                                                                                                    |
|     | Enables OSPF on the CN4093.                                                                                                    |
|     | Command mode: Router OSPF                                                                                                    |

Table 257. OSPF Configuration Commands (continued)

Command Syntax and Usage

no enable

Disables OSPF on the CN4093.

Command mode: Router OSPF

show ip ospf

Displays the current OSPF configuration settings.

Command mode: All

## **Area Index Configuration**

Table 258. Area Index Configuration Commands

| Command Syntax and Usage                                                                                                    |  |  |
|----------------------------------------------------------------------------------------------------|--|--|
| area <0-2> area-id <ip address=""></ip>                                                                                                    |  |  |
| Defines the IP address of the OSPF area number.                                                                                                    |  |  |
| Command mode: Router OSPF                                                                                                    |  |  |
| area <0-2> type {transit stub nssa}                                                                                                    |  |  |
| Defines the type of area. For example, when a virtual link has to be established with the backbone, the area type must be defined as transit.                                                                                                    |  |  |
| <b>Transit area:</b> allows area summary information to be exchanged between routing devices. Any area that is not a stub area or NSSA is considered to be transit area.                                                                                                    |  |  |
| <b>Stub area:</b> is an area where external routing information is not distributed.<br>Typically, a stub area is connected to only one other area.                                                                                                    |  |  |
| <b>NSSA:</b> Not-So-Stubby Area (NSSA) is similar to stub area with additional capabilities. For example, routes originating from within the NSSA can be propagated to adjacent transit and backbone areas. External routes from outside the Autonomous System (AS) can be advertised within the NSSA but are not distributed into other areas. |  |  |
| Command mode: Router OSPF                                                                                                    |  |  |
| area <0-2> stub-metric <1-65535>                                                                                                    |  |  |
| Configures a stub area to send a numeric metric value. All routes received via that stub area carry the configured metric to potentially influencing routing decisions.                                                                                                    |  |  |
| Metric value assigns the priority for choosing the switch for default route. Metric type determines the method for influencing routing decisions for external routes.                                                                                                    |  |  |
| Command mode: Router OSPF                                                                                                    |  |  |

Table 258. Area Index Configuration Commands (continued)

| Command Syntax and Usage                                                                                                    |  |
|----------------------------------------------------------------------------------------------------|--|
| [no] area <0-2> authentication-type {password md5}                                                                                                    |  |
| None: No authentication required.                                                                                                    |  |
| <b>Password:</b> Authenticates simple passwords so that only trusted routing devices can participate.                                                                                                    |  |
| <b>MD5:</b> This parameter is used when MD5 cryptographic authentication is required.                                                                                                    |  |
| Command mode: Router OSPF                                                                                                    |  |
| area <0-2> spf-interval <1-255>                                                                                                    |  |
| Configures the minimum time interval, in seconds, between two successive SPF (shortest path first) calculations of the shortest path tree using the Dijkstra's algorithm. The default value is 10 seconds. |  |
| Command mode: Router OSPF                                                                                                    |  |
| area <0-2> enable                                                                                                    |  |
| Enables the OSPF area.                                                                                                    |  |
| Command mode: Router OSPF                                                                                                    |  |
| no area <0-2> enable                                                                                                    |  |
| Disables the OSPF area.                                                                                                    |  |
| Command mode: Router OSPF                                                                                                    |  |
| no area <i>&lt;0-2&gt;</i>                                                                                                    |  |
| Deletes the OSPF area.                                                                                                    |  |
| Command mode: Router OSPF                                                                                                    |  |
| show ip ospf area <0-2>                                                                                                    |  |
| Displays the current OSPF configuration.                                                                                                    |  |
| Command mode: All                                                                                                    |  |

## **OSPF Summary Range Configuration**

```
Table 259. OSPF Summary Range Configuration Commands
```

|      | Displays the base IP address or the IP address mask for the range. |
|------|--------------------------------------------------------------------|
|      | Displays the base in address of the in address mask for the range. |
|      | Command mode: Router OSPF                                          |
| are  | a-range <1-16> area <0-2>                                          |
| I    | Displays the area index used by the CN4093.                        |
| (    | Command mode: Router OSPF                                          |
| [no] | area-range <1-16> hide                                             |
| I    | Hides the OSPF summary range.                                      |
| (    | Command mode: Router OSPF                                          |
| are  | a-range < <i>l-16</i> > enable                                     |
| I    | Enables the OSPF summary range.                                    |
| (    | Command mode: Router OSPF                                          |
| no   | area-range < <i>l-16</i> > enable                                  |
| I    | Disables the OSPF summary range.                                   |
| (    | Command mode: Router OSPF                                          |
| no   | area-range <1-16>                                                  |
| I    | Deletes the OSPF summary range.                                    |
| (    | Command mode: Router OSPF                                          |
| sho  | w ip ospf area-range <i>&lt;1-16&gt;</i>                           |
| I    | Displays the current OSPF summary range.                           |

# OSPF Interface Configuration

Table 260. OSPF Interface Configuration Commands

| Cor | Command Syntax and Usage                                                                                                    |  |  |
|-----|----------------------------------------------------------------------------------------------------|--|--|
| ip  | ospf area <0-2>                                                                                                    |  |  |
|     | Configures the OSPF area index.                                                                                                    |  |  |
|     | Command mode: Interface IP                                                                                                    |  |  |
| ip  | ospf priority <0-255>                                                                                                    |  |  |
|     | Configures the priority value for the CN4093's OSPF interfaces.                                                                                                    |  |  |
|     | A priority value of 255 is the highest and 1 is the lowest. A priority value of 0 specifies that the interface cannot be used as Designated Router (DR) or Backup Designated Router (BDR). |  |  |
|     | Command mode: Interface IP                                                                                                    |  |  |

Table 260. OSPF Interface Configuration Commands (continued)

| тр  | ospf cost <1-65535><br>Configures cost set for the selected path—preferred or backup. Usually the cost is inversely proportional to the bandwidth of the interface. Low cost indicates high bandwidth.                           |  |  |
|-----|----------------------------------------------------------------------------------------------------|--|--|
|     | Command mode: Interface IP                                                                                                    |  |  |
|     | ospf hello-interval <1-65535><br>ospf hello-interval <50-65535ms>                                                                                                    |  |  |
|     | Configures the interval, in seconds or milliseconds, between the hello packets for the interfaces.                                                                                                    |  |  |
|     | Command mode: Interface IP                                                                                                    |  |  |
| -   | ospf dead-interval <1-65535><br>ospf dead-interval <1000-65535ms>                                                                                                    |  |  |
|     | Configures the health parameters of a hello packet, in seconds or milliseconds, before declaring a silent router to be down.                                                                                                    |  |  |
|     | Command mode: Interface IP                                                                                                    |  |  |
| ip  | ospf transit-delay <1-3600>                                                                                                    |  |  |
|     | Configures the transit delay in seconds.                                                                                                    |  |  |
|     | Command mode: Interface IP                                                                                                    |  |  |
| ip  | ospf retransmit-interval <1-3600>                                                                                                    |  |  |
|     | Configures the retransmit interval in seconds.                                                                                                    |  |  |
|     | Command mode: Interface IP                                                                                                    |  |  |
| no  | ] ip ospf key <key string=""></key>                                                                                                    |  |  |
| -   | Sets the authentication key to clear the password.                                                                                                    |  |  |
|     | Command mode: Interface IP                                                                                                    |  |  |
| Ino | ] ip ospf message-digest-key <1-255>                                                                                                    |  |  |
|     | Assigns an MD5 key to the interface.                                                                                                    |  |  |
|     | Command mode: Interface IP                                                                                                    |  |  |
| [nc | ] ip ospf passive-interface                                                                                                    |  |  |
|     | Sets the interface as passive. On a passive interface, you can disable OSPF protocol exchanges, but the router advertises the interface in its LSAs so that IP connectivity to the attached network segment will be established. |  |  |
|     | Command mode: Interface IP                                                                                                    |  |  |
| [nc | ) ip ospf point-to-point                                                                                                    |  |  |
|     | Sets the interface as point-to-point.                                                                                                    |  |  |
|     | Command mode: Interface IP                                                                                                    |  |  |
| ip  | ospf enable                                                                                                    |  |  |
| -1  | Enables OSPF interface.                                                                                                    |  |  |
|     |                                                                                                    |  |  |

Table 260. OSPF Interface Configuration Commands (continued)

| no          | ip ospf enable                                                |
|-------------|---------------------------------------------------------------|
|             | Disables OSPF interface.                                      |
|             | Command mode: Interface IP                                    |
| no          | ip ospf                                                       |
|             | Deletes the OSPF interface.                                   |
|             | Command mode: Interface IP                                    |
| <b>s</b> hc | ow interface ip <i><interface number=""></interface></i> ospf |
|             | Displays the current settings for OSPF interface.             |
|             | Command mode: All                                             |

## **OSPF Virtual Link Configuration**

Table 261. OSPF Virtual Link Configuration Commands

| Command Syntax and Usage                                                                                                 |
|----------------------------------------------------------------------------------------------------|
| area-virtual-link <1-3> area <0-2>                                                                                       |
| Configures the OSPF area index for the virtual link.                                                                     |
| Command mode: Router OSPF                                                                                                |
| area-virtual-link <1-3> hello-interval <1-65535><br>area-virtual-link <1-3> hello-interval <50-65535ms>                  |
| Configures the authentication parameters of a hello packet, in seconds or milliseconds. The default value is 10 seconds. |
| Command mode: Router OSPF                                                                                                |
| area-virtual-link <1-3> dead-interval <1-65535><br>area-virtual-link <1-3> dead-interval <1000-65535ms>                  |
| Configures the health parameters of a hello packet, in seconds or milliseconds.<br>The default value is 60 seconds.      |
| Command mode: Router OSPF                                                                                                |
| area-virtual-link <1-3> transit-delay <1-3600>                                                                           |
| Configures the delay in transit, in seconds. The default value is one second.                                            |
| Command mode: Router OSPF                                                                                                |
| area-virtual-link <1-3> retransmit-interval <1-3600>                                                                     |
| Configures the retransmit interval, in seconds. The default value is five seconds.                                       |
| Command mode: Router OSPF                                                                                                |
| area-virtual-link <1-3> neighbor-router <1P address>                                                                     |
| Configures the router ID of the virtual neighbor. The default value is 0.0.0.0.                                          |
| Command mode: Router OSPF                                                                                                |

Table 261. OSPF Virtual Link Configuration Commands (continued)

| no  | ] area-virtual-link <1-3> key <password></password>                                                  |
|-----|----------------------------------------------------------------------------------------------------|
|     | Configures the password (up to eight characters) for each virtual link. The default setting is none. |
|     | Command mode: Router OSPF                                                                            |
| are | ea-virtual-link <1-3> message-digest-key <1-255>                                                     |
|     | Sets MD5 key ID for each virtual link. The default setting is none.                                  |
|     | Command mode: Router OSPF                                                                            |
| are | ea-virtual-link < <i>l-3</i> > enable                                                                |
|     | Enables OSPF virtual link.                                                                           |
|     | Command mode: Router OSPF                                                                            |
| no  | area-virtual-link <1-3> enable                                                                       |
|     | Disables OSPF virtual link.                                                                          |
|     | Command mode: Router OSPF                                                                            |
| no  | area-virtual-link <1-3>                                                                              |
|     | Deletes OSPF virtual link.                                                                           |
|     | Command mode: Router OSPF                                                                            |
| sho | ow ip ospf area-virtual-link <1-3>                                                                   |
|     | Displays the current OSPF virtual link settings.                                                     |
|     | Command mode: All                                                                                    |

# **OSPF Host Entry Configuration**

Table 262. OSPF Host Entry Configuration Commands

| host <1-128> ad | dress <ip address=""></ip>          |  |
|-----------------|-------------------------------------|--|
| Configures the  | base IP address for the host entry. |  |
| Command mo      | de: Router OSPF                     |  |
| host <1-128> ar | ea <0-2>                            |  |
| Configures the  | area index of the host.             |  |
| Command mo      | de: Router OSPF                     |  |
| host <1-128> co | st <1-65535>                        |  |
| Configures the  | cost value of the host.             |  |
| Command mo      | de: Router OSPF                     |  |
| host <1-128> en | able                                |  |
| Enables OSPF    | host entry.                         |  |
| Command mo      | de: Router OSPF                     |  |

Table 262. OSPF Host Entry Configuration Commands (continued)

| Command Syntax and Usage                |  |  |
|-----------------------------------------|--|--|
| host <1-128> enable                     |  |  |
| Disables OSPF host entry.               |  |  |
| Command mode: Router OSPF               |  |  |
| host <1-128>                            |  |  |
| Deletes OSPF host entry.                |  |  |
| Command mode: Router OSPF               |  |  |
| ow ip ospf host <1-128>                 |  |  |
| Displays the current OSPF host entries. |  |  |
| Command mode: All                       |  |  |
|                                         |  |  |

# **OSPF** Route Redistribution Configuration

| Table 263. | OSPF Route | Redistribution | Configuration | Commands |
|------------|------------|----------------|---------------|----------|
|------------|------------|----------------|---------------|----------|

| Command Syntax and Usage                                                                                                    |  |  |
|----------------------------------------------------------------------------------------------------|--|--|
| redistribute {fixed static rip ebgp ibgp} <rmap (1-32)="" id=""></rmap>                                                                                                    |  |  |
| Adds selected routing map to the rmap list.                                                                                                    |  |  |
| This option adds a route map to the route redistribution list. The routes of the redistribution protocol matched by the route maps in the route redistribution list will be redistributed.                                     |  |  |
| Command mode: Router OSPF                                                                                                    |  |  |
| no redistribute {fixed static rip ebgp ibgp} <rmap (1-32)="" id=""><br/>Removes the route map from the route redistribution list.<br/>Removes routing maps from the rmap list.</rmap>                                          |  |  |
| Command mode: Router OSPF                                                                                                    |  |  |
| <pre>[no] redistribute {fixed static rip ebgp ibgp} export metric</pre>                                                                                                    |  |  |
| Exports the routes of this protocol as external OSPF AS-external LSAs in which the metric and metric type are specified. To remove a previous configuration and stop exporting the routes of the protocol, negate the command. |  |  |
| Command mode: Router OSPF                                                                                                    |  |  |
| show ip ospf redistribute                                                                                                    |  |  |
| Displays the current route map settings.                                                                                                    |  |  |
| Command mode: All                                                                                                    |  |  |

# **OSPF MD5 Key Configuration**

Table 264. OSPF MD5 Key Commands

| Command Syntax and Usage                                                                                                    |  |  |
|----------------------------------------------------------------------------------------------------|--|--|
| message-digest-key <1-255> md5-key <1-16 characters><br>Sets the authentication key for this OSPF packet.                   |  |  |
| Command mode: Router OSPF                                                                                                   |  |  |
| no message-digest-key <1-255><br>Deletes the authentication key for this OSPF packet.<br><b>Command mode:</b> Router OSPF   |  |  |
| show ip ospf message-digest-key < <i>l-255</i> ><br>Displays the current MD5 key configuration.<br><b>Command mode:</b> All |  |  |

#### **Border Gateway Protocol Configuration**

Border Gateway Protocol (BGP) is an Internet protocol that enables routers on a network to share routing information with each other and advertise information about the segments of the IP address space they can access within their network with routers on external networks. BGP allows you to decide what is the "best" route for a packet to take from your network to a destination on another network, rather than simply setting a default route from your border router(s) to your upstream provider(s). You can configure BGP either within an autonomous system or between different autonomous systems. When run within an autonomous systems, it's called internal BGP (iBGP). When run between different autonomous systems, it's called external BGP (eBGP). BGP is defined in RFC 1771.

BGP commands enable you to configure the switch to receive routes and to advertise static routes, fixed routes and virtual server IP addresses with other internal and external routers. In the current IBM Networking OS implementation, the CN4093 10Gb Converged Scalable Switch does not advertise BGP routes that are learned from one iBGP *speaker* to another iBGP *speaker*.

BGP is turned off by default.

Note: Fixed routes are subnet routes. There is one fixed route per IP interface.

| Со                       | Command Syntax and Usage                                                                                                    |  |  |
|--------------------------|----------------------------------------------------------------------------------------------------|--|--|
| roi                      | iter bgp                                                                                                    |  |  |
|                          | Enter Router BGP configuration mode.                                                                                                    |  |  |
|                          | Command mode: Global configuration                                                                                                    |  |  |
| ne                       | ighbor <1-12>                                                                                                    |  |  |
|                          | Configures each BGP <i>peer</i> . Each border router, within an autonomous system, exchanges routing information with routers on other external networks.                              |  |  |
|                          | To view command options, see page 341.                                                                                                    |  |  |
| Command mode: Router BGP |                                                                                                    |  |  |
| as                       | <0-65535>                                                                                                    |  |  |
|                          | Set Autonomous System number.                                                                                                    |  |  |
|                          | Command mode: Router BGP                                                                                                    |  |  |
| 100                      | cal-preference <0-4294967294>                                                                                                    |  |  |
|                          | Sets the local preference. The path with the higher value is preferred.                                                                                                    |  |  |
|                          | When multiple peers advertise the same route, use the route with the shortest AS path as the preferred route if you are using eBGP, or use the local preference if you are using iBGP. |  |  |
|                          | Command mode: Router BGP                                                                                                    |  |  |
| ena                      | able                                                                                                    |  |  |
|                          | Globally turns BGP on.                                                                                                    |  |  |
|                          | Command mode: Router BGP                                                                                                    |  |  |

Table 265. Border Gateway Protocol Commands (continued)

Command Syntax and Usage

no enable

Globally turns BGP off.

Command mode: Router BGP

show ip bgp

Displays the current BGP configuration.

Command mode: All

## **BGP Peer Configuration**

These commands are used to configure BGP peers, which are border routers that exchange routing information with routers on internal and external networks. The peer option is disabled by default.

Table 266. BGP Peer Configuration Commands

| neighbor <1-12> remote-address <1P address><br>Defines the IP address for the specified peer (border router), using dotted<br>decimal notation. The default address is 0.0.0.<br>Command mode: Router BGP<br>neighbor <1-12> remote-as <1-65535><br>Sets the remote autonomous system number for the specified peer.<br>Command mode: Router BGP<br>neighbor <1-12> update-source { <interface number=""> loopback &lt;1-5&gt;}<br/>Sets the source interface number for this peer.<br/>Command mode: Router BGP<br/>neighbor &lt;1-12&gt; timers hold-time &lt;0, 3-65535&gt;<br/>Sets the period of time, in seconds, that will elapse before the peer session is<br/>torn down because the switch hasn't received a "keep alive" message from the<br/>peer. The default value is 180 seconds.<br/>Command mode: Router BGP<br/>neighbor &lt;1-12&gt; timers keep-alive &lt;0, 1-21845&gt;<br/>Sets the keep-alive time for the specified peer, in seconds. The default value is<br/>60 seconds.<br/>Command mode: Router BGP</interface>                                                                                                    |                                                                                         |  |  |  |
|----------------------------------------------------------------------------------------------------|-----------------------------------------------------------------------------------------|--|--|--|
| Defines the IP address for the specified peer (border router), using dotted<br>decimal notation. The default address is 0.0.0.<br>Command mode: Router BGP<br>neighbor <1-12> remote-as <1-65535><br>Sets the remote autonomous system number for the specified peer.<br>Command mode: Router BGP<br>neighbor <1-12> update-source { <interface number=""> loopback &lt;1-5&gt;}<br/>Sets the source interface number for this peer.<br/>Command mode: Router BGP<br/>neighbor &lt;1-12&gt; timers hold-time &lt;0, 3-65535&gt;<br/>Sets the period of time, in seconds, that will elapse before the peer session is<br/>torn down because the switch hasn't received a "keep alive" message from the<br/>peer. The default value is 180 seconds.<br/>Command mode: Router BGP<br/>neighbor &lt;1-12&gt; timers keep-alive &lt;0, 1-21845&gt;<br/>Sets the keep-alive time for the specified peer, in seconds. The default value is<br/>60 seconds.<br/>Command mode: Router BGP<br/>neighbor &lt;1-12&gt; advertisement-interval &lt;1-65535&gt;<br/>Sets time, in seconds, between advertisements. The default value is 60<br/>seconds.</interface> | Command Syntax and Usage                                                                |  |  |  |
| decimal notation. The default address is 0.0.0.0.<br><b>Command mode:</b> Router BGP<br>neighbor <1-12> remote-as <1-65535><br>Sets the remote autonomous system number for the specified peer.<br><b>Command mode:</b> Router BGP<br>neighbor <1-12> update-source { <interface number=""> loopback &lt;1-5&gt;}<br/>Sets the source interface number for this peer.<br/><b>Command mode:</b> Router BGP<br/>neighbor &lt;1-12&gt; timers hold-time &lt;0, 3-65535&gt;<br/>Sets the period of time, in seconds, that will elapse before the peer session is<br/>torn down because the switch hasn't received a "keep alive" message from the<br/>peer. The default value is 180 seconds.<br/><b>Command mode:</b> Router BGP<br/>neighbor &lt;1-12&gt; timers keep-alive &lt;0, 1-21845&gt;<br/>Sets the keep-alive time for the specified peer, in seconds. The default value is<br/>60 seconds.<br/><b>Command mode:</b> Router BGP<br/>neighbor &lt;1-12&gt; advertisement-interval &lt;1-65535&gt;<br/>Sets time, in seconds, between advertisements. The default value is 60<br/>seconds.</interface>                                           | neighbor <1-12> remote-address <1P address>                                             |  |  |  |
| <pre>neighbor &lt;1-12&gt; remote-as &lt;1-65535&gt; Sets the remote autonomous system number for the specified peer. Command mode: Router BGP neighbor &lt;1-12&gt; update-source {<interface number=""> loopback &lt;1-5&gt;} Sets the source interface number for this peer. Command mode: Router BGP neighbor &lt;1-12&gt; timers hold-time &lt;0, 3-65535&gt; Sets the period of time, in seconds, that will elapse before the peer session is torn down because the switch hasn't received a "keep alive" message from the peer. The default value is 180 seconds. Command mode: Router BGP neighbor &lt;1-12&gt; timers keep-alive &lt;0, 1-21845&gt; Sets the keep-alive time for the specified peer, in seconds. The default value is 60 seconds. Command mode: Router BGP neighbor &lt;1-12&gt; advertisement-interval &lt;1-65535&gt; Sets time, in seconds, between advertisements. The default value is 60 seconds.</interface></pre>                                                                                                    |                                                                                         |  |  |  |
| Sets the remote autonomous system number for the specified peer.<br>Command mode: Router BGP<br>neighbor <1-12> update-source { <interface number=""> loopback &lt;1-5&gt;}<br/>Sets the source interface number for this peer.<br/>Command mode: Router BGP<br/>neighbor &lt;1-12&gt; timers hold-time &lt;0, 3-65535&gt;<br/>Sets the period of time, in seconds, that will elapse before the peer session is<br/>torn down because the switch hasn't received a "keep alive" message from the<br/>peer. The default value is 180 seconds.<br/>Command mode: Router BGP<br/>neighbor &lt;1-12&gt; timers keep-alive &lt;0, 1-21845&gt;<br/>Sets the keep-alive time for the specified peer, in seconds. The default value is<br/>60 seconds.<br/>Command mode: Router BGP<br/>neighbor &lt;1-12&gt; advertisement-interval &lt;1-65535&gt;<br/>Sets time, in seconds, between advertisements. The default value is 60<br/>seconds.</interface>                                                                                                    | Command mode: Router BGP                                                                |  |  |  |
| Command mode: Router BGP         neighbor <1-12> update-source { <interface number=""> loopback &lt;1-5&gt;}         Sets the source interface number for this peer.         Command mode: Router BGP         neighbor &lt;1-12&gt; timers hold-time &lt;0, 3-65535&gt;         Sets the period of time, in seconds, that will elapse before the peer session is torn down because the switch hasn't received a "keep alive" message from the peer. The default value is 180 seconds.         Command mode: Router BGP         neighbor &lt;1-12&gt; timers keep-alive &lt;0, 1-21845&gt;         Sets the keep-alive time for the specified peer, in seconds. The default value is 60 seconds.         Command mode: Router BGP         neighbor &lt;1-12&gt; timers keep-alive &lt;0, 1-21845&gt;         Sets the keep-alive time for the specified peer, in seconds. The default value is 60 seconds.         Command mode: Router BGP         neighbor &lt;1-12&gt; advertisement-interval &lt;1-65535&gt;         Sets time, in seconds, between advertisements. The default value is 60 seconds.</interface>                                   | neighbor <1-12> remote-as <1-65535>                                                     |  |  |  |
| <pre>neighbor &lt;1-12&gt; update-source {<interface number=""> loopback &lt;1-5&gt;} Sets the source interface number for this peer. Command mode: Router BGP neighbor &lt;1-12&gt; timers hold-time &lt;0, 3-65535&gt; Sets the period of time, in seconds, that will elapse before the peer session is torn down because the switch hasn't received a "keep alive" message from the peer. The default value is 180 seconds. Command mode: Router BGP neighbor &lt;1-12&gt; timers keep-alive &lt;0, 1-21845&gt; Sets the keep-alive time for the specified peer, in seconds. The default value is 60 seconds. Command mode: Router BGP neighbor &lt;1-12&gt; advertisement-interval &lt;1-65535&gt; Sets time, in seconds, between advertisements. The default value is 60 seconds.</interface></pre>                                                                                                    | Sets the remote autonomous system number for the specified peer.                        |  |  |  |
| Sets the source interface number for this peer.<br>Command mode: Router BGP<br>neighbor <1-12> timers hold-time <0, 3-65535><br>Sets the period of time, in seconds, that will elapse before the peer session is<br>torn down because the switch hasn't received a "keep alive" message from the<br>peer. The default value is 180 seconds.<br>Command mode: Router BGP<br>neighbor <1-12> timers keep-alive <0, 1-21845><br>Sets the keep-alive time for the specified peer, in seconds. The default value is<br>60 seconds.<br>Command mode: Router BGP<br>neighbor <1-12> advertisement-interval <1-65535><br>Sets time, in seconds, between advertisements. The default value is 60<br>seconds.                                                                                                    | Command mode: Router BGP                                                                |  |  |  |
| Command mode: Router BGP         neighbor <1-12> timers hold-time <0, 3-65535>         Sets the period of time, in seconds, that will elapse before the peer session is torn down because the switch hasn't received a "keep alive" message from the peer. The default value is 180 seconds.         Command mode: Router BGP         neighbor <1-12> timers keep-alive <0, 1-21845>         Sets the keep-alive time for the specified peer, in seconds. The default value is 60 seconds.         Command mode: Router BGP         neighbor <1-12> timers keep-alive <0, 1-21845>         Sets the keep-alive time for the specified peer, in seconds. The default value is 60 seconds.         Command mode: Router BGP         neighbor <1-12> advertisement-interval <1-65535>         Sets time, in seconds, between advertisements. The default value is 60 seconds.                                                                                                    | neighbor <1-12> update-source { <interface number=""> loopback &lt;1-5&gt;}</interface> |  |  |  |
| <pre>neighbor &lt;1-12&gt; timers hold-time &lt;0, 3-65535&gt; Sets the period of time, in seconds, that will elapse before the peer session is torn down because the switch hasn't received a "keep alive" message from the peer. The default value is 180 seconds. Command mode: Router BGP neighbor &lt;1-12&gt; timers keep-alive &lt;0, 1-21845&gt; Sets the keep-alive time for the specified peer, in seconds. The default value is 60 seconds. Command mode: Router BGP neighbor &lt;1-12&gt; advertisement-interval &lt;1-65535&gt; Sets time, in seconds, between advertisements. The default value is 60 seconds.</pre>                                                                                                    | Sets the source interface number for this peer.                                         |  |  |  |
| Sets the period of time, in seconds, that will elapse before the peer session is<br>torn down because the switch hasn't received a "keep alive" message from the<br>peer. The default value is 180 seconds.<br><b>Command mode:</b> Router BGP<br>neighbor <1-12> timers keep-alive <0, 1-21845><br>Sets the keep-alive time for the specified peer, in seconds. The default value is<br>60 seconds.<br><b>Command mode:</b> Router BGP<br>neighbor <1-12> advertisement-interval <1-65535><br>Sets time, in seconds, between advertisements. The default value is 60<br>seconds.                                                                                                    | Command mode: Router BGP                                                                |  |  |  |
| <pre>torn down because the switch hasn't received a "keep alive" message from the peer. The default value is 180 seconds. Command mode: Router BGP neighbor &lt;1-12&gt; timers keep-alive &lt;0, 1-21845&gt; Sets the keep-alive time for the specified peer, in seconds. The default value is 60 seconds. Command mode: Router BGP neighbor &lt;1-12&gt; advertisement-interval &lt;1-65535&gt; Sets time, in seconds, between advertisements. The default value is 60 seconds.</pre>                                                                                                    | neighbor <1-12> timers hold-time <0,3-65535>                                            |  |  |  |
| <pre>neighbor &lt;1-12&gt; timers keep-alive &lt;0, 1-21845&gt; Sets the keep-alive time for the specified peer, in seconds. The default value is 60 seconds. Command mode: Router BGP neighbor &lt;1-12&gt; advertisement-interval &lt;1-65535&gt; Sets time, in seconds, between advertisements. The default value is 60 seconds.</pre>                                                                                                    | torn down because the switch hasn't received a "keep alive" message from the            |  |  |  |
| Sets the keep-alive time for the specified peer, in seconds. The default value is 60 seconds. Command mode: Router BGP neighbor <1-12> advertisement-interval <1-65535> Sets time, in seconds, between advertisements. The default value is 60 seconds.                                                                                                    | Command mode: Router BGP                                                                |  |  |  |
| 60 seconds.<br><b>Command mode:</b> Router BGP<br>neighbor <1-12> advertisement-interval <1-65535><br>Sets time, in seconds, between advertisements. The default value is 60<br>seconds.                                                                                                    | neighbor <1-12> timers keep-alive <0, 1-21845>                                          |  |  |  |
| neighbor <1-12> advertisement-interval <1-65535><br>Sets time, in seconds, between advertisements. The default value is 60 seconds.                                                                                                    |                                                                                         |  |  |  |
| Sets time, in seconds, between advertisements. The default value is 60 seconds.                                                                                                    | Command mode: Router BGP                                                                |  |  |  |
| seconds.                                                                                                    | neighbor <1-12> advertisement-interval <1-65535>                                        |  |  |  |
| Command mode: Router BGP                                                                                                    |                                                                                         |  |  |  |
|                                                                                                    | Command mode: Router BGP                                                                |  |  |  |

Table 266. BGP Peer Configuration Commands (continued)

| Coi | nmand Syntax and Usage                                                                                                    |
|-----|----------------------------------------------------------------------------------------------------|
| ne: | ighbor <1-12> retry-interval <1-65535><br>Sets connection retry interval, in seconds. The default value is 120 seconds.<br><b>Command mode:</b> Router BGP                                                                                                    |
| ne: | ighbor <1-12> route-origination-interval <1-65535><br>Sets the minimum time between route originations, in seconds. The default<br>value is 15 seconds.<br><b>Command mode:</b> Router BGP                                                                                                    |
| ne: | ighbor <1-12> time-to-live <1-255><br>Time-to-live (TTL) is a value in an IP packet that tells a network router whether                                                                                                    |
|     | or not the packet has been in the network too long and should be discarded.<br>TTL specifies a certain time span in seconds that, when exhausted, would<br>cause the packet to be discarded. The TTL is determined by the number of<br>router hops the packet is allowed before it must be discarded. |
|     | This command specifies the number of router hops that the IP packet can make. This value is used to restrict the number of "hops" the advertisement makes. It is also used to support multi-hops, which allow BGP peers to talk across a routed network. The default number is set at 1.              |
|     | <b>Note:</b> The TTL value is significant only to eBGP peers, for iBGP peers the TTL value in the IP packets is always 255 (regardless of the configured value).                                                                                                    |
|     | Command mode: Router BGP                                                                                                    |
| ne: | ighbor <1-12> route-map in <1-32><br>Adds route map into in-route map list.<br><b>Command mode:</b> Router BGP                                                                                                    |
| ne  | ighbor $<1-12>$ route-map out $<1-32>$                                                                                                    |
|     | Adds route map into out-route map list.                                                                                                    |
|     | Command mode: Router BGP                                                                                                    |
| no  | neighbor <1-12> route-map in <1-32>                                                                                                    |
|     | Removes route map from in-route map list.                                                                                                    |
|     | Command mode: Router BGP                                                                                                    |
| no  | neighbor <1-12> route-map out <1-32>                                                                                                    |
|     | Removes route map from out-route map list.                                                                                                    |
|     | Command mode: Router BGP                                                                                                    |
| no  | neighbor <1-12> shutdown                                                                                                    |
|     | Enables this peer configuration.                                                                                                    |
|     | Command mode: Router BGP                                                                                                    |
| ne  | ighbor <1-12> shutdown                                                                                                    |
|     | Disables this peer configuration.                                                                                                    |
|     | Command mode: Router BGP                                                                                                    |

Table 266. BGP Peer Configuration Commands (continued)

Command Syntax and Usage

no neighbor <1-12>

Deletes this peer configuration.

Command mode: Router BGP

[no] neighbor <1-12> password <1-16 characters>

Configures the BGP peer password.

Command mode: Router BGP

[no] neighbor <1-12> passive

Enables or disables BGP passive mode, which prevents the switch from initiating BGP connections with peers.

Instead, the switch waits for the peer to send an open message first.

Command mode: Router BGP

show ip bgp neighbor [<1-12>]

Displays the current BGP peer configuration.

Command mode: All

#### **BGP Redistribution Configuration**

Table 267. BGP Redistribution Configuration Commands

| Command Syntax and Usage                                                                                                    |  |  |
|----------------------------------------------------------------------------------------------------|--|--|
| no] neighbor <1-12> redistribute default-metric <1-4294967294>                                                                                                    |  |  |
| Sets default metric of advertised routes.                                                                                                    |  |  |
| Command mode: Router BGP                                                                                                    |  |  |
| <pre>[no] neighbor &lt;1-12&gt; redistribute default-action    {import originate redistribute}</pre>                                                                                                    |  |  |
| Sets default route action.                                                                                                    |  |  |
| Defaults routes can be configured as import, originate, redistribute, or none.                                                                                                    |  |  |
| None: No routes are configured                                                                                                    |  |  |
| Import: Import these routes.                                                                                                    |  |  |
| <b>Originate:</b> The switch sends a default route to peers if it does not have any default routes in its routing table.                                                                                                    |  |  |
| <b>Redistribute:</b> Default routes are either configured through default gateway or learned through other protocols and redistributed to peer. If the routes are learned from default gateway configuration, you have to enable static routes since the routes from default gateway are static routes. Similarly, if the routes are learned from a certain routing protocol, you have to enable that protocol. |  |  |
| Command mode: Router BGP                                                                                                    |  |  |
| [no] neighbor <1-12> redistribute rip                                                                                                    |  |  |
| Enables or disables advertising RIP routes.                                                                                                    |  |  |
| Command mode: Router BGP                                                                                                    |  |  |

| [no] neighbor <1-12> redistribute ospf         |  |
|------------------------------------------------|--|
| Enables or disables advertising OSPF routes.   |  |
| Command mode: Router BGP                       |  |
| [no] neighbor <1-12> redistribute fixed        |  |
| Enables or disables advertising fixed routes.  |  |
| Command mode: Router BGP                       |  |
| [no] neighbor <1-12> redistribute static       |  |
| Enables or disables advertising static routes. |  |
| Command mode: Router BGP                       |  |
| show ip bgp neighbor <1-12> redistribute       |  |
| Displays current redistribution configuration. |  |
| Command mode: All                              |  |

Table 267. BGP Redistribution Configuration Commands (continued)

## **BGP Aggregation Configuration**

These commands enable you to configure BGP aggregation to specify the routes/range of IP destinations a peer router accepts from other peers. All matched routes are aggregated to one route, to reduce the size of the routing table. By default, the first aggregation number is enabled and the rest are disabled.

Table 268. BGP Aggregation Configuration Commands

| 200 | gregate-address <1-16> <ip address=""> <ip netmask=""></ip></ip>                                                            |
|-----|----------------------------------------------------------------------------------------------------|
| agg |                                                                                                    |
|     | Defines the starting subnet IP address for this aggregation, using dotted decimal notation. The default address is 0.0.0.0. |
|     | Command mode: Router BGP                                                                                                    |
| ago | gregate-address <1-16> enable                                                                                               |
|     | Enables this BGP aggregation.                                                                                               |
|     | Command mode: Router BGP                                                                                                    |
| no  | aggregate-address <1-16> enable                                                                                             |
|     | Disables this BGP aggregation.                                                                                              |
|     | Command mode: Router BGP                                                                                                    |
| no  | aggregate-address <1-16>                                                                                                    |
|     | Deletes this BGP aggregation.                                                                                               |
|     | Command mode: Router BGP                                                                                                    |
| sho | ow ip bgp aggregate-address [<1-16>]                                                                                        |
|     | Displays the current BGP aggregation configuration.                                                                         |
|     | Command mode: All                                                                                                    |

# **MLD Global Configuration**

Table 269 describes the commands used to configure global Multicast Listener Discovery (MLD) parameters.

Table 269. MLD Global Configuration Commands

| Cor | nmand Syntax and Usage                         |
|-----|------------------------------------------------|
| ipv | 6 mld                                          |
|     | Enter MLD global configuration mode.           |
|     | Command mode: Global configuration             |
| def | ault                                           |
|     | Resets MLD parameters to their default values. |
|     | Command mode: MLD Configuration                |
| ena | ble                                            |
|     | Globally turns MLD on.                         |
|     | Command mode: MLD Configuration                |

Table 269. MLD Global Configuration Commands

| no ena | able                                             |
|--------|--------------------------------------------------|
| Glo    | obally turns MLD off.                            |
| Co     | ommand mode: MLD Configuration                   |
| exit   |                                                  |
| Ex     | tit from MLD configuration mode.                 |
| Co     | ommand mode: MLD Configuration                   |
| show i | ipv6 mld                                         |
| Dis    | splays the current MLD configuration parameters. |
| Co     | ommand mode: All                                 |

## **MLD Interface Configuration**

Table 270 describes the commands used to configure MLD parameters for an interface.

Table 270. MLD Interface Configuration Commands

| Command Syntax and Usage                                                                                |  |
|----------------------------------------------------------------------------------------------------|--|
| ipv6 mld default                                                                                        |  |
| Resets MLD parameters for the selected interface to their default values.<br>Command mode: Interface IP |  |
| ipv6 mld dmrtr enable disable                                                                           |  |
| Enables or disables dynamic Mrouter learning on the interface. The default setting is disabled.         |  |
| Command mode: Interface IP                                                                              |  |
| ipv6 mld enable                                                                                         |  |
| Enables this MLD interface.                                                                             |  |
| Command mode: Interface IP                                                                              |  |
| no ipv6 mld enable                                                                                      |  |
| Disables this MLD interface.                                                                            |  |
| Command mode: Interface IP                                                                              |  |
| ipv6 mld llistnr <1-32>                                                                                 |  |
| Configures the Last Listener query interval. The default value is 1 second.                             |  |
| Command mode: Interface IP                                                                              |  |
| ipv6 mld qintrval <2-65535>                                                                             |  |
| Configures the interval for MLD Query Reports. The default value is 125 seconds.                        |  |
| Command mode: Interface IP                                                                              |  |

Table 270. MLD Interface Configuration Commands (continued)

Command Syntax and Usage

```
ipv6 mld qri <1000-65535>
```

Configures the interval for MLD Query Response Reports. The default value is 10,000 milliseconds.

Command mode: Interface IP

ipv6 mld robust <2-10>

Configures the MLD Robustness variable, which allows you to tune the switch for expected packet loss on the subnet. If the subnet is expected to be lossy (high rate of packet loss), increase the value. The default value is 2.

Command mode: Interface IP

ipv6 mld version <1-2>

Defines the MLD protocol version number.

Command mode: Interface IP

show ipv6 mld interface <interface number>

Displays the current MLD interface configuration.

Command mode: All

#### **IGMP** Configuration

Table 271 describes the commands used to configure basic IGMP parameters.

| Command Syntax and Usage |                                                         |
|--------------------------|---------------------------------------------------------|
| [no                      | ] ip igmp aggregate                                     |
|                          | Enables or disables IGMP Membership Report aggregation. |
|                          | Command mode: Global configuration                      |
| ip                       | igmp enable                                             |
|                          | Globally turns IGMP on.                                 |
|                          | Command mode: Global configuration                      |
| no                       | ip igmp enable                                          |
|                          | Globally turns IGMP off.                                |
|                          | Command mode: Global configuration                      |
| shc                      | w ip igmp                                               |
|                          | Displays the current IGMP configuration parameters.     |
|                          | Command mode: All                                       |

The following sections describe the IGMP configuration options.

- "IGMP Snooping Configuration" on page 349
- "IGMPv3 Configuration" on page 350
- "IGMP Relay Configuration" on page 351
- "IGMP Static Multicast Router Configuration" on page 352
- "IGMP Filtering Configuration" on page 353
- "IGMP Advanced Configuration" on page 355
- "IGMP Querier Configuration" on page 356

## **IGMP Snooping Configuration**

IGMP Snooping allows the switch to forward multicast traffic only to those ports that request it. IGMP Snooping prevents multicast traffic from being flooded to all ports. The switch learns which server hosts are interested in receiving multicast traffic, and forwards it only to ports connected to those servers.

Table 272 describes the commands used to configure IGMP Snooping.

Table 272. IGMP Snooping Configuration Commands

| Со  | Command Syntax and Usage                                                                                                    |  |  |
|-----|----------------------------------------------------------------------------------------------------|--|--|
| ip  | igmp snoop mrouter-timeout <1-600><br>Configures the timeout value for IGMP Membership Queries (mrouter). Once<br>the timeout value is reached, the switch removes the multicast router from its<br>IGMP table, if the proper conditions are met. The range is from 1 to 600<br>seconds. The default is 255 seconds.<br><b>Command mode:</b> Global configuration |  |  |
| ip  | igmp snoop source-ip < <i>IP address</i> ><br>Configures the source IP address used as a proxy for IGMP Group Specific<br>Queries.<br><b>Command mode:</b> Global configuration                                                                                                    |  |  |
| ip  | igmp snoop vlan <i><vlan number=""></vlan></i><br>Adds the selected VLAN(s) to IGMP Snooping.<br><b>Command mode:</b> Global configuration                                                                                                    |  |  |
| no  | ip igmp snoop vlan < <i>VLAN number</i> ><br>Removes the selected VLAN(s) from IGMP Snooping.<br><b>Command mode:</b> Global configuration                                                                                                    |  |  |
| no  | ip igmp snoop vlan all<br>Removes all VLANs from IGMP Snooping.<br><b>Command mode:</b> Global configuration                                                                                                    |  |  |
| ip  | igmp snoop enable<br>Enables IGMP Snooping.<br>Command mode: Global configuration                                                                                                    |  |  |
| no  | ip igmp snoop enable<br>Disables IGMP Snooping.<br>Command mode: Global configuration                                                                                                    |  |  |
| sho | ow ip igmp snoop<br>Displays the current IGMP Snooping parameters.<br><b>Command mode:</b> All                                                                                                    |  |  |

# **IGMPv3** Configuration

Table 273 describes the commands used to configure IGMP version 3.

| ıp  | igmp snoop igmpv3 sources <1-64>                                                                                                    |
|-----|----------------------------------------------------------------------------------------------------|
|     | Configures the maximum number of IGMP multicast sources to snoop from within the group record. Use this command to limit the number of IGMP sources to provide more refined control. The default value is 8. |
|     | Command mode: Global configuration                                                                                                    |
| [nc | o] ip igmp snoop igmpv3 v1v2                                                                                                    |
|     | Enables or disables snooping on IGMP version 1 and version 2 reports. When disabled, the switch drops IGMPv1 and IGMPv2 reports. The default value is enabled.                                               |
|     | Command mode: Global configuration                                                                                                    |
| [nc | o] ip igmp snoop igmpv3 exclude                                                                                                    |
|     | Enables or disables snooping on IGMPv3 Exclude Reports. When disabled, the switch ignores Exclude Reports. The default value is enabled.                                                                     |
|     | Command mode: Global configuration                                                                                                    |
| ip  | igmp snoop igmpv3 enable                                                                                                    |
|     | Enables IGMP version 3. The default value is disabled.                                                                                                    |
|     | Command mode: Global configuration                                                                                                    |
| no  | ip igmp snoop igmpv3 enable                                                                                                    |
|     | Disables IGMP version 3.                                                                                                    |
|     | Command mode: Global configuration                                                                                                    |

## **IGMP Relay Configuration**

When you configure IGMP Relay, also configure the IGMP Relay multicast routers.

Table 274 describes the commands used to configure IGMP Relay.

Table 274. IGMP Relay Configuration Commands

| Cor | nmand Syntax and Usage                                                                                                    |
|-----|----------------------------------------------------------------------------------------------------|
| ip  | igmp relay vlan <i><vlan number=""></vlan></i><br>Adds the VLAN to the list of IGMP Relay VLANs.<br><b>Command mode:</b> Global configuration                                                   |
| no  | ip igmp relay vlan <i><vlan number=""></vlan></i><br>Removes the VLAN from the list of IGMP Relay VLANs.<br><b>Command mode:</b> Global configuration                                           |
| ip  | <pre>igmp relay report &lt;0-150&gt; Configures the interval between unsolicited Join reports sent by the switch, in seconds. The default value is 10. Command mode: Global configuration</pre> |
| ip  | igmp relay enable<br>Enables IGMP Relay.<br>Command mode: Global configuration                                                                                                    |
| no  | ip igmp relay enable<br>Disables IGMP Relay.<br>Command mode: Global configuration                                                                                                    |
| sho | ow ip igmp relay<br>Displays the current IGMP Relay configuration.<br><b>Command mode:</b> All                                                                                                  |

## **IGMP Relay Multicast Router Configuration**

Table 275 describes the commands used to configure multicast routers for IGMP Relay.

Table 275. IGMP Relay Mrouter Configuration Commands

| Со | Command Syntax and Usage                                                                                                    |  |  |
|----|----------------------------------------------------------------------------------------------------|--|--|
| ip | <pre>igmp relay mrouter &lt;1-2&gt; address <ip address=""> Configures the IP address of the IGMP multicast router used for IGMP Relay. Command mode: Global configuration</ip></pre>                        |  |  |
| ip | igmp relay mrouter <1-2> interval <1-60><br>Configures the time interval between ping attempts to the upstream Mrouters,<br>in seconds. The default value is 2.<br><b>Command mode:</b> Global configuration |  |  |

Table 275. IGMP Relay Mrouter Configuration Commands

| Со | Command Syntax and Usage                                                                                                    |  |
|----|----------------------------------------------------------------------------------------------------|--|
| ip | igmp relay mrouter <1-2> retry <1-120><br>Configures the number of failed ping attempts required before the switch<br>declares this Mrouter is down. The default value is 4.                                                  |  |
|    | Command mode: Global configuration                                                                                                    |  |
| ip | igmp relay mrouter <1-2> attempt <1-128><br>Configures the number of successful ping attempts required before the switch<br>declares this Mrouter is up. The default value is 5.<br><b>Command mode:</b> Global configuration |  |
| ip | <pre>igmp relay mrouter &lt;1-2&gt; version &lt;1-2&gt;<br/>Configures the IGMP version (1 or 2) of the multicast router.<br/>Command mode: Global configuration</pre>                                                        |  |
| ip | igmp relay mrouter <1-2> enable<br>Enables the multicast router.<br><b>Command mode:</b> Global configuration                                                                                                    |  |
| no | <pre>ip igmp relay mrouter &lt;1-2&gt; enable Disables the multicast router. Command mode: Global configuration</pre>                                                                                                    |  |
| no | ip igmp relay mrouter <1-2><br>Deletes the multicast router from IGMP Relay.<br><b>Command mode:</b> Global configuration                                                                                                    |  |

# **IGMP Static Multicast Router Configuration**

Table 276 describes the commands used to configure a static multicast router.

**Note:** When static Mrouters are used, the switch continues learning dynamic Mrouters via IGMP snooping. However, dynamic Mrouters may not replace static Mrouters. If a dynamic Mrouter has the same port and VLAN combination as a static Mrouter, the dynamic Mrouter is not learned.

Table 276. IGMP Static Multicast Router Configuration Commands

| Со | Command Syntax and Usage                                                                                                    |  |  |
|----|----------------------------------------------------------------------------------------------------|--|--|
| ip | igmp mrouter <i><port alias="" number="" or=""> <vlan number=""> <version (1-3)=""></version></vlan></port></i><br>Selects a port/VLAN combination on which the static multicast router is<br>connected, and configures the IGMP version (1 or 2) of the multicast router.<br><b>Command mode:</b> Global configuration |  |  |
| no | ip igmp mrouter <i><port alias="" number="" or=""> <vlan number=""> <version (1-3)=""></version></vlan></port></i><br>Removes a static multicast router from the selected port/VLAN combination.<br><b>Command mode:</b> Global configuration                                                                           |  |  |

Table 276. IGMP Static Multicast Router Configuration Commands

| no ip igmp mrouter all                                        |  |
|---------------------------------------------------------------|--|
| Removes all static multicast routers.                         |  |
| Command mode: Global configuration                            |  |
| clear ip igmp mrouter                                         |  |
| Clears the multicast router port table.                       |  |
| Command mode: Global configuration                            |  |
| show ip igmp mrouter                                          |  |
| Displays the current IGMP Static Multicast Router parameters. |  |
| Command mode: All                                             |  |

## **IGMP Filtering Configuration**

Table 277 describes the commands used to configure an IGMP filter.

Table 277. IGMP Filtering Configuration Commands

| Cor | Command Syntax and Usage                                                                                                    |  |  |
|-----|----------------------------------------------------------------------------------------------------|--|--|
| ip  | igmp profile <1-16><br>Configures the IGMP filter. To view command options, see page 354.<br><b>Command mode:</b> Global configuration |  |  |
| ip  | igmp filtering<br>Enables IGMP filtering globally.<br><b>Command mode:</b> Global configuration                                        |  |  |
| no  | ip igmp filtering<br>Disables IGMP filtering globally.<br><b>Command mode:</b> Global configuration                                    |  |  |
| sho | ow ip igmp filtering<br>Displays the current IGMP Filtering parameters.<br><b>Command mode:</b> All                                    |  |  |

#### **IGMP Filter Definition**

Table 278 describes the commands used to define an IGMP filter.

Table 278. IGMP Filter Definition Commands

| Со  | nmand Syntax and Usage                                                                                                    |
|-----|----------------------------------------------------------------------------------------------------|
| ip  | <pre>igmp profile &lt;1-16&gt; range <ip 1="" address=""> <ip 2="" address=""> Configures the range of IP multicast addresses for this filter. Command mode: Global configuration</ip></ip></pre>    |
| ip  | <pre>igmp profile &lt;1-16&gt; action {allow deny} Allows or denies multicast traffic for the IP multicast addresses specified. The default action is deny. Command mode: Global configuration</pre> |
| ip  | igmp profile <1-16> enable<br>Enables this IGMP filter.<br>Command mode: Global configuration                                                                                                    |
| no  | ip igmp profile <1-16> enable<br>Disables this IGMP filter.<br>Command mode: Global configuration                                                                                                    |
| no  | ip igmp profile <1-16><br>Deletes this filter's parameter definitions.<br><b>Command mode:</b> Global configuration                                                                                  |
| sho | ow ip igmp profile <1-16><br>Displays the current IGMP filter.<br><b>Command mode:</b> All                                                                                                    |

#### **IGMP Filtering Port Configuration**

Table 279 describes the commands used to configure a port for IGMP filtering.

Table 279. IGMP Filter Port Configuration Commands

| Command Syntax and Usage                                                                                        |
|----------------------------------------------------------------------------------------------------|
| <pre>[no] ip igmp filtering Enables or disables IGMP filtering on this port. Command mode: Interface port</pre> |
| ip igmp profile <1-16><br>Adds an IGMP filter to this port.<br><b>Command mode:</b> Interface port              |

Table 279. IGMP Filter Port Configuration Commands

Command Syntax and Usage

no ip igmp profile <1-16>

Removes an IGMP filter from this port.

Command mode: Interface port

show interface port port alias or number> igmp-filtering

Displays the current IGMP filter parameters for this port.

Command mode: All

# **IGMP Advanced Configuration**

Table 280 describes the commands used to configure advanced IGMP parameters.

```
Table 280. IGMP Advanced Configuration Commands
```

| Со  | nmand Syntax and Usage                                                                                                    |
|-----|----------------------------------------------------------------------------------------------------|
| ip  | igmp query-interval <1-600><br>Sets the IGMP router query interval, in seconds. The default value is 125.<br><b>Command mode:</b> Global configuration                                                                                                    |
| ip  | igmp robust <2-10><br>Configures the IGMP Robustness variable, which allows you to tune the switch<br>for expected packet loss on the subnet. If the subnet is expected to be lossy<br>(high rate of packet loss), increase the value. The default value is 2.<br><b>Command mode:</b> Global configuration                               |
| ip  | igmp timeout <1-255><br>Configures the timeout value for IGMP Membership Reports (host). Once the<br>timeout value is reached, the switch removes the host from its IGMP table, if<br>the conditions are met. The range is from 1 to 255 seconds. The default is 10<br>seconds.<br><b>Command mode:</b> Global configuration              |
| [no | ] ip igmp fastleave <vlan number=""><br/>Enables or disables Fastleave processing. Fastleave allows the switch to<br/>immediately remove a port from the IGMP port list, if the host sends a Leave<br/>message, and the proper conditions are met. This command is disabled by<br/>default.<br/>Command mode: Global configuration</vlan> |
| [nc | ] ip igmp rtralert<br>Enables or disables the Router Alert option in IGMP messages.<br><b>Command mode:</b> Global configuration                                                                                                    |

## **IGMP** Querier Configuration

Table 277. describes the commands used to configure IGMP Querier.

 Table 281. IGMP Querier Configuration Options

| Со | nmand Syntax and Usage                                                                                                    |
|----|----------------------------------------------------------------------------------------------------|
| ip | igmp querier vlan <i><vlan number=""></vlan></i> source-ip <i><ip address=""></ip></i>                                                                                                    |
|    | Configures the IGMP source IP address for the selected VLAN.                                                                                                    |
|    | Command mode: Global configuration                                                                                                    |
| ip | igmp querier vlan <i><vlan number=""></vlan></i> max-response <i>&lt;1-256&gt;</i>                                                                                                    |
|    | Configures the maximum time, in tenths of a second, allowed before responding to a Membership Query message. The default value is 100.                                                                                      |
|    | By varying the Query Response Interval, an administrator may tune the<br>burstiness of IGMP messages on the subnet; larger values make the traffic<br>less bursty, as host responses are spread out over a larger interval. |
|    | Command mode: Global configuration                                                                                                    |
| ip | igmp querier vlan <i><vlan number=""></vlan></i> query-interval <i>&lt;1-608&gt;</i>                                                                                                    |
|    | Configures the interval between IGMP Query broadcasts. The default value is 125 seconds.                                                                                                    |
|    | Command mode: Global configuration                                                                                                    |
| ip | igmp querier vlan <i><vlan number=""></vlan></i> robustness <i>&lt;2-10&gt;</i>                                                                                                    |
|    | Configures the IGMP Robustness variable, which is the number of times that the switch sends each IGMP message. The default value is 2.                                                                                      |
|    | Command mode: Global configuration                                                                                                    |
| ip | igmp querier vlan <i><vlan number=""></vlan></i> election-type [ipv4 mac]                                                                                                    |
|    | Sets the IGMP Querier election criteria as IP address or Mac address. The default setting is IPv4.                                                                                                    |
|    | Command mode: Global configuration                                                                                                    |
| ip | igmp querier vlan < <i>VLAN number&gt;</i> startup-interval < <i>1-608&gt;</i>                                                                                                    |
|    | Configures the Startup Query Interval, which is the interval between General Queries sent out at startup.                                                                                                    |
|    | Command mode: Global configuration                                                                                                    |
| ip | igmp querier vlan <i><vlan number=""></vlan></i> startup-count <i>&lt;1-10&gt;</i>                                                                                                    |
|    | Configures the Startup Query Count, which is the number of IGMP Queries sent out at startup. Each Query is separated by the Startup Query Interval. The default value is 2.                                                 |
|    | Command mode: Global configuration                                                                                                    |
| ip | igmp querier vlan <i><vlan number=""></vlan></i> version [v1 v2 v3]                                                                                                    |
| -  | Configures the IGMP version. The default version is v3.                                                                                                    |
|    |                                                                                                    |

Table 281. IGMP Querier Configuration Options (continued)

| Command Syntax and Usage                                                                                                    |  |
|----------------------------------------------------------------------------------------------------|--|
| ip igmp querier enable<br>Enables IGMP Querier.<br><b>Command mode:</b> Global configuration                                                             |  |
| no ip igmp querier enable<br>Disables IGMP Querier.<br>Command mode: Global configuration                                                                |  |
| <pre>show ip igmp querier vlan <vlan number=""> Displays IGMP Querier information for the selected VLAN. Command mode: Global configuration</vlan></pre> |  |
| show ip igmp querier<br>Displays the current IGMP Querier parameters.<br><b>Command mode:</b> All                                                        |  |

# **IKEv2** Configuration

Table 282 describes the commands used to configure IKEv2.

Table 282. IKEv2 Options

| Command Syntax and Usage                                                                                                    |
|----------------------------------------------------------------------------------------------------|
| ikev2 retransmit-interval <1-20>                                                                                                    |
| Sets the timeout value, in seconds, in case a packet is not received by the peer and needs to be retransmitted. The default value is 20 seconds. |
| Command mode: Global configuration                                                                                                    |
| [no] ikev2 cookie                                                                                                    |
| Enables or disables cookie notification.                                                                                                    |
| Command mode: Global configuration                                                                                                    |
| show ikev2                                                                                                    |
| Displays the current IKEv2 settings.                                                                                                    |
| Command mode: All                                                                                                    |

#### **IKEv2 Proposal Configuration**

Table 283 describes the commands used to configure an IKEv2 proposal.

```
Table 283. IKEv2 Proposal Options
```

| ike | ev2 proposal                                                                          |
|-----|---------------------------------------------------------------------------------------|
|     | Enter IKEv2 proposal mode.                                                            |
|     | Command mode: Global configuration                                                    |
| end | cryption {3des aes-cbc des}                                                           |
|     | Configures IKEv2 encryption mode. The default value is 3des.                          |
|     | Command mode: IKEv2 proposal                                                          |
| int | tegrity {md5 sha1}                                                                    |
|     | Configures the IKEv2 authentication algorithm type. The default value is ${\tt shal}$ |
|     | Command mode: IKEv2 proposal                                                          |
| gro | oup {1 2 5 14 24}                                                                     |
|     | Configures the the DH group. The default group is 2.                                  |
|     | Command mode: IKEv2 proposal                                                          |

#### **IKEv2 Preshare Key Configuration**

Table 284 describes the commands used to configure IKEv2 preshare keys.

Table 284. IKEv2 Preshare Key Options

| Command Syntax and Usage                                                              |
|---------------------------------------------------------------------------------------|
| ikev2 preshare-key local <1-32 characters>                                            |
| Configures the local preshare key. The default value is <pre>ibm123.</pre>            |
| Command mode: Global configuration                                                    |
| <pre>ikev2 preshare-key remote &lt;1-32 characters&gt; <ipv6 address=""></ipv6></pre> |
| Configures the remote preshare key for the IPv6 address.                              |
| Command mode: Global configuration                                                    |
| show ikev2 preshare-key                                                               |
| Displays the current IKEv2 Preshare key settings.                                     |
| Command mode: Global configuration                                                    |

#### **IKEv2 Identification Configuration**

Table 285 describes the commands used to configure IKEv2 identification.

Table 285. IKEv2 Identification Options

|        | ·····                                                                                              |
|--------|----------------------------------------------------------------------------------------------------|
|        | identity local address                                                                             |
| Cor    | nfigures the switch to use the supplied IPv6 address as identification.                            |
| Co     | mmand mode: Global configuration                                                                   |
| ikev2  | identity local fqdn <1-32 characters>                                                              |
|        | nfigures the switch to use the fully-qualified domain name (such as ample.com") as identification. |
| Co     | mmand mode: Global configuration                                                                   |
| ikev2  | identity local email <1-32 characters>                                                             |
|        | nfigures the switch to use the supplied email address (such as z@example.com") as identification.  |
| Co     | mmand mode: Global configuration                                                                   |
| show i | lkev2 identity                                                                                     |
| Dis    | plays the current IKEv2 identification settings.                                                   |
| Co     | mmand mode: All                                                                                    |

## **IPsec Configuration**

Table 286 describes the commands used to configure IPsec.

Table 286. IPsec Options

| ing  | ec enable                            |
|------|--------------------------------------|
|      | Enables IPsec.                       |
| (    | Command mode: Global configuration   |
| no : | ipsec enable                         |
| [    | Disables IPsec.                      |
| (    | Command mode: Global configuration   |
| show | w ipsec                              |
| [    | Displays the current IPsec settings. |
|      | Command mode: All                    |

## **IPsec Transform Set Configuration**

Table 287 describes the commands used to configure IPsec transforms.

```
Table 287. IPsec Transform Set Options
```

| Com | nmand Syntax and Usage                                                                                          |
|-----|----------------------------------------------------------------------------------------------------|
|     | ec transform-set <1-10> {ah-md5 ah-sha1 esp-3des <br>esp-aes-cbc esp-des esp-md5 esp-nul1 esp sha1}             |
|     | Sets the AH or ESP authentication, encryption, or integrity algorithm. The available algorithms are as follows: |
|     | - ah-md5                                                                                                    |
|     | - ah-shal                                                                                                    |
|     | - esp-3des                                                                                                    |
|     | - esp-aes-cbc                                                                                                   |
|     | - esp-des                                                                                                    |
|     | - esp-md5                                                                                                    |
|     | - esp-null                                                                                                    |
|     | - esp                                                                                                    |
|     | - shal                                                                                                    |
| (   | Command mode: Global configuration                                                                              |
|     | ec transform-set <1-10> transport {ah-md5 ah-sha1 esp-3des <br>esp-aes-cbc esp-des esp-md5 esp-nul1 esp sha1}   |
| :   | Sets transport mode and the AH or ESP authentication, encryption, or integrity algorithm.                       |
|     | Command mode: Global configuration                                                                              |
|     | ec transform-set <1-10> tunnel {ah-md5 ah-sha1 esp-3des <br>esp-aes-cbc esp-des esp-md5 esp-null esp sha1}      |
|     | Sets tunnel mode and the AH or ESP authentication, encryption, or integrity algorithm.                          |
|     | Command mode: Global configuration                                                                              |
| no  | ipsec transform <1-10>                                                                                          |
| l   | Deletes the transform set.                                                                                      |
|     | Command mode: Global configuration                                                                              |
| 1   | w ipsec transform-set <1-10>                                                                                    |
| sno |                                                                                                    |
|     | Displays the current IPsec Transform Set settings.                                                              |

#### **IPsec Traffic Selector Configuration**

Table 288 describes the commands used to configure an IPsec traffic selector.

| Table 288. | IPsec | Traffic | Selector | Options |
|------------|-------|---------|----------|---------|
|------------|-------|---------|----------|---------|

| ip  | <pre>sec traffic-selector &lt;1-10&gt; action {permit deny} {any icmp tcp} {&lt;1PV6 address&gt; any}</pre> |
|-----|----------------------------------------------------------------------------------------------------|
|     | Sets the traffic-selector to permit or deny the specified type of traffic.                                  |
|     | Command mode: Global configuration                                                                          |
| sro | c <ipv6 address=""> any</ipv6>                                                                              |
|     | Sets the source IPv6 address.                                                                               |
|     | Command mode: Global configuration                                                                          |
| pre | efix <1-128>                                                                                                |
|     | Sets the destination IPv6 prefix length.                                                                    |
|     | Command mode: Global configuration                                                                          |
| dst | = <ipv6 address=""> any</ipv6>                                                                              |
|     | Sets the destination IP address.                                                                            |
|     | Command mode: Global configuration                                                                          |
| de] | 1                                                                                                    |
|     | Deletes the traffic selector.                                                                               |
|     | Command mode: Global configuration                                                                          |
| cui | c                                                                                                    |
|     | Displays the current IPsec Traffic Selector settings.                                                       |
|     | Command mode: All                                                                                           |

# **IPsec Dynamic Policy Configuration**

Table 289 describes the commands used to configure an IPsec dynamic policy.

Table 289. IPsec Dynamic Policy Options

| Command Syntax and Usage                        |  |
|-------------------------------------------------|--|
| ipsec dynamic-policy <1-10>                     |  |
| Enter IPsec dynamic policy mode.                |  |
| Command mode: Global configuration              |  |
| peer <ipv6 address=""></ipv6>                   |  |
| Sets the remote peer IP address.                |  |
| Command mode: IPsec dynamic policy              |  |
| traffic-selector <1-10>                         |  |
| Sets the traffic selector for the IPsec policy. |  |
| Command mode: IPsec dynamic policy              |  |

Table 289. IPsec Dynamic Policy Options (continued)

**Command Syntax and Usage** 

transform-set <1-10>

Sets the transform set for the IPsec policy.

Command mode: IPsec dynamic policy

sa-lifetime <120-86400>

Sets the IPsec SA lifetime in seconds. The default value is 86400 seconds.

Command mode: IPsec dynamic policy

pfs enable|disable

Enables/disables perfect forward security.

Command mode: IPsec dynamic policy

show ipsec dynamic-policy <1-10>

Displays the current IPsec dynamic policy settings.

Command mode: All

#### **IPsec Manual Policy Configuration**

Table 290 describes the commands used to configure an IPsec manual policy.

Table 290. IPsec Manual Policy Options

| Command Syntax and Usage                                                    |
|-----------------------------------------------------------------------------|
| ipsec manual-policy <1-10>                                                  |
| Enter IPsec manual policy mode.                                             |
| Command mode: Global configuration                                          |
| in-ah auth-key <key (hexadecimal)="" code=""></key>                         |
| Sets inbound Authentication Header (AH) authenticator key.                  |
| Command mode: IPsec manual policy                                           |
| peer <ipv6 address=""></ipv6>                                               |
| Sets the remote peer IP address.                                            |
| Command mode: IPsec manual policy                                           |
| traffic-selector <1-10>                                                     |
| Sets the traffic selector for the IPsec policy.                             |
| Command mode: IPsec manual policy                                           |
| transform-set <1-10>                                                        |
| Sets the transform set for the IPsec policy.                                |
| Command mode: IPsec manual policy                                           |
| in-ah spi <256-4294967295>                                                  |
| Sets the inbound Authentication Header (AH) Security Parameter Index (SPI). |
| Command mode: IPsec manual policy                                           |

Table 290. IPsec Manual Policy Options (continued)

| Command Syntax and Usage                                                               |
|----------------------------------------------------------------------------------------|
| in-esp cipher-key <key (hexadecimal)="" code=""></key>                                 |
| Sets the inbound Encapsulating Security Payload (ESP) cipher key.                      |
| Command mode: IPsec manual policy                                                      |
| in-esp auth-key < <i>key code (hexadecimal)</i> >                                      |
| Sets the inbound Encapsulating Security Payload (ESP) authenticator key.               |
| Command mode: IPsec manual policy                                                      |
| in-esp auth-key spi <256-4294967295>                                                   |
| Sets the inbound Encapsulating Security Payload (ESP) Security Parameter Index (SPI).  |
| Command mode: IPsec manual policy                                                      |
| out-ah auth-key < <i>key code (hexadecimal)</i> >                                      |
| Sets the outbound Authentication Header (AH) authenticator key.                        |
| Command mode: IPsec manual policy                                                      |
| out-ah spi <256-4294967295>                                                            |
| Sets the outbound Authentication Header (AH) Security Parameter Index (SPI).           |
| Command mode: IPsec manual policy                                                      |
| out-esp auth-key <key (hexadecimal)="" code=""></key>                                  |
| Sets the outbound Encapsulating Security Payload (ESP) authenticator key.              |
| Command mode: IPsec manual policy                                                      |
| out-esp cipher-key <key (hexadecimal)="" code=""></key>                                |
| Sets the outbound Encapsulating Security Payload (ESP) cipher key.                     |
| Command mode: IPsec manual policy                                                      |
| out-esp auth-key spi <256-4294967295>                                                  |
| Sets the outbound Encapsulating Security Payload (ESP) Security Parameter Index (SPI). |
| Command mode: IPsec manual policy                                                      |
| show ipsec manual-policy <1-10>                                                        |
| Displays the current IPsec manual policy settings.                                     |
| Command mode: All                                                                      |
|                                                                                        |

#### **Domain Name System Configuration**

The Domain Name System (DNS) commands are used for defining the primary and secondary DNS servers on your local network, and for setting the default domain name served by the switch services. DNS parameters must be configured prior to using hostname parameters with the ping, traceroute, and tftp commands.

Table 291. Domain Name Service Commands

| r1 -                                                     | ip dns primary-server < <i>IP address</i> >                                                                                                    |
|----------------------------------------------------------|----------------------------------------------------------------------------------------------------|
| Yc                                                       | bu are prompted to set the IPv4 address for your primary DNS server, using                                                                                                    |
|                                                          | otted decimal notation.                                                                                                    |
| Co                                                       | ommand mode: Global configuration                                                                                                    |
| [no] i                                                   | ip dns secondary-server < <i>IP address</i> >                                                                                                    |
| us                                                       | bu are prompted to set the IPv4 address for your secondary DNS server,<br>sing dotted decimal notation. If the primary DNS server fails, the configured<br>econdary will be used instead.                                                                                                    |
| Co                                                       | ommand mode: Global configuration                                                                                                    |
| [no] j                                                   | ip dns ipv6 primary-server < <i>IP address</i> >                                                                                                    |
|                                                          | ou are prompted to set the IPv6 address for your primary DNS server, using exadecimal format with colons.                                                                                                    |
| Co                                                       | ommand mode: Global configuration                                                                                                    |
| [no] j                                                   | ip dns ipv6 secondary-server < <i>IP address</i> >                                                                                                    |
| us                                                       | bu are prompted to set the IPv6 address for your secondary DNS server,<br>sing hexadecimal format with colons. If the primary DNS server fails, the<br>onfigured secondary will be used instead.                                                                                                    |
| CC                                                       | inigured secondary will be used instead.                                                                                                    |
|                                                          | ommand mode: Global configuration                                                                                                    |
| Co                                                       |                                                                                                    |
| ip dr                                                    | ommand mode: Global configuration                                                                                                    |
| ip dr<br>Se                                              | bommand mode: Global configuration<br>hs ipv6 request-version {ipv4 ipv6}<br>ets the protocol used for the first request to the DNS server, as follows:                                                                                                    |
| ip dr<br>Se<br>-                                         | IPv4                                                                                                    |
| Co<br>ip dr<br>Se<br>-<br>Co                             | IPv6                                                                                                    |
| C(<br>ip dr<br>-<br>-<br>C(<br>[no] i                    | ommand mode: Global configuration         hs ipv6 request-version {ipv4   ipv6}         ets the protocol used for the first request to the DNS server, as follows:         IPv4         IPv6         ommand mode: Global configuration                                                                                                    |
| Co<br>ip dr<br>Se<br>-<br>Co<br>[no] i<br>Se             | ommand mode: Global configuration         ns ipv6 request-version {ipv4   ipv6}         ets the protocol used for the first request to the DNS server, as follows:         IPv4         IPv6         ommand mode: Global configuration         ip dns domain-name <string></string>                                                                                           |
| Co<br>ip dr<br>Se<br>-<br>Co<br>[no] i<br>Se<br>Fo       | ommand mode: Global configuration         hs ipv6 request-version {ipv4 ipv6}         ets the protocol used for the first request to the DNS server, as follows:         IPv4         IPv6         ommand mode: Global configuration         ip dns domain-name <string>         ets the default domain name used by the switch.</string>                                     |
| Co<br>ip dr<br>Se<br>-<br>Co<br>[no] i<br>Se<br>Fc<br>Co | ommand mode: Global configuration         ns ipv6 request-version {ipv4   ipv6}         ets the protocol used for the first request to the DNS server, as follows:         IPv4         IPv6         ommand mode: Global configuration         tp dns domain-name <string>         ets the default domain name used by the switch.         or example: mycompany.com</string> |

#### **Bootstrap Protocol Relay Configuration**

The Bootstrap Protocol (BOOTP) Relay commands are used to allow hosts to obtain their configurations from a Dynamic Host Configuration Protocol (DHCP) server. The BOOTP configuration enables the switch to forward a client request for an IP address to two DHCP/BOOTP servers with IP addresses that have been configured on the CN4093.

BOOTP relay is turned off by default.

| Com  | mar | nd Syntax and Us | age    |                |         |                      |
|------|-----|------------------|--------|----------------|---------|----------------------|
| [no] | ip  | bootp-relay      | server | <1 <b>-4</b> > | address | <ip address=""></ip> |

Sets the IP address of the selected global BOOTP server.

Command mode: Global configuration

ip bootp-relay enable

Globally turns on BOOTP relay.

Command mode: Global configuration

no ip bootp-relay enable

Globally turns off BOOTP relay.

Command mode: Global configuration

#### **BOOTP Relay Broadcast Domain Configuration**

This menu allows you to configure a BOOTP server for a specific broadcast domain, based on its associated VLAN.

Table 293. BOOTP Relay Broadcast Domain Configuration Options

| Co | mmand Syntax and Usage                                                                                                    |
|----|----------------------------------------------------------------------------------------------------|
| ip | bootp-relay bcast-domain <1-10> vlan <vlan number=""><br/>Configures the VLAN of the broadcast domain. Each broadcast domain must<br/>have a unique VLAN.<br/>Command mode: Global configuration</vlan>                  |
| ip | bootp-relay bcast-domain <1-10> server <1-4><br>address <1Pv4 address><br>Sets the IP address of the BOOTP server.<br>Command mode: Global configuration                                                                 |
| ip | bootp-relay bcast-domain <1-10> enable<br>Enables BOOTP Relay for the broadcast domain.<br>Command mode: Global configuration                                                                                            |
| no | <pre>ip bootp-relay bcast-domain &lt;1-10&gt; enable Disables BOOTP Relay for the broadcast domain. When disabled, BOOTP Relay is performed by one of the global BOOTP servers. Command mode: Global configuration</pre> |

Table 293. BOOTP Relay Broadcast Domain Configuration Options

**Command Syntax and Usage** 

no ip bootp-relay bcast-domain <1-10>

Deletes the selected broadcast domain configuration.

Command mode: Global configuration

show ip bootp-relay

Displays the current parameters for the BOOTP Relay broadcast domain.

Command mode: All

#### **VRRP** Configuration

Virtual Router Redundancy Protocol (VRRP) support on the CN4093 provides redundancy between routers in a LAN. This is accomplished by configuring the same virtual router IP address and ID number on each participating VRRP-capable routing device. One of the virtual routers is then elected as the master, based on a number of priority criteria, and assumes control of the shared virtual router IP address. If the master fails, one of the backup virtual routers will assume routing authority and take control of the virtual router IP address.

By default, VRRP is disabled. IBM Networking OS has extended VRRP to include virtual servers as well, allowing for full active/active redundancy between switches. For more information on VRRP, see the "High Availability" chapter in the *IBM Networking OS 7.5 Application Guide.* 

| Table 294. | Virtual Router Redundancy Protocol Commands |
|------------|---------------------------------------------|
|------------|---------------------------------------------|

| roi | uter vrrp                                                                                                    |
|-----|----------------------------------------------------------------------------------------------------|
|     | Enter Router VRRP configuration mode.                                                                                                    |
|     | Command mode: Global configuration                                                                                                    |
| [nc | ) hot-standby                                                                                                    |
|     | Enables or disables hot standby processing, in which two or more switches provide redundancy for each other. By default, this option is disabled. |
|     | Command mode: Router VRRP                                                                                                    |
| ena | able                                                                                                    |
|     | Globally enables VRRP on this switch.                                                                                                    |
|     | Command mode: Router VRRP                                                                                                    |
| no  | enable                                                                                                    |
|     | Globally disables VRRP on this switch.                                                                                                    |
|     | Command mode: Router VRRP                                                                                                    |
| sho | ow ip vrrp                                                                                                    |
|     | Displays the current VRRP parameters.                                                                                                    |
|     | Command mode: All                                                                                                    |

#### **Virtual Router Configuration**

These commands are used for configuring virtual routers for this switch. A virtual router is defined by its virtual router ID and an IP address. On each VRRP-capable routing device participating in redundancy for this virtual router, a virtual router will be configured to share the same virtual router ID and IP address.

Virtual routers are disabled by default.

Table 295. VRRP Virtual Router Configuration Commands

| Command Syntax and Usage                                                                                                    |  |  |  |
|----------------------------------------------------------------------------------------------------|--|--|--|
| virtual-router <1-128> virtual-router-id <1-255>                                                                                                    |  |  |  |
| Defines the virtual router ID (VRID). This is used in conjunction with the [no] virtual-router  address  command below to define a virtual router on this switch. To create a pool of VRRP-enabled routing devices which can provide redundancy to each other, each participating VRRP device must be configured with the same virtual router.                                                                                                    |  |  |  |
| The VRID for standard virtual routers (where the virtual router IP address is not the same as any virtual server) can be any integer between 1 and 255. The default value is 1.                                                                                                    |  |  |  |
| All VRID values must be unique within the VLAN to which the virtual router's IP interface belongs.                                                                                                    |  |  |  |
| Command mode: Router VRRP                                                                                                    |  |  |  |
| [no] virtual-router <1-128> address <1P address>                                                                                                    |  |  |  |
| Defines the IP address for this virtual router using dotted decimal notation. This is used in conjunction with the VRID (above) to configure the same virtual router on each participating VRRP device. The default address is 0.0.0.0.                                                                                                    |  |  |  |
| Command mode: Router VRRP                                                                                                    |  |  |  |
| virtual-router <1-128> interface <interface number=""><br/>Selects a switch IP interface. If the IP interface has the same IP address as the<br/>addr option above, this switch is considered the "owner" of the defined virtual<br/>router. An owner has a special priority of 255 (highest) and will always assume<br/>the role of master router, even if it must pre-empt another virtual router which<br/>has assumed master routing authority. This pre-emption occurs even if the<br/>preem option below is disabled. The default value is 1.</interface> |  |  |  |
| Command mode: Router VRRP                                                                                                    |  |  |  |
| virtual-router <1-128> priority <1-254>                                                                                                    |  |  |  |
| Defines the election priority bias for this virtual server. The priority value can be any integer between 1 and 254. The default value is 100.                                                                                                    |  |  |  |
| During the master router election process, the routing device with the highest virtual router priority number wins. If there is a tie, the device with the highest IP interface address wins. If this virtual router's IP address is the same as the one used by the IP interface, the priority for this virtual router will automatically be set to 255 (highest).                                                                                                    |  |  |  |
| When priority tracking is used, this base priority value can be modified according to a number of performance and operational criteria.                                                                                                    |  |  |  |
| Command mode: Router VRRP                                                                                                    |  |  |  |
|                                                                                                    |  |  |  |

| Table 295. | VRRP \ | Virtual Router | Configuration | Commands | (continued) |
|------------|--------|----------------|---------------|----------|-------------|
|------------|--------|----------------|---------------|----------|-------------|

| Command Syntax and Usage                                                                                                    |  |  |  |
|----------------------------------------------------------------------------------------------------|--|--|--|
| virtual-router <1-128> timers advertise <1-255>                                                                                                    |  |  |  |
| Defines the time interval between VRRP master advertisements. This can be any integer between 1 and 255 seconds. The default value is 1.                                                                                                    |  |  |  |
| Command mode: Router VRRP                                                                                                    |  |  |  |
| [no] virtual-router <1-128> preemption                                                                                                    |  |  |  |
| Enables or disables master preemption. When enabled, if this virtual router is<br>in backup mode but has a higher priority than the current master, this virtual<br>router will preempt the lower priority master and assume control. Note that<br>even when preemption is disabled, this virtual router will always pre-empt<br>any other master if this switch is the owner (the IP interface address and virtual<br>router addr are the same). By default, this option is enabled. |  |  |  |
| Command mode: Router VRRP                                                                                                    |  |  |  |
| virtual-router <1-128> enable                                                                                                    |  |  |  |
| Enables this virtual router.                                                                                                    |  |  |  |
| Command mode: Router VRRP                                                                                                    |  |  |  |
| no virtual-router <1-128> enable                                                                                                    |  |  |  |
| Disables this virtual router.                                                                                                    |  |  |  |
| Command mode: Router VRRP                                                                                                    |  |  |  |
| no virtual-router <1-128>                                                                                                    |  |  |  |
| Deletes this virtual router from the switch configuration.                                                                                                    |  |  |  |
| Command mode: Router VRRP                                                                                                    |  |  |  |
| show ip vrrp virtual-router <1-128>                                                                                                    |  |  |  |
| Displays the current configuration information for this virtual router.                                                                                                    |  |  |  |
| Command mode: All                                                                                                    |  |  |  |

## **Virtual Router Priority Tracking Configuration**

These commands are used for modifying the priority system used when electing the master router from a pool of virtual routers. Various tracking criteria can be used to bias the election results. Each time one of the tracking criteria is met, the priority level for the virtual router is increased by an amount defined through the VRRP Tracking commands.

Criteria are tracked dynamically, continuously updating virtual router priority levels when enabled. If the virtual router preemption option is enabled, this virtual router can assume master routing authority when its priority level rises above that of the current master. Some tracking criteria apply to standard virtual routers, otherwise called "virtual interface routers." A virtual *server* router is defined as any virtual router whose IP address is the same as any configured virtual server IP address.

```
Table 296. VRRP Priority Tracking Configuration Commands
```

#### **Command Syntax and Usage**

[no] virtual-router <1-128> track virtual-routers When enabled, the priority for this virtual router will be increased for each virtual router in master mode on this switch. This is useful for making sure that traffic for any particular client/server pairing are handled by the same switch, increasing routing and load balancing efficiency. This command is disabled by default.

Command mode: Router VRRP

[no] virtual-router <1-128> track interfaces

When enabled, the priority for this virtual router will be increased for each other IP interface active on this switch. An IP interface is considered active when there is at least one active port on the same VLAN. This helps elect the virtual routers with the most available routes as the master. This command is disabled by default.

Command mode: Router VRRP

[no] virtual-router <1-128> track ports

When enabled, the priority for this virtual router will be increased for each active port on the same VLAN. A port is considered "active" if it has a link and is forwarding traffic. This helps elect the virtual routers with the most available ports as the master. This command is disabled by default.

Command mode: Router VRRP

show ip vrrp virtual-router <1-128> track

Displays the current configuration for priority tracking for this virtual router.

Command mode: All

#### **Virtual Router Group Configuration**

Virtual Router Group commands are used for associating all virtual routers into a single logical virtual router, which forces all virtual routers on the CN4093 to either be master or backup as a group. A virtual router is defined by its virtual router ID and an IP address. On each VRRP-capable routing device participating in redundancy for this virtual router, a virtual router will be configured to share the same virtual router ID and IP address.

**Note:** This option is required to be configured only when using at least two CN4093s in a hot-standby failover configuration, where only one switch is active at any time.

| command Syntax and Usage                                                                                                    |  |  |  |
|----------------------------------------------------------------------------------------------------|--|--|--|
| group virtual-router-id <1-255>                                                                                                    |  |  |  |
| Defines the virtual router ID (VRID).                                                                                                    |  |  |  |
| The VRID for standard virtual routers (where the virtual router IP address is not<br>the same as any virtual server) can be any integer between 1 and 255. All<br>VRID values must be unique within the VLAN to which the virtual router's IP<br>interface (see interface below) belongs. The default virtual router ID is 1.<br><b>Command mode:</b> Router VRRP |  |  |  |
| roup interface <interface number=""></interface>                                                                                                    |  |  |  |
| Selects a switch IP interface. The default switch IP interface number is 1.                                                                                                    |  |  |  |
| Command mode: Router VRRP                                                                                                    |  |  |  |
| roup priority <1-254>                                                                                                    |  |  |  |
| Defines the election priority bias for this virtual router group. This can be any integer between 1 and 254. The default value is 100.                                                                                                    |  |  |  |
| During the master router election process, the routing device with the highest virtual router priority number wins.                                                                                                    |  |  |  |
| Each virtual router group is treated as one entity regardless of how many virtual routers are in the group. When the switch tracks the virtual router group, it measures the resources contained in the group (such as interfaces, VLAN ports, real servers). The priority is updated as a group. Every virtual router in the group has the same priority.        |  |  |  |
| The <i>owner</i> parameter does not apply to the virtual router group. The group itself cannot be an owner and therefore the priority is 1-254.                                                                                                    |  |  |  |
| Command mode: Router VRRP                                                                                                    |  |  |  |
| proup advertisement <1-255><br>Defines the time interval between VRRP master advertisements. This can be<br>any integer between 1 and 255 seconds. The default is 1.<br><b>Command mode:</b> Router VRRP                                                                                                    |  |  |  |

Table 297. VRRP Virtual Router Group Configuration Commands (continued)

| [no | ] group preemption                                                                                                    |
|-----|----------------------------------------------------------------------------------------------------|
|     | Enables or disables master pre-emption. When enabled, if the virtual router group is in backup mode but has a higher priority than the current master, this virtual router will pre-empt the lower priority master and assume control. Note that even when preemption is disabled, this virtual router will always pre-empt any other master if this switch is the owner (the IP interface address and virtual router address are the same). By default, this option is enabled. <b>Command mode:</b> Router VRRP |
| qro | oup enable                                                                                                    |
| 2   | Enables the virtual router group.                                                                                                    |
|     | Command mode: Router VRRP                                                                                                    |
| no  | group enable                                                                                                    |
|     | Disables the virtual router group.                                                                                                    |
|     | Command mode: Router VRRP                                                                                                    |
| no  | group                                                                                                    |
|     | Deletes the virtual router group from the switch configuration.                                                                                                    |
|     | Command mode: Router VRRP                                                                                                    |
| ,   | w ip vrrp group                                                                                                    |
| sho |                                                                                                    |

#### **Virtual Router Group Priority Tracking Configuration**

**Note:** If *Virtual Router Group Tracking* is enabled, the tracking option will be available only under *group* option. The tracking setting for the other individual virtual routers will be ignored.

Table 298. Virtual Router Group Priority Tracking Configuration Commands

#### Command Syntax and Usage [no] group track interfaces When enabled, the priority for this virtual router will be increased for each other IP interface active on this switch. An IP interface is considered active when there is at least one active port on the same VLAN. This helps elect the virtual routers with the most available routes as the master. This command is disabled by default. Command mode: Router VRRP

Table 298. Virtual Router Group Priority Tracking Configuration Commands

Command Syntax and Usage

[no] group track ports

When enabled, the priority for this virtual router will be increased for each active port on the same VLAN. A port is considered "active" if it has a link and is forwarding traffic. This helps elect the virtual routers with the most available ports as the master. This command is disabled by default.

Command mode: Router VRRP

show ip vrrp group track

Displays the current configuration for priority tracking for this virtual router.

Command mode: All

#### **VRRP** Interface Configuration

**Note:** The *interface* represents the IP interface on which authentication parameters must be configured.

These commands are used for configuring VRRP authentication parameters for the IP interfaces used with the virtual routers.

Table 299. VRRP Interface Commands

| Cor | nmand Syntax and Usage                                                                                                    |  |  |  |
|-----|----------------------------------------------------------------------------------------------------|--|--|--|
| int | interface <interface number=""> authentication {password none}</interface>                                                                                                    |  |  |  |
|     | Defines the type of authentication that will be used: none (no authentication) or password (password authentication).                                                                                                 |  |  |  |
|     | Command mode: Router VRRP                                                                                                    |  |  |  |
| [no | ] interface <interface number=""> password <password></password></interface>                                                                                                    |  |  |  |
|     | Defines a plain text password up to eight characters long. This password will be added to each VRRP packet transmitted by this interface when password authentication is chosen (see interface authentication above). |  |  |  |
|     | Command mode: Router VRRP                                                                                                    |  |  |  |
| no  | interface <interface number=""></interface>                                                                                                    |  |  |  |
|     | Clears the authentication configuration parameters for this IP interface. The IP interface itself is not deleted.                                                                                                    |  |  |  |
|     | Command mode: Router VRRP                                                                                                    |  |  |  |
| sho | ow ip vrrp interface < <i>interface number</i> >                                                                                                    |  |  |  |
|     | Displays the current configuration for this IP interface's authentication parameters.                                                                                                    |  |  |  |
|     | Command mode: All                                                                                                    |  |  |  |

#### **VRRP Tracking Configuration**

These commands are used for setting weights for the various criteria used to modify priority levels during the master router election process. Each time one of the tracking criteria is met (see "VRRP Virtual Router Priority Tracking Commands" on

page 369), the priority level for the virtual router is increased by a defined amount.

Table 300. VRRP Tracking Configuration Commands

| Con | nmand Syntax and Usage                                                                                                    |  |  |
|-----|----------------------------------------------------------------------------------------------------|--|--|
| tra | tracking-priority-increment virtual-routers <0-254>                                                                                      |  |  |
|     | Defines the priority increment value (0 through 254) for virtual routers in master mode detected on this switch. The default value is 2. |  |  |
|     | Command mode: Router VRRP                                                                                                    |  |  |
| tra | cking-priority-increment interfaces <0-254>                                                                                              |  |  |
|     | Defines the priority increment value for active IP interfaces detected on this switch. The default value is 2.                           |  |  |
|     | Command mode: Router VRRP                                                                                                    |  |  |
| tra | cking-priority-increment ports <0-254>                                                                                                   |  |  |
|     | Defines the priority increment value for active ports on the virtual router's VLAN. The default value is 2.                              |  |  |
|     | Command mode: Router VRRP                                                                                                    |  |  |
| sho | w ip vrrp tracking-priority-increment                                                                                                    |  |  |
|     | Displays the current configuration of priority tracking increment values.                                                                |  |  |
|     | Command mode: All                                                                                                    |  |  |

**Note:** These priority tracking options only define increment values. These options do not affect the VRRP master router election process until options under the VRRP Virtual Router Priority Tracking Commands (see page 369) are enabled.

## **Protocol Independent Multicast Configuration**

Table 301. PIM Configuration Options

| ip  | pim component <1-2>                                                           |
|-----|-------------------------------------------------------------------------------|
|     | Enter PIM component mode. See page 375 to view options.                       |
|     | Command mode: Global configuration                                            |
| ip  | pim regstop-ratelimit-period <0-2147483647>                                   |
|     | Configures the register stop rate limit, in seconds. The default value is 5.  |
|     | Command mode: Global configuration                                            |
| [nc | o] ip pim static-rp enable                                                    |
|     | Enables or disables static RP configuration. The default setting is disabled. |
|     | Command mode: Global configuration                                            |
| [nc | ] ip pim pmbr enable                                                          |
|     | Enables or disables PIM border router. The default setting is disabled.       |
|     | Command mode: Global configuration                                            |
| ip  | pim enable                                                                    |
|     | Globally turns PIM on.                                                        |
|     | Command mode: Global configuration                                            |
| no  | ip pim enable                                                                 |
|     | Globally turns PIM off.                                                       |
|     | Command mode: Global configuration                                            |
|     | ear ip pim mroute                                                             |
| cle |                                                                               |
| cle | Clears PIM multicast router entries.                                          |

# **PIM Component Configuration**

Table 302. PIM Component Configuration Options

| Command Syntax and Usage                                             |  |  |  |  |
|----------------------------------------------------------------------|--|--|--|--|
| ip pim component <1-2>                                               |  |  |  |  |
| Enter PIM component mode.                                            |  |  |  |  |
| Command mode: Global configuration                                   |  |  |  |  |
| mode {dense sparse}                                                  |  |  |  |  |
| Configures the operational mode of the PIM router (dense or sparse). |  |  |  |  |
| Command mode: PIM Component                                          |  |  |  |  |
| show ip pim component [<1-2>]                                        |  |  |  |  |
| Displays the current PIM component configuration settings.           |  |  |  |  |
| Command mode: All                                                    |  |  |  |  |

#### **RP** Candidate Configuration

Use these commands to configure a PIM router Rendezvous Point (RP) candidate.

| Table 303. | RP Candidate Configuration Options |  |
|------------|------------------------------------|--|
|------------|------------------------------------|--|

| Com  | mand Syntax and Usage                                                                                                    |
|------|----------------------------------------------------------------------------------------------------|
| -    | <pre>eandidate rp-address <group address="" multicast=""> <group mask="" subnet=""> <ip address=""></ip></group></group></pre> |
| l A  | Adds an RP candidate.                                                                                                    |
| (    | Command mode: PIM Component                                                                                                    |
|      | p-candidate rp-address <group address="" multicast=""> <group mask="" subnet=""> <ip address=""></ip></group></group>          |
| F    | Removes the specified RP candidate.                                                                                            |
| 0    | Command mode: PIM Component                                                                                                    |
| rp-c | andidate holdtime <0-255>                                                                                                    |
| (    | Configures the hold time of the RP candidate, in seconds.                                                                      |
| (    | Command mode: PIM Component                                                                                                    |

#### **RP Static Configuration**

Use these commands to configure a static PIM router Rendezvous Point (RP).

Table 304. RP Static Configuration Options

| Command Syntax and Usage                                                                                                |  |  |
|----------------------------------------------------------------------------------------------------|--|--|
| rp-static rp-address <group address="" multicast=""> <group mask="" subnet=""><br/><ip address=""></ip></group></group> |  |  |
| Adds a static RP.                                                                                                    |  |  |
| Command mode: PIM Component                                                                                             |  |  |
| <pre>no rp-static rp-address <group address="" multicast=""> <group mask="" subnet=""></group></group></pre>            |  |  |
| Removes the specified static RP.                                                                                        |  |  |
| Command mode: PIM Component                                                                                             |  |  |

## **PIM Interface Configuration**

Table 305. PIM Interface Configuration Options

| Command Syntax and Usage                                                                      |
|-----------------------------------------------------------------------------------------------|
| nterface ip <i><interface number=""></interface></i>                                          |
| Enter Interface IP mode.                                                                      |
| Command mode: Global Configuration                                                            |
| p pim hello-interval <0-65535>                                                                |
| Configures the time interval, in seconds, between PIM Hello packets. The default value is 30. |
| Command mode: Interface IP                                                                    |

Table 305. PIM Interface Configuration Options (continued)

| Cor                                 | nmand Syntax and Usage                                                                                                    |  |  |
|-------------------------------------|----------------------------------------------------------------------------------------------------|--|--|
|                                     | · · ·                                                                                                    |  |  |
| ip                                  | pim join-prune-interval <0-65535>                                                                                                    |  |  |
|                                     | Configures the interval between Join Prune messages, in seconds. The default value is 60.                                                                                                    |  |  |
|                                     | Command mode: Interface IP                                                                                                    |  |  |
| [no] ip pim cbsr-preference <0-255> |                                                                                                    |  |  |
|                                     | Configures the candidate bootstrap router preference.                                                                                                    |  |  |
|                                     | Command mode: Interface IP                                                                                                    |  |  |
| ip                                  | pim component-id <1-2>                                                                                                    |  |  |
|                                     | Defines the component ID for the interface.                                                                                                    |  |  |
|                                     | Command mode: Interface IP                                                                                                    |  |  |
| ip                                  | pim hello-holdtime <i>&lt;1-65535&gt;</i>                                                                                                    |  |  |
|                                     | Configures the time period for which a neighbor is to consider this switch to be operative (up). The default value is 105.                                                                                                    |  |  |
|                                     | Command mode: Interface IP                                                                                                    |  |  |
| ip                                  | pim dr-priority <0-4294967294>                                                                                                    |  |  |
|                                     | Configures the designated router priority. The default value is 1.                                                                                                    |  |  |
|                                     | Command mode: Interface IP                                                                                                    |  |  |
| ip                                  | pim override-interval <0-65535>                                                                                                    |  |  |
|                                     | Configures the override interval for the router interface, in seconds.                                                                                                    |  |  |
|                                     | Command mode: Interface IP                                                                                                    |  |  |
| ip                                  | pim lan-delay <i>&lt;0-32767&gt;</i>                                                                                                    |  |  |
|                                     | Configures the LAN delay value for the router interface, in seconds.                                                                                                    |  |  |
|                                     | Command mode: Interface IP                                                                                                    |  |  |
| [nc                                 | ] ip pim border-bit                                                                                                    |  |  |
|                                     | Enables or disables the interface as a border router. The default setting is disabled.                                                                                                    |  |  |
|                                     | Command mode: Interface IP                                                                                                    |  |  |
| [nc                                 | ] ip pim lan-prune-delay                                                                                                    |  |  |
|                                     | Enables or disables LAN delay advertisements on the interface. The default setting is disabled.                                                                                                    |  |  |
|                                     | Command mode: Interface IP                                                                                                    |  |  |
| ip                                  | pim neighbor-addr <i><ip address=""></ip></i> allow deny                                                                                                    |  |  |
|                                     | Allows or denies PIM access to the specified neighbor. You can configure a list<br>of up to 72 neighbors that bypass the neighbor filter. Once you configure the<br>interface to allow a neighbor, you can configure the interface to deny the<br>neighbor. |  |  |
|                                     | Command mode: Interface IP                                                                                                    |  |  |
|                                     |                                                                                                    |  |  |

Table 305. PIM Interface Configuration Options (continued)

| Command Syntax and Usage                                                                                                    |   |  |  |
|----------------------------------------------------------------------------------------------------|---|--|--|
| [no] ip pim neighbor-filter                                                                                                    |   |  |  |
| Enables or disables the PIM neighbor filter on the interface. When enabled, this interface does not accept any PIM neighbors, unless specifically permitte using the following command:<br>ip pim neighbor-addr <i><ip address=""></ip></i> | d |  |  |
| Command mode: Interface IP                                                                                                    |   |  |  |
| p pim enable                                                                                                    |   |  |  |
| Enables PIM on the interface.                                                                                                    |   |  |  |
| Command mode: Interface IP                                                                                                    |   |  |  |
| o ip pim enable                                                                                                    |   |  |  |
| Disables PIM on the interface.                                                                                                    |   |  |  |
| Command mode: Interface IP                                                                                                    |   |  |  |
| how ip pim neighbor-filters                                                                                                    |   |  |  |
| Displays the configured PIM neighbor filters.                                                                                                    |   |  |  |
| Command mode: All                                                                                                    |   |  |  |
| how ip pim interface [< <i>interface number</i> > detail]                                                                                                    |   |  |  |
| Displays the current PIM interface parameters.                                                                                                    |   |  |  |
| Command mode: All                                                                                                    |   |  |  |

#### **IPv6 Default Gateway Configuration**

The switch supports IPv6 default gateways.

- Gateway 1 is used for data traffic.
- Gateways 3 and 4 are reserved for management.

Table 306 describes the IPv6 Default Gateway Configuration commands.

Table 306. IPv6 Default Gateway Configuration Commands

| Command Syntax and Usage |                                                                                                    |
|--------------------------|----------------------------------------------------------------------------------------------------|
| -                        | gateway6 { <gateway number="">} address <ipv6 address=""><br/>Configures the IPv6 address of the default gateway, in hexadecimal format<br/>with colons (such as 3001:0:0:0:0:0:abcd:12).<br/><b>Command mode</b>: Global configuration</ipv6></gateway> |
|                          | ip gateway6 {< <i>gateway number</i> >} enable<br>Enables or disables the default gateway.<br><b>Command mode</b> : Global configuration                                                                                                    |
|                          | ip gateway6 {< <i>gateway number&gt;</i> }<br>Deletes the default gateway.<br><b>Command mode</b> : Global configuration                                                                                                    |
|                          | w ipv6 gateway6 { <gateway number="">}<br/>Displays the current IPv6 default gateway configuration.<br/>Command mode: All</gateway>                                                                                                    |

## **IPv6 Static Route Configuration**

Table 307 describes the IPv6 static route configuration commands.

Table 307. IPv6 Static Route Configuration Commands

| Co | Command Syntax and Usage                                                                                                    |  |
|----|----------------------------------------------------------------------------------------------------|--|
| ip | route6 <ipv6 address=""> <prefix length=""> <ipv6 address="" gateway=""><br/>[<interface number="">]<br/>Adds an IPv6 static route.<br/>Command mode: Global configuration</interface></ipv6></prefix></ipv6> |  |
| no | ip route6 <ipv6 address=""> <prefix length=""></prefix></ipv6>                                                                                                    |  |
|    | Removes the selected route.                                                                                                    |  |
|    | Command mode: Global configuration                                                                                                    |  |

Table 307. IPv6 Static Route Configuration Commands (continued)

| Command Syntax and Usage                                                 |                                         |
|--------------------------------------------------------------------------|-----------------------------------------|
| no ip route6 [destination-address < gateway                              |                                         |
| Clears IPv6 static routes. You are prompte<br>on the following criteria: | ed to select the routes to clear, based |
| <ul> <li>dest: Destination IPv6 address of the</li> </ul>                | route                                   |
| <ul> <li>gw: Default gateway address used by</li> </ul>                  | the route                               |
| <ul> <li>if: Interface used by the route</li> </ul>                      |                                         |
| <ul> <li>all: All IPv6 static routes</li> </ul>                          |                                         |
| Command mode: Global configuration                                       |                                         |
| show ipv6 route static                                                   |                                         |
| Displays the current static route configura                              | tion.                                   |
| Command mode: All                                                        |                                         |
|                                                                          |                                         |

# IPv6 Neighbor Discovery Cache Configuration

Table 308 describes the IPv6 Neighbor Discovery cache configuration commands.

| Со | Command Syntax and Usage                                                                                                    |  |  |  |
|----|----------------------------------------------------------------------------------------------------|--|--|--|
| ip | <pre>neighbors <ipv6 address=""> <mac address=""> vlan <vlan number=""> port <port alias="" number="" or=""></port></vlan></mac></ipv6></pre>                                                                                               |  |  |  |
|    | Adds a static entry to the Neighbor Discovery cache table.                                                                                                    |  |  |  |
|    | Command mode: Global configuration                                                                                                    |  |  |  |
| no | <pre>ip neighbors {<ipv6 address="">  all} Deletes the selected entry from the static Neighbor Discovery cache table. Command mode: Global configuration</ipv6></pre>                                                                       |  |  |  |
| no | <pre>ip neighbors [all if &lt;1-128&gt; all interface port <port number=""> all vlan <vlan number=""> all] Clears the selected static entries in the Neighbor Discovery cache table. Command mode: Global configuration</vlan></port></pre> |  |  |  |

#### IPv6 Path MTU Configuration

The following table describes the configuration options for Path MTU (Maximum Transmission Unit). The Path MTU cache can consume system memory and affect performance. These commands allow you to manage the Path MTU cache.

Table 309. IPv6 Path MTU Commands

| Command Syntax and Usage                                                                                                   |
|----------------------------------------------------------------------------------------------------|
| ip pmtu6 timeout 0 <10-100>                                                                                                |
| Sets the timeout value for Path MTU cache entries, in minutes. Enter 0 (zero) to set the timeout to infinity (no timeout). |
| The default value is 10 minutes.                                                                                           |
| Command mode: Global configuration                                                                                         |
| clear ipv6 pmtu                                                                                                    |
| Clears all entries in the Path MTU cache.                                                                                  |
| Command mode: All Except User EXEC                                                                                         |
| show ipv6 pmtu                                                                                                    |
| Displays the current Path MTU configuration.                                                                               |
| Command mode: All                                                                                                    |

# **IPv6 Neighbor Discovery Prefix Configuration**

The following table describes the Neighbor Discovery prefix configuration options. These commands allow you to define a list of prefixes to be placed in Prefix Information options in Router Advertisement messages sent from an interface.

Table 310. IPv6 Neighbor Discovery Prefix Commands

| Co | mmand Syntax and Usage                                                                                                    |
|----|----------------------------------------------------------------------------------------------------|
| in | terface ip <1-127>                                                                                                    |
|    | Enters Interface IP mode.                                                                                                    |
|    | Command mode: Global configuration                                                                                                    |
| ip | v6 nd prefix {< <i>IPv6 prefix</i> > < <i>prefix length</i> >} [no-advertise]                                                                                                    |
|    | Adds a Neighbor Discovery prefix to the interface. The default setting is enabled.                                                                                                    |
|    | To disable the prefix and not advertise it in the Prefix Information options in Router Advertisement messages sent from the interface use the no-advertise option.                                                                                            |
|    | Additional prefix options are listed below.                                                                                                    |
|    | Command mode: Interface IP                                                                                                    |
| no | <pre>ipv6 nd prefix [<ipv6 prefix=""> <prefix length="">]  interface all Removes the selected Neighbor Discovery prefix(es). If you specify an interface number, all prefixes for the interface are removed. Command mode: Interface IP</prefix></ipv6></pre> |

Table 310. IPv6 Neighbor Discovery Prefix Commands (continued)

| Table 310. IF vo Neighbol Discovery Frenx Commanus (continueu)                                                                                                    |
|----------------------------------------------------------------------------------------------------|
| Command Syntax and Usage                                                                                                    |
| <pre>ipv6 nd prefix {<ipv6 prefix=""> <prefix length="">} valid-lifetime &lt;0-4294967295&gt; [infinite variable} prefered-lifetime &lt;0-4294967295&gt; [infinite variable}</prefix></ipv6></pre>                                                                  |
| Configures the Valid Lifetime and (optionally) the Preferred Lifetime of the prefix, in seconds.                                                                                                    |
| The Valid Lifetime is the length of time (relative to the time the packet is sent) that the prefix is valid for the purpose of on-link determination. The default value is 2592000.                                                                                 |
| The Preferred Lifetime is the length of time (relative to the time the packet is sent) that addresses generated from the prefix via stateless address autoconfiguration remain preferred. The default value is 604800.                                              |
| Note: The Preferred Lifetime value must not exceed the Valid Lifetime value.                                                                                                    |
| Command mode: Interface IP                                                                                                    |
| ipv6 nd prefix { <i><ipv6 prefix=""> <prefix length=""></prefix></ipv6></i> } off-link<br>[no-autoconfig]                                                                                                    |
| Disables the on-link flag. When enabled, the on-link flag indicates that this prefix can be used for on-link determination. When disabled, the advertisement makes no statement about on-link or off-link properties of the prefix. The default setting is enabled. |
| To clear the off-link flag, omit the off-link parameter when you issue this command.                                                                                                    |
| Command mode: Interface IP                                                                                                    |
| <pre>ipv6 nd prefix {<ipv6 prefix=""> <prefix length="">} no-autoconfig</prefix></ipv6></pre>                                                                                                    |
| Disables the autonomous flag. When enabled, the autonomous flag indicates that the prefix can be used for stateless address configuration. The default setting is enabled.                                                                                          |
| Command mode: Interface IP                                                                                                    |
| <pre>show ipv6 prefix {<interface number="">}</interface></pre>                                                                                                    |
| Displays current Neighbor Discovery prefix parameters.                                                                                                    |
| Command mode: All                                                                                                    |
|                                                                                                    |

## **IPv6 Prefix Policy Table Configuration**

The following table describes the configuration options for the IPv6 Prefix Policy Table. The Prefix Policy Table allows you to override the default address selection criteria.

Table 311. IPv6 Prefix Policy Table Options

# **Open Shortest Path First Version 3 Configuration**

| Table 312. ( | OSPFv3 | Configuration | Commands |
|--------------|--------|---------------|----------|
|--------------|--------|---------------|----------|

| [no]  | ipv6 router ospf                                                                                                    |
|-------|----------------------------------------------------------------------------------------------------|
|       | ter OSPFv3 configuration mode. Enables or disables OSPFv3 routing otocol.                                                             |
| Co    | mmand mode: Global configuration                                                                                                    |
| abr-t | ype [standard cisco ibm]                                                                                                    |
| Co    | nfigures the Area Border Router (ABR) type, as follows:                                                                               |
| _ 3   | Standard                                                                                                    |
| _     | Cisco                                                                                                    |
| _     | IBM                                                                                                    |
| Th    | e default setting is standard.                                                                                                    |
| Co    | mmand mode: Router OSPF3                                                                                                    |
| as-ex | ternal lsdb-limit <lsdb (0-2147483647,="" -1="" for="" limit="" limit)="" no=""></lsdb>                                               |
| Se    | ts the link state database limit.                                                                                                    |
| Co    | mmand mode: Router OSPF3                                                                                                    |
| exit- | overflow-interval <0-4294967295>                                                                                                    |
|       | nfigures the number of seconds that a router takes to exit Overflow State.                                                            |
|       | e default value is 0 (zero).                                                                                                    |
| Co    | mmand mode: Router OSPF3                                                                                                    |
| refer | ence-bandwidth                                                                                                    |
|       | nfigures the reference bandwidth, in kilobits per second, used to calculate e default interface metric. The default value is 100,000. |
| Co    | mmand mode: Router OSPF3                                                                                                    |
| timer | s spf { <spf (0-65535)="" delay="">} {<spf (0-65535)="" hold="" time="">}</spf></spf>                                                 |
|       | nfigures the number of seconds that SPF calculation is delayed after a pology change message is received. The default value is 5.     |
|       | nfigures the number of seconds between SPF calculations. The default ue is 10.                                                        |
| Co    | mmand mode: Router OSPF3                                                                                                    |
| route | r-id <ipv4 address=""></ipv4>                                                                                                    |
| De    | fines the router ID.                                                                                                    |
| Co    | mmand mode: Router OSPF3                                                                                                    |
| 00    |                                                                                                    |
|       | nssaAsbrDfRtTrans                                                                                                    |

Table 312. OSPFv3 Configuration Commands (continued)

Command Syntax and Usage

enable

Enables OSPFv3 on the switch.

Command mode: Router OSPF3

no enable

Disables OSPFv3 on the switch.

Command mode: Router OSPF3

```
show ipv6 ospf
```

Displays the current OSPF configuration settings.

Command mode: All

## **OSPFv3 Area Index Configuration**

Table 313. OSPFv3 Area Index Configuration Options

| Command Syntax and Usage                                                                                                    |  |
|----------------------------------------------------------------------------------------------------|--|
| area <area index=""/> area-id <ip address=""></ip>                                                                                                    |  |
| Defines the IP address of the OSPFv3 area number.                                                                                                    |  |
| Command mode: Router OSPF3                                                                                                    |  |
| area <area index=""/> type {transit stub nssa} {no-summary}                                                                                                    |  |
| Defines the type of area. For example, when a virtual link has to be established with the backbone, the area type must be defined as transit.                                                                                                    |  |
| <b>Transit area:</b> allows area summary information to be exchanged between routing devices. Any area that is not a stub area or NSSA is considered to be transit area.                                                                                                    |  |
| <b>Stub area:</b> is an area where external routing information is not distributed.<br>Typically, a stub area is connected to only one other area.                                                                                                    |  |
| <b>NSSA:</b> Not-So-Stubby Area (NSSA) is similar to stub area with additional capabilities. For example, routes originating from within the NSSA can be propagated to adjacent transit and backbone areas. External routes from outside the Autonomous System (AS) can be advertised within the NSSA but are not distributed into other areas. |  |
| Enables or disables the no-summary option. When enabled, the area-border router neither originates nor propagates Inter-Area-Prefix LSAs into stub/NSSA areas. Instead it generates a default Inter-Area-Prefix LSA.                                                                                                    |  |
| The default setting is disabled.                                                                                                    |  |
| Command mode: Router OSPF3                                                                                                    |  |
| area <area index=""/> default-metric <metric (1-16777215)="" value=""></metric>                                                                                                    |  |
| Configures the cost for the default summary route in a stub area or NSSA.                                                                                                    |  |
| Command mode: Router OSPF3                                                                                                    |  |

| Table 313. | OSPFv3 Area Index | Configuration | Options | (continued) |
|------------|-------------------|---------------|---------|-------------|
|            |                   |               |         |             |

| Command Syntax and Usage                                                                                                    |  |
|----------------------------------------------------------------------------------------------------|--|
| area <area index=""/> default-metric type <1-3>                                                                                                    |  |
| Configures the default metric type applied to the route.                                                                                                    |  |
| This command applies only to area type of Stub/NSSA.                                                                                                    |  |
| Command mode: Router OSPF3                                                                                                    |  |
| area <area index=""/> stability-interval <1-255>                                                                                                    |  |
| Configures the stability interval for an NSSA, in seconds. When the interval expires, an elected translator determines that its services are no longer required. The default value is 40. |  |
| Command mode: Router OSPF3                                                                                                    |  |
| area <area index=""/> translation-role always candidate                                                                                                    |  |
| Configures the translation role for an NSSA area, as follows:                                                                                                    |  |
| <ul> <li>Always: Type 7 LSAs are always translated into Type 5 LSAs.</li> </ul>                                                                                                    |  |
| <ul> <li>Candidate: An NSSA border router participates in the translator election process.</li> </ul>                                                                                     |  |
| The default setting is candidate.                                                                                                    |  |
| Command mode: Router OSPF3                                                                                                    |  |
| area <area index=""/> enable                                                                                                    |  |
| Enables the OSPF area.                                                                                                    |  |
| Command mode: Router OSPF3                                                                                                    |  |
| area <i><area index=""/></i> no enable                                                                                                    |  |
| Disables the OSPF area.                                                                                                    |  |
| Command mode: Router OSPF3                                                                                                    |  |
| no area <i><area index=""/></i>                                                                                                    |  |
| Deletes the OSPF area.                                                                                                    |  |
| Command mode: Router OSPF3                                                                                                    |  |
| show ipv6 ospf areas                                                                                                    |  |
| Displays the current OSPFv3 area configuration.                                                                                                    |  |
| Command mode: All                                                                                                    |  |
|                                                                                                    |  |

# **OSPFv3 Summary Range Configuration**

Table 314. OSPFv3 Summary Range Configuration Options

| Cor | nmand Syntax and Usage                                                                                                    |
|-----|----------------------------------------------------------------------------------------------------|
| are | ea-range <1-16> address <1Pv6 address> <prefix (1-128)="" length=""><br/>Configures the base IPv6 address and subnet prefix length for the range.<br/>Command mode: Router OSPF3</prefix> |
| are | ea-range <1-16> area <area (0-2)="" index=""/><br>Configures the area index used by the switch.<br><b>Command mode</b> : Router OSPF3                                                     |
| are | ea-range <1-16> lsa-type summary Type7<br>Configures the LSA type, as follows:<br>- Summary LSA<br>- Type7 LSA<br>Command mode: Router OSPF3                                              |
| are | ea-range <1-16> tag <0-4294967295><br>Configures the route tag.<br><b>Command mode</b> : Router OSPF3                                                                                     |
| [nc | b] area-range <1-16> hide<br>Hides the OSPFv3 summary range.<br><b>Command mode</b> : Router OSPF3                                                                                        |
| are | ea-range <1-16> enable<br>Enables the OSPFv3 summary range.<br><b>Command mode</b> : Router OSPF3                                                                                         |
| are | ea-range <i>&lt;1-16&gt;</i> no enable<br>Disables the OSPFv3 summary range.<br><b>Command mode</b> : Router OSPF3                                                                        |
| no  | area-range <1-16><br>Deletes the OSPFv3 summary range.<br><b>Command mode</b> : Router OSPF3                                                                                              |
| sho | ow ipv6 ospf area-range<br>Displays the current OSPFv3 summary range.<br><b>Command mode</b> : All                                                                                        |

## **OSPFv3 AS-External Range Configuration**

Table 315. OSPFv3 AS External Range Configuration Options

| summ | ary-prefix <1-16> address <1Pv6 address> <1Pv6 prefix length (1-128)>                                                                                                    |
|------|----------------------------------------------------------------------------------------------------|
|      | Configures the base IPv6 address and the subnet prefix length for the range.                                                                                                    |
|      | Command mode: Router OSPF3                                                                                                    |
| sumn | hary-prefix <1-16> area <area (0-2)="" index=""/>                                                                                                    |
|      | Configures the area index used by the switch.                                                                                                    |
| C    | command mode: Router OSPF3                                                                                                    |
|      | ary-prefix <1-16> aggregation-effect {allowAll denyAll <br>dvertise not-advertise}                                                                                                    |
| C    | Configures the aggregation effect, as follows:                                                                                                    |
| -    | <ul> <li>allowAll: If the area ID is 0.0.0.0, aggregated Type-5 LSAs are generated<br/>Aggregated Type-7 LSAs are generated in all the attached NSSAs for the<br/>range.</li> </ul>                                                                                                  |
| _    | denyAll: Type-5 and Type-7 LSAs are not generated.                                                                                                    |
| -    | <ul> <li>advertise: If the area ID is 0.0.0.0, aggregated Type-5 LSAs are<br/>generated. For other area IDs, aggregated Type-7 LSAs are generated in<br/>the NSSA area.</li> </ul>                                                                                                   |
| _    | <ul> <li>not-advertise: If the area ID is 0.0.0.0, Type-5 LSAs are not generated, while all NSSA LSAs within the range are cleared and aggregated Type-7 LSAs are generated for all NSSAs. For other area IDs, aggregated Type-7 LSAs are not generated in the NSSA area.</li> </ul> |
| C    | command mode: Router OSPF3                                                                                                    |
| [no] | summary-prefix <1-16> translation                                                                                                    |
|      | Vhen enabled, the P-bit is set in the generated Type-7 LSA. When disabled, ne P-bit is cleared. The default setting is <code>disabled</code> .                                                                                                    |
| C    | command mode: Router OSPF3                                                                                                    |
| sumn | mary-prefix <1-16> enable                                                                                                    |
| E    | nables the OSPFv3 AS-external range.                                                                                                    |
| C    | command mode: Router OSPF3                                                                                                    |
| sumn | mary-prefix <1-16> no enable                                                                                                    |
| Ľ    | Disables the OSPFv3 AS-external range.                                                                                                    |
| C    | command mode: Router OSPF3                                                                                                    |
| no s | summary-prefix <1-16>                                                                                                    |
| Ľ    | Deletes the OSPFv3 AS-external range.                                                                                                    |
| C    | command mode: Router OSPF3                                                                                                    |
| show | / ipv6 ospf summary-prefix <1-16><br>Displays the current OSPFv3 AS-external range.                                                                                                    |

# **OSPFv3 Interface Configuration**

| Command Syntax and Usage                                                              |                                       |
|---------------------------------------------------------------------------------------|---------------------------------------|
| interface ip <i><interface number=""></interface></i>                                 |                                       |
| Enter Interface IP mode, from Global Cor                                              | figuration mode.                      |
| Command mode: Global configuration                                                    |                                       |
| ipv6 ospf area < <i>area index (0-2)</i> >                                            |                                       |
| Configures the OSPFv3 area index.                                                     |                                       |
| Command mode: Interface IP                                                            |                                       |
| ipv6 ospf area < <i>area index (0-2)</i> > insta                                      | ance <0-255>                          |
| Configures the instance ID for the interface                                          | ce.                                   |
| Command mode: Interface IP                                                            |                                       |
| [no] ipv6 ospf priority <priority td="" value<=""><td>e (0-255)&gt;</td></priority>   | e (0-255)>                            |
| Configures the priority value for the switc                                           | h's OSPFv3 interface.                 |
| A priority value of 255 is the highest and specifies that the interface cannot be use |                                       |
| Command mode: Interface IP                                                            |                                       |
| [no] ipv6 ospf cost <1-65535>                                                         |                                       |
| Configures the metric value for sending a                                             | packet on the interface.              |
| Command mode: Interface IP                                                            |                                       |
| [no] ipv6 ospf hello-interval <1-65                                                   | 535>                                  |
| Configures the indicated interval, in secor the router sends on the interface.        | ds, between the hello packets, that   |
| Command mode: Interface IP                                                            |                                       |
| [no] ipv6 ospf dead-interval <1-655                                                   | 35>                                   |
| Configures the health parameters of a he declaring a silent router to be down.        | 110 packet, in seconds, before        |
| Command mode: Interface IP                                                            |                                       |
| [no] ipv6 ospf transmit-delay <1-18                                                   | 200>                                  |
| Configures the estimated time, in second<br>over this interface.                      | s, taken to transmit LS update packet |
| Command mode: Interface IP                                                            |                                       |
| [no] ipv6 ospf retransmit-interval                                                    | <1-1800>                              |
| Configures the interval in seconds, betwee adjacencies belonging to interface.        | en LSA retransmissions for            |
| Command mode: Interface IP                                                            |                                       |

Table 316. OSPFv3 Interface Configuration Options (continued)

| Comma  | nd Syntax and Usage                                                                                                  |
|--------|----------------------------------------------------------------------------------------------------|
| [no] i | ipv6 ospf passive-interface                                                                                          |
|        | ables or disables the passive setting on the interface. On a passive orface, OSPFv3 protocol packets are suppressed. |
| Co     | mmand mode: Interface IP                                                                                             |
| ipv6 c | ospf enable                                                                                                    |
| Ena    | ables OSPFv3 on the interface.                                                                                       |
| Co     | mmand mode: Interface IP                                                                                             |
| ipv6 c | ospf no enable                                                                                                    |
| Dis    | ables OSPFv3 on the interface.                                                                                       |
| Co     | mmand mode: Interface IP                                                                                             |
| no ipv | 76 ospf                                                                                                    |
| Del    | etes OSPFv3 from interface.                                                                                          |
| Co     | mmand mode: Interface IP                                                                                             |
| show i | ipv6 ospf interface                                                                                                  |
| Dis    | plays the current settings for OSPFv3 interface.                                                                     |
| Co     | mmand mode: Interface IP                                                                                             |

## **OSPFv3 over IPSec Configuration**

The following table describes the OSPFv3 over IPsec Configuration commands.

Table 317. Layer 3 IPsec Configuration Options

| Command Syntax and Usage                                                                                                    |
|----------------------------------------------------------------------------------------------------|
| <pre>ipv6 ospf authentication ipsec spi &lt;256-4294967295&gt; {md5 sha1}<br/><authentication (hexadecimal)="" key=""></authentication></pre>       |
| Configures the Security Parameters Index (SPI), algorithm, and authentication key for the Authentication Header (AH). The algorithms supported are: |
| <ul> <li>MD5 (hexadecimal key length is 32)</li> </ul>                                                                                              |
| <ul> <li>SHA1 (hexadecimal key length is 40)</li> </ul>                                                                                             |
| Command mode: Interface IP                                                                                                    |
| [no] ipv6 ospf authentication ipsec enable                                                                                                    |
| Enables or disables IPsec.                                                                                                    |
| Command mode: Interface IP                                                                                                    |
| no ipv6 ospf authentication ipsec spi <256-4294967295>                                                                                              |
| Disables the specified Authentication Header (AH) SPI.                                                                                              |
| Command mode: Interface IP                                                                                                    |
| ipv6 ospf authentication ipsec default                                                                                                    |
| Resets the Authentication Header (AH) configuration to default values.                                                                              |
| Command mode: Interface IP                                                                                                    |

|     | e 317. Layer 3 IF sec Configuration Options (continued)                                                                                                    |
|-----|----------------------------------------------------------------------------------------------------|
| Cor | nmand Syntax and Usage                                                                                                    |
|     | 6 ospf encryption ipsec spi <256-4294967295><br>esp {3des aes-cbc des null} < <i>encryption key (hexadecimal)</i> > null}<br>{md5 sha1 none} < <i>authentication key (hexadecimal)</i> >                                                              |
|     | Configures the Security Parameters Index (SPI), encryption algorithm, authentication algorithm, and authentication key for the Encapsulating Security Payload (ESP). The ESP algorithms supported are:                                                |
|     | <ul> <li>3DES (hexadecimal key length is 48)</li> </ul>                                                                                                    |
|     | <ul> <li>AES-CBC (hexadecimal key length is 32)</li> </ul>                                                                                                    |
|     | <ul> <li>DES (hexadecimal key length is 16)</li> </ul>                                                                                                    |
|     | The authentication algorithms supported are:                                                                                                    |
|     | <ul> <li>MD5 (hexadecimal key length is 32)</li> </ul>                                                                                                    |
|     | <ul> <li>SHA1 (hexadecimal key length is 40)</li> </ul>                                                                                                    |
|     | – none                                                                                                    |
|     | <b>Note:</b> If the encryption algorithm is null, the authentication algorithm must be either MD5 or SHA1. (hexadecimal key length is 40). If an encryption algorithm is specified (3DES, AES-CBC, or DES), the authentication algorithm can be none. |
|     | Command mode: Interface IP                                                                                                    |
| ipv | 6 ospf encryption ipsec enable<br>Enables OSPFv3 encryption for this interface.<br><b>Command mode:</b> Interface IP                                                                                                    |
| no  | ipv6 ospf encryption ipsec spi <256-4294967295><br>Disables the specified Encapsulating Security Payload (ESP) SPI.<br>Command mode: Interface IP                                                                                                    |
| ipv | 6 ospf encryption ipsec default<br>Resets the Encapsulating Security Payload (ESP) configuration to default<br>values.<br><b>Command mode:</b> Interface IP                                                                                           |

# **OSPFv3 Virtual Link Configuration**

Table 318. OSPFv3 Virtual Link Configuration Options

| Command Syntax and Usage                                                                                          |  |
|----------------------------------------------------------------------------------------------------|--|
| area-virtual-link <1-3> area <area (0-2)="" index=""/>                                                            |  |
| Configures the OSPF area index.                                                                                   |  |
| Command mode: Router OSPF3                                                                                        |  |
| area-virtual-link <1-3> hello-interval <1-65535)>                                                                 |  |
| Configures the indicated interval, in seconds, between the hello packets, that the router sends on the interface. |  |
| Command mode: Router OSPF3                                                                                        |  |

© Copyright IBM Corp. 2012

Table 318. OSPFv3 Virtual Link Configuration Options (continued)

| area-virtual-link <1-3> dead-interval <1-65535><br>Configures the time period, in seconds, for which the router waits for hello<br>packet from the neighbor before declaring this neighbor down.<br>Command mode: Router OSPF3<br>area-virtual-link <1-3> transmit-delay <1-1800><br>Configures the estimated time, in seconds, taken to transmit LS update packet<br>over this interface.<br>Command mode: Router OSPF3<br>area-virtual-link <1-3> retransmit-interval <1-1800><br>Configures the interval, in seconds, between link-state advertisement (LSA)<br>retransmissions for adjacencies belonging to the OSPFv3 virtual link interface.<br>The default value is five seconds.<br>Command mode: Router OSPF3<br>area-virtual-link <1-3> neighbor-router <nbr (ip="" address)="" id="" router=""><br/>Configures the router ID of the virtual neighbor. The default setting is 0.0.0.0<br/>Command mode: Router OSPF3<br/>area-virtual-link &lt;1-3&gt; enable<br/>Enables OSPF virtual link.<br/>Command mode: Router OSPF3<br/>area-virtual-link &lt;1-3&gt; no enable<br/>Disables OSPF virtual link.<br/>Command mode: Router OSPF3<br/>no area-virtual-link &lt;1-3&gt;<br/>Deletes OSPF virtual link.<br/>Command mode: Router OSPF3</nbr> | Table 318. OST 1 v3 virtual Ellik Conliguration Options (Continued)                    |
|----------------------------------------------------------------------------------------------------|----------------------------------------------------------------------------------------|
| Configures the time period, in seconds, for which the router waits for hello<br>packet from the neighbor before declaring this neighbor down.<br>Command mode: Router OSPF3<br>area-virtual-link <1-3> transmit-delay <1-1800><br>Configures the estimated time, in seconds, taken to transmit LS update packet<br>over this interface.<br>Command mode: Router OSPF3<br>area-virtual-link <1-3> retransmit-interval <1-1800><br>Configures the interval, in seconds, between link-state advertisement (LSA)<br>retransmissions for adjacencies belonging to the OSPFv3 virtual link interface.<br>The default value is five seconds.<br>Command mode: Router OSPF3<br>area-virtual-link <1-3> neighbor-router <nbr (ip="" address)="" id="" router=""><br/>Configures the router ID of the virtual neighbor. The default setting is 0.0.0.0<br/>Command mode: Router OSPF3<br/>area-virtual-link &lt;1-3&gt; enable<br/>Enables OSPF virtual link.<br/>Command mode: Router OSPF3<br/>area-virtual-link &lt;1-3&gt; no enable<br/>Disables OSPF virtual link.<br/>Command mode: Router OSPF3<br/>no area-virtual-link &lt;1-3&gt;<br/>Deletes OSPF virtual link.<br/>Command mode: Router OSPF3</nbr>                                                    | Command Syntax and Usage                                                               |
| packet from the neighbor before declaring this neighbor down.<br>Command mode: Router OSPF3<br>area-virtual-link <1-3> transmit-delay <1-1800><br>Configures the estimated time, in seconds, taken to transmit LS update packet<br>over this interface.<br>Command mode: Router OSPF3<br>area-virtual-link <1-3> retransmit-interval <1-1800><br>Configures the interval, in seconds, between link-state advertisement (LSA)<br>retransmissions for adjacencies belonging to the OSPFv3 virtual link interface.<br>The default value is five seconds.<br>Command mode: Router OSPF3<br>area-virtual-link <1-3> neighbor-router <nbr (ip="" address)="" id="" router=""><br/>Configures the router ID of the virtual neighbor. The default setting is 0.0.0.0<br/>Command mode: Router OSPF3<br/>area-virtual-link &lt;1-3&gt; enable<br/>Enables OSPF virtual link.<br/>Command mode: Router OSPF3<br/>area-virtual-link &lt;1-3&gt; no enable<br/>Disables OSPF virtual link.<br/>Command mode: Router OSPF3<br/>no area-virtual-link &lt;1-3&gt;<br/>Deletes OSPF virtual link.<br/>Command mode: Router OSPF3</nbr>                                                                                                    | area-virtual-link <1-3> dead-interval <1-65535>                                        |
| area-virtual-link <1-3> transmit-delay <1-1800><br>Configures the estimated time, in seconds, taken to transmit LS update packet<br>over this interface.<br>Command mode: Router OSPF3<br>area-virtual-link <1-3> retransmit-interval <1-1800><br>Configures the interval, in seconds, between link-state advertisement (LSA)<br>retransmissions for adjacencies belonging to the OSPFv3 virtual link interface.<br>The default value is five seconds.<br>Command mode: Router OSPF3<br>area-virtual-link <1-3> neighbor-router <nbr (ip="" address)="" id="" router=""><br/>Configures the router ID of the virtual neighbor. The default setting is 0.0.0.0<br/>Command mode: Router OSPF3<br/>area-virtual-link &lt;1-3&gt; enable<br/>Enables OSPF virtual link.<br/>Command mode: Router OSPF3<br/>area-virtual-link &lt;1-3&gt; no enable<br/>Disables OSPF virtual link.<br/>Command mode: Router OSPF3<br/>no area-virtual-link &lt;1-3&gt;<br/>Deletes OSPF virtual link.<br/>Command mode: Router OSPF3</nbr>                                                                                                    |                                                                                        |
| Configures the estimated time, in seconds, taken to transmit LS update packet<br>over this interface.<br>Command mode: Router OSPF3<br>area-virtual-link <1-3> retransmit-interval <1-1800><br>Configures the interval, in seconds, between link-state advertisement (LSA)<br>retransmissions for adjacencies belonging to the OSPFv3 virtual link interface.<br>The default value is five seconds.<br>Command mode: Router OSPF3<br>area-virtual-link <1-3> neighbor-router <nbr (ip="" address)="" id="" router=""><br/>Configures the router ID of the virtual neighbor. The default setting is 0.0.0.0<br/>Command mode: Router OSPF3<br/>area-virtual-link &lt;1-3&gt; enable<br/>Enables OSPF virtual link.<br/>Command mode: Router OSPF3<br/>area-virtual-link &lt;1-3&gt; no enable<br/>Disables OSPF virtual link.<br/>Command mode: Router OSPF3<br/>no area-virtual-link &lt;1-3&gt;<br/>Deletes OSPF virtual link.<br/>Command mode: Router OSPF3</nbr>                                                                                                    | Command mode: Router OSPF3                                                             |
| over this interface.<br><b>Command mode</b> : Router OSPF3<br>area-virtual-link < <i>1-3</i> > retransmit-interval < <i>1-1800</i> ><br>Configures the interval, in seconds, between link-state advertisement (LSA)<br>retransmissions for adjacencies belonging to the OSPFv3 virtual link interface.<br>The default value is five seconds.<br><b>Command mode</b> : Router OSPF3<br>area-virtual-link < <i>1-3</i> > neighbor-router < <i>NBR router ID (IP address)</i> ><br>Configures the router ID of the virtual neighbor. The default setting is 0.0.0.0<br><b>Command mode</b> : Router OSPF3<br>area-virtual-link < <i>1-3</i> > enable<br>Enables OSPF virtual link.<br><b>Command mode</b> : Router OSPF3<br>area-virtual-link < <i>1-3</i> > no enable<br>Disables OSPF virtual link.<br><b>Command mode</b> : Router OSPF3<br>no area-virtual-link < <i>1-3</i> ><br>Deletes OSPF virtual link.<br><b>Command mode</b> : Router OSPF3                                                                                                    | area-virtual-link <1-3> transmit-delay <1-1800>                                        |
| area-virtual-link <1-3> retransmit-interval <1-1800><br>Configures the interval, in seconds, between link-state advertisement (LSA)<br>retransmissions for adjacencies belonging to the OSPFv3 virtual link interface.<br>The default value is five seconds.<br><b>Command mode</b> : Router OSPF3<br>area-virtual-link <1-3> neighbor-router <nbr (ip="" address)="" id="" router=""><br/>Configures the router ID of the virtual neighbor. The default setting is 0.0.0.<br/><b>Command mode</b>: Router OSPF3<br/>area-virtual-link &lt;1-3&gt; enable<br/>Enables OSPF virtual link.<br/><b>Command mode</b>: Router OSPF3<br/>area-virtual-link &lt;1-3&gt; no enable<br/>Disables OSPF virtual link.<br/><b>Command mode</b>: Router OSPF3<br/>no area-virtual-link &lt;1-3&gt;<br/>Deletes OSPF virtual link.<br/><b>Command mode</b>: Router OSPF3</nbr>                                                                                                    | •                                                                                      |
| Configures the interval, in seconds, between link-state advertisement (LSA)<br>retransmissions for adjacencies belonging to the OSPFv3 virtual link interface.<br>The default value is five seconds.<br>Command mode: Router OSPF3<br>area-virtual-link <1-3> neighbor-router <nbr (ip="" address)="" id="" router=""><br/>Configures the router ID of the virtual neighbor. The default setting is 0.0.0.0<br/>Command mode: Router OSPF3<br/>area-virtual-link &lt;1-3&gt; enable<br/>Enables OSPF virtual link.<br/>Command mode: Router OSPF3<br/>area-virtual-link &lt;1-3&gt; no enable<br/>Disables OSPF virtual link.<br/>Command mode: Router OSPF3<br/>no area-virtual-link &lt;1-3&gt;<br/>Deletes OSPF virtual link.<br/>Command mode: Router OSPF3</nbr>                                                                                                    | Command mode: Router OSPF3                                                             |
| retransmissions for adjacencies belonging to the OSPFv3 virtual link interface.<br>The default value is five seconds.<br><b>Command mode</b> : Router OSPF3<br>area-virtual-link <1-3> neighbor-router <nbr (ip="" address)="" id="" router=""><br/>Configures the router ID of the virtual neighbor. The default setting is 0.0.0.0<br/><b>Command mode</b>: Router OSPF3<br/>area-virtual-link &lt;1-3&gt; enable<br/>Enables OSPF virtual link.<br/><b>Command mode</b>: Router OSPF3<br/>area-virtual-link &lt;1-3&gt; no enable<br/>Disables OSPF virtual link.<br/><b>Command mode</b>: Router OSPF3<br/>no area-virtual-link &lt;1-3&gt;<br/>Deletes OSPF virtual link.<br/><b>Command mode</b>: Router OSPF3</nbr>                                                                                                    | area-virtual-link <1-3> retransmit-interval <1-1800>                                   |
| area-virtual-link <1-3> neighbor-router <nbr (ip="" address)="" id="" router=""><br/>Configures the router ID of the virtual neighbor. The default setting is 0.0.0.0<br/>Command mode: Router OSPF3<br/>area-virtual-link &lt;1-3&gt; enable<br/>Enables OSPF virtual link.<br/>Command mode: Router OSPF3<br/>area-virtual-link &lt;1-3&gt; no enable<br/>Disables OSPF virtual link.<br/>Command mode: Router OSPF3<br/>no area-virtual-link &lt;1-3&gt;<br/>Deletes OSPF virtual link.<br/>Command mode: Router OSPF3</nbr>                                                                                                    | retransmissions for adjacencies belonging to the OSPFv3 virtual link interface.        |
| Configures the router ID of the virtual neighbor. The default setting is 0.0.0.0<br>Command mode: Router OSPF3<br>area-virtual-link <1-3> enable<br>Enables OSPF virtual link.<br>Command mode: Router OSPF3<br>area-virtual-link <1-3> no enable<br>Disables OSPF virtual link.<br>Command mode: Router OSPF3<br>no area-virtual-link <1-3><br>Deletes OSPF virtual link.<br>Command mode: Router OSPF3                                                                                                    | Command mode: Router OSPF3                                                             |
| Command mode: Router OSPF3<br>area-virtual-link <1-3> enable<br>Enables OSPF virtual link.<br>Command mode: Router OSPF3<br>area-virtual-link <1-3> no enable<br>Disables OSPF virtual link.<br>Command mode: Router OSPF3<br>no area-virtual-link <1-3><br>Deletes OSPF virtual link.<br>Command mode: Router OSPF3                                                                                                    | area-virtual-link <1-3> neighbor-router <nbr (ip="" address)="" id="" router=""></nbr> |
| area-virtual-link <1-3> enable<br>Enables OSPF virtual link.<br>Command mode: Router OSPF3<br>area-virtual-link <1-3> no enable<br>Disables OSPF virtual link.<br>Command mode: Router OSPF3<br>no area-virtual-link <1-3><br>Deletes OSPF virtual link.<br>Command mode: Router OSPF3                                                                                                    | Configures the router ID of the virtual neighbor. The default setting is 0.0.0.0       |
| Enables OSPF virtual link.<br>Command mode: Router OSPF3<br>area-virtual-link <1-3> no enable<br>Disables OSPF virtual link.<br>Command mode: Router OSPF3<br>no area-virtual-link <1-3><br>Deletes OSPF virtual link.<br>Command mode: Router OSPF3                                                                                                    | Command mode: Router OSPF3                                                             |
| Command mode: Router OSPF3<br>area-virtual-link <1-3> no enable<br>Disables OSPF virtual link.<br>Command mode: Router OSPF3<br>no area-virtual-link <1-3><br>Deletes OSPF virtual link.<br>Command mode: Router OSPF3                                                                                                    | area-virtual-link <1-3> enable                                                         |
| area-virtual-link <1-3> no enable<br>Disables OSPF virtual link.<br>Command mode: Router OSPF3<br>no area-virtual-link <1-3><br>Deletes OSPF virtual link.<br>Command mode: Router OSPF3                                                                                                    | Enables OSPF virtual link.                                                             |
| Disables OSPF virtual link.<br>Command mode: Router OSPF3<br>no area-virtual-link <1-3><br>Deletes OSPF virtual link.<br>Command mode: Router OSPF3                                                                                                    | Command mode: Router OSPF3                                                             |
| Command mode: Router OSPF3<br>no area-virtual-link <1-3><br>Deletes OSPF virtual link.<br>Command mode: Router OSPF3                                                                                                    | area-virtual-link <1-3> no enable                                                      |
| no area-virtual-link <1-3><br>Deletes OSPF virtual link.<br>Command mode: Router OSPF3                                                                                                    | Disables OSPF virtual link.                                                            |
| Deletes OSPF virtual link.<br>Command mode: Router OSPF3                                                                                                    | Command mode: Router OSPF3                                                             |
| Command mode: Router OSPF3                                                                                                    | no area-virtual-link <1-3>                                                             |
|                                                                                                    | Deletes OSPF virtual link.                                                             |
| abow inve canf prop-wirtupl-link                                                                                                    | Command mode: Router OSPF3                                                             |
| PHON This ophr area-Allenat-Illik                                                                                                    | show ipv6 ospf area-virtual-link                                                       |
| Displays the current OSPFv3 virtual link settings.                                                                                                    | Displays the current OSPFv3 virtual link settings.                                     |
| Command mode: All                                                                                                    | Command mode: All                                                                      |

## **OSPFv3 Host Entry Configuration**

| Tahla 310 | OSPEV3 Host Ent | try Configuration Options |
|-----------|-----------------|---------------------------|
|           |                 | iy coningulation options  |

| hos  | t <1-128> address <ipv6 address=""> <prefix (1-128)="" length=""></prefix></ipv6> |
|------|-----------------------------------------------------------------------------------|
|      | Configures the base IPv6 address and the subnet prefix length for the host entry. |
| (    | Command mode: Router OSPF3                                                        |
| hos  | t <1-128> area <area (0-2)="" index=""/>                                          |
| (    | Configures the area index of the host.                                            |
| (    | Command mode: Router OSPF3                                                        |
| hos  | t <1-128> cost <1-65535>                                                          |
| (    | Configures the cost value of the host.                                            |
| (    | Command mode: Router OSPF3                                                        |
| hos  | t <1-128> enable                                                                  |
| I    | Enables the host entry.                                                           |
| (    | Command mode: Router OSPF3                                                        |
| no   | host <1-128> enable                                                               |
| I    | Disables the host entry.                                                          |
| (    | Command mode: Router OSPF3                                                        |
| no 1 | host <1-128>                                                                      |
| I    | Deletes the host entry.                                                           |
| (    | Command mode: Router OSPF3                                                        |
| sho  | w ipv6 ospf host [<1-128>]                                                        |
| I    | Displays the current OSPFv3 host entries.                                         |
| (    | Command mode: All                                                                 |

# **OSPFv3 Redist Entry Configuration**

Table 320. OSPFv3 Redist Entry Configuration Options

| Command Syntax and Usage                                                                               |
|----------------------------------------------------------------------------------------------------|
| redist-config <1-128> address <ipv6 address=""> <ipv6 (1-128)="" length="" prefix=""></ipv6></ipv6>    |
| Configures the base IPv6 address and the subnet prefix length for the redistribution entry.            |
| Command mode: Router OSPF3                                                                             |
| redist-config <1-128> metric-value <1-16777215>                                                        |
| Configures the route metric value applied to the route before it is advertised into the OSPFv3 domain. |
| Command mode: Router OSPF3                                                                             |

Table 320. OSPFv3 Redist Entry Configuration Options

| 501 | nmand Syntax and Usage                                                                          |
|-----|-------------------------------------------------------------------------------------------------|
| rec | list-config <1-128> metric-type asExttype1 asExttype2                                           |
|     | Configures the metric type applied to the route before it is advertised into the OSPFv3 domain. |
|     | Command mode: Router OSPF3                                                                      |
| [no | o] redist-config <1-128> tag <0-4294967295>                                                     |
|     | Configures the route tag.                                                                       |
|     | Command mode: Router OSPF3                                                                      |
| rec | list-config <1-128> enable                                                                      |
|     | Enables the OSPFv3 redistribution entry.                                                        |
|     | Command mode: Router OSPF3                                                                      |
| no  | redist-config <1-128> enable                                                                    |
|     | Disables the OSPFv3 redistribution entry.                                                       |
|     | Command mode: Router OSPF3                                                                      |
| no  | redist-config <1-128>                                                                           |
|     | Deletes the OSPFv3 redistribution entry.                                                        |
|     | Command mode: Router OSPF3                                                                      |
| sho | ow ipv6 ospf redist-config                                                                      |
|     | Displays the current OSPFv3 redistribution configuration entries.                               |
|     | Command mode: Router OSPF3                                                                      |

#### **OSPFv3 Redistribute Configuration**

Table 321. OSPFv3 Redistribute Configuration Options

**Command Syntax and Usage** 

```
[no] redistribute {connected|static}
export <metric value (1-16777215)>
<metric type (1-2)> <tag (0-4294967295)>
```

Exports the routes of this protocol as external OSPFv3 AS-external LSAs in which the metric, metric type, and route tag are specified. To remove a previous configuration and stop exporting the routes of the protocol, use the no form of the command.

Command mode: Router OSPF3

show ipv6 ospf

Displays the current OSPFv3 route redistribution settings.

Command mode: All

### **IP Loopback Interface Configuration**

An IP loopback interface is not connected to any physical port. A loopback interface is always accessible over the network.

| Со  | nmand Syntax and Usage                                         |
|-----|----------------------------------------------------------------|
| int | cerface loopback <1-5>                                         |
|     | Enter Interface Loopback mode.                                 |
|     | Command mode: Global configuration                             |
| no  | interface loopback <1-5>                                       |
|     | Deletes the selected loopback interface.                       |
|     | Command mode: Global configuration                             |
| ip  | address <ip address=""></ip>                                   |
|     | Defines the loopback interface IP address.                     |
|     | Command mode: Interface loopback                               |
| ip  | netmask <subnet mask=""></subnet>                              |
|     | Defines the loopback interface subnet mask.                    |
|     | Command mode: Interface loopback                               |
| ip  | ospf area <area number=""/>                                    |
|     | Configures the OSPF area index used by the loopback interface. |
|     | Command mode: Interface loopback                               |
| [no | o] ip ospf enable                                              |
|     | Enables or disables OSPF for the loopback interface.           |
|     | Command mode: Interface loopback                               |

Table 322. IP Loopback Interface Commands (continued)

enable

Enables the loopback interface.

Command mode: Interface loopback

no enable

Disables the loopback interface.

Command mode: Interface loopback

show interface loopback <1-5>

Displays the current IP loopback interface parameters.

Command mode: All

## **Converged Enhanced Ethernet Configuration**

Table 323 describes the Converged Enhanced Ethernet (CEE) configuration commands.

Table 323. CEE Commands

| cee e | mable                                        |
|-------|----------------------------------------------|
|       | obally turns CEE on.                         |
|       | ommand mode: Global configuration            |
| no ce | ee enable                                    |
| Gl    | obally turns CEE off.                        |
| Co    | ommand mode: Global configuration            |
| cee i | scsi enable                                  |
| Er    | nables or disables ISCSI TLV advertisements. |
| Co    | ommand mode: Global configuration            |
| show  | cee iscsi                                    |
| Di    | splays the current ISCSI TLV parameters.     |
| Co    | ommand mode: All                             |
| show  | cee                                          |
| Di    | splays the current CEE parameters.           |
| Co    | ommand mode: All                             |

## **ETS Global Configuration**

Enhanced Transmission Selection (ETS) allows you to allocate bandwidth to different traffic types, based on 802.1p priority.

**Note:** ETS configuration supersedes the QoS 802.1p menu. When ETS is enabled, you cannot configure the 802.1p menu options.

## **ETS Global Priority Group Configuration**

Table 324 describes the global ETS Priority Group configuration options.

| Table 324. | Global ETS Priority Group Commands |
|------------|------------------------------------|
|------------|------------------------------------|

| Command Sy | intax and Usage                                                                                                    |
|------------|----------------------------------------------------------------------------------------------------|
| bandwid    | global ets priority-group pgid <0-7, 15><br>ath <bandwidth (0,="" 10-100)="" percentage=""><br/>ary &lt;802.1p priority (0-7)&gt;</bandwidth>                                    |
| bandwidt   | bu to configure Priority Group parameters. You can enter the link<br>th percentage allocated to the Priority Group, and also assign one or<br>2.1p values to the Priority Group. |
| Commai     | nd mode: Global configuration                                                                                                    |
|            | plobal ets priority-group pgid <0-7,15><br>ption <1-31 characters>                                                                                                    |
| Enter tex  | t that describes this Priority Group.                                                                                                    |
| Commai     | nd mode: Global configuration                                                                                                    |
| cee global | ets priority-group pgid <0-7,15> priority <0-7>                                                                                                    |
|            | e or more 802.1p priority values to the Priority Group. Enter one value null to end.                                                                                             |
| Commai     | nd mode: Global configuration                                                                                                    |
| show cee g | global ets priority-group <0-7,15>                                                                                                    |
| Displays   | the current global ETS Priority Group parameters.                                                                                                    |
| Commai     | nd mode: All                                                                                                    |
| show cee g | global ets                                                                                                    |
| Displays   | the current global ETS Priority Group parameters.                                                                                                    |
| Commai     | nd mode: All                                                                                                    |
|            |                                                                                                    |

## **Priority Flow Control Configuration**

Priority-based Flow Control (PFC) enhances flow control by allowing the switch to pause traffic based on its 802.1p priority value, while allowing traffic at other priority levels to continue.

## Port-level 802.1p PFC Configuration

Table 325 describes the 802.1p Priority Flow Control (PFC) configuration options for the selected port.

Table 325. Port 802.1p PFC Options

| Со  | mmand Syntax and Usage                                                                                                    |
|-----|----------------------------------------------------------------------------------------------------|
| cee | e port <port alias="" number="" or=""> pfc enable<br/>Enables Priority Flow Control on the selected port.<br/>Command mode: Global configuration</port>                                                                                                    |
| no  | cee port <port alias="" number="" or=""> pfc enable<br/>Disables Priority Flow Control on the selected port.<br/>Command mode: Global configuration</port>                                                                                                    |
| cee | e port <i><port alias="" number="" or=""></port></i> pfc priority <i>&lt;0-7&gt;</i> enable<br>Enables Priority Flow Control on the selected 802.1p priority.<br><b>Note</b> : PFC can be enabled on 802.1p priority 3 and one other priority only.<br><b>Command mode</b> : Global configuration |
| no  | cee port <i><port alias="" number="" or=""></port></i> pfc priority <i>&lt;</i> 0-7> enable<br>Disables Priority Flow Control on the selected 802.1p priority.<br><b>Command mode</b> : Global configuration                                                                                      |
| [no | <ul> <li>cee port <port alias="" number="" or=""> pfc priority &lt;0-7&gt;<br/>description &lt;1-31 characters&gt;</port></li> <li>Enter text to describe the priority value.</li> <li>Command mode: Global configuration</li> </ul>                                                              |
| sho | bw cee port <i><port alias="" number="" or=""></port></i> pfc priority <i>&lt;</i> 0-7><br>Displays the current 802.1p PFC parameters for the selected port.<br><b>Command mode</b> : All                                                                                                    |
| sho | ow cee port <i><port alias="" number="" or=""></port></i> pfc<br>Displays the current PFC parameters for the selected port.<br><b>Command mode</b> : All                                                                                                    |

## **DCBX Port Configuration**

Table 326 describes the port DCB Capability Exchange Protocol (DCBX) configuration options.

Table 326. Port DCBX Commands

| ommand Syntax and Usage                                                                                                    |
|----------------------------------------------------------------------------------------------------|
| ee port <port alias="" number="" or=""> dcbx app_proto advertise</port>                                                                                                    |
| Enables or disables DCBX Application Protocol advertisements of configuration data. When enabled, the Advertisement flag is set to 1 (advertis data to the peer device).                                                                                                 |
| Command mode: Global configuration                                                                                                    |
| ee port <port alias="" number="" or=""> dcbx app_proto willing</port>                                                                                                    |
| Enables or disables Application Protocol willingness to accept configuration data from the peer device. When enabled, the Willing flag is set to 1 (willing t accept data).                                                                                              |
| Command mode: Global configuration                                                                                                    |
| ee port <port alias="" number="" or=""> dcbx ets advertise</port>                                                                                                    |
| Enables or disables DCBX ETS advertisements of configuration data. When enabled, the Advertisement flag is set to 1 (advertise data to the peer device <b>Command mode</b> : Global configuration                                                                        |
|                                                                                                    |
| <pre>ee port <port alias="" number="" or=""> dcbx ets willing Enables or disables ETS willingness to accept configuration data from the pee device. When enabled, the Willing flag is set to 1 (willing to accept data). Command mode: Global configuration</port></pre> |
| ee port <port alias="" number="" or=""> dcbx pfc advertise<br/>Enables or disables DCBX PFC advertisements of configuration data. When<br/>enabled, the Advertisement flag is set to 1 (advertise data to the peer device</port>                                         |
| Command mode: Global configuration                                                                                                    |
| <pre>ee port <port alias="" number="" or=""> dcbx pfc willing Enables or disables PFC willingness to accept configuration data from the pee device. When enabled, the Willing flag is set to 1 (willing to accept data). Command mode: Global configuration</port></pre> |
| o cee port <port alias="" number="" or=""> dcbx enable</port>                                                                                                    |
| Disables DCBX on the port.                                                                                                    |
| Command mode: Global configuration                                                                                                    |
| ee port <port alias="" number="" or=""> dcbx enable</port>                                                                                                    |
| Enables DCBX on the port.                                                                                                    |
| Command mode: Global configuration                                                                                                    |
| how cee port <port alias="" number="" or=""> dcbx</port>                                                                                                    |
| Displays the current port DCBX parameters.                                                                                                    |
|                                                                                                    |

#### **Fibre Channel Configuration**

As a converged switch, the CN4093 provides combined support for Ethernet and Fibre Channel (FC) networks. Ports EXT11-EXT16 are hybrid, allowing them to operate in either Ethernet mode (the default), or in Fibre Channel mode for direct connection to Fibre Channel devices.

The CN4093 can be used in the following Fibre Channel applications:

- As an FCoE gateway for bridging FCoE and Fibre Channel networks
- As a Node Port Virtualized (NPV) Gateway for uplinking multiple Fibre Channel nodes to a full fabric switch
- As a Full-Fabric Switch a central element of a Fibre Channel network

Table 332 describes generic Fibre Channel configuration options.

Table 327. Fibre Channel Configuration Commands

| Command Syntax and Usage                                                                                                    |
|----------------------------------------------------------------------------------------------------|
| [no] system port <low port="">-<high port=""> type fc</high></low>                                                                                                    |
| Enables or disables Fibre Channel mode on the specified port range. Fibre Channel can be enabled only for port pairs, specifically for: EXT11-EXT12, EXT13-EXT14 and EXT15-EXT16. Default setting is disabled (ports are in Ethernet mode). |
| <b>Note:</b> VLAN tagging is automatically enabled on any ports placed in Fibre Channel mode.                                                                                                    |
| Command mode: Global configuration                                                                                                    |
| [no] fcalias <1-64 characters> wwn <port name="" wide="" world=""></port>                                                                                                    |
| Configures or removes an FC alias name for the specified port World Wide Name.                                                                                                    |
| Command mode: Global configuration                                                                                                    |
| fcdomain domain <0-239> {preferred static}                                                                                                    |
| Configures the domain type for the specified FC domain ID:                                                                                                    |
| <ul> <li><u>preferred</u> allows the domain ID to be re-assigned. If the switch does not<br/>get its requested domain ID, it accepts any assigned domain ID.</li> </ul>                                                                     |
| <ul> <li>static does not allow the domain ID to be re-assigned. If the switch does<br/>not get that domain ID, it does not join the fabric.</li> </ul>                                                                                      |
| Default setting is preferred.                                                                                                    |
| Command mode: Global configuration                                                                                                    |
| clear zone database                                                                                                    |
| Erases all FC zones and zonesets.                                                                                                    |
| Command mode: Global configuration                                                                                                    |

## **FC Port Configuration**

Use the following commands to configure Fibre Channel ports.

```
Table 328. Fibre Channel Port Configuration Commands
```

| int | cerface fc <fc alias="" number="" or="" port=""></fc>                                                                             |
|-----|----------------------------------------------------------------------------------------------------|
|     | Enter Fibre Channel port configuration mode.                                                                                      |
|     | Command mode: Global configuration                                                                                                |
| [nc | o] shutdown                                                                                                    |
|     | Disables or enables the FC port. Default setting is enabled (no shutdown)                                                         |
|     | Command mode: FC Port configuration                                                                                               |
| fc- | -speed {2 4 8 auto}                                                                                                    |
|     | Configures the Fibre Channel port speed in Gbps or allows the port to negotiate its speed automatically. Default setting is auto. |
|     | Command mode: FC Port configuration                                                                                               |

## **FC VLAN Configuration**

Use the following commands to configure the Fibre Channel Forwarding VLAN.

Table 329. FCF VLAN Configuration Commands

| Command Syntax and Usage                                                                                                    |
|----------------------------------------------------------------------------------------------------|
| vlan <i><vlan number=""></vlan></i>                                                                                                    |
| Enter VLAN configuration mode.                                                                                                    |
| Command mode: Global configuration                                                                                                    |
| [no] fcf enable                                                                                                    |
| Enables or disables the VLAN as Fibre Channel Forwarding VLAN. Default setting is disabled.                                                                                                    |
| Command mode: VLAN configuration                                                                                                    |
| [no] npv enable                                                                                                    |
| Enables or disables NPV gateway functionality for the VLAN. Default setting is<br>disabled.                                                                                                    |
| Command mode: VLAN configuration                                                                                                    |
| [no] npv traffic-map external-interface <port no.=""></port>                                                                                                    |
| Enables or disables the selected ports as NP (external uplink) ports.                                                                                                    |
| Command mode: VLAN configuration                                                                                                    |
| fcoe fcmap <fabric id="" map=""></fabric>                                                                                                    |
| Configures the global FC-map that identifies the FC fabric used by the switch.<br>The switch will discard MAC addresses that are not part of the current fabric,<br>which avoids cross-fabric talk. |
| The FC-map is a 24-bit hexadecimal value. The default value is 0x0efc00.                                                                                                    |
| Command mode: VLAN configuration                                                                                                    |

Table 329. FCF VLAN Configuration Commands

Command Syntax and Usage

no fcoe fcmap

Resets the FC-map to the default 0x0efc00 value.

Command mode: VLAN configuration

fcoe fcf-priority <0-255>

Configures the FCF priority. When an FC initiator sends login requests to multiple FCFs, it selects the one with the highest priority value.

The default value is 128.

Command mode: VLAN configuration

no fcoe fcf-priority

Resets the FCF priority to the default 128 value.

Command mode: VLAN configuration

fcoe fka-adv-period <8-90>

Configures the FIP Keep Alive advertising period, in seconds.

Command mode: VLAN configuration

#### FC Zone Configuration

Use the following commands to configure Fibre Channel zones.

 Table 330.
 Fibre Channel Zone Configuration Commands

| Command Syntax and Usage                                                                                                    |
|----------------------------------------------------------------------------------------------------|
| [no] zone name <1-64 characters>                                                                                                    |
| Enter FC Zone configuration mode for the specified zone. If the zone doesn't exist, it is created. The $no$ form of the command erases the zone. |
| Command mode: Global configuration                                                                                                    |
| <pre>zone clone <selected_zone_name> <new_zone_name></new_zone_name></selected_zone_name></pre>                                                  |
| Creates a new zone with the attributes of the selected zone.                                                                                     |
| Command mode: Global configuration                                                                                                    |
| <pre>zone rename <current_name> <new_name></new_name></current_name></pre>                                                                       |
| Renames the FC zone.                                                                                                    |
| Command mode: Global configuration                                                                                                    |

Table 330. Fibre Channel Zone Configuration Commands

| [no] | zone default-zone permit                                                                         |
|------|--------------------------------------------------------------------------------------------------|
| Pe   | ermits or denies traffic flow to default zone members.                                           |
| C    | ommand mode: Global configuration                                                                |
| [no] | <pre>member {pwwn <pwwn>  fcid <id number="">  fcalias <alias id=""> }</alias></id></pwwn></pre> |
| A    | dds or removes zone members based on:                                                            |
| _    | pwwn: Port World Wide Number                                                                     |
| _    | fcid: FC ID of the port, in hex format (for example, 0xce00d1).                                  |
| _    | fcalias: Alias name of the FC device.                                                            |
| C    | ommand mode: FC Zone configuration                                                               |

## FC Zoneset Configuration

Use the following commands to configure Fibre Channel zonesets.

 Table 331. Fibre Channel Zoneset Configuration Commands

| Comr | nand Syntax and Usage                                                                                                    |
|------|----------------------------------------------------------------------------------------------------|
| [no] | zoneset name <1-64 characters>                                                                                                    |
|      | inter FC Zoneset configuration mode for the specified zone. If the zoneset oesn't exist, it is created. The $no$ form of the command erases the zoneset.                   |
| C    | command mode: Global configuration                                                                                                    |
| [no] | zoneset activate name <1-64 characters>                                                                                                    |
| р    | ctivates or deactivates the zoneset. Only one zoneset can be active at any oint in time. Activating a zoneset automatically deactivates any other zoneset urrently active. |
| C    | command mode: Global configuration                                                                                                    |
| zone | <pre>set clone <selected_zoneset_name> <new_zoneset_name></new_zoneset_name></selected_zoneset_name></pre>                                                                 |
| С    | reates a new zoneset with the attributes of the selected zoneset.                                                                                                    |
| C    | command mode: Global configuration                                                                                                    |
| zone | copy active-zoneset running-config                                                                                                    |
| C    | copies the active zoneset database to the running configuration.                                                                                                    |
| C    | command mode: Global configuration                                                                                                    |
| zone | set rename < <i>current_name</i> > < <i>new_name</i> >                                                                                                    |
| R    | lenames the FC zoneset.                                                                                                    |
| С    | command mode: Global configuration                                                                                                    |
| [no] | member <1-64 characters>                                                                                                    |
| Α    | dds or removes a zone from the zoneset.                                                                                                    |
| С    | command mode: FC Zoneset configuration                                                                                                    |

## Fibre Channel over Ethernet Configuration

Fibre Channel over Ethernet (FCoE) transports Fibre Channel frames over an Ethernet fabric. The CEE features and FCoE features allow you to create a lossless Ethernet transport mechanism.

Table 332 describes the FCoE configuration options.

Table 332. FCoE Configuration Commands

| Command Syntax and Usage |                                                                                                    |  |
|--------------------------|----------------------------------------------------------------------------------------------------|--|
| fcoe                     | fcoe fips enable                                                                                                    |  |
| 0                        | Globally turns FIP Snooping on.                                                                                                    |  |
| 0                        | Command mode: Global configuration                                                                                                    |  |
| no i                     | fcoe fips enable                                                                                                    |  |
| (                        | Globally turns FIP Snooping off.                                                                                                    |  |
| (                        | Command mode: Global configuration                                                                                                    |  |
| fcoe                     | e fips timeout-acl                                                                                                    |  |
|                          | Enables or disables ACL time-out removal. When enabled, ACLs associated with expired FCFs and FCoE connections are removed from the system. |  |
| (                        | Command mode: Global configuration                                                                                                    |  |
| show                     | w fcoe                                                                                                    |  |
| [                        | Displays the current FCoE parameters.                                                                                                    |  |
|                          | Command mode: All                                                                                                    |  |

## **FIPS Port Configuration**

FIP Snooping allows the switch to monitor FCoE Initialization Protocol (FIP) frames to gather discovery, initialization, and maintenance data. This data is used to automatically configure ACLs that provide FCoE connections and data security.

Table 333 describes the port Fibre Channel over Ethernet Initialization Protocol(FIP) Snooping configuration options.

Table 333. Port FIP Snooping Commands

| Command Syntax and Usage                                                                                                    |
|----------------------------------------------------------------------------------------------------|
| fcoe fips port <pre>port alias or number&gt; fcf-mode [auto on off]</pre>                                                       |
| Configures FCoE Forwarding (FCF) on the port, as follows:                                                                       |
| <ul> <li>on: Configures the port as a Fibre Channel Forwarding (FCF) port.</li> </ul>                                           |
| <ul> <li>off: Configures the port as an FCoE node (ENode).</li> </ul>                                                           |
| <ul> <li>auto: Automatically detect the configuration of the connected device, and<br/>configure this port to match.</li> </ul> |
| Command mode: Global configuration                                                                                              |
| fcoe fips port <pre>port alias or number&gt; enable</pre>                                                                       |
| Enables FIP Snooping on the port. The default setting is enabled.                                                               |
| Note: If IPv6 ACLs are assigned to the port, you cannot enable FCoE.                                                            |
| Command mode: Global configuration                                                                                              |
| no fcoe fips port <pre>port alias or number&gt; enable</pre>                                                                    |
| Disables FIP Snooping on the port.                                                                                              |
| Command mode: Global configuration                                                                                              |
|                                                                                                    |

#### **Remote Monitoring Configuration**

Remote Monitoring (RMON) allows you to monitor traffic flowing through the switch. The RMON MIB is described in RFC 1757.

The following sections describe the Remote Monitoring (RMON) configuration options.

- "RMON History Configuration" on page 407
- "RMON Event Configuration" on page 408
- "RMON Alarm Configuration" on page 408

# **RMON History Configuration**

Table 334 describes the RMON History commands.

Table 334. RMON History Commands

| Command Syntax and Usage                                                                                                    |  |
|----------------------------------------------------------------------------------------------------|--|
| rmon history <1-65535> interface-oid <1-127 characters>                                                                                             |  |
| Configures the interface MIB Object Identifier. The IFOID must correspond to the standard interface OID, as follows:                                |  |
| 1.3.6.1.2.1.2.2.1.1.x                                                                                                    |  |
| where x is the ifIndex                                                                                                    |  |
| Command mode: Global configuration                                                                                                    |  |
| rmon history <1-65535> requested-buckets <1-65535>                                                                                                  |  |
| Configures the requested number of buckets, which is the number of discrete time intervals over which data is to be saved. The default value is 30. |  |
| The maximum number of buckets that can be granted is 50.                                                                                            |  |
| Command mode: Global configuration                                                                                                    |  |
| rmon history <1-65535> polling-interval <1-3600>                                                                                                    |  |
| Configures the time interval over which the data is sampled for each bucket.                                                                        |  |
| The default value is 1800.                                                                                                    |  |
| Command mode: Global configuration                                                                                                    |  |
| rmon history <1-65535> owner <1-127 characters>                                                                                                    |  |
| Enter a text string that identifies the person or entity that uses this History index.                                                              |  |
| Command mode: Global configuration                                                                                                    |  |
| no rmon history <1-65535>                                                                                                    |  |
| Deletes the selected History index.                                                                                                    |  |
| Command mode: Global configuration                                                                                                    |  |
| show rmon history                                                                                                    |  |
| Displays the current RMON History parameters.                                                                                                    |  |
| Command mode: All                                                                                                    |  |

#### **RMON Event Configuration**

Table 335 describes the RMON Event commands.

```
Table 335. RMON Event Commands
```

|     | nmand Syntax and Usage                                                                                                    |
|-----|----------------------------------------------------------------------------------------------------|
| rmc | on event <1-65535> description <1-127 characters>                                                                                                    |
|     | Enter a text string to describe the event.                                                                                                    |
|     | Command mode: Global configuration                                                                                                    |
| [nc | ] rmon event <1-65535> type log trap both                                                                                                    |
|     | Selects the type of notification provided for this event. For log events, an entry<br>is made in the log table and sent to the configured syslog host. For trap events<br>an SNMP trap is sent to the management station. |
|     | Command mode: Global configuration                                                                                                    |
| rmc | on event <1-65535> owner <1-127 characters>                                                                                                    |
|     | Enter a text string that identifies the person or entity that uses this event index                                                                                                    |
|     | Command mode: Global configuration                                                                                                    |
| no  | rmon event <1-65535>                                                                                                    |
|     | Deletes the selected RMON Event index.                                                                                                    |
|     | Command mode: Global configuration                                                                                                    |
| shc | ow rmon event                                                                                                    |
|     | Displays the current RMON Event parameters.                                                                                                    |
|     | Command mode: All                                                                                                    |

## **RMON Alarm Configuration**

The Alarm RMON group can track rising or falling values for a MIB object. The MIB object must be a counter, gauge, integer, or time interval. Each alarm index must correspond to an event index that triggers once the alarm threshold is crossed.

Table 336 describes the RMON Alarm commands.

```
Table 336. RMON Alarm Commands
```

| Command Syntax and Usage                                                                                                    |
|----------------------------------------------------------------------------------------------------|
| rmon alarm <1-65535> oid <1-127 characters>                                                                                             |
| Configures an alarm MIB Object Identifier.                                                                                              |
| Command mode: Global configuration                                                                                                    |
| rmon alarm <1-65535> interval <1-65535>                                                                                                 |
| Configures the time interval over which data is sampled and compared with the rising and falling thresholds. The default value is 1800. |
| Command mode: Global configuration                                                                                                    |

Table 336. RMON Alarm Commands (continued)

| Configures the method of sampling the selected variable and calculating the value to be compared against the thresholds, as follows: <ul> <li>abs-absolute value, the value of the selected variable is compared directly with the thresholds at the end of the sampling interval.</li> <li>delta-delta value, the value of the selected variable at the last sample is subtracted from the current value, and the difference compared with the thresholds.</li> </ul> <li>Command mode: Global configuration rmon alarm &lt;1-65533&gt; alarm-type rising falling  either Configures the alarm type as rising, falling, or either (rising or falling). Command mode: Global configuration rmon alarm &lt;1-65533&gt; rising-limit &lt;-2147483647 - 2147483647&gt; Configures the rising threshold for the sampled statistic. When the current sampled value is greater than or equal to this threshold, and the value at the last sampling interval was less than this threshold, a single event is generated. Command mode: Global configuration rmon alarm &lt;1-65535&gt; falling-limit &lt;-2147483647 - 2147483647 Configures the falling threshold for the sampled statistic. When the current sampled value is less than or equal to this threshold, a single event is generated. Command mode: Global configuration rmon alarm &lt;1-65535&gt; falling-limit &lt;-2147483647 - 2147483647 Configures the falling threshold for the sampled statistic. When the current sampled value is less than or equal to this threshold, a single event is generated. Command mode: Global configuration rmon alarm &lt;1-65535&gt; rising-crossing-index &lt;1-65535&gt; Configures the falling alarm event index that is triggered when a rising threshold is crossed. Command mode: Global configuration rmon alarm &lt;1-65535&gt; falling-crossing-index &lt;1-65535&gt; Configures the falling alarm event index that is triggered when a falling threshold is crossed. Command mode: Global configuration rmon alarm &lt;1-65535&gt; cowner &lt;1-127</li>                                    | ommand Syntax and Usage                                                             |
|----------------------------------------------------------------------------------------------------|-------------------------------------------------------------------------------------|
| <ul> <li>value to be compared against the thresholds, as follows:         <ul> <li>abs-absolute value, the value of the selected variable is compared directly with the thresholds at the end of the sampling interval.</li> <li>delta-delta value, the value of the selected variable at the last sample is subtracted from the current value, and the difference compared with the thresholds.</li> </ul> </li> <li>Command mode: Global configuration</li> <li>rmon alarm </li> <li><i>command</i> mode: Global configuration</li> <li>configures the alarm type as rising, falling, or either (rising or falling).</li> <li>Command mode: Global configuration</li> <li>rmon alarm </li> <li><i>configures</i> the alarm type as rising, falling, or either (rising or falling).</li> <li>Configures the alarm type as rising, falling, or either (rising or falling).</li> <li>Configures the ising threshold for the sampled statistic. When the current sampled value is greater than or equal to this threshold, and the value at the last sampling interval was less than this threshold, and the value at the last sampled value is less than or equal to this threshold, and the value at the last sampled value is less than or equal to this threshold, and the value at the last sampling interval was greater than this threshold, a single event is generated.</li> <li>Configures the falling threshold for the sampled statistic. When the current sampled value is less than or equal to this threshold, and the value at the last sampling interval was greater than this threshold, a single event is generated.</li> <li>Command mode: Global configuration</li> <li>rmon alarm </li> <li><i>configures</i> the rising alarm event index that is triggered when a rising threshold is crossed.</li> <li>Configures the falling alarm event index that is triggered when a falling threshold is crossed.</li> <li>Configures the falling alarm event index that is triggered when a falling threshold is crossed.<td>mon alarm &lt;1-65535&gt; sample abs delta</td></li></ul> | mon alarm <1-65535> sample abs delta                                                |
| <pre>with the thresholds at the end of the sampling interval.</pre>                                                                                                    |                                                                                     |
| subtracted from the current value, and the difference compared with the thresholds.<br><b>Command mode:</b> Global configuration<br>rmon alarm <1-65535> alarm-type rising falling either<br>Configures the alarm type as rising, falling, or either (rising or falling).<br><b>Command mode:</b> Global configuration<br>rmon alarm <1-65535> rising-limit <-2147483647 - 2147483647><br>Configures the rising threshold for the sampled statistic. When the current<br>sampled value is greater than or equal to this threshold, and the value at the<br>last sampling interval was less than this threshold, a single event is generated<br><b>Command mode:</b> Global configuration<br>rmon alarm <1-65535> falling-limit <-2147483647 - 2147483647<br>Configures the falling threshold for the sampled statistic. When the current<br>sampled value is less than or equal to this threshold, a single event is generated.<br><b>Command mode:</b> Global configuration<br>rmon alarm <1-65535> rising-crossing-index <1-65535><br>Configures the rising alarm event index that is triggered when a rising<br>threshold is crossed.<br><b>Command mode:</b> Global configuration<br>rmon alarm <1-65535> falling-crossing-index <1-65535><br>Configures the falling alarm event index that is triggered when a falling<br>threshold is crossed.<br><b>Command mode:</b> Global configuration<br>rmon alarm <1-65535> falling-crossing-index <1-65535><br>Configures the falling alarm event index that is triggered when a falling<br>threshold is crossed.<br><b>Command mode:</b> Global configuration<br>rmon alarm <1-65535> owner <1-127 characters><br>Enter a text string that identifies the person or entity that uses this alarm index<br><b>Command mode:</b> Global configuration<br>no rmon alarm <1-65535>                                                                                                    |                                                                                     |
| <pre>rmon alarm &lt;1-65535&gt; alarm-type rising falling either<br/>Configures the alarm type as rising, falling, or either (rising or falling).<br/>Command mode: Global configuration<br/>rmon alarm &lt;1-65535&gt; rising-limit &lt;-2147483647 - 2147483647&gt;<br/>Configures the rising threshold for the sampled statistic. When the current<br/>sampled value is greater than or equal to this threshold, and the value at the<br/>last sampling interval was less than this threshold, a single event is generated.<br/>Command mode: Global configuration<br/>rmon alarm &lt;1-65535&gt; falling-limit &lt;-2147483647 - 2147483647<br/>Configures the falling threshold for the sampled statistic. When the current<br/>sampled value is less than or equal to this threshold, and the value at the last<br/>sampling interval was greater than this threshold, and the value at the last<br/>sampling interval was greater than this threshold, a single event is generated.<br/>Command mode: Global configuration<br/>rmon alarm &lt;1-65535&gt; rising-crossing-index &lt;1-65535&gt;<br/>Configures the rising alarm event index that is triggered when a rising<br/>threshold is crossed.<br/>Command mode: Global configuration<br/>rmon alarm &lt;1-65535&gt; falling-crossing-index &lt;1-65535&gt;<br/>Configures the falling alarm event index that is triggered when a falling<br/>threshold is crossed.<br/>Command mode: Global configuration<br/>rmon alarm &lt;1-65535&gt; owner &lt;1-127 characters&gt;<br/>Enter a text string that identifies the person or entity that uses this alarm index.<br/>Command mode: Global configuration<br/>no rmon alarm &lt;1-65535&gt;</pre>                                                                                                    | subtracted from the current value, and the difference compared with the             |
| Configures the alarm type as rising, falling, or either (rising or falling).<br>Command mode: Global configuration<br>rmon alarm <1-65535> rising-limit <-2147483647 - 2147483647><br>Configures the rising threshold for the sampled statistic. When the current<br>sampled value is greater than or equal to this threshold, and the value at the<br>last sampling interval was less than this threshold, a single event is generated.<br>Command mode: Global configuration<br>rmon alarm <1-65535> falling-limit <-2147483647 - 2147483647<br>Configures the falling threshold for the sampled statistic. When the current<br>sampled value is less than or equal to this threshold, and the value at the last<br>sampled value is less than or equal to this threshold, and the value at the last<br>sampled value is less than or equal to this threshold, and the value at the last<br>sampled value is less than or equal to this threshold, and the value at the last<br>sampled value is less than or equal to this threshold, a single event is generated.<br>Command mode: Global configuration<br>rmon alarm <1-65535> rising-crossing-index <1-65535><br>Configures the rising alarm event index that is triggered when a rising<br>threshold is crossed.<br>Command mode: Global configuration<br>rmon alarm <1-65535> falling-crossing-index <1-65535><br>Configures the falling alarm event index that is triggered when a falling<br>threshold is crossed.<br>Command mode: Global configuration<br>rmon alarm <1-65535> owner <1-127 characters><br>Enter a text string that identifies the person or entity that uses this alarm index.<br>Command mode: Global configuration<br>no rmon alarm <1-65535>                                                                                                    | Command mode: Global configuration                                                  |
| Command mode: Global configuration<br>rmon alarm <1-65535> rising-limit <-2147483647 - 2147483647><br>Configures the rising threshold for the sampled statistic. When the current<br>sampled value is greater than or equal to this threshold, and the value at the<br>last sampling interval was less than this threshold, a single event is generated.<br>Command mode: Global configuration<br>rmon alarm <1-65535> falling-limit <-2147483647 - 2147483647<br>Configures the falling threshold for the sampled statistic. When the current<br>sampled value is less than or equal to this threshold, and the value at the last<br>sampling interval was greater than this threshold, and the value at the last<br>sampling interval was greater than this threshold, a single event is generated.<br>Command mode: Global configuration<br>rmon alarm <1-65535> rising-crossing-index <1-65535><br>Configures the rising alarm event index that is triggered when a rising<br>threshold is crossed.<br>Command mode: Global configuration<br>rmon alarm <1-65535> falling-crossing-index <1-65535><br>Configures the falling alarm event index that is triggered when a falling<br>threshold is crossed.<br>Command mode: Global configuration<br>rmon alarm <1-65535> configuration<br>rmon alarm <1-65535> owner <1-127 characters><br>Enter a text string that identifies the person or entity that uses this alarm index.<br>Command mode: Global configuration<br>no rmon alarm <1-65535>                                                                                                    | mon alarm <1-65535> alarm-type rising falling either                                |
| <pre>rmon alarm &lt;1-65535&gt; rising-limit &lt;-2147483647 - 2147483647&gt;<br/>Configures the rising threshold for the sampled statistic. When the current<br/>sampled value is greater than or equal to this threshold, and the value at the<br/>last sampling interval was less than this threshold, a single event is generated.<br/><b>Command mode</b>: Global configuration<br/>rmon alarm &lt;1-65535&gt; falling-limit &lt;-2147483647 - 2147483647<br/>Configures the falling threshold for the sampled statistic. When the current<br/>sampled value is less than or equal to this threshold, and the value at the last<br/>sampling interval was greater than this threshold, and the value at the last<br/>sampling interval was greater than this threshold, a single event is generated.<br/><b>Command mode</b>: Global configuration<br/>rmon alarm &lt;1-65535&gt; rising-crossing-index &lt;1-65535&gt;<br/>Configures the rising alarm event index that is triggered when a rising<br/>threshold is crossed.<br/><b>Command mode</b>: Global configuration<br/>rmon alarm &lt;1-65535&gt; falling-crossing-index &lt;1-65535&gt;<br/>Configures the falling alarm event index that is triggered when a falling<br/>threshold is crossed.<br/><b>Command mode</b>: Global configuration<br/>rmon alarm &lt;1-65535&gt; falling-crossing-index &lt;1-65535&gt;<br/>Configures the falling alarm event index that is triggered when a falling<br/>threshold is crossed.<br/><b>Command mode</b>: Global configuration<br/>rmon alarm &lt;1-65535&gt; owner &lt;1-127 characters&gt;<br/>Enter a text string that identifies the person or entity that uses this alarm index.<br/><b>Command mode</b>: Global configuration<br/>no rmon alarm &lt;1-65535&gt;</pre>                                                                                                    | Configures the alarm type as rising, falling, or either (rising or falling).        |
| Configures the rising threshold for the sampled statistic. When the current sampled value is greater than or equal to this threshold, and the value at the last sampling interval was less than this threshold, a single event is generated. Command mode: Global configuration          rmon alarm <1-65535> falling-limit <-2147483647 - 2147483647                                                                                                    | Command mode: Global configuration                                                  |
| sampled value is greater than or equal to this threshold, and the value at the<br>last sampling interval was less than this threshold, a single event is generated.<br><b>Command mode:</b> Global configuration<br>rmon alarm <1-65535> falling-limit <-2147483647 - 214748364/<br>Configures the falling threshold for the sampled statistic. When the current<br>sampled value is less than or equal to this threshold, and the value at the last<br>sampling interval was greater than this threshold, a single event is generated.<br><b>Command mode:</b> Global configuration<br>rmon alarm <1-65535> rising-crossing-index <1-65535><br>Configures the rising alarm event index that is triggered when a rising<br>threshold is crossed.<br><b>Command mode:</b> Global configuration<br>rmon alarm <1-65535> falling-crossing-index <1-65535><br>Configures the falling alarm event index that is triggered when a falling<br>threshold is crossed.<br><b>Command mode:</b> Global configuration<br>rmon alarm <1-65535> falling-crossing-index <1-65535><br>Configures the falling alarm event index that is triggered when a falling<br>threshold is crossed.<br><b>Command mode:</b> Global configuration<br>rmon alarm <1-65535> owner <1-127 characters><br>Enter a text string that identifies the person or entity that uses this alarm index.<br><b>Command mode:</b> Global configuration<br>no rmon alarm <1-65535>                                                                                                    | mon alarm <1-65535> rising-limit <-2147483647-2147483647>                           |
| <pre>rmon alarm &lt;1-65535&gt; falling-limit &lt;-2147483647 - 214748364)<br/>Configures the falling threshold for the sampled statistic. When the current<br/>sampled value is less than or equal to this threshold, and the value at the last<br/>sampling interval was greater than this threshold, a single event is generated.<br/><b>Command mode</b>: Global configuration<br/>rmon alarm &lt;1-65535&gt; rising-crossing-index &lt;1-65535&gt;<br/>Configures the rising alarm event index that is triggered when a rising<br/>threshold is crossed.<br/><b>Command mode</b>: Global configuration<br/>rmon alarm &lt;1-65535&gt; falling-crossing-index &lt;1-65535&gt;<br/>Configures the falling alarm event index that is triggered when a falling<br/>threshold is crossed.<br/><b>Command mode</b>: Global configuration<br/>rmon alarm &lt;1-65535&gt; falling-crossing-index &lt;1-65535&gt;<br/>Configures the falling alarm event index that is triggered when a falling<br/>threshold is crossed.<br/><b>Command mode</b>: Global configuration<br/>rmon alarm &lt;1-65535&gt; owner &lt;1-127 characters&gt;<br/>Enter a text string that identifies the person or entity that uses this alarm index.<br/><b>Command mode</b>: Global configuration<br/>no rmon alarm &lt;1-65535&gt;</pre>                                                                                                    | sampled value is greater than or equal to this threshold, and the value at the      |
| Configures the falling threshold for the sampled statistic. When the current sampled value is less than or equal to this threshold, and the value at the last sampling interval was greater than this threshold, a single event is generated. Command mode: Global configuration rmon alarm <1-65535> rising-crossing-index <1-65535> Configures the rising alarm event index that is triggered when a rising threshold is crossed. Command mode: Global configuration rmon alarm <1-65535> falling-crossing-index <1-65535> Configures the falling alarm event index that is triggered when a falling threshold is crossed. Command mode: Global configuration rmon alarm <1-65535> falling-crossing-index <1-65535> Enter a text string that identifies the person or entity that uses this alarm index. Command mode: Global configuration no rmon alarm <1-65535>                                                                                                    | Command mode: Global configuration                                                  |
| sampled value is less than or equal to this threshold, and the value at the last<br>sampling interval was greater than this threshold, a single event is generated.<br><b>Command mode</b> : Global configuration<br>rmon alarm <1-65535> rising-crossing-index <1-65535><br>Configures the rising alarm event index that is triggered when a rising<br>threshold is crossed.<br><b>Command mode</b> : Global configuration<br>rmon alarm <1-65535> falling-crossing-index <1-65535><br>Configures the falling alarm event index that is triggered when a falling<br>threshold is crossed.<br><b>Command mode</b> : Global configuration<br>rmon alarm <1-65535> falling-crossing-index <1-65535><br>Configures the falling alarm event index that is triggered when a falling<br>threshold is crossed.<br><b>Command mode</b> : Global configuration<br>rmon alarm <1-65535> owner <1-127 characters><br>Enter a text string that identifies the person or entity that uses this alarm index.<br><b>Command mode</b> : Global configuration<br>no rmon alarm <1-65535>                                                                                                    | mon alarm <1-65535> falling-limit <-2147483647-214748364)                           |
| <pre>rmon alarm &lt;1-65535&gt; rising-crossing-index &lt;1-65535&gt; Configures the rising alarm event index that is triggered when a rising threshold is crossed. Command mode: Global configuration rmon alarm &lt;1-65535&gt; falling-crossing-index &lt;1-65535&gt; Configures the falling alarm event index that is triggered when a falling threshold is crossed. Command mode: Global configuration rmon alarm &lt;1-65535&gt; owner &lt;1-127 characters&gt; Enter a text string that identifies the person or entity that uses this alarm index. Command mode: Global configuration no rmon alarm &lt;1-65535&gt;</pre>                                                                                                    | sampled value is less than or equal to this threshold, and the value at the last    |
| Configures the rising alarm event index that is triggered when a rising threshold is crossed.<br>Command mode: Global configuration<br>rmon alarm <1-65535> falling-crossing-index <1-65535><br>Configures the falling alarm event index that is triggered when a falling threshold is crossed.<br>Command mode: Global configuration<br>rmon alarm <1-65535> owner <1-127 characters><br>Enter a text string that identifies the person or entity that uses this alarm index.<br>Command mode: Global configuration<br>no rmon alarm <1-65535>                                                                                                    | Command mode: Global configuration                                                  |
| threshold is crossed.<br><b>Command mode</b> : Global configuration<br>rmon alarm <1-65535> falling-crossing-index <1-65535><br>Configures the falling alarm event index that is triggered when a falling<br>threshold is crossed.<br><b>Command mode</b> : Global configuration<br>rmon alarm <1-65535> owner <1-127 characters><br>Enter a text string that identifies the person or entity that uses this alarm index.<br><b>Command mode</b> : Global configuration<br>no rmon alarm <1-65535>                                                                                                    | mon alarm <1-65535> rising-crossing-index <1-65535>                                 |
| <pre>rmon alarm &lt;1-65535&gt; falling-crossing-index &lt;1-65535&gt; Configures the falling alarm event index that is triggered when a falling threshold is crossed. Command mode: Global configuration rmon alarm &lt;1-65535&gt; owner &lt;1-127 characters&gt; Enter a text string that identifies the person or entity that uses this alarm index. Command mode: Global configuration no rmon alarm &lt;1-65535&gt;</pre>                                                                                                    |                                                                                     |
| Configures the falling alarm event index that is triggered when a falling<br>threshold is crossed.<br>Command mode: Global configuration<br>rmon alarm <1-65535> owner <1-127 characters><br>Enter a text string that identifies the person or entity that uses this alarm index.<br>Command mode: Global configuration<br>no rmon alarm <1-65535>                                                                                                    | Command mode: Global configuration                                                  |
| threshold is crossed.<br><b>Command mode</b> : Global configuration<br>rmon alarm <1-65535> owner <1-127 characters><br>Enter a text string that identifies the person or entity that uses this alarm index.<br><b>Command mode</b> : Global configuration<br>no rmon alarm <1-65535>                                                                                                    | mon alarm <1-65535> falling-crossing-index <1-65535>                                |
| rmon alarm <1-65535> owner <1-127 characters><br>Enter a text string that identifies the person or entity that uses this alarm index.<br><b>Command mode</b> : Global configuration<br>no rmon alarm <1-65535>                                                                                                    |                                                                                     |
| Enter a text string that identifies the person or entity that uses this alarm index.<br><b>Command mode</b> : Global configuration<br>no rmon alarm <1-65535>                                                                                                    | Command mode: Global configuration                                                  |
| Command mode: Global configuration no rmon alarm <1-65535>                                                                                                    | mon alarm <1-65535> owner <1-127 characters>                                        |
| no rmon alarm <1-65535>                                                                                                    | Enter a text string that identifies the person or entity that uses this alarm index |
|                                                                                                    | Command mode: Global configuration                                                  |
| Deletes the selected RMON Alarm index                                                                                                    | o rmon alarm <1-65535>                                                              |
|                                                                                                    | Deletes the selected RMON Alarm index.                                              |
| Command mode: Global configuration                                                                                                    | Command mode: Global configuration                                                  |
| show rmon alarm<br>Displays the current RMON Alarm parameters.<br><b>Command mode</b> : All                                                                                                    | Displays the current RMON Alarm parameters.                                         |

## **Virtualization Configuration**

Table 337 describes the virtualization configuration options.

```
Table 337. Virtualization Configurations Options
```

| vir | t enable                                             |
|-----|------------------------------------------------------|
|     | Enables VMready. The default setting is disabled.    |
|     | Command mode: Global configuration                   |
| no  | virt enable                                          |
|     | Disables VMready.                                    |
|     | Note: This command deletes all configured VM groups. |
|     | Command mode: Global configuration                   |
| shc | ow virt                                              |
|     | Displays the current virtualization parameters.      |
|     | Command mode: All                                    |

### VM Policy Bandwidth Management

\_

Table 338 describes the bandwidth management options for the selected VM. Use these commands to limit the bandwidth used by each VM.

Table 338. VM Bandwidth Management Options

| Command Syntax and Usage                                                                                                    |  |
|----------------------------------------------------------------------------------------------------|--|
| <pre>virt vmpolicy vmbwidth [<mac address=""> <uuid> <name> </name></uuid></mac></pre>                                                                                                    |  |
| The first txrate value configures Committed Rate—the amount of bandwidth available to traffic transmitted from the VM to the switch, in kilobits per second. Enter the value in multiples of 64.                                                                                                    |  |
| The second trate value configures the maximum burst size, in kilobits. Enter one of the following values: 32, 64, 128, 256, 512, 1024, 2048, 4096.                                                                                                    |  |
| The third txrate value represents the ACL assigned to the transmission rate.<br>The ACL is automatically, in sequential order, if not specified by the user. If<br>there are no available ACLs, the TXrate cannot be configured. Each TXrate<br>configuration reduces the number of available ACLs by one. |  |
| Command mode: Global configuration                                                                                                    |  |
| <pre>virt vmpolicy vmbwidth [<mac address=""> <uuid> <name> </name></uuid></mac></pre>                                                                                                    |  |
| The first rxrate value configures Committed Rate—the amount of bandwidth available to traffic transmitted from the switch to the VM, in kilobits per second. Enter the value in multiples of 64.                                                                                                    |  |
| The second rxrate value configures the maximum burst size, in Kilobits.<br>Enter one of the following values: 32, 64, 128, 256, 512, 1024, 2048, 4096.                                                                                                    |  |
| Command mode: Global configuration                                                                                                    |  |

Table 338. VM Bandwidth Management Options (continued)

Command Syntax and Usage

[no] virt vmpolicy vmbwidth [<MAC address>|<UUID>|<name>| <IP address>|<index number>] bwctrl

Enables or disables bandwidth control on the VM policy.

Command mode: Global configuration

[no] virt vmpolicy vmbwidth [<MAC address>|<UUID>|<name>| <IP address>|<index number>]

Deletes the bandwidth management settings from this VM policy.

Command mode: Global configuration

```
show virt vmpolicy vmbandwidth [<MAC address>|<UUID>|<name>|
<IP address>|<index number>]
```

Displays the current VM bandwidth management parameters.

Command mode: All

#### **Virtual NIC Configuration**

Table 339 describes the Virtual NIC (vNIC) configuration options.

Table 339. Virtual NIC options

| vnic  | enable                               |
|-------|--------------------------------------|
| G     | Slobally turns vNIC on.              |
| С     | command mode: Global configuration   |
| no vi | nic enable                           |
| G     | Slobally turns vNIC off.             |
| С     | command mode: Global configuration   |
| show  | vnic                                 |
| D     | isplays the current vNIC parameters. |
| С     | command mode: All                    |

#### **vNIC Port Configuration**

Table 340 describes the Virtual NIC (vNIC) port configuration options.

Table 340. vNIC Port Commands

| vn  | ic port <port alias="" number="" or=""> index &lt;1-4&gt;</port>                                 |
|-----|--------------------------------------------------------------------------------------------------|
|     | Enters vNIC Configuration mode.                                                                  |
|     | <b>Note</b> : This command is valid for internal server ports only.                              |
|     | Command mode: Global configuration                                                               |
| bar | ndwidth <1-100>                                                                                  |
|     | Configures the maximum bandwidth allocated to this vNIC, in increments of 100 Mbps. For example: |
|     | - 1 = 100 Mbps                                                                                   |
|     | - 10 = 1000 Mbps                                                                                 |
|     | Command mode: vNIC configuration                                                                 |
| ena | able                                                                                             |
|     | Enables the vNIC.                                                                                |
|     | Command mode: vNIC configuration                                                                 |
| no  | enable                                                                                           |
|     | Disables the vNIC.                                                                               |
|     | Command mode: vNIC configuration                                                                 |

## **Virtual NIC Group Configuration**

Table 341 describes the Virtual NIC (vNIC) Group configuration options.

Table 341. vNIC Group Commands

| Command Syntax and Usage                                                                                                    |
|----------------------------------------------------------------------------------------------------|
| vnic vnicgroup <1-32>                                                                                                    |
| Enters vNIC Group Configuration mode.                                                                                                    |
| Command mode: Global Configuration                                                                                                    |
| vlan <vlan number=""></vlan>                                                                                                    |
| Assigns a VLAN to the vNIC Group.                                                                                                    |
| Command mode: vNIC Group configuration                                                                                                    |
| [no] failover                                                                                                    |
| Enables or disables uplink failover for the vNIC Group. Uplink Failover for the vNIC Group will disable only the affected vNIC links on the port. Other port functions continue to operate normally. |
| The default setting is disabled.                                                                                                    |
| Command mode: vNIC Group configuration                                                                                                    |

Table 341. vNIC Group Commands (continued)

| Cor | nmand Syntax and Usage                                                                                                    |
|-----|----------------------------------------------------------------------------------------------------|
| men | Adds a vNIC to the vNIC Group. The vNIC ID is comprised of the port number<br>and the vNIC number. For example: intA1.1                                      |
|     | Command mode: vNIC Group configuration                                                                                                    |
| no  | member <i><vnic number=""></vnic></i><br>Removes the selected vNIC from the vNIC Group.<br><b>Command mode:</b> vNIC Group configuration                     |
| poi | Adds the selected switch port to the vNIC Group.<br>Command mode: vNIC Group configuration                                                                   |
| no  | port <i><port alias="" number="" or=""></port></i><br>Removes the selected switch port from the vNIC Group.<br><b>Command mode:</b> vNIC Group configuration |
| trı | ank < <i>trunk number</i> ><br>Adds the selected trunk group to the vNIC Group.<br><b>Command mode:</b> vNIC Group configuration                             |
| no  | trunk < <i>trunk number</i> ><br>Removes the selected trunk group from the vNIC Group.<br><b>Command mode:</b> vNIC Group configuration                      |
| ena | able<br>Enables the vNIC Group.<br><b>Command mode:</b> vNIC Group configuration                                                                             |
| no  | enable<br>Disables the vNIC Group.<br>Command mode: vNIC Group configuration                                                                                 |
| no  | vnic vnicgroup <1-32><br>Deletes the selected vNIC Group.<br><b>Command mode:</b> Global configuration                                                       |
| sho | ow vnicgroup<br>Displays the current vNIC Group parameters.<br><b>Command mode:</b> All                                                                      |

## **VM Group Configuration**

Table 342 describes the VM group configuration options. A VM group is a collection of members, such as VMs, ports, or trunk groups. Members of a VM group share certain properties, including VLAN membership, ACLs (VMAP), and VM profiles.

Table 342. VM Group Commands

| Command Syntax and Usage                                                                                                    |                       |  |
|----------------------------------------------------------------------------------------------------|-----------------------|--|
| virt vmgroup <1-1024> cpu                                                                                                    |                       |  |
| Enables or disables sending unregistered IPMC to CPU.                                                                                                    |                       |  |
| Command mode: Global configuration                                                                                                    |                       |  |
| virt vmgroup <1-1024> flood                                                                                                    |                       |  |
| Enables or disables flooding unregistered IPMC.                                                                                                    |                       |  |
| Command mode: Global configuration                                                                                                    |                       |  |
| virt vmgroup <1-1024> optflood                                                                                                    |                       |  |
| Enables or disables optimized flooding.                                                                                                    |                       |  |
| Command mode: Global configuration                                                                                                    |                       |  |
| virt vmgroup <1-1024> vlan <vlan number=""></vlan>                                                                                                    |                       |  |
| Assigns a VLAN to this VM group. If you do not assign a V<br>group, the switch automatically assigns an unused VLAN v<br>or a VM to the VM Group.                                       |                       |  |
| <b>Note</b> : If you add a VM profile to this group, the group will u assigned to the profile.                                                                                          | ise the VLAN          |  |
| Command mode: Global configuration                                                                                                    |                       |  |
| [no] virt vmgroup <1-1024> vmap <vmap number=""> in</vmap>                                                                                                    | tports   extports     |  |
| Assigns the selected VLAN Map to this group. You can che<br>operation of the VLAN Map to internal ports only or externa<br>do not select a port type, the VMAP is applied to the entire | al ports only. If you |  |
| For more information about configuring VLAN Maps, see "<br>Configuration" on page 269.                                                                                                  | VMAP                  |  |
| Command mode: Global configuration                                                                                                    |                       |  |
| [no] virt vmgroup <1-1024> tag                                                                                                    |                       |  |
| Enables or disables VLAN tagging on ports in this VM grou                                                                                                    | ıp.                   |  |
| Command mode: Global configuration                                                                                                    |                       |  |
| <pre>virt vmgroup &lt;1-1024&gt; vm [<mac address=""> <uuid> </uuid></mac></pre> <pre>(IP address&gt; <index number="">]</index></pre>                                                  | name>                 |  |
| Adds a VM to the VM group. Enter a unique identifier to see<br>The UUID and name parameters apply only if Virtual Cente<br>configured                                                   |                       |  |
| (virt vmware vcspec).<br>The VM index number is found in the VM information dump                                                                                                    | )(show virt vm).      |  |
| <b>Note</b> : If the VM is connected to a port that is contained with not add the VM to the VM group.                                                                                   | in the VM group, do   |  |
| Command mode: Global configuration                                                                                                    |                       |  |

Table 342. VM Group Commands (continued)

| Cor | nmand Syntax and Usage                                                                                                    |
|-----|----------------------------------------------------------------------------------------------------|
| no  | <pre>virt vmgroup &lt;1-1024&gt; vm [<mac address=""> <uuid> <name> <br/><ip address=""> <index number="">]<br/>Removes a VM from the VM group. Enter a unique identifier to select a VM.<br/>The UUID and name parameters apply only if Virtual Center information is<br/>configured<br/>(virt vmware vcspec).<br/>The VM index number is found in the VM information dump (show virt vm).<br/>Command mode: Global configuration</index></ip></name></uuid></mac></pre> |
|     |                                                                                                    |
| Vii | ct vmgroup <1-1024> profile <profile (1-39="" characters)="" name=""><br/>Adds the selected VM profile to the VM group.</profile>                                                                                                    |
|     | Command mode: Global configuration                                                                                                    |
|     |                                                                                                    |
| 110 | virt vmgroup <1-1024> profile<br>Removes the VM profile assigned to the VM group.                                                                                                    |
|     | Command mode: Global configuration                                                                                                    |
|     | •<br>                                                                                                    |
| VII | rt vmgroup <1-1024> port <port alias="" number="" or=""><br/>Adds the selected port to the VM group.</port>                                                                                                    |
|     | <b>Note</b> : A port can be added to a VM group only if no VMs on that port are members of the VM group.                                                                                                    |
|     | Command mode: Global configuration                                                                                                    |
| no  | virt vmgroup <1-1024> port <port alias="" number="" or=""></port>                                                                                                    |
|     | Removes the selected port from the VM group.                                                                                                    |
|     | Command mode: Global configuration                                                                                                    |
| viı | rt vmgroup <1-1024> portchannel <trunk number=""></trunk>                                                                                                    |
|     | Adds the selected trunk group to the VM group.                                                                                                    |
|     | Command mode: Global configuration                                                                                                    |
| no  | virt vmgroup <1-1024> portchannel <trunk number=""></trunk>                                                                                                    |
|     | Removes the selected trunk group from the VM group.                                                                                                    |
|     | Command mode: Global configuration                                                                                                    |
| viı | rt vmgroup <1-1024> key <1-65535>                                                                                                    |
|     | Adds an LACP <i>admin key</i> to the VM group. LACP trunks formed with this <i>admin key</i> will be included in the VM group.                                                                                                    |
|     | Command mode: Global configuration                                                                                                    |
| no  | virt vmgroup <1-1024> key <1-65535>                                                                                                    |
|     | Removes an LACP admin key from the VM group.                                                                                                    |
|     | Command mode: Global configuration                                                                                                    |

Table 342. VM Group Commands (continued)

| Command Syntax and Usage                                                                                                    |  |  |
|----------------------------------------------------------------------------------------------------|--|--|
| virt vmgroup <1-1024> stg <stg number=""></stg>                                                                                                    |  |  |
| Assigns the VM group VLAN to a Spanning Tree Group (STG).                                                                                                    |  |  |
| Command mode: Global configuration                                                                                                    |  |  |
| virt vmgroup <1-1024> validate [basic advanced]                                                                                                    |  |  |
| Enables MAC address spoof prevention for the specified VM group. Default setting is disabled.                                                                                                    |  |  |
| <ul> <li>basic validation ensures lightweight port-based protection by<br/>cross-checking the VM MAC address, switch port and switch ID between<br/>the switch and the hypervisor. Applicable for "trusted" hypervisors, which<br/>are not susceptible to duplicating or reusing MAC addresses on virtual<br/>machines.</li> </ul>         |  |  |
| <ul> <li>advanced validation ensures heavyweight VM-based protection by<br/>cross-checking the VM MAC address, VM UUID, switch port and switch ID<br/>between the switch and the hypervisor. Applicable for "untrusted"<br/>hypervisors, which are susceptible to duplicating or reusing MAC<br/>addresses on virtual machines.</li> </ul> |  |  |
| Command mode: Global configuration                                                                                                    |  |  |
| no virt vmgroup <1-1024> validate                                                                                                    |  |  |
| Disables MAC address spoof prevention for the specified VM group.                                                                                                    |  |  |
| Command mode: Global configuration                                                                                                    |  |  |
| no virt vmgroup <1-1024><br>Deletes the VM group.<br>Command mode: Global configuration                                                                                                    |  |  |
| show virt vmgroup <1-1024><br>Displays the current VM group parameters.<br><b>Command mode:</b> All                                                                                                    |  |  |

# VM Check Configuration

Table 343 describes the VM Check validation options used for MAC address spoof prevention.

Table 343. VM Check Configuration Options

| Command Syntax and Usage                                                                                                    |
|----------------------------------------------------------------------------------------------------|
|                                                                                                    |
| virt vmcheck acls max $<1-256>$                                                                                                    |
| Configures the maximum number of ACLs that can be set up for MAC address spoofing prevention in advanced validation mode. Default value is 50.                                                                                                    |
| Command mode: Global configuration                                                                                                    |
| no virt vmcheck acls                                                                                                    |
| Disables ACL-based MAC address spoofing prevention in advanced validation mode.                                                                                                    |
| Command mode: Global configuration                                                                                                    |
| virt vmcheck action basic {link log}                                                                                                    |
| Sets up action taken when detecting MAC address spoofing in basic validation mode:                                                                                                    |
| <ul> <li>link registers a syslog entry and disables the corresponding switch port</li> </ul>                                                                                                    |
| <ul> <li>log registers a syslog entry</li> </ul>                                                                                                    |
| Default setting is link.                                                                                                    |
| Command mode: Global configuration                                                                                                    |
| <ul> <li>virt vmcheck action advanced {acl link log}</li> <li>Sets up action taken when detecting MAC address spoofing in advanced validation mode:         <ul> <li>acl registers a syslog entry and installs an ACL to drop traffic incoming on the corresponding switch port originating from the spoofed MAC address</li> </ul> </li> </ul> |
| <ul> <li>link registers a syslog entry and disables the corresponding switch port</li> <li>log registers a syslog entry</li> </ul>                                                                                                    |
| Default setting is acl.                                                                                                    |
| Command mode: Global configuration                                                                                                    |
| [no] virt vmcheck trust <ports></ports>                                                                                                    |
| Enables or disables trusted ports for VM communication. By default, all ports are disabled.                                                                                                    |
| Command mode: Global configuration                                                                                                    |
| show virt vmcheck                                                                                                    |
| Displays the current VM Check settings. See page 104 for sample output.                                                                                                    |
| Command mode: Global configuration                                                                                                    |

# **VM Profile Configuration**

Table 344 describes the VM Profiles configuration options.

Table 344. VM Profiles Commands

| Comm  | and Syntax and Usage                                                                                                    |
|-------|----------------------------------------------------------------------------------------------------|
| virt  | <pre>vmprofile <profile (1-39="" characters)="" name=""></profile></pre>                                                                                                    |
| De    | efines a name for the VM profile. The switch supports up to 32 VM profiles.                                                                                                    |
| Co    | ommand mode: Global configuration                                                                                                    |
| no vi | <pre>rt vmprofile <profile (1-39="" characters)="" name=""></profile></pre>                                                                                                    |
| De    | eletes the selected VM profile.                                                                                                    |
| Co    | ommand mode: Global configuration                                                                                                    |
| virt  | <pre>vmprofile edit <profile (1-39="" characters)="" name=""> vlan <vlan number=""></vlan></profile></pre>                                                                                              |
| As    | ssigns a VLAN to the VM profile.                                                                                                    |
| Co    | ommand mode: Global configuration                                                                                                    |
|       | <pre>virt vmprofile edit <profile (1-39="" characters)="" name=""> shaping <average (1-1000000000)=""> <burst (1-1000000000)=""> <pre>seak (1-1000000000)&gt;]</pre></burst></average></profile></pre>  |
|       | onfigures traffic shaping parameters implemented in the hypervisor, as llows:                                                                                                    |
| -     | Average traffic, in Kilobits per second                                                                                                    |
| _     | Maximum burst size, in Kilobytes                                                                                                    |
| _     | Peak traffic, in Kilobits per second                                                                                                    |
| -     | Delete traffic shaping parameters.                                                                                                    |
| Co    | ommand mode: Global configuration                                                                                                    |
|       | <pre>virt vmprofile edit <profile (1-39="" characters)="" name=""> eshaping <average (1-1000000000)=""> <burst (1-1000000000)=""> <pre>seak (1-1000000000)&gt;]</pre></burst></average></profile></pre> |
|       | onfigures traffic shaping parameters implemented in the hypervisor, as llows:                                                                                                    |
| -     | Average traffic, in Kilobits per second                                                                                                    |
| _     | Maximum burst size, in Kilobytes                                                                                                    |
| -     | Peak traffic, in Kilobits per second                                                                                                    |
| _     | Delete traffic shaping parameters.                                                                                                    |
| Co    | ommand mode: Global configuration                                                                                                    |
| show  | <pre>virt vmprofile [<profile name="">]</profile></pre>                                                                                                    |
| Di    | splays the current VM Profile parameters.                                                                                                    |
| Co    | ommand mode: All                                                                                                    |

### **VMWare Configuration**

Table 345 describes the VMware configuration options. When the user configures the VMware Virtual Center, the VM Agent module in the switch can perform advanced functionality by communicating with the VMware management console. The Virtual Center provides VM and Host names, IP addresses, Virtual Switch and port group information. The VM Agent on the switch communicates with the Virtual Center to synchronize VM profiles between the switch and the VMware virtual switch.

Table 345. VM Ware Commands

| Comr                    | nand Syntax and Usage                                                                                                    |
|-------------------------|----------------------------------------------------------------------------------------------------|
|                         |                                                                                                    |
| virt                    | vmware hbport <1-65535>                                                                                                    |
|                         | Configures the UDP port number used for heartbeat communication from the<br>/M host to the Virtual Center. The default value is port 902.                                                                                     |
| С                       | command mode: Global configuration                                                                                                    |
| [no]                    | <pre>virt vmware vcspec [<ip address="">   [<username> noauth]</username></ip></pre>                                                                                                    |
|                         | Defines the Virtual Center credentials on the switch. Once you configure the<br>Virtual Center, VM Agent functionality is enabled across the system.                                                                          |
| Y                       | ou are prompted for the following information:                                                                                                    |
| _                       | IP address of the Virtual Center                                                                                                    |
| _                       | User name and password for the Virtual Center                                                                                                    |
| _                       | Whether to authenticate the SSL security certificate (yes or no)                                                                                                    |
| С                       | command mode: Global configuration                                                                                                    |
| virt<br>< <i>1-60</i> 2 | vmware hello [enable haddr < <i>IP_address</i> > hport < <i>port_no</i> > htimer<br>>]                                                                                                    |
| to                      | Configures CDP (Ciscoz Discovery Protocol) advertisements sent periodically<br>O VMware ESX hypervisors. Exchanging CDP message with ESX hypervisors<br>acilitates MAC address spoof prevention. Default setting is disabled. |
| _                       | enable enables CDP advertisements transmission.                                                                                                    |
| _                       | haddr advertises a specific IP address instead of the default 0.0.0.0 IP.                                                                                                    |
| _                       | hport enables ports on which CDP advertisements are sent.                                                                                                    |
| _                       | htimer sets the number of seconds between successive CDP advertisements. Default value is 30.                                                                                                    |
| С                       | command mode: Global configuration                                                                                                    |
| no v:                   | irt vmware hello [enable hport <i><port_no></port_no></i> ]                                                                                                    |
|                         | isables CDP advertisement transmissions completely or only on specific orts.                                                                                                    |
| С                       | command mode: Global configuration                                                                                                    |
| show                    | virt vmware                                                                                                    |
|                         | isplays the current VMware parameters.                                                                                                    |
|                         | nopiayo the current viniware parametero.                                                                                                    |

# Edge Virtual Bridge VSI Type Database Configuration

You can configure your switch to use Edge Virtual Bridging (EVB). Table 345 describes the EVB VSI Type Database configuration options. **Note:** EVB is supported in stacked mode starting with release 2.5.

Table 346. Edge Virtual Bridge Configuration Options

| Command Syntax and Usage                                                                                                    |
|----------------------------------------------------------------------------------------------------|
| virt evb vsidb /virtsion </virtsion virtsion virtsion virtsion virtual Station Interface Database configuration mode. Command mode: Global configuration</th                                          |
| virt evb update vsidb < <i>VSIDB_number&gt;</i><br>Update VSI types from the VSI database.<br><b>Command mode</b> : All                                                                               |
| clear virt evb vsidb < <i>VSIDB_number&gt;</i><br>Clears local VSI types cache.<br><b>Command mode</b> : Privileged EXEC                                                                              |
| clear virt evb vsi<br>Clears VSI database associations.<br><b>Command mode</b> : Privileged EXEC                                                                                                    |
| host <i><ip address=""></ip></i><br>Sets the Virtual Station Interface Type database manager IP address.<br><b>Command mode:</b> VSI Database                                                         |
| port <1-65534><br>Sets the Virtual Station Interface Type database manager port.<br><b>Command mode:</b> VSI Database                                                                                 |
| filename <uri path=""><br/>Sets the Virtual Station Interface Type database document name.<br/>Command mode: VSI Database</uri>                                                                       |
| filepath <i><uri path=""></uri></i><br>Sets the Virtual Station Interface Type database document path.<br><b>Command mode:</b> VSI Database                                                           |
| update-interval <5-300><br>Sets the Virtual Station Interface Type database update interval in seconds. A<br>value of "0" disables periodic updates.<br><b>Command mode:</b> VSI Database             |
| <pre>show virt evb vsitypes [mgrid &lt;0-255&gt;   typeid &lt;1-16777215&gt;   version &lt;0-255&gt; Displays the current Virtual Station Interface Type database parameters. Command mode: All</pre> |

Table 346. Edge Virtual Bridge Configuration Options (continued)

 Command Syntax and Usage

 show virt evb vsidb <VSIDB\_number>

 Displays the current Virtual Station Interface database information.

 Command mode: All

 no virt evb vsidb <VSIDB\_number>

 Resets the Virtual Station Interface Type database information to the default values.

 Command mode: Global configuration

# **Edge Virtual Bridge VSI Type Profile Configuration**

Table 347 describes the Virtual Station Interface Type profile configuration options.

Table 347. Edge Virtual Bridge VSI Type Profile Configuration Options

| Command Syntax and Usage         virt evb profile <profile_number>         Enter Virtual Station Interface type profile configuration mode.         Command mode: Global configuration         [no] reflective-relay         Enables or disables VEPA mode (Reflective Relay capability).         Command mode: EVB Profile         [no] vsi-discovery         Enables or disables VSI Discovery (ECP and VDP).         Command mode: EVB Profile         no virt evb profile <profile_number>         Deletes the specified EVB profile.         Command mode: Global configuration         show virt evb profile [&lt;1-16&gt;]         Displays the current EVB profile parameters.         Command mode: All         evb profile &lt;1-16&gt;         Applies the specified EVB profile for the port. Automatically enables LLDP, EVB, and TLV on the corresponding port.         Command mode: Interface port         no evb profile         Resets EVB profile for the port. Automatically disables LLDP, EVB, and TLV on the corresponding port.         Command mode: Interface port</profile_number></profile_number> |                                                                  |  |
|----------------------------------------------------------------------------------------------------|------------------------------------------------------------------|--|
| Enter Virtual Station Interface type profile configuration mode.<br>Command mode: Global configuration<br>[no] reflective-relay<br>Enables or disables VEPA mode (Reflective Relay capability).<br>Command mode: EVB Profile<br>[no] vsi-discovery<br>Enables or disables VSI Discovery (ECP and VDP).<br>Command mode: EVB Profile<br>no virt evb profile <profile_number><br/>Deletes the specified EVB profile.<br/>Command mode: Global configuration<br/>show virt evb profile [&lt;1-16&gt;]<br/>Displays the current EVB profile parameters.<br/>Command mode: All<br/>evb profile &lt;1-16&gt;<br/>Applies the specified EVB profile for the port. Automatically enables LLDP,<br/>EVB, and TLV on the corresponding port.<br/>Command mode: Interface port<br/>no evb profile<br/>Resets EVB profile for the port. Automatically disables LLDP, EVB, and TLV on<br/>the corresponding port.</profile_number>                                                                                                    | Command Syntax and Usage                                         |  |
| Command mode: Global configuration         [no] reflective-relay         Enables or disables VEPA mode (Reflective Relay capability).         Command mode: EVB Profile         [no] vsi-discovery         Enables or disables VSI Discovery (ECP and VDP).         Command mode: EVB Profile         no virt evb profile          poletes the specified EVB profile.         Command mode: Global configuration         show virt evb profile [<1-16>]         Displays the current EVB profile parameters.         Command mode: All         evb profile <1-16>         Applies the specified EVB profile for the port. Automatically enables LLDP, EVB, and TLV on the corresponding port.         Command mode: Interface port         no evb profile         Resets EVB profile for the port. Automatically disables LLDP, EVB, and TLV on the corresponding port.                                                                                                    | virt evb profile <profile_number></profile_number>               |  |
| <pre>[no] reflective-relay<br/>Enables or disables VEPA mode (Reflective Relay capability).<br/>Command mode: EVB Profile<br/>[no] vsi-discovery<br/>Enables or disables VSI Discovery (ECP and VDP).<br/>Command mode: EVB Profile<br/>no virt evb profile <profile_number><br/>Deletes the specified EVB profile.<br/>Command mode: Global configuration<br/>show virt evb profile [&lt;1-16&gt;]<br/>Displays the current EVB profile parameters.<br/>Command mode: All<br/>evb profile &lt;1-16&gt;<br/>Applies the specified EVB profile for the port. Automatically enables LLDP,<br/>EVB, and TLV on the corresponding port.<br/>Command mode: Interface port<br/>no evb profile<br/>Resets EVB profile for the port. Automatically disables LLDP, EVB, and TLV on<br/>the corresponding port.</profile_number></pre>                                                                                                    | Enter Virtual Station Interface type profile configuration mode. |  |
| Enables or disables VEPA mode (Reflective Relay capability).<br>Command mode: EVB Profile<br>[no] vsi-discovery<br>Enables or disables VSI Discovery (ECP and VDP).<br>Command mode: EVB Profile<br>no virt evb profile <profile_number><br/>Deletes the specified EVB profile.<br/>Command mode: Global configuration<br/>show virt evb profile [&lt;1-16&gt;]<br/>Displays the current EVB profile parameters.<br/>Command mode: All<br/>evb profile &lt;1-16&gt;<br/>Applies the specified EVB profile for the port. Automatically enables LLDP,<br/>EVB, and TLV on the corresponding port.<br/>Command mode: Interface port<br/>no evb profile<br/>Resets EVB profile for the port. Automatically disables LLDP, EVB, and TLV on<br/>the corresponding port.</profile_number>                                                                                                    | Command mode: Global configuration                               |  |
| Command mode: EVB Profile         [no] vsi-discovery         Enables or disables VSI Discovery (ECP and VDP).         Command mode: EVB Profile         no virt evb profile <profile_number>         Deletes the specified EVB profile.         Command mode: Global configuration         show virt evb profile [&lt;1-16&gt;]         Displays the current EVB profile parameters.         Command mode: All         evb profile &lt;1-16&gt;         Applies the specified EVB profile for the port. Automatically enables LLDP, EVB, and TLV on the corresponding port.         Command mode: Interface port         no evb profile         Resets EVB profile for the port. Automatically disables LLDP, EVB, and TLV on the corresponding port.</profile_number>                                                                                                    | [no] reflective-relay                                            |  |
| <pre>[no] vsi-discovery<br/>Enables or disables VSI Discovery (ECP and VDP).<br/>Command mode: EVB Profile<br/>no virt evb profile <profile_number><br/>Deletes the specified EVB profile.<br/>Command mode: Global configuration<br/>show virt evb profile [&lt;1-16&gt;]<br/>Displays the current EVB profile parameters.<br/>Command mode: All<br/>evb profile &lt;1-16&gt;<br/>Applies the specified EVB profile for the port. Automatically enables LLDP,<br/>EVB, and TLV on the corresponding port.<br/>Command mode: Interface port<br/>no evb profile<br/>Resets EVB profile for the port. Automatically disables LLDP, EVB, and TLV on<br/>the corresponding port.</profile_number></pre>                                                                                                    | Enables or disables VEPA mode (Reflective Relay capability).     |  |
| Enables or disables VSI Discovery (ECP and VDP).<br>Command mode: EVB Profile<br>no virt evb profile <profile_number><br/>Deletes the specified EVB profile.<br/>Command mode: Global configuration<br/>show virt evb profile [&lt;1-16&gt;]<br/>Displays the current EVB profile parameters.<br/>Command mode: All<br/>evb profile &lt;1-16&gt;<br/>Applies the specified EVB profile for the port. Automatically enables LLDP,<br/>EVB, and TLV on the corresponding port.<br/>Command mode: Interface port<br/>no evb profile<br/>Resets EVB profile for the port. Automatically disables LLDP, EVB, and TLV on<br/>the corresponding port.</profile_number>                                                                                                    | Command mode: EVB Profile                                        |  |
| Command mode: EVB Profile         no virt evb profile <profile_number>         Deletes the specified EVB profile.         Command mode: Global configuration         show virt evb profile [&lt;1-16&gt;]         Displays the current EVB profile parameters.         Command mode: All         evb profile &lt;1-16&gt;         Applies the specified EVB profile for the port. Automatically enables LLDP, EVB, and TLV on the corresponding port.         Command mode: Interface port         no evb profile         Resets EVB profile for the port. Automatically disables LLDP, EVB, and TLV on the corresponding port.</profile_number>                                                                                                    | [no] vsi-discovery                                               |  |
| no virt evb profile < <i>profile_number</i> ><br>Deletes the specified EVB profile.<br><b>Command mode:</b> Global configuration<br>show virt evb profile [< <i>1-16</i> >]<br>Displays the current EVB profile parameters.<br><b>Command mode:</b> All<br>evb profile < <i>1-16</i> ><br>Applies the specified EVB profile for the port. Automatically enables LLDP,<br>EVB, and TLV on the corresponding port.<br><b>Command mode:</b> Interface port<br>no evb profile<br>Resets EVB profile for the port. Automatically disables LLDP, EVB, and TLV on<br>the corresponding port.                                                                                                    | Enables or disables VSI Discovery (ECP and VDP).                 |  |
| Deletes the specified EVB profile.<br><b>Command mode:</b> Global configuration<br>show virt evb profile [<1-16>]<br>Displays the current EVB profile parameters.<br><b>Command mode:</b> All<br>evb profile <1-16><br>Applies the specified EVB profile for the port. Automatically enables LLDP,<br>EVB, and TLV on the corresponding port.<br><b>Command mode:</b> Interface port<br>no evb profile<br>Resets EVB profile for the port. Automatically disables LLDP, EVB, and TLV on<br>the corresponding port.                                                                                                    | Command mode: EVB Profile                                        |  |
| Command mode: Global configuration<br>show virt evb profile [<1-16>]<br>Displays the current EVB profile parameters.<br>Command mode: All<br>evb profile <1-16><br>Applies the specified EVB profile for the port. Automatically enables LLDP,<br>EVB, and TLV on the corresponding port.<br>Command mode: Interface port<br>no evb profile<br>Resets EVB profile for the port. Automatically disables LLDP, EVB, and TLV on<br>the corresponding port.                                                                                                    | no virt evb profile <profile_number></profile_number>            |  |
| show virt evb profile [<1-16>]<br>Displays the current EVB profile parameters.<br>Command mode: All<br>evb profile <1-16><br>Applies the specified EVB profile for the port. Automatically enables LLDP,<br>EVB, and TLV on the corresponding port.<br>Command mode: Interface port<br>no evb profile<br>Resets EVB profile for the port. Automatically disables LLDP, EVB, and TLV on<br>the corresponding port.                                                                                                    | Deletes the specified EVB profile.                               |  |
| Displays the current EVB profile parameters.<br>Command mode: All<br>evb profile <1-16><br>Applies the specified EVB profile for the port. Automatically enables LLDP,<br>EVB, and TLV on the corresponding port.<br>Command mode: Interface port<br>no evb profile<br>Resets EVB profile for the port. Automatically disables LLDP, EVB, and TLV on<br>the corresponding port.                                                                                                    | Command mode: Global configuration                               |  |
| Command mode: All<br>evb profile <1-16><br>Applies the specified EVB profile for the port. Automatically enables LLDP,<br>EVB, and TLV on the corresponding port.<br>Command mode: Interface port<br>no evb profile<br>Resets EVB profile for the port. Automatically disables LLDP, EVB, and TLV on<br>the corresponding port.                                                                                                    | show virt evb profile [<1-16>]                                   |  |
| evb profile <1-16><br>Applies the specified EVB profile for the port. Automatically enables LLDP,<br>EVB, and TLV on the corresponding port.<br><b>Command mode:</b> Interface port<br>no evb profile<br>Resets EVB profile for the port. Automatically disables LLDP, EVB, and TLV on<br>the corresponding port.                                                                                                    | Displays the current EVB profile parameters.                     |  |
| Applies the specified EVB profile for the port. Automatically enables LLDP,<br>EVB, and TLV on the corresponding port.<br>Command mode: Interface port<br>no evb profile<br>Resets EVB profile for the port. Automatically disables LLDP, EVB, and TLV on<br>the corresponding port.                                                                                                    | Command mode: All                                                |  |
| EVB, and TLV on the corresponding port.<br><b>Command mode:</b> Interface port<br>no evb profile<br>Resets EVB profile for the port. Automatically disables LLDP, EVB, and TLV on<br>the corresponding port.                                                                                                    | evb profile <1-16>                                               |  |
| no evb profile<br>Resets EVB profile for the port. Automatically disables LLDP, EVB, and TLV on<br>the corresponding port.                                                                                                    |                                                                  |  |
| Resets EVB profile for the port. Automatically disables LLDP, EVB, and TLV on the corresponding port.                                                                                                    | Command mode: Interface port                                     |  |
| the corresponding port.                                                                                                    | no evb profile                                                   |  |
| Command mode: Interface port                                                                                                    |                                                                  |  |
|                                                                                                    | Command mode: Interface port                                     |  |

#### **Service Location Protocol Configuration**

Service Location Protocol (SLP) enables networked devices to request/announce services over a local area network without prior configuration. In an SLP environment, devices may have the following roles:

- User Agents (UA) are devices requesting services.
- · Service Agents (SA) are devices providing services.
- Directory Agents (DA) are devices caching services provided by SAs. When
  present in an SLA setup, DAs mediate all communication between UAs and SAs.

When SLP is enabled, the CN4093 10Gb Converged Scalable Switch behaves as a Service Agent providing systems management services.

Table 348. Service Location Protocol

| Command Syntax and Usage                                                                                                    |  |  |
|----------------------------------------------------------------------------------------------------|--|--|
| [no] ip slp enable<br>Enables or disables SLP. Default value is disabled.                                                                                                    |  |  |
| Command mode: Global configuration                                                                                                    |  |  |
| <pre>[no] ip slp active-da-discovery enable<br/>Enables or disables active directory agent discovery. Default value is disabled.<br/>Command mode: Global configuration</pre>                                                                    |  |  |
| <pre>ip slp active-da-discovery-start-wait-time &lt;1-10&gt; Number of seconds to wait after enabling SLP before attempting active DA discovery, if active DA discovery is enabled. Default value is 3. Command mode: Global configuration</pre> |  |  |
| clear ip slp directory-agents<br>Clears directory agents discovered.<br><b>Command mode</b> : Privileged EXEC                                                                                                    |  |  |

### **Configuration Dump**

The dump program writes the current switch configuration to the terminal screen. To start the dump program, at the prompt, enter:

Router(config)# show running-config

The configuration is displayed with parameters that have been changed from the default values. The screen display can be captured, edited, and placed in a script file, which can be used to configure other switches through a Telnet connection. When using Telnet to configure a new switch, paste the configuration commands from the script file at the command line prompt of the switch. The active configuration can also be saved or loaded via FTP/TFTP/SFTP, as described on page 423.

### Saving the Active Switch Configuration

When the copy running-config {ftp|tftp|sftp} command is used, the switch's active configuration commands (as displayed using show running-config) will be uploaded to the specified script configuration file on the FTP/TFTP/SFTP server. To start the switch configuration upload, at the prompt, enter:

```
Router(config)# copy running-config ftp [data-port|extm-port|mgt-port]
Or
Router(config)# copy running-config ftp [data-port|extm-port|mgt-port]
Or
Router(config)# copy running-config sftp [data-port|extm-port|mgt-port]
```

Select a port, or press **Enter** to use the default (management port). The switch prompts you for the server address and filename.

#### Notes:

- The output file is formatted with line-breaks but no carriage returns—the file cannot be viewed with editors that require carriage returns (such as Microsoft Notepad).
- If the FTP/TFTP server is running SunOS or the Solaris operating system, the specified configuration file must exist prior to executing the copy running-config command and must be writable (set with proper permission, and not locked by any application). The contents of the specified file will be replaced with the current configuration data.

## **Restoring the Active Switch Configuration**

When the copy {ftp|tftp|sftp} running-config command is used, the active configuration will be replaced with the commands found in the specified configuration file. The file can contain a full switch configuration or a partial switch configuration.

To start the switch configuration download, at the prompt, enter:

```
Router(config)# copy ftp running-config [extm-port|mgt-port|data-port]
Or
Router(config)# copy tftp running-config [extm-port|mgt-port|data-port]
Or
Router(config)# copy sftp running-config [extm-port|mgt-port|data-port]
```

Select a port, or press **Enter** to use the default (management port). The switch prompts you for the server address and filename.

# **Chapter 5. Operations Commands**

Operations commands generally affect switch performance immediately, but do not alter permanent switch configurations. For example, you can use Operations commands to immediately disable a port (without the need to apply or save the change), with the understanding that when the switch is reset, the port returns to its normally configured operation.

These commands enable you to alter switch operational characteristics without affecting switch configuration.

Table 349. General Operations Commands

#### Command Syntax and Usage

password <1-128 characters>

Allows the user to change the password. You must enter the current password in use for validation. The switch prompts for a new password between 1-128 characters.

Command Mode: Privileged EXEC

clear logging

Clears all Syslog messages.

Command Mode: Privileged EXEC

ntp send

Allows the user to send requests to the NTP server.

Command Mode: Privileged EXEC

## **Operations-Level Port Commands**

Operations-level port options are used for temporarily disabling or enabling a port, and for re-setting the port.

Table 350. Port Operations Commands

| Coi | Command Syntax and Usage                                                                                            |  |
|-----|----------------------------------------------------------------------------------------------------|--|
| no  | interface port <pre>port number or alias&gt; shutdown</pre>                                                         |  |
|     | Temporarily enables the port. The port will be returned to its configured operation mode when the switch is reset.  |  |
|     | Command Mode: Privileged EXEC                                                                                       |  |
| int | cerface port <pre>port number or alias&gt; shutdown</pre>                                                           |  |
|     | Temporarily disables the port. The port will be returned to its configured operation mode when the switch is reset. |  |
|     | Command Mode: Privileged EXEC                                                                                       |  |
| sho | ow interface port <pre>port number or alias&gt; operation</pre>                                                     |  |
|     | Displays the port interface operational state.                                                                      |  |
|     | Command Mode: Privileged EXEC                                                                                       |  |

## **Operations-Level Port 802.1X Commands**

Operations-level port 802.1X options are used to temporarily set 802.1X parameters for a port.

Table 351. 802.1X Operations Commands

| Command Syntax and Usage                                                                                                    |
|----------------------------------------------------------------------------------------------------|
| interface port <pre>port number or alias&gt; dot1x init</pre>                                                                                                    |
| Re-initializes the 802.1X access-control parameters for the port. The following actions take place, depending on the 802.1X port configuration:                                 |
| <ul> <li>force unauth: the port is placed in unauthorized state, and traffic is<br/>blocked.</li> </ul>                                                                         |
| <ul> <li>auto: the port is placed in unauthorized state, then authentication is<br/>initiated.</li> </ul>                                                                       |
| <ul> <li>force auth: the port is placed in authorized state, and authentication is not<br/>required.</li> </ul>                                                                 |
| Command Mode: Privileged EXEC                                                                                                    |
| interface port <pre>port number or alias&gt; dot1x re-authenticate</pre>                                                                                                    |
| Re-authenticates the supplicant (client) attached to the port. This command only applies if the port's 802.1X mode is configured as auto. <b>Command Mode</b> : Privileged EXEC |
| <b>,</b>                                                                                                    |

# **Operations-Level FCoE Commands**

Fibre Channel over Ethernet (FCoE) operations commands are listed in the following table.

Table 352. FCoE Operations Commands

```
Command Syntax and Usage
```

```
no fcoe fips fcf <MAC address>
```

Deletes the selected FCoE Forwarder (FCF), and any associated ACLs.

Command Mode: Privileged EXEC

## **Operations-Level VRRP Commands**

Table 353. Virtual Router Redundancy Operations Commands

#### **Command Syntax and Usage**

router vrrp backup <*virtual router number (1-255)*>

Forces the specified master virtual router on this switch into backup mode. This is generally used for passing master control back to a preferred switch once the preferred switch has been returned to service after a failure. When this command is executed, the current master gives up control and initiates a new election by temporarily advertising its own priority level as 0 (lowest). After the new election, the virtual router forced into backup mode by this command will resume master control in the following cases:

- This switch owns the virtual router (the IP addresses of the virtual router and its IP interface are the same)
- This switch's virtual router has a higher priority and preemption is enabled.
- There are no other virtual routers available to take master control.

Command Mode: Privileged EXEC

## **Operations-Level BGP Commands**

Table 354. IP BGP Operations Commands

router bgp start <peer number>

Starts the peer session.

Command Mode: Privileged EXEC

router bgp stop <peer number>

Stops the peer session.

Command Mode: Privileged EXEC

```
show ip bgp state
```

Displays the current BGP operational state.

Command Mode: Privileged EXEC

# **Protected Mode Options**

Protected Mode is used to secure certain switch management options, so they cannot be changed by the management module.

Table 355. Protected Mode Options

| Command Syntax and Usage                                                                                                    |
|----------------------------------------------------------------------------------------------------|
| [no] protected-mode external-management                                                                                                    |
| Enables exclusive local control of switch management. When Protected Mode is set to on, the management module cannot be used to disable external management on the switch. The default value is enabled.                |
| <b>Note</b> : Due to current management module implementation, this setting cannot be disabled.                                                                                                    |
| Command Mode: Global Configuration                                                                                                    |
| [no] protected-mode external-ports                                                                                                    |
| Enables exclusive local control of external ports. When Protected Mode is set to on, the management module cannot be used to disable external ports on the switch. The default value is enabled.                        |
| <b>Note</b> : Due to current management module implementation, this setting cannot be disabled.                                                                                                    |
| Command Mode: Global Configuration                                                                                                    |
| [no] protected-mode factory-default                                                                                                    |
| Enables exclusive local control of factory default resets. When Protected Mode is set to on, the management module cannot be used to reset the switch software to factory default values. The default value is enabled. |
| <b>Note</b> : Due to current management module implementation, this setting cannot be disabled.                                                                                                    |
| Command Mode: Global Configuration                                                                                                    |

Table 355. Protected Mode Options (continued)

| Command Syntax and Usage                                                                                                    |
|----------------------------------------------------------------------------------------------------|
| [no] protected-mode management-vlan-interface                                                                                                    |
| Enables exclusive local control of the management interface. When Protected Mode is set to on, the management module cannot be used to configure parameters for the management interface. The default value is enabled. |
| <b>Note</b> : Due to current management module implementation, this setting cannot be disabled.                                                                                                    |
| Command Mode: Global Configuration                                                                                                    |
| protected-mode enable                                                                                                    |
| Turns Protected Mode on. When Protected Mode is turned on, the switch takes exclusive local control of all enabled options.                                                                                             |
| Command Mode: Global Configuration                                                                                                    |
| no protected-mode enable                                                                                                    |
| Turns Protected Mode $off$ . When Protected Mode is turned off, the switch relinquishes exclusive local control of all enabled options.                                                                                 |
| Command Mode: Global Configuration                                                                                                    |
| show protected-mode                                                                                                    |
| Displays the current Protected Mode configuration.                                                                                                    |
| Command Mode: Global Configuration                                                                                                    |

# **VMware Operations**

Use these commands to perform minor adjustments to the VMware operation. Use these commands to perform Virtual Switch operations directly from the switch. Note that these commands require the configuration of Virtual Center access information (virt vmware vcspec).

Table 356. VMware Operations Commands

#### Command Syntax and Usage

virt vmware pg [<Port Group name> <host ID> <VSwitch name>

<*VLAN number>* <*shaping-enabled>* <*average-Kbps>* <*burst-KB>* <*peak-Kbps>*] Adds a Port Group to a VMware host. You are prompted for the following information:

- Port Group name
- VMware host ID (Use host UUID, host IP address, or host name.)
- Virtual Switch name
- VLAN ID of the Port Group
- Whether to enable the traffic-shaping profile (1 or 0). If you choose 1 (yes), you are prompted to enter the traffic shaping parameters.

Command Mode: Privileged EXEC

Table 356. VMware Operations Commands

| Cor | nmand Syntax and Usage                                                                                                    |
|-----|----------------------------------------------------------------------------------------------------|
| viı | rt vmware vsw <host id=""> <virtual name="" switch=""></virtual></host>                                                              |
|     | Adds a Virtual Switch to a VMware host. Use one of the following identifiers to specify the host:                                    |
|     | – UUID                                                                                                    |
|     | – IP address                                                                                                    |
|     | <ul> <li>Host name</li> </ul>                                                                                                    |
|     | Command Mode: Privileged EXEC                                                                                                    |
| no  | virt vmware pg < <i>Port Group name</i> > < <i>host ID</i> >                                                                         |
|     | Removes a Port Group from a VMware host. Use one of the following identifiers to specify the host:                                   |
|     | – UUID                                                                                                    |
|     | – IP address                                                                                                    |
|     | – Host name                                                                                                    |
|     | Command Mode: Privileged EXEC                                                                                                    |
| no  | virt vmware vsw <host id=""> <virtual name="" switch=""></virtual></host>                                                            |
|     | Removes a Virtual Switch from a VMware host. Use one of the following identifiers to specify the host:                               |
|     | – UUID                                                                                                    |
|     | – IP address                                                                                                    |
|     | – Host name                                                                                                    |
|     | Command Mode: Privileged EXEC                                                                                                    |
| viı | rt vmware export <i><vm name="" profile=""> <vmware host="" id=""></vmware></vm></i><br><i><virtual name="" switch=""></virtual></i> |
|     | Exports a VM Profile to a VMware host.                                                                                               |
|     | Use one of the following identifiers to specify each host:<br>– UUID                                                                 |
|     | – IP address                                                                                                    |
|     | – Host name                                                                                                    |
|     | You may enter a Virtual Switch name, or enter a new name to create a new Virtual Switch.                                             |
|     | Command Mode: Privileged EXEC                                                                                                    |
| viı | t vmware scan                                                                                                    |
|     | Performs a scan of the VM Agent, and updates VM information.                                                                         |
|     | Command Mode: Privileged EXEC                                                                                                    |
| viı | rt vmware vmacpg < <i>MAC address</i> > < <i>Port Group name</i> >                                                                   |
|     | Changes a VM NIC's configured Port Group.                                                                                            |
|     | Command Mode: Privileged EXEC                                                                                                    |

Table 356. VMware Operations Commands

Command Syntax and Usage

| <pre>virt vmware updpg <port group="" name=""> <host id=""> <vlan number=""></vlan></host></port></pre>   |
|----------------------------------------------------------------------------------------------------|
| [ <shaping enabled=""> <average kbps=""> <burst kb=""> <peak kbps="">]</peak></burst></average></shaping> |
| Updates a VMware host's Port Group parameters.                                                            |

Command Mode: Privileged EXEC

# **Distributed vSwitch Operations**

Table 357 describes distributed vSwitch operations.

Table 357. Distributed vSwitch Options

|                                                                                                    | Command Syntax and Usage |  |
|----------------------------------------------------------------------------------------------------|--------------------------|--|
| virt vmware dvswitch add <datacenter name=""> <dvswitch name=""> <vswitch version=""></vswitch></dvswitch></datacenter>                          |                          |  |
| Adds a distributed vSwitch to a datacenter.                                                                                                    |                          |  |
| Command Mode: Privileged EXEC                                                                                                    |                          |  |
| virt vmware dvswitch del < <i>datacenter name</i> > < <i>dvSwitch name</i> >                                                                     |                          |  |
| Deletes a distributed vSwitch from a datacenter.                                                                                                 |                          |  |
| Command Mode: Privileged EXEC                                                                                                    |                          |  |
| <pre>virt vmware dvswitch addhost <dvswitch name=""> <host address="" ip="" name="" or="" uuid,=""></host></dvswitch></pre>                      | s,                       |  |
| Adds a host to a distributed vSwitch.                                                                                                    |                          |  |
| Command Mode: Privileged EXEC                                                                                                    |                          |  |
| <pre>virt vmware dvswitch remhost <dvswitch name=""> <host addre="" ip="" name="" or="" uuid,=""></host></dvswitch></pre>                        |                          |  |
| Removes a host from a distributed vSwitch.                                                                                                    |                          |  |
| Command Mode: Privileged EXEC                                                                                                    |                          |  |
| virt vmware dvswitch adduplnk <dvswitch name=""><br/><host address,="" ip="" name="" or="" uuid,=""> <uplink name=""></uplink></host></dvswitch> |                          |  |
| Adds a NIC to the distributed vSwitch, to use as an uplink.                                                                                      |                          |  |
| Command Mode: Privileged EXEC                                                                                                    |                          |  |
| virt vmware dvswitch remuplnk < <i>dvSwitch name</i> ><br>< <i>host UUID, IP address, or name</i> > < <i>uplink name</i> >                       |                          |  |
| Removes an uplink NIC from the distributed vSwitch.                                                                                              |                          |  |
| Command Mode: Privileged EXEC                                                                                                    |                          |  |

# **Distributed Port Group Operations**

Table 358 describes distributed port group operations.

Table 358. Distributed Port Group Options

| Command Syntax and Usage                                                                                                    |                                                                                                    |  |
|----------------------------------------------------------------------------------------------------|----------------------------------------------------------------------------------------------------|--|
| [ish                                                                                                    | ware dpg add <port group="" name=""> <dvswitch name=""> <vlan number=""><br/>aping eshaping <average kbps=""> <burst kb=""> <peak kbps="">]<br/>aping eshaping <average kbps=""> <burst kb=""> <peak kbps="">]</peak></burst></average></peak></burst></average></vlan></dvswitch></port> |  |
| Adds a port group to a distributed vSwitch. For example:                                                                                                    |                                                                                                    |  |
| virt                                                                                                    | vmware dpg add alpha dvSwitch 10 ishaping 10 10 10 eshaping 20 20 20                                                                                                    |  |
| Note                                                                                                    | Ingress shaping and egress shaping parameters are optional.                                                                                                    |  |
| Com                                                                                                    | mand Mode: Privileged EXEC                                                                                                    |  |
| virt vmware dpg vmac < <i>vNIC MAC&gt; <port group="" name=""></port></i><br>Adds a vNIC to a distributed port group.<br><b>Command Mode</b> : Privileged EXEC                                                                                                    |                                                                                                    |  |
| <pre>virt vmware dpg update <port group="" name=""> <dvswitch name=""> <vlan number=""> [ishaping eshaping <average kbps=""> <burst kb=""> <peak kbps="">] [ishaping eshaping <average kbps=""> <burst kb=""> <peak kbps="">] Updates the parameters of a distributed port group.</peak></burst></average></peak></burst></average></vlan></dvswitch></port></pre> |                                                                                                    |  |
| Note: Ingress shaping and egress shaping parameters are optional.                                                                                                    |                                                                                                    |  |
| Com                                                                                                    | mand Mode: Privileged EXEC                                                                                                    |  |
| virt vm                                                                                                    | ware dpg del <port group="" name=""> <dvswitch name=""></dvswitch></port>                                                                                                    |  |
| Delet                                                                                                    | Deletes a port group from a distributed vSwitch.                                                                                                    |  |
| Command Mode: Privileged EXEC                                                                                                    |                                                                                                    |  |

## **Feature on Demand Key Options**

Use the license key to upgrade the port mode. Base port mode is the default. To upgrade the port mode, you must obtain a software license key.

After selecting a port mode, you must reset the switch for the change to take affect. Use the following command to verify the port configuration: show interface information

Table 359. Feature on Demand Key Options

| Command Syntax and Usage                                                                                                    |  |
|----------------------------------------------------------------------------------------------------|--|
| fod-key                                                                                                    |  |
| Enter Feature on Demand Key mode.                                                                                                    |  |
| Command mode: Privileged EXEC                                                                                                    |  |
| enakey address <i><hostname address="" ip="" or=""></hostname></i> keyfile <i><file name=""></file></i> protocol tftp sftp                                                                                |  |
| Allows you to unlock the software port expansion feature. You are prompted to enter the host name or IP address of the server where the license key is stored, and the license key file name, as follows: |  |
| - 46Port                                                                                                    |  |
| - 64Port                                                                                                    |  |
| <b>Note</b> : You must upgrade to 46Port port mode before you can upgrade to 64Port port mode.                                                                                                    |  |
| Command mode: Feature on Demand Key mode                                                                                                    |  |
| rmkey key <i><feature name=""></feature></i>                                                                                                    |  |
| Removes the specified software feature.                                                                                                    |  |
| Command mode: Feature on Demand Key mode                                                                                                    |  |
| <pre>ptkey address <hostname address="" ip="" or=""> key <feature name=""> protocol     tftp sftp file <file name=""></file></feature></hostname></pre>                                                   |  |
| Loads the specified key file to a server.                                                                                                    |  |
| Command mode: Feature on Demand Key mode                                                                                                    |  |
| <pre>invkeys address <hostname address="" ip="" or=""> invfile <file name="">     protocol tftp sftp</file></hostname></pre>                                                                              |  |
| Loads key code inventory information to a server.                                                                                                    |  |
| Command mode: Feature on Demand Key mode                                                                                                    |  |

# **Chapter 6. Boot Options**

To use the Boot Options commands, you must be logged in to the switch as the administrator. The Boot Options commands provide options for:

- · Selecting a switch software image to be used when the switch is next reset
- Selecting a configuration block to be used when the switch is next reset
- Downloading or uploading a new software image to the switch via FTP/TFTP

In addition to the Boot commands, you can use a Web browser or SNMP to work with switch image and configuration files. To use SNMP, refer to "Working with Switch Images and Configuration Files" in the *Command Reference*.

The boot options are discussed in the following sections.

#### **Scheduled Reboot**

This feature allows you to schedule a reboot to occur at a particular time in the future. This feature is particularly helpful if the user needs to perform switch upgrades during off-peak hours. You can set the reboot time, cancel a previously scheduled reboot, and check the time of the currently set reboot schedule.

Table 360. Boot Scheduling Options

| Command Syntax and Usage                                                                                            |  |  |
|----------------------------------------------------------------------------------------------------|--|--|
| boot schedule <day of="" week=""> <time day="" of=""></time></day>                                                  |  |  |
| Defines the reboot schedule. Enter the day of the week, followed by the time of day (in hh:mm format). For example: |  |  |
| boot schedule monday 11:30                                                                                          |  |  |
| Command mode: Global configuration                                                                                  |  |  |
| no boot schedule                                                                                                    |  |  |
| Cancels the next pending scheduled reboot.                                                                          |  |  |
| Command mode: Global configuration                                                                                  |  |  |
| show boot                                                                                                    |  |  |
| Displays the current reboot scheduling parameters.                                                                  |  |  |
| Command mode: All                                                                                                   |  |  |

#### Netboot Configuration

Netboot allows the switch to automatically download its configuration file over the network during switch reboot, and apply the new configuration. Upon reboot, the switch includes the following options in its DHCP requests:

- Option 66 (TFTP server address)
- Option 67 (file path)

If the DHCP server returns the information, the switch initiates a TFTP file transfer, and loads the configuration file into the active configuration block. As the switch boots up, it applies the new configuration file. Note that the option 66 TFTP server address must be specified in IP-address format (host name is not supported).

If DHCP is not enabled, or the DHCP server does not return the required information, the switch uses the manually-configured TFTP server address and file path.

Table 361. Netboot Options (/boot/netboot)

| Command Syntax and Usage                                                         |                                                                                                    |  |
|----------------------------------------------------------------------------------|----------------------------------------------------------------------------------------------------|--|
| boo                                                                              | t netboot enable                                                                                                    |  |
|                                                                                  | Enables Netboot. When enabled, the switch boots into factory-default configuration, and attempts to download a new configuration file.                                                        |  |
|                                                                                  | Command mode: Global configuration                                                                                                    |  |
| no i                                                                             | boot netboot enable                                                                                                    |  |
|                                                                                  | Disables Netboot.                                                                                                    |  |
| Command mode: Global configuration                                               |                                                                                                    |  |
| [no                                                                              | ] boot netboot tftp < <i>IP address</i> >                                                                                                    |  |
|                                                                                  | Configures the IP address of the TFTP server used for manual configuration.<br>This server is used if DHCP is not enabled, or if the DHCP server does not<br>return the required information. |  |
|                                                                                  | Command mode: Global configuration                                                                                                    |  |
| [no                                                                              | ] boot netboot cfgfile <1-31 characters>                                                                                                    |  |
| Defines the file path for the configuration file on the TFTP server. For example |                                                                                                    |  |
|                                                                                  | /directory/sub/config.cfg                                                                                                    |  |
|                                                                                  | Command mode: Global configuration                                                                                                    |  |
| sho                                                                              | w boot                                                                                                    |  |
| Displays the current Netboot parameters.                                         |                                                                                                    |  |
|                                                                                  | Command mode: All                                                                                                    |  |

# **QSFP+** Port Configuration

Quad Small Form-factor Pluggable Plus (QSFP+) ports are designed to handle high-intensity traffic. Use the following commands to configure QSFP+ ports.

Table 362. QSFP+ Port Options (/boot/qsfp-40Gports)

| Command Syntax and Usage                                                                                                    |  |  |
|----------------------------------------------------------------------------------------------------|--|--|
| [no] boot qsfp-40Gports <ext15, ext19=""></ext15,>                                                                                                    |  |  |
| Enables or disables 40GbE mode on the selected QSFP+ ports. When enabled, each QSFP+ port is set as a single 40GbE port. When disabled, each QSFP+ port is configured to breakout into four 10GbE ports. |  |  |
| You must reboot the switch for this change to take effect.                                                                                                    |  |  |
| Command mode: Global configuration                                                                                                    |  |  |
| show boot qsfp-port-modes                                                                                                    |  |  |
| Displays the current QSFP+ port settings.                                                                                                    |  |  |
|                                                                                                    |  |  |

Command mode: All

#### Updating the Switch Software Image

The switch software image is the executable code running on the CN4093 10Gb Converged Scalable Switch. A version of the image ships with the switch, and comes pre-installed on the device. As new versions of the image are released, you can upgrade the software running on your switch. To get the latest version of software available for your CN4093, go to:

http://www.ibm.com/support

Click on software updates. Use the following command to determine the current software version: show boot

Upgrading the software image on your switch requires the following:

- Loading the new image onto a FTP or TFTP server on your network
- Transferring the new image from the FTP or TFTP server to your switch
- Selecting the new software image to be loaded into switch memory the next time the switch is reset

#### Loading New Software to Your Switch

The switch can store up to two different software images, called image1 and image2, as well as boot software, called boot. When you load new software, you must specify where it should be placed: either into image1, image2, or boot.

For example, if your active image is currently loaded into image1, you would probably load the new image software into image2. This lets you test the new software and reload the original active image (stored in image1), if needed.

To load a new software image to your switch, you need the following:

- The image or boot software loaded on a FTP/TFTP server on your network
- The hostname or IP address of the FTP/TFTP server
- The name of the new software image or boot file

**Note:** The DNS parameters must be configured if specifying hostnames.

When the above requirements are met, use the following procedure to download the new software to your switch.

1. In Privileged EXEC mode, enter the following command:

```
Router# copy {ftp|tftp} {image1|image2|boot-image} [extm-port|
mgt-port|data-port]
```

2. Enter the hostname or IP address of the FTP or TFTP server.

Address or name of remote host: < IP address or hostname>

3. Enter the name of the new software file on the server.

Source file name: <*filename*>

The exact form of the name will vary by server. However, the file location is normally relative to the FTP or TFTP directory (usually tftpboot).

4. Enter your username and password for the server, if applicable.

User name: {<username> | <Enter>}

5. The system prompts you to confirm your request.

Next. select a software image to run, as described in the following section.

#### Selecting a Software Image to Run

You can select which software image (image1 or image2) you want to run in switch memory for the next reboot.

1. In Global Configuration mode, enter:

Router(config) # boot image {image1 | image2}

2. Enter the name of the image you want the switch to use upon the next boot. The system informs you of which image set to be loaded at the next reset:

Next boot will use switch software image1 instead of image2.

### Uploading a Software Image from Your Switch

You can upload a software image from the switch to a FTP or TFTP server.

1. In Privileged EXEC mode, enter:

```
Router# copy {image1 | image2 | boot-image} {ftp | tftp} [extm-port | mgt-port | data-port]
```

Select a port, or press <Enter> to use the default (management port).

2. Enter the name or the IP address of the FTP or TFTP server:

Address or name of remote host: <*IP* address or hostname>

3. Enter the name of the file into which the image will be uploaded on the FTP or TFTP server:

Destination file name: <*filename*>

4. Enter your username and password for the server, if applicable.

User name: {<username> | <Enter>}

5. The system then requests confirmation of what you have entered. To have the file uploaded, enter Y.

image2 currently contains Software Version 7.5.0
that was downloaded at 0:23:39 Thu Jan 4, 2012.
Upload will transfer image2 (2788535 bytes) to file "image1"
on FTP/TFTP server 192.1.1.1. over the MGT port.
Confirm upload operation (y/n) ? y

#### Selecting a Configuration Block

When you make configuration changes to the CN4093 10Gb Converged Scalable Switch, you must save the changes so that they are retained beyond the next time the switch is reset. When you perform a save operation (copy running-config startup-config), your new configuration changes are placed in the *active* configuration block. The previous configuration is copied into the *backup* configuration block.

There is also a *factory* configuration block. This holds the default configuration set by the factory when your CN4093 10Gb Converged Scalable Switch was manufactured. Under certain circumstances, it may be desirable to reset the switch configuration to the default. This can be useful when a custom-configured CN4093 10Gb Converged Scalable Switch is moved to a network environment where it will be re-configured for a different purpose.

In Global Configuration mode, use the following command to set which configuration block you want the switch to load the next time it is reset:

Router (config) # boot configuration-block {active backup factory}

### **Resetting the Switch**

You can reset the switch to make your software image file and configuration block changes occur.

**Note:** Resetting the switch causes the Spanning Tree Group to restart. This process can be lengthy, depending on the topology of your network.

Enter the following command to reset (reload) the switch:

>> Router# reload

You are prompted to confirm your request.

```
Reset will use software "image2" and the active config block.
>> Note that this will RESTART the Spanning Tree,
>> which will likely cause an interruption in network service.
Confirm reload (y/n) ?
```

### Accessing the Menu-based CLI

To access the menu-based CLI, enter the following command from the ISCLI:

Router(config)# boot cli-mode ibmnos-cli

The default command-line interface for the CN4093 is the menu-based CLI. To access the ISCLI, enter the following command and reset the CN4093:

Main# boot/mode iscli

Users can select the CLI mode upon login, if the following ISCLI command is enabled:

Router(config) # boot cli-mode prompt

Only an administrator connected through the CLI can view and enable the prompt command. When prompt is enabled, the first user to log in can select the CLI mode. Subsequent users must use the selected CLI mode, until all users have logged out.

#### **Using the Boot Management Menu**

The Boot Management menu allows you to switch the software image, reset the switch to factory defaults, or to recover from a failed software download.

You can interrupt the boot process and enter the Boot Management menu from the serial console port. When the system displays Memory Test, press **<Shift B>**. The Boot Management menu appears.

The Boot Management menu allows you to perform the following actions:

- To change the booting image, press 1 and follow the screen prompts.
- To change the configuration block, press 2, and follow the screen prompts.
- To perform a software image recovery, press 3 and follow the screen prompts.
- To perform an Xmodem download (boot image only), press 4 and follow the screen prompts.
- To exit the Boot Management menu, press 6. The booting process continues.

#### Recovering from a Failed Software Upgrade

Use the following procedure to recover from a failed software upgrade.

- Connect a PC to the serial port of the switch.
- Open a terminal emulator program that supports Xmodem download (for example, HyperTerminal, CRT, PuTTY) and select the following serial port characteristics:
  - Speed: 9600 bps
  - Data Bits: 8
  - Stop Bits: 1
  - Parity: None
  - Flow Control: None
- Boot the switch and access the Boot Management menu by pressing <Shift B> while the Memory Test is in progress and the dots are being displayed.

4. Select **3** for **Boot in recovery mode**. You will see the following display:

```
Entering Rescue Mode.

Please select one of the following options:

T) Configure networking and tftp download an image

X) Use xmodem 1K to serial download an image

R) Reboot

E) Exit
```

- If you choose option **x** (Xmodem serial download), go to step 5.
- If you choose option t (TFTP download), go to step 6.
- 5. **Xmodem download**: When you see the following message, change the Serial Port characteristics to 115200 bps:

```
Change the baud rate to 115200 bps and hit the <\!\!\text{ENTER}\!\!> key before initiating the download.
```

- a. Press <**Enter**> to set the system into download accept mode. When the readiness meter displays (a series of "C" characters), start XModem on your terminal emulator.
- When you see the following message, change the Serial Port characteristics to 9600 bps:

Change the baud rate back to 9600 bps, hit the <ESC> key.

c. When you see the following prompt, enter the image number where you want to install the new software and press <**Enter**>.

Install image as image 1 or 2 (hit return to just boot image): 1

d. The following message is displayed when the image download is complete. Continue to step 7.

```
Installing image as image1...
Image1 updated successfully
Please select one of the following options:
    T) Configure networking and tftp download an image
    X) Use xmodem 1K to serial download an image
    R) Reboot
    E) Exit
```

6. **TFTP download**: The switch prompts you to enter the following information:

```
Performing TFTP rescue. Please answer the following questions (enter
'q' to quit):
IP addr :
Server addr:
Netmask :
Gateway :
Image Filename:
```

- a. Enter the required information and press < Enter>.
- b. You will see a display similar to the following:

```
Host IP : 10.10.98.110
Server IP : 10.10.98.100
Netmask : 255.255.255.0
Broadcast : 10.10.98.255
Gateway : 10.10.98.254
Installing image 6.8.3_OS.img from TFTP server 10.10.98.100
```

c. When you see the following prompt, enter the image number where you want to install the new software and press **<Enter**>.

```
Install image as image 1 or 2 (hit return to just boot image): 1
```

d. The following message is displayed when the image download is complete. Continue to step 7.

```
Installing image as image1...
Image1 updated successfully
Please select one of the following options:
    T) Configure networking and tftp download an image
    X) Use xmodem 1K to serial download an image
    R) Reboot
    E) Exit
```

- 7. Image recovery is complete. Perform one of the following steps:
  - Press **r** to reboot the switch.
  - Press e to exit the Boot Management menu
  - Press the Escape key (< Esc>) to re-display the Boot Management menu.

#### **Recovering a Failed Boot Image**

Use the following procedure to recover from a failed boot image upgrade.

- 1. Connect a PC to the serial port of the switch.
- Open a terminal emulator program that supports Xmodem download (for example, HyperTerminal, CRT, PuTTY) and select the following serial port characteristics:
  - Speed: 9600 bps

1

- Data Bits: 8
- Stop Bits:
- Parity: None
- Flow Control: None
- Boot the switch and access the Boot Management menu by pressing <Shift B> while the Memory Test is in progress and the dots are being displayed.
- 4. Select **4** for **Xmodem download**. You will see the following display:

```
Perform xmodem download
To download an image use 1K Xmodem at 115200 bps.
```

5. When you see the following message, change the Serial Port characteristics to 115200 bps:

Change the baud rate to 115200 bps and hit the <ENTER> key before initiating the download.

a. Press <**Enter**> to set the system into download accept mode. When the readiness meter displays (a series of "C" characters), start Xmodem on your terminal emulator.You will see a display similar to the following:

b. When you see the following message, change the Serial Port characteristics to 9600 bps:

Change the baud rate back to 9600 bps, hit the <ESC> key.

Boot image recovery is complete.

# **Chapter 7. Maintenance Commands**

The maintenance commands are used to manage dump information and forward database information. They also include debugging commands to help with troubleshooting.

Dump information contains internal switch state data that is written to flash memory on the CN4093 10Gb Converged Scalable Switch after any one of the following occurs:

- The watchdog timer forces a switch reset. The purpose of the watchdog timer is to reboot the switch if the switch software freezes.
- The switch detects a hardware or software problem that requires a reboot.

To use the maintenance commands, you must be logged in to the switch as the administrator.

Table 363. General Maintenance Commands

| Command Syntax and Usage                                                                                                    |  |  |
|----------------------------------------------------------------------------------------------------|--|--|
| show flash-dump-uuencode<br>Displays dump information in uuencoded format. For details, see page 457.<br>Command mode: All           |  |  |
| copy flash-dump tftp<br>Saves the system dump information via TFTP. For details, see page 458.<br>Command mode: All except User EXEC |  |  |
| copy flash-dump ftp<br>Saves the system dump information via FTP.<br>Command mode: All except User EXEC                              |  |  |
| clear flash-dump                                                                                                    |  |  |
| Clears dump information from flash memory.                                                                                           |  |  |
| Command mode: All except User EXEC                                                                                                   |  |  |
| show tech-support [12 13 link port]                                                                                                  |  |  |
| Dumps all CN4093 information, statistics, and configuration. You can log the output (tsdmp) into a file.                             |  |  |
| <ul> <li>12 displays only Layer 2-related information</li> </ul>                                                                     |  |  |
| <ul> <li>– 13 displays only Layer 3-related information</li> </ul>                                                                   |  |  |
| <ul> <li>link displays only link status-related information</li> </ul>                                                               |  |  |
| <ul> <li>port displays only port-related information</li> </ul>                                                                      |  |  |
| Command mode: All except User EXEC                                                                                                   |  |  |

Table 363. General Maintenance Commands

Command Syntax and Usage

copy tech-support tftp

Redirects the technical support dump (tsdmp) to an external TFTP server.

Command mode: All except User EXEC

copy tech-support ftp

Redirects the technical support dump (tsdmp) to an external FTP server.

Command mode: All except User EXEC

### **Forwarding Database Maintenance**

The Forwarding Database commands can be used to view information and to delete a MAC address from the forwarding database or to clear the entire forwarding database. This is helpful in identifying problems associated with MAC address learning and packet forwarding decisions.

Table 364. FDB Manipulation Commands

#### Command Syntax and Usage

show mac-address-table address <MAC address> Displays a single database entry by its MAC address. If not specified, you are prompted for the MAC address of the device. Enter the MAC address using one of the following formats: - xx:xx:xx:xx:xx (such as 08:00:20:12:34:56) - xxxxxxxxxx (such as 080020123456) Command mode: All except User EXEC show mac-address-table interface port cport number or alias Displays all FDB entries for a particular port. Command mode: All except User EXEC show mac-address-table portchannel <trunk group number> Displays all FDB entries for a particular trunk group. Command mode: All show mac-address-table vlan <VLAN number> Displays all FDB entries on a single VLAN. Command mode: All except User EXEC show mac-address-table state {forward|trunk|unknown} Displays all FDB entries of a particular state. Command mode: All except User EXEC show mac-address-table static Displays static entries in the FBD. Command mode: All except User EXEC

Table 364. FDB Manipulation Commands

| Co                                                                                                    | Command Syntax and Usage                                                                                                    |  |  |
|----------------------------------------------------------------------------------------------------|----------------------------------------------------------------------------------------------------|--|--|
| no                                                                                                    | <pre>mac-address-table static {<mac address=""> all} Removes static FDB entries. Command mode: All except User EXEC</mac></pre>              |  |  |
| no                                                                                                    | <pre>mac-address-table multicast {<mac address=""> all} Removes static multicast FDB entries. Command mode: All except User EXEC</mac></pre> |  |  |
| no                                                                                                    | mac-address-table static<br>Clears all static entries from the Forwarding Database.<br><b>Command mode:</b> All except User EXEC             |  |  |
| clear mac-address-table<br>Clears the entire Forwarding Database from switch memory.<br>Command mode: All except User EXEC |                                                                                                    |  |  |

### **Debugging Commands**

The Miscellaneous Debug Commands display trace buffer information about events that can be helpful in understanding switch operation. You can view the following information using the debug commands:

- Events traced by the Management Processor (MP)
- · Events traced to a buffer area when a reset occurs
- **Note:** IBM Networking OS debug commands are intended for advanced users. Use debug commands with caution as they can disrupt the operation of the switch under high load conditions. When debug is running under high load conditions, the CLI prompt may appear unresponsive. Before debugging, check the MP utilization to verify there is sufficient processing capacity available to perform the debug operation.

If the switch resets for any reason, the MP trace buffer is saved into the snap trace buffer area. The output from these commands can be interpreted by Technical Support personnel.

Table 365. Miscellaneous Debug Commands

| Command Syntax and Usage                                          |  |
|-------------------------------------------------------------------|--|
| debug debug-flags                                                 |  |
| This command sets the flags that are used for debugging purposes. |  |
| Command mode: Privileged EXEC                                     |  |

Table 365. Miscellaneous Debug Commands

| debuq | mp-trace |
|-------|----------|
|       |          |

Displays the Management Processor trace buffer. Header information similar to the following is shown:

MP trace buffer at 13:28:15 Fri May 25, 2012; mask: 0x2ffdf748

The buffer information is displayed after the header.

Command mode: Privileged EXEC

debug dumpbt

Displays the backtrace log.

Command mode: Privileged EXEC

debug mp-snap

Displays the Management Processor snap (or post-mortem) trace buffer. This buffer contains information traced at the time that a reset occurred.

Command mode: Privileged EXEC

clear flash-config

Deletes all flash configuration blocks.

Command mode: Privileged EXEC

[no] debug lacp packet [receive|transmit|both] [port port numbers>]

Enables/disables debugging for Link Aggregation Control Protocol (LACP) packets on all ports running LACP.

The following parameters are available:

- receive filters only LACP packets received
- transmit filters only LACP packets sent
- both filters LACP packets either sent or received
- port filters LACP packets sent/received on specific ports

By default, LACP debugging is disabled.

Command mode: Privileged EXEC

[no] debug spanning-tree bpdu [receive|transmit]

Enables/disables debugging for Spanning Tree Protocol (STP) Bridge Protocol Data Unit (BPDU) frames sent or received.

The following parameters are available:

- receive filters only BPDU frames received
- transmit filters only BPDU frames sent

By default, STP BPDU debugging is disabled.

Command mode: Privileged EXEC

## **DCBX Maintenance**

Table 366. DCBX Maintenance Options

#### Command Syntax and Usage

show dcbx transmit cport alias or number>

Displays the Type-Length-Value (TLV) list transmitted in the DCBX TLV.

show dcbx receive <port alias or number>

Displays the Type-Length-Value (TLV) list received in the DCBX TLV.

### **ARP Cache Maintenance**

Table 367. Address Resolution Protocol Maintenance Commands

| Command Syntax and Usage                                                      |     |
|-------------------------------------------------------------------------------|-----|
| show ip arp find < <i>IP address</i> >                                        |     |
| Shows a single ARP entry by IP address.                                       |     |
| Command mode: All except User EXEC                                            |     |
| show ip arp interface port <port alias="" number="" or=""></port>             |     |
| Shows ARP entries on selected ports.                                          |     |
| Command mode: All except User EXEC                                            |     |
| show ip arp vlan <vlan number=""></vlan>                                      |     |
| Shows ARP entries on a single VLAN.                                           |     |
| Command mode: All except User EXEC                                            |     |
| show ip arp reply                                                             |     |
| Shows the list of IP addresses which the switch will respond to for requests. | ARP |
| Command mode: All except User EXEC                                            |     |
| show ip arp                                                                   |     |
| Shows all ARP entries.                                                        |     |
| Command mode: All except User EXEC                                            |     |
| clear arp                                                                     |     |
| Clears the entire ARP list from switch memory.                                |     |
| Command mode: All except User EXEC                                            |     |

**Note:** To display all or a portion of ARP entries currently held in the switch, you can also refer to "ARP Information" on page 56.

# **IP Route Manipulation**

Table 368. IP Route Manipulation Commands

| Commar | nd Syntax and Usage                                                                     |
|--------|-----------------------------------------------------------------------------------------|
| show i | p route address < <i>IP address</i> >                                                   |
| Sho    | ws a single route by destination IP address.                                            |
| Con    | nmand mode: All except User EXEC                                                        |
| show i | p route gateway <i><ip address=""></ip></i>                                             |
| Sho    | ws routes to a default gateway.                                                         |
| Con    | nmand mode: All except User EXEC                                                        |
|        | p route type {indirect direct local broadcast <br>tian multicast}                       |
| Sho    | ws routes of a single type.                                                             |
| Con    | nmand mode: All except User EXEC                                                        |
| For    | a description of IP routing types, see Table 37 on page 55                              |
|        | <pre>p route tag {fixed static address rip ospf bgp broadcast<br/>tian multicast}</pre> |
| Sho    | ws routes of a single tag.                                                              |
| Con    | nmand mode: All except User EXEC                                                        |
| For    | a description of IP routing tags, see Table 38 on page 56                               |
| show i | p route interface < <i>IP interface</i> >                                               |
| Sho    | ws routes on a single interface.                                                        |
| Con    | mand mode: All except User EXEC                                                         |
| show i | p route                                                                                 |
| Sho    | ws all routes.                                                                          |
| Con    | mand mode: All except User EXEC                                                         |
| clear  | ip route                                                                                |
| Clea   | irs the route table from switch memory.                                                 |
| Con    | nmand mode: All except User EXEC                                                        |

Note: To display all routes, you can also refer to "IP Routing Information" on page 54.

### **LLDP Cache Manipulation**

Table 369 describes the LLDP cache manipulation commands.

| Table 369. | LLDP Cach | e Manipulation commands |
|------------|-----------|-------------------------|
|------------|-----------|-------------------------|

| Displays  |                                                          |
|-----------|----------------------------------------------------------|
|           | s Link Layer Discovery Protocol (LLDP) port information. |
| Comma     | ind mode: All                                            |
| show lldp | receive                                                  |
| Displays  | s information about the LLDP receive state machine.      |
| Comma     | Ind mode: All                                            |
| show lldp | transmit                                                 |
| Displays  | s information about the LLDP transmit state machine.     |
| Comma     | ind mode: All                                            |
| show lldp | remote-device                                            |
| Displays  | s information received from LLDP -capable devices.       |
| Comma     | ind mode: All                                            |
| show lldp |                                                          |
| Displays  | s all LLDP information.                                  |
| Comma     | ind mode: All                                            |
| clear lld | p                                                        |
| Clears t  | he LLDP cache.                                           |

### **IGMP Groups Maintenance**

Table 370 describes the IGMP group maintenance commands.

```
Table 370. IGMP Multicast Group Maintenance Commands
```

| Command Syntax and Usage                                                  |
|---------------------------------------------------------------------------|
| show ip igmp groups address < IP address >                                |
| Displays a single IGMP multicast group by its IP address.                 |
| Command mode: All                                                         |
| show ip igmp groups vlan <i><vlan number=""></vlan></i>                   |
| Displays all IGMP multicast groups on a single VLAN.                      |
| Command mode: All                                                         |
| show ip igmp groups interface port <port alias="" number="" or=""></port> |
| Displays all IGMP multicast groups on selected ports.                     |
| Command mode: All                                                         |

Table 370. IGMP Multicast Group Maintenance Commands (continued)

| Command Syntax and Usage                                                                                                    |
|----------------------------------------------------------------------------------------------------|
| show ip igmp groups portchannel <i><trunk number=""></trunk></i><br>Displays all IGMP multicast groups on a single trunk group.<br><b>Command mode:</b> All |
| show ip igmp groups detail <i><ip address=""></ip></i><br>Displays detailed information about a single IGMP multicast group.<br><b>Command mode:</b> All    |
| show ip igmp groups<br>Displays information for all multicast groups.<br><b>Command mode:</b> All                                                           |
| clear ip igmp groups<br>Clears the IGMP group table.<br><b>Command mode:</b> All except User EXEC                                                           |

### **IGMP Multicast Routers Maintenance**

The following table describes the maintenance commands for IGMP multicast routers (Mrouters).

Table 371. IGMP Multicast Router Maintenance Commands

| Command Syntax and Usage                             |  |
|------------------------------------------------------|--|
| show ip igmp mrouter vlan < <i>VLAN number</i> >     |  |
| Displays IGMP Mrouter information for a single VLAN. |  |
| Command mode: All                                    |  |
| show ip igmp mrouter                                 |  |
| Displays information for all Mrouters.               |  |
| Command mode: All                                    |  |
| clear ip igmp mrouter                                |  |
| Clears the IGMP Mrouter port table.                  |  |
| Command mode: All except User EXEC                   |  |
|                                                      |  |

# **MLD Multicast Group Manipulation**

Table 372 describes the Multicast Listener Discovery (MLD) manipulation options.

Table 372. MLD Maintenance

| Command Syntax and Usage                                  |  |
|-----------------------------------------------------------|--|
| show ipv6 mld groups                                      |  |
| Shows all MLD groups.                                     |  |
| Command mode: All                                         |  |
| show ipv6 mld interface <interface number=""></interface> |  |
| Shows MLD groups on the specified interface.              |  |
| Command mode: All                                         |  |
| clear ipv6 mld mrouter                                    |  |
| Clears all dynamic MLD multicast router group tables.     |  |
| Command mode: All except User EXEC                        |  |
| clear ipv6 mld groups                                     |  |
| Clears all dynamic MLD registered group tables.           |  |
| Command mode: All except User EXEC                        |  |
| clear ipv6 mld dynamic                                    |  |
| Clears all dynamic MLD group tables.                      |  |
| Command mode: All except User EXEC                        |  |

### IPv6 Neighbor Discovery Cache Manipulation

Table 373 describes the IPv6 Neighbor Discovery cache manipulation commands.

Table 373. IPv6 Neighbor Discovery cache manipulation commands

| Command Syntax and Usage                                               |
|------------------------------------------------------------------------|
| show ipv6 neighbors find < <i>IPv6 address</i> >                       |
| Shows a single IPv6 Neighbor Discovery cache entry by IP address.      |
| Command mode: All                                                      |
| show ipv6 neighbors interface port <pre>port number or alias&gt;</pre> |
| Shows IPv6 Neighbor Discovery cache entries on a single port.          |
| Command mode: All                                                      |
| show ipv6 neighbors vlan <i><vlan number=""></vlan></i>                |
| Shows IPv6 Neighbor Discovery cache entries on a single VLAN.          |
| Command mode: All                                                      |
| show ipv6 neighbors static                                             |
| Shows static IPv6 Neighbor Discovery cache entries.                    |
| Command mode: All                                                      |
| show ipv6 neighbors                                                    |
| Shows all IPv6 Neighbor Discovery cache entries.                       |
| Command mode: All                                                      |
| clear ipv6 neighbors                                                   |
| Clears all IPv6 Neighbor Discovery cache entries from switch memory.   |
| Command mode: All except User EXEC                                     |
|                                                                        |

## **IPv6 Route Maintenance**

Table 374 describes the IPv6 route maintenance commands.

Table 374. IPv6 Route Maintenance Options

| Command Syntax and Usage                                               |  |
|------------------------------------------------------------------------|--|
| show ipv6 route address < <i>IPv6 address</i> >                        |  |
| Show a single route by destination IP address.                         |  |
| Command mode: All                                                      |  |
| show ipv6 route gateway < <i>IPv6 gateway number</i> >                 |  |
| Show routes to a single gateway.                                       |  |
| Command mode: All                                                      |  |
| <pre>show ipv6 route interface <interface number=""></interface></pre> |  |
| Show routes on a single IP interface.                                  |  |
| Command mode: All                                                      |  |

| Command Syntax and Usage                     |  |
|----------------------------------------------|--|
| show ipv6 route type {connected static ospf} |  |
| Show routes of a single type.                |  |
| Command mode: All                            |  |
| show ipv6 route static                       |  |
| Show static IPv6 routes.                     |  |
| Command mode: All                            |  |
| show ipv6 route summary                      |  |
| Shows a summary of IPv6 route information.   |  |
| Command mode: All                            |  |
| show ipv6 route                              |  |
| Shows all IPv6 routes.                       |  |
| Command mode: All                            |  |
| clear ipv6 route                             |  |
| Clears all IPv6 routes.                      |  |
| Command mode: Privileged EXEC                |  |

#### Table 374. IPv6 Route Maintenance Options (continued)

### **Uuencode Flash Dump**

Using this command, dump information is presented in uuencoded format. This format makes it easy to capture the dump information as a file or a string of characters.

If you want to capture dump information to a file, set your communication software on your workstation to capture session data prior to issuing the show flash-dump-uuencode command. This will ensure that you do not lose any information. Once entered, the show flash-dump-uuencode command will cause approximately 23,300 lines of data to be displayed on your screen and copied into the file.

Using the show flash-dump-uuencode command, dump information can be read multiple times. The command does not cause the information to be updated or cleared from flash memory.

**Note:** Dump information is not cleared automatically. In order for any subsequent dump information to be written to flash memory, you must manually clear the dump region. For more information on clearing the dump region, see page 458.

To access dump information, enter:

Router# show flash-dump-uuencode

The dump information is displayed on your screen and, if you have configured your communication software to do so, captured to a file. If the dump region is empty, the following appears:

```
No FLASH dump available.
```

### **TFTP or FTP System Dump Put**

Use these commands to put (save) the system dump to a TFTP or FTP server.

Note: If the TFTP/FTP server is running SunOS or the Solaris operating system, the specified copy flash-dump tftp (or ftp) file must exist *prior* to executing the copy flash-dump tftp command (or copy flash-dump tftp), and must be writable (set with proper permission, and not locked by any application). The contents of the specified file will be replaced with the current dump data.

To save dump information via TFTP, enter:

Router# copy flash-dump tftp [data-port|extm-port|mgt-port] <server filename>

You are prompted for the TFTP server IP address or hostname, and the *filename* of the target dump file.

To save dump information via FTP, enter:

Router# copy flash-dump ftp [data-port|extm-port|mgt-port] <server filename>

You are prompted for the FTP server IP address or hostname, your *username* and *password*, and the *filename* of the target dump file.

#### **Clearing Dump Information**

To clear dump information from flash memory, enter:

Router# clear flash-dump

The switch clears the dump region of flash memory and displays the following message:

FLASH dump region cleared.

If the flash dump region is already clear, the switch displays the following message:

FLASH dump region is already clear.

### **Unscheduled System Dumps**

If there is an unscheduled system dump to flash memory, the following message is displayed when you log on to the switch:

Note: A system dump exists in FLASH. The dump was saved at 13:43:22 Wednesday January 30, 2012. Use show flash-dump uuencode to extract the dump for analysis and clear flash-dump to clear the FLASH region. The region must be cleared before another dump can be saved.

## Appendix A. Getting help and technical assistance

If you need help, service, or technical assistance or just want more information about IBM products, you will find a wide variety of sources available from IBM to assist you. This section contains information about where to go for additional information about IBM and IBM products, what to do if you experience a problem with your system, and whom to call for service, if it is necessary.

#### Before you call

Before you call, make sure that you have taken these steps to try to solve the problem yourself:

- · Check all cables to make sure that they are connected.
- Check the power switches to make sure that the system and any optional devices are turned on.
- Use the troubleshooting information in your system documentation, and use the diagnostic tools that come with your system. Information about diagnostic tools is in the *Problem Determination and Service Guide* on the IBM *Documentation* CD that comes with your system.
- Go to the IBM support website at <a href="http://www.ibm.com/systems/support">http://www.ibm.com/systems/support</a>/ to check for technical information, hints, tips, and new device drivers or to submit a request for information.

You can solve many problems without outside assistance by following the troubleshooting procedures that IBM provides in the online help or in the documentation that is provided with your IBM product. The documentation that comes with IBM systems also describes the diagnostic tests that you can perform. Most systems, operating systems, and programs come with documentation that contains troubleshooting procedures and explanations of error messages and error codes. If you suspect a software problem, see the documentation for the operating system or program.

#### Using the documentation

Information about your IBM system and pre-installed software, if any, or optional device is available in the documentation that comes with the product. That documentation can include printed documents, online documents, ReadMe files, and Help files. See the troubleshooting information in your system documentation for instructions for using the diagnostic programs. The troubleshooting information or the diagnostic programs might tell you that you need additional or updated device drivers or other software. IBM maintains pages on the World Wide Web where you can get the latest technical information and download device drivers and updates. To access these pages, go to http://www.ibm.com/systems/support/ and follow the instructions. Also, some documents are available through the IBM Publications Center at http://www.ibm.com/shop/publications/order/.

#### Getting help and information on the World Wide Web

On the World Wide Web, the IBM website has up-to-date information about IBM systems, optional devices, services, and support. The address for IBM System x<sup>®</sup> and xSeries<sup>®</sup> information is http://www.ibm.com/systems/x/. The address for IBM Flex System information is http://www.ibm.com/systems/bladecenter/. The address for IBM IntelliStation<sup>®</sup> information is http://www.ibm.com/intellistation/.

You can find service information for IBM systems and optional devices at http://www.ibm.com/systems/support/.

#### Software service and support

Through IBM Support Line, you can get telephone assistance, for a fee, with usage, configuration, and software problems with System x and x Series servers, Flex System products, IntelliStation workstations, and appliances. For information about which products are supported by Support Line in your country or region, see http://www.ibm.com/services/sl/products/.

For more information about Support Line and other IBM services, see http://www.ibm.com/services/, or see http://www.ibm.com/planetwide/ for support telephone numbers. In the U.S. and Canada, call 1-800-IBM-SERV (1-800-426-7378).

#### Hardware service and support

You can receive hardware service through your IBM reseller or IBM Services. To locate a reseller authorized by IBM to provide warranty service, go to http://www.ibm.com/partnerworld/ and click **Find Business Partners** on the right side of the page. For IBM support telephone numbers, see http://www.ibm.com/planetwide/. In the U.S. and Canada, call 1-800-IBM-SERV (1-800-426-7378).

In the U.S. and Canada, hardware service and support is available 24 hours a day, 7 days a week. In the U.K., these services are available Monday through Friday, from 9 a.m. to 6 p.m.

#### **IBM** Taiwan product service

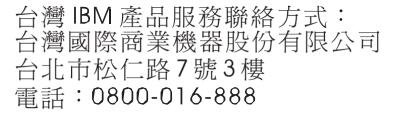

IBM Taiwan product service contact information:

IBM Taiwan Corporation 3F, No 7, Song Ren Rd. Taipei, Taiwan Telephone: 0800-016-888

### **Appendix B. Notices**

This information was developed for products and services offered in the U.S.A.

IBM may not offer the products, services, or features discussed in this document in other countries. Consult your local IBM representative for information on the products and services currently available in your area. Any reference to an IBM product, program, or service is not intended to state or imply that only that IBM product, program, or service may be used. Any functionally equivalent product, program, or service that does not infringe any IBM intellectual property right may be used instead. However, it is the user's responsibility to evaluate and verify the operation of any non-IBM product, program, or service.

IBM may have patents or pending patent applications covering subject matter described in this document. The furnishing of this document does not give you any license to these patents. You can send license inquiries, in writing, to:

IBM Director of Licensing IBM Corporation North Castle Drive Armonk, NY 10504-1785 U.S.A.

INTERNATIONAL BUSINESS MACHINES CORPORATION PROVIDES THIS PUBLICATION "AS IS" WITHOUT WARRANTY OF ANY KIND, EITHER EXPRESS OR IMPLIED, INCLUDING, BUT NOT LIMITED TO, THE IMPLIED WARRANTIES OF NON-INFRINGEMENT, MERCHANTABILITY OR FITNESS FOR A PARTICULAR PURPOSE. Some states do not allow disclaimer of express or implied warranties in certain transactions, therefore, this statement may not apply to you.

This information could include technical inaccuracies or typographical errors. Changes are periodically made to the information herein; these changes will be incorporated in new editions of the publication. IBM may make improvements and/or changes in the product(s) and/or the program(s) described in this publication at any time without notice.

Any references in this information to non-IBM websites are provided for convenience only and do not in any manner serve as an endorsement of those websites. The materials at those websites are not part of the materials for this IBM product, and use of those websites is at your own risk.

IBM may use or distribute any of the information you supply in any way it believes appropriate without incurring any obligation to you.

#### Trademarks

IBM, the IBM logo, and ibm.com are trademarks or registered trademarks of International Business Machines Corporation in the United States, other countries, or both. If these and other IBM trademarked terms are marked on their first occurrence in this information with a trademark symbol (<sup>®</sup> or <sup>™</sup>), these symbols indicate U.S. registered or common law trademarks owned by IBM at the time this information was published. Such trademarks may also be registered or common law trademarks in other countries. A current list of IBM trademarks is available on the web at "Copyright and trademark information" at http://www.ibm.com/legal/copytrade.shtml. Adobe and PostScript are either registered trademarks or trademarks of Adobe Systems Incorporated in the United States and/or other countries.

Cell Broadband Engine is a trademark of Sony Computer Entertainment, Inc., in the United States, other countries, or both and is used under license therefrom.

Intel, Intel Xeon, Itanium, and Pentium are trademarks or registered trademarks of Intel Corporation or its subsidiaries in the United States and other countries.

Java and all Java-based trademarks are trademarks of Sun Microsystems, Inc., in the United States, other countries, or both.

Linux is a registered trademark of Linus Torvalds in the United States, other countries, or both.

Microsoft, Windows, and Windows NT are trademarks of Microsoft Corporation in the United States, other countries, or both.

UNIX is a registered trademark of The Open Group in the United States and other countries.

Other company, product, or service names may be trademarks or service marks of others.

#### **Important Notes**

Processor speed indicates the internal clock speed of the microprocessor; other factors also affect application performance.

CD or DVD drive speed is the variable read rate. Actual speeds vary and are often less than the possible maximum.

When referring to processor storage, real and virtual storage, or channel volume, KB stands for 1024 bytes, MB stands for 1 048 576 bytes, and GB stands for 1 073 741 824 bytes.

When referring to hard disk drive capacity or communications volume, MB stands for 1 000 000 bytes, and GB stands for 1 000 000 bytes. Total user-accessible capacity can vary depending on operating environments.

Maximum internal hard disk drive capacities assume the replacement of any standard hard disk drives and population of all hard disk drive bays with the largest currently supported drives that are available from IBM.

Maximum memory might require replacement of the standard memory with an optional memory module.

IBM makes no representation or warranties regarding non-IBM products and services that are ServerProven, including but not limited to the implied warranties of merchantability and fitness for a particular purpose. These products are offered and warranted solely by third parties.

IBM makes no representations or warranties with respect to non-IBM products. Support (if any) for the non-IBM products is provided by the third party, not IBM.

Some software might differ from its retail version (if available) and might not include user manuals or all program functionality.

#### Particulate contamination

Attention: Airborne particulates (including metal flakes or particles) and reactive gases acting alone or in combination with other environmental factors such as humidity or temperature might pose a risk to the device that is described in this document. Risks that are posed by the presence of excessive particulate levels or concentrations of harmful gases include damage that might cause the device to malfunction or cease functioning altogether. This specification sets forth limits for particulates and gases that are intended to avoid such damage. The limits must not be viewed or used as definitive limits, because numerous other factors, such as temperature or moisture content of the air, can influence the impact of particulates or environmental corrosives and gaseous contaminant transfer. In the absence of specific limits that are set forth in this document, you must implement practices that maintain particulate and gas levels that are consistent with the protection of human health and safety. If IBM determines that the levels of particulates or gases in your environment have caused damage to the device. IBM may condition provision of repair or replacement of devices or parts on implementation of appropriate remedial measures to mitigate such environmental contamination. Implementation of such remedial measures is a customer responsibility.

| Contaminant | Limits                                                                                                    |
|-------------|----------------------------------------------------------------------------------------------------|
| Particulate | <ul> <li>The room air must be continuously filtered with 40% atmospheric dust spot efficiency (MERV 9) according to ASHRAE Standard 52.2<sup>1</sup>.</li> <li>Air that enters a data center must be filtered to 99.97% efficiency or greater, using high-efficiency particulate air (HEPA) filters that meet MIL-STD-282.</li> <li>The deliquescent relative humidity of the particulate contamination must be more than 60%<sup>2</sup>.</li> <li>The room must be free of conductive contamination such as zinc whiskers.</li> </ul> |
| Gaseous     | <ul> <li>Copper: Class G1 as per ANSI/ISA 71.04-1985<sup>3</sup></li> <li>Silver: Corrosion rate of less than 300 Å in 30 days</li> </ul>                                                                                                    |

<sup>1</sup> ASHRAE 52.2-2008 - *Method of Testing General Ventilation Air-Cleaning Devices for Removal Efficiency by Particle Size*. Atlanta: American Society of Heating, Refrigerating and Air-Conditioning Engineers, Inc.

<sup>2</sup> The deliquescent relative humidity of particulate contamination is the relative humidity at which the dust absorbs enough water to become wet and promote ionic conduction.

<sup>3</sup> ANSI/ISA-71.04-1985. Environmental conditions for process measurement and control systems: Airborne contaminants. Instrument Society of America, Research Triangle Park, North Carolina, U.S.A.

#### **Documentation format**

The publications for this product are in Adobe Portable Document Format (PDF) and should be compliant with accessibility standards. If you experience difficulties when you use the PDF files and want to request a web-based format or accessible PDF document for a publication, direct your mail to the following address:

Information Development IBM Corporation 205/A0153039 E. Cornwallis Road P.O. Box 12195 Research Triangle Park, North Carolina 27709-2195 U.S.A. In the request, be sure to include the publication part number and title.

When you send information to IBM, you grant IBM a non-exclusive right to use or distribute the information in any way it believes appropriate without incurring any obligation to you.

#### **Electronic emission notices**

### Federal Communications Commission (FCC) statement

**Note:** This equipment has been tested and found to comply with the limits for a Class A digital device, pursuant to Part 15 of the FCC Rules. These limits are designed to provide reasonable protection against harmful interference when the equipment is operated in a commercial environment. This equipment generates, uses, and can radiate radio frequency energy and, if not installed and used in accordance with the instruction manual, may cause harmful interference to radio communications. Operation of this equipment in a residential area is likely to cause harmful interference, in which case the user will be required to correct the interference at his own expense.

Properly shielded and grounded cables and connectors must be used in order to meet FCC emission limits. IBM is not responsible for any radio or television interference caused by using other than recommended cables and connectors or by unauthorized changes or modifications to this equipment. Unauthorized changes or modifications could void the user's authority to operate the equipment.

This device complies with Part 15 of the FCC Rules. Operation is subject to the following two conditions: (1) this device may not cause harmful interference, and (2) this device must accept any interference received, including interference that may cause undesired operation.

#### Industry Canada Class A emission compliance statement

This Class A digital apparatus complies with Canadian ICES-003.

#### Avis de conformité à la réglementation d'Industrie Canada

Cet appareil numérique de la classe A est conforme à la norme NMB-003 du Canada.

#### Australia and New Zealand Class A statement

**Attention:** This is a Class A product. In a domestic environment this product may cause radio interference in which case the user may be required to take adequate measures.

#### **European Union EMC Directive conformance statement**

This product is in conformity with the protection requirements of EU Council Directive 2004/108/EC on the approximation of the laws of the Member States relating to electromagnetic compatibility. IBM cannot accept responsibility for any failure to satisfy the protection requirements resulting from a nonrecommended modification of the product, including the fitting of non-IBM option cards.

**Attention:** This is an EN 55022 Class A product. In a domestic environment this product may cause radio interference in which case the user may be required to take adequate measures.

Responsible manufacturer:

International Business Machines Corp. New Orchard Road Armonk, New York 10504 914-499-1900

European Community contact:

IBM Technical Regulations, Department M456 IBM-Allee 1, 71137 Ehningen, Germany Telephone: +49 7032 15-2937 E-mail: tjahn@de.ibm.com

#### Germany Class A statement

#### Deutschsprachiger EU Hinweis:

# Hinweis für Geräte der Klasse A EU-Richtlinie zur Elektromagnetischen Verträglichkeit

Dieses Produkt entspricht den Schutzanforderungen der EU-Richtlinie 2004/108/EG zur Angleichung der Rechtsvorschriften über die elektromagnetische Verträglichkeit in den EU-Mitgliedsstaaten und hält die Grenzwerte der EN 55022 Klasse A ein.

Um dieses sicherzustellen, sind die Geräte wie in den Handbüchern beschrieben zu installieren und zu betreiben. Des Weiteren dürfen auch nur von der IBM empfohlene Kabel angeschlossen werden. IBM übernimmt keine Verantwortung für die Einhaltung der Schutzanforderungen, wenn das Produkt ohne Zustimmung der IBM verändert bzw. wenn Erweiterungskomponenten von Fremdherstellern ohne Empfehlung der IBM gesteckt/eingebaut werden.

EN 55022 Klasse A Geräte müssen mit folgendem Warnhinweis versehen werden: "Warnung: Dieses ist eine Einrichtung der Klasse A. Diese Einrichtung kann im Wohnbereich Funk-Störungen verursachen; in diesem Fall kann vom Betreiber verlangt werden, angemessene Maßnahmen zu ergreifen und dafür aufzukommen."

# Deutschland: Einhaltung des Gesetzes über die elektromagnetische Verträglichkeit von Geräten

Dieses Produkt entspricht dem "Gesetz über die elektromagnetische Verträglichkeit von Geräten (EMVG)". Dies ist die Umsetzung der EU-Richtlinie 2004/108/EG in der Bundesrepublik Deutschland.

#### Zulassungsbescheinigung laut dem Deutschen Gesetz über die elektromagnetische Verträglichkeit von Geräten (EMVG) (bzw. der EMC EG Richtlinie 2004/108/EG) für Geräte der Klasse A

Dieses Gerät ist berechtigt, in Übereinstimmung mit dem Deutschen EMVG das EG-Konformitätszeichen - CE - zu führen.

Verantwortlich für die Einhaltung der EMV Vorschriften ist der Hersteller:

International Business Machines Corp. New Orchard Road Armonk, New York 10504 914-499-1900 Der verantwortliche Ansprechpartner des Herstellers in der EU ist:

IBM Deutschland Technical Regulations, Department M456 IBM-Allee 1, 71137 Ehningen, Germany Telephone: +49 7032 15-2937 E-mail: tjahn@de.ibm.com

Generelle Informationen:

Das Gerät erfüllt die Schutzanforderungen nach EN 55024 und EN 55022 Klasse A.

#### Japan VCCI Class A statement

この装置は、クラス A 情報技術装置です。この装置を家庭環境で使用する と電波妨害を引き起こすことがあります。この場合には使用者が適切な対策 を講ずるよう要求されることがあります。 VCCI-A

This is a Class A product based on the standard of the Voluntary Control Council for Interference (VCCI). If this equipment is used in a domestic environment, radio interference may occur, in which case the user may be required to take corrective actions.

#### Korea Communications Commission (KCC) statement

이기기는 업무용으로 전자파 적합등록을 받은 기기 이오니, 판매자 또는 사용자는 이점을 주의하시기 바라며, 만약 잘못 구입하셨을 때에는 구입한 곳에 서 비업무용으로 교환하시기 바랍니다.

Please note that this equipment has obtained EMC registration for commercial use. In the event that it has been mistakenly sold or purchased, please exchange it for equipment certified for home use.

### **Russia Electromagnetic Interference (EMI) Class A statement**

ВНИМАНИЕ! Настоящее изделие относится к классу А. В жилых помещениях оно может создавать радиопомехи, для снижения которых необходимы дополнительные меры

### People's Republic of China Class A electronic emission statement

中华人民共和国"A类"警告声明

声 明 此为A级产品,在生活环境中,该产品可能会造成无线电干扰。在这种情况下, 可能需要用户对其干扰采取切实可行的措施。

# Taiwan Class A compliance statement

| 警告使用者:      |
|-------------|
| 這是甲類的資訊產品,在 |
| 居住的環境中使用時,可 |
| 能會造成射頻干擾,在這 |
| 種情況下,使用者會被要 |
| 求採取某些適當的對策。 |

## Index

### Numerics

802.1p priority level IPv6 265 re-marking the value (IPv6) 268 802.1p information 92, 93

# Α

abbreviating commands (CLI) 11 access control user 238 Access Control Lists 260 accessible documentation 463 ACL IPv6 265 re-marking (IPv6) 268 ACL configuration 260 ACL Port commands 250 ACL re-marking 271 ACL re-marking (IPv6) 273 ACL statistics 198 active configuration block 209, 440 active IP interface 372 active port **VLAN 373** active switch configuration gtcfg 423 ptcfg 423 restoring 423 active switch, saving and loading configuration 423 addr IP route tag 56 administrator account 12 aging STP information 43, 45 assistance, getting 459 autonomous system filter action 327 autonomous system filter path action 327 as 327 aspath 327

# В

backup configuration block 440 bandwidth allocation Priority Groups 398

#### BGP

configuration 340 eBGP 340 filters, aggregation configuration 345 iBGP 340 in route 342 IP address, border router 341 IP route tag 56 keep-alive time 341 peer 340 peer configuration 341 redistribution configuration 343 remote autonomous system 341 router hops 342 Boot Management menu 442 Boot options 435 bootstrap protocol 365 Border Gateway Protocol 56 configuration 340 Border Gateway Protocol (BGP) operations-level options 428 BPDU. See Bridge Protocol Data Unit. bridge priority 43, 48 Bridge Protocol Data Unit (BPDU) 43, 48 STP transmission frequency 285 Bridge Spanning-Tree parameters 285 broadcast IP route tag 56 IP route type 55

# С

capture dump information to a file 457 CEE configuration 397 Cisco Ether Channel 294 CIST information 47 Class A electronic emission notice 464 clear dump information 458 CLI Display 17 command (help) 9 commands abbreviations 11 conventions used in this manual 2 shortcuts 11 tab completion 11 configuration 802.1x 276 **CIST 282** default gateway interval, for health checks 318 default gateway IP address 318 dump command 422 failover 302 flow control 248, 254 **IGMP 348** IP static route 319 MLD 345 port link speed 247 port mirroring 274 port trunking 294 **RIP 327** save changes 209 SNMP 224 switch IP address 315 TACACS+ 217 VLAN default (PVID) 245 VLAN IP interface 316 VLAN tagging 245 **VRRP 367** configuration block active 440 backup 440 factory 440 selection 440 Configuration commands 207 configuring routing information protocol 328 contamination, particulate and gaseous 463 control plane protection (CoPP) 257 Converged Enhanced Ethernet 397 CoPP (control plane protection) 257 COS queue information 93 cost STP information 43, 45, 48 STP port option 287 CPU statistics 194 CPU utilization 194

## D

daylight saving time 209 DCB Capability Exchange Protocol 400 DCBX configuration 400 DCBX information 108 debugging 447 default gateway information 53 interval, for health checks 318 default gateway, IPv6 379 default password 12 direct (IP route type) 55 directed broadcasts 323 disconnect idle timeout 13 documentation format 463 downloading software 438 DSCP 255 dump configuration command 422 maintenance 447 duplex mode link status 15, 99 dynamic routes 452

# Ε

ECMP route information 74 ECN (Explicit Congestion Notification) 258 ECP configuration 291 information 35 Edge Control Protocol 291 Edge Virtual Bridging, configuration 420 electronic emission Class A notice 464 Enhanced Transmission Selection 397 ENode 406 Error disable and recovery system 211 error disable and recovery port 247 EtherChannel as used with port trunking 294 Etherchannel information 49 ETS configuration 397 ETS Priority Group 398 EVB configuration mode 8 Explicit Congestion Notification (ECN) 258

# F

factory configuration block 440 failover configuration 302 FCC Class A notice 464 FCF port 406 FCoE configuration 405 FCoE Forwarding 406 FCoE Initialization Protocol 406 FCoE statistics 199 FDB statistics 143 Fiber Channel over Ethernet 405 configuration 405 Fibre Channel configuration 8, 401 information 116 FIP Snooping 406 fixed IP route tag 56 flag field 57 flow control 15, 99 configuring 248, 254 forwarding configuration IP forwarding configuration 323 forwarding database (FDB) 447 Forwarding Database Information 30 Forwarding Database maintenance 448 forwarding state (FWD) 31, 43, 48, 49 fwd (STP bridge option) 286 FwdDel (forward delay), bridge port 43, 45, 48

# G

gaseous contamination 463 getting help 459 gtcfg (TFTP load command) 423

## Η

hardware service and support 460 health checks default gateway interval, retries 318 retry, number of failed health checks 319 hello STP information 43, 45, 48 help 9 help, getting 459 Hot Links configuration 306 hot-standby failover 371 hprompt system option 210 HTTPS 241

# I

IBM support line 460 ICMP statistics 162 idle timeout overview 13 **IEEE** standards 802.1d 284 802.1p 255 802.1s 281 802.1w 281 802.1x 40, 42 IGMP Information 76 IGMP Relay 351 IGMP Snooping 349 IGMP statistics 166 IKEv2 Information 85 image downloading 438 software, selecting 439 indirect (IP route type) 55 Information IGMP Multicast Router Information 453 Information commands 15 Interface change stats 175, 180 IP address ARP information 57 configuring default gateway 318

IP forwarding directed broadcasts 323 IP forwarding information 53 IP Information 53, 84 IP interface active 372 configuring address 315 configuring VLANs 316 IP interfaces 55 information 53 IP route tag 56 priority increment value (ifs) for VRRP 374 IP network filter configuration 323 IP Route Manipulation 452 IP routing tag parameters 56 IP Static Route commands 319 IP statistics 152 **IPsec** Layer 3 configuration 390 **IPsec Information 86** IPv6 ACL configuration 265 re-mark configuration 268 IPv6 default gateway configuration 379 IPv6 ND prefix 381 IPv6 Neighbor Discovery 317 IPv6 Neighbor Discovery cache 380 IPv6 Neighbor Discovery Prefix information 83 IPv6 Path MTU 381 IPv6 static route 379 ISCLI command modes 5

## L

LACP 300 Layer 2 commands 28 Layer 3 commands 52 LDAP 220 LEARNING (port state) 43, 48 Lightweight Directory Access Protocol 220 link speed, configuring 247 Link Aggregation Control Protocol 300 link status 15 command 99 duplex mode 15, 99 port speed 15, 99 Link Status Information 99 linkt (SNMP option) 225 LLDP configuration 291 information 35 LLDP TLV 293 local (IP route type) 55 loa syslog messages 213

# Μ

MAC multicast 290 MAC (media access control) address 16, 26, 30, 57, 448 MAC address spoof prevention 417 Maintenance commands 447 Management Processor (MP) 449 display MAC address 16, 26 manual style conventions 2 martian IP route tag (filtered) 56 IP route type (filtered out) 55 mation 49 MaxAge (STP information) 43, 45, 48 MD5 cryptographic authentication 333 MD5 key 335 media access control. See MAC address. meter ACL 251, 270 Miscellaneous Debug commands 449 monitor port 274 mp packet 185 MP. See Management Processor. Mrouter information 78 MTU 381 multicast IP route type 55 multicast MAC 290 multiple management VLANs 309 Multiple Spanning Tree configuration 281 mxage (STP bridge option) 286

# Ν

nbr change statistics 174, 178 Neighbor Discovery cache configuration 380 Neighbor Discovery prefix 381 Neighbor Discovery, IPv6 317 notes, important 462 notice 210 notices 461 notices, electronic emission 464 notices, FCC Class A 464 NTP synchronization 222

# 0

OAM Discovery information 38 online help 9 Operations commands 425 operations-level BGP options 428 Operations-Level Port Options 425, 426 operations-level VRRP options 427 ospf

area index 332 authentication key 335 cost of the selected path 335 cost value of the host 337 dead, declaring a silent router to be down 335, 389 dead, health parameter of a hello packet 336, 392 export 338 fixed routes 340 hello, authentication parameter of a hello packet 336, 391 host entry configuration 337 host routes 331 interface 331 interface configuration 334 link state database 331, 384 Not-So-Stubby Area 332, 385 priority value of the switch interface 334 range number 331 route redistribution configuration 338 spf, shortest path first 333 stub area 332, 385 summary range configuration 334 transit area 332, 385 transit delay 335 type 332, 385 virtual link 331 virtual link configuration 336 virtual neighbor, router ID 336, 392 **OSPF** Database Information 64 **OSPF** General Information 62 **OSPF Information 61 OSPF Information Route Codes 65** OSPFv3 configuration 384

# Ρ

parameters tag 56 type 55 particulate contamination 463 Password user access control 238 password administrator account 12 default 12 user account 12 passwords 12 Path MTU 381 PFC configuration 399 PIM mode 375 ping 9 poisoned reverse, as used with split horizon 328 Port configuration 245 port configuration 245 port ECN configuration 252 Port Error Disable and Recovery 247

port mirroring configuration 274 Port number 99 port speed 15, 99 port states UNK (unknown) 31 port trunking description 294 port trunking configuration 294 port WRED configuration 252 ports disabling (temporarily) 248 information 100 membership of the VLAN 29, 51 priority 43, 48 VLAN ID 15, 100 preemption assuming VRRP master routing authority 369 Priority Flow Control 399 **Priority Groups** ETS 398 prisrv primary radius server 215, 220 Private VLAN 312 Protected Mode 428 Protocol-based VLAN 311 ptcfg (TFTP save command) 423 PVID (port VLAN ID) 15, 100

# Q

QoS 255

# R

read community string (SNMP option) 224, 225 receive flow control 248, 254 recovery, failed software upgrade 442 reference ports 31 re-mark 271 IPv6 ACL 268 re-marking (IPv6 ACL) 273 Remote Monitoring (RMON) 407 Rendezvous Point (RP) 376 retries radius server 215 retry health checks for default gateway 319 rip IP route tag 56 **RIP Information 71 RIP** information 70 RIP. See Routing Information Protocol. RMON configuration 407 information 95 route statistics 160 router hops 342

routing information protocol configuration 328 Routing Information Protocol (RIP) 56 options 328 poisoned reverse 328 split horizon 328 version 1 parameters 327, 328 RSTP information 44 Rx/Tx statistics 172, 177

### S

save (global command) 209 secret radius server 215 Secure Shell 214 service and support 460 shortcuts (CLI) 11 SLP configuration 422 information 107 statistics 205 snap traces buffer 449 SNMP 224 SNMP options 224 SNMP statistics 199 SNMPv3 226 software image 438 image file and version 16, 26 software service and support 460 spanning tree configuration 284 Spanning-Tree Protocol 49 bridge parameters 285 bridge priority 43, 48 port cost option 287 root bridge 43, 48, 285 switch reset effect 440 split horizon 328 state (STP information) 43, 45, 48 static IP route tag 56 static multicast MAC 290 static route rem 319 static route, IPv6 379 statis route add 319 statistics management processor 184 Statistics commands 123 subnets IP interface 315 support line 460 support web site 460

switch name and location 16, 26 resetting 440 system contact (SNMP option) 224 date and time 16, 26 information 26 location (SNMP option) 224 System Error Disable and Recovery 211 System Information 16 system options hprompt 210 tnport 237 wport 236

# Т

tab completion (CLI) 11 TACACS+ 217 TCP statistics 164, 193 technical assistance 459 telephone assistance 460 telephone numbers 460 Telnet configuring switches using 422 telnet radius server 215, 220 text conventions 2 **TFTP 438** PUT and GET commands 423 TFTP server 423 timeout radius server 215 timeouts idle connection 13 timers kickoff 176, 180 TLV 293 tnport system option 237 trace buffer 449 traceroute 10 trademarks 461 transceiver status 101 transmit flow control 248, 254 Trunk group information 49 trunk hash algorithm 296 type of area ospf 332, 385 type parameters 55 typographic conventions, manual 2

# U

UCB statistics 194 UDLD information 36 UDP statistics 165 unknown (UNK) port state 31 Unscheduled System Dump 458 upgrade, switch software 438 user access control configuration 238 user account 12 Uuencode Flash Dump 457

# V

Virtual Link Aggregation Group Protocol (VLAG) 298 virtual router description 368 tracking criteria 370 virtual router group configuration 371 virtual router group priority tracking 372 Virtual Router Redundancy Protocol (VRRP) authentication parameters for IP interfaces 373 operations-level options 427 priority tracking options 341, 345, 370 Virtual Router Redundancy Protocol configuration 367 virtual routers increasing priority level of 369 priority increment values (vrs) for VRRP 374 virtualization configuration 410 information 103 VLAG configuration 298 VLAN active port 373 configuration 309 VLAN tagging port configuration 245 port restrictions 310 VLANs ARP entry information 57 information 50 name 29 port membership 29, 51 setting default number (PVID) 245 tagging 15, 100, 310 VLAN Number 50 VLAN Type 50 VM bandwidth management 410 Edge Virtual Bridge configuration 420 group configuration 414 information 103 policy configuration 410 profile configuration 418 VMware configuration 419 VMware information 104 VMware operations 429 VNIC configuration 411 group configuration 412 information 105

VRRP interface configuration 373 master advertisements 369 tracking configuration 373 VRRP Information 81 VRRP master advertisements time interval 371 VRRP statistics 181 VSI configuration mode 8

# W

watchdog timer 447 website, publication ordering 459 website, support 460 website, telephone support numbers 460 Weighted Random Early Detection (WRED) 258 weights setting virtual router priority values 374 wport 236 WRED (Weighted Random Early Detection) 258

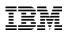

Part Number: 00D2328

Printed in USA

(IP) P/N: 00D2328